# **2002 Health Care Survey of DoD Beneficiaries:**

Child Technical Manual

Publication D<mark>at</mark>d **December 2002** 

**Final** 

Submitted to:

TRICARE Management Activity 5111 Leesburg Pike, Suite 810 Falls Church, VA 22041 (703) 681-4263

Task Order Officer: Lt. Col. Michael Hartzell, DVM MPH Submitted by:

Mathematica Policy Research, Inc. 600 Maryland Ave., SW, Suite 550 Washington, DC 20024-2512 (202) 484-9220

Project Director: Eric Schone, Ph.D.

#### **PAGE IS INTENTIONALLY LEFT BLANK TO ALLOW FOR DOUBLE-SIDED COPYING**

### **Contents**

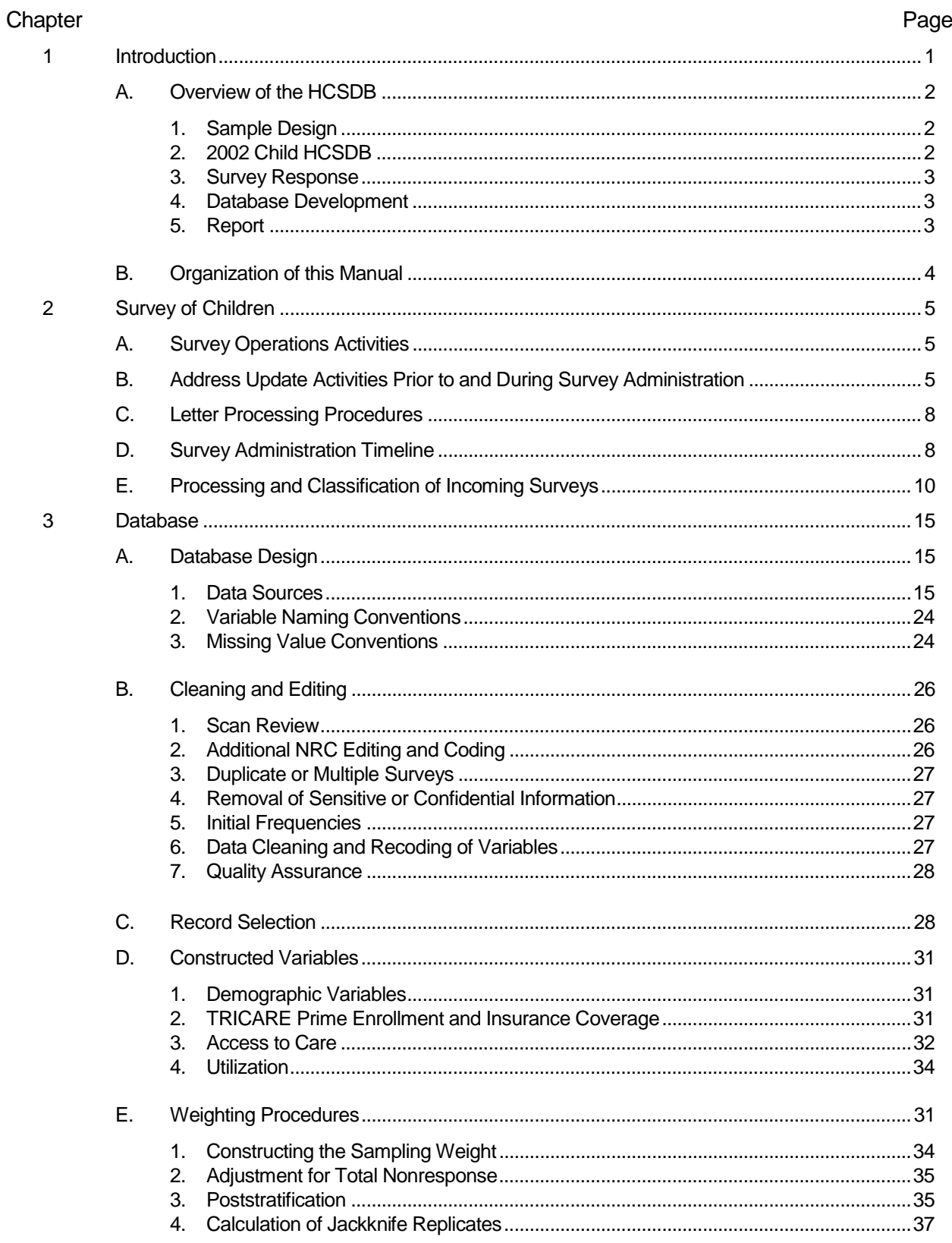

 $\overline{\mathbf{4}}$ 

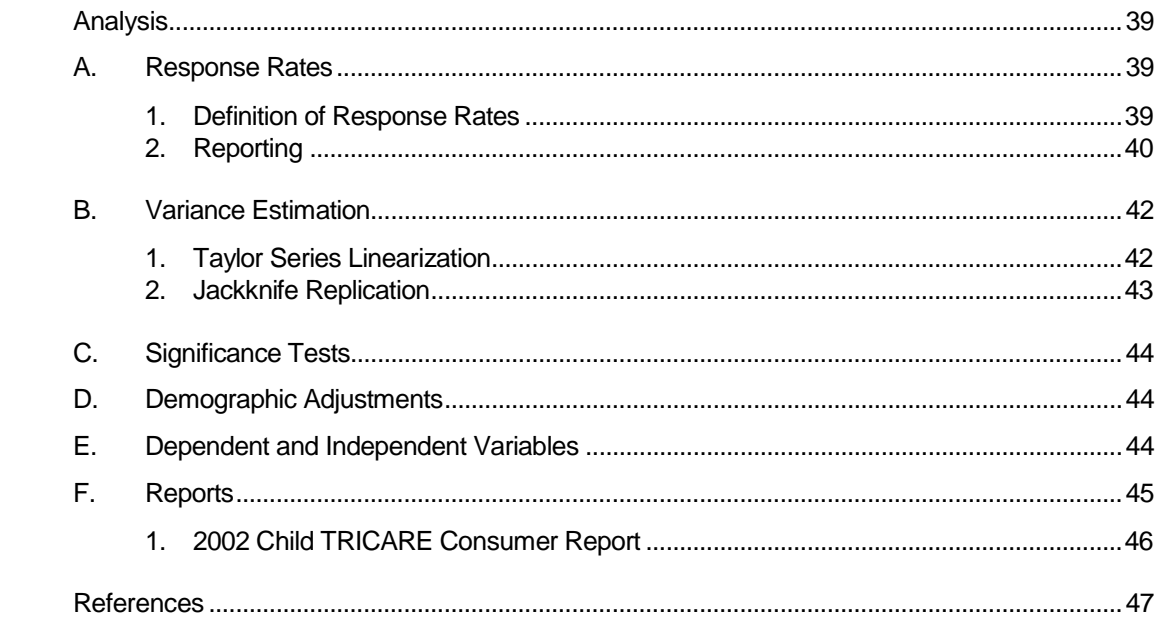

### **Appendices**

#### **Appendix Page**

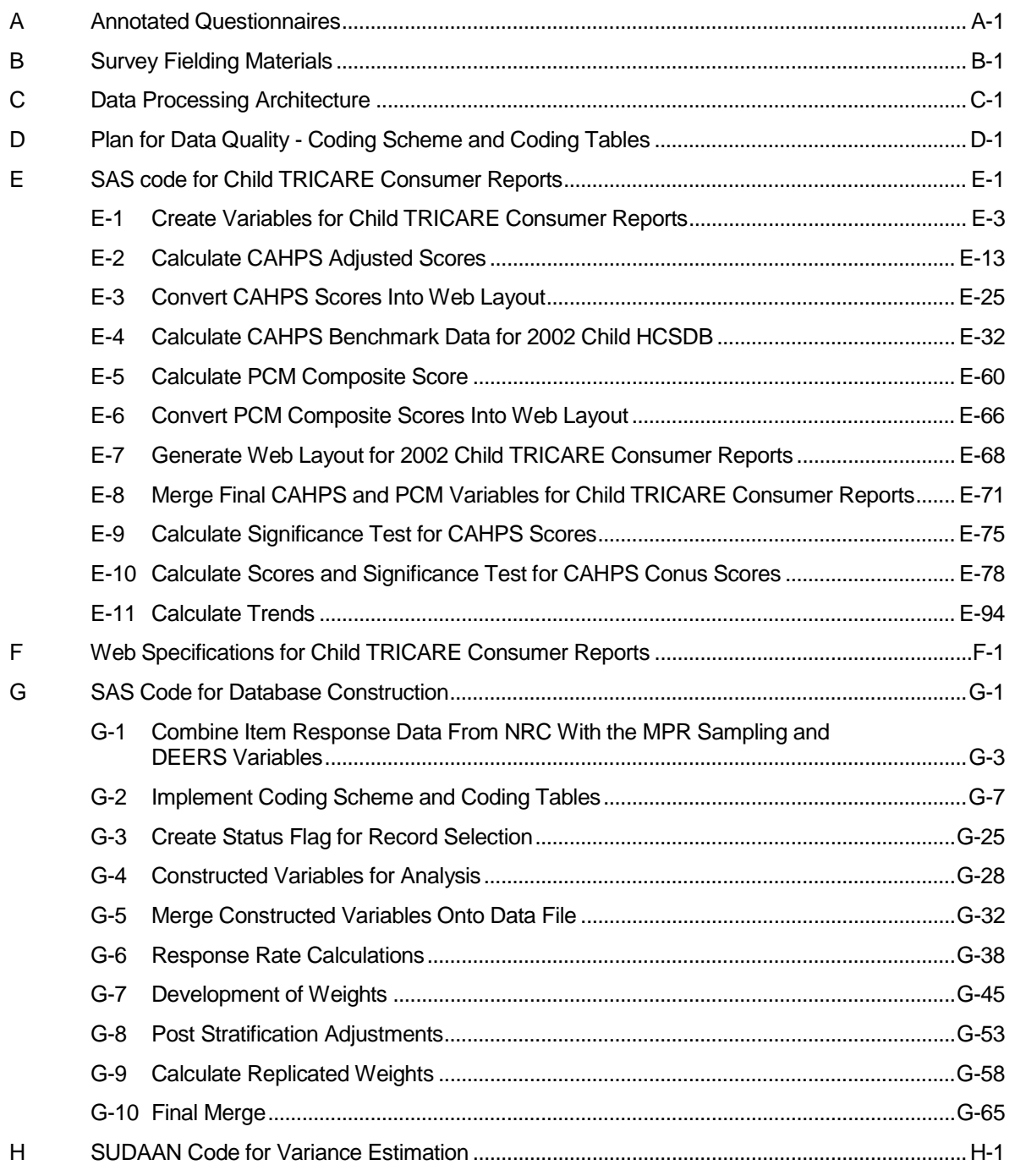

#### **PAGE IS INTENTIONALLY LEFT BLANK TO ALLOW FOR DOUBLE-SIDED COPYING**

### **Tables**

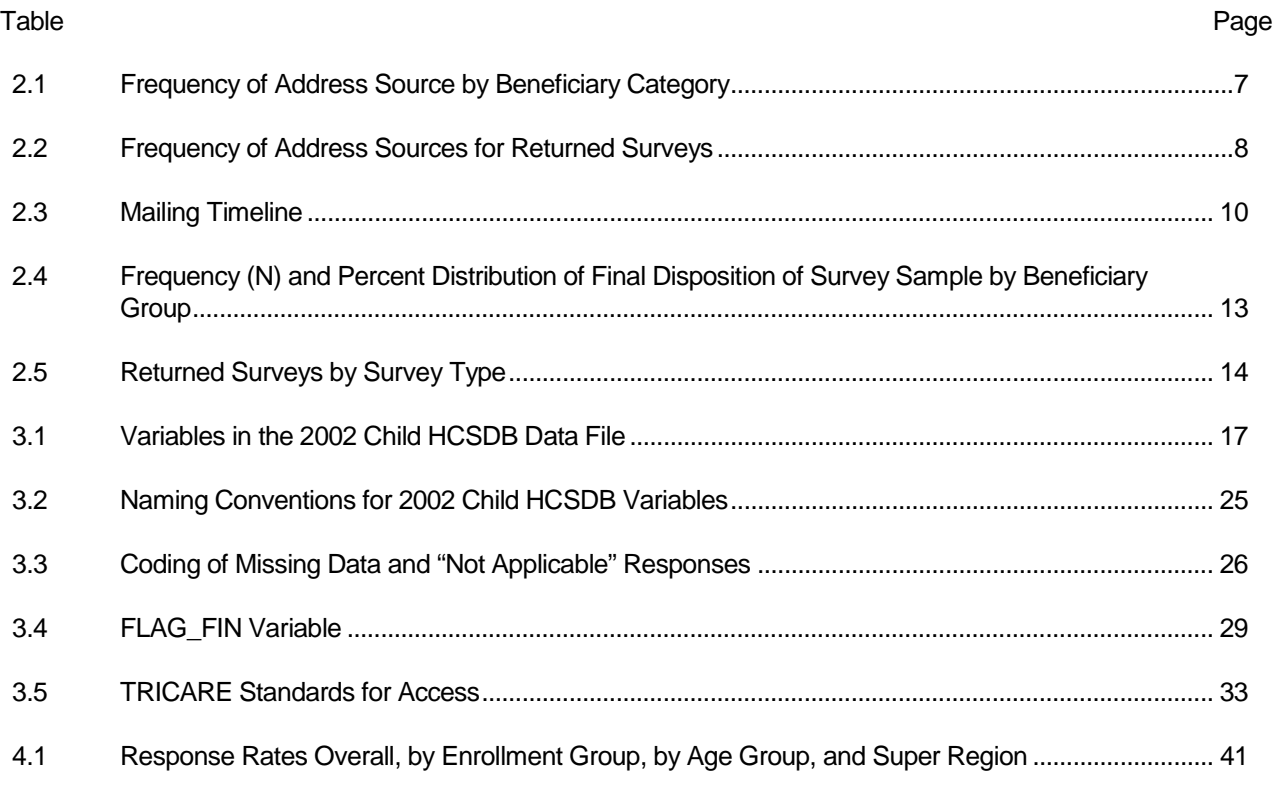

### **PAGE IS INTENTIONALLY LEFT BLANK TO ALLOW FOR DOUBLE-SIDED COPYING**

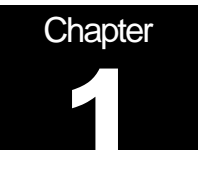

### **Introduction**

The 2002 Child Health Care Survey of Department of Defense Beneficiaries (HCSDB) is the primary tool with which the TRICARE Management Activity (TMA) of the Assistant Secretary of Defense (Health Affairs) monitors parents' opinions concerning their child's experience in the military health system (MHS). The Child HCSDB is closely modeled to the Consumer Assessment of Health Plans Survey (CAHPS) 2.0H survey instrument so that findings for children in the MHS can be compared to the results of CAHPS surveys of privately insured children in the private sector. The Child HCSDB is intended to answer the following questions:

- **How satisfied are sponsors of children in the MHS with their child's health care and their health** plan?
- Does access for children at military and civilian facilities meet TRICARE standards?
- $\blacksquare$  What aspects of MHS care contribute most to beneficiary satisfaction with their child's health care experiences? With which aspects are beneficiaries least satisfied?
- What are the demographic characteristics of children in the MHS and their sponsors?
- How do children in the MHS compare with children in the private sector on issues related to satisfaction and access to care?

The HCSDB is a mail survey of a representative sample of MHS beneficiaries. It is sponsored by the TRICARE Management Activity in the Office of the Assistant Secretary of Defense (Health Affairs) [OASD(HA)] under authority of the National Defense Authorization Act for Fiscal Year 1993 (P.L. 102-484). The DoD Defense Manpower Data Center (DMDC) prepared the sampling frame, which consists of selected variables for each MHS beneficiary in the Defense Enrollment Eligibility Reporting System (DEERS) database in February 2002. DEERS includes everyone who is eligible for a MHS benefit (i.e., everyone in the Uniformed Services--Army, Air Force, Navy, Marine Corps, Coast Guard, the Commissioned Corps of the Public Health Service, National Oceanic and Atmospheric Administration, Guard/Reserve personnel who are activated for more than 30 days - and other special categories of people who qualify for benefits). The frame includes those on active duty, those retired from military careers, immediate family members of people in the previous two categories, and surviving family members of people in these categories.

Mathematica Policy Research, Inc. (MPR, Washington, D.C.) prepared the sample of 35,000 child beneficiaries (Clusen and Friedman, 2002). National Research Corporation (NRC) fielded the survey between June and August 2002. MPR analyzed the survey data, reported on the results, and prepared this document, the "2002 Health Care Survey of DoD Beneficiaries: Child Technical Manual" under task order 14, under Contract Number 282-98-0021.

This manual is designed as a reference tool to be used by analysts as they interpret the survey findings and prepare briefings. The manual provides detailed documentation on the following: naming conventions for variables, editing procedures, selection of records, computation of response rates, recoding of variables, computation of weights, variance estimation, and construction of tables and charts for the report. The manual enables an analyst to follow, and replicate if desired, the processing of the raw survey data through each step in the production of the final database.

#### A. OVERVIEW OF THE HCSDB

This section represents an overview of the methodology used in the survey. From the sample, 11,401 parents or sponsors of MHS beneficiaries younger than 18 years of age completed and returned a 2002 Child HCSDB questionnaire between July 2002 and August 2002.

#### **1. Sample Design**

The 2002 child sample design is based on three sample stratifications—enrollment status, geographic area, and age group. Enrollment type is defined by enrollment in TRICARE Prime with a military primary care manager (PCM), enrollment in TRICARE Prime with a civilian PCM, and not enrolled in TRICARE Prime. The effect of this stratification is to allocate a greater proportion of the sample to those enrolled in Prime and a smaller proportion to those not enrolled in Prime.

Geographic area refers to the beneficiary's regional assignment. The beneficiary's regional assignment is determined by the MTF that bears the financial responsibility for the beneficiary's health care. Only beneficiaries in the continental United States were included in the sample. Regions are combined into three "super regions". Regions are organized to reflect the relative maturity of TRICARE Prime in each region. The areas are referred to as new regions, where Prime is most recently implemented (regions 1, 2, and 5); mature regions, where Prime was first implemented (regions 6, 9-12, and 16); and *other regions* (regions 3, 4, 7, and 8).

Beneficiaries were assigned to one of three age groups: younger than 6 years old, between 6 and 12, and between 13 and 17 years old. Sampling procedures ensured that only one child per household was surveyed.

#### **2. 2002 Child HCSDB**

The HCSDB is an annual health care survey that was first fielded in 1995 for active duty military personnel, retirees, and their adult family members. In 1996 and 1997, the survey was expanded to include topics related to health care of children. In those years, the survey consisted of two separate questionnaires: Form A for adults and Form C for children's topics. The 1998 HCSDB did not include a child survey. In 2000, fielding of the child survey was resumed. The child survey assesses parents' satisfaction with their child's access to health care, TRICARE Prime, communication and customer service related to pediatric care. Note that prior to 2002, the title of the survey referred to the survey reference period. For example, the survey fielded in 2000 described children's experiences beginning in 1999 and was known as the 1999 Child HCSDB. Beginning in 2002, the survey title refers to the year the survey was fielded.

The 1999, 2000, and 2002 Child HCSDB was closely modeled on CAHPS 2.0H survey instruments so that findings for children in the MHS could be compared with the results of CAHPS surveys of privately insured children in the civilian sector. Most of the survey questions are identical to the CAHPS questions. CAHPS is a survey program sponsored by the Agency for Health Care Research and Quality (AHRQ), U.S. Department of Health and Human Services, and the Picker Institute. The program is designed to monitor the satisfaction and access of civilian health care plan beneficiaries. A few of the questions are "CAHPS-like" but are modified slightly to better fit the MHS context; some questions are unique to issues related to TRICARE.

The Child HCSDB covers the following topics:

- $\blacksquare$  **Health Plan.** This section collects data on TRICARE Prime enrollment and the use of supplemental insurance and/or other private insurance by the child in the past 12 months.
- $\blacksquare$  **Your Child's Personal Doctor or Nurse.** In this section, respondents are asked about their relationship with their child's personal doctor or nurse. They are asked to rate their child's

personal doctor or nurse on a scale of 0 to 10 where 0 is the worst and 10 is the best. There are additional questions on problems receiving care from a TRICARE primary care manager.

- $\blacksquare$  **Getting Health Care from a Specialist.** This section collects information about the child's need for and access to care from specialists. Respondents rate the specialist that their child sees most frequently on a scale from 0 to 10 where 0 is the worst and 10 is the best.
- **Calling Doctors' Offices.** In this section, parents are asked about access to care and how frequently they obtain information by telephone.
	- Your Child's Health Care in the Last 12 Months. This section collects information on where children of DoD beneficiaries received most of their care in the past 12 months. These are questions on both military and civilian care. This section also contains questions about general and specific care at the facility the child used the most. These questions cover topics such as availability of providers and their staff, convenience, and courtesy and respect shown by providers and their staff. These questions are similar in content and format to questions in CAHPS.
	- **Your Child's Health Plan.** This section is designed to measure beneficiaries' satisfaction with their child's primary health plan. Respondents are asked to rate their child's health plan on a scale of 0 to 10, where 0 is the worst and 10 is the best. Additionally, respondents are asked questions on problems with claims processing for their child, finding and understanding written materials from their child's health plan, customer service, processing paperwork, and resolving complaints.
	- **Your Child's Health.** This section collects information about the child's overall health. Questions regarding the child's health, any other condition that is limiting, use of medication, use of special therapies, treatment or counseling are included in this section. Additional questions about the child's use of medical, mental health, or educational services or the need for more services are also included in this section. These questions are designed to identify children with special healthcre needs.
- $\blacksquare$  **About Your Child and You.** This section collects demographic information about the child, including age, gender, and race. Respondents also report their age, gender, education level, and relationship to the child.

#### **3. Survey Response**

 $\blacksquare$ 

The survey was fielded by mail. Out of the initial sample of 35,000, sponsors of 33,984 children were surveyed. NRC sent out 32,919 surveys during Wave 1 on July 10, 2002. The final mailing took place on August 14, 2002. Of these questionnaires, 11,401 were completed and returned by September 9, 2002, for a response rate of 32.4 percent.

#### **4. Database Development**

MPR edited the data, selected the records for inclusion in the final database, and constructed variables to be used in the reports. To ensure that the survey data was representative of the DEERS population, MPR developed weights to take account of the initial sampling and the sampled individuals who chose not to respond to the survey.

#### **5. Report**

This year's results are presented in electronic HTML format on TMA's website at http://www.TRICARE.USD.MIL. In the 2002 Child TRICARE Consumer Report, results are presented by enrollment group, age, and region. Results from this year's survey are compared to the civilian population using data from the national CAHPS Benchmarking Database (NCBD). Programming specifications used to create the Consumer Report using the 2002 Child HCSDB data are included as Appendix E.

#### **B. ORGANIZATION OF THIS MANUAL**

Chapter 2 presents the procedures used in fielding the survey. Chapter 3 explains how the database was developed. It covers naming conventions, editing procedures, record selection criteria, descriptions of all variable types, definitions of each constructed variable, the development of satisfaction and health status scales, and weighting procedures. Chapter 4 describes how the database was analyzed. The description includes rules for developing response rates, an explanation of the dependent variables and independent variables, and the methodology for estimating the variance of estimates. The manual concludes with a series of technical appendices:

- **Appendix A: Annotated questionnaire**
- Appendix B: Materials sent to the respondents during the fielding of the survey
- **Appendix C: Data Processing Architecture**
- Appendix D: Plan for Data Quality Coding Scheme
- **Appendix E: SAS Code for Child TRICARE Consumer Report**
- Appendix F: Web Specifications for Child TRICARE Consumer Report
- **Appendix G: SAS Code for Database Construction**
- Appendix H: The SUDAAN code for calculating variance of estimates

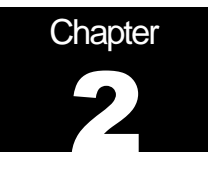

## **Survey of Children**

This chapter presents information on the survey administration cycle for the Quarter 3, 2002 Child Health Care Survey of DoD Beneficiaries (HCSDB), with specific details on the survey mailing cycle and the number of surveys received.

#### A. SURVEY OPERATIONS ACTIVITIES

The operational support for mailing the survey involved four mailings to beneficiaries between June 10, 2002 and August 15, 2002. Targeted mailings and remailings have been integrated into the mailing administration in order to increase response rates. The mailings are as follows: notification letter, first survey mailing, reminder/thank you postcard, and second survey mailing. The notification letter was a short letter of explanation encouraging beneficiaries to participate. The first and second surveys were mailed with a cover letter of explanation. The reminder/thank you postcard was mailed between the first and second surveys reminding beneficiaries to complete the survey and thanking those beneficiaries who had completed the survey. All mailing pieces were addressed to the parent or guardian of the beneficiary. Examples of these are available in the Appendix B. All mailings have been completed. The field period closed on September 9, 2002.

#### **B. ADDRESS UPDATE ACTIVITIES PRIOR TO AND DURING SURVEY ADMINISTRATION**

The sample file was received from Mathematica Policy Research (MPR) on May 10, 2002. The file contained 35,000 records of DoD beneficiaries and 65 variables constructed from the Defense Enrollment Eligibility Reporting System (DEERS). The file was sent to an NCOA vendor for address updating on May 13, 2002. National Research Corporation (NRC) sent a copy of all sample records to an outside vendor to receive address hygiene services and to be interfaced with the National Change of Address (NCOA) database to obtain updated address information. The NCOA vendor returned the updated address file and this information, along with the sample file from MPR, were loaded into NRC's proprietary software system known as Qualysis. Qualysis is NRC's "quality process" software and business discipline that standardizes and automates the entire survey process from data quality checks to the scanning of returned surveys.

The Configuration Manager module in Qualysis contains the layout for all mail items (e.g., the survey, cover letters, thank you/reminder postcards), mail methodology, and cover letter personalization. For the notification letter-mailing step, the address provided by the NCOA vendor was utilized when available. Records that were not updated by the NCOA vendor were mailed to one of the three DEERS addresses: residential address, sponsor address, and unit address. When possible, the residential address was given preference over the sponsor address and likewise the sponsor address was given preference over the unit address. When all records had been assigned an address for the notification letter-mailing step, Qualysis began generating the personalized letters. The notification letter was mailed on June 7, 2002.

The updating of addresses is a continuous process throughout the survey administration cycle. During survey administration, address updates are obtained from multiple sources:

- Self-report by beneficiaries (via telephone, voice mail, or fax).
- Address correction information from the United States Postal Service (USPS).
- Out of date forwarding address information from the USPS.
- Mail items returned by the USPS as non-deliverable.

Updated address information was added to Qualyisis through the use of the DoD Beneficiary Update System (DoDBUS), an interface created by NRC developers to allow new address information to be entered into Qualysis and to track changes when using the DEERS supplied addresses.

Address information received directly from the beneficiary was considered the most accurate and was the first address used whenever possible. Beneficiaries were provided with toll free telephone and toll free fax phone numbers and voice mail option to use in order to update their addresses. Collect calls were also available if a beneficiary could not access the toll free telephone number. The telephone and fax numbers were printed on the notification letter, the reminder/thank you card, and the cover letter that accompanied the first survey.

The United States Postal Service also provided address update information in the form of Address Correction Services. This service is accessed by the use of the "Address Service Requested" indicia on the notification letter and the outer envelopes of the first and second surveys. Many post offices returned updated address information on diskettes, which are loaded, into Qualysis. Post offices that did not have access to this technology returned copies of the mail piece with the old and new addresses provided. This information was entered into Qualysis through the DoDBUS.

The DoDBUS also provided the interface to enter non-deliverable mail pieces and mark the address used for that mail step as invalid. If other addresses were available, the DoDBUS operator would choose the next available address for the next mail step. When all addresses had been exhausted, the record was marked as a final non-deliverable and no further mailings were attempted. Second surveys that were returned as non-deliverable were also marked as final nondeliverables as it was the final mail step in this methodology.

Based on data from the final returns data set, a total of 927 beneficiaries did not have sufficient address information and were not included in any of the mail steps. The remaining beneficiaries were mailed the notification letter. Prior to mailing the first survey, NRC removed any beneficiaries who were marked as final non-deliverable or any beneficiary who contacted NRC and refused to participate or was found to be ineligible. First surveys were mailed on July 7, 2002. The reminder/thank you card was mailed on July 17, 2002. The reminder card was sent to all beneficiaries who received the first survey, with the exception of those beneficiaries whose first survey was returned and their record marked as final non-deliverable. Second surveys were mailed on August 14, 2002. Second surveys were mailed to all beneficiaries who did not return a first survey and whose records had not been marked as final non-deliverable.

Table 2.1 summarizes address sources by each of the four beneficiary categories. This table shows the source of the last address used in sending a mailing piece to a beneficiary. Table 1 shows that DEERS supplied addresses were used 85% of the time.

#### TABLE 2.1 FREQUENCY OF ADDRESS SOURCE BY BENEFICIARY CATEGORY  $(N = 35,000)$

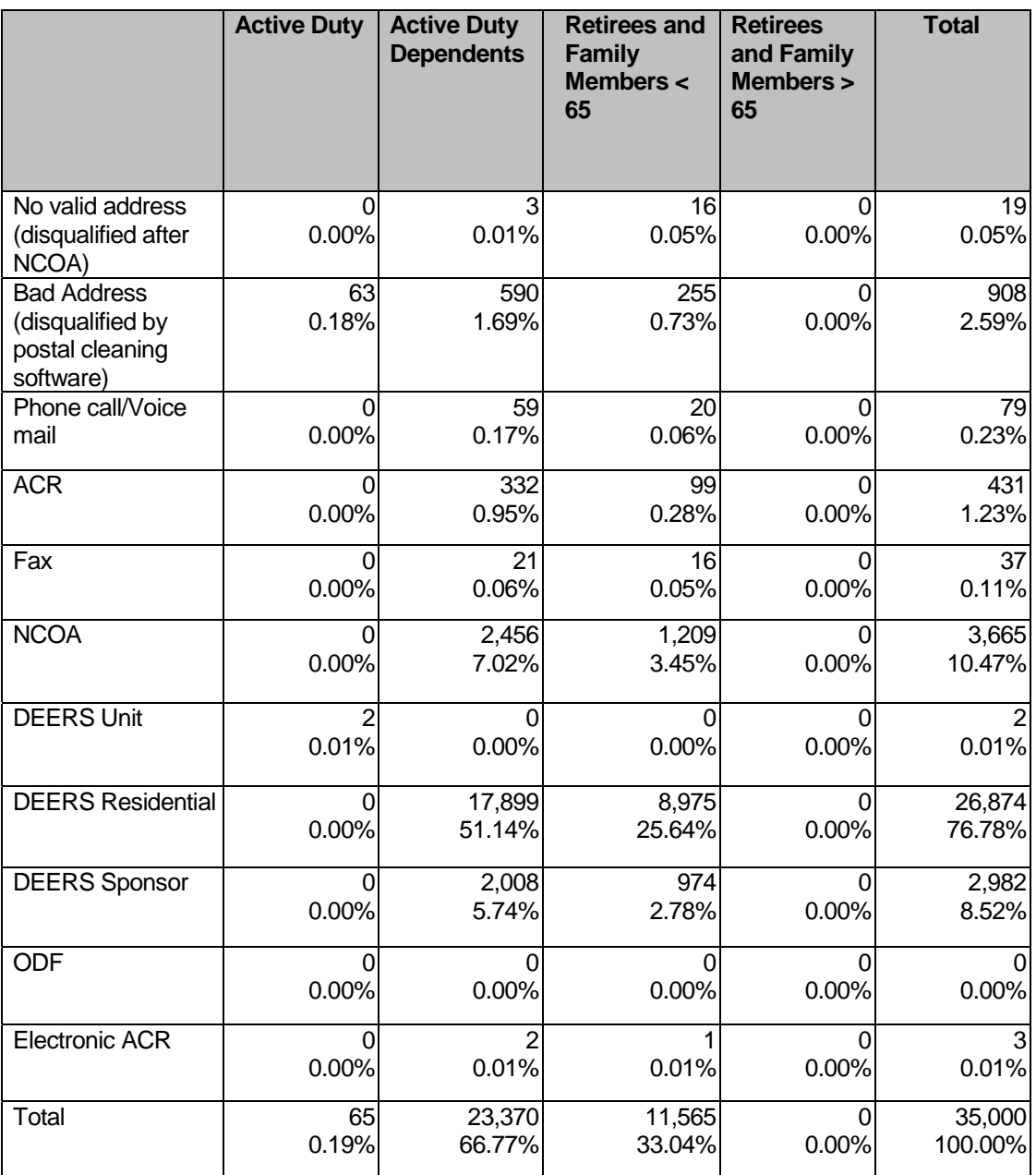

Table 2.2 summarizes the address sources for returned surveys included in Quarter 3 of the 2002 Child HCSDB data file. The data shows that 84% of the returned surveys were mailed to the residential beneficiary address supplied by DEERS.

#### TABLE 2.2

#### FREQUENCY OF ADDRESS SOURCES FOR RETURNED SURVEYS  $(N = 11,459)$

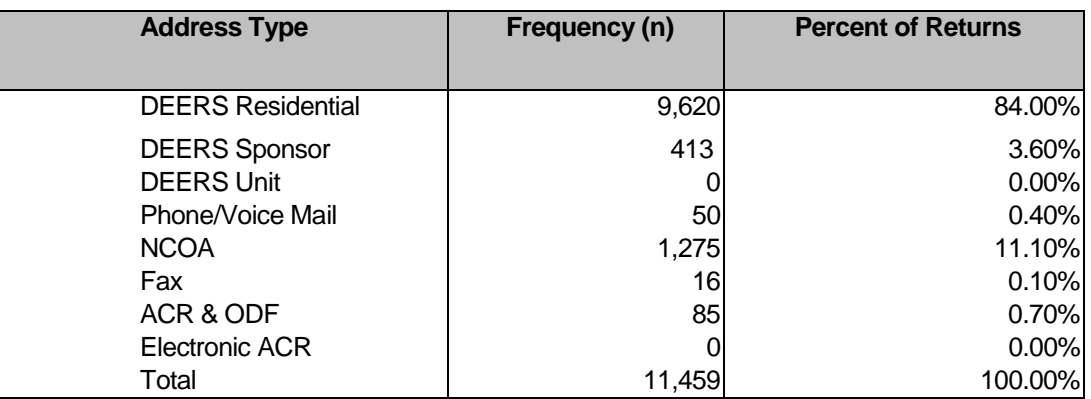

Note: If beneficiaries returned more than one completed survey, both surveys were included in the numbers in Table 2.2.

#### **C. LETTER PROCESSING PROCEDURES**

A vital component to effective management and monitoring of the data collection process is the Survey Control System (SCS). The SCS ensures that data are accurate, integrated, and available during all phases of the survey administration. NRC's unique identifier known as a "lithocode" links all records in the SCS to the original sample file. The lithocode is a unique identification number assigned by Qualysis at the time that letters or surveys are generated. A new lithocode number is created for each mail step. These lithocodes are stored for each beneficiary in a table in the SCS. This allows NRC staff to determine whether a returned survey is a first or second survey and identify instances where a beneficiary may return both the first and second survey. The lithocode also allows the surveys to be monitored without use of a beneficiary's social security number or other information that could identify the beneficiary. Lithocodes are used to identify the beneficiary when returned surveys are scanned, whenever beneficiaries are removed from future mailings due to refusal/ineligibility or no valid address, and when addresses are updated or changed in DoDBUS.

#### **D. SURVEY ADMINISTRATION TIMELINE**

The HCSDB mailing process was designed so that each beneficiary with a usable address could receive up to four documents: a notification letter, a first survey, a reminder/thank you card, and a second survey. If a beneficiary returned a first survey, a second survey was not sent. If a beneficiary identified themselves as refusing to participate or as ineligible, they were removed from future mail steps as well. Beneficiaries who were marked as "final non deliverable" were also removed from future mail steps.

A total of 34,073 notification letters were mailed on June 10, 2002. Immediately following this mailing, NRC staff began entering address changes and updating records to indicate beneficiaries who identified themselves as refusing to participate or as ineligible to participate. There were 1,114 records marked as "final non deliverable" and 40 records marked as refused/ineligible prior to mailing the first survey. The survey is a 12-page booklet accompanied by a cover letter of explanation and a postage-paid return envelope. A total of 32,919 first surveys were mailed to beneficiaries on July 10, 2002.

The reminder/thank you card was sent to 32,617 beneficiaries on July 17, 2002. The number of reminder/thank you cards was reduced by 302 due to "final non deliverables" received prior to mailing.

The second survey was mailed to 23,930 beneficiaries on August 14, 2002. This number was reduced by 1,306 records marked as "final non deliverables", 84 records marked as refused/ineligible, and 7,297 records marked due to beneficiaries who returned the first survey. Prior to the mailing of the first survey, 20 questionnaires were completed by NRC staff and scanned into the SCS. A data set file was created and copies of the questionnaires were sent to the analysis contractor to determine if the file was readable and scanned correctly.

Table 2.3 summarizes the HCSDB mailings. Data includes the date of each mail step, the quantity mailed in each step, and the number of records that were removed prior to the next mail step.

#### TABLE 2.3

#### MAILING TIMELINE

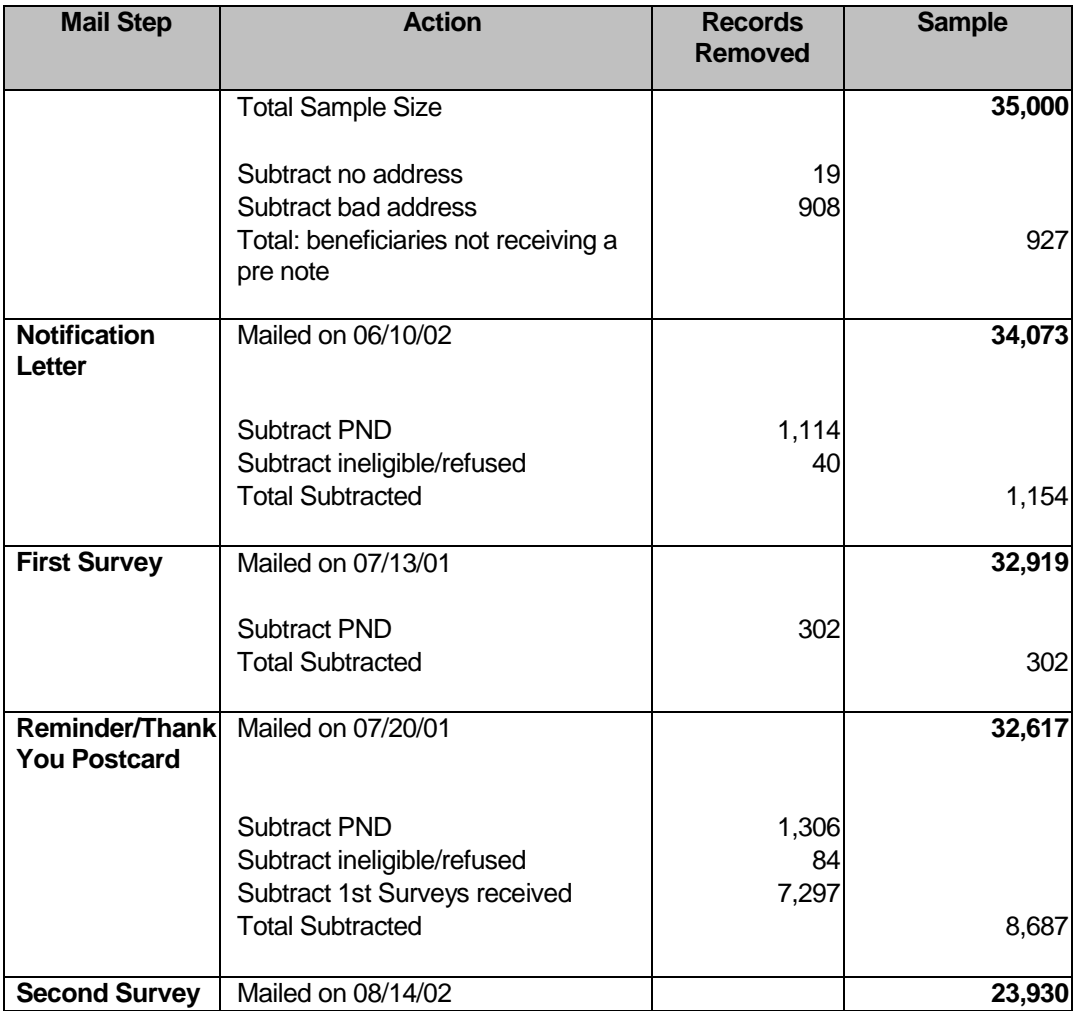

#### E. PROCESSING AND CLASSIFICATION OF INCOMING SURVEYS

Returned surveys were visually checked for any written comments prior to scanning. Refusal or ineligibility comments were entered into Qualysis using the DoDBUS. Any other comments were referred to the Account Director to be forwarded to the DoD Task Manager.

Each morning, NRC staff open non-deliverables and update address changes or "final non deliverable" status for each record. Surveys are scanned using software called FAQSS. The Scanner Interface module of Qualysis receives the information from FAQSS and identifies the beneficiary and their responses to the survey questions.

Surveys must be imported from the Qualysis directory into the FAQSS System by running a "create text definitions files" from the scanner interface application. During the import process, the surveys are run through three passes. In the first pass, the lithocode is read. Any unread lithocodes are manually entered. The system then creates a lithocode list. From the complete

lithocode list, Qualysis exports the text definition files to match the lithocodes. Lastly, FAQSS separates the files into batches and moves them into the processing queue.

The next step in scanning is batch processing. This template is used by the processor to find response areas and to read the responses as valid or spurious. If the system is not 99 percent certain of a response, it is sent to a data editing workstation.

Any questionable marks as detected by the processor are brought up at the data editing station for review by an editor. The editor decides if the mark is a valid response and enters the appropriate system instructions. If the editor is unable to determine the response, a "non-response" instruction is entered. From scanner interface, a transfer results application is applied which moves the scanning files into the Qualysis database and logs the transaction. A final check is then performed to ensure that all surveys have been entered in the Qualysis database.

Throughout the administration of HCSDB, all records are marked with a final disposition code known as FLAG\_FIN. Some records (such as no valid addresses) can be marked prior to the first mail step. Other records cannot be marked until all mail steps have been completed. The FLAG\_FIN variables and their descriptions are:

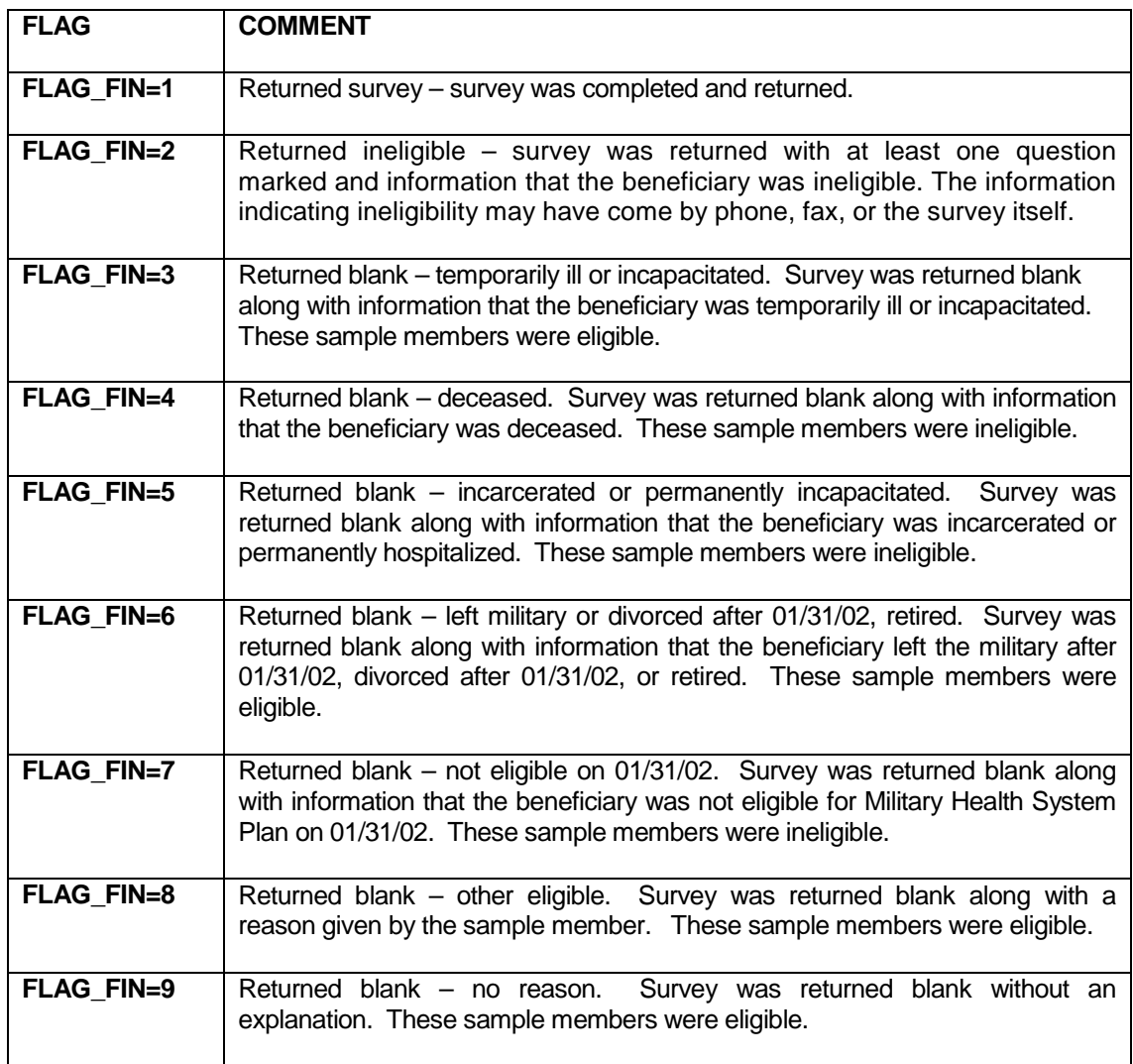

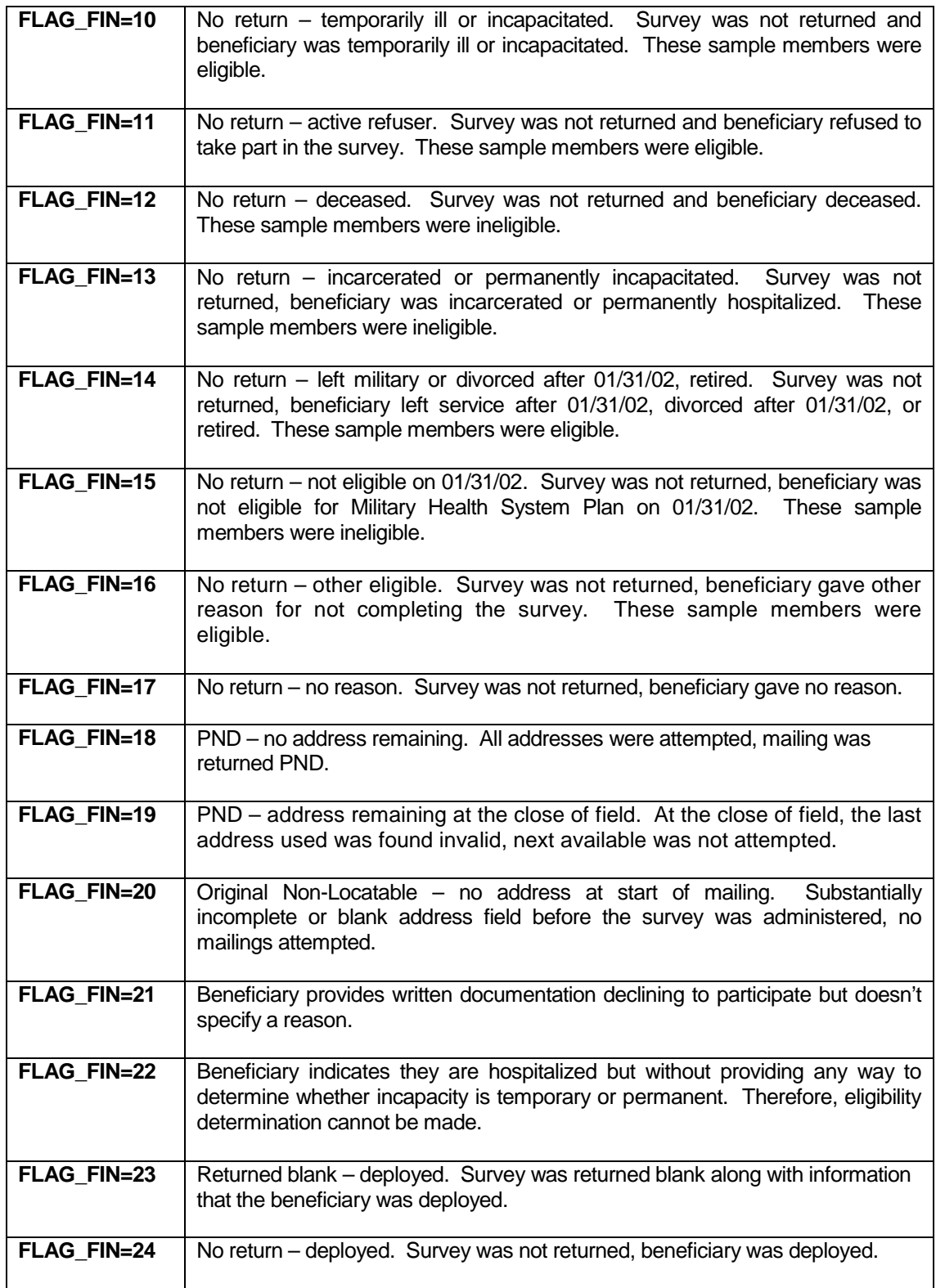

Table 2.4 documents the final disposition of the survey sample by each beneficiary group. The ENBGSMPL variable was used to create the beneficiary groups. The ENBGSMPL variable has values 1- 10. The value of 1 is = Active Duty\*; values of 2, 3, &  $4$  = Active Duty Dependents, values of 5, 6, & 7 = Retired and Family Members < 65; and values of 8, 9, & 10 = Retired and Family Members > 65.

[\*Please note that the active duty beneficiaries are 17 years of age and appear to be active duty or in the guard/reserves.]

#### TABLE 2.4

#### FREQUENCY (N) AND PERCENT DISTRIBUTION OF FINAL DISPOSITION OF SURVEY SAMPLE BY BENEFICIARY GROUP

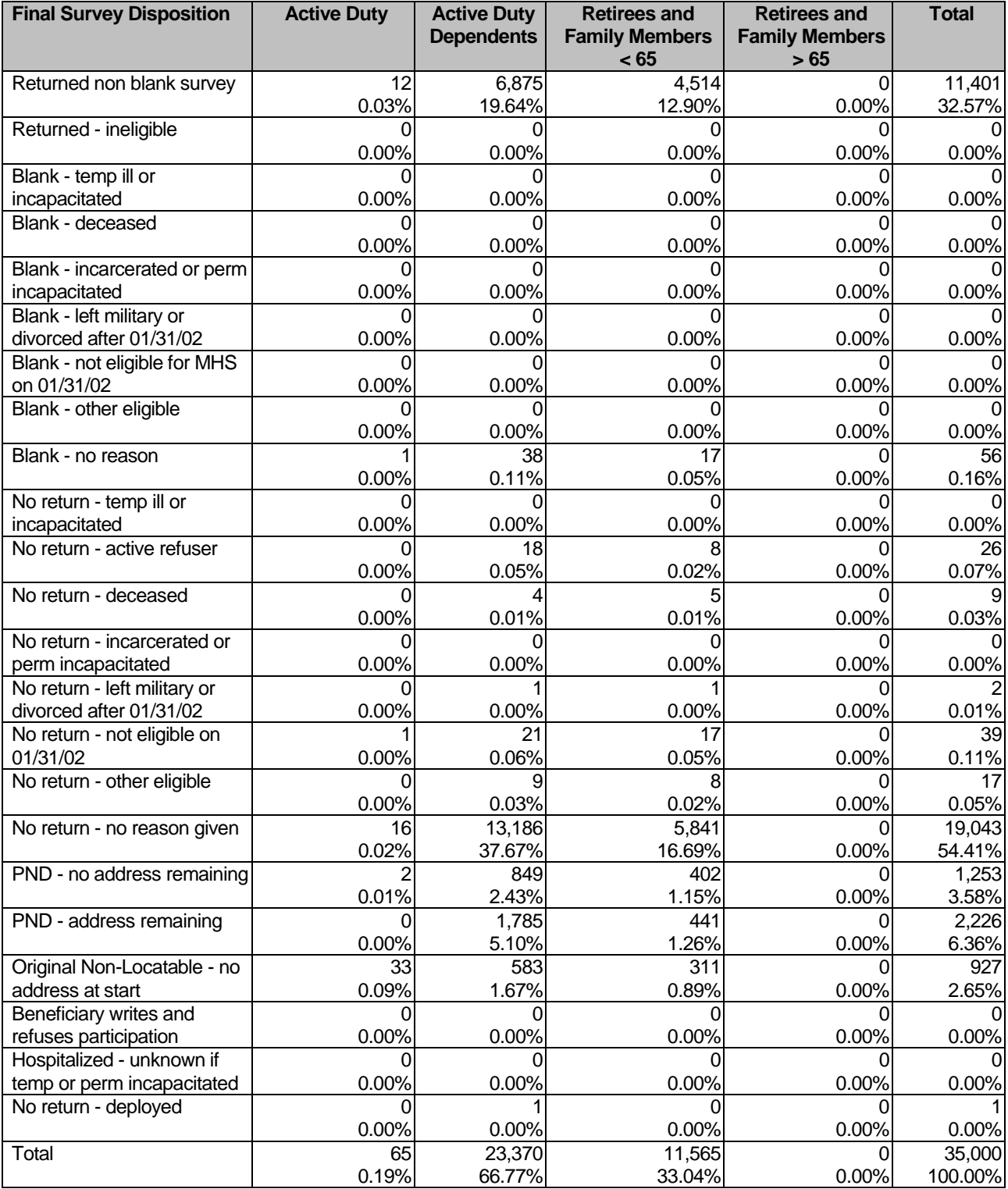

Note: This table does not include duplicate surveys.

The data in Table 2.5 display the number of first and second surveys returned.

#### TABLE 2.5

#### RETURNED SURVEYS BY SURVEY TYPE

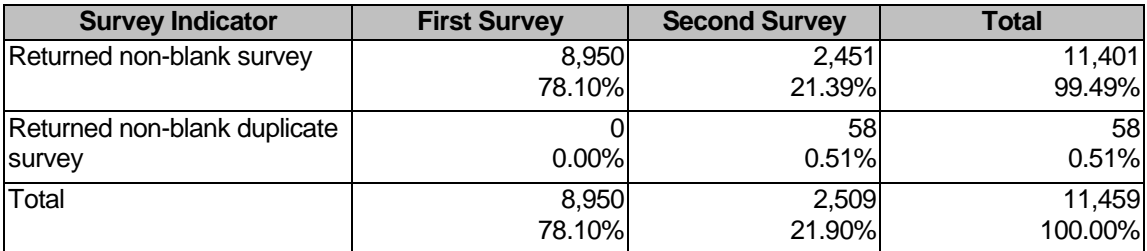

Note: This table includes duplicate surveys.

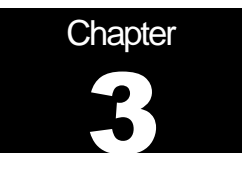

### **Database**

This chapter explains the process of developing the raw survey data into a final database free of inconsistencies and ready for analysis. We discuss the design of the database; cleaning, editing, and implementing the Coding Scheme; record selection; and constructing variables.

#### A. DATABASE DESIGN

The 2002 Child HCSDB consists of variables from various sources. When NRC delivered the file to MPR after fielding the sample, the following types of variables were present:

- $\blacksquare$ DEERS information on beneficiary group, social security number, sex, age, etc.
- Sampling variables used to place beneficiaries in appropriate strata
- **Questionnaire responses**
- $\blacksquare$  NRC information from fielding the sample, such as scan date and flags developed during the fielding to assist us in determining eligibility

MPR added the following types of variables to the database:

- Updated DEERS variables from the time of data collection to be used for post-stratification
- $\blacksquare$ Coding Scheme flags
- Constructed variables for analysis
- **Weights**

In addition, MPR updated and cleaned the questionnaire responses using the Coding Scheme tables found in Appendix D. This year the final file does not include both the original and recoded responses, but only the cleaned responses; this will help users to avoid using an uncleaned response for analysis. We structured the final database so that all variables from a particular source are grouped by position. Table 3.1 lists all variables in the database by source and briefly describes each variable. For specific information on variable location within the database, refer to the "2002 Health Care Survey of DoD Beneficiaries: Child Codebook and User's Guide."

#### **1. Data Sources**

#### **a. DEERS**

DMDC provided the sampling frame to MPR prior to the selection of the sample. DEERS information such as sex, date of birth, and service are retained in the database; this data is current as of the time of sample selection.

#### **b. Sampling Variables**

MPR developed variables during the sample selection procedure that were instrumental in placing beneficiaries in appropriate strata. Many of the variables are retained on the database.

#### **c. Questionnaire Responses**

These variables represent the cleaned values for all responses to the questionnaire. The original values scanned in by NRC are cleaned and recoded as necessary to ensure that responses are consistent throughout the questionnaire. The Coding Scheme tables found in Appendix D are the basis for insuring data quality.

#### **d. Survey Fielding Variables**

In the process of fielding the survey, NRC created a number of variables that we retain in the database. Certain of these variables, information that came in by phone, for example, assist us in determining eligibility.

#### **e. Coding Scheme Flags**

Each table of the Coding Scheme (see Appendix D) has a flag associated with it that indicates the pattern of original responses and any recodes that were done. For example, the table for Note 5 has a flag N5.

#### **f. Constructed Variables**

MPR constructed additional variables that were used in the child report cards. Often these variables were regroupings of questionnaire responses or the creation of a binary variable to indicate whether or not a TRICARE standard was met. Complete information on each constructed variable is found in section 3.D.

#### **g. Weights**

MPR developed weights for each record in the final database. Weights are required for the following reasons:

- $\blacksquare$ To compensate for variable probabilities of selection
- To adjust for differential response rates
- To improve the precision of survey-based estimates through post-stratification

Weighting procedures are discussed in section 3.E.

#### TABLE 3.1

#### VARIABLES IN THE 2002 CHILD HCSDB DATA FILE

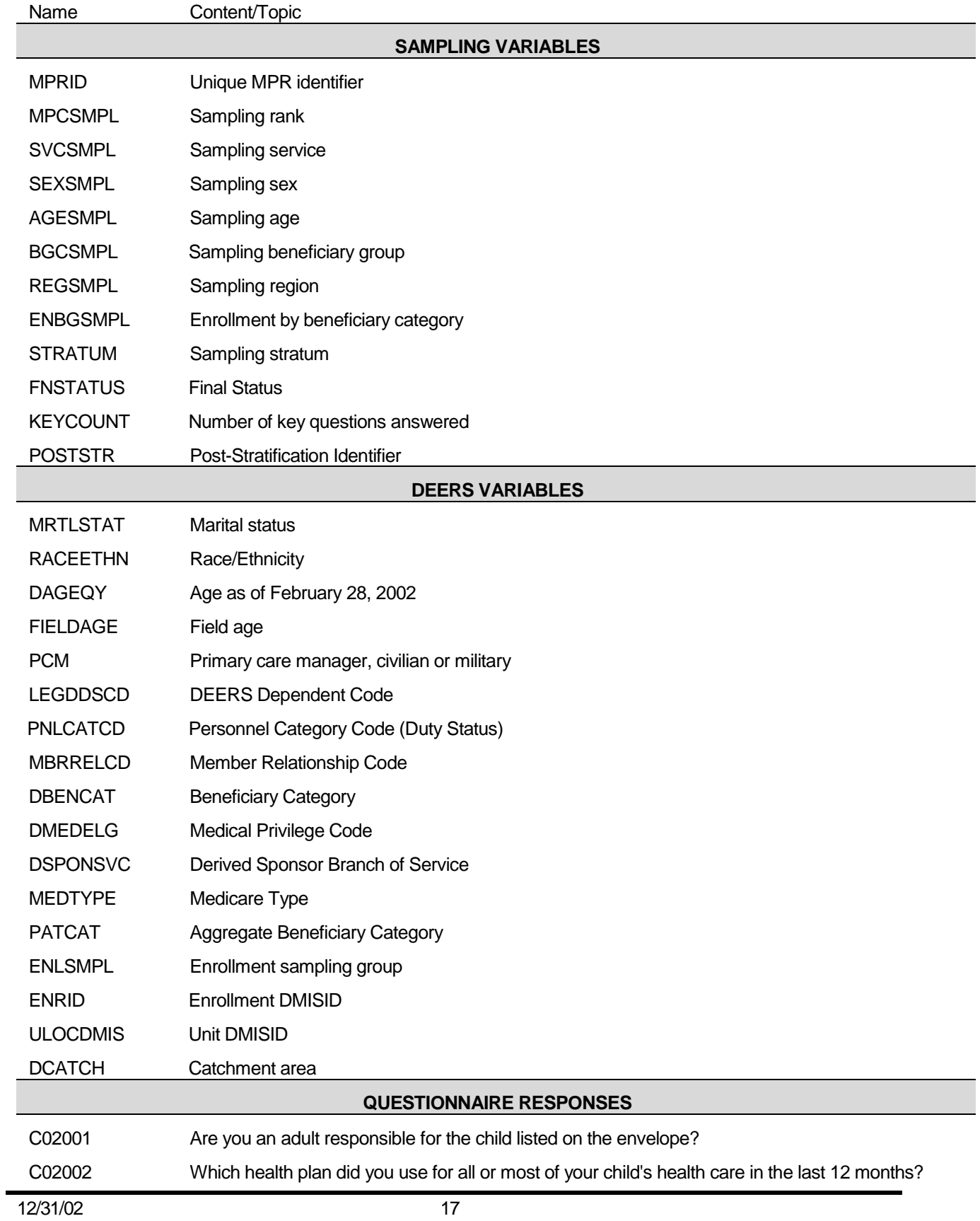

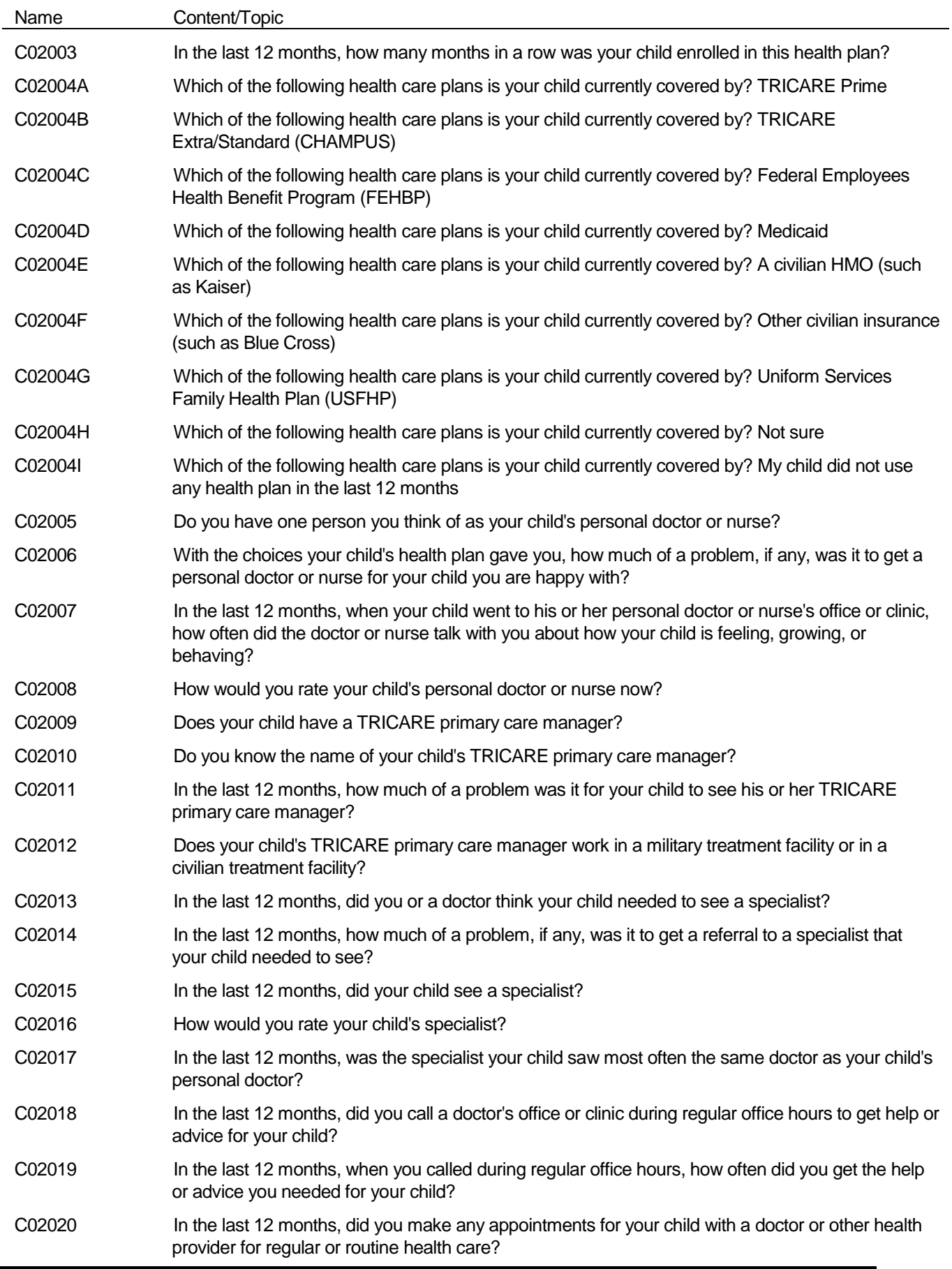

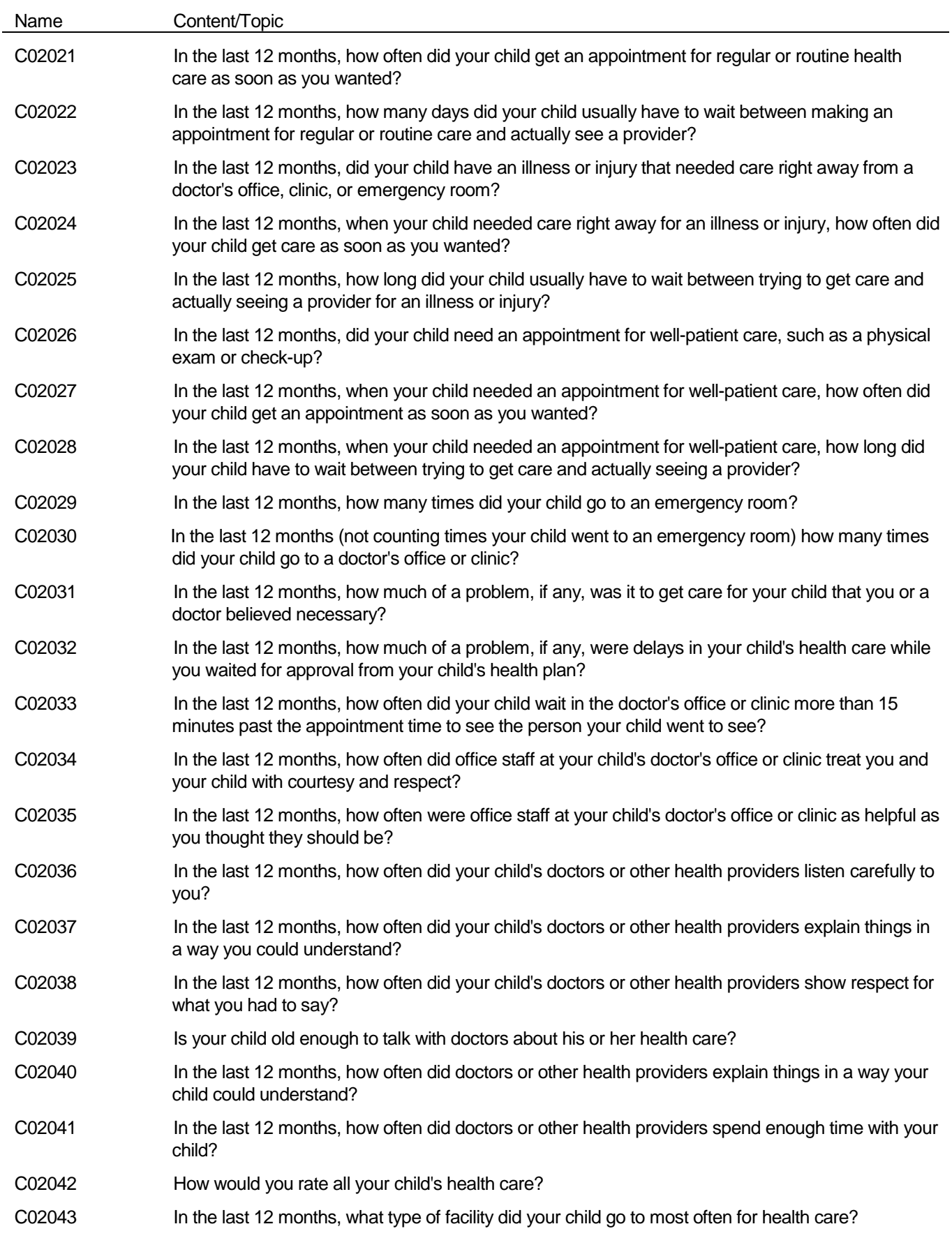

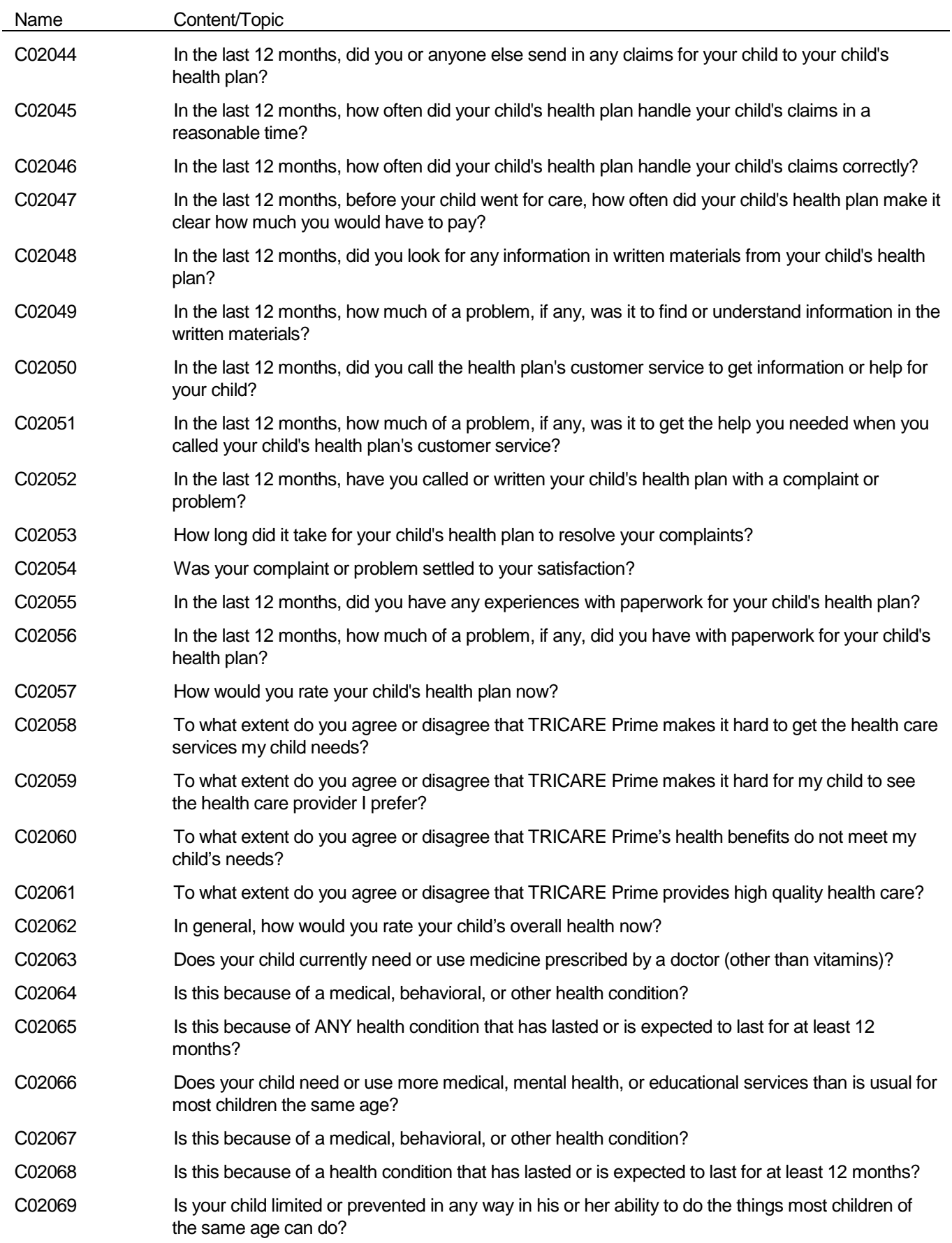

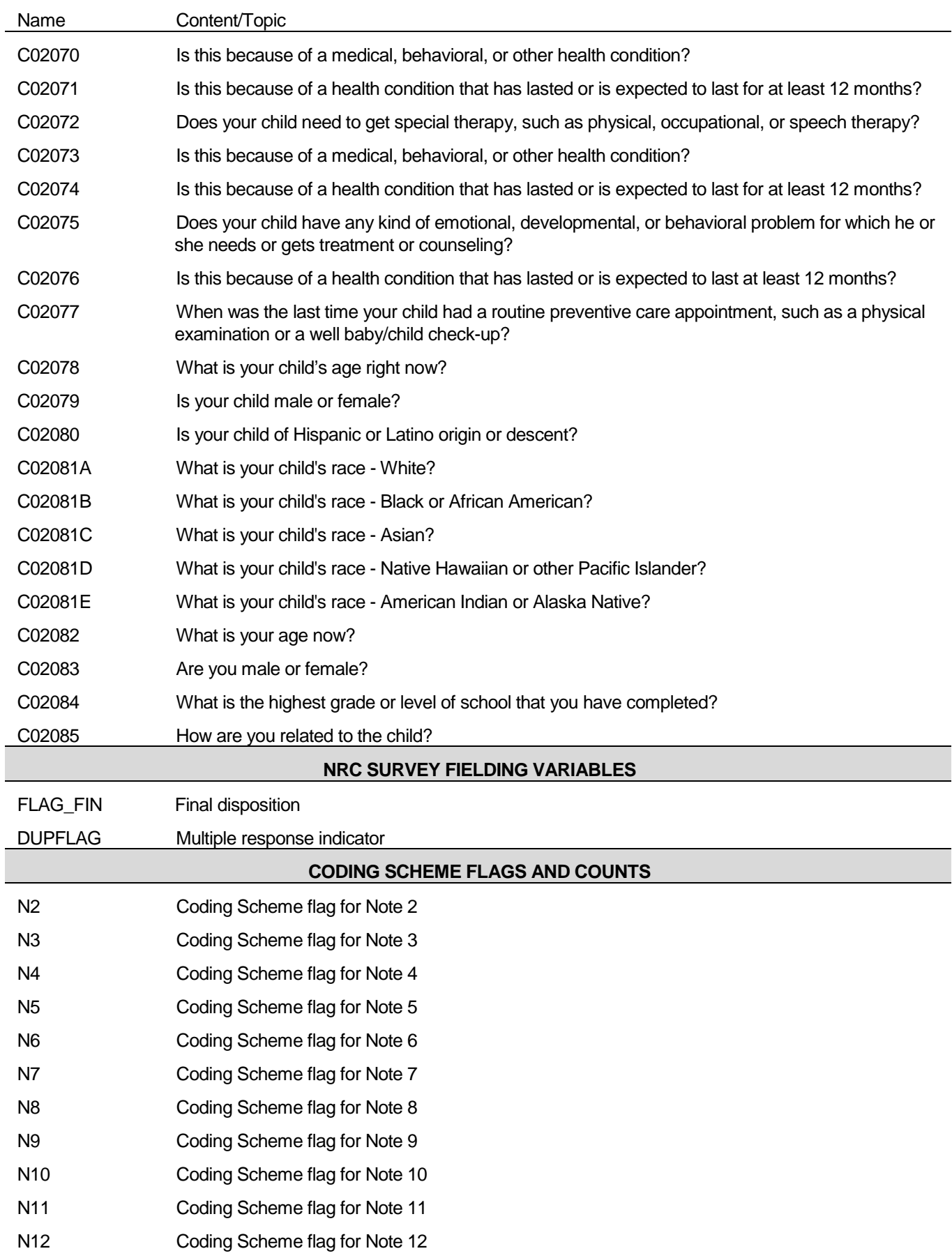

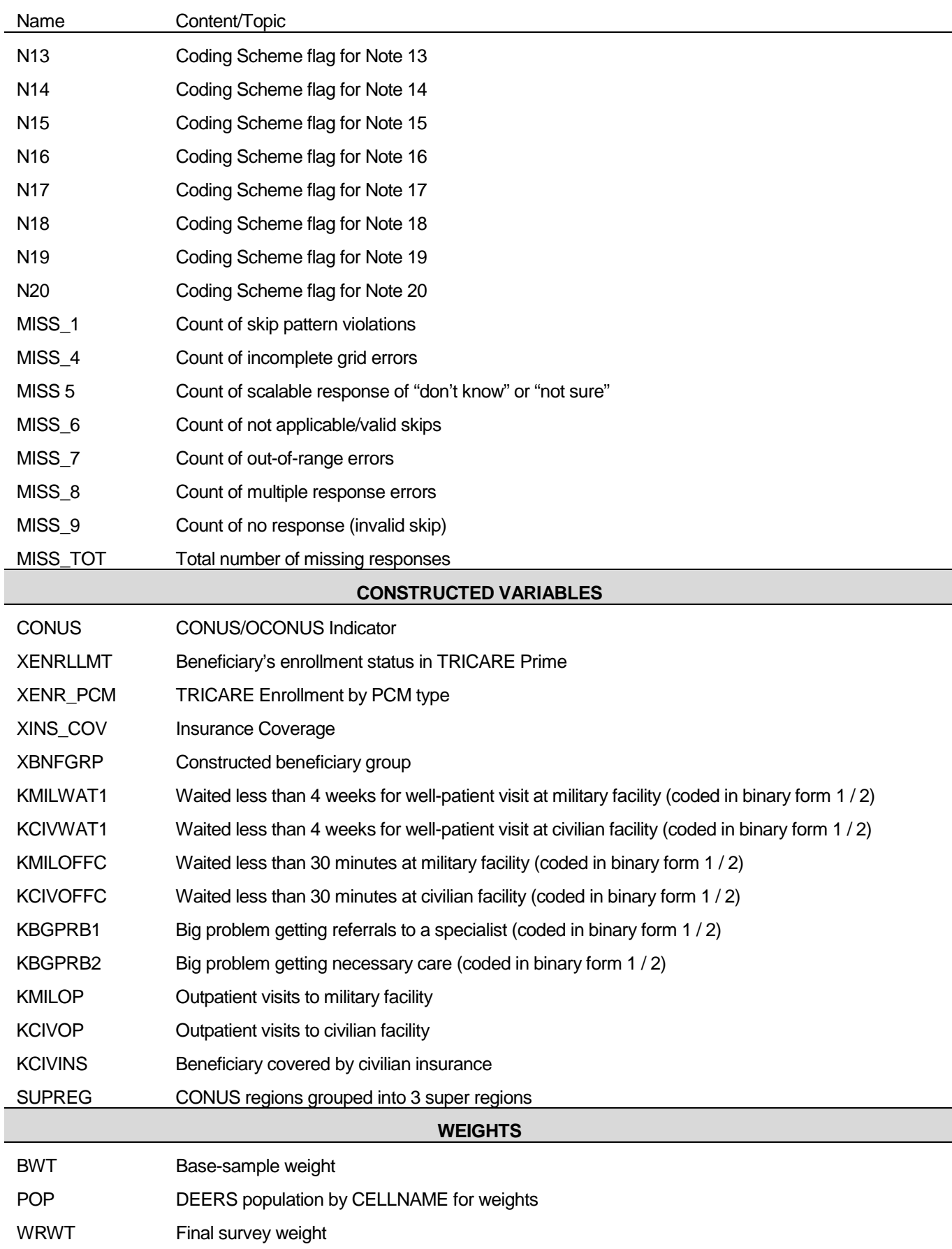

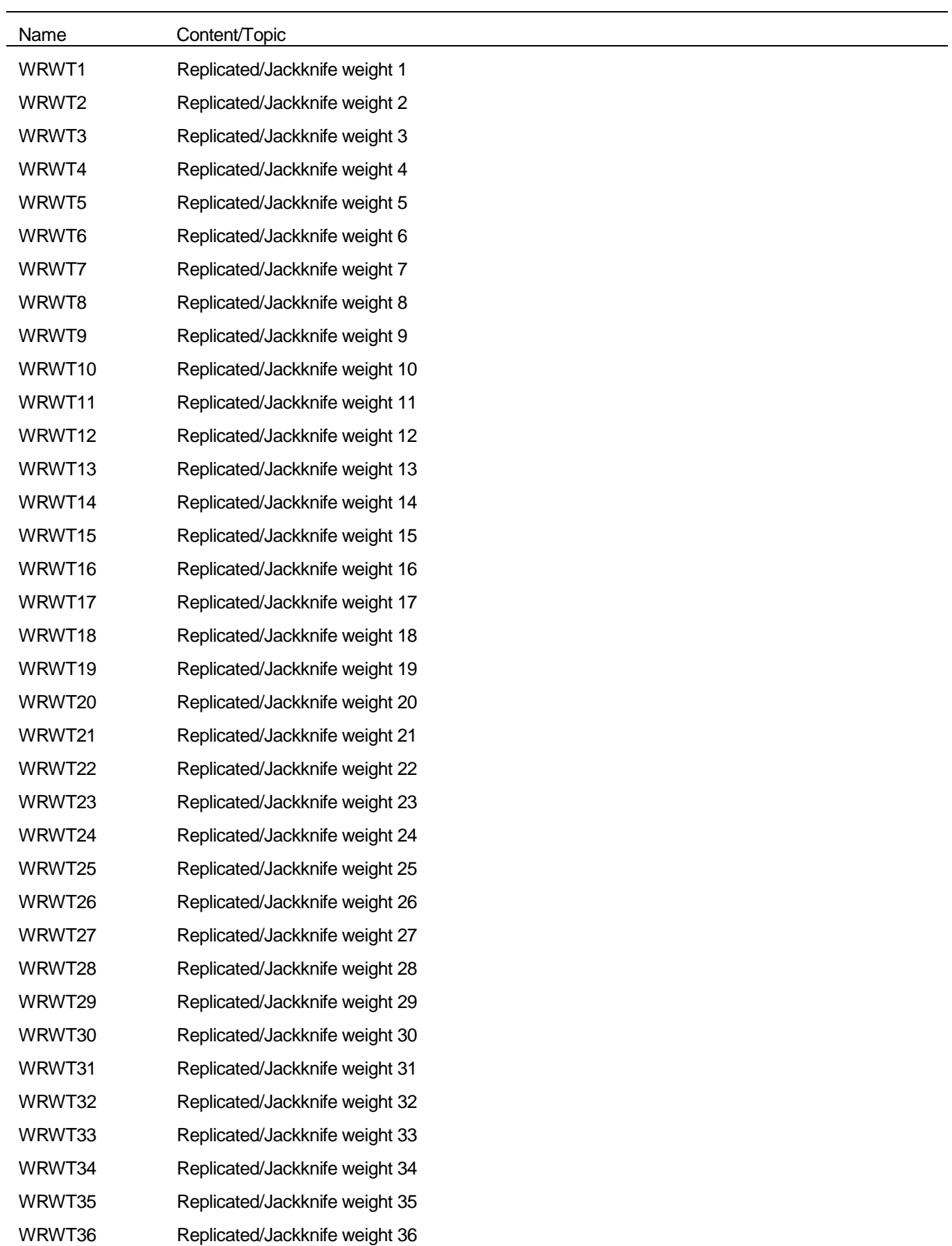

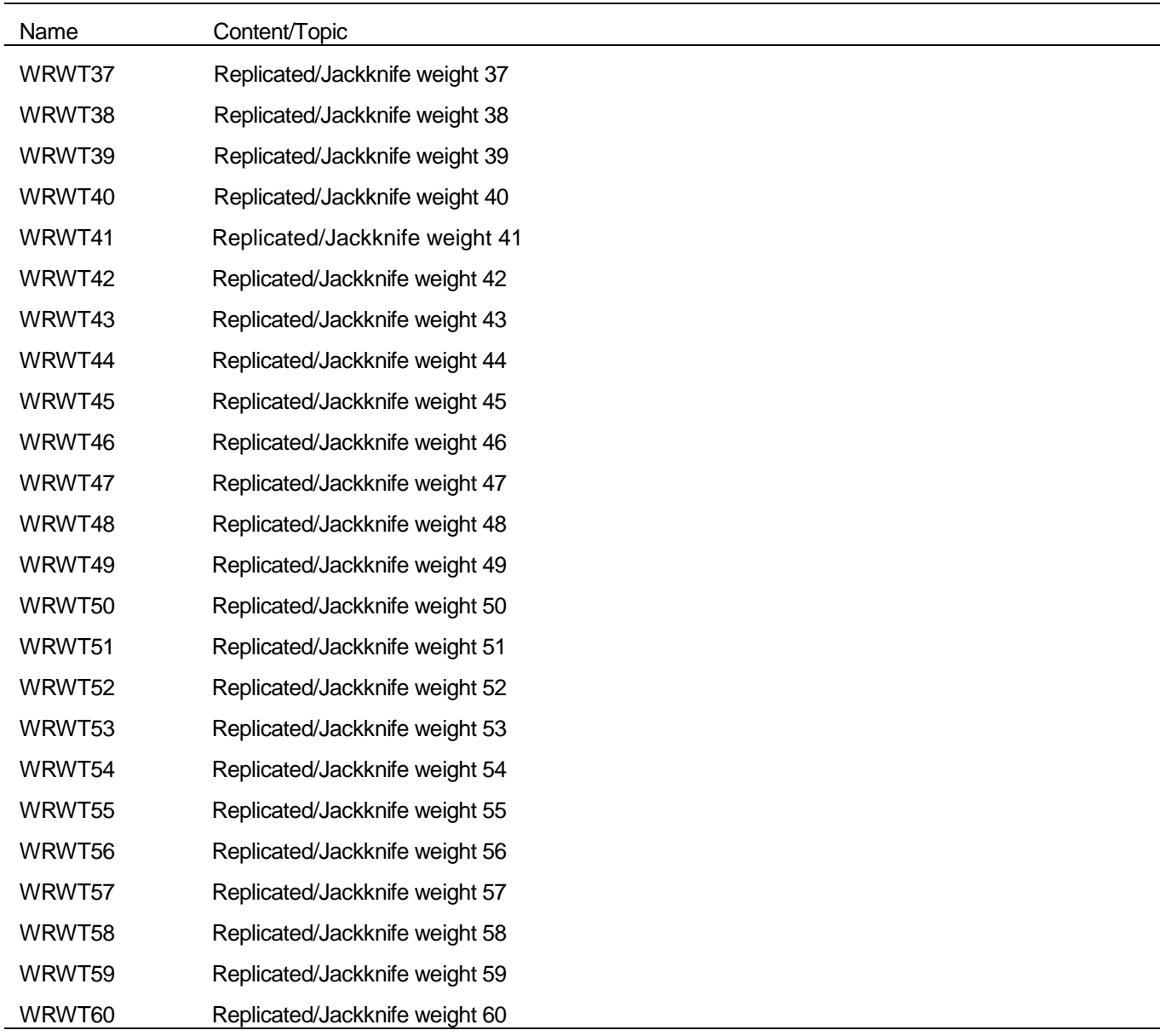

#### **2. Variable Naming Conventions**

To preserve continuity with survey data from previous years, MPR followed the same variable naming conventions used for the 1999 and 2000 Child survey data. Variable naming conventions for the 2002 Child HCSDB are shown in Table 3.2. The public use files for the child survey will contain only recoded variables.

#### **3. Missing Value Conventions**

The 2002 conventions for missing variables are the same as the 2002 Adult HCSDB conventions. All missing value conventions used in the 2002 HCSDB are shown in Table 3.3

#### TABLE 3.2

#### NAMING CONVENTIONS FOR 2002 CHILD HCSDB VARIABLES (VARIABLES REPRESENTING SURVEY QUESTIONS)

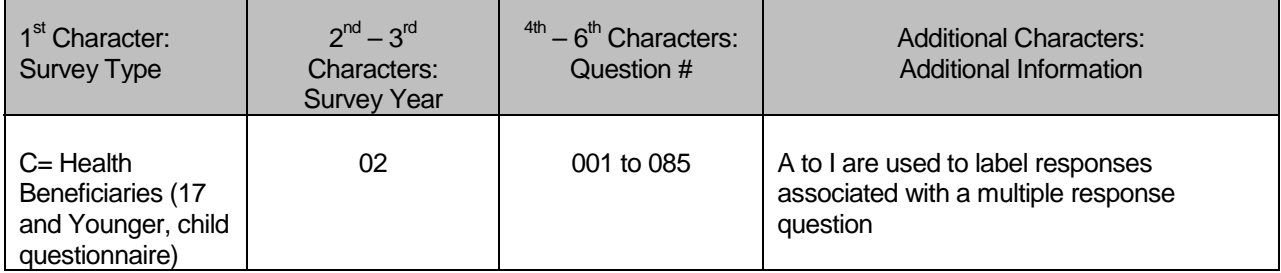

#### (CONSTRUCTED VARIABLES)

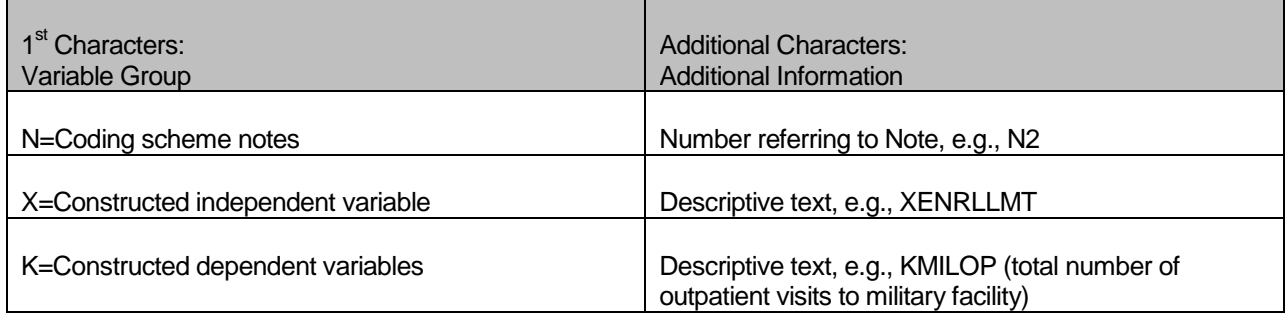

#### TABLE 3.3

#### CODING OF MISSING DATA AND "NOT APPLICABLE" RESPONSES

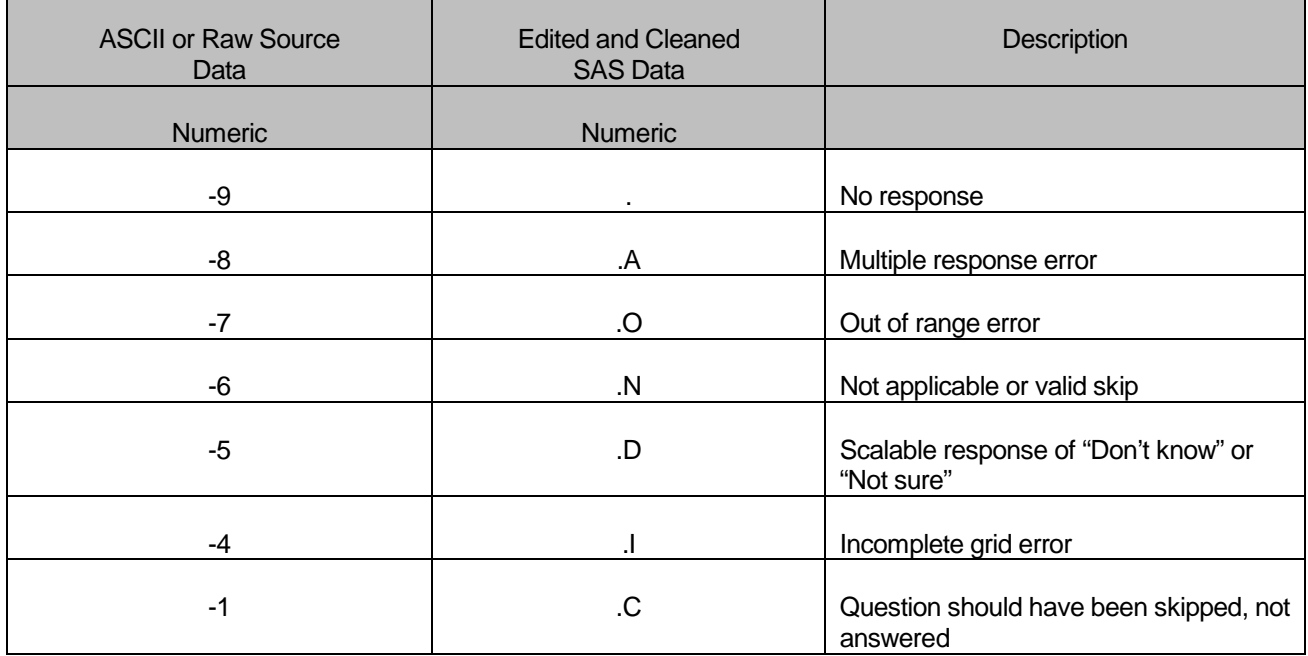

#### **B. CLEANING AND EDITING**

Data cleaning and editing procedures ensure that the data are free of inconsistencies and errors. Standard edit checks include the following:

- ń Checks for multiple surveys returned for any one person
- Checks for multiple responses to any question that should have one response
- **Range checks for appropriate values within a single question**
- Logic checks for consistent responses throughout the questionnaire

We computed frequencies and cross tabulations of values at various stages in the process to verify the accuracy of the data. Data editing and cleaning proceeded in the following way:

#### **1. Scan Review**

NRC spot checked the scanned results from the original survey to verify the accuracy of the scanning process and made any necessary corrections by viewing the returned survey.

#### **2. Additional NRC Editing and Coding**

**In preparing the database for MPR, NRC used variable names and response values provided** by MPR in the annotated questionnaire (see Appendix A). NRC delivered to MPR a database in SAS format. In this database, any questions with no response were encoded with a SAS

missing value code of '.'. Also, as part of the scanning procedure, NRC entered the SAS missing value of '.A' for any question with multiple responses where a single response was required.

#### **3. Duplicate or Multiple Surveys**

At this stage, NRC delivered to MPR a file containing one record for every beneficiary in the sample, plus additional records for every duplicate survey or multiple surveys received from any beneficiary. These duplicates and multiples were eliminated during record selection, and only the most complete questionnaire in the group was retained in the final database. Record selection is discussed in Section 3.C.

#### **4. Removal of Sensitive or Confidential Information**

The file that MPR received from NRC contained sensitive information such as social security number (SSN). Any confidential information was removed from the file. Each beneficiary had already been given a generic ID (MPRID) substitute during sample selection, the MPRID was retained as a means to uniquely identify each individual.

#### **5. Initial Frequencies**

MPR computed frequencies for all fields in the original data file. These tabulations served as a reference for the file in its original form and allowed comparison to final frequencies from previous years, helping to pinpoint problem areas that needed cleaning and editing. MPR examined these frequencies and cross-tabulations, using the results to adapt and modify the cleaning and editing specifications as necessary.

#### **6. Data Cleaning and Recoding of Variables**

MPR's plan for data quality for both versions of the child questionnaire is found in the 2002 Child Coding Scheme. It contains detailed instructions for all editing procedures used to correct data inconsistencies and errors. The Coding Scheme tables are found in Appendix D. These tables outline in detail the approach for recoding self-reported fields, doing range checks, logic checks, and skip pattern checks to insure that responses are consistent throughout the questionnaire. The Coding Scheme tables specify all possible original responses and any recoding, also indicating if backward coding or forward coding was used. Every skip pattern is assigned a note number shown in the annotated questionnaire (Appendix A). This note number defines the flag (for example, the Note 5 flag is N5) that is set to indicate the pattern of the original responses and any recoding. Thus, if the value of N5 is 2, the reader can look at line 2 in the Note 5 table for the original and recoded response values.

The SAS program implementing the Coding Scheme is found in Appendix G-2.

#### **a. Skip Pattern Checks**

At several points in the survey, the respondent should skip certain questions. If the response pattern is inconsistent with the skip pattern, each response in the series will be checked to determine which are most accurate, given the answers to other questions. Questions that are appropriately skipped were set to the SAS missing value of '.N'. Inconsistent responses, such as answering questions that should be skipped or not answering questions that should be answered, were examined for patterns that could be resolved. Frequently, responses to subsequent questions provide the information needed to infer the response to a question that was left blank. 2002 Child Coding Scheme (see Appendix D) specifically addresses every skip pattern and shows the recoded values for variables within each pattern; we back coded and/or forward coded to ensure that all responses are consistent within a sequence.

#### **b. Missing Values**

NRC initially encoded any question with missing responses to a SAS missing value code of '.'. After verifying skip patterns, MPR recoded some of these responses to reflect valid skips (SAS missing value code of '.N'). The complete list of codes for types of missing values such as multiple responses, incomplete grids, and questions that should not have been answered is shown in Table 3.3.

Occasionally, missing questionnaire responses can be inferred by examining other responses. For example, if a respondent fails to answer Question 20 regarding appointments made by sponsors for their child for regular or routine care, but answers Questions 21 about how often their child got an appointment for regular or routine care as soon as they wanted, we can reason that they did make an appointment in the past 12 months. Using this technique, we successfully recoded some missing questionnaire responses to legitimate responses.

#### **c. Multiple Response Errors**

If a respondent gives more than one answer to a question that should have only one answer, the response to that question was generally coded with a SAS missing value of '.A'. For certain questions, however, we used the greater or greatest value as the response. For example, if there was more than one response to the question about the highest education level obtained, we would deduce that the higher (or highest) level is the accurate response.

Using an approach similar to that used for missing values, we examined other questionnaire responses in an attempt to infer what the respondent intended for those questions with multiple marks. For example, if there are multiple responses to Question 18 "In the last 12 months, did you call a doctor's office or clinic during regular office hours to get help or advice for your child?" and the response to Question 19 indicates that the respondent usually got help or advice they needed for their child, we assume that the response to Question 18 should have been yes.

#### **7. Quality Assurance**

MPR created an edit flag for each Coding Scheme table that indicates what, if any, edits were made in the cleaning and editing process. This logic was also used in previous years; variables such as N5 (see Appendix D) indicate exactly what pattern of the Coding Scheme was followed for a particular set of responses. These edit flags have a unique value for each set of original and recoded values, allowing us to match original values and recoded values for any particular sequence.

In order to validate the editing and cleaning process, MPR prepared cross-tabulations between the original variables and the recoded variables with the corresponding edit flag. This revealed any discrepancies that needed to be addressed. In addition, we compared unweighted frequencies of each variable with the frequencies from the original file to verify that each variable was accurately recoded. MPR reviewed these tabulations for each variable in the survey. If necessary, the earlier edit procedures were modified and the Coding Scheme program rerun. The resulting file was clean and ready for weighting adjustments and constructed variables.

#### **C. RECORD SELECTION**

To select final records, we first defined a code that classifies each sampled beneficiary as to his/her final response status. To determine this response status, we used postal delivery information provided by NRC for each sampled beneficiary. This information is contained in the FLAG\_FIN variable and is described in Table 3.4.
#### TABLE 3.4

## FLAG\_FIN VARIABLE

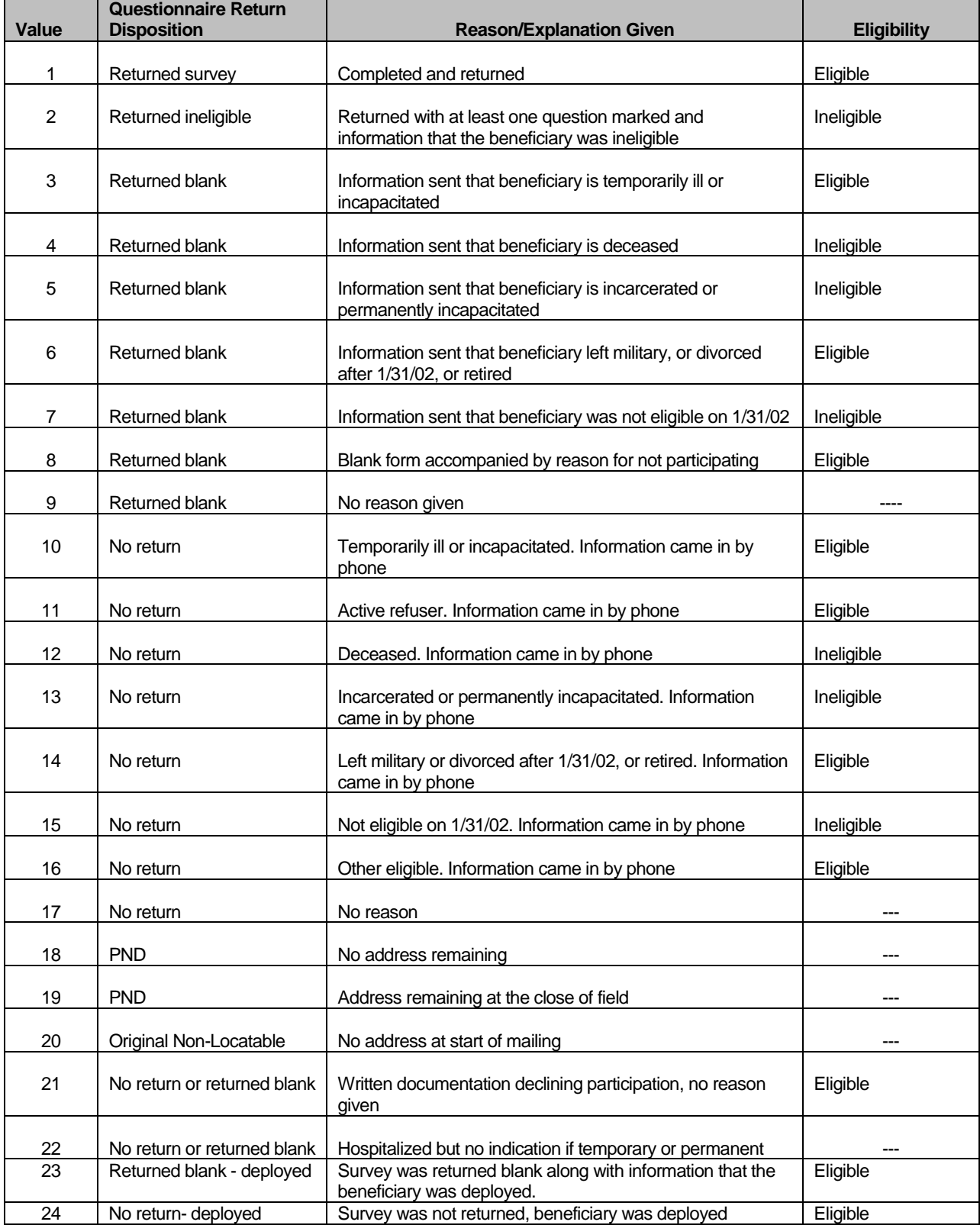

Using the above variables in Table 3.4, we classified all sampled beneficiaries into four groups:

- **Group 1**: Eligible, Questionnaire Returned. Beneficiaries who were eligible for the survey and returned a questionnaire with at least one question answered ( $FLAG_FIN = 1$ )
- $\blacksquare$  **Group 2:** Eligible, Questionnaire Not Returned (or returned blank). Beneficiaries who did not complete a questionnaire but who were determined to be eligible for military health care on June 1, 2002, that is, not deceased, not incarcerated, and not permanently hospitalized (FLAG\_FIN = 3, 6, 8, 10, 11, 14, 16, 21)
- $\blacksquare$  **Group 3:** Ineligible Beneficiaries who were ineligible because of death, institutionalization, divorce, or no longer being in the MHS as of June 1, 2002 (FLAG\_FIN = 2, 4, 5, 7, 12, 13, 15)
- **Group 4:** Eligibility Unknown. Beneficiaries who did not complete a questionnaire and for whom survey eligibility could not be determined (FLAG\_FIN = 9, 17, 18, 19, 20, 22)

Group 1 was then divided into two subgroups according to the number of survey items completed (including legitimate skip responses):

- $\blacksquare$ G1-1. Complete Questionnaire Returned
- G1-2. Incomplete Questionnaire Returned

G1-1 consists of eligible respondents who answered "enough" questions to be classified as having completed the questionnaire. G1-2 consists of eligible respondents who answered only a few questions. To determine if a questionnaire is complete, 27 key questions were adapted from the complete questionnaire rule for the CAHPS 2.0. The key questions are: 2, 3, 5, 9, 13, 18, 20, 23, 26, 29, 30, 43, 44, 48, 50, 52, 55, 57, 58, 74, 78, 79, 80, 81, 82, 83, 84. If fourteen or more of these key items are completed, then the questionnaire can be counted as complete.

Furthermore, we also subdivided Group 4 into the following:

- G4-1 for Locatable-blank return/no reason or no return/no reason (FLAG\_FIN = 9, 17,22)
- G4-2 for Nonlocatable-postal nondeliverable/no address, postal nondeliverable/had address, or original nonlocatable (FLAG\_FIN = 18, 19, 20).

With this information, we can calculate the location rate (see Section 4.A).

With a code (FNSTATUS) for the final response/eligible status, we classified all sampled beneficiaries using the following values of FNSTATUS:

- $-11$  for G1-1
- $\blacksquare$  12 for G1-2
- 20 for Group 2
- 30 for Group 3
- **41 for G4-1**
- 42 for G4-2

There were 226 duplicate questionnaires in the data set NRC delivered. All duplicates were classified into one of the above six groups. We then retained the one questionnaire for each beneficiary that had the most "valid" information for the usual record selection process. For example, if two returned questionnaires from the same beneficiary have FNSTATUS code values of 11, 12, 20, 41, or 42, we retained the questionnaire with the smaller value. However, if one of a pair of questionnaires belongs to Group 3 (FNSTATUS = 3, i.e., ineligible), then we regarded the questionnaire as being ineligible.

Only beneficiaries with FNSTATUS = 11 were retained. All other records were dropped.

## **D. CONSTRUCTED VARIABLES**

One of the most important aspects of database development is the formation of constructed variables and scale variables to support analysis. Constructed variables are formed when no single question in the survey defines the construct of interest. In Table 3.1 there is a list of all constructed variables for 2002. Each constructed variable is discussed in this section and the relevant piece of SAS code is shown. All SAS programs can be found in Appendix G.

#### $1.$ **Demographic Variables**

#### **Super region (SUPREG)**  $\mathbf{a}$

This variable groups the CONUS regions into 3 super regions: new, mature and other regions. Regions are grouped to reflect relative maturity of TRICARE Prime in each region.

New region contains regions 1, 2, and 5. Mature region consists of regions 6, 9, 10, 11, 12, and 16. Other region is comprised of the remainder of the CONUS regions.

\* Assign SUPREG

IF REGSMPL IN  $(1,2,5)$  THEN SUPREG = 1; ELSE IF REGSMPL IN  $(6,9,10,11,12,16)$  THEN SUPREG = 2; ELSE IF REGSMPL IN (3,4,7,8) THEN SUPREG=3;

#### $2.$ **TRICARE Prime Enrollment and Insurance Coverage**

#### **TRICARE Prime Enrollment Status (XENRLLMT)**  $\mathbf{a}$

For reporting purposes, a person is considered enrolled in TRICARE Prime if the enrollment type (ENBGSMPL), based on DEERS data, indicates that they were enrolled at the time of data collection. The two categories for TRICARE Prime enrollment are as follows:

 $1 =$ Enrollees 2 = Not enrolled in TRICARE Prime

 $=$  Unknown

/\* XENRLLMT--ENROLLMENT STATUS \*/ IF ENBGSMPL IN (1,2,3,5,6) THEN XENRLLMT = 1;  $\prime^*$  Enrolled  $\prime$ ELSE IF ENBGSMPL IN (4,7) THEN XENRLLMT = 2;  $/*$  Not Enrolled  $*/$ 

#### **.** TRICARE Prime Enrollment Status by Primary Care Manager (XENR\_PCM)

This variable determines if a child has a civilian or a military primary care manager (PCM).

 $1 =$  Enrolled with a military PCM

- $2 =$  Enrolled with a civilian PCM
- $3 = Not enrolled$

/\* XENR PCM--ENROLLMENT BY PCM TYPE \*/ IF ENBGSMPL IN (1,3,6) THEN XENR\_PCM=1; /\* 1=Enrolled - mil PCM \*/

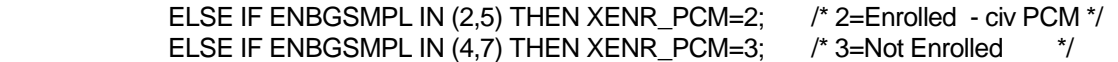

#### **c. Most–Used Health Plan (XINS\_COV)**

The respondent's most–used health plan comes directly from Question 2. The three categories for this variable are as follows:

1 = TRICARE Prime

2 = TRICARE Standard/Extra (CHAMPUS)

3 = Other civilian health insurance or civilian HMO

 $. =$  Unknown

/\* XINS\_COV--INSURANCE COVERAGE \*/ IF  $CO2002 = 1$  THEN XINS  $COV = 1$ ; /\* Prime \*/ ELSE IF C02002 = 3 THEN XINS  $COV = 2$ ; /\* Standard/Extra \*/ ELSE IF C02002 IN (5,6,7,8,9) THEN XINS  $COV = 3$ ; /\* Other Insurance \*/

#### **d. Types of Coverage (KCIVINS)**

A binary variable was created to indicate the types of insurance that respondents use:

Is the respondent covered by Civilian insurance (KCIVINS)

This variable has the following values:

 $1 = Yes$ 

 $2 = No$ 

.= Unknown

 /\* KCIVINS--IS BENEFICIARY COVERED BY CIVILIAN INSURANCE \*/ IF (C02004C=1 OR C02004E=1 OR C02004F=1) THEN KCIVINS=1; /\* YES \*/ ELSE KCIVINS=2;

#### **e. Beneficiary group (XBNFGRP)**

This variable is equal to the sampling variable BGCSMPL and has the following values:

- $1 =$  Active duty
- $2 =$  Family of active duty
- 3 = Family of retirees or survivors
- .= Unknown

/\* XBNFGRP-Beneficiary Group that excludes those 65 and over-Active Duty and Family Members of Active Duty \*/ XBNFGRP=BGCSMPL;

#### **3. Access to Care (KMILWAT1, KCIVWAT1, KMILOFFC, KCIVOFFC, KBGPRB1, KBGPRB2)**

Many of the survey questions on access relate directly to a TRICARE performance standard. The questions in the Section "Your Child's Healthcare in the Last 12 Months" of the questionnaire refer to all healthcare received in the last 12 months. For these questions, we constructed binary variables, separately for respondents who used military and civilian facilities the most, indicating whether the TRICARE standard was met. Table 3.5 presents those standards that were analyzed

in the reports. The new variables have the following values:

- 1 = Standard was met
- 2 = Standard was not met
- . = Missing information

#### TABLE 3.5

#### TRICARE STANDARDS FOR ACCESS

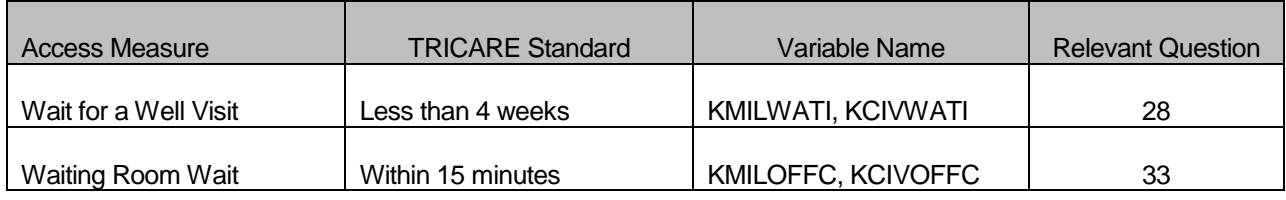

 /\* KMILWAT1--WAIT LESS THAN 4 WEEKS FOR WELL PATIENT VISIT AT MILFACILITIES KCIVWAT1--WAIT LESS THAN 4 WEEKS FOR WELL PATIENT VISIT AT CIV FACILITIES\*/ IF  $CO2043 = 1$  THEN DO:  $\frac{1}{2}$  Military  $\frac{*}{2}$ IF C02028 IN (1, 2, 3) THEN KMILWAT1 = 1; /\* Yes \*/ ELSE IF C02028 = 4 THEN KMILWAT1 = 2;  $\frac{1}{2}$  No  $\frac{*}{2}$  END; ELSE IF C02043 = 2 THEN DO;  $\frac{1}{2}$  /\* Civilian \*/ IF C02028 IN (1, 2, 3) THEN KCIVWAT1 = 1; /\* Yes \*/ ELSE IF C02028 = 4 THEN KCIVWAT1 = 2;  $\frac{1}{2}$  No  $\frac{*}{2}$  END; /\* KMILOFFC--OFFICE WAIT OF 15 MINUTES OR MORE AT MILITARY FACILITES 0 KCIVOFFC--OFFICE WAIT OF 15 MINUTES OR MORE AT CIVILIAN FACILITES \*/ IF C02043 = 1 THEN DO;  $\frac{1}{2}$  /\* Military \*/ IF C02033 IN (3,4) THEN KMILOFFC = 1;  $/$ \* Yes \*/ ELSE IF C02033 IN (1,2) THEN KMILOFFC = 2;  $\frac{1}{2}$  /\* No \*/ END; ELSE IF C02043 = 2 THEN DO;  $\frac{1}{2}$  /\* Civilian \*/ IF C02033 IN (3,4) THEN KCIVOFFC = 1;  $/$ \* Yes \*/ ELSE IF C02033 IN (1,2) THEN KCIVOFFC = 2;  $\frac{\pi}{100}$  \*/ END;

Question 14 asks how much of a problem, if any, it was to get a referral to a specialist. The responses to this question are regrouped by a binary variable KBGPRB1. KBGPRB1 looks at these two categories:

 $1 =$  Those who reported a "big problem"

2 = Those who reported not a "big problem"

. = Missing response

```
/* KBGPRB1--BIG PROBLEM GETTING REFERRALS TO SPECIALISTS */ 
IF C02014 =1 THEN KBGPRB1 =1; /* YES */ 
 ELSE IF C02014 IN (2,3) THEN KBGPRB1 =2; /* NO */
```
Similarly, variable KBGPRB2 was constructed. Question 31 asks about how much of a problem, if any, it was to get the care you or a doctor believed necessary. The responses to this question are regrouped by a binary variable KBGPRB2. KBGPRB2 looks at these two categories:

 $1 =$ Those who reported a "big problem"

 $2$  = Those who reported not a "big problem"

. = Missing response

/\* KBGPRB2--BIG PROBLEM GETTING NECESSARY CARE \*/ IF C02031 =1 THEN KBGPRB2 =1; /\* YES \*/ ELSE IF C02031 IN (2,3) THEN KBGPRB2 =2; /\* NO \*/

#### **4. Utilization**

#### **a. Outpatient Utilization (KMILOP, KCIVOP)**

Question 30 contains the total number of outpatient visits. This is renamed to KMILOP or KCIVOP depending on the answer to Question 43. The new variables have the following values:

 $1 = no$  visits  $2 = 1$  visit  $3 = 2$  visits  $4 = 3$  visits  $5 = 4$  visits  $6 = 5$  to 9 visits  $7 = 10$  or more visits

/\* KMILOP--OUTPATIENT VISITS TO MILITARY FACILITY KCIVOP--OUTPATIENT VISITS TO CIVILIAN FACILITY \*/ IF C02043 = 1 THEN KMILOP=C02030; ELSE IF (C02043=. AND C02030=.) THEN KMILOP=.; ELSE KMILOP =  $1$  ; IF C02043 = 2 THEN KCIVOP=C02030; ELSE IF (C02043=. AND C02030=.) THEN KCIVOP=.; ELSE KCIVOP =  $1$  :

## **E. WEIGHTING PROCEDURES**

Estimates based on the 2002 HCSDB must account for the survey's complex sample design and for the potential biasing effects due to nonresponse. As a part of sample selection, MPR constructed sampling weights (BWT) that reflect the differential selection probabilities used to sample beneficiaries across strata. Nonresponse can also lead to distortions of the respondent sample with respect to the total population of DoD health care beneficiaries. Adjustments were made to these sampling weights, BWT, to compensate for such distortions, using a weighting class method. These adjusted weights were also adjusted through the poststratification procedure to form the analysis weights, which we included in the final deliverable database. We also generated replicate weights for the final database so that users have the option of obtaining variance estimates with a replication method as well as the Taylor series method. This section presents these weighting procedures for the 2002 Child HCSDB.

#### **1. Constructing the Sampling Weight**

The sampling weight was constructed on the basis of the sample design. In the 2002 Child HCSDB, stratified sampling was used to select the samples that would receive the questionnaire. Sampling for the Child survey was independently executed within strata defined by combinations of the three domains: enrollment status groups; age groups; and geographic areas.

The sample was selected with differential probabilities of selection across strata. Sample sizes were driven by predetermined precision requirements. For further details of the 2002 child sample design, see the 2002 Health Care Survey of DoD Beneficiaries: HCSDB Child Sample Report. Our first step in weighting was to construct sampling weights that reflect these unequal sampling rates. These sampling weights can be viewed as the number of population elements that each sampled beneficiary represents. The sampling weight was defined as the inverse of the beneficiary's selection probability or:

$$
(1) \t Ws(h, i) = \frac{N(h)}{n(h)}
$$

where:

 $W_s(h, h)$  is the sampling weight for the *i*-th sampled beneficiary within the *h*-th stratum,  $N(h)$  is the total number of beneficiaries in the  $h$ -th stratum, and

 $n(h)$  is the number of sampled beneficiaries from stratum  $h$ .

The sum of the sampling weights over selections from the  $h$ -th stratum equals the total population size of the  $h$ -th stratum or  $N(h)$ .

#### **2. Adjustment for Total Nonresponse**

Survey estimates obtained from respondent data only can be biased with respect to describing characteristics of the total population (Lessler and Kalsbeek 1992). To reduce this bias, we developed procedures to deal with the problems caused by nonresponse. Two types of nonresponse were associated with the 2002 Child HCSDB:

- Unit or total nonresponse occurs when a sampled beneficiary did not respond to the survey questionnaire (e.g., refusals, no questionnaire returned, blank questionnaire returned, bad address).
- $\blacksquare$  Item nonresponse occurs when a question that should have been answered is not answered (e.g., refusal to answer, no response).

With high item response rates observed in previous Adult HCSDB surveys, statistical imputation was not used to compensate for item nonresponse in the 2002 Child HCSDB. To account for total nonresponse, we implemented a weighting class adjustment followed by a poststratification adjustment.

Weighting class adjustments were made by partitioning the sample into groups, called weighting classes, and then adjusting the weights of respondents within each class so that they sum to the weight total for nonrespondents and respondents from that class. Implicit in the weighting class adjustment is the assumption that — had the nonrespondents responded — their responses would have been distributed in the same way as the responses of the other respondents in their class.

The 2002 Child HCSDB weighting classes were defined on the basis of the stratification variables: TRICARE Prime enrollment status, age group, and geographic area. To avoid excessive variance inflation, we required that each weighting class have at least 20 eligible respondents and that the adjustment factor not exceed 4.

Nonresponse adjustment factors for the 2002 Child HCSDB were calculated in two steps. First, we adjusted the sampling weights to account for sampled beneficiaries for whom eligibility status could not be determined. Sampled beneficiaries were then grouped as follows according to their response status d:

- $d=1$  Eligible completed questionnaire returned (FNSTATUS = 11)
- $d=2$  Eligible incomplete or no questionnaire returned (FNSTATUS = 12 or 20)

 $d=3$  Ineligible — deceased incarcerated or permanently incapacitated beneficiary (FNSTATUS = 30)

 $d=4$  Eligibility unknown — no questionnaire or eligibility data (FNSTATUS = 41 or 42)

Within weighting class c, the weights of the  $d=4$  nonrespondents with unknown eligibility were redistributed to the cases for which eligibility was known  $(d=1,2,3)$ , using an adjustment factor  $A_{wcl}(c,d)$  that was defined to be zero for  $d=4$  and defined as:

(2) 
$$
A_{wcl}(c,d) = \frac{\sum_{i \in S(c)} W_s(c,i)}{\sum_{i \in S(c)} I_i(i)W_s(c,i) + \sum_{i \in S(c)} I_2(i)W_s(c,i) + \sum_{i \in S(c)} I_3W_s(c,i)}
$$
 for  $d = 1, 2, 3$ 

where:

- $A_{wcl}(c,d)$  is the eligibility-status adjustment factor for weighting class c and response status code d,
- $I_d(i)$  is the indicator function that has a value of 1 if sampled unit *i* has a response status code of d and 0 otherwise.
- $S(c)$  is the set of sample members belonging to weighting class  $c$ , and
- $W_s(c,i)$  is the sampling weight (BWT) for the *i*-th sample beneficiary from weighting class c before adjustment.

The adjustment  $A_{wc1}(c,d)$  was then applied to the sampling weights to obtain the eligibility-status adjusted weight. Beneficiaries in weighting class  $c$  with response status code of  $d$  were assigned the eligibility-status adjusted weight:

(3) 
$$
W_{wc1} (c,d,i) = A_{wc1} (c,d) W_s (c,i)
$$

Note that since  $d=4$  cases have adjustment factors of zero, they also have adjusted weights of zero.

The next step in weighting was to adjust for the loss of completed questionnaires from beneficiaries known to be eligible. For this adjustment, the weighting class  $c$  from the previous step was again partitioned into groups according to the beneficiary's response status code d. Within weighting class c, the weights of the  $d=2$  nonresponding eligibles were redistributed to the responding eligibles  $d=1$ , using an adjustment factor  $A_{wc2}(c,d)$  that was defined to be zero for  $d=2,4$ . For Group 1 ( $d=1$ ), the questionnaire-completion adjustment or  $A_{wc2}$  (c,1) factor for class c was computed as:

(4) 
$$
A_{wc2}(c,1) = \frac{\sum_{i \in S(c)} I_i(i)W_{wc1}(c,i) + \sum_{i \in S(c)} I_2(i)W_{wc1}(c,i)}{\sum_{i \in S(c)} I_1(i)W_{wc1}(c,i)}
$$

By definition, all  $d=3$  ineligible beneficiaries "respond," so the  $d=3$  adjustment factor is 1, or  $A_{wc2}(c,3)=1$ . The questionnaire-completion adjusted weight was calculated as the product of the questionnaire-completion adjustment  $A_{wc2}(c,d)$  and the previous eligibility-status adjusted weight  $W_{wc1}(c,d,i)$ , or:

(5) 
$$
W_{wc2}(c,d,i) = A_{wc2}(c,d) W_{wc1}(c,d,i)
$$

As a result of this step, all nonrespondents ( $d=2,4$ ) had questionnaire-completion adjusted weights of zero, while the weight for ineligible cases ( $d=3$ ) remained unchanged, or  $W_{ws}(c,3,i)=W_{ws}(c,3,i)$ .

#### **3. Poststratification**

To minimize selecting more than one child per household, we assigned all children from a household to the same sampling stratum. Therefore, we needed to compensate for the resulting discrepancy in population totals by using poststratification for the 2002 HCSDB. Poststratification adjustments forced the adjusted weight totals to the DEERS population totals for the specified population groups that formed the *poststrata*. We used DEERS data as of February 28th, 2002 as poststratification values for certain variables. Like stratum variables, poststratum variables are also a combination of three key domain variables: enrollment group, age group, and geographic area (super regions). Construction of age and super region groups is the same as in sampling strata variables except for the reference date.

After creating the cross-classification of the three poststrata variables, enrollment group, age group, and super regions, an additional usual poststratification adjustment was implemented. To illustrate the use of poststratification, let g index poststrata, where  $g = 1, 2, ..., G$ . The poststratification adjustment factor for the  $q$ -th poststrata was defined as:

(6) 
$$
A_{ps}(g) = \frac{N(g)}{\sum_{h,i \in S(g)} W_{wc2}(h,i)}
$$

where:

- $N(g)$  is the total number of beneficiaries in the DEERS frame associated with the g-th poststratum, and
- $S(g)$  is the set of sample records that are found in the g-th poststratum.

The poststratified adjusted weight for the  $i$ -th sample record from the  $h$ -th design stratum and the  $g$ -th poststratum was then calculated as:

(7) 
$$
W_{ps}(g,h,i) = A_{ps}(g) W_{wc2}(h,i)
$$

When summed over members of poststratum  $g$ , the poststratified weights now total  $N(g)$ . This poststratified weight is the final analysis weight used for all reporting and analysis.

#### **4. Calculation of Jackknife Replicates**

We constructed the 60 jackknife replicates as follows. First, the entire file of sampled beneficiaries was sorted according to stratification variables. Next, 60 mutually exclusive and exhaustive systematic sub-samples of the full sample was identified in the sorted file.<sup>5</sup> A jackknife replicate was then obtained by dropping one subsample from the full sample. By dropping each subsample in turn, the same number of different jackknife replicates as subsamples was defined. The entire weighting process as applied to the full sample was then applied separately to each of the jackknife replicates to produce a set of replicate weights for each record. A series of jackknife replicate

l <sup>5</sup>With 60 replicates, further statistical analyses such as confidence intervals and hypothesis tests can be based on approximate normal distribution. Inferences with finite replicate number  $k$  are based on the student  $t$ distribution with k-1 degrees of freedom. Thus, with 60 replicates, normal approximation can be used in constructing confidence intervals or hypothesis testing.

weights (WRWT01-WRWT60) was then attached to each beneficiary record in the final database. Given jackknife replicate weights, WesVarPC® (Brick et al. 1996) can be used to construct jackknife replication variance estimates.

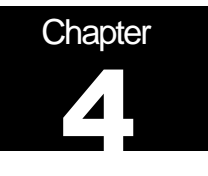

# **Analysis**

This chapter explains how the Child HCSDB variables were processed during the analysis phase of the project. It covers the procedure for calculating response rates, the method for estimating the variance of the statistics, significance tests, demographic adjustment, development of the dependent and independent variables for the analysis, and report production.

This year's results are being presented in an electronic format.

## **A. RESPONSE RATES**

In this section, we present the procedures for response rate calculation along with a brief analysis of response rates for domains of interest. Response rates for the 2002 Child HCSDB were calculated in the same way as they were calculated for the 2002 Adult HCSDB. The procedure is based on the guidelines established by the Council of American Survey Research Organizations (CASRO 1982) in defining a response rate.

#### **1. Definition of Response Rates**

In calculating response rates and related measures, we considered two different rates: *unweighted* and weighted. The unweighted version of the response rate represents the counted proportion of respondents among all sampled units, and the weighted version indicates the estimated proportion of respondents among all population units. When sampling rates across all strata are equal, these two approaches give the same result. However, the 2002 HCSDB used different sampling rates across strata. So, it is useful to show both "unweighted" and "weighted" response rates. We calculated these two response rates in the same way. As presented in Chapter 3.C, all sampled beneficiaries were completely classified into these four main (six detailed) groups: Group 1 (G1-1 and G1-2), Group 2, Group 3, and Group 4 (G4-1 and G4-2):

- Group 1 (G1-1): eligible and complete questionnaire returned;
- Group 1 (G1-2): eligible and incomplete questionnaire returned;
- Group 2: eligible and questionnaire not returned;
- Group 3: ineligible
- Group 4 (G4-1): eligibility unknown and locatable; and
- Group 4 (G4-2): eligibility unknown and unlocatable.

The unweighted counts reflect the number of sampled cases ( $n_i$  for Group i, where  $i = 1,2,3,4$ ), and the weighted counts reflect the estimated population size<sup>1</sup> ( $\hat{N_i}$  for Group *i*, where *i* =1,2,3,4) for the four main response categories.

j <sup>1</sup>The weighted sum of sampled units can be regarded as an estimated population size. The base weight (BWT) was used in calculating weighted counts, where BWT is the inverse of selection probability.

These weighted and unweighted counts were also calculated for the subgroups G1-1, G1-2, G4-1, and G4-2, where we denote the unweighted counts by  $n_{1,1}$ ,  $n_{1,2}$ ,  $n_{4,1}$ , and  $n_{4,2}$ , and the weighted counts by  $\,\hat N$ <sub>1,1</sub>,  $\hat N$ <sub>1,2</sub>,  $\hat N$ <sub>4,1</sub>, and  $\hat N$ <sub>4,2</sub>. With these values, we calculated response rates as follows. Response rates can be partitioned into two measures: the location rate and the completion rate. To calculate the location rate, we first estimated the number of Group 4 "located" beneficiaries who were expected to be eligible for the survey:

(1)

$$
l = \left(\frac{n_1 + n_2}{n_1 + n_2 + n_3}\right) n_{4,1} \quad \text{and} \quad l_w = \left(\frac{\hat{N}_1 + \hat{N}_2}{\hat{N}_1 + \hat{N}_2 + \hat{N}_3}\right) \hat{N}_{4,1}
$$

where  $l$  and  $l_w$  are unweighted and weighted estimates of the number of "located" beneficiaries among Group 4. Then, the unweighted and weighted "location rates" are defined by:

(2)

$$
LR = \frac{n_1 + n_2 + l}{n_1 + n_2 + n_4 \left(\frac{n_1 + n_2}{n_1 + n_2 + n_3}\right)} \quad \text{and} \quad LR_w = \frac{\hat{N}_1 + \hat{N}_2 + l}{\hat{N}_1 + \hat{N}_2 + \hat{N}_4 \left(\frac{\hat{N}_1 + \hat{N}_2}{\hat{N}_1 + \hat{N}_2 + \hat{N}_3}\right)}.
$$

And the corresponding unweighted and weighted "completion rates" are defined by: (3)

$$
CR = \frac{n_{1,1}}{n_1 + n_2 + l} \quad \text{and} \quad CR_w = \frac{\hat{N}_{1,1}}{\hat{N}_1 + \hat{N}_2 + l_w}.
$$

The final response rates can be obtained by multiplying the location rate in Equation (2) by the completion rate in Equation (3).

(4)

$$
FRR = LRxCR \ and \ FRR_w = LR_w xCR_w
$$

In the definitions in Equations (1) through (4), the subscript "w" indicates that all calculations involve weighted counts. The method that we used to calculate response rates is consistent with the CASRO guidelines.

#### **2. Reporting**

We examined response rates to identify patterns across different domains or characteristics. While analysts prefer weighted rates that reflect the estimated proportion of respondents among all population beneficiaries, operational staff are often interested in getting unweighted measures. All tables include unweighted and weighted values under columns headed "Unweighted" and "Weighted", respectively. In the following, we focus on discussing unweighted response rates for

domains of interest. Table 4.1 includes response rates for the 2002 Child HCSDB as a whole, by enrollment status by age groups, and by super regions.

- Overall: The overall unweighted response rate for the 2002 Child HCSDB was about 32 percent (which is found in Table 4.1 in the row of "Overall" under the column of "RR" in "Unweighted").
- Enrollment status: Sponsors of nonenrollees had an unweighted response rate of 30 percent, which is less than the rate for children enrolled in Prime (35 percent).
- **Age group: Unweighted response rates according to age groups are: Sponsors of children** younger than 6 years old - 30 percent; between 6 and 12 years old - 32 percent; between 13 and 17 years old - 35 percent
- Geographic area: Unweighted response rates according to region are: New regions 34 percent; mature regions – 31 percent; and other regions – 33 percent.

#### TABLE 4.1

#### UNWEIGHTED AND WEIGHTED RESPONSE RATES OVERALL, BY ENROLLMENT GROUP, BY AGE GROUP, AND SUPER REGION

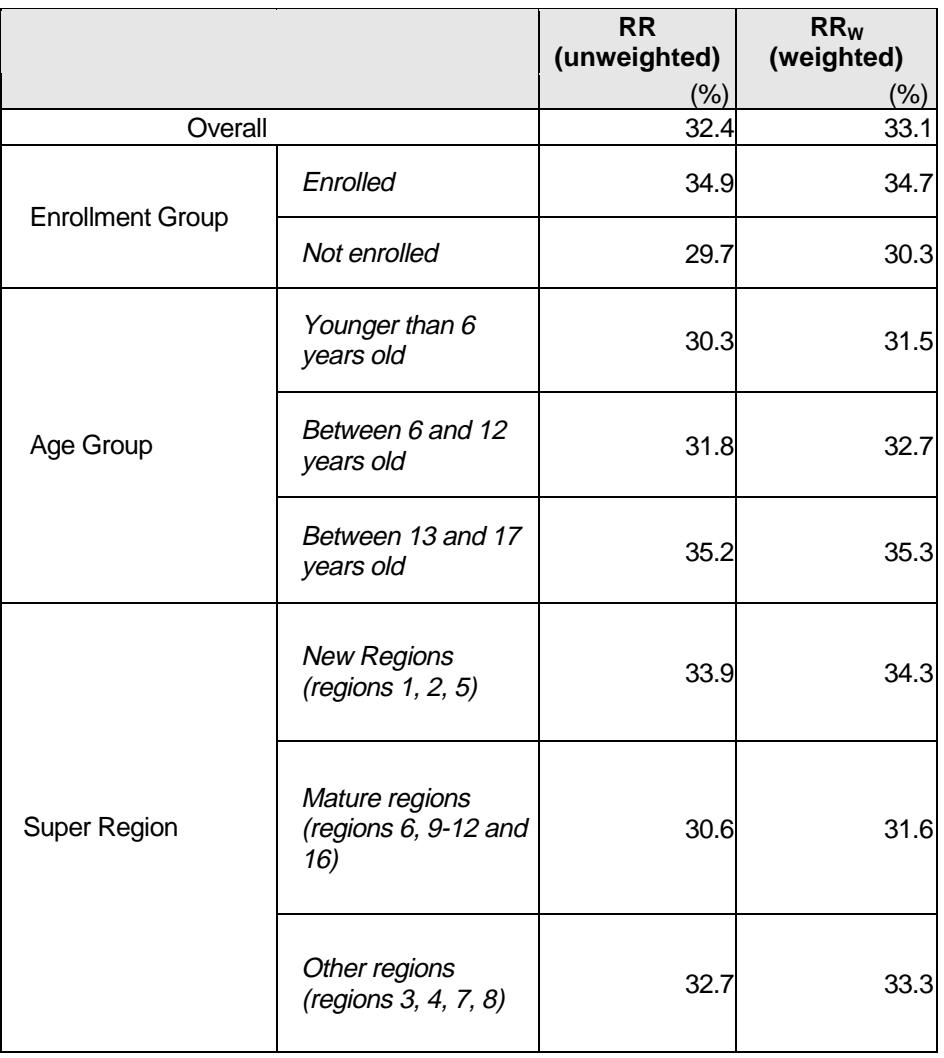

## **B. VARIANCE ESTIMATION**

To calculate the standard errors (the squared roots of variances) of estimates for the 2002 HCSDB analyses, we used SUDAAN<sup>™</sup> (Shah et al. 1996) and the Taylor series linearization method. For analysts who prefer a replication method, 60 replicate weights for jackknife replication are provided in the public use file. Here we describe variance estimation methods for the Taylor series linearization method and the jackknife replication method.

#### **1. Taylor Series Linearization**

MPR uses Taylor series linearization to produce standard errors for the estimates from the 2002 HCSDB for adults and children. For most sample designs, including the 2002 HCSDB, designbased variance estimates for linear estimators of totals and means can be obtained with explicit formulas. Estimators for nonlinear parameters such as ratios do not have exact expressions for the variance. The Taylor series linearization method approximates the variance of a nonlinear estimator with the variances of the linear terms from the Taylor series expansion for the estimator (Woodruff 1971). To calculate variance estimates based on the Taylor series linearization method, given HCSDB's stratified sampling design, we need to identify the stratum as well as the final analysis weight for each data record. We included these variables on the final database. For variance estimation, we use the general purpose statistical software package SUDAAN to produce Taylor series variance estimates. SUDAAN is the most widely used of the publicly available software packages based on the Taylor series linearization method. In SUDAAN, the user specifies the sampling design and includes variables recording stratum and the analysis weight for each record. MPR uses SAS to make camera-ready tables for numerical results from SUDAAN. There is no restriction to the number of strata in SUDAAN, so stratification effects can be incorporated in calculating standard errors.

Some of the reported estimates are composite scale scores that are linear functions of individual estimates. The sampling variance for these scale estimates can be directly obtained from the usual design-based variance estimation formula by incorporating the covariance terms among individual items within the scale.

$$
(5)
$$

$$
\text{Let } \overline{y} = \frac{\sum_{h=1}^{L} \sum_{i=1}^{n_h} W_{hi} Y_{hi}}{\sum_{h} \sum_{i} W_{hi}}
$$

denote an estimator of a composite scale where individual composite measure for beneficiary  $(h, h)$ consists of r items is thus denoted as:

(6)

$$
Y_{hi} = \sum_{j=1}^r X_{hi,j} / r
$$

Then, a customary variance estimator of  $\bar{y}$  is the sum of the item variances and covariances among item estimates:

$$
v(\overline{y}) = \frac{1}{r^2} \left\{ \sum_{j=1}^r v_j + \sum_{j \neq j'} cov(\overline{x}_j, \overline{x}_{j'}) \right\} ,
$$

where  $v_j$  is a variance estimator of  $\qquad \overline{x}_j$ .

All of the variance components can be obtained from the usual survey specific software such as SUDAAN and WesVarPC, which are described above.

#### **2. Jackknife Replication**

Jackknife replicate weights can be used to calculate the standard errors of estimates. An estimate of a characteristic of interest is calculated (with the same formula as the full sample estimate) using each set of replicate weights; these replicate estimates are used to derive the variance of the full sample statistic.

#### **a. Calculation of Jackknife Replicates**

A series of jackknife replicate weights are calculated and attached to each beneficiary record in the database. In jackknife replication, a prescribed number of replicates are generated by deleting selected cases from the full sample. Given jackknife replicate weights, WesVarPC® (Brick et al. 1996) can be used to produce variance estimates. WesVarPC allows jackknife variance estimation for two primary sampling units per stratum up to 100 strata, or up to 256 replicates without stratification. The 2002 HCSDB for children involves 27 strata. To use WesVarPC, we must modify the actual design to create appropriate replicates. The two options for doing this are to (1) form fewer than 256 replicates by ignoring stratification or (2) form replicates by assigning each unit to one of two pseudo primary sampling units (PSUs) within each of the 27 strata. For either option, the entire weighting process as described in the previous sections must be applied for each jackknife replicate.

To be consistent with the adult survey, we use option 1 to construct the jackknife replicates as follows. First, the entire file of sampled beneficiaries is sorted in sample selection order in which stratification variables are only used in the sorting process. Next, 60 mutually exclusive and exhaustive systematic subsamples<sup>1</sup> of the full sample are identified in the sorted file. A jackknife replicate is then obtained by dropping one subsample from the full sample. As each subsample is dropped in turn, the same number of different jackknife replicates as subsamples is defined. The entire weighting process as applied to the full sample is then applied separately to each of the jackknife replicates to produce a set of replicate weights for each record. Then, the series of jackknife replicate weights (WRWT01 – WRWT60) is attached to the final data in order to construct jackknife replication variance estimates.

#### **b. Software for Jackknife Replication**

The jackknife variance of the full sample statistic of interest is estimated from the variability among the replicated estimates. When the replicate weights are produced according to the above procedure, jackknife replicate standard errors can be produced using custom written software or publicly available statistical software. For instance, WesVarPC is a popular software package that calculates standard errors based on replication methods. It produces standard errors for functions of survey estimates such as differences and ratios as well as simple estimates such as mean,

l

 $1$ With 60 replicates, further statistical analyses such as confidence intervals and hypothesis tests can be based on an approximate normal distribution. Inferences with finite replicate numbers  $k$  are based on the student  $t$ distribution with  $k$ -1 degrees of freedom. Thus, with 60 replicates, normal approximation can be used in constructing confidence intervals or hypothesis testing.

proportion, and totals. Additional details about the jackknife replication approach are given in Wolter (1985). Like other replication methods, the jackknife variance estimation can be easily implemented for any form of estimate without further algebraic work.

#### **C. SIGNIFICANCE TESTS**

In the child TRICARE Consumer Report statistical testing is done to show whether values in the report cards are statistically different from external benchmarks.

The null hypothesis for this significance test is that a mean value is essentially equal to the benchmark, and the alternative is that a mean value is different from the benchmark. That is, we are testing:

H<sub>0</sub>: 
$$
\mu_1 = \mu_2
$$
 vs. H<sub>a</sub>:  $\mu_1 \neq \mu_2$ 

For instance,  $\mu_1$  might represent the characteristic of interest for mature regions while  $\mu_2$ might represent the benchmark.

With large sample sizes, the estimator  $\overline{y_1} - \overline{y_2}$  is approximately distributed as a normal distribution with mean zero and variance  $\sigma^2_{\frac{y}{y_1-y_2}}$  under the null hypothesis. In testing the hypothesis, a test Statistic T is thus calculated as:

$$
T = \frac{\overline{y_1} - \overline{y_2}}{\hat{\sigma}_{\overline{y_1} - \overline{y_2}}}.
$$

With  $\alpha$  = 0.05, the null hypothesis should be rejected if  $|T| > 1.96$ . The denominator of T, the standard error of  $y_1 - y_2$ , can be calculated as the square root of the variance estimator  $\sigma_{y_1-y_2}^2$ :

$$
\hat{\sigma}_{\overline{y_1-y_2}}^2 = \text{var}(\overline{y_1}) + \text{var}(\overline{y_2}) - 2\text{cov}(\overline{y_1}, \overline{y_2}).
$$

If  $y_1$  and  $y_2$  are independent, then the covariance term equals zero and thus the variance estimator can be easily obtained as the sum of two individual variance estimators. With an external benchmark, the covariance can be assumed to be zero.

#### **D. DEMOGRAPHIC ADJUSTMENTS**

All scores in the report card are adjusted for children's and parent's characteristics affecting their scores.

The purpose of risk-adjustment is to make comparisons of outcomes, either internally or to external benchmarks, that control for characteristics of the respondent beyond the health care provider's

control. Based on previous work with CAHPS, it appears that ratings are affected by characteristics of children and their parents. Besides controlling for these factors, the methodology used:

- Permits risk-adjusted comparisons among regions within and across beneficiary and enrollment groups
- **Permits testing the hypothesis that the difference in risk-adjusted scores between a region or** the rest of the MHS and a benchmark is due to chance
- Is appropriate for CAHPS composites and global satisfaction ratings

A different model for each beneficiary group, *I*, is used for this adjustment:

$$
Y_{jkl} = \beta_{1l}A_{1l} + \beta_{2l}A_{2l} + \dots + \beta_{7l}A_{7l} + \beta_{8l}P_l + \varepsilon_{jkl},
$$

where Y is a dependent variable,  $\beta_q$ 's are parameters to be estimated,  $A_q$ 's are parents' age dummy variables ( $A_{q}$  = 1 if the parent is in age group q, and 0 otherwise;  $A_{l}$  = age 18-24,  $A_{2}$  = age 25-34,  $A_3$  = age 35-44,  $A_4$  = age 45-54,  $A_5$  = age 55-64,  $A_6$  = age 65-74,  $A_7$  = age 75 and over) and  $P_i$  is the child's health status. The subscripts  $j$  and  $k$  refer to the region and beneficiary, respectively.

Given 3 super regions, the specification we use is:

$$
\varepsilon_{jkl} = \delta_{0l} + \delta_l R_l + \delta_{2l} R_{2l} + w_{jkl},
$$

where  $R_j$  's are regional dummy variables  $(R_{ij} = 1$  if the beneficiary is in super region j and beneficiary group *l*, and 0 otherwise).

The adjusted mean of the dependent variable Y for region  $j$  can be obtained as:

$$
\overline{y_j} = \hat{\delta}_0 + \hat{\delta}_j + \hat{\beta}_1 \hat{A}_1 + \hat{\beta}_2 \hat{A}_2 + \dots + \hat{\beta}_7 \hat{A}_7 + \hat{\beta}_8 \hat{P},
$$

where  $\,\hat{\beta}_q^{}$ 's are estimated model parameters,  $\,\hat{A}_q^{}$ 's are weighted proportions of age group  $q$ among the MHS parent population, and  $\hat{P}$  is the weighted MHS mean health status. For beneficiary group *, the adjusted regional value is:* 

$$
\overline{y_{j_l}} = \hat{\delta}_{0l} + \hat{\delta}_{jl} + \hat{\beta}_{1l}\hat{A}_{1l} + \hat{\beta}_{2l}\hat{A}_{2l} + ... + \hat{\beta}_{1l}\hat{A}_{1l} + \hat{\beta}_{8l}\hat{P}_l,
$$

where  $\;\hat{A}_q^{}\;$ 's are weighted proportions of age group  $q$  for parents of beneficiary group *l* in the MHS.

#### **E. REPORTS**

This section discusses the main purpose of the Child Consumer Reports. For further statistical and web specifications for the Child Consumer Reports, please refer to Appendices E and F.

#### **1. 2002 Child TRICARE Consumer Report**

#### **a. Purpose**

The purpose of the report is to provide Lead Agents and MTF commanders with a comprehensive description of TRICARE beneficiaries' satisfaction with their child's care relative to civilian benchmarks. The report provides an easy-to-understand snapshot of various aspects of the quality of care in the MHS. Users can easily "drill down" to follow the performance of providers among different enrollment and beneficiary groups.

#### **b. Consumer Report Production**

#### **1) Programming Specifications**

Data for the report are arranged in a SAS dataset and consist of summary records indexed by region, age group, and enrollment group. Benchmark records with no geographic reference are also included in the file. A summary record contains: mean composite scores, p-values for tests of difference from the relevant benchmark, a categorical variable describing the existence and direction of significant differences. Other records contain mean scores for individual elements of the composite. Benchmark records contain national mean values for a comparable population. Programs used to produce the report cards are in Appendix E.

#### **2) Web Specifications**

The SAS dataset serves as the basis for the electronic report. For the 2002 HCSDB, a single file contains all super regions and CONUS values. Current values are compared with values from past years. Specifications for the web design of the child consumer reports are in Appendix F.

## **REFERENCES**

- Brick, J.M., P. Broene, P. James, and J. Severynse. A User's Guide to WesVarPC. Version 2.0. Rockville, MD: Westat, Inc., 1996.
- Brick, J.M. and G. Kalton. "Handling Missing Data in Survey Research." Statistical Methods in Medical Research 1996; 5: 215-238.
- CASRO. "On the Definition of Response Rates." A Special Report of the CASRO Task Force on Completion Rates, Lester R. Frankel, Chairman, and published by the Council of American Survey Research Organizations, June, 1982.
- Clusen, N.A., Friedman, E., 2002 "2002 Health Care Survey of DoD Beneficiaries: Child Sample Design." Mathematica Policy Research, Inc.: Washington, DC: 2000.

Cochran, W.G., Sampling Techniques. Third Edition. New York: John Wiley & Sons, 1977.

- Lessler, J.T., and W.D. Kalsbeek, Nonsampling Errors in Surveys. New York: Hohn Wiley & Sons, 1992.
- Shah, B.V., B.G. Barnwell, and G.S. Biele. SUDAAN User's Manual. Release 7.0 Research Triangle Park, NC: Research Triangle Institute, 1996.

U.S. Department of Health and Human Services. CAHPS 2.0 Survey and Reporting Kit. Rockville, MD 1999.

Wolter, Kirk M. Introduction of Variance Estimation. New York: Springer-Verlag. 1985.

Woodruff, R.S. "A Simple Method for Approximating the Variance of a Complicated Estimate." Journal of the American Statistical Association, 1971.

# **APPENDIX A**

# **ANNOTATED QUESTIONNAIRE**

# **Health Care Survey** of DoD Beneficiaries **Child Questionnaire**

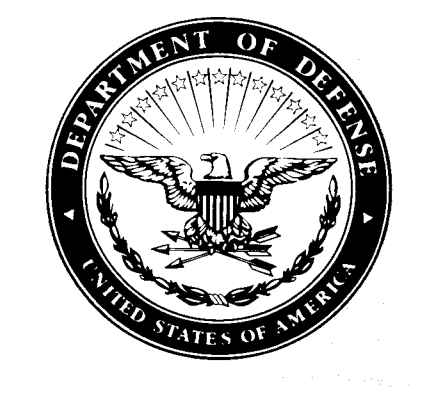

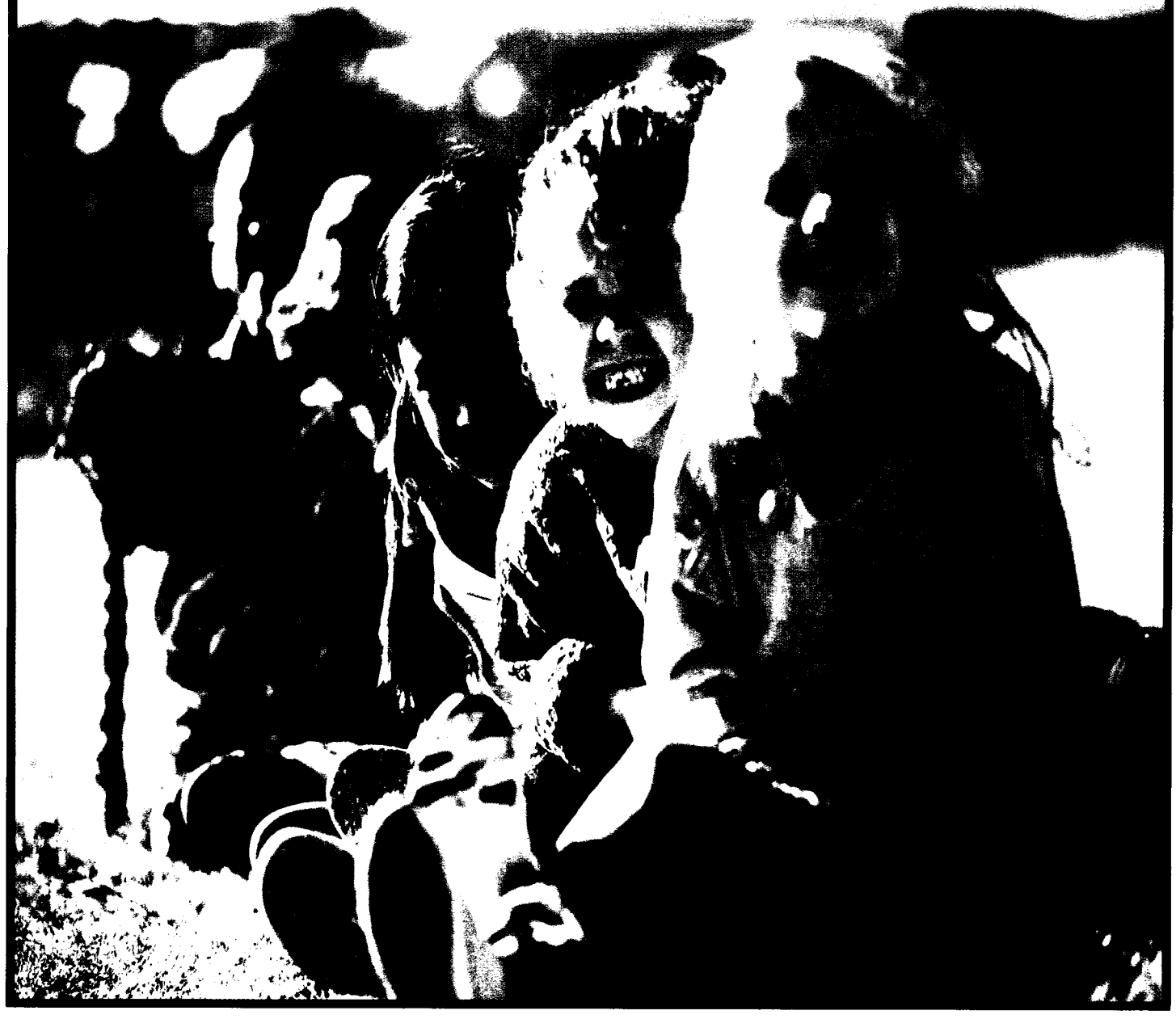

#### **SURVEY INSTRUCTIONS**

Answer all the questions by checking the circle to the left of your answer. You are sometimes told to skip over some questions in this survey. When this happens you will see a note that tells you what question to answer next, like this:

 $\heartsuit$  Yes Go to Question 1  $\bigcirc$  No

Please return the completed questionnaire in the enclosed postage-paid envelope within seven days. If you have misplaced the envelope, our address is:

Office of the Assistant Secretary of Defense (Health Affairs) c/o Survey Processing Center PO Box 82660 Lincoln, NE 68501-9462

According to the Privacy Act of 1974 (Public Law 93-579), the Department of Defense is required to inform you of the purposes and use of this survey. Please read it carefully.

**Authority:** 10 U.S.C., Chapter 55, Public Law 102-484, E.O. 9397.

Purpose: This survey helps health policy makers gauge beneficiary satisfaction with the current military healthcare system and provides valuable input from beneficiaries that will be used to improve the Military Health System.

**Routine Uses: None** 

Disclosure: Voluntary. Failure to respond will not result in any penalty to the respondent. However, maximum participation is encouraged so that data will be as complete and representative as possible.

-SURVEY STARTS HERE----

Please answer the questions for the child whose name appears on the envelope. Please do not answer for any other children.

1. Are you an adult responsible for the child listed on the envelope?

C02001  $1$   $\circ$  Yes Go to Question 2  $2$   $\circ$  No Please give this questionnaire to a person responsible for that child.

Which health plan did you use for all or most of your child's healthcare in the last 12 months? MARK ONLY ONE.  $2_{-}$ 

- $1$   $\circlearrowright$  TRICARE Prime
- 3 C TRICARE Extra/Standard (CHAMPUS)
- $_5$   $\circ$  Federal Employees Health Benefit Program (FEHBP)
- $_6$   $\circ$  Medicaid
- $7 \circ$  A civilian HMO (such as Kaiser)
- $8 \circ$  Other civilian health insurance (such as Blue Cross)
- 9 C Uniform Services Family Health Plan (USFHP)
- $-5$   $\circ$  Not sure
- $-6$   $\circ$  My child did not use any health plan in the last 12 months.

For the remainder of this questionnaire, the term health plan refers to the plan you marked in Question 2.

#### In the last 12 months, how many months in a row was your child enrolled in this health plan? 3.

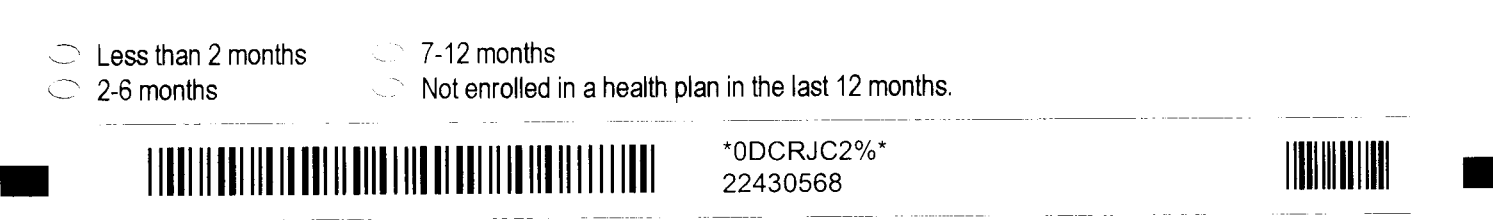

C02002

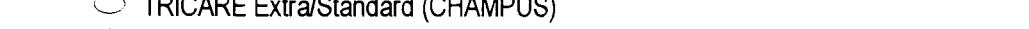

 $1/0.11110100$ 

4. By which of the following health plans is your child currently covered? MARK ALL THAT APPLY.

- $\circ$   $\circ$  Federal Employees Health Benefit Program (FEHBP)
- $D \n\bigcirc$  Medicaid

 $\circ$  TRICARE Prime

- $E \n\supseteq A$  civilian HMO (such as Kaiser)
- $F$   $\circlearrowright$  Other civilian insurance (such as Blue Cross)
- $G \n\circ \bigcirc$  Uniform Services Family Health Plan (USFHP)
- $H \n\circlearrowright$  Not sure
- $\mathsf{I} \subset \mathbb{N}$  My child did not use any health plan in the last 12 months

-YOUR CHILD'S PERSONAL DOCTOR OR NURSE-

The next questions ask you about your child's healthcare. Do not include care your child got when he or she stayed overnight in a hospital. Do not include the times your child went for dental care visits.

5. A personal doctor or nurse is the health provider who knows your child best. This can be a general doctor, a specialist doctor. a nurse practitioner, or a physician assistant.

Do you have one person you think of as your child's personal doctor or nurse? If your child has more than one personal doctor or nurse, choose the person your child sees most often.

 $\sim$  Yes  $\sim$  No Go to Question 9

- 6. With the choices your child's health plan gave you, how much of a problem, if any, was it to get a personal doctor or nurse for your child you are happy with?
	- $1 \circ A$  big problem  $3 \circ$  Not a problem

2  $\circlearrowright$  A small problem  $\cdot$  6  $\circlearrowright$  My child does not have a personal doctor or nurse. Go to Question 9

7. In the last 12 months, when your child went to his or her personal doctor or nurse's office or clinic, how often did the doctor or nurse talk with you about how your child is feeling, growing, or behaving? See Note 2 C02007

 $1 \circledcirc$  Never  $\sigma$  Usually  $\sigma$   $\sigma$  My child doesn't have a personal doctor or nurse. Go to Question 9  $2$  Sometimes  $4$   $\circ$  Always

8. We want to know your rating of your child's personal doctor or nurse. If your child has more than one personal doctor or nurse, choose the person your child sees most often.

Use any number from 0 to 10 where 0 is the worst personal doctor or nurse possible and 10 is the best personal doctor or nurse possible. How would you rate your child's personal doctor or nurse now?

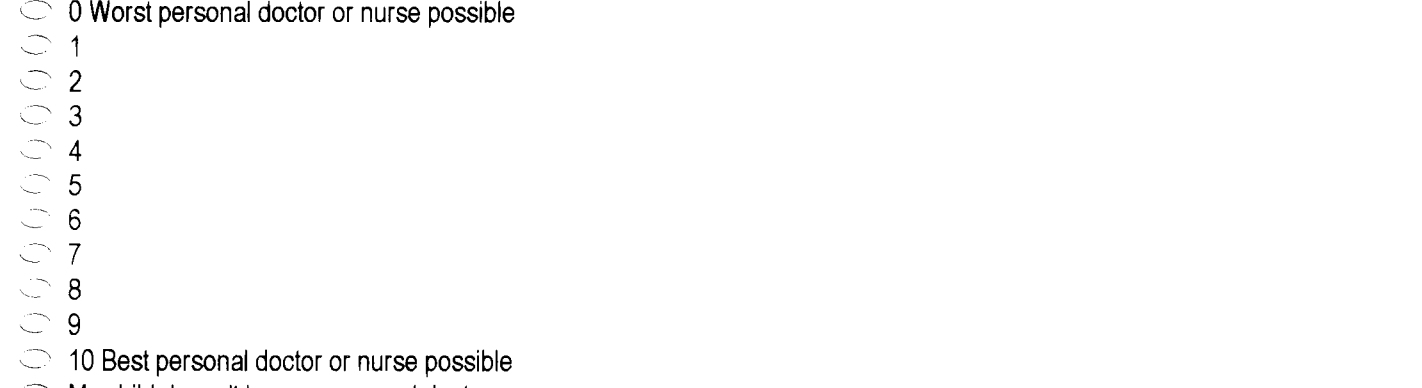

My child doesn't have a personal doctor or nurse. -6  $\smile$   $\smile$ 

C02004

C02005

C02006

C02008

See Note 2

See Note 2

See Note 2

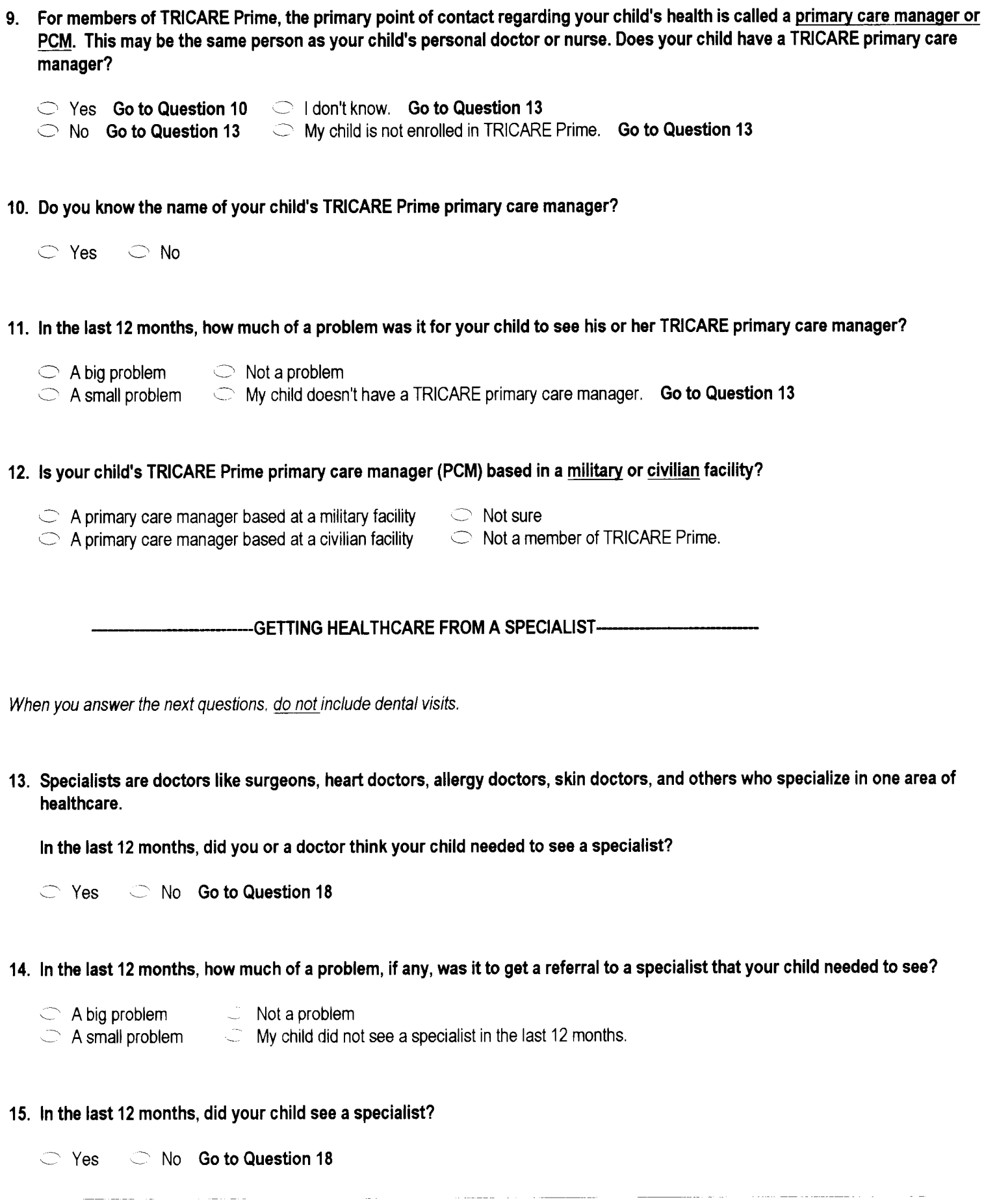

\*0DCRJC41\* 22430568

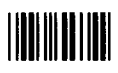

16. We want to know your rating of the specialist your child saw most often in the last 12 months, including a personal doctor if he or she was a specialist.

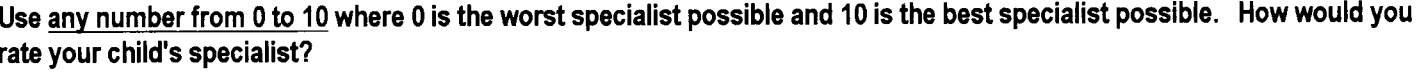

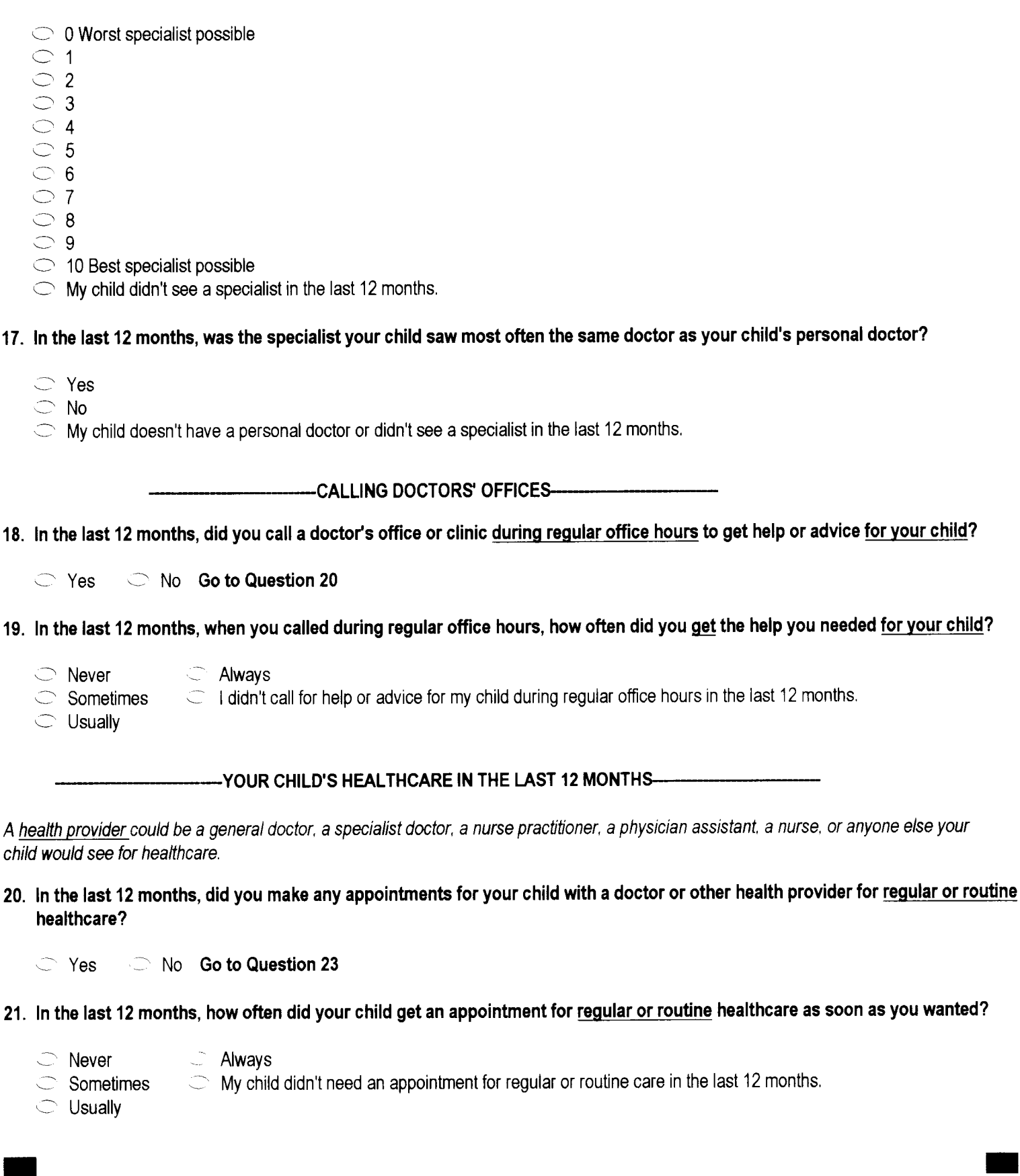

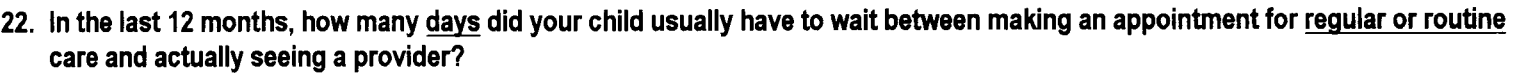

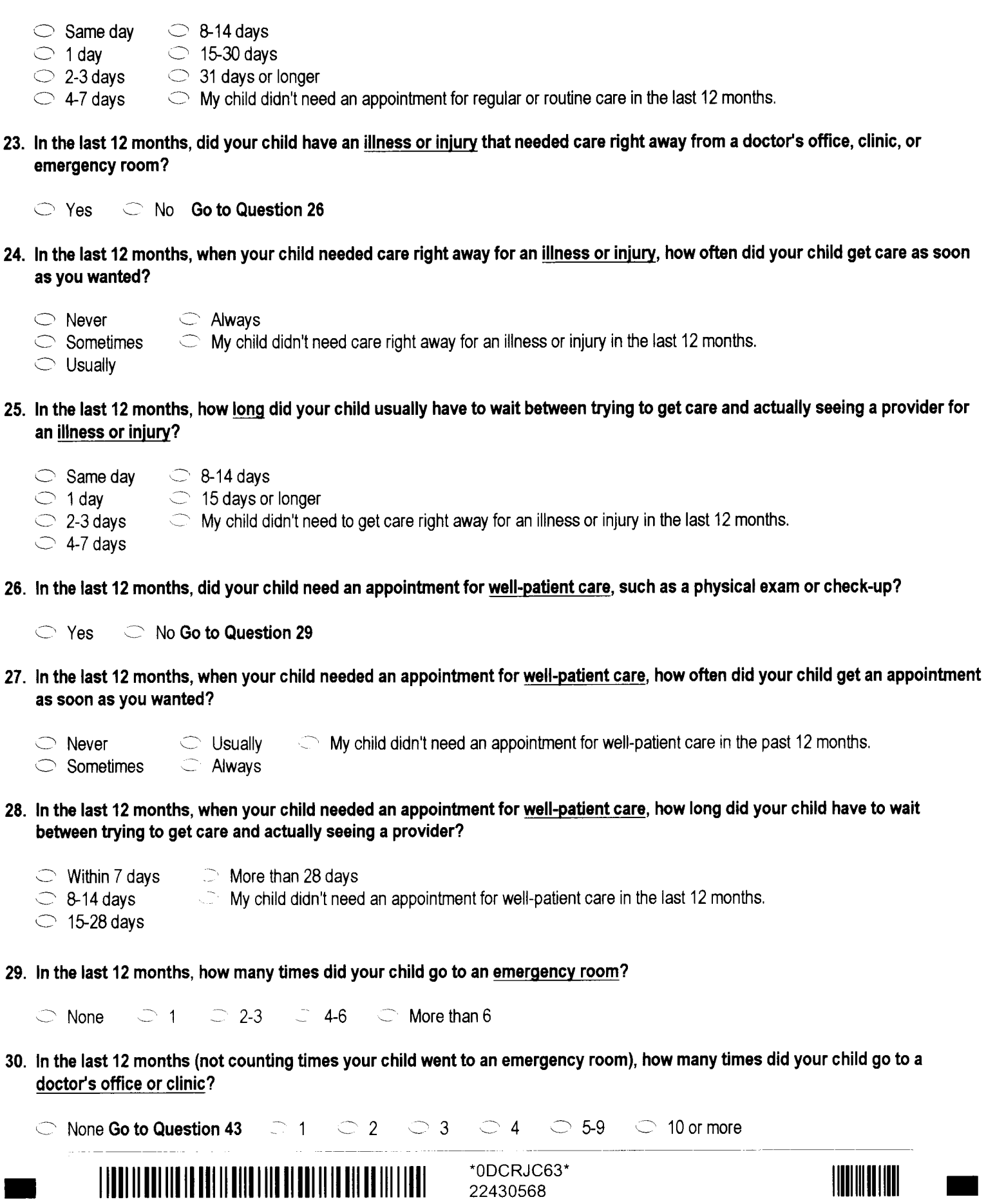

المناسب

 $\sim$   $\sim$ 

 $\overline{\phantom{a}}$ 

\_ . . . \_\_

 $\mathbf{r}$ 

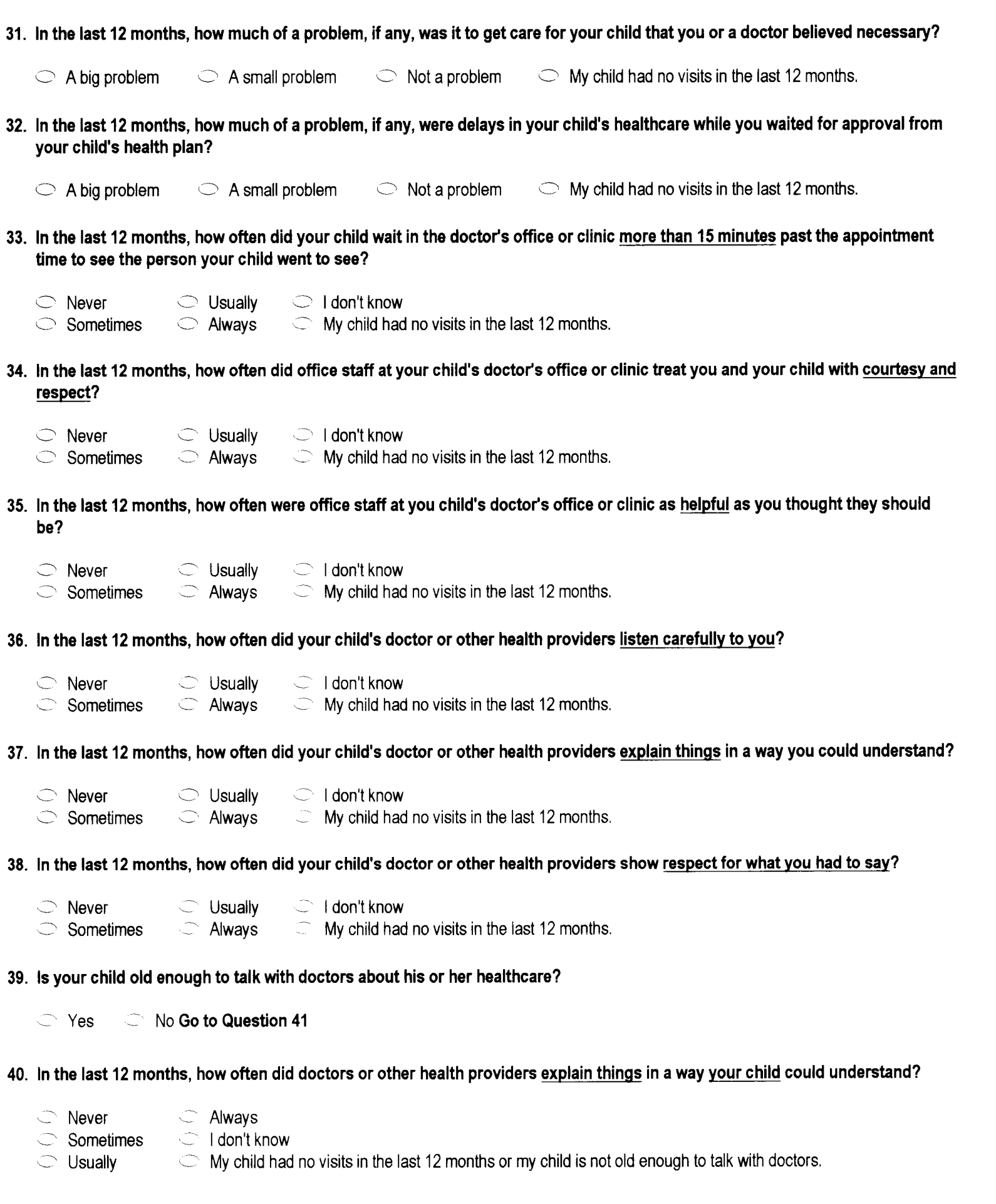

 $\blacklozenge$ 

#### 41. In the last 12 months, how often did doctors or other health providers spend enough time with your child?

 $3$   $\circlearrowright$  Usually  $-5$   $\circlearrowright$  I don't know  $1$   $\circlearrowright$  Never

 $4 \circ$  Always  $-6 \circ$  My child had no visits in the last 12 months.  $2 \circ$  Sometimes

## 42. We want to know your rating of all your child's healthcare in the last 12 months from all doctors and other health providers.

## Use any number from 0 to 10 where 0 is the worst healthcare possible and 10 is the best healthcare possible. How would you rate your child's healthcare?

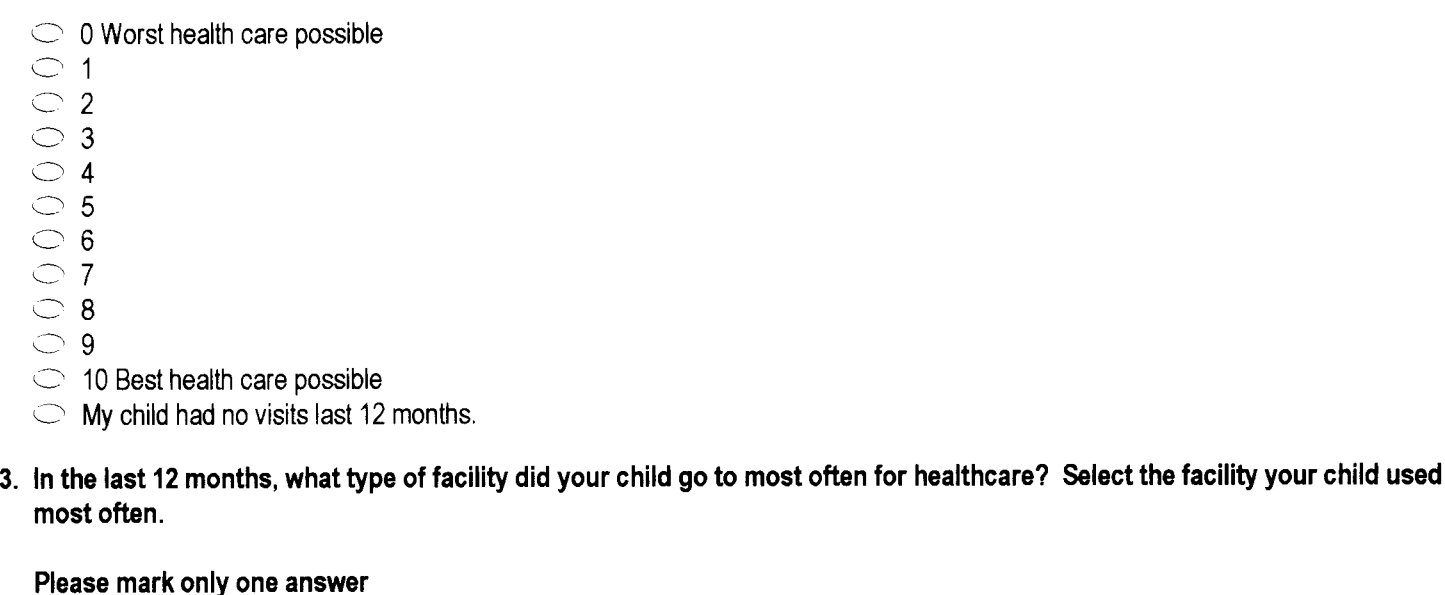

- $\sim$  A military facility This includes: Military clinic, Military hospital, PRIMUS clinic, NAVCARE clinic
- 2 A civilian facility This includes: Civilian doctor's office, Civilian clinic, Hospital, Civilian TRICARE contractor
- $3 \circ$  Uniformed Services Family Plan Facility (USFHP)

4

 $-6$   $\circ$  My child went to none of the listed types of facility in the last 12 months.

-YOUR CHILD'S HEALTH PLAN-

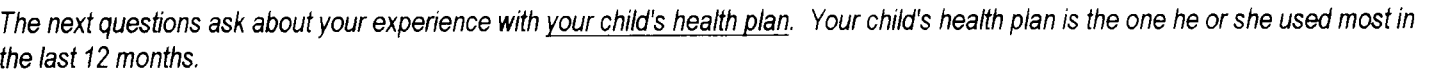

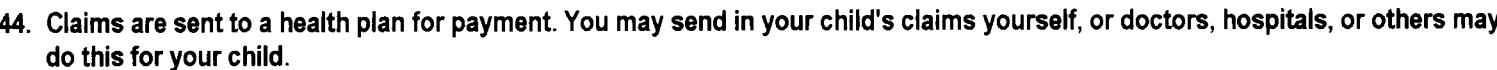

In the last 12 months, did you or anyone send in any claims for your child to your child's health plan?

 $1 \circ$  Yes 2  $\circ$  No Go to Question 48 -5  $\circ$  I don't know Go to Question 48

45. In the last 12 months, how often did your child's health plan handle your child's claims in a reasonable time?

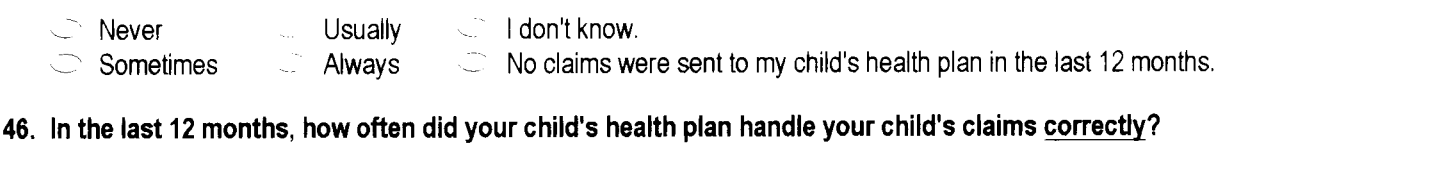

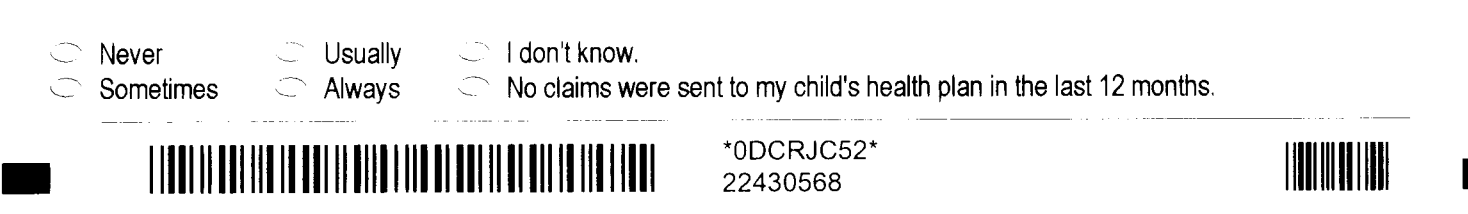

 $\blacksquare$  $C_{\text{max}}$  Note  $\Omega$ 

 $000012$ 

See Note 11

C02044

See Note 9

C02041

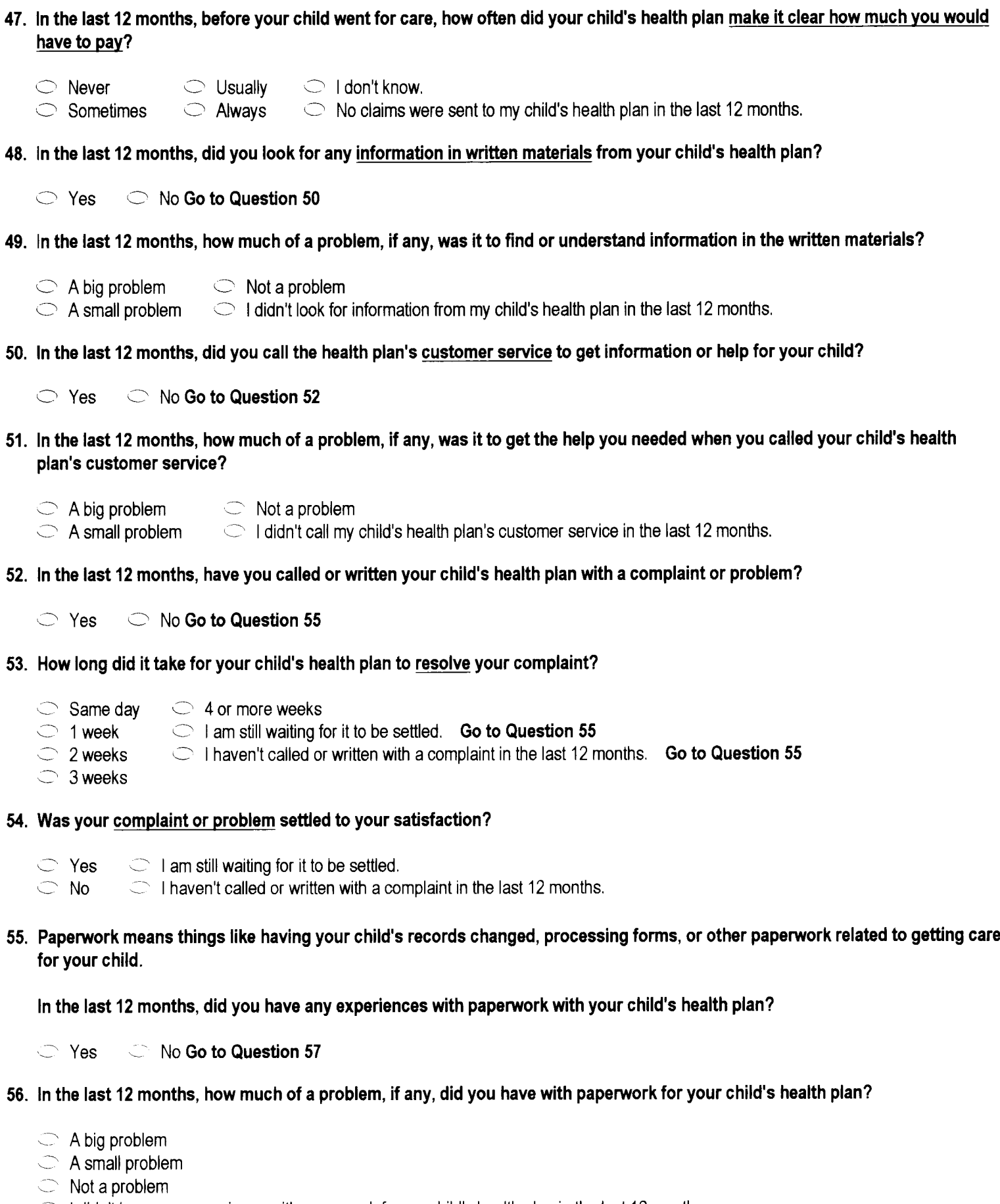

 $\sim$  6  $\,$  I didn't have any experience with paperwork for my child's health plan in the last 12 months.

57. We want to know your rating of all your experience with your child's health plan.

Use any number from 0 to 10 where 0 is the worst health plan possible, and 10 is the best health plan possible. How would you

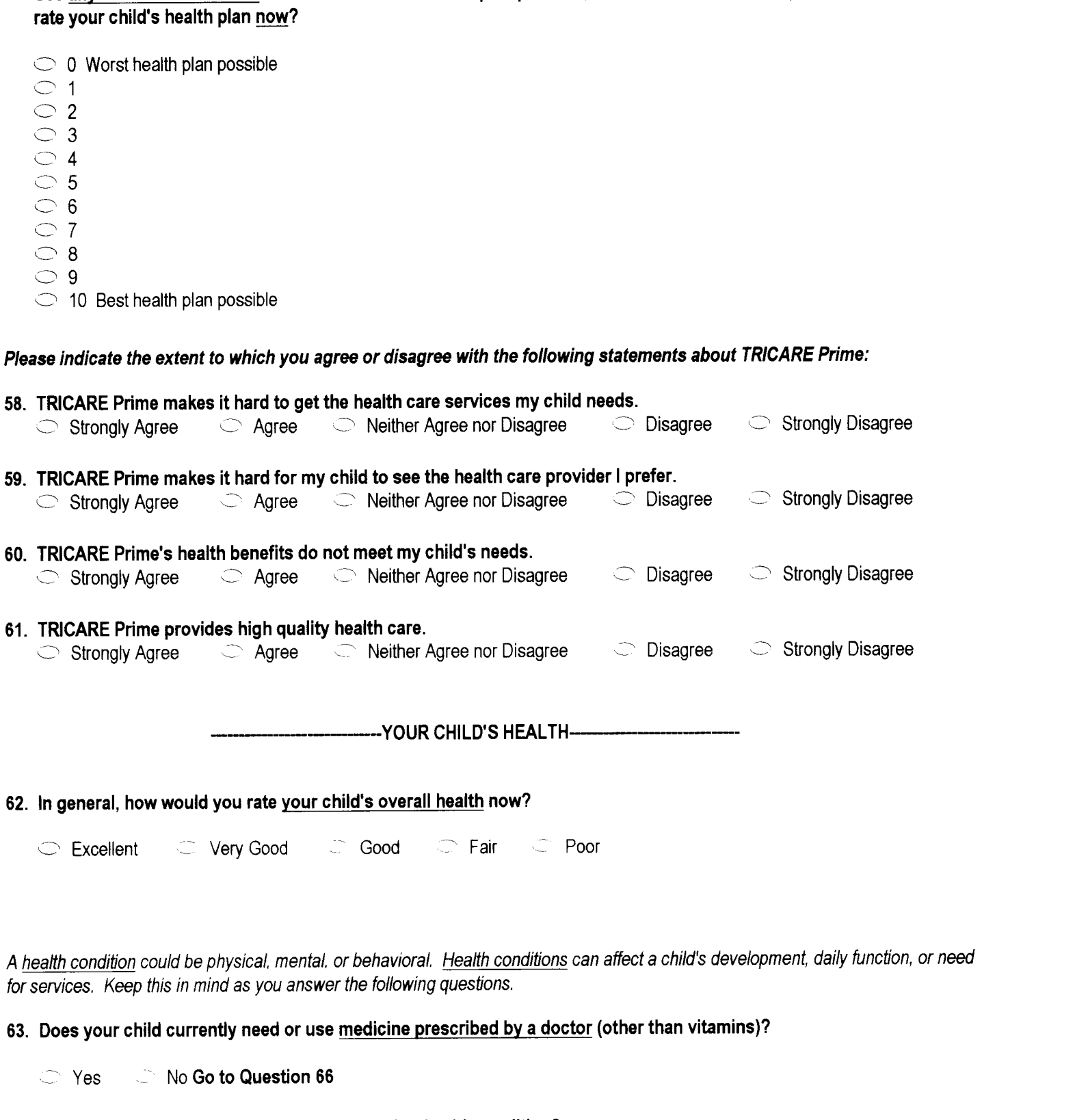

- 64. Is this because of a medical, behavioral, or other health condition?
- C02064 See Note 16  $1$   $\circ$  Yes  $2$   $\circ$  No Go to Question 66 \*0DCRJC30\* ∭ 22430568

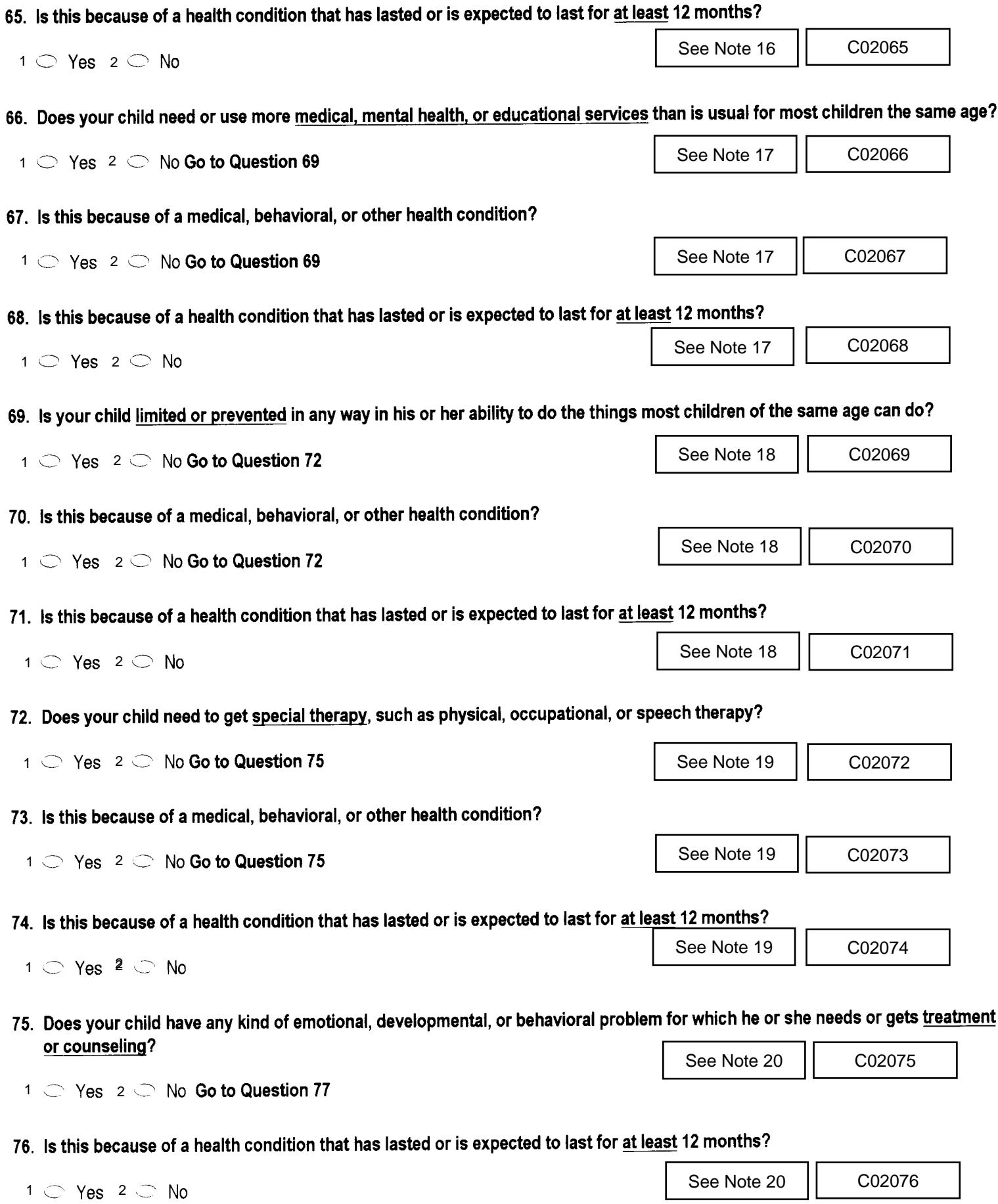

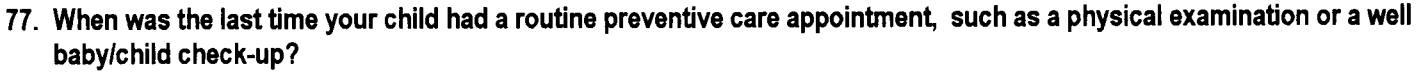

C02077

- $1 \circ$  Less than 12 months ago
- $4 \circ 5$  or more years ago

 $2 \circ 1-2$  years ago

 $-6$  Never had a physical examination or check-up.

3 C More than 2 but less than 5 years ago

-ABOUT YOUR CHILD AND YOU-

Information in this section will be used to study how different kinds of people view our healthcare system. This information will not be used to identify you.

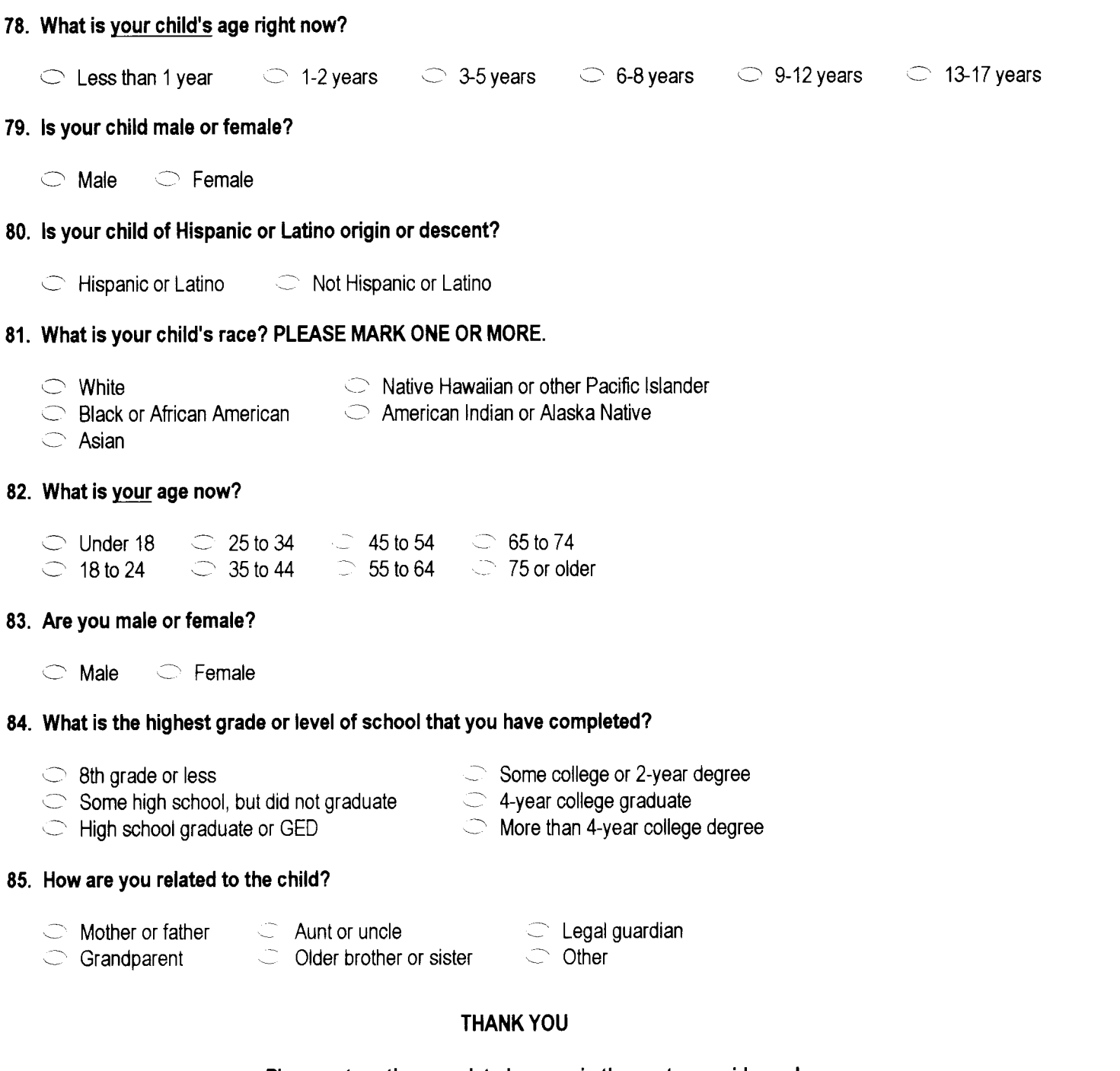

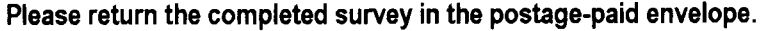

\*0DCRJC1+\*

22430568

## **APPENDIX B**

**CHILD SURVEY FIELDING MATERIALS**

#### **Sample Notification Letter**

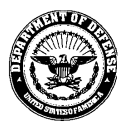

TRICARE **MANAGEMENT ACTIVITY** 

OFFICE OF THE ASSISTANT SECRETARY OF DEFENSE **HEALTH AFFAIRS** SKYLINE FIVE, SUITE 810, 5111 LEESBURG PIKE FALLS CHURCH, VIRGINIA 22041-3206

**HILLING** 

June 10, 2002

#BWNHDJZ \*\* 0060421-A12345 \*\* المامليانة والمساليان والمامليان والماريان والماليات TO THE PARENT OR GUARDIAN OF JONATHON WILKENSONS I 1245 Q ST STE 400 LINCOLN, NE 68508-1430

Dear Parent/Guardian:

We need your help! The Department of Defense is very interested in what you think about your child's healthcare. In a few weeks, you will get the 2002 Health Care Survey of DoD Beneficiaries Child Questionnaire that asks about your child's health care. By answering the survey questions, you will provide important information to help us improve the healthcare services for our entire military community. Your feedback will make a difference.

You are among only a few military beneficiaries who are being sent this survey, I hope you will take the time to fill it out and send it back in the enclosed envelope. Your responses are important to us even if your child does not receive his or her healthcare through the military healthcare system. Of course, what you have to say is private.

If your address above is incorrect, please telephone the Survey Operations Center at 1-800-866-1821<br>(within the U.S.) or call collect at 1-402-475-5003 (outside the U.S.) between the hours of 9:00 AM and 7:00 PM EST to give your correct address. You also can send this letter via facsimile with your correct address to 1-800-733-5751. All calls to these numbers are toll free.

Thank you in advance for your help!

Sincerely,

Thomas F. Carrato **Executive Director**
### Sample First Survey Cover Letter

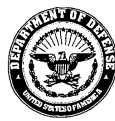

**ACTIVITY** 

TRICARE **MANAGEMENT** 

OFFICE OF THE ASSISTANT SECRETARY OF DEFENSE HEALTH AFFAIRS SKYLINE FIVE, SUITE 810, 5111 LEESBURG PIKE FALLS CHURCH, VIRGINIA 22041-3206

**INTERNATIONAL** 

July 10, 2002

#BWNHDJZ \*\* 0107077-A12345 \*\* الشابالساليسيا لتالسا ببايا تسليبا ببابيا بابتانا بالبا TO THE PARENT OR GUARDIAN OF **JONATHON WILKENSONS I** 1245 Q ST STE 400 LINCOLN, NE 68508-1430

Dear Parent/Guardian:

We need your help! I am very interested in your opinions about your child's healthcare. Enclosed is the 2002 Health Care Survey of DoD Beneficiaries Child Questionnaire. This is your opportunity to tell the Department of Defense how well your child's health care needs are being met. Your answers will provide important information to help us improve the healthcare services for our entire military community. Your feedback will make a difference.

You are among only a few military beneficiaries who are being sent this survey. To get accurate results, we need to get survey responses from you and others who were selected to complete this voluntary survey. Your responses are important to us even if your child does not receive his or her healthcare through the military healthcare system. Of course, what you have to say is private.

We hope you will take this chance to tell us about your child's healthcare. Please return the completed survey in the enclosed postage-paid envelope within the next 7 days. If your address above is incorrect, please telephone the Survey Operations Center at 1-800-866-1821 (within the U.S.) or call collect at 1-402-475-5003 (outside the U.S.) between the hours of 9:00 AM and 7:00 PM EST to give your correct address. You also can send this letter via facsimile with your correct address to 1-800-733-5751. All calls to these numbers are toll free.

Thank you in advance for your help!

Sincerely,

Thomas F. Carrato **Executive Director** 

## Sample Reminder/Thank You Postcard

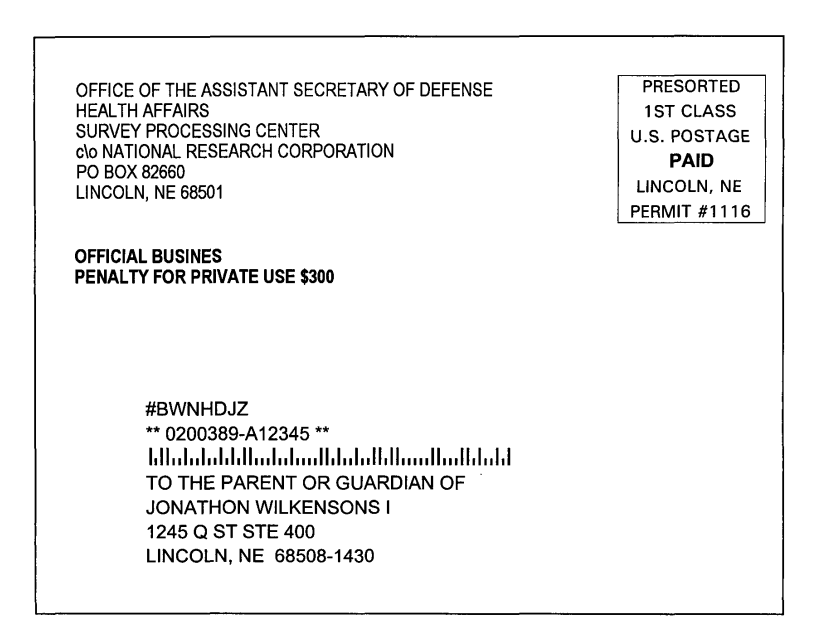

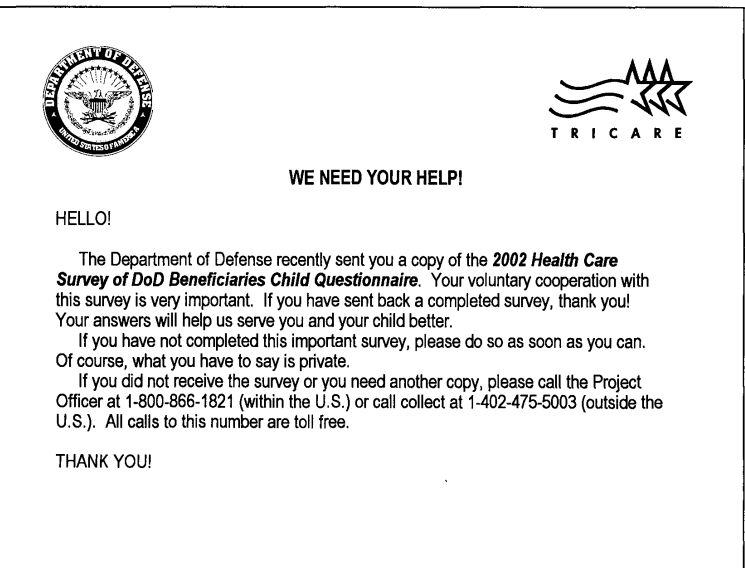

## Sample Second Survey Cover Letter

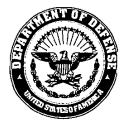

**TRICARE MANAGEMENT ACTIVITY** 

OFFICE OF THE ASSISTANT SECRETARY OF DEFENSE HEALTH AFFAIRS SKYLINE FIVE, SUITE 810, 5111 LEESBURG PIKE FALLS CHURCH, VIRGINIA 22041-3206

**INITIATIV** 

August 14, 2002

#BWNHDJZ \*\* 0153733-A12345 \*\* الماماناليوناليونية الماماناليوني لتلبينا بالمامانياتا TO THE PARENT OR GUARDIAN OF JONATHON WILKENSONS I 1245 Q ST STE 400 LINCOLN, NE 68508-1430

Dear Parent/Guardian:

We need your help! The Department of Defense recently sent you the 2002 Health Care Survey of DoD Beneficiaries Child Questionnaire. Your answers will provide important information to help us improve the healthcare services for our entire military community. If you have sent back a completed survey, thank you! Your answers will help us serve you and your child better.

Please fill out the enclosed survey that asks about your child's healthcare in the last 12 months. To get accurate results, we need to get answers from you and others who were selected to complete this voluntary survey. Your responses are important to us even if your child does not receive his or her healthcare through the military healthcare system. Your responses will remain private.

If the address above is incorrect, please telephone the Survey Operations Center at 1-800-866-1821<br>(within the U.S.) or call collect at 1-402-475-5003 (outside the U.S.) between the hours of 9:00 AM and 7:00 PM EST to give your correct address. You also can send this letter via facsimile with your correct address to 1-800-733-5751. All calls to these numbers are toll free.

We hope you will take this chance to give us your feedback. Thank you in advance for your help to improve healthcare for everyone.

Sincerely,

Thomas F. Carrato **Executive Director** 

**APPENDIX C** 

**DATA PROCESSING ARCHITECTURE**

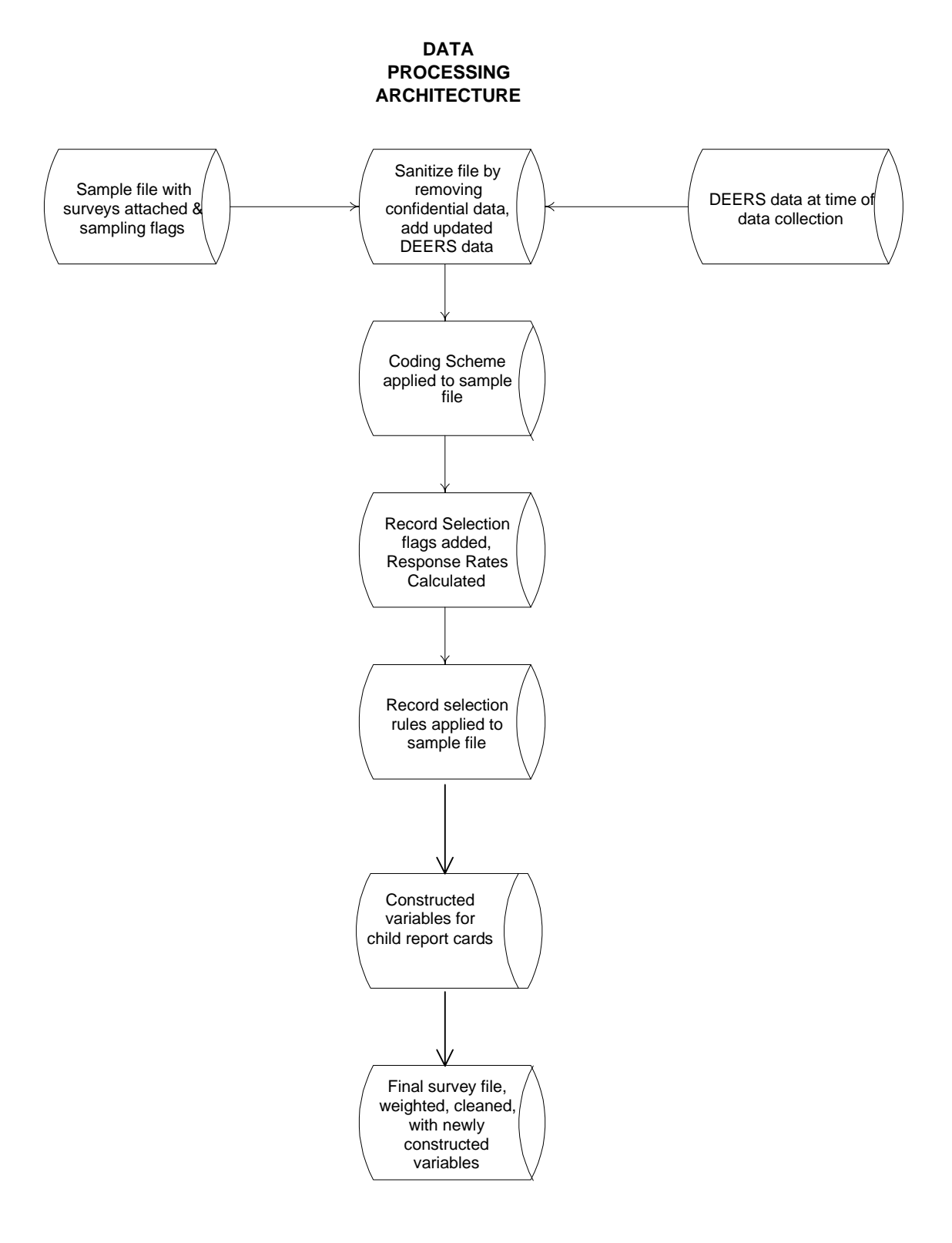

# **APPENDIX D**

**CHILD CODING SCHEME AND CODING TABLES**

#### 2002 HEALTH CARE SURVEY OF DOD BENEFICIARIES CHILD QUESTIONNAIRE CODING SCHEME AND CODING TABLES

## BASIC SAS AND ASCII/EBCDIC MISSING DATA AND NOT APPLICABLE CODES

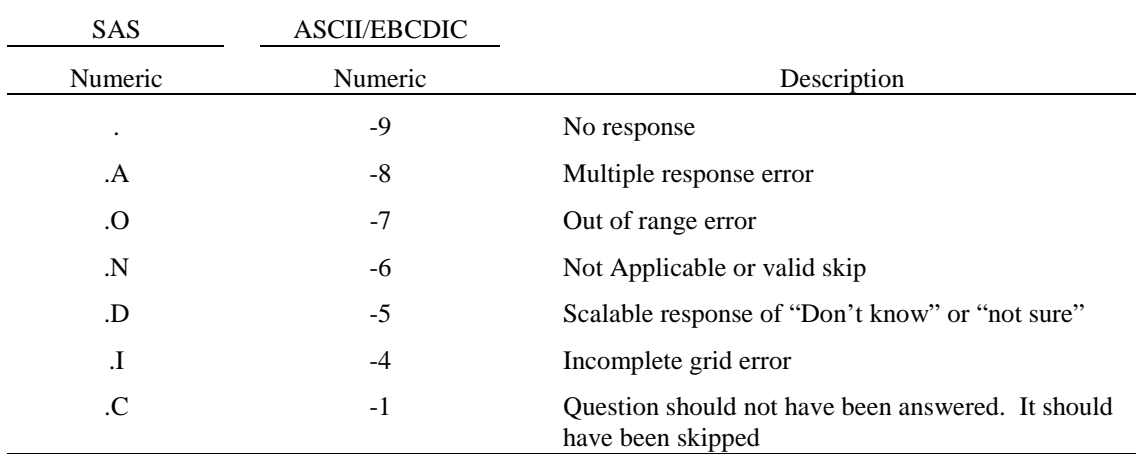

Missing values '.', multiple responses '.A', and incomplete grids '.I' are encoded prior to implementation of the Coding Scheme Notes (see below).

#### **Coding Table for Note 2: C02005, C02006 – C02008**

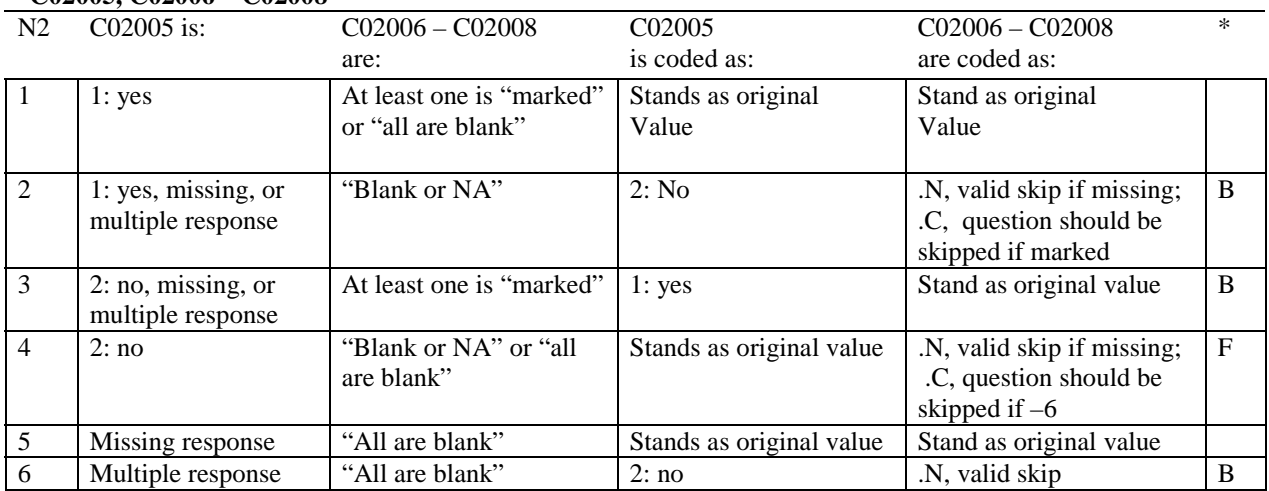

\* Indication of backward coding (B) or forward coding (F).

Definition of "all are blank" in Coding Table for Note 2: All responses to questions C02005 through C02008 are missing.

Definition of "blank or NA" in Coding Table for Note 2:

Responses to C02006 through C02008 are either all not applicable (-6) or a combination of missing and not applicable  $(-6)$ .

Definition of "marked" in Coding Table for Note 2:

Any pattern of marks outside the definitions "all are blank," and "blank or NA."

#### **Coding Table for Note 3: C02009 – C02012**

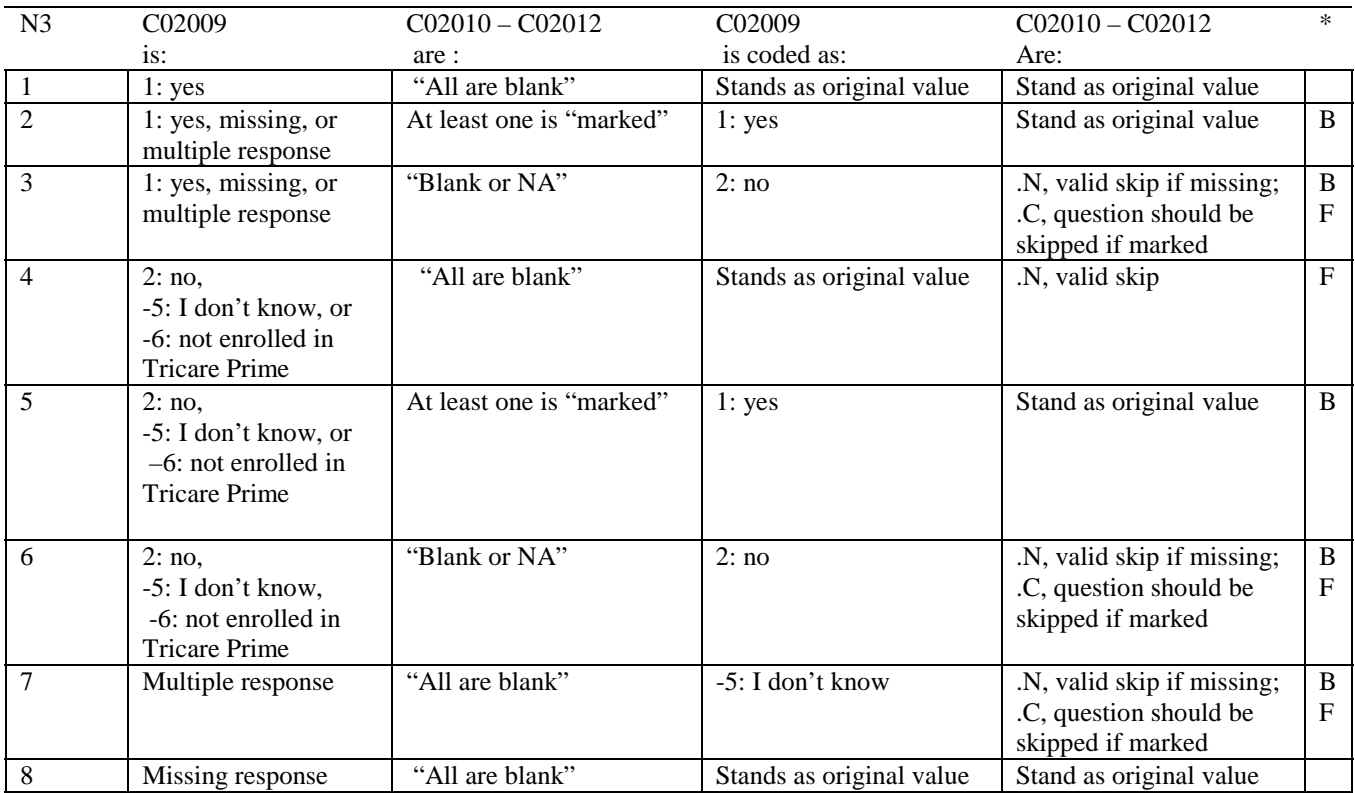

\* Indication of backward coding (B) or forward coding (F).

Definition of "all are blank" in Coding Table for Note 3: All responses to questions C02010 through C02012 are missing.

Definition of "blank or NA" in Coding Table for Note 3:

Responses to questions C02010 and C02012 are missing, the response to question C02011 is –6, "My child doesn't have a TRICARE primary care manager."

Definition of "marked" in Coding Table for Note 3: Any pattern of marks outside of "all are blank" and "blank or NA."

#### **Coding Table for Note 4: C02013 – C02017**

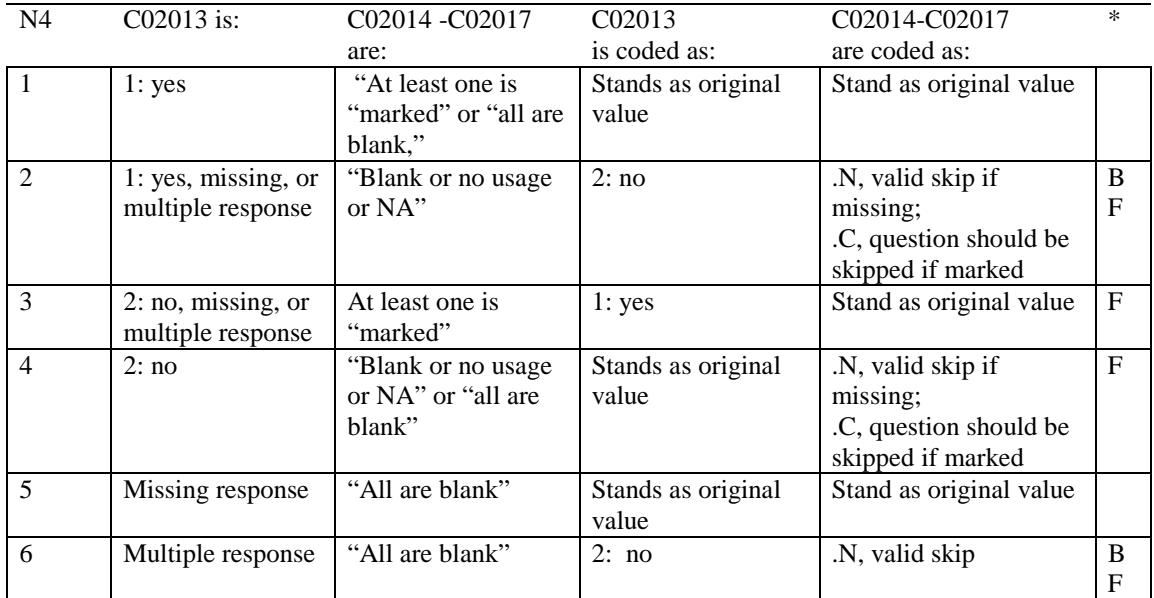

\* Indication of backward coding (B) or forward coding (F).

Definition of "all are blank" in Coding Table for Note 4: All responses to questions C02014 through C02017 are missing.

Definition of "Blank or no usage or NA" in Coding Table for Note 4: All of the following are true: C02015 is either '2' or missing, C02014, C02016, C02017 are either not applicable or missing.

Definition of "marked" in Coding Table for Note 4: Any pattern of marks outside of "all are blank," and "Blank or NA."

#### **Coding Table for Note 5: C02018, C02019**

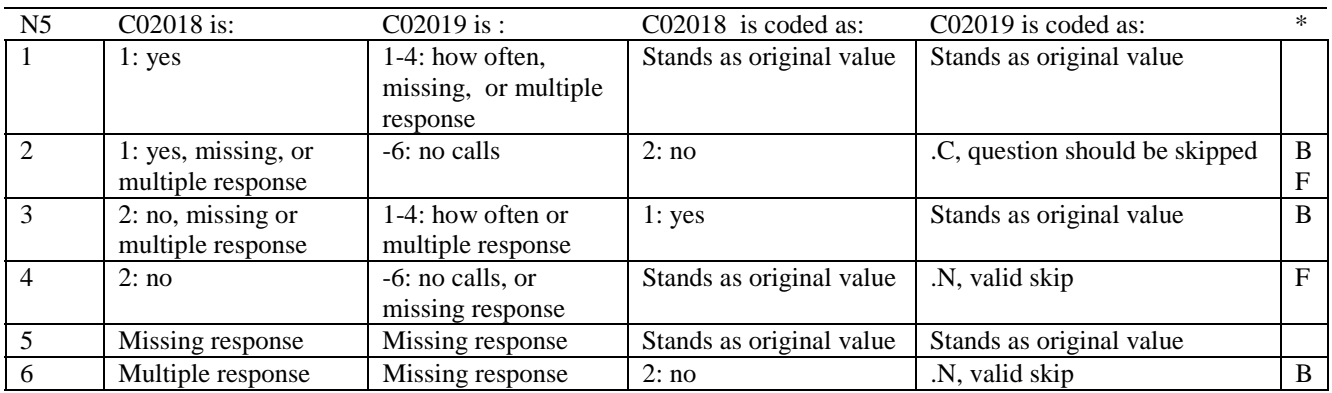

\* Indication of backward coding (B) or forward coding (F).

#### **Coding Table for Note 6: C02020 – C02022**

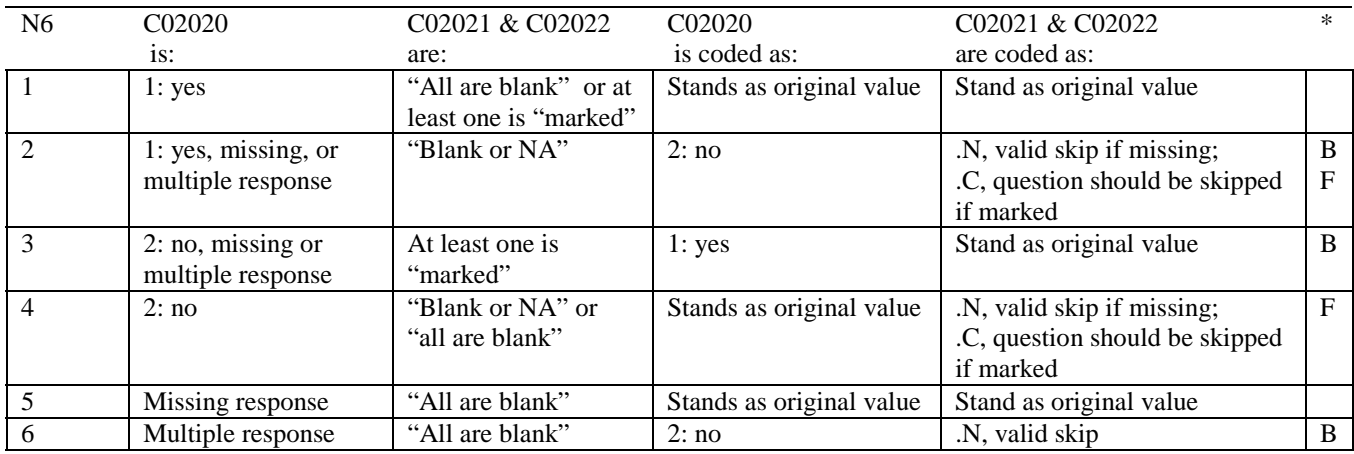

\* Indication of backward coding (B) or forward coding (F).

Definition of "all are blank" in Coding Table for Note 6: Responses to question C02021 and C02022 are both missing.

Definition of "blank or NA" in Coding Table for Note 6:

Responses to questions C02021 and C02022 are either both not applicable (–6), or a combination of not applicable (-6) and missing.

Definition of "marked" in Coding Table for Note 6: Any pattern of marks outside "all are blank" or "blank or NA."

#### **Coding Table for Note 7: C02023 – C02025**

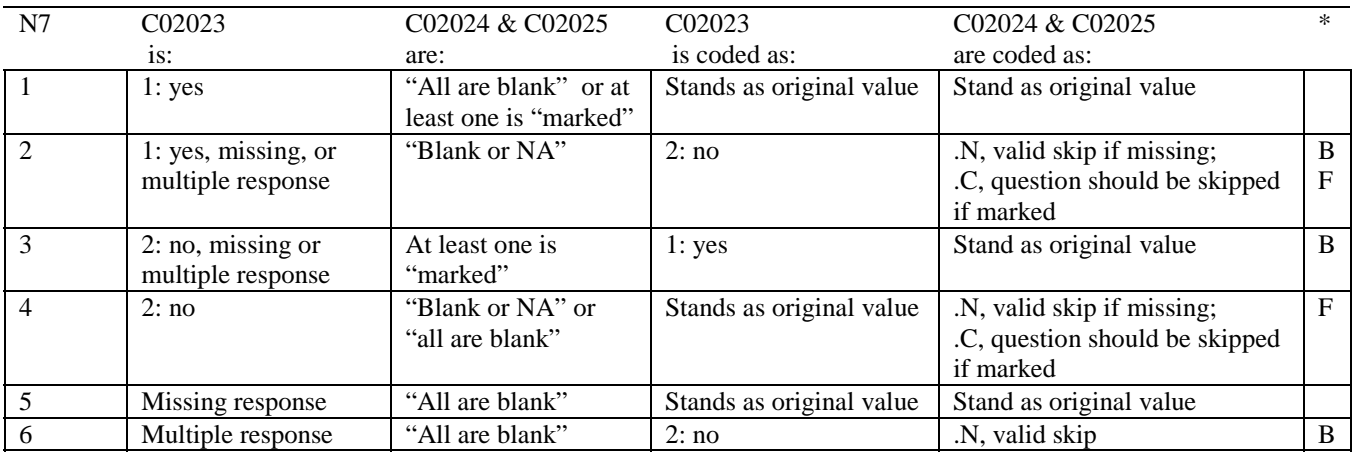

\* Indication of backward coding (B) or forward coding (F).

Definition of "all are blank" in Coding Table for Note 7: Responses to question C02024 and C02025 are both missing.

Definition of "blank or NA" in Coding Table for Note 7:

Responses to questions C02024 and C02025 are either both not applicable (–6), or a combination of not applicable (-6) and missing.

Definition of "marked" in Coding Table for Note 7: Any pattern of marks outside "all are blank" or "blank or NA."

#### **Coding Table for Note 8: C02026 – C02028**

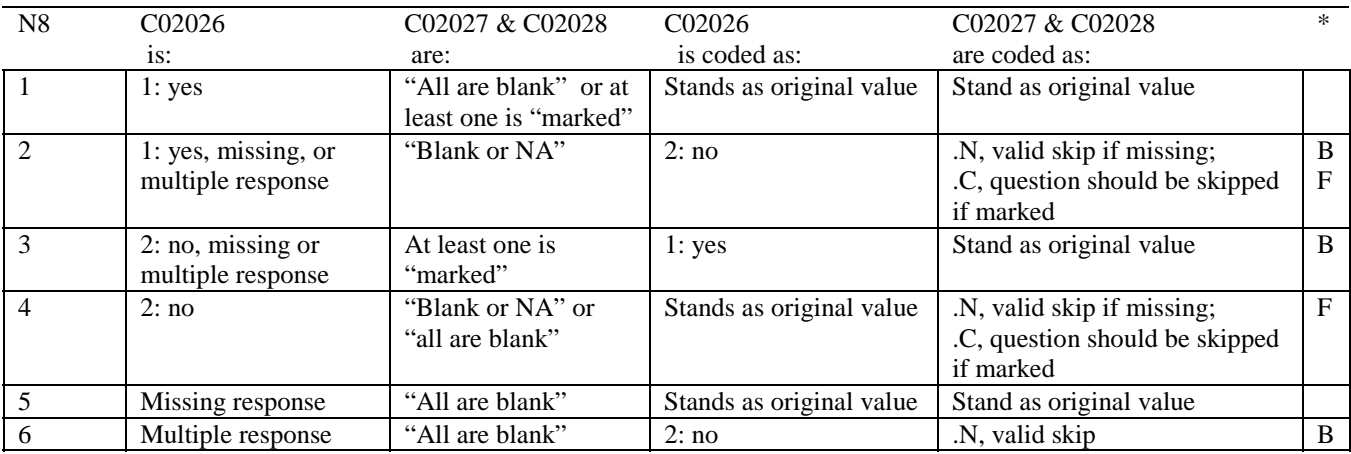

\* Indication of backward coding (B) or forward coding (F).

Definition of "all are blank" in Coding Table for Note 8: Responses to question C02027 and C02028 are both missing.

Definition of "blank or NA" in Coding Table for Note 8:

Responses to questions C02027 and C02028 are either both not applicable (–6), or a combination of not applicable (-6) and missing.

Definition of "marked" in Coding Table for Note 8: Any pattern of marks outside "all are blank" or "blank or NA."

#### **Coding Table for Note 9: C02030, C02031 -- C02042**

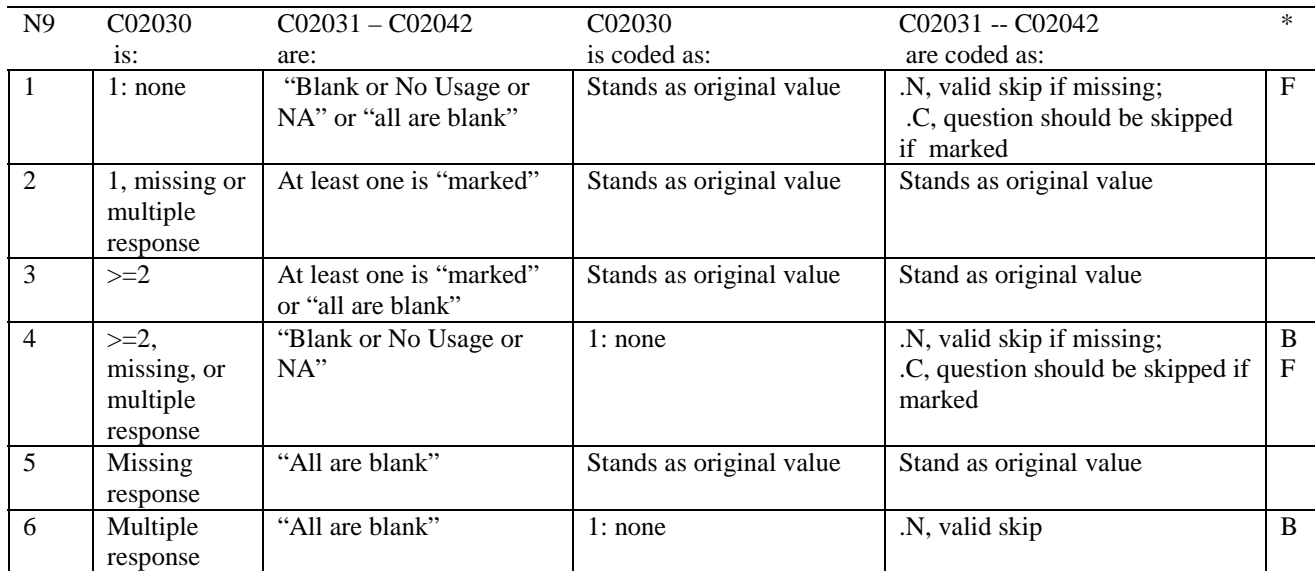

\* Indication of backward coding (B) or forward coding (F).

Definition of "all are blank" in Coding Table for Note 9: All responses to questions C02031 through C02042 are missing.

Definition of "blank or no usage or NA" in Coding Table for Note 9: All of the following are true: C02031 – C02038, C02040 – C02042 are either not applicable (-6), or a combination of not applicable (-6) and missing, and C02039 is any value or missing.

Definition of "marked" in Coding Table for Note 9:

Any pattern of marks outside the definitions "all are blank" and "blank or no usage or NA."

#### **Coding Table for Note 10: C02039, C02040**

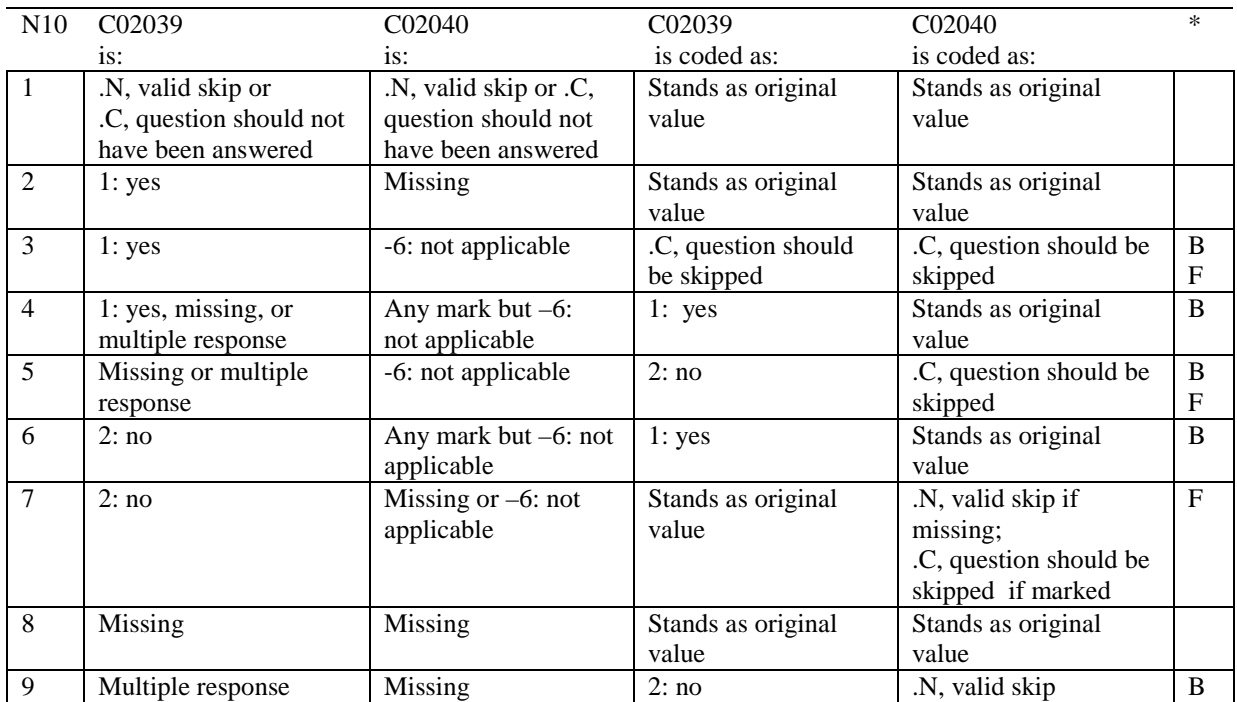

\* Indication of backward coding (B) or forward coding (F).

#### **Coding Table for Note 11: C02044, C02045 -- C02047**

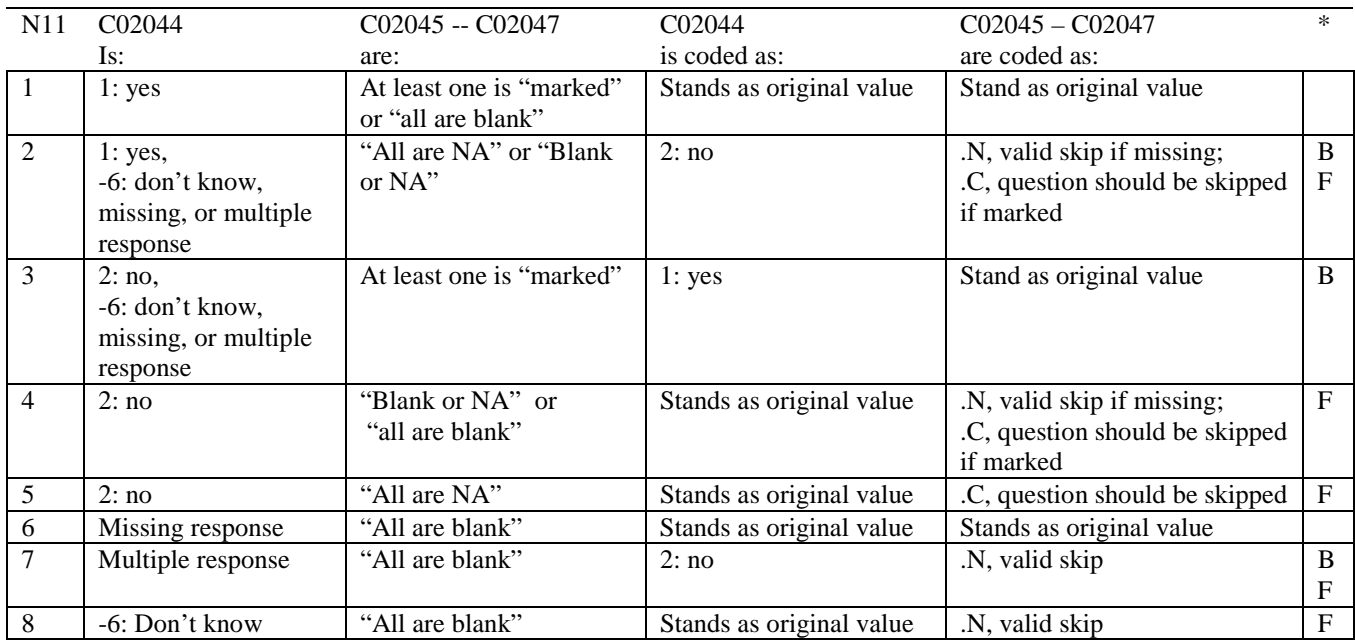

\* Indication of backward coding (B) or forward coding (F).

Definition of "all are blank" in Coding Table for Note 11: All responses to questions C02045 through C02047 are missing.

Definition of "all are NA" in Coding Table for Note 11:

All responses to questions C02045 through C02047 are "No claims were sent to the health plan in the past 12 months", i.e. not applicable (-6).

Definition of "blank or NA" in Coding Table for Note 11:

Responses to C02045 through C02047 are either all not applicable (-6) or a combination of missing and not applicable (-6).

Definition of "marked" in Coding Table for Note 11: Any pattern of marks outside the definitions "all are blank", "all are NA", and "blank or NA"

#### **Coding Table for Note 12: C02048, C02049**

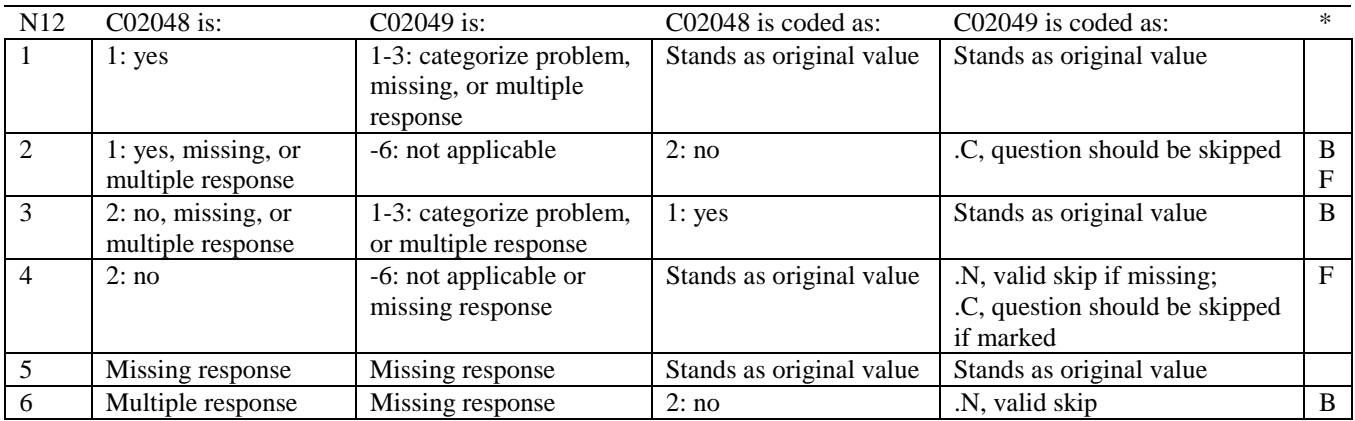

\* Indication of backward coding (B) or forward coding (F)

#### **Coding Table for Note 13: C02050, C02051**

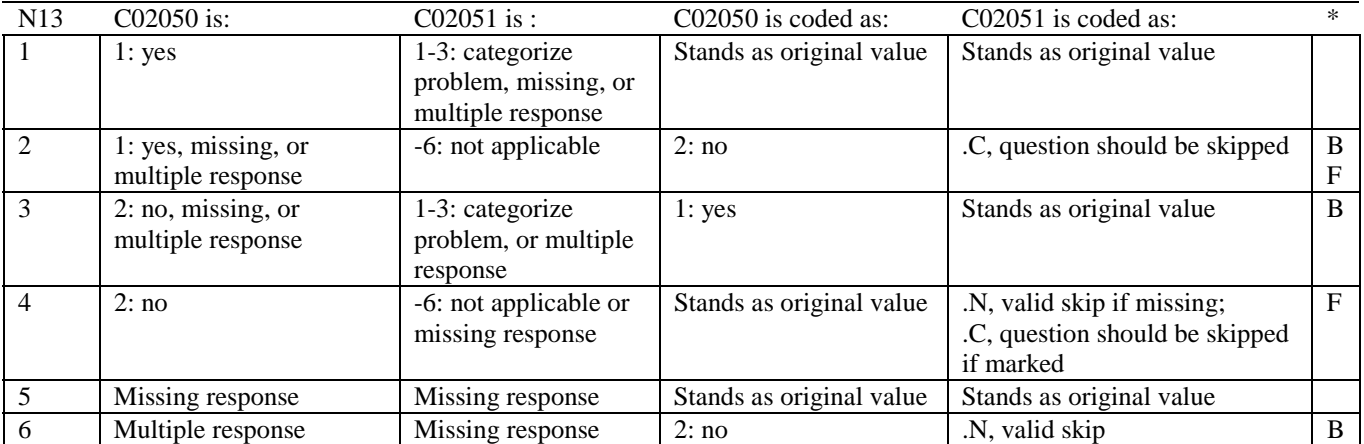

\* Indication of backward coding (B) or forward coding (F).

#### **Coding Table for Note 14: C02052 – C02054**

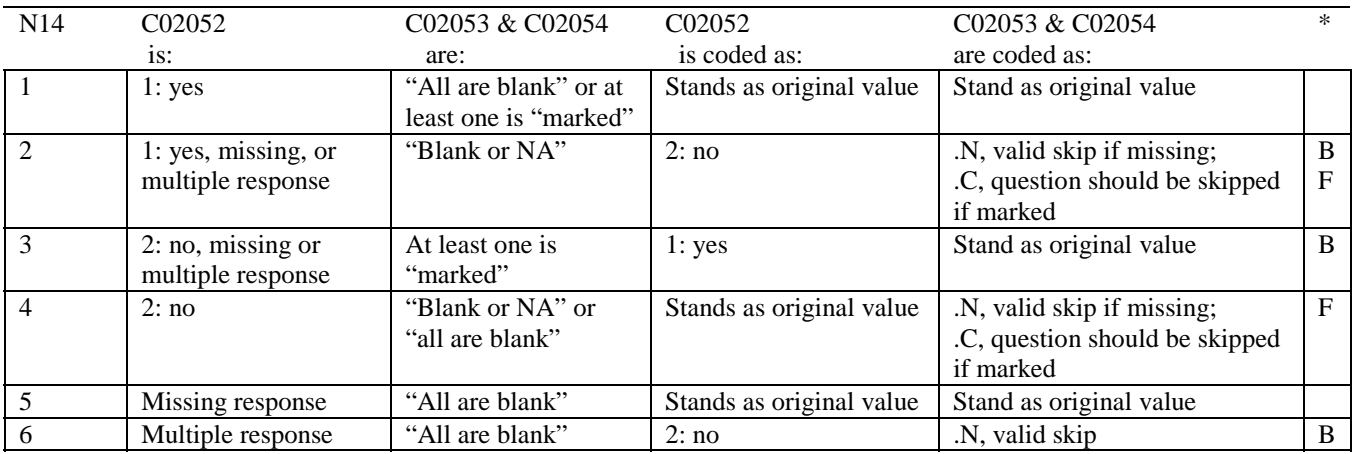

\* Indication of backward coding (B) or forward coding (F).

Definition of "all are blank" in Coding Table for Note 14: Responses to question C02053 and C02054 are both missing.

Definition of "blank or NA" in Coding Table for Note 14:

Responses to questions C02053 and C02054 are either both not applicable (–6), or a combination of not applicable (-6) and missing.

Definition of "marked" in Coding Table for Note 14: Any pattern of marks outside "all are blank" or "blank or NA."

#### **Coding Table for Note 15: C02055, C02056**

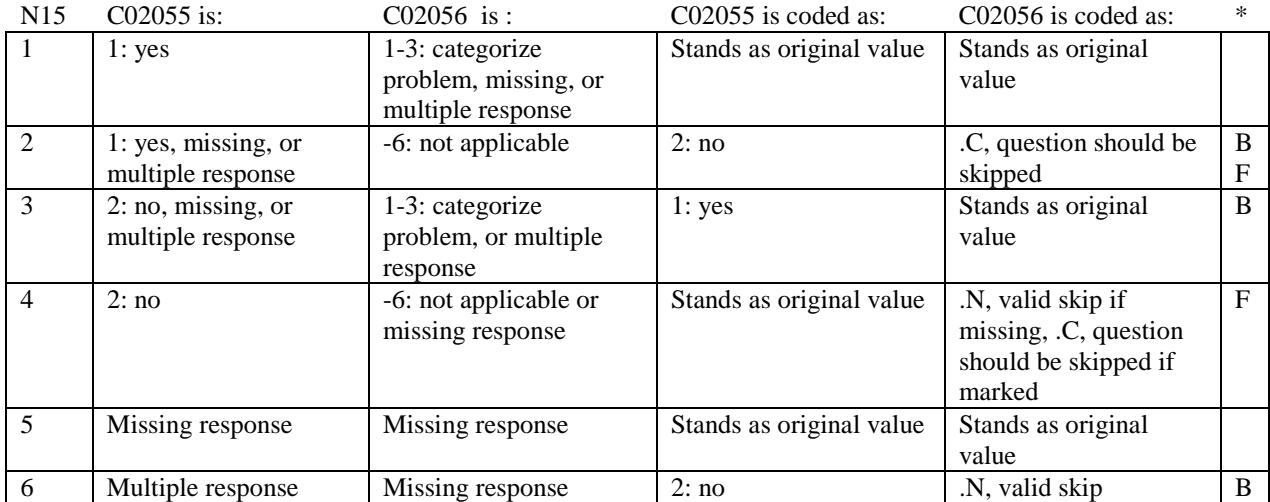

\* Indication of backward coding (B) or forward coding (F).

#### **Coding Table for Note 16: C02063, C02064 & C02065**

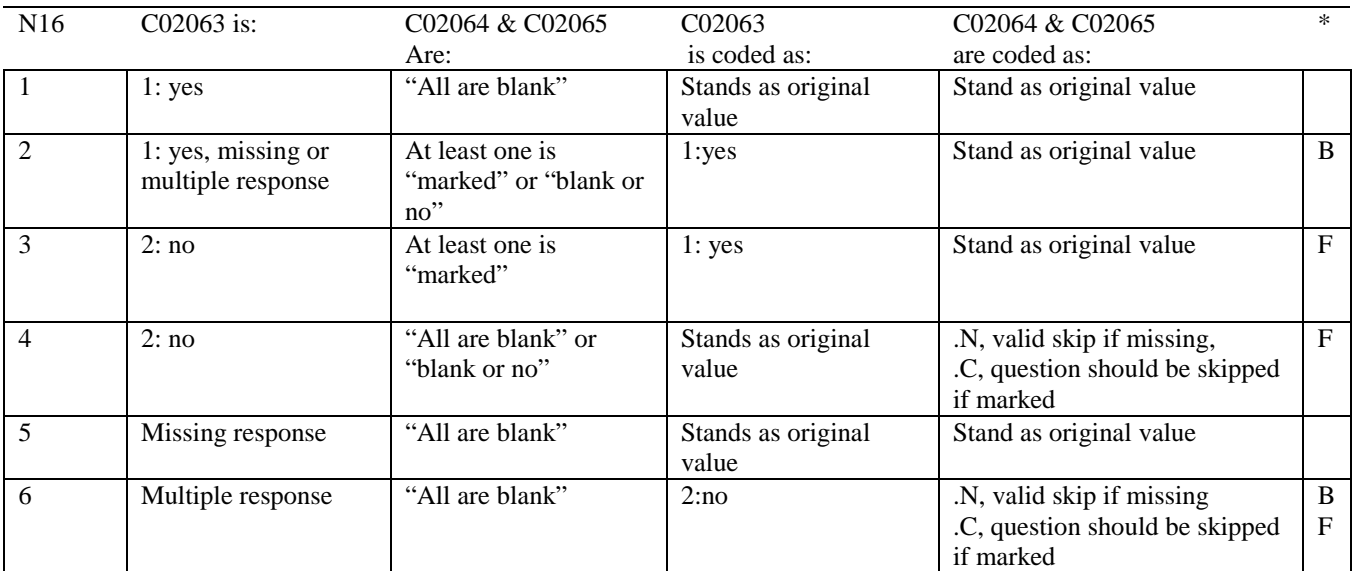

\* Indication of backward coding (B) or forward coding (F).

Definition of "all are blank" in Coding Table for Note 16: Responses to question C02064 and C02065 are both missing.

Definition of "blank or no" in Coding Table for Note 16: Responses to questions C02064 and C02065 are either both no (2), or a combination of no (2) and missing.

Definition of "marked" in Coding Table for Note 16: Any pattern of marks outside "all are blank" or "blank or NA."

#### **Coding Table for Note 17: C02066, C02067 & C02068**

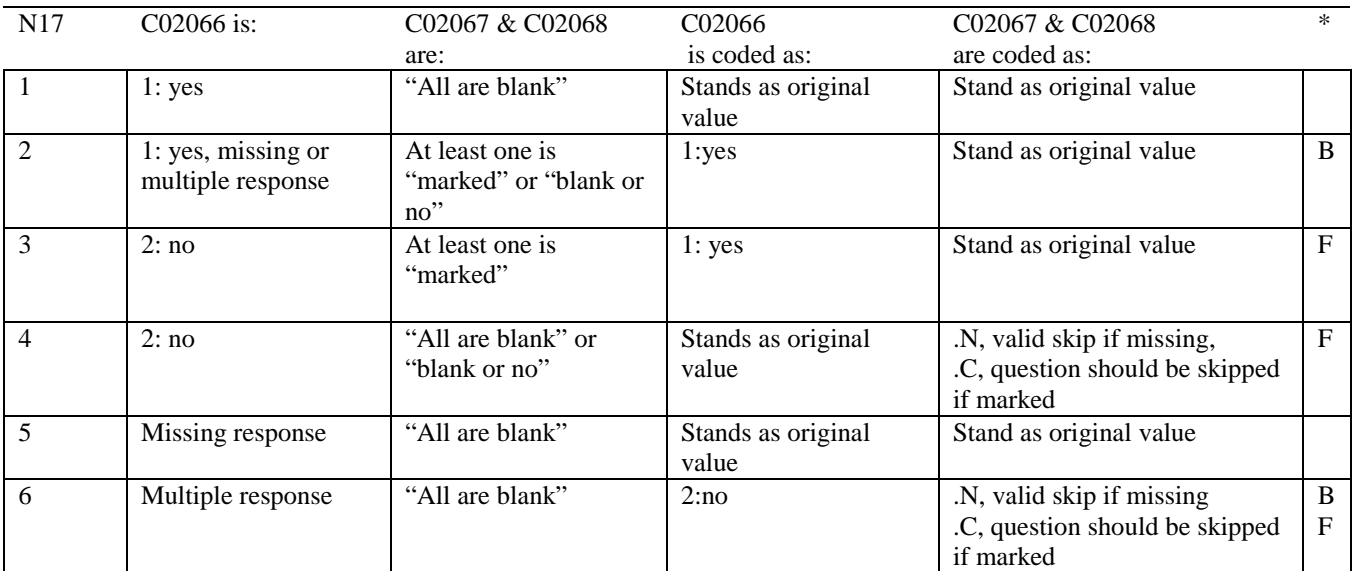

\* Indication of backward coding (B) or forward coding (F).

Definition of "all are blank" in Coding Table for Note 17: Responses to question C02067 and C02068 are both missing.

Definition of "blank or no" in Coding Table for Note 17: Responses to questions C02067 and C02068 are either both no (2), or a combination of no (2) and missing.

Definition of "marked" in Coding Table for Note 17: Any pattern of marks outside "all are blank" or "blank or NA."

#### **Coding Table for Note 18: C02069, C02070 & C02071**

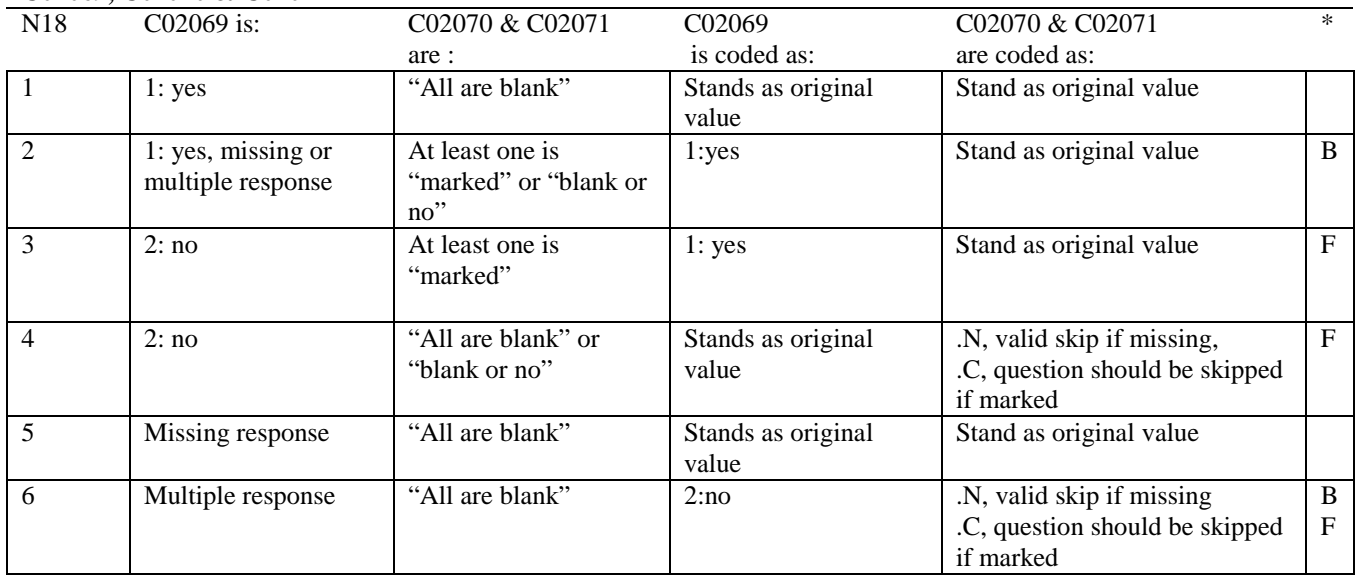

\* Indication of backward coding (B) or forward coding (F).

Definition of "all are blank" in Coding Table for Note 18: Responses to question C02070 and C02071 are both missing.

Definition of "blank or no" in Coding Table for Note 18: Responses to questions C02070 and C02071 are either both no (2), or a combination of no (2) and missing.

Definition of "marked" in Coding Table for Note 18: Any pattern of marks outside "all are blank" or "blank or NA."

#### **Coding Table for Note 19: C02072, C02073 & C02074**

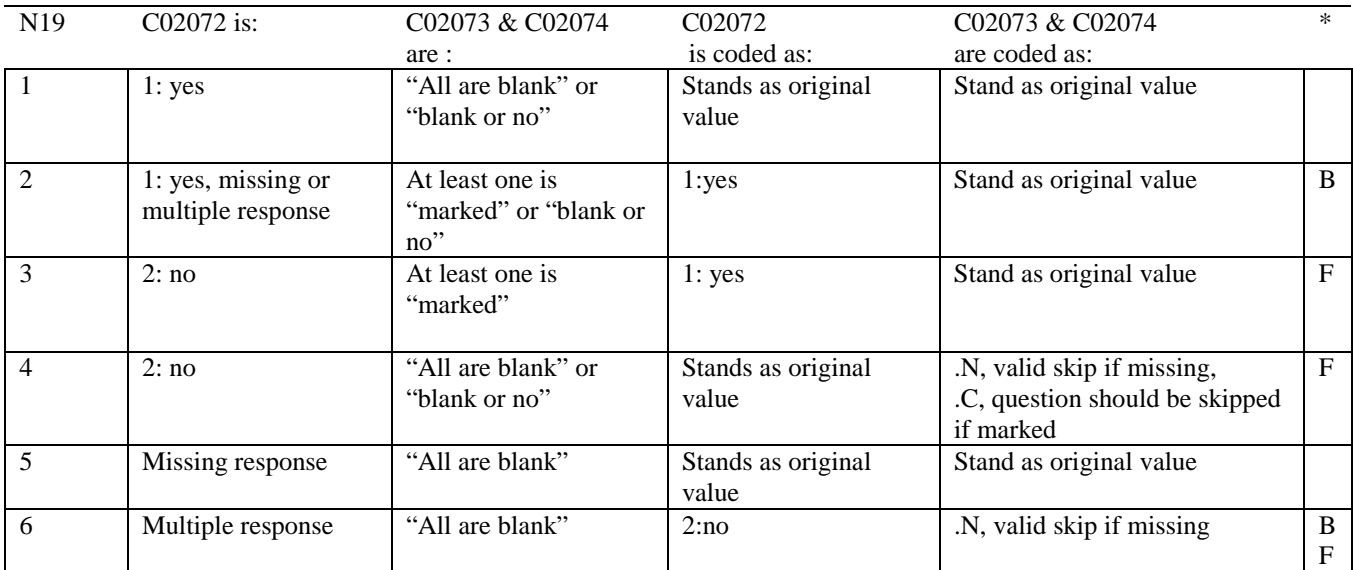

\* Indication of backward coding (B) or forward coding (F).

Definition of "all are blank" in Coding Table for Note 19: Responses to question C02073 and C02074 are both missing.

Definition of "blank or no" in Coding Table for Note 19: Responses to questions C02073 and C02074 are either both no (2), or a combination of no (2) and missing.

Definition of "marked" in Coding Table for Note 19: Any pattern of marks outside "all are blank" or "blank or NA."

#### **Coding Table for Note 20: C02075, C02076**

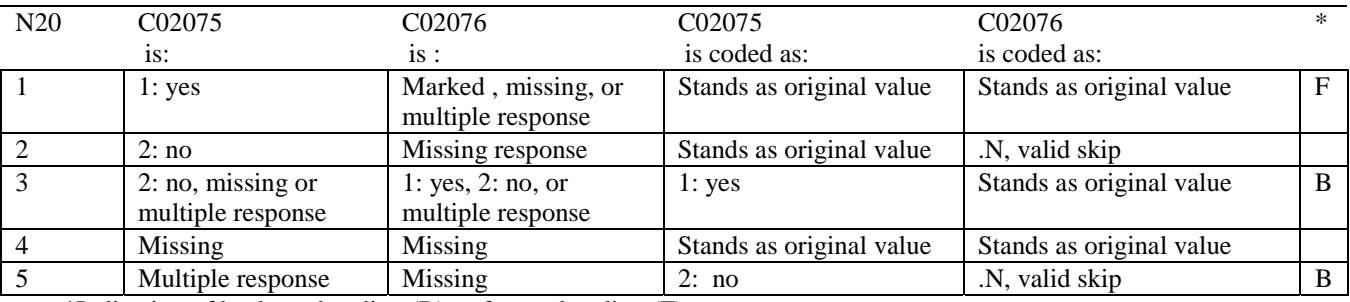

\*Indication of backward coding (B) or forward coding (F).

**APPENDIX E** 

**SAS CODE FOR CHILD CONSUMER REPORTS**

```
**************************************************************************** 
* 
* PROJECT: DoD - Annual Child Report Cards 
* PROGRAM: STEP1C.SAS 
* PURPOSE: Create Dummy and Recode Variables used in Child Report Card 
                   Create a Female dummy variable
* Create an Education dummy variable 
* Create 3 super region dummy variables. 
                   Create 3 age dummy variables.
* 
            We require the most desired code to be the highest value.
            Recode the dependent variables into:
                   1 - the least desirable value
                   2 - the 2nd least desirable value
                   3 - the most desirable value
                   . - missing
* 
            Create 7 variables GROUP1 - GROUP7;
                  IF XINS COV = 1 AND C02003=4 THEN GROUP1 = 1;
                  IF XENR_PCM = 1 AND C02003=4 THEN GROUP2 = 1;
                  IF XENR_PCM = 2 AND C02003=4 THEN GROUP3 = 1;
                  IF XINS_COV IN (2,3) THEN GROUP4 = 1;
                  IF AGEUND6 = 1 THEN GROUP5 = 1;
                  IF AGE0612 = 1 THEN GROUP6 = 1;
* THEN GROUP T = 1 THEN GROUP T = 1;
* GROUP8 is output for all beneficiaries 
* 
* MODIFIED: 1) February 2001 By Keith Rathbun, Update for quarterly 
               adult report cards. Removed permanent dataset ENTIRE.SD2.
            2) August 2001 By Keith Rathbun, Updated for 3rd quarter
               2000 child report cards.
            3) october 2002 By Mike Scott, Updated for 3rd quarter
               2002 child report cards.
* 
* INPUTS: 1) HCS02C_1.SD2 - DoD Q3 2002 HCS Database 
* 
  OUTPUTS: 1) GROUP1-8.SD2 - DoD Q3 2002 GROUP files as defined above
* 
* INCLUDES: 1) CONVERT.SAS - Convert item responses to proportional 
                            values for consistency w/ TOPS
* 
* NOTES: 1) Groups 1-3 modified 10/09/2000 
* 
****************************************************************************; 
OPTIONS NOCENTER LS=124 PS=74 SOURCE SOURCE2 NOFMTERR NOOVP COMPRESS=YES; 
LIBNAME OUT "DATA"; 
LIBNAME IN1 \ldots,......DATA\CFINAL";
TITLE1 'Program Saved as: STEP1C.SAS'; 
DATA ENTIRE; 
   SET IN1.HCS02C_1(KEEP= 
                 MPRID 
                 DAGEQY 
                 FIELDAGE 
                 REGSMPL
```
**1. CREATE VARIABLES FOR CHILD TRICARE CONSUMER REPORTS** 

```
 SUPREG 
                  CONUS 
                  ENBGSMPL 
                  C02084 /* Parent Education Level */ 
                  C02079 /* Childs Sex Reported by Parent */ 
                  SEXSMPL /* Childs Sex from DEERS file */ 
                  XBNFGRP 
                  STRATUM 
                  POSTSTR 
                  XINS_COV 
                  XENR_PCM 
                  WRWT 
                  /* Getting Needed Care */ 
                  C02006 
                  C02014 
                  C02031 
                  C02032 
                  /* Getting Care Quickly */ 
                  C02019 
                  C02021 
                  C02024 
                  C02033 
                  /* How Well Doctors Communicate */ 
                  C02036 
                  C02037 
                  C02038 
                  C02040 
                  C02041 
                  /* Courteous and Helpful Office Staff */ 
                  C02034 
                  C02035 
                  /* Customer Service */ 
                  C02049 
                  C02051 
                  C02056 
                  /* Claims Processing */ 
                  C02045 
                  C02046 
                          /*****************************/ 
                 C02042 /* Health Care Rating
                  C02057 /* Health Plan Rating */ 
                  C02008 /* Personal Doctor Rating */ 
                  C02016 /* Specialist Rating */ 
                  C02003 /* How Long in Health Plan */ 
                 C02062 /* Health Status * C02082 /* Parents Age */ 
                          /*****************************/ 
) \mathbf{i} FORMAT _ALL_; 
     IF SUPREG = . THEN DELETE; 
     ************************************************************************ 
     * For now (8-24-2001) the plan is NOT to limit the subset to TRICARE; 
    * IF XINS COV NOT IN(1,2,3,6) THEN DELETE;
     ************************************************************************; 
                        /* Note: use tmp_cell in step2c.sas */ 
    LENGTH TMP CELL 8;
     TMP_CELL = POSTSTR; 
RUN;
```

```
* Create AGE, FEMALE and GROUP (Beneficiary/Enrollment)
* subsets. Create the region dummies.
DATA ENTIRE;
 SET ENTIRE;
 LENGTH DEFAULT = 4;
 * Create child AGE dummies using MPR-calculated child AGE at
  * start of fielding period.
  IF FIELDAGE NE " "THEN DO;
   AGEUND6 = 0;AGE0612 = 0;AGE1317 = 0;IF.
        (FIELDAGE < 6)THEN AGEUND6 = 1;
   ELSE IF (6 \le FIELDAGE \le 12) THEN AGE0612 = 1;
   ELSE IF (13 <= FIELDAGE <= 17) THEN AGE1317 = 1;
 FND:* Create parent AGE dummies using item response. These dummy variables
  * will be used to adjust the scores based on the parents age.
  IF 1 \le 02082 \le 8 THEN DO;
   AGEUND18 = 0; AGE1824 = 0; AGE2534 = 0; AGE3544 = 0;AGE4554 = 0; AGE5564 = 0; AGE6574 = 0; AGE75UP = 0;
   IF.
        C02082 = 1 THEN AGEUND18 = 1;
   ELSE IF CO2082 = 2 THEN AGE1824 = 1;
   ELSE IF CO2082 = 3 THEN AGE2534 = 1;
   ELSE IF CO2082 = 4 THEN AGE3544 = 1;
   ELSE IF CO2082 = 5 THEN AGE4554 = 1;
   ELSE IF C02082 = 6 THEN AGE5564 = 1;
   ELSE IF CO2082 = 7 THEN AGE6574 = 1;
   ELSE IF CO2082 = 8 THEN AGE75UP = 1;
 FND:* Create the FEMALE dummy variable based on childs sex reported by parent.
                     IF CO2079 = 2 OR SEXSMPL = 2 THEN
   FEMALE = 1;ELSE
   FEMALE = 0;* Create the beneficiary group/enrollment group subsets.
  GROUP1 = 0;GROUP2 = 0;GROUP3 = 0;GROUP4 = 0;GROUP5 = 0;
 GROUP6 = 0;GROUP7 = 0;* EVERYONE;
 GROUP8 = 1;
```

```
IF (XINS_COV = 1 AND C02003=4) THEN GROUP1 = 1;
IF (XENR_PCM = 1 AND C02003=4) THEN GROUP2 = 1;
IF (XENR_PCM = 2 AND C02003=4) THEN GROUP3 = 1;
IF XINS COV IN (2,3) THEN GROUP4 = 1;
IF AGEUND6 = 1 THEN GROUP5 = 1;
IF AGE0612 = 1 THEN GROUP6 = 1;
IF AGE1317 = 1 THEN GROUP 7 = 1;
    if C02033 = 4 then C02033=1;
 else if C02033=3 then C02033=2; 
 else if C02033=2 then C02033=3; 
 else if C02033=1 then C02033=4; 
             *------------------------------------------------------------; 
 * recode variables with Never, Sometimes, Usually and Always; 
 * recode Never & Sometimes (1 & 2) to 1. 
 * recode Usually (3) to 2. 
 * recode Always (4) to 3. 
 *------------------------------------------------------------; 
 IF C02045 = 1 THEN R02045 = 1; 
ELSE IF C02045 = 2 THEN R02045 = 1;
ELSE IF C02045 = 3 THEN R02045 = 2;
ELSE IF C02045 = 4 THEN R02045 = 3;
ELSE IF C02045 < 0 THEN R02045 = .;
 IF C02046 = 1 THEN R02046 = 1; 
ELSE IF C02046 = 2 THEN R02046 = 1;
ELSE IF C02046 = 3 THEN R02046 = 2;
ELSE IF C02046 = 4 THEN R02046 = 3;
 ELSE IF C02046 < 0 THEN R02046 = .; 
 IF C02019 = 1 THEN R02019 = 1; 
 ELSE IF C02019 = 2 THEN R02019 = 1; 
ELSE IF CO2019 = 3 THEN R02019 = 2;
ELSE IF C02019 = 4 THEN R02019 = 3;
 ELSE IF C02019 < 0 THEN R02019 = .; 
 IF C02021 = 1 THEN R02021 = 1; 
 ELSE IF C02021 = 2 THEN R02021 = 1; 
 ELSE IF C02021 = 3 THEN R02021 = 2; 
 ELSE IF C02021 = 4 THEN R02021 = 3; 
 ELSE IF C02021 < 0 THEN R02021 = .; 
 IF C02024 = 1 THEN R02024 = 1; 
 ELSE IF C02024 = 2 THEN R02024 = 1; 
 ELSE IF C02024 = 3 THEN R02024 = 2; 
 ELSE IF C02024 = 4 THEN R02024 = 3; 
 ELSE IF C02024 < 0 THEN R02024 = .; 
 IF C02033 = 1 THEN R02033 = 1; 
ELSE IF CO2033 = 2 THEN R02033 = 1;
 ELSE IF C02033 = 3 THEN R02033 = 2; 
ELSE IF CO2033 = 4 THEN R02033 = 3;
 ELSE IF C02033 < 0 THEN R02033 = .; 
 IF C02036 = 1 THEN R02036 = 1; 
ELSE IF C02036 = 2 THEN R02036 = 1;
ELSE IF C02036 = 3 THEN R02036 = 2;
```

```
ELSE IF C02036 = 4 THEN R02036 = 3;
 ELSE IF C02036 < 0 THEN R02036 = .; 
 IF C02037 = 1 THEN R02037 = 1; 
 ELSE IF C02037 = 2 THEN R02037 = 1; 
 ELSE IF C02037 = 3 THEN R02037 = 2; 
ELSE IF C02037 = 4 THEN R02037 = 3;
 ELSE IF C02037 < 0 THEN R02037 = .; 
 IF C02038 = 1 THEN R02038 = 1; 
ELSE IF CO2038 = 2 THEN R02038 = 1;
 ELSE IF C02038 = 3 THEN R02038 = 2; 
ELSE IF CO2038 = 4 THEN R02038 = 3;
 ELSE IF C02038 < 0 THEN R02038 = .; 
 IF C02040 = 1 THEN R02040 = 1; 
 ELSE IF C02040 = 2 THEN R02040 = 1; 
 ELSE IF C02040 = 3 THEN R02040 = 2; 
ELSE IF CO2040 = 4 THEN R02040 = 3;
 ELSE IF C02040 < 0 THEN R02040 = .; 
 IF C02041 = 1 THEN R02041 = 1; 
ELSE IF CO2041 = 2 THEN R02041 = 1;
ELSE IF CO2041 = 3 THEN R02041 = 2;
ELSE IF C02041 = 4 THEN R02041 = 3;
 ELSE IF C02041 < 0 THEN R02041 = .; 
IF C02034 = 1 THEN R02034 = 1;
ELSE IF C02034 = 2 THEN R02034 = 1;
ELSE IF C02034 = 3 THEN R02034 = 2;
ELSE IF C02034 = 4 THEN R02034 = 3;
 ELSE IF C02034 < 0 THEN R02034 = .; 
 IF C02035 = 1 THEN R02035 = 1; 
ELSE IF C02035 = 2 THEN R02035 = 1;
ELSE IF CO2035 = 3 THEN R02035 = 2;
ELSE IF C02035 = 4 THEN R02035 = 3;
 ELSE IF C02035 < 0 THEN R02035 = .; 
 *------------------------------------------------------------; 
 * Recode how long in health plan and childs health status 
 *------------------------------------------------------------; 
R02003 = CO2003; IF R02003 < 0 THEN R02003 = .;
R02062 = CO2062; IF R02062 < 0 THEN R02062 = .;
 *------------------------------------------------------------; 
 * Recode B/S/N variables to one missing condition "."; 
 *------------------------------------------------------------; 
R02006 = CO2006; IF R02006 < 0 THEN R02006 = .;
 R02014 = C02014; IF R02014 < 0 THEN R02014 = .; 
 R02031 = C02031; IF R02031 < 0 THEN R02031 = .; 
R02032 = CO2032; IF R02032 < 0 THEN R02032 = .;
 R02049 = C02049; IF R02049 < 0 THEN R02049 = .; 
 R02051 = C02051; IF R02051 < 0 THEN R02051 = .; 
R02056 = CO2056; IF R02056 < 0 THEN R02056 = .;
 *------------------------------------------------------------; 
 * Recode the CAHPS rating variables.
```

```
 R02042 = C02042; IF R02042 < 0 THEN R02042 = .; *Health Care; 
    R02008 = C02008; IF R02008 < 0 THEN R02008 = .; *Personal Doctor; 
    R02057 = C02057; IF R02057 < 0 THEN R02057 = .; *Health Plan; 
    R02016 = C02016; IF R02016 < 0 THEN R02016 = .; *Specialty Care; 
    ************************************************************************* 
    * Create super region dummies. 
    *************************************************************************; 
    IF SUPREG NE . THEN DO; 
       ARRAY REGDUMS (3) REG01 REG02 REG03; 
      DO I = 1 TO DIM(REGDUMS);REGDUMS(I)=0;
       END; 
       IF SUPREG = 1 THEN REG01 = 1; 
      ELSE IF SUPREG = 2 THEN REG02 = 1;
      ELSE IF SUPREG = 3 THEN REG03 = 1;
    END; 
RIIN;
**************************************************************************** 
* Recode item responses to proportional values using CONVERT.SAS. 
****************************************************************************; 
%INCLUDE "J:\8687\PROGRAMS\REPORTCARDS\CONVERT.SAS"; 
%CONT1(DSN=ENTIRE, NUM=7, Y=R02006 R02014 R02031 R02032 
                              R02049 R02051 R02056); 
%CONT2(DSN=ENTIRE, NUM=4, Y=R02042 R02057 R02008 R02016); 
%CONT3(DSN=ENTIRE, NUM=13, Y=R02019 R02021 R02024 R02033 
                              R02036 R02037 R02038 R02040 
                              R02041 R02034 R02035 R02045 R02046); 
**************************************************************************** 
* Sort the main file to reorder it by MPRID. 
****************************************************************************; 
PROC SORT DATA=ENTIRE; BY MPRID; RUN; 
**************************************************************************** 
* Print the contents of ENTIRE dataset. 
****************************************************************************; 
PROC CONTENTS DATA=ENTIRE; 
    TITLE2 'Contents of ENTIRE'; 
RIIN:
**************************************************************************** 
* Print some of the key information. 
****************************************************************************; 
PROC PRINT DATA=ENTIRE(OBS=60); 
    TITLE2 'Print some of the key information'; 
    VAR MPRID 
       DAGEQY 
       FIELDAGE 
       REGSMPL 
       SUPREG
       CONUS
```
\*------------------------------------------------------------;

```
 ENBGSMPL 
        C02084 /* Parent Education Level */ 
        C02079 /* Childs Sex Reported by Parent */ 
        SEXSMPL /* Childs Sex from DEERS file */ 
        STRATUM 
        POSTSTR 
        XINS_COV 
        XENR_PCM 
        WRWT 
       ; 
RUN; 
**************************************************************************** 
* Print AGE and SEX dummy variables. 
****************************************************************************; 
PROC PRINT DATA=ENTIRE(OBS=60);
    TITLE2 'Print of AGE, SEX and GROUP dummies'; 
    VAR DAGEQY /* Childs Age Group */ 
        FIELDAGE /* Childs Age at start of fielding period */ 
        AGEUND6 
        AGE0612 
        AGE1317 
        C02082 /* Parents Age Group used for adjustment purposes */ 
        AGEUND18 
        AGE1824 
        AGE2534 
        AGE3544 
        AGE4554 
        AGE5564 
        AGE6574 
        AGE75UP 
        C02079 
        FEMALE 
        SEXSMPL 
        ENBGSMPL 
        XINS_COV 
        XENR_PCM 
        XBNFGRP 
        GROUP1 
        GROUP2 
        GROUP3 
        GROUP4 
        GROUP5 
        GROUP6 
        GROUP7 
       ; 
RUN; 
PROC PRINT DATA=ENTIRE(OBS=60);
    TITLE2 'Print of recoded REGION variables'; 
    VAR REGSMPL 
        SUPREG 
        REG01 
        REG02 
        REG03
```
 ; RUN; PROC FREQ DATA=ENTIRE; TITLE2 'FREQ of Childs Age Group variables'; TABLES FIELDAGE\*(AGEUND6 AGE0612 AGE1317) /MISSING LIST; RIJN; PROC FREQ DATA=ENTIRE; TITLE2 'FREQ of Parents Age Group variables used for adjustment purposes'; TABLES C02082\*(AGEUND18 AGE1824 AGE2534 AGE3544 AGE4554 AGE5564 AGE6574 AGE75UP) /MISSING LIST; RUN; PROC FREQ DATA=ENTIRE; TITLE2 'FREQ of recoded question variables: Getting Needed Care'; TABLES C02006\*R02006 C02014\*R02014 C02031\*R02031 C02032\*R02032 /MISSING LIST; RUN; PROC FREQ DATA=ENTIRE; TITLE2 'FREQ of recoded question variables: Getting Care Quickly'; TABLES C02019\*R02019 C02021\*R02021 C02024\*R02024 C02033\*R02033 /MISSING LIST; RUN; PROC FREQ DATA=ENTIRE; TITLE2 'FREQ of recoded question variables: How Well Doctors Communicate'; TABLES C02036\*R02036 C02037\*R02037 C02038\*R02038 C02040\*R02040 C02041\*R02041 /MISSING LIST; RUN; PROC FREQ DATA=ENTIRE; TITLE2 'FREQ of recoded question variables: Courteous and Helpful Office Staff'; TABLES C02034\*R02034 C02035\*R02035 /MISSING LIST; RUN; PROC FREQ DATA=ENTIRE; TITLE2 'FREQ of recoded question variables: Customer Service'; TABLES C02049\*R02049 C02051\*R02051 C02056\*R02056 /MISSING LIST;

RUN;

```
PROC FREQ DATA=ENTIRE; 
    TITLE2 'FREQ of recoded question variables: Claims Processing'; 
    TABLES C02045*R02045 
           C02046*R02046 
           /MISSING LIST; 
RUN; 
PROC FREQ DATA=ENTIRE; 
    TITLE2 'FREQ of recoded question variables: Ratings'; 
    TABLES C02042*R02042 
            C02057*R02057 
            C02008*R02008 
            C02016*R02016 
           /MISSING LIST; 
RUN; 
PROC FREQ DATA=ENTIRE; 
    TITLE2 'FREQ of recoded question variables: How long in health plan and 
health status'; 
    TABLES C02003*R02003 
           C02062*R02062 
           /MISSING LIST; 
RUN; 
**************************************************************************** 
* Create the 7 subgroups for processing by STEP2C.SAS. 
****************************************************************************; 
DATA OUT.GROUP1 
      OUT.GROUP2 
      OUT.GROUP3 
      OUT.GROUP4 
      OUT.GROUP5 
      OUT.GROUP6 
      OUT.GROUP7 
      OUT.GROUP8; 
      SET ENTIRE; 
      DROP C02006 
            C02014 
            C02031 
            C02032 
            C02019 
            C02021 
            C02024 
            C02033 
            C02036 
            C02037 
            C02038 
            C02040 
            C02041 
            C02034 
            C02035 
            C02049 
            C02051 
            C02056
```
```
 C02045 
     C02046 
     C02042 
     C02057 
     C02008 
     C02016 
     C02003 
     C02062 
  ; 
 IF GROUP1 = 1 THEN OUTPUT OUT.GROUP1; 
 IF GROUP2 = 1 THEN OUTPUT OUT.GROUP2; 
 IF GROUP3 = 1 THEN OUTPUT OUT.GROUP3; 
 IF GROUP4 = 1 THEN OUTPUT OUT.GROUP4; 
 IF GROUP5 = 1 THEN OUTPUT OUT.GROUP5; 
 IF GROUP6 = 1 THEN OUTPUT OUT.GROUP6; 
 IF GROUP7 = 1 THEN OUTPUT OUT.GROUP7; 
 OUTPUT OUT.GROUP8;
```
RUN;

```
2. CALCULATE CAHPS ADJUSTED SCORES 
/****************************************************************** 
/* Project: DoD - 2002 Child Report Cards 
/* Program: STEP2C.SAS 
/* Purpose: 2002 Child Report Card 
/* Requires program STEP1C.SAS to have been run 
/* 
/* Modified: 1) August 2001 By Keith Rathbun, Updated for Q3 2000 
                Child Report Cards.
/* 2) October 2002 By Mike Scott, Updated for Q3 2002 
/* Child Report Cards. Changed INTERCEP to INTERCEPT. 
/* Added V612 to LIBNAME statements. 
/* 
/* Programming specifications for Child report card 
/* The Child report card contains a large number of 
/* risk-adjusted scores. Some scores are 
/* calculated from responses to individual survey questions. 
/* Composite scores are calculated by 
/* combining scores from individual questions. 
/* The scores then are compared with external civilian 
/* benchmarks. The programming tasks involved in building 
/* the report card are: 
/* 1) preparing data for analyses 
/* 2) estimating risk adjustment models 
\begin{array}{r} \n/ * \hspace{1cm} 3) \end{array} calculating risk-adjusted values and variances<br>\begin{array}{r} \n/ * \hspace{1cm} 4) \end{array} calculating benchmarks
/* 4) calculating benchmarks 
        5) comparing risk-adjusted values to benchmarks
/* and hypothesis testing 
/* 
/* SUBGROUPS 
/* _______________________________________________________________________ 
/* Seven subgroups Definitions<br>/*
/* _______________________________________________________________________ 
/* 1. Prime enrollees XINS_COV IN(1,2,6) AND CO2003=4/* 2. Enrollees w/mil PCM XENR_PCM IN(2,6) AND C02003=4 
/* 3. Enrollees w/civ PCM XENR_PCM = 3 AND C02003=4 
/* 4. Nonenrollees XINS_COV IN(3,4,5) 
/* 5. Active duty AGEUND6=1 
/* 6. Active duty dependents AGE0612=1 
/* 7. Retirees and dependents AGE1317=1 
/* 
/* PREV PGM: STEP1C.SAS 
/******************************************************************/ 
OPTIONS NOCENTER LS=132 PS=78 SOURCE NOOVP COMPRESS=YES; 
*OPTIONS NOCENTER LS=132 PS=78 SOURCE NOOVP MPRINT MLOGIC SYMBOLGEN STIMER; 
LIBNAME IN1 V612 "DATA"; 
LIBNAME IN2 V612 "..\..\..\DATA\CFINAL";
LIBNAME OUT V612 "DATA"; 
LIBNAME OUT2 V612 "DATA\CHILDHATFILES"; 
*--------------------------------------; 
*- set the parameters here -;
*--------------------------------------; 
* set the number of Dependent variables to process; 
* One does not need to start at 1, but the max must be >= min; 
EET MIN VAR = 1;
\SLET MAX VAR = 24;
```

```
* set the number of subgroups to process; 
%LET MIN_GRP = 1; 
%LET MAX_GRP = 8; 
* I expect these to remain the same for; 
* a particular dependent variable run; 
EET WGT = WRWT;EET IND VAR1 = R02062;
EET IND_VAR2 = i *FEMALE;%LET IND_VAR3 = ; *SREDHIGH; 
%LET DEBUGFLG = 0; *Set to 1 if you want extra printout; 
%LET TITL1 = Prime enrollees; 
%LET TITL2 = Enrollees w/military PCM; 
%LET TITL3 = Enrollees w/civilian PCM; 
%LET TITL4 = Nonenrollees; 
%LET TITL5 = Under Age 6; 
EET TITL6 = Age 6-12;EET TITL7 = Age 13-17;
%LET TITL8 = All major groups; 
%* GETTING NEEDED CARE; 
EET DEPVAR1 = R02006;
\SLET DEPVAR2 = R02014;
\SLET DEPVAR3 = R02031;
EET DEPVAR4 = R02032;
%* GETTING CARE QUICKLY; 
EET DEPVAR5 = R02019;
EET DEPVAR6 = R02021;
\SLET DEPVAR7 = R02024;
EET DEPVAR8 = R02033;
%* HOW WELL DOCTORS COMMUNICATE; 
EET DEPVAR9 = R02036;
EET DEPVAR10 = R02037;
EET DEPVAR11 = R02038;
\SLET DEPVAR12 = R02040;
\SLET DEPVAR13 = R02041;
%* COURTEOUS AND HELPFUL OFFICE STAFF; 
\SLET DEPVAR14 = R02034;
EET DEPVAR15 = R02035;
%* CUSTOMER SERVICE; 
EET DEPVAR16 = R02049;
EET DEPVAR17 = R02051;
%LET DEPVAR18 = R02056; 
%* CLAIMS PROCESSING; 
EET DEPVAR19 = R02045;
\SLET DEPVAR20 = R02046;
%* RATING ALL HEALTH CARE: 0 - 10; 
EET DEPVAR21 = R02042;
```

```
%* RATING OF HEALTH PLAN: 0 - 10; 
EET DEPVAR22 = R02057;
%* RATING OF PERSONAL DR: 0 - 10; 
EET DEPVAR23 = R02008;
%* RATING OF SPECIALIST: 0 - 10; 
EET DEPVAR24 = R02016;
%MACRO SCORE; 
**************************************; 
* use this macro for all groups; 
* super region variables are to be used ; 
**************************************; 
%PUT *****************************************; 
%PUT STARTING MACRO SCORE; 
%PUT "GROUP = " GROUP&IGRP; 
%PUT "TITLE = " &&DEPVAR&IVAR &&TITL&IGRP; 
%PUT "DEP_VAR = " &&DEPVAR&IVAR; 
%PUT "IND_VAR1 = " &IND_VAR1; 
$PUT "IND VAR2 = " & IND VAR2;
%PUT "IND_VAR3 = " &IND_VAR3; 
\text{PUT} "WGT = " \text{WGT};
%PUT *****************************************; 
*---------------------------------------------------; 
* If the current group is 1 use the skeleton files; 
* else used the previous groups output file; 
* The mrgfile is added to by each subgroup; 
*---------------------------------------------------; 
%LET RMRGFILE = OUT.R_&&DEPVAR&IVAR; 
%IF "&IGRP" = "1" %THEN %LET RMRGFILE = IN2.SKELREG; 
* run regression using the region level variables; 
* output a BETA file (1 record) and the subgroup; 
* file with residuals attached (many records); 
PROC REG DATA = GROUP&IGRP OUTEST=BETAS; 
      TITLE2 "Regression Model for GROUP&igrp for regions"; 
      TITLE3 "Beneficiary group&igrp: &&TITL&IGRP"; 
      WEIGHT &WGT; 
      %INCLUDE 'REGRSREG.INC'; 
      OUTPUT OUT = OUT2.H&IGRP&&DEPVAR&IVAR(KEEP=MPRID &WGT TMP_CELL 
                         PRED&IGRP RESID&IGRP SUPREG &&DEPVAR&IVAR) 
               P = PRED&IGRP 
              R = RESID&IGRP;
RUN; 
* print of HCSDB file with the residuals and predicted values; 
%IF &DEBUGFLG > 0 %THEN %DO; 
    PROC PRINT DATA=OUT2.H&IGRP&&DEPVAR&IVAR (OBS=70);
          TITLE2 "OUT2.H&IGRP&&DEPVAR&IVAR: file with predicted values and the 
RESID&IGRP"; 
          TITLE3 "Beneficiary group&igrp: &&TITL&IGRP"; 
          VAR MPRID SUPREG &&DEPVAR&IVAR RESID&IGRP PRED&IGRP; 
   RIJN;
     PROC PRINT DATA=BETAS;
```

```
 TITLE2 "BETAS: file with coefficients"; 
          TITLE3 "Beneficiary group&igrp: &&TITL&IGRP"; 
     RUN; 
%END; 
*------------------------------------------; 
*----- get the standard err/variance ----;
*------------------------------------------; 
%LET DEP = &&DEPVAR&IVAR; 
%R_SUDAAN(OUT2.H&IGRP&&DEPVAR&IVAR); 
* calculate prelim adjusted scores for the risk-adjusters; 
* merge adjuster means with the adjuster coefficients; 
* then sum their products. Finally add in the intercept;
 DATA ADJUST; 
     SET MEANFILE; 
    IF _N = 1 THEN SET BETAS(DROP = _TYPE);
     %INCLUDE 'RISKARRY.INC'; 
     %INCLUDE 'RISKMEAN.INC'; 
    DO I = 1 TO DIM(COEFFS);
       IF COEFFS(I) = . THEN COEFFS(I) = 0;
       IF MENSS(I) =. THEN MENSS(I) = 0;
        ADJUST + ( COEFFS(I) * MEANS(I) ); 
     END; 
    ADJUST = ADJUST + INTERCEPT; 
 RIIN;
* add the region coefficients to the adjusted value from above; 
* output one record per region with the region; 
* level adjusted scores; 
 DATA COEFFREG(KEEP=SUPREG NEWADJST); 
     SET ADJUST; 
     %INCLUDE 'REGARRAY.INC'; 
   LENGTH NAME $8;
    DO I=1 TO DIM(REGRHS); 
        CALL VNAME(REGRHS(I),NAME); 
       SUPREG=INPUT(SUBSTR(NAME, 4, 2), 2.);
       IF REGRHS(I) = . THEN REGRHS(I) = 0;
        NEWADJST=ADJUST + REGRHS(I); 
        OUTPUT; 
     END; 
RIJN;
* sum of wgts for each region; 
PROC MEANS DATA=GROUP&IGRP NWAY NOPRINT ;
  CLASS SUPREG; 
   VAR &WGT; 
  OUTPUT OUT=REG WGTS (DROP = TYPE FREQ ) N=REGCNT&IGRP SUM=REGWGT&IGRP;
RUN; 
* merge the COEFFREG file with the region;
```

```
* adjusted scores to the region level total weight;
```

```
* merge by the region. Creates a region level; 
* file with the total sample weight of the region; 
DATA COEFFREG; 
       MERGE COEFFREG(IN=IN1) 
            REG_WGTS(IN=IN2 KEEP=SUPREG REGCNT&IGRP REGWGT&IGRP);
       BY SUPREG; 
       IF IN1; 
RIJN;
%IF &DEBUGFLG > 0 %THEN %DO; 
     PROC PRINT DATA=MEANFILE; 
          TITLE2 'Print of MEANFILE'; 
          TITLE3 "Beneficiary group&igrp: &&TITL&IGRP"; 
    RIIN:
     PROC PRINT DATA=ADJUST; 
          TITLE2 'Print of ADJUST'; 
          TITLE3 "Beneficiary group&igrp: &&TITL&IGRP"; 
     RUN; 
     PROC PRINT DATA=COEFFREG; 
          TITLE2 'Print of COEFFREG: Region Adjusted Scores'; 
          TITLE3 "Beneficiary group&igrp: &&TITL&IGRP"; 
    RIJN;
    PROC PRINT DATA=REG WGTS;
          TITLE2 'Print of REG_WGTS: Region Area Sum of WGTS'; 
          TITLE3 "Beneficiary group&igrp: &&TITL&IGRP"; 
     RUN; 
     PROC PRINT DATA=COEFFREG; 
          TITLE2 'Print of COEFFREG: Regions Adjusted Scores - with sum of wgts 
and region'; 
          TITLE3 "Beneficiary group&igrp: &&TITL&IGRP"; 
    RIIN:
%END; 
* Calculate region level adjusted scores from the; 
* region level adjusted scores in COEFFREG; 
PROC MEANS DATA=COEFFREG NWAY NOPRINT;
   WEIGHT REGWGT&IGRP; 
   CLASS SUPREG; 
   VAR NEWADJST; 
   OUTPUT OUT=REGFILE1 (DROP = _TYPE_ _FREQ_) MEAN=ADJ&IGRP; 
RUN; 
%IF &DEBUGFLG > 0 %THEN %DO; 
    PROC PRINT DATA=REGFILE1; 
         TITLE2 'Print of REGFILE1: Region Scores'; 
         TITLE3 "Beneficiary group&igrp: &&TITL&IGRP"; 
    RUN; 
%END; 
* merge the previous groups region results (if any); 
* with the region level std errs and the region;
```

```
* level results from catchment results collapsed to region;
DATA OUT.R_&&DEPVAR&IVAR;
     MERGE &RMRGFILE(IN=INS)
          R&IGRP&&DEPVAR&IVAR
          REG WGTS(KEEP = REGCNT&IGRP REGWGT&IGRP SUPREG)
          REGFILE1(KEEP = ADJ&IGRP SUPREG);
     BY SUPREG;
    DEPENDNT = "&&DEPVAR&IVAR";
    IF INS;
RUN;
* merge the previous groups regional results (if any);
* with the region level std err and the region;
* level results from the current group/dependent var;
DATA OUT.R_&&DEPVAR&IVAR;
   MERGE OUT.R_&&DEPVAR&IVAR(IN=INS)
         R&IGRP&&DEPVAR&IVAR /*KRR - removed perm dataset ref to OUT2 */
         REG WGTS
         REGFILE1;
   BY SUPREG;
   DEPENDNT = "&&&DEPVAR&IVAR";
   IF INS;
RUN;
PROC PRINT DATA=OUT.R_&&DEPVAR&IVAR;
    TITLE2 "Print of SUPER REGION variables in & & DEPVAR&IVAR";
    TITLE3 "Beneficiary group&igrp: &&TITL&IGRP";
RUN;%MEND SCORE;
%MACRO MAKE_INC;
* creates include files for later Procs;
* Needs to be run each time. Called
                                    \cdot :
* in the outer (beneficiary loop).
                                     \cdot ;
* I chose this method because it was
                                      \cdot* clearer(to me at least).
                                      \cdot* This macro needs to be run once per ;
* Dep var per subgroup.
* Drop records where the dependent var is missing;
* Drop records with missing catchment or region values;
 DATA GROUP&IGRP;
      SET IN1.GROUP&IGRP;
      IF &&DEPVAR&IVAR NOT = .;
 RUN;DATA _NUL_L;
     SET GROUP&IGRP END = EOF;
     IF &&DEPVAR&IVAR NOT = .;
     ARRAY AGECNT(8) 8 aCNT1 - aCNT8;
     RETAIN AGECNT 0;
     RETAIN CNT 0;
     ARRAY AGENAM(8) $8 AGENAM1 - AGENAM8;
     ARRAY AGENAMX(8) $8 AGENAMX1 - AGENAMX8;
```

```
 RETAIN AGENAM; 
      RETAIN AGENAMX; 
      ARRAY REGCNT(3) 8 REGCNT01 - REGCNT3;
      RETAIN CATCNT 0; 
      RETAIN REGCNT 0; 
       * create a name array for the parent age dummies; 
      IF N = 1 THEN DO;
         AGENAM(1) = "AGEUND18";
         AGENAM(2) = "AGE1824";
          AGENAM(3) = "AGE2534"; 
         AGENAM(4) = "AGE3544";
         AGENAM(5) = "AGE4554";AGENAM(6) = "AGE5564";
          AGENAM(7) = "AGE6574"; 
         AGENAM(8) = "AGE75UP"; END; 
       * total record count; 
      CNT + 1; * count records in each age group; 
       * we will use only age groups with more; 
       * than 2 obs; 
      IF AGEUND18 = 1 THEN AGECNT(1) + 1;
     IF AGE1824 = 1 THEN AGECNT(2) + 1;
     IF AGE2534 = 1 THEN AGECNT(3) + 1;
     IF AGE3544 = 1 THEN AGECNT(4) + 1;
     IF AGE4554 = 1 THEN AGECNT(5) + 1;
     IF AGE5564 = 1 THEN AGECNT(6) + 1;
      IF AGE6574 = 1 THEN AGECNT(7) + 1;
     IF AGE75UP = 1 THEN AGECNT(8) + 1;
       * count records in each SUPREG group; 
       * we will only use SUPER REGIONS ; 
       * with more than than 2 obs; 
       * I am using the region value as the subscript; 
       * to make the code simpler and more readable; 
       IF SUPREG >= 1 AND SUPREG <= 3 THEN DO; 
        REGCNT(SUPREG) = REGCNT(SUPREG) + 1; END; 
      IF EOF THEN GOTO ENDFILE; 
      RETURN; 
ENDFILE: 
      * create a title common to all procs in the current group; 
      TITLE " &&DEPVAR&IVAR &&TITL&IGRP"; 
      * display counts in the log; 
      %IF &DEBUGFLG > 0 %THEN %DO; 
        PUT ' '; 
         PUT 'AT EOF:'; 
        PUT "TOTAL CNT = " CNT;
        PUT AGENAM(1) " AGECNT(1)=;
        PUT AGENAM(2) " NGECNT(2)=;PUT AGENAM(3) " AGECNT(3)=;
```

```
PUT AGENAM(4) " NGECNT(4)=;
        PUT AGENAM(5) " AGECNT(5)=;
        PUT AGENAM(6) " " AGECNT(6)=;
        PUT AGENAM(7) " AGECNT(7)=;PUT AGENAM(8) " " AGECNT(8)=;
         PUT " "; 
        DO I = 1 TO 3;
           IF(REGCNT(I) > 0) THEN DO;PUT 'REG' I Z2. REGCNT(I) 6.;
            END; 
         END; 
         PUT ' '; 
       %END; *** of debug test; 
      *---------------------------------------------------------; 
      * This include is for the regression using regions; 
      * in this case we drop the last REGION; 
      FILE 'REGRSREG.INC'; 
      PUT @6 "MODEL &&DEPVAR&IVAR = "; 
      IF "&IND_VAR1" NE "" THEN PUT @12 "&IND_VAR1"; /* KRR - only output when 
present */ 
     IF "&IND VAR2" NE "" THEN PUT @12 "&IND VAR2"; /* KRR - only output when
present */ 
      IF "&IND_VAR3" NE "" THEN PUT @12 "&IND_VAR3"; /* KRR - only output when 
present */ 
     CNT2 = 0; * setup an array of those age groups that have > 1 obs; 
     DO I = 1 TO 8;
        IF AGECNT(I) > 1 THEN DO;
            CNT2 +1; 
           AGENAMX(CNT2) = AGENAM(I); END; 
      END; 
      * now drop the last category to create; 
      * an omitted category which is required; 
      * to solve the regression properly; 
     DO I = 1 TO CNT2-1;
         PUT @12 AGENAMX(I); 
      END; 
      * ditto for the catchment areas with > 0 obs; 
      * in this case we drop the the first USABLE category; 
      * this is not consistent with the catchment area code; 
      * but this is the method that Portia used; 
     FIRST = 0;DO I = 1 TO 3; * skip the 1st region with 1+ obs;
        IF REGCNT(I) > 0 THEN DO;
            IF FIRST = 1 THEN PUT @12 'REG' I Z2.; 
           FIRST = 1; END; 
      END; 
      PUT @11 ';';
```

```
 *---------------------------------------------------------; 
 * now create the complete var statement; 
 * for the Proc MEANS used to replace the; 
 * independent variables missing values; 
 * we assume the age groups will always be used; 
 * These are also called the RISK FACTORS; 
 FILE 'RISKVARS.INC'; 
 PUT @10 "VAR"; 
DO I = 1 TO CNT2;
    PUT @12 AGENAMX(I); 
 END; 
 * not all the other dependent variables will be used; 
 * only write them out if they are not null; 
CNT3 = 0; IF "&IND_VAR1" NE "" THEN DO; 
     CNT3 + 1; 
     PUT @12 "&IND_VAR1"; 
 END; 
 IF "&IND_VAR2" NE "" THEN DO; 
    CNT3 + 1; PUT @12 "&IND_VAR2"; 
 END; 
 IF "&IND_VAR3" NE "" THEN DO; 
    CNT3 + 1; PUT @12 "&IND_VAR3"; 
 END; 
PUT @11 ';';
 *---------------------------------------------------------; 
 * create an ARRAY statement of the desired risk factors; 
 * called adjusters in the specs and in the code; 
 FILE 'RISKARRY.INC'; 
 PUT @10 "ARRAY COEFFS(*) $8"; 
DO I = 1 TO CNT2;
    PUT @12 AGENAMX(I); 
 END; 
CNT3 = 0; IF "&IND_VAR1" NE "" THEN DO; 
     CNT3 + 1; 
     PUT @12 "&IND_VAR1"; 
 END; 
 IF "&IND_VAR2" NE "" THEN DO; 
     CNT3 + 1; 
     PUT @12 "&IND_VAR2"; 
 END; 
IF "&IND VAR3" NE "" THEN DO;
    CNT3 + 1; PUT @12 "&IND_VAR3"; 
 END;
```

```
 *---------------------------------------------------------; 
      * create an ARRAY of mean names for the output; 
      * from a proc MEANS of the Risk Factors in RISKARRY; 
      FILE 'RISKMEAN.INC'; 
     IND CNT = CNT2 + CNT3; PUT @6 "ARRAY MEANS(*) $8"; 
     DO I = 1 TO IND CNT;PUT @12 "MEAN" I Z2.;
      END; 
     PUT @11 ';';
    * ----------------------------------------------------; 
    create the equivalent of the following statement;
    OUTPUT OUT=MEANFILE(DROP = _TYPE_) MEAN=MEAN1-MEAN&MEAN_CNT;
      FILE 'MEANFILE.INC'; 
      PUT @6 "OUTPUT OUT=MEANFILE(DROP = _TYPE_) MEAN = "; 
     DO I = 1 TO IND_CNT;PUT @12 "MEAN" I Z2.;
      END; 
      PUT @11 ';'; 
      *---------------------------------------------------------; 
      * create a super region area array; 
      * with at least ONE obs; 
      FILE 'REGARRAY.INC'; 
      PUT @10 "ARRAY REGRHS(*) $8"; 
     DO I = 1 TO 3;
        IF REGCNT(I) > 0 THEN DO; *** ems 7/12/00 changed "> 1" to "> 0";
            PUT @16 'REG' I Z2.; 
         END; 
      END; 
     PUT @11 ';';
  RUN; 
  * Create the means of the adjuster variables; 
  * They will be used to replace missing adjuster variables; 
  * calculate weighted means; 
  PROC MEANS DATA=GROUP&IGRP; 
    WEIGHT &WGT; 
    %INCLUDE 'RISKVARS.INC'; 
    %INCLUDE 'MEANFILE.INC'; 
  RUN; 
%IF &DEBUGFLG > 0 %THEN %DO; 
    PROC PRINT DATA=MEANFILE; 
         TITLE2 "Print of MEANFILE for Risk Adjuster variables"; 
         TITLE3 "Beneficiary group&igrp: &&TITL&IGRP"; 
    RUN; 
%END; 
DATA GROUP&IGRP; 
      SET GROUP&IGRP; 
     IF N = 1 THEN SET MEANFILE;
      %INCLUDE 'RISKARRY.INC';
```
PUT @11 ';';

```
%INCLUDE 'RISKMEAN.INC';
    DO I = 1 TO DIM(COEFFS) iIF COEFFS(I) = . THEN DO;
         COEFFS(I) = MEANS(I);FND:END;RUN;%MEND MAKE INC;
%MACRO R SUDAAN(INFILE);
* use this macro to create standard err (variances);
* FOR: REGIONS
%PUT STARTING MACRO R SUDAAN (SUPER REGIONS);
DATA & INFILE;
  SET & INFILE;
  IF SUPREG > 0;
RUN;
* Sort data by STRATUM;
PROC SORT DATA=&INFILE;
  BY TMP CELL;
RUN;%IF &DEBUGFLG > 5 %THEN %DO;
  PROC PRINT DATA=&INFILE(OBS=5);
      TITLE2 'Print of the input file to SUDAAN (SUPER REGION)';
      TITLE3 "Beneficiary group&igrp: &&TITL&IGRP";
  RUN;
%END;
* Calculate values for super regions;
PROC DESCRIPT DATA=&INFILE DESIGN=STRWR NOPRINT;
  WEIGHT & WGT;
  SETENV DECWIDTH=4;
  NEST TMP_CELL / missunit;
  VAR RESID&IGRP;
  TABLES SUPREG;
  SUBGROUP SUPREG;
  LEVELS 3;
  OUTPUT SEMEAN
       / TABLECELL=DEFAULT
        FILENAME=RS&DEP;
  RUN;
  DATA R&IGRP&&DEPVAR&IVAR;
      SET RS&DEP;
      KEEP SUPREG SEMEAN;
      IF SEMEAN NE .;
      RENAME SEMEAN = SEMEAN&IGRP;
  RUN;
```

```
PROC PRINT DATA=R&IGRP&&DEPVAR&IVAR;
    TITLE2 "Print REGION DESCRIPT DATA=R&IGRP&&DEPVAR&IVAR";
    TITLE3 "Beneficiary group&igrp: &&TITL&IGRP";
  RUN;%MEND R SUDAAN;
**************************************
%* call the macros;
%MACRO MAINLOOP (MIN_VAR, MAX_VAR, MIN_GRP, MAX_GRP) ;
   %* loop over the set of dependent variables;
   $DO IVAR = \&MIN_VAR $TO \& MAX_VAR;%DO IGRP = &MIN_GRP %TO &MAX_GRP;
        %MAKE INC;
        %SCORE;
     \SEND;
   \SEND;
%MEND;
%MAINLOOP(&MIN_VAR, &MAX_VAR, &MIN_GRP, &MAX_GRP);
\star
```
## **3. CONVERT CAHPS SCORES INTO WEB LAYOUT**

```
**************************************************************************** 
* 
* PROGRAM: LOADCAHC.SAS 
* TASK: 2002 DOD HEALTH CARE SURVEY REPORT CARDS (8860-410) 
* PURPOSE: Convert the CAHPS Scores Database into the WEB layout 
* 
* WRITTEN: 07/14/2000 BY KEITH RATHBUN 
* 
* MODIFIED: 
* 
* 1) 08/24/2001 BY KEITH RATHBUN to support the Q3 2000 child report cards. 
* 2) 10/30/2002 BY MIKE SCOTT to support the Q3 2002 child report cards. 
* 
* INPUTS: 1) CAHPS Individual and Composite data sets with adjusted scores 
* 
* OUTPUT: 1) LOADCAHC.SD2 - Combined CAHPS Scores Database in WEB layout 
* 
* INCLUDES: 1) LOADCAHC.INC - Format definitions for CAHPS Individual 
              and composite data sets
* 
* NOTES: 
* 
* 1) The following steps need to be run prior to this program: 
* - STEP1C.SAS - Recode questions and generate group files 
* - STEP2C.SAS - Calculate individual adjusted scores for group 1-7 
* - COMPOSIT.SAS - Calculate composite adjusted scores for group 1-8 
* 
* 2) The output file (LOADCAHC.SD2) will be run through the 
    MAKEHTMC.SAS program to generate the WEB pages.
* 
* 3) This program is a modified version of LOADCAHP.SAS adapted to meet 
     the requirements of the child report card.
* 
**************************************************************************** 
* Assign data libraries and options 
****************************************************************************; 
LIBNAME IN V612 "..\..\REPORTCARDS\CAHPS_CHILDQ32002\DATA";
LIBNAME OUT V612 "DATA";
LIBNAME LIBRARY V612 \ldots.....DATA\CFINAL\FMTLIB";
OPTIONS PS=79 LS=132 COMPRESS=YES NOCENTER; 
**************************************************************************** 
* Load Format definitions for CAHPS Individual and composite data sets. 
****************************************************************************; 
%INCLUDE "..\LOADCAHC.INC"; 
**************************************************************************** 
**************************************************************************** 
* 
* Process Macro Input Parameters: 
* 
* 1) QUESTION = Variable Question Name (DSN). 
* - For individual Questions it is the variable name 
     - For composite Questions it is called xCOMPOSn
       where n = a predefined composite # and
             x = R (Region) or C (Catchment)
```

```
* 2) TYPE = Type of Score (COMPOSITE or INDIVIDUAL)
* 3) REGCAT = Region/Catchment Area
%MACRO PROCESS(QUESTION=, TYPE=, REGCAT=);
* Assign value for BENTYPE composite year
kET YEAR = "2002";
* Assign prefix for weighted/unweighted count variables.
* Unweighted counts are REGCNTn or CATCNTn where n=group number.
* Weighted counts are REGWGTn or CATWGTn where n=group number.
%IF "&REGCAT" = "Region" %THEN %DO;
 \SLET PREFIX = REG;
REND;
%ELSE %IF "&REGCAT" = "Catchment" %THEN %DO;
 \SLET PREFIX = CAT;
\text{\&END} ;
%ELSE %DO;
 %PUT "ERROR: Invalid Type = &TYPE";
RFND;
* Convert the CAHPS individual Scores Record into WEB layout.
* There are 8 logical records (adjusted scores) per physical record:
¥
  Adjusted Score
                  Definitions
\starGroup Number
* 1. Prime enrollees
                  XINS COV = 1 AND C02003 = 4
* 2. Enrollees w/mil PCM
                  XENR PCM = 1 AND C02003 = 4* 3. Enrollees w/civ PCM
                  XENR PCM = 2 AND C02003 = 4
                  XINS COV IN (2,3)* 4. Nonenrollees
* 5. Under Age 6
                  AGEUND6 = 1
* 6. 6-12 Years
                  AGE0612 = 1
* 7. 13-17 Years
                  AGE1317 = 1
* 8. All beneficiaries
                 ALL Beneficiaries
DATA & QUESTION;
 SET IN. & QUESTION;
 LENGTH MAJGRP $42;
 LENGTH ROWCAT $30;
 LENGTH BENTYPE $75;
 LENGTH BENEFIT $50;
 * For now, Initialize Significance test to zero.
 SIG = 0;
```

```
* Assign benefit and benefit type
  IF "&TYPE" = "INDIVIDUAL" THEN Do:IF DEPENDNT IN("R02042", "R02008", "R02057", "R02016") THEN
     BENTYPE = PUT(\&YEAR, \$BENTYPF. );
   ELSE
     BENTYPE = PUT(DEPENDNT, $BENTYPF.);
   BENEFIT = PUT(DEPENDNT, $BENEF.);
 END:ELSE IF "&TYPE" = "COMPOSITE" THEN DO;
   BENTYPE = PUT(\&YEAR, \$BENTYPF.);
   BENEFIT = PUT(DEPENDNT, $BENEF.);
 FND:ELSE PUT "ERROR: Invalid TYPE = &TYPE";
  * Assign Super-Region to Major Group
  MAJGRP = PUT(SUPREG, MAJGRPF.);
 * Output score records for the eight row categories
  $DO I = 1 $TO 8;ROWCAT = PUT(\&I, ROWCATF.);SCORE = ADJ&I;SEMEAN = SEMEAN&I;
   N OBS = \&PREFIX.CNT & I;
   N WGT = \&PREFIX.WGT & I;
   OUTPUT;
 \SEND;
KEEP MAJGRP
   ROWCAT
   BENTYPE
   BENEFIT
   SCORE
   SEMEAN
   N OBS
   N WGT
   SIG
RUN&MEND:
* COMPOSITE # 1.
* GETTING NEEDED CARE VARIABLES.
%PROCESS(QUESTION=RCOMPOS1, TYPE=COMPOSITE, REGCAT=Region);
%PROCESS(QUESTION=R R02006, TYPE=INDIVIDUAL, REGCAT=Region) ;
%PROCESS(QUESTION=R R02014, TYPE=INDIVIDUAL, REGCAT=Region);
%PROCESS(QUESTION=R R02031, TYPE=INDIVIDUAL, REGCAT=Region) ;
%PROCESS(QUESTION=R R02032, TYPE=INDIVIDUAL, REGCAT=Region) ;
```
\* COMPOSITE # 2. \* GETTING CARE QUICKLY VARIABLES. \*\*\*\*\*\*\*\*\*\*\*\*\*\*\*\*\*\*\*\*\*\*\*\*\*\*\*\*\*\*\*\*\*\*\*\*\*\*\*\*\*\*\*\*\*\*\*\*\*\*\*\*\*\*\*\*\*\*\*\*\*\*\*\*\*\*\*\*\*\*\*\*\*\*\*\*; %PROCESS(QUESTION=RCOMPOS2,TYPE=COMPOSITE, REGCAT=Region); %PROCESS(QUESTION=R\_R02019,TYPE=INDIVIDUAL,REGCAT=Region); %PROCESS(QUESTION=R\_R02021,TYPE=INDIVIDUAL,REGCAT=Region); %PROCESS(QUESTION=R\_R02024,TYPE=INDIVIDUAL,REGCAT=Region); %PROCESS(QUESTION=R\_R02033,TYPE=INDIVIDUAL,REGCAT=Region); \*\*\*\*\*\*\*\*\*\*\*\*\*\*\*\*\*\*\*\*\*\*\*\*\*\*\*\*\*\*\*\*\*\*\*\*\*\*\*\*\*\*\*\*\*\*\*\*\*\*\*\*\*\*\*\*\*\*\*\*\*\*\*\*\*\*\*\*\*\*\*\*\*\*\*\* \* COMPOSITE # 3. \* HOW WELL DOCTORS COMMUNICATE. \*\*\*\*\*\*\*\*\*\*\*\*\*\*\*\*\*\*\*\*\*\*\*\*\*\*\*\*\*\*\*\*\*\*\*\*\*\*\*\*\*\*\*\*\*\*\*\*\*\*\*\*\*\*\*\*\*\*\*\*\*\*\*\*\*\*\*\*\*\*\*\*\*\*\*\*; %PROCESS(QUESTION=RCOMPOS3,TYPE=COMPOSITE, REGCAT=Region); %PROCESS(QUESTION=R\_R02036,TYPE=INDIVIDUAL,REGCAT=Region); %PROCESS(QUESTION=R\_R02037,TYPE=INDIVIDUAL,REGCAT=Region); %PROCESS(QUESTION=R\_R02038,TYPE=INDIVIDUAL,REGCAT=Region); %PROCESS(QUESTION=R\_R02040,TYPE=INDIVIDUAL,REGCAT=Region); %PROCESS(QUESTION=R\_R02041,TYPE=INDIVIDUAL,REGCAT=Region); \*\*\*\*\*\*\*\*\*\*\*\*\*\*\*\*\*\*\*\*\*\*\*\*\*\*\*\*\*\*\*\*\*\*\*\*\*\*\*\*\*\*\*\*\*\*\*\*\*\*\*\*\*\*\*\*\*\*\*\*\*\*\*\*\*\*\*\*\*\*\*\*\*\*\*\* \* COMPOSITE # 4. \* COURTEOUS AND HELPFUL OFFICE STAFF. \*\*\*\*\*\*\*\*\*\*\*\*\*\*\*\*\*\*\*\*\*\*\*\*\*\*\*\*\*\*\*\*\*\*\*\*\*\*\*\*\*\*\*\*\*\*\*\*\*\*\*\*\*\*\*\*\*\*\*\*\*\*\*\*\*\*\*\*\*\*\*\*\*\*\*\*; %PROCESS(QUESTION=RCOMPOS4,TYPE=COMPOSITE, REGCAT=Region); %PROCESS(QUESTION=R\_R02034,TYPE=INDIVIDUAL,REGCAT=Region); %PROCESS(QUESTION=R\_R02035,TYPE=INDIVIDUAL,REGCAT=Region); \*\*\*\*\*\*\*\*\*\*\*\*\*\*\*\*\*\*\*\*\*\*\*\*\*\*\*\*\*\*\*\*\*\*\*\*\*\*\*\*\*\*\*\*\*\*\*\*\*\*\*\*\*\*\*\*\*\*\*\*\*\*\*\*\*\*\*\*\*\*\*\*\*\*\*\* \* COMPOSITE # 5. \* CUSTOMER SERVICE. \*\*\*\*\*\*\*\*\*\*\*\*\*\*\*\*\*\*\*\*\*\*\*\*\*\*\*\*\*\*\*\*\*\*\*\*\*\*\*\*\*\*\*\*\*\*\*\*\*\*\*\*\*\*\*\*\*\*\*\*\*\*\*\*\*\*\*\*\*\*\*\*\*\*\*\*; %PROCESS(QUESTION=RCOMPOS5,TYPE=COMPOSITE, REGCAT=Region); %PROCESS(QUESTION=R\_R02049,TYPE=INDIVIDUAL,REGCAT=Region); %PROCESS(QUESTION=R\_R02051,TYPE=INDIVIDUAL,REGCAT=Region); %PROCESS(QUESTION=R\_R02056,TYPE=INDIVIDUAL,REGCAT=Region); \*\*\*\*\*\*\*\*\*\*\*\*\*\*\*\*\*\*\*\*\*\*\*\*\*\*\*\*\*\*\*\*\*\*\*\*\*\*\*\*\*\*\*\*\*\*\*\*\*\*\*\*\*\*\*\*\*\*\*\*\*\*\*\*\*\*\*\*\*\*\*\*\*\*\*\* \* COMPOSITE # 6. \* CLAIMS PROCESSING. \*\*\*\*\*\*\*\*\*\*\*\*\*\*\*\*\*\*\*\*\*\*\*\*\*\*\*\*\*\*\*\*\*\*\*\*\*\*\*\*\*\*\*\*\*\*\*\*\*\*\*\*\*\*\*\*\*\*\*\*\*\*\*\*\*\*\*\*\*\*\*\*\*\*\*\*; %PROCESS(QUESTION=RCOMPOS6,TYPE=COMPOSITE, REGCAT=Region); %PROCESS(QUESTION=R\_R02045,TYPE=INDIVIDUAL,REGCAT=Region); %PROCESS(QUESTION=R\_R02046,TYPE=INDIVIDUAL,REGCAT=Region); \*\*\*\*\*\*\*\*\*\*\*\*\*\*\*\*\*\*\*\*\*\*\*\*\*\*\*\*\*\*\*\*\*\*\*\*\*\*\*\*\*\*\*\*\*\*\*\*\*\*\*\*\*\*\*\*\*\*\*\*\*\*\*\*\*\*\*\*\*\*\*\*\*\*\*\* \* INDIVIDUAL # 1. \* RATING OF ALL HEALTH CARE: 0 - 10. \*\*\*\*\*\*\*\*\*\*\*\*\*\*\*\*\*\*\*\*\*\*\*\*\*\*\*\*\*\*\*\*\*\*\*\*\*\*\*\*\*\*\*\*\*\*\*\*\*\*\*\*\*\*\*\*\*\*\*\*\*\*\*\*\*\*\*\*\*\*\*\*\*\*\*\*; %PROCESS(QUESTION=R\_R02042,TYPE=INDIVIDUAL,REGCAT=Region); \*\*\*\*\*\*\*\*\*\*\*\*\*\*\*\*\*\*\*\*\*\*\*\*\*\*\*\*\*\*\*\*\*\*\*\*\*\*\*\*\*\*\*\*\*\*\*\*\*\*\*\*\*\*\*\*\*\*\*\*\*\*\*\*\*\*\*\*\*\*\*\*\*\*\*\* \* INDIVIDUAL # 2. \* RATING OF HEALTH PLAN: 0 - 10. \*\*\*\*\*\*\*\*\*\*\*\*\*\*\*\*\*\*\*\*\*\*\*\*\*\*\*\*\*\*\*\*\*\*\*\*\*\*\*\*\*\*\*\*\*\*\*\*\*\*\*\*\*\*\*\*\*\*\*\*\*\*\*\*\*\*\*\*\*\*\*\*\*\*\*\*; %PROCESS(QUESTION=R\_R02057,TYPE=INDIVIDUAL,REGCAT=Region) \*\*\*\*\*\*\*\*\*\*\*\*\*\*\*\*\*\*\*\*\*\*\*\*\*\*\*\*\*\*\*\*\*\*\*\*\*\*\*\*\*\*\*\*\*\*\*\*\*\*\*\*\*\*\*\*\*\*\*\*\*\*\*\*\*\*\*\*\*\*\*\*\*\*\*\*

```
* INDIVIDUAL # 3.
* RATING OF PERSONAL DOCTOR: 0 - 10.
%PROCESS(QUESTION=R_R02008, TYPE=INDIVIDUAL, REGCAT=Region) ;
* INDIVIDUAL # 4.
* RATING OF SPECIALIST: 0 - 10.
%PROCESS(OUESTION=R R02016, TYPE=INDIVIDUAL, REGCAT=Region);
* STACK up all of the files into one final output dataset.
DATA OUT. LOADCAHC;
 SET R R02006
    R_R02008
    R R02014
    R R02016
    R_R02031
    R_R02032
    R R02019
    R R02021
    R R02024
    R R02033
    R R02036
    R R02037
    R R02038
    R R02040
    R_R02041
    R R02042
    R R02045
    R R02046
    R_R02034
    R R02035
    R R02049
    R R02051
    R_R02056
    R R02057
    RCOMPOS1
    RCOMPOS2
    RCOMPOS3
    RCOMPOS4
    RCOMPOS5
    RCOMPOS6
  \cdotIF SCORE = . THEN DELETE;
RUN;
TITLE1 "2002 DOD Health Survey Scores/Report Cards (8860-410)";
TITLE2 "Program Name: LOADCAHC. SAS By Keith Rathbun";
TITLE3 "Program Inputs: CAHPS Individual and Composite data sets with adjusted
scores";
TITLE4 "Program Outputs: LOADCAHC.SD2 - Combined CAHPS Scores Database in WEB
layout";
```

```
PROC FREO;
TABLES BENEFIT BENTYPE MAJGRP ROWCAT
     /MISSING LIST;
RUN;
* PROGRAM: LOADCAHC.INC
* TASK:
         2000 DOD HEALTH CARE SURVEY REPORT CARDS (8860-410)
* PURPOSE: Format definitions for converting the CAHPS Scores Database
         into the WEB layout
* WRITTEN: 07/14/2000 BY KEITH RATHBUN
* MODIFIED:
* 1) 08/24/2001 BY KEITH RATHBUN to support the Q3 2000 child report cards.
* 2) 11/15/2002 BY KEITH RATHBUN, Added parameters for 2002 survey. Also
   added BENTYPF = 2001-2005.
\mathbf{L}* INPUTS: No direct input
* OUTPUT:
        No direct output
* FORMAT Definitions
PROC FORMAT;
  VALUE MAJGRPF
    0 = "All Children"1 = "Children in New Regions (1, 2, & 5)"
     2 = "Children in Mature Regions (6, 9-12, & 16)"
     3 = "Children in Other Regions (3, 4, & 7/8)"
  VALUE ROWCATF
    1 = "Prime Enrollees"/* XINS_COV = 1 AND C02003 = 4 */
     2 = "Enrollees with Military PCM" /* XENR_PCM = 1 AND C02003 = 4 */
     3 = "Enrollees with Civilian PCM" /* XENR_PCM = 2 AND C02003 = 4 */
     4 = "Non-enrolled Benedictaries" /* XINS_COV IN (2,3)\star /
     5 = "Under Age 6"\star /
                                /* AGEUND6 = 1
                                /* AGE0612 = 1
     6 = "6-12 Years"\star /
                                /* AGE1317 = 1
     7 = "13-17 Years"\star /
     8 = "CONUS MHS"/* ALL Beneficiaries
                                                          \star /
  \ddot{i}VALUE $BENTYPF
         = "2000"
   "2000""2001"
            = "2001"
   "2002"= "2002"
   "2003"= "2003"
   "2004"= "2004"
   "2005"
           = "2005"
   7**********************/
   /* Admin. Year Defn. */
   /* 2001 2002 */
   7*********************/
```

```
 "R00006 ", "R02006" = "Problems Getting Personal Doctor/Nurse" 
     "R00014 ", "R02014" = "Problems Getting Referral to Specialist" 
     "R00031 ", "R02031" = "Problems Getting Necessary Care" 
     "R00032 ", "R02032" = "Delays in Care While Awaiting Approval" 
     "R00019 ", "R02019" = "Advice over Telephone" 
     "R00021 ", "R02021" = "Wait for Routine Visit" 
     "R00024 ", "R02024" = "Wait for Urgent Care" 
     "R00033 ", "R02033" = "Wait More Than 15 Minutes Past Appointment" 
     "R00036 ", "R02036" = "Listens Carefully" 
     "R00037 ", "R02037" = "Explains so you can Understand" 
     "R00038 ", "R02038" = "Shows Respect" 
     "R00040 ", "R02040" = "Explains so your child can Understand" 
     "R00041 ", "R02041" = "Spends Time with your child" 
     "R00034 ", "R02034" = "Courteous and Respectful" 
     "R00035 ", "R02035" = "Helpful" 
     "R00049 ", "R02049" = "Problem Finding/Understanding Written Material" 
     "R00051 ", "R02051" = "Problem Getting Help from Customer Service" 
     "R00056 ", "R02056" = "Problem with Paperwork" 
     "R00045 ", "R02045" = "Claims Handled in a Reasonable Time" 
     "R00046 ", "R02046" = "Claims Handled Correctly" 
     "R00042 ", "R02042" = "Health Care" 
     "R00057 ", "R02057" = "Health Plan" 
     "R00008 ", "R02008" = "Personal Doctor or Nurse" 
     "R00016 ", "R02016" = "Speciality Care" 
    ; 
    VALUE $BENEF 
     "RCOMPOS1","R00006","R00014","R00031","R00032", 
                "R02006","R02014","R02031","R02032" 
     = "Getting Needed Care" 
     "RCOMPOS2","R00019","R00021","R00024","R00033", 
                 "R02019","R02021","R02024","R02033" 
     = "Getting Care Quickly" 
     "RCOMPOS3","R00036","R00037","R00038","R00040","R00041", 
                 "R02036","R02037","R02038","R02040","R02041" 
     = "How Well Doctors Communicate" 
     "RCOMPOS4","R00034","R00035", 
                "R02034","R02035" 
     = "Courteous and Helpful Office Staff" 
     "RCOMPOS5","R00049","R00051","R00056", 
                "R02049","R02051","R02056" 
     = "Customer Service" 
     "RCOMPOS6","R00045","R00046", 
                 "R02045","R02046" 
     = "Claims Processing" 
     /*********************/ 
     /* Admin. Year Defn. */ 
    /* 2001 2002 */
     /*********************/ 
     "R00042", "R02042" = "Health Care" 
     "R00057", "R02057" = "Health Plan" 
     "R00008", "R02008" = "Personal Doctor or Nurse" 
     "R00016", "R02016" = "Speciality Care" 
\mathcal{L}^{\mathcal{L}}RUN;
```
## 4. CALCULATE CAHPS BENCHMARK DATA FOR 2002 CHILD HCSDB

```
* PROGRAM: BENCHC01.SAS
* TASK: 2002 DOD HEALTH CARE SURVEY ANALYSIS (8860-410)
* PURPOSE: Extract 1999 Child CAHPS Questions
* WRITTEN: 07/14/2000 BY KEITH RATHBUN
* MODIFIED: 1) 09/05/2001 BY KEITH RATHBUN, Updated variable names to
            accommodate the 2000 Q3 Child DOD survey. Removed unnecessary
\starreferences to C99D65.
\star2) 10/05/2001 BY KEITH RATHBUN, Added specialty care (C00016).
          3) 10/31/2002 BY MIKE SCOTT, Updated variable names to
             accommodate the 2002 Q3 Child DOD survey.
* INPUTS:
         1) CHILD.SD2 - 1999 Child CAHPS Questions
* OUTPUT:
         1) BENCHC01.SD2 - 1999 Child CAHPS Questions Renamed to be
             consistent with the 2000 03 Child DOD Survey.
\star* NOTES:
* 1) This program will generate the input for BENCHC02.SAS.
* Assign data libraries and options
                               *****************
LIBNAME IN
             \ldots, \ldots, \ldots 3687\data1999\child_99_cahps_benchmark";
           \begin{array}{c} \begin{array}{c} \cdot \\ \cdot \\ \cdot \end{array} \end{array}LIBNAME OUT
OPTIONS PS=79 LS=132 COMPRESS=YES NOCENTER;
DATA OUT.BENCHC01;
  SET IN. CHILD;
  FORMAT _ALL_;
  IF CC37 = . THEN CC38 = .C02006 = CCO6;C02014 = CC11;C02016 = CC13;C02031 = CC23;C02032 = CC24;= CC16;C02019
  C02021
          = CC18;C02024
         = CC20;C02033 = CC25;C02036 = CC28;C02037 = CC29;C02038 = CC30;C02040 = CC32;= CC33;C02041
         = CC26;C02034
  C02035 = CC27;C02049 = CC36;C02051
         = CC38;C02056
         = CC40;C02042 = CC34;C02008
         = CC09;
```
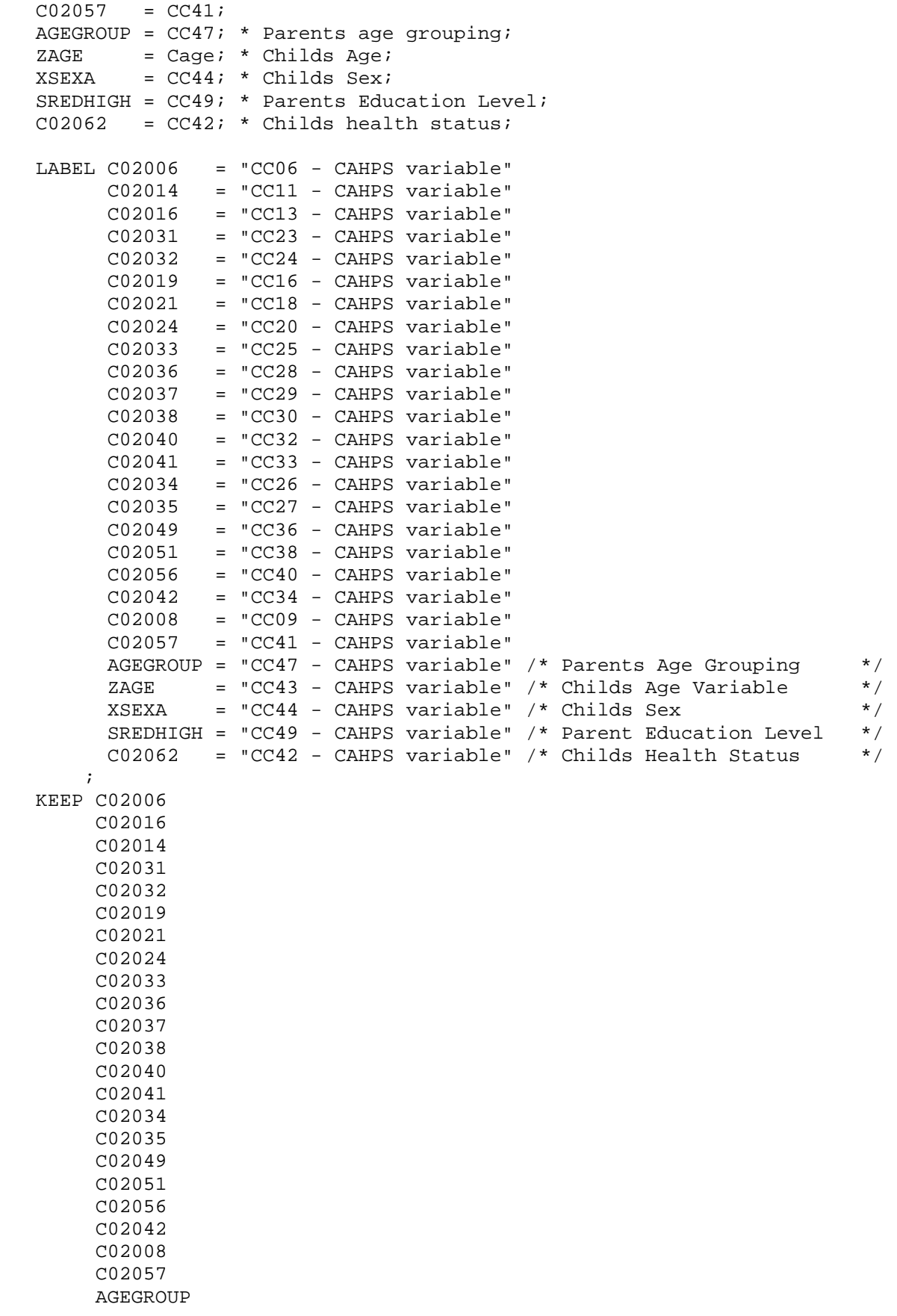

 ZAGE XSEXA SREDHIGH C02062 PRODUCT MODEL

RUN;

;

TITLE1 "Extract 1999 Child CAHPS Questions (8860-410)"; TITLE2 "Program Name: BENCHC01.SAS By Keith Rathbun"; TITLE3 "Program Input: CHILD.SD2"; TITLE4 "Program Output: BENCHC01.SD2";

PROC CONTENTS; RUN;

PROC FREQ; TABLES \_ALL\_ /MISSING LIST; RUN;

```
* PROGRAM: BENCHC02.SAS
* TASK: 2002 DOD HEALTH CARE SURVEY ANALYSIS (8860-410)
* PURPOSE: Recode 1999 Child CAHPS Questions
* WRITTEN: 07/17/2000 BY KEITH RATHBUN
* MODIFIED: 1) 09/05/2001 BY KEITH RATHBUN, Updated variable names to
           accommodate the 2000 03 Child DOD Survey.
         2) 10/05/2001 BY KEITH RATHBUN, Added specialty care (C00016).
         3) 11/29/2001 BY KEITH RATHBUN, Removed reverse ordering
            of C00033.
         4) 10/31/2002 BY MIKE SCOTT, Updated variable names to
            accommodate the 2002 Q3 Child DOD Survey.
* INPUT:
         1) BENCHC01.SD2 - 1999 Child CAHPS Questions Renamed to be
            consistent with the 2000 Q3 Child DOD Survey.
* OUTPUT:
         1) BENCHC02.SD2 - Recoded 1999 Child CAHPS Questions Renamed
            to be consistent with the 2000 03 Child DOD Survey.
* NOTES:
* 1) Run this program after BENCHC01.SAS.
* 2) This program will generate the input for BENCHC03.SAS.
* Assign data libraries and options
\mathbb{R} , \mathbb{R} ;
LIBNAME IN
LIBNAME OUT ".";
OPTIONS PS=79 LS=132 COMPRESS=YES NOCENTER;
DATA OUT. BENCHC02;
  SET IN.BENCHC01;
  * Recode variables with Never, Sometimes, Usually and Always.
  * Recode Never & Sometimes (1 & 2) to 1.
  * Recode Usually (3) to 2.
  * Recode Always (4) to 3.
  if c02033 = 4 then c02033=1;
  else if c02033=3 then c02033=2;
  else if c02033=2 then c02033=3;
  else if c02033=1 then c02033=4;
  IF C02019 = 1
                THEN R02019 = 1;
  ELSE IF CO2019 = 2 THEN R02019 = 1;
  ELSE IF C02019 = 3 THEN R02019 = 2;
  ELSE IF CO2019 = 4 THEN R02019 = 3;
  ELSE IF C02019 < 0 THEN R02019 = .;
  IF C02021 = 1 THEN R02021 = 1;
  ELSE IF CO2021 = 2 THEN R02021 = 1;
  ELSE IF CO2021 = 3 THEN R02021 = 2;
```

```
ELSE IF CO2021 = 4 THEN R02021 = 3;
 ELSE IF C02021 < 0 THEN R02021 = .; 
 IF C02024 = 1 THEN R02024 = 1; 
 ELSE IF C02024 = 2 THEN R02024 = 1; 
 ELSE IF C02024 = 3 THEN R02024 = 2; 
ELSE IF C02024 = 4 THEN R02024 = 3;
 ELSE IF C02024 < 0 THEN R02024 = .; 
IF C02033 = 1 THEN R02033 = 1;
ELSE IF C02033 = 2 THEN R02033 = 1;
ELSE IF C02033 = 3 THEN R02033 = 2;
ELSE IF CO2033 = 4 THEN R02033 = 3;
 ELSE IF C02033 < 0 THEN R02033 = .; 
IF C02036 = 1 THEN R02036 = 1;
ELSE IF C02036 = 2 THEN R02036 = 1;
 ELSE IF C02036 = 3 THEN R02036 = 2; 
 ELSE IF C02036 = 4 THEN R02036 = 3; 
 ELSE IF C02036 < 0 THEN R02036 = .; 
IF C02037 = 1 THEN R02037 = 1;
 ELSE IF C02037 = 2 THEN R02037 = 1; 
 ELSE IF C02037 = 3 THEN R02037 = 2; 
ELSE IF C02037 = 4 THEN R02037 = 3;
 ELSE IF C02037 < 0 THEN R02037 = .; 
IF C02038 = 1 THEN R02038 = 1;
ELSE IF C02038 = 2 THEN R02038 = 1;
ELSE IF C02038 = 3 THEN R02038 = 2;
 ELSE IF C02038 = 4 THEN R02038 = 3; 
 ELSE IF C02038 < 0 THEN R02038 = .; 
IF C02040 = 1 THEN R02040 = 1;
ELSE IF CO2040 = 2 THEN R02040 = 1;
ELSE IF C02040 = 3 THEN R02040 = 2;
ELSE IF CO2040 = 4 THEN R02040 = 3;
 ELSE IF C02040 < 0 THEN R02040 = .; 
IF C02041 = 1 THEN R02041 = 1;
ELSE IF CO2041 = 2 THEN R02041 = 1;
ELSE IF CO2041 = 3 THEN R02041 = 2;
ELSE IF CO2041 = 4 THEN R02041 = 3;
 ELSE IF C02041 < 0 THEN R02041 = .; 
IF C02034 = 1 THEN R02034 = 1;
 ELSE IF C02034 = 2 THEN R02034 = 1; 
ELSE IF C02034 = 3 THEN R02034 = 2;
ELSE IF C02034 = 4 THEN R02034 = 3;
 ELSE IF C02034 < 0 THEN R02034 = .; 
 IF C02035 = 1 THEN R02035 = 1; 
ELSE IF C02035 = 2 THEN R02035 = 1;
ELSE IF C02035 = 3 THEN R02035 = 2;
ELSE IF C02035 = 4 THEN R02035 = 3;
ELSE IF C02035 < 0 THEN R02035 = .;
IF C02062 = 1 THEN R02062 = 5;
```

```
ELSE IF C02062 = 2 THEN R02062 = 4;
   ELSE IF C02062 = 3 THEN R02062 = 3;
   ELSE IF C02062 = 4 THEN R02062 = 2;
   ELSE IF C02062 = 5 THEN R02062 = 1;
   ELSE IF C02062 > 5 | C02062 < 1 THEN R02062 = .;
    ************************************************************************* 
    * Recode variables to one missing condition "." 
    * This also renames all the "C02xxx" to 'R02xxx". 
    *************************************************************************; 
   R02006 = CO2006; IF R02006 < 0 THEN R02006 = .;
   R02014 = CO2014; IF R02014 < 0 THEN R02014 = .;
   R02031 = CO2031; IF R02031 < 0 THEN R02031 = .;
   R02032 = CO2032; IF R02032 < 0 THEN R02032 = .R02049 = CO2049; IF R02049 < 0 THEN R02049 = .;
   R02051 = CO2051; IF R02051 < 0 THEN R02051 = .;
   R02056 = CO2056; IF R02056 < 0 THEN R02056 = .;
   R02042 = CO2042; IF R02042 < 0 THEN R02042 = .;
   R02057 = CO2057; IF R02057 < 0 THEN R02057 = .;
    R02008 = C02008; IF R02008 < 0 THEN R02008 = .; 
   R02016 = C02016; IF R02016 < 0 THEN R02016 = .;
    LABEL R02006 = "CC06 - Recoded CAHPS variable" 
          R02014 = "CC11 - Recoded CAHPS variable" 
          R02016 = "CC13 - Recoded CAHPS variable" 
          R02031 = "CC23 - Recoded CAHPS variable" 
          R02032 = "CC24 - Recoded CAHPS variable" 
          R02019 = "CC16 - Recoded CAHPS variable" 
          R02021 = "CC18 - Recoded CAHPS variable" 
          R02024 = "CC20 - Recoded CAHPS variable" 
          R02033 = "CC25 - Recoded CAHPS variable" 
          R02036 = "CC28 - Recoded CAHPS variable" 
          R02037 = "CC29 - Recoded CAHPS variable" 
          R02038 = "CC30 - Recoded CAHPS variable" 
          R02040 = "CC32 - Recoded CAHPS variable" 
          R02041 = "CC33 - Recoded CAHPS variable" 
          R02034 = "CC26 - Recoded CAHPS variable" 
          R02035 = "CC27 - Recoded CAHPS variable" 
          R02049 = "CC36 - Recoded CAHPS variable" 
          R02051 = "CC38 - Recoded CAHPS variable" 
          R02056 = "CC40 - Recoded CAHPS variable" 
          R02042 = "CC34 - Recoded CAHPS variable" 
          R02008 = "CC09 - Recoded CAHPS variable" 
          R02057 = "CC41 - Recoded CAHPS variable" 
          R02062 = "CC42 - Recoded CAHPS variable" 
          PRODUCT = "Product ID - CAHPS variable"; 
\mathcal{L}^{\text{max}}_{\text{max}}RUN; 
TITLE1 "Recode 1999 Child CAHPS Questions (8860-410)"; 
TITLE2 "Program Name: BENCHC02.SAS By Keith Rathbun"; 
TITLE3 "Program Input: BENCHC01.SD2"; 
TITLE4 "Program Output: BENCHC02.SD2"; 
PROC CONTENTS; RUN;
PROC FREQ; 
TABLES AGEGROUP
```
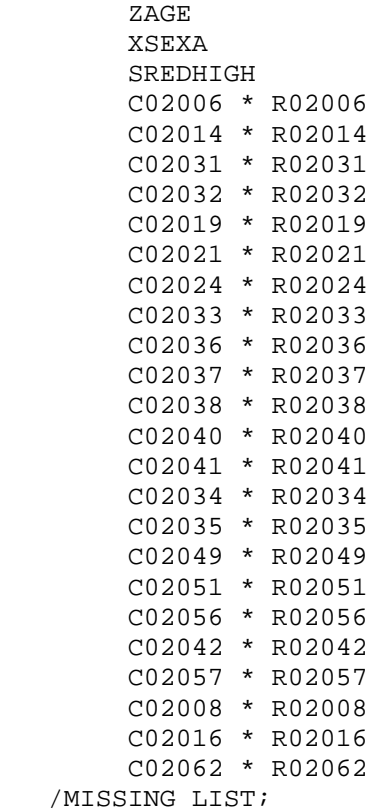

RUN;

```
* PROGRAM: BENCHC03.SAS
* TASK: 2002 DOD HEALTH CARE SURVEY ANALYSIS (8860-410)
* PURPOSE: Recode 1999 Child CAHPS Questions
* WRITTEN: June 2000 BY ERIC SCHONE
* MODIFIED: 1) June 2000 BY KEITH RATHBUN - Output permanent datasets with
             scores and standard errors and process the rest of the
             composites and ratings.
          2) July 2000 BY KEITH RATHBUN - Update macro calls for child
             survey. Update to accommodate a 5th dependent variable.
          3) September 2001 BY KEITH RATHBUN - Update macro calls for 2000
             Q3 Child survey. Let wgt = wrwt. Update libnames. Added
             specialty care.
          4) October 2002 BY MIKE SCOTT, Updated variable names to
             accommodate the 2002 Q3 Child DOD survey. Changed INTERCEP
             to INTERCEPT.
* INPUT:
          1) BENCHC02.SD2 - 1999 Child CAHPS Ouestions Renamed to be
             consistent with the 2000 Q3 Child DOD Survey.
* OUTPUTS: 1) Benchmark Composite Scores Data Sets
* INCLUDES: 1) CONVERT. SAS - Convert item responses to proportional values
             for consistency with TOPS.
* NOTES:
* 1) Run this program after BENCHC02.SAS.
* 2) This program will generate the input for BENCHC04.SAS.
* Assign data libraries and options
libname in
          \pm. \pm ;
libname in2 '..\reportcards\cahps childg32002\data';
libname out 'datachild';
\text{let wgt} = \text{wrwt}OPTIONS MLOGIC MPRINT NOCENTER LS=132 PS=79;
% \text{macro comb}(f, t, q, l);proc summary data=&f;
var &t;
where &q=.;
weight &wgt;
output out=temp mean=&t;
run;
data temp;
set temp;
array old &t;
call symput('z', left(dim(old)));
```

```
data temp(drop=_type_ &t); 
  set temp; 
  array old &t; 
  array new var1-var&z; 
  do i=1 to &z; 
  new(i)=old(i); end; 
run; 
data &q._&l; 
  merge temp c_&q; 
  array coeffs &t; 
  array means var1-var&z; 
 DO I = 1 TO DIM(COEFFS);
IF COEFFS(I) =. THEN COEFFS(I) = 0;IF MENS(I) =. THEN MENS(I) = 0;
   ADJUST + ( COEFFS(I) * MEANS(I) ); 
   END; 
  ADJUST = ADJUST + INTERCEPT; 
 &q.\&\text{1}=adjust;run; 
%mend comb; 
%macro adjust(x,y); 
proc summary data=setup; 
where &x>.;
 class product; 
 output out=count; 
run; 
data count(rename=(_freq_=denom)) count2; 
  set count; 
 if _type_=0 then output count; 
  else output count2; 
run; 
data count(keep=pweight product); 
  if _n_=1 then set count; 
  set count2; 
 pweight=denom/_freq_; 
run; 
data temp; 
merge count setup; by product;
run; 
proc summary data=temp; 
where &x>.;
weight pweight;
```
run;

```
var &y; 
output out=temp2 mean=&y; 
data temp2; 
 set temp2; 
 array old &y; 
  call symput('z',left(dim(old))); 
run; 
data temp2(keep=var1-var&z); 
  set temp2; 
  array old &y; 
  array new var1-var&z; 
  do i=1 to &z; 
  new(i)=old(i); end; 
run; 
data temp; 
set temp; 
if _n_=1 then set temp2; 
 array old &y; 
  array new var1-var&z; 
 do i=1 to &ziif old(i)=. then
   old(i)=new(i); end; 
  proc reg data=temp outest=c_&x noprint; 
  model &x=&y; 
  weight pweight; 
  output out=r_&x r=r_&x; 
run; 
proc sort data=r_&x; by product; 
run; 
PROC DESCRIPT DATA=r_&x DESIGN=STRWR NOPRINT; 
 WEIGHT pweight;
  SETENV DECWIDTH=4; 
  NEST product / missunit; 
  VAR R_&x; 
  OUTPUT SEMEAN / TABLECELL=DEFAULT 
  FILENAME=s_&x; 
RUN; 
data s_&x(rename=(semean=s_&x)); 
 set s &x(keep=semean);
 \&do i=5 \&to 5;
   %if &i=8 %then %do; 
    data group8; 
     set in2.group5 in2.group6 in2.group7; 
    run; 
    %comb(group8,&y,&x,8); 
   %end; 
   %else %do; 
    %comb(in2.group&i,&y,&x,&i); 
   %end; 
  %end;
```

```
%mend adjust; 
/* adjust all the variables */ 
%macro comp(compno,a,b,c,d,e); 
  %if &a~= %then %do; 
    %let n=r &a;
     %let m=s_&a; 
     %do i=5 %to 5; 
         %let p&i=&a._&i; 
     %end; 
     %let grpnum=1; 
     proc sort data=r_&a; 
        by mpid; 
     run; 
  %end; 
  %if &b~= %then %do; 
     %let n=%str(&n r_&b); 
     %let m=%str(&m s_&b); 
    \&do i=5 \&to 5;
          %let p&i=%str(&&p&i &b._&i); 
     %end; 
     %let grpnum=2; 
     proc sort data=r_&b; 
        by mpid; 
     run; 
  %end; 
  %if &c~= %then %do; 
     %let n=%str(&n r_&c); 
     %let m=%str(&m s_&c); 
     %do i=5 %to 5; 
          %let p&i=%str(&&p&i &c._&i); 
     %end; 
     %let grpnum=3; 
     proc sort data=r_&c; 
        by mpid; 
     run; 
  %end; 
  %if &d~= %then %do; 
     %let n=%str(&n r_&d); 
     %let m=%str(&m s_&d); 
     %do i=5 %to 5; 
          %let p&i=%str(&&p&i &d._&i); 
     %end; 
     %let grpnum=4; 
     proc sort data=r_&d; 
        by mpid; 
     run; 
  %end; 
  %if &e~= %then %do; 
     %let n=%str(&n r_&e); 
     %let m=%str(&m s_&e); 
    \&do i=5 \&to 5;
          %let p&i=%str(&&p&i &e._&i);
```

```
 %end; 
     %let grpnum=5; 
     proc sort data=r_&e; 
         by mpid; 
     run; 
  %end; 
data infile; 
  merge &n; 
 by mpid; 
run; 
proc corr outp=outf noprint; 
 var &n; 
 weight pweight; 
run; 
data final; 
  if _n_=1 then do; 
   %if &a~= %then %do; 
   set s &a;
   %end; 
   %if &b~= %then %do; 
    set s_&b; 
   %end; 
   %if &c~= %then %do; 
    set s_&c; 
   %end; 
   %if &d~= %then %do; 
    set s_&d; 
   %end; 
   %if &e~= %then %do; 
   set s_&e; 
   %end; 
  end; 
  set outf; 
 call symput('s'||compress(_n_),substr(_name_,3));
  where _type_='CORR'; 
run; 
data final; 
  set final; 
  array r_val &n; 
  array s_val &m; 
  sde=0; 
  do i=1 to dim(s_val); 
   %do i=1 %to &grpnum; 
   if _name_="r_&&s&i" then 
   sde=sde+r_val(i)*s_&&s&i*s_val(i); 
   %end; 
  end; 
run; 
data sefin&compno; 
  set final end=last; 
  tv+sde; 
  if last then do; 
  sde=(tv**.5)/&grpnum;
```

```
 output; 
end; 
%do i=5 %to 5; 
  data temp(keep=&&p&i); 
  merge &&p&i; 
  run; 
data output; 
  set &&p&i; 
  totadj+adjust; 
run; 
data output(keep=totadj); 
  set output end=last; 
  if last then do; 
   totadj=totadj/&grpnum; 
   output; 
  end; 
run; 
data out&compno._&i; 
 merge output temp; 
run; 
data out.comp&compno._&i; 
    merge out&compno._&i 
          sefin&compno; 
run; 
%end; 
%mend comp; 
/* create composites */ 
proc sort data=in.benchc02 out=setup; 
 by product; 
run; 
data setup; 
 set setup; by product;
 mpid = _n;
  IF (ZAGE NE . AND ZAGE NE 255) THEN DO; 
      AGEUND6 = 0; AGE0612 = 0; 
      AGE1317 = 0;IF (ZAGE < 6) THEN AGEUND6 = 1;
      ELSE IF (6 \leq ZAGE \leq 12) THEN AGE0612 = 1;
      ELSE IF (13 <= ZAGE <= 17) THEN AGE1317 = 1;
    END; 
if agegroup ne . then do; 
  ageund18=0; age1824=0; age2534=0; age3544=0; age4554=0; age5564=0; age6574=0; 
      if agegroup=0 then ageund18 = 1;
 else if agegroup=1 then aqe1824 = 1;
 else if agegroup=2 then age2534 = 1;
 else if agegroup=3 then age3544 = 1;
 else if agegroup=4 then age4554 = 1;
```
else if agegroup=5 then age5564 =  $1$ ; else if agegroup=6 then age6574 =  $1$ ; end; if ageund6=1; run; %INCLUDE "J:\8687\PROGRAMS\REPORTCARDS\CONVERT.SAS"; %CONT1(DSN=SETUP, NUM=7, Y=R02006 R02014 R02031 R02032 R02049 R02051 R02056); %CONT2(DSN=SETUP, NUM=4, Y=R02042 R02057 R02008 R02016); %CONT3(DSN=SETUP, NUM=11, Y=R02019 R02021 R02024 R02033 R02036 R02037 R02038 R02040 R02041 R02034 R02035); /\* GETTING NEEDED CARE \*/ %ADJUST(R02006,AGEUND18 AGE1824 AGE2534 AGE3544 AGE4554 AGE5564 AGE6574 R02062); %ADJUST(R02014,AGEUND18 AGE1824 AGE2534 AGE3544 AGE4554 AGE5564 AGE6574 R02062); %ADJUST(R02031,AGEUND18 AGE1824 AGE2534 AGE3544 AGE4554 AGE5564 AGE6574 R02062); %ADJUST(R02032,AGEUND18 AGE1824 AGE2534 AGE3544 AGE4554 AGE5564 AGE6574 R02062); %COMP(1,R02006,R02014,R02031,R02032); /\* GETTING NEEDED CARE QUICKLY \*/ %ADJUST(R02019,AGEUND18 AGE1824 AGE2534 AGE3544 AGE4554 AGE5564 AGE6574 R02062); %ADJUST(R02021,AGEUND18 AGE1824 AGE2534 AGE3544 AGE4554 AGE5564 AGE6574 R02062); %ADJUST(R02024,AGEUND18 AGE1824 AGE2534 AGE3544 AGE4554 AGE5564 AGE6574 R02062); %ADJUST(R02033,AGEUND18 AGE1824 AGE2534 AGE3544 AGE4554 AGE5564 AGE6574 R02062); %COMP(2,R02019,R02021,R02024,R02033); /\* HOW WELL DOCTORS COMMUNICATE \*/ %ADJUST(R02036,AGEUND18 AGE1824 AGE2534 AGE3544 AGE4554 AGE5564 AGE6574 R02062); %ADJUST(R02037,AGEUND18 AGE1824 AGE2534 AGE3544 AGE4554 AGE5564 AGE6574 R02062); %ADJUST(R02038,AGEUND18 AGE1824 AGE2534 AGE3544 AGE4554 AGE5564 AGE6574 R02062); %ADJUST(R02040,AGEUND18 AGE1824 AGE2534 AGE3544 AGE4554 AGE5564 AGE6574 R02062); %ADJUST(R02041,AGEUND18 AGE1824 AGE2534 AGE3544 AGE4554 AGE5564 AGE6574 R02062); %COMP(3,R02036,R02037,R02038,R02040,R02041); /\* COURTEOUS AND HELPFUL OFFICE STAFF \*/ %ADJUST(R02034,AGEUND18 AGE1824 AGE2534 AGE3544 AGE4554 AGE5564 AGE6574 R02062); %ADJUST(R02035,AGEUND18 AGE1824 AGE2534 AGE3544 AGE4554 AGE5564 AGE6574 R02062); %COMP(4,R02034,R02035);

/\* CUSTOMER SERVICE \*/ %ADJUST(R02049,AGEUND18 AGE1824 AGE2534 AGE3544 AGE4554 AGE5564 AGE6574 R02062); %ADJUST(R02051,AGEUND18 AGE1824 AGE2534 AGE3544 AGE4554 AGE5564 AGE6574 R02062); %ADJUST(R02056,AGEUND18 AGE1824 AGE2534 AGE3544 AGE4554 AGE5564 AGE6574 R02062); %COMP(5,R02049,R02051,R02056); /\* RATING ALL HEALTH CARE:  $0 - 10 \times$ / %ADJUST(R02042,AGEUND18 AGE1824 AGE2534 AGE3544 AGE4554 AGE5564 AGE6574 R02062); %COMP(6,R02042); /\* RATING OF HEALTH PLAN:  $0 - 10$  \*/ %ADJUST(R02057,AGEUND18 AGE1824 AGE2534 AGE3544 AGE4554 AGE5564 AGE6574 R02062); %COMP(7,R02057); /\* RATING OF PERSONAL DR:  $0 - 10$  \*/ %ADJUST(R02008,AGEUND18 AGE1824 AGE2534 AGE3544 AGE4554 AGE5564 AGE6574 R02062); %COMP(8,R02008); /\* RATING OF SPECIALTY CARE:  $0 - 10$  \*/ %ADJUST(R02016,AGEUND18 AGE1824 AGE2534 AGE3544 AGE4554 AGE5564 AGE6574 R02062); %COMP(9,R02016);

```
* PROGRAM: BENCHC03.SAS
* TASK: 2002 DOD HEALTH CARE SURVEY ANALYSIS (8860-410)
* PURPOSE: Recode 1999 Child CAHPS Questions
* WRITTEN: June 2000 BY ERIC SCHONE
* MODIFIED: 1) June 2000 BY KEITH RATHBUN - Output permanent datasets with
             scores and standard errors and process the rest of the
             composites and ratings.
          2) July 2000 BY KEITH RATHBUN - Update macro calls for child
             survey. Update to accommodate a 5th dependent variable.
          3) September 2001 BY KEITH RATHBUN - Update macro calls for 2000
             Q3 Child survey. Let wgt = wrwt. Update libnames. Added
             specialty care.
          4) October 2002 BY MIKE SCOTT, Updated variable names to
             accommodate the 2002 Q3 Child DOD survey. Changed INTERCEP
             to INTERCEPT.
* INPUT:
          1) BENCHC02.SD2 - 1999 Child CAHPS Ouestions Renamed to be
             consistent with the 2002 Q3 Child DOD Survey.
* OUTPUTS: 1) Benchmark Composite Scores Data Sets
* INCLUDES: 1) CONVERT. SAS - Convert item responses to proportional values
            for consistency with TOPS.
* NOTES:
* 1) Run this program after BENCHC02.SAS.
* 2) This program will generate the input for BENCHC04.SAS.
* Assign data libraries and options
libname in
          \pm. \pm ;
libname in2 '..\reportcards\cahps childg32002\data';
libname out 'datachild';
%let wgt=wrwt;
OPTIONS MLOGIC MPRINT NOCENTER LS=132 PS=79;
% \text{macro comb}(f, t, q, l);proc summary data=&f;
var &t;
where &q=.;
weight &wgt;
output out=temp mean=&t;
run;
data temp;
set temp;
array old &t;
call symput('z', left(dim(old)));
```
```
data temp(drop=_type_ &t); 
  set temp; 
  array old &t; 
  array new var1-var&z; 
  do i=1 to &z; 
  new(i)=old(i); end; 
run; 
data &q._&l; 
  merge temp c_&q; 
  array coeffs &t; 
  array means var1-var&z; 
 DO I = 1 TO DIM(COEFFS);
IF COEFFS(I) =. THEN COEFFS(I) = 0;IF MENS(I) =. THEN MENS(I) = 0;
   ADJUST + ( COEFFS(I) * MEANS(I) ); 
   END; 
  ADJUST = ADJUST + INTERCEPT; 
 &q.\&\text{1}=adjust;run; 
%mend comb; 
%macro adjust(x,y); 
proc summary data=setup; 
where &x>.;
 class product; 
 output out=count; 
run; 
data count(rename=(_freq_=denom)) count2; 
  set count; 
 if _type_=0 then output count; 
  else output count2; 
run; 
data count(keep=pweight product); 
  if _n_=1 then set count; 
  set count2; 
 pweight=denom/_freq_; 
run; 
data temp; 
merge count setup; by product;
run; 
proc summary data=temp; 
where &x>.;
weight pweight;
```
run;

```
var &y; 
output out=temp2 mean=&y; 
data temp2; 
 set temp2; 
 array old &y; 
  call symput('z',left(dim(old))); 
run; 
data temp2(keep=var1-var&z); 
  set temp2; 
  array old &y; 
  array new var1-var&z; 
  do i=1 to &z; 
  new(i)=old(i); end; 
run; 
data temp; 
set temp; 
if _n_=1 then set temp2; 
 array old &y; 
  array new var1-var&z; 
 do i=1 to &ziif old(i)=. then
   old(i)=new(i); end; 
  proc reg data=temp outest=c_&x noprint; 
  model &x=&y; 
  weight pweight; 
  output out=r_&x r=r_&x; 
run; 
proc sort data=r_&x; by product; 
run; 
PROC DESCRIPT DATA=r_&x DESIGN=STRWR NOPRINT; 
 WEIGHT pweight;
  SETENV DECWIDTH=4; 
  NEST product / missunit; 
  VAR R_&x; 
  OUTPUT SEMEAN / TABLECELL=DEFAULT 
  FILENAME=s_&x; 
RUN; 
data s_&x(rename=(semean=s_&x)); 
 set s &x(keep=semean);
 \& do i=6 \& to 6;
   %if &i=8 %then %do; 
    data group8; 
     set in2.group5 in2.group6 in2.group7; 
    run; 
    %comb(group8,&y,&x,8); 
   %end; 
   %else %do; 
    %comb(in2.group&i,&y,&x,&i); 
   %end; 
  %end;
```

```
%mend adjust; 
/* adjust all the variables */ 
%macro comp(compno,a,b,c,d,e); 
  %if &a~= %then %do; 
     %let n=r &a;
      %let m=s_&a; 
      %do i=6 %to 6; 
            %let p&i=&a._&i; 
      %end; 
      %let grpnum=1; 
      proc sort data=r_&a; 
          by mpid; 
      run; 
  %end; 
  %if &b~= %then %do; 
      %let n=%str(&n r_&b); 
      %let m=%str(&m s_&b); 
      \& do i=6 \& to 6;
            %let p&i=%str(&&p&i &b._&i); 
      %end; 
      %let grpnum=2; 
      proc sort data=r_&b; 
          by mpid; 
      run; 
  %end; 
  %if &c~= %then %do; 
       %let n=%str(&n r_&c); 
      %let m=%str(&m s_&c); 
     \text{6} \text{6} \text{6} \text{7} \text{7} \text{7} \text{7} \text{7} \text{7} \text{7} \text{7} \text{8} \text{7} \text{7} \text{7} \text{8} \text{7} \text{9} \text{1} \text{1} \text{1} \text{1} \text{1} \text{1} \text{1} \text{1} \text{1} \text{1 %let p&i=%str(&&p&i &c._&i); 
      %end; 
      %let grpnum=3; 
      proc sort data=r_&c; 
          by mpid; 
      run; 
  %end; 
  %if &d~= %then %do; 
      %let n=%str(&n r_&d); 
       %let m=%str(&m s_&d); 
      %do i=6 %to 6; 
            %let p&i=%str(&&p&i &d._&i); 
      %end; 
      %let grpnum=4; 
      proc sort data=r_&d; 
          by mpid; 
      run; 
  %end; 
  %if &e~= %then %do; 
      %let n=%str(&n r_&e); 
      %let m=%str(&m s_&e); 
       %do i=6 %to 6; 
            %let p&i=%str(&&p&i &e._&i);
```

```
 %end; 
     %let grpnum=5; 
     proc sort data=r_&e; 
         by mpid; 
     run; 
  %end; 
data infile; 
  merge &n; 
 by mpid; 
run; 
proc corr outp=outf noprint; 
 var &n; 
 weight pweight; 
run; 
data final; 
  if _n_=1 then do; 
   %if &a~= %then %do; 
    set s_&a; 
   %end; 
   %if &b~= %then %do; 
    set s_&b; 
   %end; 
   %if &c~= %then %do; 
    set s_&c; 
   %end; 
   %if &d~= %then %do; 
    set s_&d; 
   %end; 
   %if &e~= %then %do; 
   set s_&e; 
   %end; 
  end; 
  set outf; 
 call symput('s'||compress(_n), substr(_name, 3));
  where _type_='CORR'; 
run; 
data final; 
  set final; 
  array r_val &n; 
  array s_val &m; 
  sde=0; 
  do i=1 to dim(s_val); 
   %do i=1 %to &grpnum; 
   if _name_="r_&&s&i" then 
   sde=sde+r_val(i)*s_&&s&i*s_val(i); 
   %end; 
  end; 
run; 
data sefin&compno; 
  set final end=last; 
  tv+sde; 
  if last then do; 
  sde=(tv**.5)/&grpnum;
```

```
 output; 
end; 
%do i=6 %to 6; 
  data temp(keep=&&p&i); 
  merge &&p&i; 
  run; 
data output; 
  set &&p&i; 
  totadj+adjust; 
run; 
data output(keep=totadj); 
  set output end=last; 
  if last then do; 
   totadj=totadj/&grpnum; 
   output; 
  end; 
run; 
data out&compno._&i; 
 merge output temp; 
run; 
data out.comp&compno._&i; 
    merge out&compno._&i 
          sefin&compno; 
run; 
%end; 
%mend comp; 
/* create composites */ 
proc sort data=in.benchc02 out=setup; 
 by product; 
run; 
data setup; 
 set setup; by product;
 mpid = _n;
  IF (ZAGE NE . AND ZAGE NE 255) THEN DO; 
      AGEUND6 = 0; AGE0612 = 0; 
      AGE1317 = 0;IF (ZAGE < 6) THEN AGEUND6 = 1;
      ELSE IF (6 \leq ZAGE \leq 12) THEN AGE0612 = 1;
      ELSE IF (13 <= ZAGE <= 17) THEN AGE1317 = 1;
    END; 
if agegroup ne . then do; 
  ageund18=0; age1824=0; age2534=0; age3544=0; age4554=0; age5564=0; age6574=0; 
      if agegroup=0 then ageund18 = 1;
 else if agegroup=1 then aqe1824 = 1;
 else if agegroup=2 then age2534 = 1;
 else if agegroup=3 then age3544 = 1;
 else if agegroup=4 then age4554 = 1;
```
else if agegroup=5 then age5564 =  $1$ ; else if agegroup=6 then age6574 =  $1$ ; end; if age0612=1; run; %INCLUDE "J:\8687\PROGRAMS\REPORTCARDS\CONVERT.SAS"; %CONT1(DSN=SETUP, NUM=7, Y=R02006 R02014 R02031 R02032 R02049 R02051 R02056); %CONT2(DSN=SETUP, NUM=4, Y=R02042 R02057 R02008 R02016); %CONT3(DSN=SETUP, NUM=11, Y=R02019 R02021 R02024 R02033 R02036 R02037 R02038 R02040 R02041 R02034 R02035); /\* GETTING NEEDED CARE \*/ %ADJUST(R02006,AGEUND18 AGE1824 AGE2534 AGE3544 AGE4554 AGE5564 AGE6574 R02062); %ADJUST(R02014,AGEUND18 AGE1824 AGE2534 AGE3544 AGE4554 AGE5564 AGE6574 R02062); %ADJUST(R02031,AGEUND18 AGE1824 AGE2534 AGE3544 AGE4554 AGE5564 AGE6574 R02062); %ADJUST(R02032,AGEUND18 AGE1824 AGE2534 AGE3544 AGE4554 AGE5564 AGE6574 R02062); %COMP(1,R02006,R02014,R02031,R02032); /\* GETTING NEEDED CARE QUICKLY \*/ %ADJUST(R02019,AGEUND18 AGE1824 AGE2534 AGE3544 AGE4554 AGE5564 AGE6574 R02062); %ADJUST(R02021,AGEUND18 AGE1824 AGE2534 AGE3544 AGE4554 AGE5564 AGE6574 R02062); %ADJUST(R02024,AGEUND18 AGE1824 AGE2534 AGE3544 AGE4554 AGE5564 AGE6574 R02062); %ADJUST(R02033,AGEUND18 AGE1824 AGE2534 AGE3544 AGE4554 AGE5564 AGE6574 R02062); %COMP(2,R02019,R02021,R02024,R02033); /\* HOW WELL DOCTORS COMMUNICATE \*/ %ADJUST(R02036,AGEUND18 AGE1824 AGE2534 AGE3544 AGE4554 AGE5564 AGE6574 R02062); %ADJUST(R02037,AGEUND18 AGE1824 AGE2534 AGE3544 AGE4554 AGE5564 AGE6574 R02062); %ADJUST(R02038,AGEUND18 AGE1824 AGE2534 AGE3544 AGE4554 AGE5564 AGE6574 R02062); %ADJUST(R02040,AGEUND18 AGE1824 AGE2534 AGE3544 AGE4554 AGE5564 AGE6574 R02062); %ADJUST(R02041,AGEUND18 AGE1824 AGE2534 AGE3544 AGE4554 AGE5564 AGE6574 R02062); %COMP(3,R02036,R02037,R02038,R02040,R02041); /\* COURTEOUS AND HELPFUL OFFICE STAFF \*/ %ADJUST(R02034,AGEUND18 AGE1824 AGE2534 AGE3544 AGE4554 AGE5564 AGE6574 R02062); %ADJUST(R02035,AGEUND18 AGE1824 AGE2534 AGE3544 AGE4554 AGE5564 AGE6574 R02062); %COMP(4,R02034,R02035); /\* CUSTOMER SERVICE \*/

%ADJUST(R02049,AGEUND18 AGE1824 AGE2534 AGE3544 AGE4554 AGE5564 AGE6574 R02062); %ADJUST(R02051,AGEUND18 AGE1824 AGE2534 AGE3544 AGE4554 AGE5564 AGE6574 R02062); %ADJUST(R02056,AGEUND18 AGE1824 AGE2534 AGE3544 AGE4554 AGE5564 AGE6574 R02062); %COMP(5,R02049,R02051,R02056); /\* RATING ALL HEALTH CARE:  $0 - 10 \div /$ %ADJUST(R02042,AGEUND18 AGE1824 AGE2534 AGE3544 AGE4554 AGE5564 AGE6574 R02062); %COMP(6,R02042); /\* RATING OF HEALTH PLAN:  $0 - 10$  \*/ %ADJUST(R02057,AGEUND18 AGE1824 AGE2534 AGE3544 AGE4554 AGE5564 AGE6574 R02062); %COMP(7,R02057); /\* RATING OF PERSONAL DR:  $0 - 10$  \*/ %ADJUST(R02008,AGEUND18 AGE1824 AGE2534 AGE3544 AGE4554 AGE5564 AGE6574 R02062); %COMP(8,R02008); /\* RATING OF SPECIALTY CARE:  $0 - 10$  \*/ %ADJUST(R02016,AGEUND18 AGE1824 AGE2534 AGE3544 AGE4554 AGE5564 AGE6574 R02062); %COMP(9,R02016);

```
**************************************************************************** 
* 
* PROGRAM: BENCHC04.SAS 
* TASK: 2002 DOD HEALTH CARE SURVEY ANALYSIS (8860-410) 
* PURPOSE: Convert the Benchmark Scores Database into the WEB layout 
* 
* WRITTEN: 07/17/2000 BY KEITH RATHBUN 
* 
* MODIFIED: 1) September 2001 BY KEITH RATHBUN - Update macro calls for 2000 
               03 Child survey. Updated libnames and file references.
            2) 10/05/2001 BY KEITH RATHBUN, Added specialty care (C00016).
            3) 10/31/2002 BY MIKE SCOTT, Updated variable names to
               accommodate the 2002 Q3 Child DOD survey.
* 
* INPUTS: 1) Benchmark data sets with adjusted scores 
               (COMPn_i.SD2 where n = composite number and i = group number)* 
* OUTPUT: 1) BENCHC04.SD2 - Combined Benchmark Scores Database in WEB layout 
* 
* INCLUDES: 1) LOADCAHC.INC - Format definitions for CAHPS Individual 
              and composite data sets
* 
* NOTES: 
* 
* 1) The following steps need to be run prior to this program: 
* - BENCHC01.SAS - Extract Benchmark variables 
     - BENCHC02.SAS - Recode Benchmark variables
* - BENCHC03.SAS - Construct Scores and SEMEAN datasets 
* 
* 2) The output file (BENCHC04.SD2) will be run through the 
    MAKEHTML.SAS program to generate the WEB pages.
* 
* 3) The child-based CAHPS composite measures are based on children 12 
    years old or younger. Therefore, we will only produce benchmarks
     for groups 5 (Under Age 6) and 6 (6-12 Years).
* 
**************************************************************************** 
* Assign data libraries and options 
****************************************************************************; 
LIBNAME IN V612 "DATACHILD"; 
LIBNAME OUT V612 "DATACHILD"; 
LIBNAME LIBRARY V612 \ldots....DATA\CFINAL\FMTLIB";
OPTIONS PS=79 LS=132 COMPRESS=YES NOCENTER; 
**************************************************************************** 
* Load Format definitions for CAHPS Individual and composite data sets. 
****************************************************************************; 
%INCLUDE "..\LOADWEB\LOADCAHC.INC"; 
**************************************************************************** 
**************************************************************************** 
* 
* Process Macro Input Parameters: 
* 
* 1) CNUM = Composite or rating variable number (1-8) 
* 2) GNUM = Group number (1-8)* 3) NVAR = Number of variables in the composite 
* 4) VARS = List of individual variables for composite
```

```
* 5) SE = List of individual standard error variables
  Adjusted Score
                 Definitions
  Group Number
\star* 1. Prime enrollees
                  XINS COV = 1 AND C02003=4* 2. Enrollees w/mil PCM
                  XENR PCM = 1 AND C02003=4
* 3. Enrollees w/civ PCM
                  XENR PCM = 2 AND C02003=4
* 4. Nonenrollees
                  XINS COV IN (2,3)* 5. Under Age 6
                  AGEUND6 = 1* 6. 6-12 Years
                  AGE0612 = 1
* 7. 13-17 Years
                  AGE1317 = 1
* 8. All beneficiaries
                  All beneficiaries
%MACRO PROCESS(CNUM=, GNUM=, NVAR=, VARS=, SE=);
* Assign value for BENTYPE composite year
\SLET YEAR = "2002";
* Convert benchmark scores datasets into WEB layout.
DATA COMP&CNUM. &GNUM;
 SET IN. COMP&CNUM. & GNUM;
 LENGTH MAJGRP $42;
 LENGTH ROWCAT $30;
 LENGTH BENTYPE $75;
 LENGTH BENEFIT $50;
 * For now, assign SIG = 0
 STG = 0* Assign Row Category
      IF & GNUM = 5 THEN ROWCAT = "Under Age 6-Benchmark";
 ELSE IF & GNUM = 6 THEN ROWCAT = -6 - 12 Years-Benchmark";
  * Assign benefit and benefit type
 IF -
      \& CNUM = 1 THEN BENEFIT = "Getting Needed Care";
 ELSE IF & CNUM = 2 THEN BENEFIT = "Getting Care Quickly";<br>ELSE IF & CNUM = 3 THEN BENEFIT = "How Well Doctors Communicate";
 ELSE IF & CNUM = 4 THEN BENEFIT = "Courteous and Helpful Office Staff";
 ELSE IF & CNUM = 5 THEN BENEFIT = "Customer Service";
 ELSE IF & CNUM = 6 THEN BENEFIT = "Health Care";
 ELSE IF & CNUM = 7 THEN BENEFIT = "Health Plan";
 ELSE IF & CNUM = 8 THEN BENEFIT = "Personal Doctor or Nurse";
 ELSE IF & CNUM = 9 THEN BENEFIT = "Speciality Care";
```

```
BENTYPE = PUT(\&YEAR, \$BENTYPF.);
 * Assign composite score and SEMEAN
 SCORE = TOTADI;SEMEAN = SDE* Assign major groups and output composite score records
 DO I = 0 TO 3; DROP I;
   MAJGRP = PUT(I, MAJGRPF.);OUTPUT;
 RND:* Now, output the individual score records
 IF &NVAR GT 1 THEN DO;
   ARRAY ITEMS & VARS;
   ARRAY SE
         &SE;
   LENGTH NAME $8;
   DO I = 1 TO DIM(ITEMS); DROP I;
     CALL VNAME (ITEMS (I), NAME);
     NAME = SUBSTR(NAME, 1, 6);
     SCORE = ITEMS(I);SEMEAN = SE(I);
     BENTYPE = PUT(NAME, $BENTYPF.);
     DO J = 0 TO 3; DROP J;
       MAJGRP = PUT(J, MAJGRPF.);OUTPUT;
     END;END;END;KEEP MAJGRP
  ROWCAT
  BENTYPE
  BENEFIT
  SEMEAN
  SCORE
  STG\cdotRUN%MEND;
* COMPOSITE # 1.
* GETTING NEEDED CARE VARIABLES.
%PROCESS(CNUM=1, GNUM=5, NVAR=4, VARS=R02006 5 R02014 5 R02031 5 R02032 5,
                   SE=S R02006 S R02014 S R02031 S R02032);
%PROCESS(CNUM=1, GNUM=6, NVAR=4, VARS=R02006 6 R02014 6 R02031 6 R02032 6,
                   SE=S_R02006 S_R02014 S_R02031 S_R02032);
```
\* COMPOSITE # 2. \* GETTING CARE QUICKLY VARIABLES. \*\*\*\*\*\*\*\*\*\*\*\*\*\*\*\*\*\*\*\*\*\*\*\*\*\*\*\*\*\*\*\*\*\*\*\*\*\*\*\*\*\*\*\*\*\*\*\*\*\*\*\*\*\*\*\*\*\*\*\*\*\*\*\*\*\*\*\*\*\*\*\*\*\*\*\*; %PROCESS(CNUM=2, GNUM=5, NVAR=4, VARS=R02019\_5 R02021\_5 R02024\_5 R02033\_5, SE=S\_R02019 S\_R02021 S\_R02024 S\_R02033); %PROCESS(CNUM=2, GNUM=6, NVAR=4, VARS=R02019\_6 R02021\_6 R02024\_6 R02033\_6, SE=S\_R02019 S\_R02021 S\_R02024 S\_R02033); \*\*\*\*\*\*\*\*\*\*\*\*\*\*\*\*\*\*\*\*\*\*\*\*\*\*\*\*\*\*\*\*\*\*\*\*\*\*\*\*\*\*\*\*\*\*\*\*\*\*\*\*\*\*\*\*\*\*\*\*\*\*\*\*\*\*\*\*\*\*\*\*\*\*\*\* \* COMPOSITE # 3. \* HOW WELL DOCTORS COMMUNICATE. \*\*\*\*\*\*\*\*\*\*\*\*\*\*\*\*\*\*\*\*\*\*\*\*\*\*\*\*\*\*\*\*\*\*\*\*\*\*\*\*\*\*\*\*\*\*\*\*\*\*\*\*\*\*\*\*\*\*\*\*\*\*\*\*\*\*\*\*\*\*\*\*\*\*\*\*; %PROCESS(CNUM=3, GNUM=5, NVAR=5, VARS=R02036\_5 R02037\_5 R02038\_5 R02040\_5  $R02041_5$ , SE=S\_R02036 S\_R02037 S\_R02038 S\_R02040 S R02041); %PROCESS(CNUM=3, GNUM=6, NVAR=5, VARS=R02036\_6 R02037\_6 R02038\_6 R02040\_6 R02041\_6, SE=S\_R02036 S\_R02037 S\_R02038 S\_R02040 S R02041); \*\*\*\*\*\*\*\*\*\*\*\*\*\*\*\*\*\*\*\*\*\*\*\*\*\*\*\*\*\*\*\*\*\*\*\*\*\*\*\*\*\*\*\*\*\*\*\*\*\*\*\*\*\*\*\*\*\*\*\*\*\*\*\*\*\*\*\*\*\*\*\*\*\*\*\* \* COMPOSITE # 4. \* COURTEOUS AND HELPFUL OFFICE STAFF. \*\*\*\*\*\*\*\*\*\*\*\*\*\*\*\*\*\*\*\*\*\*\*\*\*\*\*\*\*\*\*\*\*\*\*\*\*\*\*\*\*\*\*\*\*\*\*\*\*\*\*\*\*\*\*\*\*\*\*\*\*\*\*\*\*\*\*\*\*\*\*\*\*\*\*\*; %PROCESS(CNUM=4, GNUM=5, NVAR=2, VARS=R02034\_5 R02035\_5, SE=S\_R02034 S\_R02035); %PROCESS(CNUM=4, GNUM=6, NVAR=2, VARS=R02034\_6 R02035\_6, SE=S\_R02034 S\_R02035); \*\*\*\*\*\*\*\*\*\*\*\*\*\*\*\*\*\*\*\*\*\*\*\*\*\*\*\*\*\*\*\*\*\*\*\*\*\*\*\*\*\*\*\*\*\*\*\*\*\*\*\*\*\*\*\*\*\*\*\*\*\*\*\*\*\*\*\*\*\*\*\*\*\*\*\* \* COMPOSITE # 5. \* CUSTOMER SERVICE. \*\*\*\*\*\*\*\*\*\*\*\*\*\*\*\*\*\*\*\*\*\*\*\*\*\*\*\*\*\*\*\*\*\*\*\*\*\*\*\*\*\*\*\*\*\*\*\*\*\*\*\*\*\*\*\*\*\*\*\*\*\*\*\*\*\*\*\*\*\*\*\*\*\*\*\*; %PROCESS(CNUM=5, GNUM=5, NVAR=3, VARS=R02049\_5 R02051\_5 R02056\_5, SE=S\_R02049 S\_R02051 S\_R02056); %PROCESS(CNUM=5, GNUM=6, NVAR=3, VARS=R02049\_6 R02051\_6 R02056\_6, SE=S\_R02049 S\_R02051 S\_R02056); \*\*\*\*\*\*\*\*\*\*\*\*\*\*\*\*\*\*\*\*\*\*\*\*\*\*\*\*\*\*\*\*\*\*\*\*\*\*\*\*\*\*\*\*\*\*\*\*\*\*\*\*\*\*\*\*\*\*\*\*\*\*\*\*\*\*\*\*\*\*\*\*\*\*\*\* \* INDIVIDUAL # 1. \* RATING OF ALL HEALTH CARE: 0 - 10. \*\*\*\*\*\*\*\*\*\*\*\*\*\*\*\*\*\*\*\*\*\*\*\*\*\*\*\*\*\*\*\*\*\*\*\*\*\*\*\*\*\*\*\*\*\*\*\*\*\*\*\*\*\*\*\*\*\*\*\*\*\*\*\*\*\*\*\*\*\*\*\*\*\*\*\*; %PROCESS(CNUM=6, GNUM=5, NVAR=1, VARS=R02042\_5, SE=S\_R02042);  $$PROCESS(CNUM=6, GWUM=6, NVAR=1, VARS=R020426, SE=S_R02042);$ \*\*\*\*\*\*\*\*\*\*\*\*\*\*\*\*\*\*\*\*\*\*\*\*\*\*\*\*\*\*\*\*\*\*\*\*\*\*\*\*\*\*\*\*\*\*\*\*\*\*\*\*\*\*\*\*\*\*\*\*\*\*\*\*\*\*\*\*\*\*\*\*\*\*\*\* \* INDIVIDUAL # 2. \* RATING OF HEALTH PLAN: 0 - 10. \*\*\*\*\*\*\*\*\*\*\*\*\*\*\*\*\*\*\*\*\*\*\*\*\*\*\*\*\*\*\*\*\*\*\*\*\*\*\*\*\*\*\*\*\*\*\*\*\*\*\*\*\*\*\*\*\*\*\*\*\*\*\*\*\*\*\*\*\*\*\*\*\*\*\*\*; %PROCESS(CNUM=7, GNUM=5, NVAR=1, VARS=R02057\_5, SE=S\_R02057); %PROCESS(CNUM=7, GNUM=6, NVAR=1, VARS=R02057\_6, SE=S\_R02057); \*\*\*\*\*\*\*\*\*\*\*\*\*\*\*\*\*\*\*\*\*\*\*\*\*\*\*\*\*\*\*\*\*\*\*\*\*\*\*\*\*\*\*\*\*\*\*\*\*\*\*\*\*\*\*\*\*\*\*\*\*\*\*\*\*\*\*\*\*\*\*\*\*\*\*\* \* INDIVIDUAL # 3. \* RATING OF PERSONAL DOCTOR: 0 - 10. \*\*\*\*\*\*\*\*\*\*\*\*\*\*\*\*\*\*\*\*\*\*\*\*\*\*\*\*\*\*\*\*\*\*\*\*\*\*\*\*\*\*\*\*\*\*\*\*\*\*\*\*\*\*\*\*\*\*\*\*\*\*\*\*\*\*\*\*\*\*\*\*\*\*\*\*; %PROCESS(CNUM=8, GNUM=5, NVAR=1, VARS=R02008\_5, SE=S\_R02008);  $$PROCESS(CNUM=8, GNUM=6, NVAR=1, VARS=R020086, SE=SRO2008);$ 

```
* INDIVIDUAL # 4.
* RATING OF SPECIALITY CARE: 0 - 10.
%PROCESS(CNUM=9, GNUM=5, NVAR=1, VARS=R02016_5, SE=S_R02016);
%PROCESS(CNUM=9, GNUM=6, NVAR=1, VARS=R02016 6, SE=S R02016);
* STACK up all of the files into one final output dataset.
DATA OUT. BENCHC04;
  SET COMP1_5 COMP1_6
    COMP2_5 COMP2_6
    COMP3_5 COMP3_6
    COMP4_5 COMP4_6COMP5_5 COMP5_6
    COMP6_5 COMP6_6
    COMP7_5 COMP7_6
    COMP8 5 COMP8 6
    COMP9_5 COMP9_6
  \ddot{i}IF SCORE = . THEN DELETE;
RIJN;
TITLE1 "2002 DOD Health Survey Scores/Report Cards (8860-410)";
TITLE2 "Program Name: BENCHC04.SAS By Keith Rathbun";
TITLE3 "Program Inputs: Benchmark Individual and Composite data sets with
adjusted scores";
TITLE4 "Program Outputs: BENCHC04.SD2 - Combined Benchmark Scores Database in
WEB layout";
PROC CONTENTS; RUN;
PROC FREQ;
TABLES BENEFIT BENTYPE MAJGRP ROWCAT
   /MISSING LIST;
RUN;
```
## 5. CALCULATE PCM COMPOSITE SCORE

```
* Project: DoD Reporting and Analysis 8860-410
* Program: MPRCOMPC.SAS
* Author: Chris Rankin
* Date:
            7/17/2000
* Modified: 1) 10/09/2001 Modified for 2000
               2nd composite questions from 1999 dropped from
                questionnaire for 2000
\star2) 10/31/2002 by Mike Scott: Updated for Q3 2002
               child report cards.
\star* Purpose: Calculate MPR Preventive Care Composites
            CHILD VERSION
           HCS02C_1.SD2<br>RCMPSUM.SD2
* Input:
* Output:
            MCMPSUM.SD2
* Include
\ddot{\mathbf{r}}Files: LOADCAHP.INC
\ddot{\mathbf{r}}CACRTP.INC
  Note: Next program is Loadmprc.sas
OPTIONS NOCENTER LS=124 PS=74 SOURCE SOURCE2 MLOGIC MPRINT COMPRESS=YES;
LIBNAME IN \ldots \ldots \text{DATA}\CFINAL'';
LIBNAME OUT ".";
LIBNAME LIBRARY "..\..\..\DATA\CFINAL\FMTLIB";
%LET WGT=WRWT;
%LET DEBUG=Y; /** Set to Y for Debug print of datasets **/<br>%LET YR=02 ; /** used to name variables **/
%LET INDATA=HCS02C 1;
** $LET YRDATA=HCS00;
/***** The following parameters are used in the Variance ****/
/***** calcuation macro for region and catchment area
                                                     ***//** number of groups
                                              * * /%LET GRPNUM=8;
%LET COMPNUM=3; /** numper of variables
                                            ***/%LET CMPNUM1=3; \overline{\phantom{a}} /** number of variables in first compostie **/<br>%LET CMPNUM2=0; /** number of variables in second composite **/
%LET COMPCNT=1; /** number of composites
                                                            ***/%INCLUDE "..\..\LOADWEB\LOADCAHC.INC";
/**** Note: output all data to a single dataset for macro **/
/**** call
                                                         ***//**** Note: for child data, all responses are in CONUS
                                                         * * /* Beneficiary Groups:
  Adjusted Score
                            Definitions
```
\* Group Number \* 1. Prime enrollees  $XINS_COV = 1 AND C02003=4$  $XENR_PCM = 1$  AND  $C02003=4$ \* 2. Enrollees w/mil PCM \* 3. Enrollees w/civ PCM XENR PCM =  $2$  AND C02003=4 \* 4. Nonenrollees XINS COV IN (2,3) \* 5. Under Age 6 AGEUND6 = 1 \* 6. 6-12 Years  $AGE0612 = 1$ \* 7. 13-17 Years AGE1317 = 1 \* 8. All beneficiaries All beneficiaries DATA HCSDB (KEEP=BGROUP SUPREG & WGT MPRVAR1-MPRVAR&COMPNUM NUM&YR.V1-NUM&YR.V&COMPNUM. DEN&YR.V1-DEN&YR.V&COMPNUM.); SET IN. & INDATA (RENAME= (STRATUM=XSTRATUM FIELDAGE=ZAGE)); /\*\*\*\* note: for PCM composite, the numerator and denominator are not \*\*\*\*\*/  $***$  \* \* \* \* /  $/****$  the same question(s) \*\* had a PCM MPRVAR1=C02009;  $\ddot{i}$ \*\* know the name of PCM MPRVAR2=C02010;  $\cdot$  $MPRVAR3=C02011$ ; \*\* how much of a problem -- PCM /\*\*\*\* set up numerator and denominator for proportions \*\*\*\*/ ARRAY MPRVAR(\*) MPRVAR1-MPRVAR&COMPNUM; ARRAY NUMER(\*) NUM&YR.V1-NUM&YR.V&COMPNUM; ARRAY DENOM(\*) DEN&YR.V1-DEN&YR.V&COMPNUM; DO I=1 TO &COMPNUM; IF I=1 THEN DO;  $DENOM(I)=1;$ IF  $C02009=1$  THEN NUMER(I)=1; ELSE NUMER $(I) = 0$ ;  $END;$ ELSE IF I IN  $(2,3)$  THEN DO; IF  $CO2009=1$  THEN DENOM(I)=1; IF  $I=2$  THEN DO; IF MPRVAR(I) = 1 THEN NUMER(I) = 1; ELSE NUMER $(I)=0$ ;  $RMD:$ ELSE IF I=3 THEN DO; IF MPRVAR(I)=3 THEN NUMER(I)=1; ELSE NUMER $(I) = 0$ ;  $END;$  $END:$  $END:$ DROP I; \* taken from cahps, step 1 program ; IF (ZAGE NE " ") THEN DO;  $AGEUND6 = 0;$  $AGE0612 = 0;$  $AGE1317 = 0;$ 

```
IF (ZAGE < "006") THEN AGEUND6 = 1;
      ELSE IF ("006" <= ZAGE <= "012") THEN AGE0612 = 1;
       ELSE IF ("013" <= ZAGE <= "017") THEN AGE1317 = 1; 
   END; 
   * create the beneficiary group/enrollment group subsets; 
   * groups 1-3 modified 10/09/2000 ; 
  IF (XINS COV = 1 AND C02003=4) THEN DO;
     BGROUP = 1; OUTPUT; 
   END; 
   IF (XENR_PCM = 1 AND C02003=4) THEN DO; 
     BGROUP = 2; OUTPUT; 
   END; 
  IF (XENR PCM = 2 AND CO2003=4) THEN DO;
     BGROUP = 3; OUTPUT; 
   END; 
  IF XINS COV IN (2,3) THEN DO;
     BGROUP = 4; OUTPUT; 
   END; 
  IF AGEUND6 = 1 \& (XINS_COV = 1 AND CO2003=4) THEN DO;
    BGROUP = 5; OUTPUT; 
    END; 
   IF AGE0612 = 1 & (XINS_COV = 1 AND C02003=4) THEN DO;
    BGROUP = 6; OUTPUT; 
    END; 
    IF AGE1317 = 1 & (XINS_COV = 1 AND C02003=4) THEN DO; 
    BGROUP = 7; OUTPUT; 
   END; 
  if (XINS COV = 1 AND C02003=4) then do;
   BGROUP=8; 
   OUTPUT; end; 
RUN; 
***********************************************************************; 
**** Next, check catchment areas for requisite number of observations *;
**** for the macro calls (exclude ENBGSMPL w/ <2 obs) *;
**** also, keep list of region/catchment area combinations ***
***********************************************************************; 
** Note: this section of code removed, 10/04/2001 C. Rankin ; 
**PROC FREQ NOPRINT DATA=&YRDATA; 
    TABLE BGROUP*SUPREG*CACSMPL/MISSING LIST
** OUT=OBSCNT(DROP=PERCENT); 
**RUN; 
**PROC SORT DATA=&YRDATA; 
**BY BGROUP SUPREG CACSMPL; 
**RUN;
```

```
**DATA HCSDB /*FAILED*/; /** Note: include all catchment areas **/
 **MERGE &YRDATA(IN=IN_ALL) OBSCNT(IN=IN_OBS);
 **BY BGROUP SUPREG CACSMPL;
 **IF COUNT < 2 THEN PUT "Less than 2 obs: SUPREG=" SUPREG "CACSMPL=" CACSMPL;
 ** OUTPUT FAILED;
 * * FND;**ELSE DO;
 ** OUTPUT HCSDB;
 **END;**RIIN;
**DATA OBSCNT;
** SET OBSCNT;
** RENAME BGROUP=GROUP;
**RUN;
**PROC SORT NODUPKEY DATA=OBSCNT;
** BY GROUP CACSMPL;
**_{\text{RUN}}*** Note: for child MPR Composites, no significance tests are performed ***;
                                                              ***:
*** so standard errors are not calcuated
*** A Sudaan, Getcor, and Getsig macros are not needed(see adult program ***;
**** Macro to derive composites for each
                                             ***;
**** beneficiary group, level
                                             ***;***:**** output one dataset for each group
%MACRO GETPROP(BYVAR);
\SLET COMP1 = \SEVAL(&CMPNUM1+1);
EET COMP2 = SEVAL (ECMPNUM1 + ECMPNUM2);%IF %UPCASE(&BYVAR)=SUPREG %THEN %LET PREF=R;
%ELSE %IF %UPCASE(&BYVAR)=CONUS %THEN %LET PREF=M;
PROC MEANS NWAY NOPRINT DATA=HCSDB;
   CLASS BGROUP &BYVAR;
   VAR NUM&YR.V1-NUM&YR.V&COMPNUM
      DEN&YR.V1-DEN&YR.V&COMPNUM;
   WEIGHT & WGT;
   OUTPUT OUT= &PREF.CMPSUM(DROP = _TYPE_)
   SUM = iRUN;
PROC MEANS NWAY NOPRINT DATA=HCSDB;
   CLASS BGROUP & BYVAR;
   VAR DEN&YR.V1-DEN&YR.V&COMPNUM;
   OUTPUT OUT=&PREF.DGFR(DROP=_TYPE_ _FREQ_)
   SUM= OBS&YR.V1-OBS&YR.V&COMPNUM;
```

```
 RUN; 
 DATA ALLCAT; 
   MERGE &PREF.CMPSUM(RENAME=(_FREQ_=N_OBS&YR.)) 
         &PREF.DGFR; 
   BY BGROUP &BYVAR; 
 RUN; 
 PROC MEANS NWAY NOPRINT DATA=ALLCAT; /** summarize for all children **/ 
    CLASS BGROUP; 
    VAR OBS&YR.V1-OBS&YR.V&COMPNUM 
        NUM&YR.V1-NUM&YR.V&COMPNUM 
        DEN&YR.V1-DEN&YR.V&COMPNUM; 
    OUTPUT OUT=ALLCHILD(DROP=_TYPE_ _FREQ_) 
    SUM= ; 
 RUN; 
 DATA OUT.MPRCOMPC; 
   SET ALLCAT 
       ALLCHILD; 
  IF SUPREG = . THEN SUPREG = 0; /** all children dataset **/;
   MAJGRP=PUT(SUPREG, MAJGRPF.); 
   /**** set up group variable **/ 
   RENAME BGROUP=GROUP; 
   /**** set up proportions, and composites **/ 
   ARRAY PROPORT PRP&YR.V1-PRP&YR.V&COMPNUM; 
   ARRAY NUMER NUM&YR.V1-NUM&YR.V&COMPNUM; 
   ARRAY DENOM DEN&YR.V1-DEN&YR.V&COMPNUM; 
   DO J=1 TO DIM(PROPORT); 
     PROPORT(J) = NUMBER(J)/DENOM(J); END; 
   DROP J; 
   /**** 2 composites **/ 
   %DO Q=1 %TO &COMPCNT; 
      %IF &Q=1 %THEN %DO; 
         CP&YR.NUM&Q.=SUM(OF NUM&YR.V1-NUM&YR.V&CMPNUM1); 
         CP&YR.DEN&Q.=SUM(OF DEN&YR.V1-DEN&YR.V&CMPNUM1); 
         CP&YR.OBS&Q.=SUM(OF OBS&YR.V1-OBS&YR.V&CMPNUM1); 
      %END; 
      %ELSE %IF &Q=2 %THEN %DO; 
         CP&YR.NUM&Q.=SUM(OF NUM&YR.V&COMP1.-NUM&YR.V&COMP2); 
         CP&YR.DEN&Q.=SUM(OF DEN&YR.V&COMP1.-DEN&YR.V&COMP2); 
         CP&YR.OBS&Q.=SUM(OF OBS&YR.V&COMP1.-OBS&YR.V&COMP2); 
      %END; 
      COMP&YR.&Q.=CP&YR.NUM&Q./CP&YR.DEN&Q.; 
   %END;
```
 /\*\* Note: don't need weights for benchmarks \*\*/ %IF &DEBUG=Y AND &PREF=R %THEN %DO; PROC PRINT DATA=OUT.MPRCOMPC; /\* print out final dataset \*/<br>RUN;  $\begin{array}{ccc} & / * & \text{for region to check} & * \end{array}$ /\* for region to check  $*$ / %END; %MEND GETPROP; %GETPROP(SUPREG); ENDSAS;

**6. CONVERT PCM COMPOSITE SCORES INTO WEB LAYOUT** 

```
/****************************************************************** 
/* Project: DoD Reporting and Analysis 8860-410 * 
/* Program: LOADMPR.SAS * 
/* Author: Chris Rankin * 
/* Date: 08/01/2000 * 
/* Modified: 1) 10/31/2002 by Mike Scott: Updated for Q3 2002 * 
/* child report cards.
/* Purpose: Load MPR composites for child data
\frac{1}{\sqrt{2}} \frac{1}{\sqrt{2}} 
/* Input: RFINAL.SD2
\prime * MFINAL.SD2 * *
/* Output: Loadmprc.sd2 * 
/******************************************************************/ 
OPTIONS COMPRESS=YES NOCENTER LS=124 PS=74 SOURCE SOURCE2; 
LIBNAME INLIB V612 "."; 
LIBNAME OUT V612 ".";
LIBNAME LIBRARY V612 \ldots......DATA\CFINAL\FMTLIB";
LIBNAME IN2 V612 "..\..\LOADWEB";
%LET COMPNUM=3; /*** number of questions in all composites ***/ 
%LET COMPCNT=1; /*** number of composites ***/ 
%LET YR=02; 
%LET YEAR=2002; 
%INCLUDE "..\..\LOADWEB\LOADCAHC.INC"; 
PROC FORMAT; 
 VALUE BENF 
 1-4, 7 = 'Primary Care Manager ';
RUN; 
DATA OUT.LOADMPRC(KEEP=MAJGRP ROWCAT BENEFIT BENTYPE SCORE N_OBS N_WGT); 
 LENGTH MAJGRP $42;
 LENGTH ROWCAT $30;
  LENGTH BENTYPE $75; 
  LENGTH BENEFIT $50; 
   SET INLIB.MPRCOMPC; 
   ARRAY PROPORT{*} PRP&YR.V1-PRP&YR.V&COMPNUM. COMP&YR.1; 
   ARRAY NOBS{*} OBS&YR.V1-OBS&YR.V&COMPNUM. CP&YR.OBS1; 
   ARRAY NWGT{*} DEN&YR.V1-DEN&YR.V&COMPNUM. CP&YR.DEN1; 
   DO I=1 TO 4; 
      SCORE=PROPORT{I}*100; 
      ** SIG=SIGNIF{I}; 
     N OBS=NOBS{I};N_WGT=NWGT{I}; ROWCAT=PUT(GROUP,ROWCATF.); 
      BENEFIT=PUT(I,BENF.);
```

```
 IF I=1 THEN DO; 
         BENTYPE="Had a TRICARE PCM"; 
          OUTPUT; 
      END; 
      ELSE IF I=2 THEN DO; 
         BENTYPE="Parent Knows Child's PCM's Name"; 
          OUTPUT; 
      END; 
      ELSE IF I=3 THEN DO; 
         BENTYPE= "Had a 'Big Problem' Getting to See PCM"; 
         OUTPUT; 
      END; 
      ELSE IF I=4 THEN DO; 
         BENTYPE= "&YEAR"; 
          OUTPUT; 
      END; 
   END; 
RUN;
```
PROC PRINT DATA=OUT.LOADMPRC; RUN;

```
*********************************************************************** 
* 
* PROJECT: 8860 - 2002 Annual Child Survey 
* PROGRAM: FAKEC.SAS 
* PURPOSE: Generate Fake Data for Report Cards 
* AUTHOR: Natalie Justh 
* 
* MODIFIED: 1) 10/5/2001 By Keith Rathbun to accommodate 2000 version 
               of the child report card layout file. Added YEAR
               parameter for ease of maintenance. Deleted Attitudes
               Toward TRICARE Prime and added Speciality Care and
               Claims Processing. Removed unnecessary code used to
               assign SCORE and SIG values.
* 
            2) 10/18/2001 By Chris Rankin to change the order that
               the data appear in the report cards.
* 
            3) 11/1/2002 By Mike Scott and Keith Rathbun to
               accommodate the 2002 version of the child report card
               layout file.
***********************************************************************; 
LIBNAME OUT V612 '.'; 
OPTIONS COMPRESS=YES; 
PROC FORMAT; 
   VALUE ROWMAT 
   1 = 'CONUS MHS2 = 'Under Age 6 3 = 'Under Age 6-Benchmark ' 
    4 = '6-12 Years
    5 = '6-12 Years-Benchmark
    6 = '13-17 Years
     7 = 'Prime Enrollees ' 
     8 = 'Enrollees with Military PCM' 
     9 = 'Enrollees with Civilian PCM' 
    10 = 'Non-enrolled Beneficiaries '; 
  VALUE BEN 
   1 = 'Getting Needed Care ' 
   2 = 'Getting Care Quickly ' 
   3 = 'How Well Doctors Communicate ' 
   4 = 'Claims Processing ' 
   5 = 'Courteous and Helpful Office Staff' 
   6 = 'Customer Service ' 
   7 = 'Personal Doctor or Nurse ' 
   8 = 'Health Care ' 
  9 = 'Speciality Care ' 
  10 = 'Health Plan ' 
  11 = 'Primary Care Manager ' 
   ; 
  VALUE MAJOR 
   1 = 'All Children'
```
**7. GENERATE WEB LAYOUT FOR 2002 CHILD TRICARE CONSUMER REPORTS** 

 $2 =$  'Children in New Regions  $(1, 2, \& 5)$ '

```
3 = 'Children in Mature Regions (6, 9-12, & 16)'
  4 = 'Children in Other Regions (3, 4, & 7/8)':RUN; 
\SLET YEAR = 2002;
DATA OUT.FAKEC; 
   KEEP MAJGRP ROWCAT BENEFIT BENTYPE SCORE SIG; 
  LENGTH MAJGRP $ 42
          ROWCAT $ 30 
          BENTYPE $ 75; 
  DO I=1 TO 4; ** 4 Major groups **;
      MAJGRP=PUT(I,MAJOR.); 
     DO J=1 TO 10; ** Age/Enrollment **;
      ROWCAT=PUT(J,ROWMAT.); 
        DO K=1 TO 11; ** 11 Benefits **;
        BENEFIT=PUT(K, BEN.);
           IF K=1 THEN DO; 
               BENTYPE="Problems Getting Personal Doctor/Nurse"; OUTPUT; 
               BENTYPE="Problems Getting Referral to Specialist"; OUTPUT; 
               BENTYPE="Problems Getting Necessary Care"; OUTPUT; 
               BENTYPE="Delays in Care While Awaiting Approval"; OUTPUT; 
               BENTYPE="&YEAR"; OUTPUT; 
               BENTYPE=COMPRESS(%EVAL(&YEAR-1)); OUTPUT; 
               BENTYPE=COMPRESS(%EVAL(&YEAR-2)); OUTPUT; 
               BENTYPE="Trend"; OUTPUT; 
           END; 
           ELSE IF K=2 THEN DO; 
               BENTYPE="Advice over Telephone"; OUTPUT; 
               BENTYPE="Wait for Urgent Care"; OUTPUT; 
               BENTYPE="Wait for Routine Visit"; OUTPUT; 
               BENTYPE="Wait More Than 15 Minutes Past Appointment"; OUTPUT; 
               BENTYPE="&YEAR"; OUTPUT; 
               BENTYPE=COMPRESS(%EVAL(&YEAR-1)); OUTPUT; 
               BENTYPE=COMPRESS(%EVAL(&YEAR-2)); OUTPUT; 
               BENTYPE="Trend"; OUTPUT; 
           END; 
           ELSE IF K=3 THEN DO; 
               BENTYPE="Listens Carefully"; OUTPUT; 
               BENTYPE="Explains so you can Understand"; OUTPUT; 
               BENTYPE="Explains so your child can Understand"; OUTPUT; 
               BENTYPE="Shows Respect"; OUTPUT; 
               BENTYPE="Spends Time with your child"; OUTPUT; 
               BENTYPE="&YEAR"; OUTPUT; 
               BENTYPE=COMPRESS(%EVAL(&YEAR-1)); OUTPUT; 
               BENTYPE=COMPRESS(%EVAL(&YEAR-2)); OUTPUT;
```

```
 BENTYPE="Trend"; OUTPUT; 
           END; 
            ELSE IF K=4 THEN DO; 
                BENTYPE="Claims Handled in a Reasonable Time"; OUTPUT; 
                BENTYPE="Claims Handled Correctly"; OUTPUT; 
                BENTYPE="&YEAR"; OUTPUT; 
                BENTYPE=COMPRESS(%EVAL(&YEAR-1)); OUTPUT; 
                BENTYPE=COMPRESS(%EVAL(&YEAR-2)); OUTPUT; 
                BENTYPE="Trend"; OUTPUT; 
           END; 
           ELSE IF K=5 THEN DO; 
                BENTYPE="Courteous and Respectful"; OUTPUT; 
                BENTYPE="Helpful"; OUTPUT; 
                BENTYPE="&YEAR"; OUTPUT; 
                BENTYPE=COMPRESS(%EVAL(&YEAR-1)); OUTPUT; 
                BENTYPE=COMPRESS(%EVAL(&YEAR-2)); OUTPUT; 
                BENTYPE="Trend"; OUTPUT; 
            END; 
           ELSE IF K=6 THEN DO; 
                BENTYPE="Problem Getting Help from Customer Service"; OUTPUT; 
                BENTYPE="Problem Finding/Understanding Written Material"; OUTPUT; 
                BENTYPE="Problem with Paperwork"; OUTPUT; 
                BENTYPE="&YEAR"; OUTPUT; 
                BENTYPE=COMPRESS(%EVAL(&YEAR-1)); OUTPUT; 
                BENTYPE=COMPRESS(%EVAL(&YEAR-2)); OUTPUT; 
                BENTYPE="Trend"; OUTPUT; 
           END; 
            ELSE IF K=11 THEN DO; 
                BENTYPE="Had a TRICARE PCM"; OUTPUT; 
                BENTYPE="Parent Knows Child's PCM's Name"; OUTPUT; 
                BENTYPE="Had a 'Big Problem' Getting to See PCM"; OUTPUT; 
                BENTYPE="&YEAR"; OUTPUT; 
                BENTYPE=COMPRESS(%EVAL(&YEAR-1)); OUTPUT; 
                BENTYPE=COMPRESS(%EVAL(&YEAR-2)); OUTPUT; 
                BENTYPE="Trend"; OUTPUT; 
           END; 
          ELSE IF K IN (7, 8, 9, 10) THEN DO;
                BENTYPE="&YEAR"; OUTPUT; 
                BENTYPE=COMPRESS(%EVAL(&YEAR-1)); OUTPUT; 
                BENTYPE=COMPRESS(%EVAL(&YEAR-2)); OUTPUT; 
                BENTYPE="Trend"; OUTPUT; 
           END; 
         END; 
      END; 
  SCORE = .;SIG = .;PROC FREQ; 
   TABLES MAJGRP ROWCAT BENTYPE BENEFIT SIG;
```
END;

RUN;

RUN;

```
8. MERGE FINAL CAHPS AND PCM VARIABLES FOR CHILD TRICARE CONSUMER REPORTS 
**************************************************************************** 
* 
* PROGRAM: MERGFINC.SAS 
* TASK: 2002 DOD HEALTH CARE SURVEY REPORT CARDS (8860-410) 
* PURPOSE: Merge the final CAHPS and MPR Scores Databases 
           into the WEB layout preserving the order of the FAKEC.SD2.
* 
* WRITTEN: 06/07/2000 BY KEITH RATHBUN 
* 
* INPUTS: 1) MPR and CAHPS Individual and Composite data sets with adjusted 
* scores, and benchmark data for 2000 DoD HCS. 
* - LOADMPRC.SD2 - MPR Scores Database 
               - LOADCAHC.SD2 - CAHPS Scores Database
               - BENCHC04.SD2 - 1999 CAHPS Benchmark Database
               - FAKEC.SD2 - WEB Layout in Column order
* 
* OUTPUT: 1) MERGFINC.SD2 - Combined Scores Database in WEB layout 
* 
* MODIFIED: 1) 07/24/2000 By Keith Rathbun - Adapted from MERGFINL.SAS to 
              reflect the requirements of the Child Report Card.
            2) 08/24/2001 By Keith Rathbun - Updated for Q3 2000 Child
              Report Cards.
           3) 10/31/2002 By Mike Scott and Keith Rathbun - Updated for
              Q3 2002 Child Report Cards. Recoded BENTYPE, and deleted
              recoding for ROWCAT.
* 
* NOTES: 
* 
* 1) The following steps need to be run prior to this program: 
* - STEP1C.SAS - Recode questions and generate CAHPS group files
* - STEP2C.SAS - Calculate CAHPS individual adjusted scores for groups 1-
8 
  - COMPOSIT.SAS - Calculate composite adjusted scores for group 1-8
* - MPRCOMPC.SAS - Calculate MPR individual and composite scores 
* - LOADMPRC.SAS - Load MPR individual and composite scores into WEB layout 
* - BENCHC01-04.SAS - Convert 1999 Benchmark Scores into WEB layout 
  - LOADCAHC.SAS - Convert 2000 CAHPS Scores Database into WEB layout
* 
* 2) The output file (MERGFINC.SD2) will be run through the 
    MAKEHTMC.SAS program to generate the WEB pages.
* 
**************************************************************************** 
* Assign data libraries and options 
****************************************************************************; 
LIBNAME IN00 V612 "\ldots.....Q3_2000\PROGRAMS\LOADWEB";
LIBNAME IN1 V612 "."; 
LIBNAME IN2 V612 "CAHPS_CHILDQ32002\DATA"; 
LIBNAME IN3 V612 "..\REPORTCARDS\MPR_CHILDQ32002";
LIBNAME IN4 V612 "..\BENCHMARK\DATACHILD";
LIBNAME OUT V612 "."; 
OPTIONS PS=79 LS=132 COMPRESS=YES NOCENTER; 
**************************************************************************** 
* Extract the pre-existing composites from last years file. 
****************************************************************************; 
DATA COMP00;
```

```
SET IN00.CONUS C;
   IF BENTYPE = "2000" THEN BENTYPE = "2001";
   IF BENTYPE = "1999" THEN BENTYPE = "2000";
    IF BENTYPE IN ("2000","2001") AND 
       BENEFIT NOT IN("Attitudes Toward TRICARE Prime ", 
                       "Waiting times"); 
                       * "Getting Care Quickly"); 
      IF BENTYPE = "2000" AND 
       BENEFIT IN ("Speciality Care") then do; 
if rowcat ="Under Age 6" & majgrp \uparrow= "Children in New Regions (1, 2, & 5)" then
size=0;if rowcat="6-12 Years" & ^(majgrp in ("All Children","Children in Other Regions 
(3, 4, \& 7/8)"))
 then sig=0; end; 
RIIN:
**************************************************************************** 
* Construct ORDERing variable from WEB layout 
****************************************************************************; 
DATA ORDER; 
    SET IN1.FAKEC; 
   ORDER = _N;
    LENGTH KEY $200; 
   KEY = UPCASE(TRIM(BENERIT)) UPCASE(TRIM(BENTYPE)) || 
          UPCASE(TRIM(MAJGRP)) || 
          UPCASE(TRIM(ROWCAT)); 
    KEEP KEY ORDER; 
RIIN;
PROC SORT DATA=ORDER; BY KEY; RUN; 
**************************************************************************** 
* Merge the Scores Databases 
****************************************************************************; 
DATA MERGFINC; 
    SET IN2.LOADCAHC(IN=INCAHP02) 
        IN3.LOADMPRC(IN=INMPR02) 
        IN4.BENCHC04(IN=INBEN00) 
        COMP00(IN=INCMP00); 
   SVCAHP02 = INCAHP02;SVMPR02 = INMPR02 ;
   SVBEN00 = INBEN00 ;
   SVCMP00 = INCMPO0;LENGTH KEY $200;
    KEY = UPCASE(TRIM(BENEFIT)) || 
          UPCASE(TRIM(BENTYPE)) || 
          UPCASE(TRIM(MAJGRP)) || 
          UPCASE(TRIM(ROWCAT)); 
    IF SCORE = . THEN DELETE; 
RUN; 
PROC SORT DATA=MERGFINC; BY KEY; RUN;
**************************************************************************** 
* Append ORDERing variable to the merged Scores database file 
****************************************************************************; 
DATA MERGFINC OUT.MISSING;
```

```
MERGE MERGFINC(IN=IN1) ORDER(IN=IN2);
    BY KEY; 
    LENGTH FLAG $30; 
    IF IN1 AND IN2 THEN FLAG = "IN SCORES DB AND LAYOUT"; 
   ELSE IF IN1 THEN FLAG = "IN SCORES DB ONLY";
   ELSE IF IN2 THEN FLAG = "IN LAYOUT ONLY";
    LENGTH SOURCE $30; 
    IF SVCAHP02 = 1 THEN SOURCE = "CAHPS 2002 "; 
    IF SVMPR02 = 1 THEN SOURCE = "MPR 2002 "; 
    IF SVBEN00 = 1 THEN SOURCE = "BENCHMARK 2000"; 
    IF SVCMP00 = 1 THEN SOURCE = "2000 and 2001 COMPOSITES"; 
    *IF FLAG = "IN SCORES DB ONLY" THEN DELETE; 
    IF IN1 AND NOT IN2 THEN OUTPUT OUT.MISSING; *Missing from layout; 
    IF IN1 THEN OUTPUT MERGFINC; 
RIJN;
**************************************************************************** 
* Reorder file according to WEB layout 
****************************************************************************; 
PROC SORT DATA=MERGFINC OUT=OUT.MERGFINC; BY ORDER; RUN; 
DATA FAKEC; 
   SET IN1.FAKEC; 
   ORDER = _N;
RIIN:
DATA LAYONLY; 
    MERGE FAKEC(IN=IN1) OUT.MERGFINC(IN=IN2 KEEP=ORDER); 
    BY ORDER; 
    IF IN1 AND NOT IN2; 
RUN; 
TITLE1 "2002 DOD Health Survey Scores/Report Cards (8860-410)"; 
TITLE2 "Program Name: MERGFINC.SAS By Keith Rathbun"; 
TITLE3 "Program Inputs: MPR and CAHPS Combined Scores data sets and WEB 
Layout"; 
TITLE4 "Program Outputs: MERGFINC.SD2 - Merged Final Scores Database for input 
to MAKEHTMC.SAS"; 
TITLE5 "MERGFINC.SD2 Data source counts"; 
PROC FREO DATA=OUT.MERGFINC;
TABLES SOURCE FLAG SVCAHP02 SVMPR02 SVBEN00 SVCMP00 
                    SVCAHP02*SVMPR02*SVBEN00*SVCMP00 
       /MISSING LIST; 
RUN; 
TITLE5 "MERGFINC.SD2 Data attribute counts"; 
PROC FREQ DATA=OUT.MERGFINC; 
TABLES BENEFIT BENTYPE MAJGRP ROWCAT 
      /MISSING LIST; 
RIJN;
TITLE5 "LAYONLY.SD2 Data attribute counts"; 
PROC FREQ DATA=LAYONLY;
```
TABLES BENEFIT BENTYPE MAJGRP ROWCAT /MISSING LIST; RUN; TITLE5 "No matching record found in LAYOUT file (FAKEC.SD2)"; PROC FREQ DATA=OUT.MISSING; TABLES MAJGRP ROWCAT BENTYPE BENEFIT MAJGRP\*ROWCAT\*BENTYPE\*BENEFIT /MISSING LIST; RUN; TITLE5 "No matching record found in LAYOUT file (FAKEC.SD2)"; PROC PRINT DATA=OUT.MISSING; VAR MAJGRP ROWCAT BENTYPE BENEFIT; RUN;

## 9. CALCULATE SIGNIFICANCE TEST FOR CAHPS SCORES

```
* PROGRAM: SIGNIF_C.SAS
* TASK: 2002 DOD HEALTH CARE SURVEY REPORTING (8860-410)
* PURPOSE: Perform significance tests for CAHPS scores
* WRITTEN: 07/27/2000 BY KEITH RATHBUN
* MODIFIED: 1) 09/14/2001 BY KEITH RATHBUN, Minor changes to accommodate
            the Q3 2000 child survey.
         3) 11/01/2002 BY MIKE SCOTT, Updated to accommodate the
            Q3 2002 child survey.
* INPUTS:
         1) MERGFINC.SD2 - MPR and CAHPS Scores Database in WEB layout
         2) FAKEC.SD2 - Scores Database WEB Layout
* OUTPUT:
        1) SIGNIF_C.SD2 - Combined Scores Database in WEB layout
* NOTES:
* 1) This is the 2nd to last program to be run in the scores DB series. All
   report card records must be merged (MERGFINC.SAS) prior to the
   significance tests.
* 2) The output file (SIGNIF C.SD2) will be run through the
    CONUS C.SAS program to generate the CONUS scores.
* Assign data libraries and options
LIBNAME IN1 V612 ".";
LIBNAME OUT V612 ".";
OPTIONS PS=79 LS=132 COMPRESS=YES NOCENTER ERRORS=1;
* Append 2002 BENCHMARK records to perform significance tests
DATA BENCH1(KEEP=T MAJGRP ROWCAT BENEFIT BENTYPE BSCORE BSEMEAN) ;
  SET IN1.MERGFINC;
  WHERE ROWCAT IN("6-12 Years-Benchmark", "Under Age 6-Benchmark")
             AND SVMPR02 = 0 and svcmp00 = 0AND BENEFIT NE "Claims Processing";
  LENGTH T $10;
  IF ROWCAT = "6-12 Years-Benchmark" THEN T = "6-12";
  ELSE T = "UNDER 6";RENAME SCORE = BSCORE;
  RENAME SEMEAN = BSEMEAN;
RUN;
PROC SORT DATA=BENCH1; BY T MAJGRP BENEFIT BENTYPE; RUN;
DATA BENCH2(KEEP=N WGT N OBS T MAJGRP BENEFIT BENTYPE SCORE SEMEAN ORDER);
  SET IN1.MERGFINC;
  WHERE ROWCAT IN("6-12 Years", "Under Age 6")
            AND SVMPR02 = 0 and svcmp00 = 0AND BENEFIT NE "Claims Processing";
  LENGTH T $10;
```

```
IF ROWCAT = "6-12 Years" THEN T = "6-12";
 ELSE T = "UNDER 6";RUN;
PROC SORT DATA=BENCH2; BY T MAJGRP BENEFIT BENTYPE; RUN;
* Extract scores to perform significance tests
DATA BENCHMRK (KEEP=ORDER SIG);
  MERGE BENCH1(IN=IN1) BENCH2(IN=IN2);
  BY T MAJGRP BENEFIT BENTYPE;
 TEMP = (SCORE-BSCORE)/SORT(BSEMEAN**2+SEMEAN**2);
 TEST = 2*(1-PROBT(ABS(TEMP), N_OBS-1));SIG = 0;IF N_OBS >= 30 AND TEST < 0.05 THEN SIG = 1;
  IF SCORE < BSCORE THEN SIG = -SIG;
  IF IN1 AND IN2;
RUN;PROC SORT DATA=BENCHMRK; BY ORDER; RUN;
* Extract MPR records
/*
DATA MPR;
 SET IN1.MERGFINC;
 BY ORDER;
 WHERE SVMPR02 = 1;
PITM:PROC SORT DATA=MPR; BY ORDER; RUN;
\star /
DATA BENCHMRK;
 MERGE IN1.MERGFINC(IN=IN1) BENCHMRK(IN=IN2);
 BY ORDER;
 IF IN2;
RUN;* Combine newly created CAHPS SIG values with MPR records
DATA ALLSCORE;
  SET BENCHMRK IN1.MERGFINC;
 BY ORDER;
RUN;* Store missing values into SIG and SCORE for FAKE. SD2 records
DATA FAKEC;
 SET IN1. FAKEC;
  SIG = .:SCORE = \cdot ;
  ORDER = N ;
RUN;
DATA FAKEONLY;
 MERGE ALLSCORE(IN=IN1) FAKEC(IN=IN2);
  BY ORDER;
```
 SOURCE = "FAKE ONLY"; FLAG = "FAKE ONLY"; IF IN2 AND NOT IN1; RUN; DATA OUT.SIGNIF C; SET FAKEONLY ALLSCORE; BY ORDER; IF FIRST.ORDER; \*KRR added 11/14/2001; RUN; TITLE1 "2002 DOD Health Survey Scores/Report Cards (8860-410)"; TITLE2 "Program Name: SIGNIF\_C.SAS By Keith Rathbun"; TITLE3 "Program Inputs: MPR and CAHPS data records in WEB Layout"; TITLE4 "Program Outputs: SIGNIF\_C.SD2 - Merged Final Scores Database for input to MAKEHTMC.SAS"; TITLE5 "FREQs of SIGNIF\_C.SD2"; PROC FREQ; TABLES SIG SOURCE FLAG MAJGRP ROWCAT BENEFIT BENTYPE /MISSING LIST; RUN; TITLE5 "FREQs of FAKEC.SD2"; PROC FREQ DATA=IN1.FAKEC; TABLES MAJGRP ROWCAT BENEFIT BENTYPE /MISSING LIST; RUN;

```
**************************************************************************** 
* 
* PROGRAM: CONUS_C.SAS 
* TASK: 2002 DOD HEALTH CARE SURVEY REPORTING (8860-410) 
* PURPOSE: Generate CAHPS CONUS scores and significance tests 
* 
* WRITTEN: 07/27/2000 BY KEITH RATHBUN 
* 
* MODIFIED: 1) 09/14/2001 BY KEITH RATHBUN, Updated to accommodate the Q3 2000 
               child survey: added claims processing and specialty care and
               updated parameters.
* 2) 11/04/2002 BY MIKE SCOTT, Updated to accommodate the Q3 2002 
               child survey.
* 
* INPUTS: 1) SIGNIF_C.SD2 - Scores Database in WEB Layout 
            2) MERGFINC.SD2 - Merged Scores Databases in WEB Layout
            3) FAKEC.SD2 - Scores Database WEB Layout
* 
* OUTPUT: 1) CONUS_C.SD2 - Combined CAHPS/MPR Scores Database in WEB layout 
            2) LT30C.SD2 - Records with \leq 30 observations
* 
* NOTES: 
* 
* 1) The following steps need to be run prior to this program: 
    - STEP1C.SAS - Recode questions and generate group files
* - STEP2C.SAS - Calculate individual adjusted scores for group 1-8 
    - COMPOSIT.SAS - Calculate composite adjusted scores for group 1-8
     - MERGFINC.SAS - Merge the final CAHPS and MPR Scores Databases
     - SIGNIF_C.SAS - Perform significance tests for CAHPS scores
* 
**************************************************************************** 
* Assign data libraries and options 
****************************************************************************; 
LIBNAME IN1 V612 "."; 
LIBNAME OUT V612 "."; 
OPTIONS PS=79 LS=132 COMPRESS=YES NOCENTER; 
**************************************************************************** 
**************************************************************************** 
* 
* Process Macro Input Parameters: 
* 
* 1) BENTYPE = Benefit Type 
* 2) BENEFIT = COMPOSITE Benefit Type 
* 3) ROWCAT = Row Category 
* 
**************************************************************************** 
****************************************************************************; 
* Set up empty template file for data merge purposes and set first time flag 
****************************************************************************; 
%LET DSN = SIGNIF_C; 
DATA INIT; 
   SET IN1.&DSN; 
   DELETE; 
RIIN :
kLET FLAG = 0;
```
**10. CALCULATE SCORES AND SIGNIFICANCE TEST FOR CAHPS CONUS SCORES** 

```
%MACRO PROCESS(BENTYPE=,BENEFIT=,ROWCAT=); 
DATA TEMP; 
    SET IN1.&DSN END=FINISHED; 
    WHERE BENTYPE = "&BENTYPE" AND 
           ROWCAT = "&ROWCAT" AND 
           BENEFIT = "&BENEFIT" AND 
           MAJGRP NE "All Children"; 
RUN; 
DATA TEMP; 
    SET TEMP END=FINISHED; 
   IF N = 1 THEN DO;
      SUMSCOR1 = 0; RETAIN SUMSCOR1;
      \begin{array}{rcl} \texttt{SUMWGT1} & = & 0 \, \texttt{;} & \texttt{RETAIN} & \texttt{SUMWGT1} \, \texttt{;} \\ \texttt{SUMSE2} & = & 0 \, \texttt{;} & \texttt{RETAIN} & \texttt{SUMSE2} \, \texttt{;} \\ \end{array}RETAIN SUMSE2;
      SUMWGT2 = 0; RETAIN SUMWGT2;
      N_OBS1 = 0; RETAIN N_OBS1; END; 
    ************************************************************************* 
    * Note: For the Child Survey only CONUS were sent surveys 
    *************************************************************************; 
    IF SCORE NE . AND N_WGT NE . THEN SUMSCOR1 = SUMSCOR1 + (SCORE*N_WGT); 
   IF N_WGT NE . THEN SUMWGT1 = SUMWGT1 + N_WGT;
   IF SEMEAN NE . AND N_WGT NE . THEN SUMSE2 = SUMSE2 + (SEMEAN*N_WGT) **2;
   IF N_OBS NE . THEN N_OBS1 + N_OBS;
    IF FINISHED THEN GOTO FINISHED; 
    RETURN; 
KEEP MAJGRP ROWCAT BENTYPE BENEFIT SIG SCORE SEMEAN N OBS N WGT
      FLAG SOURCE SUMSCOR1 SUMWGT1 SUMSE2 KEY;
FINISHED: 
   SCORE = SUMSCOR1/SUMWGT1;
   SEMEAN = SQRT(SUMSE2)/SUMWGT1;
   N_OBS = N_OBS1; N_MGT = SUMWGT1
            = SUMWGT1;
    SOURCE = "CONUS"; 
   FLAG = "CONUS"; MAJGRP = "All Children"; 
   KEY = UPCASE (TRIM(BENEFFIT)) UPCASE(TRIM(BENTYPE)) || 
           UPCASE(TRIM(MAJGRP)) || 
           UPCASE(TRIM(ROWCAT)); 
    OUTPUT; 
RIJN;
%IF &FLAG = 0 %THEN %DO; 
    DATA FINAL; 
       SET TEMP; 
    RUN; 
%END; 
%ELSE %DO; 
    DATA FINAL; 
       SET FINAL TEMP; 
    RUN; 
$EMD:
kLET FLAG = 1;
```
%MEND;

\*\*\*\*\*\*\*\*\*\*\*\*\*\*\*\*\*\*\*\*\*\*\*\*\*\*\*\*\*\*\*\*\*\*\*\*\*\*\*\*\*\*\*\*\*\*\*\*\*\*\*\*\*\*\*\*\*\*\*\*\*\*\*\*\*\*\*\*\*\*\*\*\*\*\*\* \* Process 2002 CONUS Composites \*\*\*\*\*\*\*\*\*\*\*\*\*\*\*\*\*\*\*\*\*\*\*\*\*\*\*\*\*\*\*\*\*\*\*\*\*\*\*\*\*\*\*\*\*\*\*\*\*\*\*\*\*\*\*\*\*\*\*\*\*\*\*\*\*\*\*\*\*\*\*\*\*\*\*\* \*\*\*\*\*\*\*\*\*\*\*\*\*\*\*\*\*\*\*\*\*\*\*\*\*\*\*\*\*\*\*\*\*\*\*\*\*\*\*\*\*\*\*\*\*\*\*\*\*\*\*\*\*\*\*\*\*\*\*\*\*\*\*\*\*\*\*\*\*\*\*\*\*\*\*\* \* 1) Create CONUS for Getting Needed Care \*\*\*\*\*\*\*\*\*\*\*\*\*\*\*\*\*\*\*\*\*\*\*\*\*\*\*\*\*\*\*\*\*\*\*\*\*\*\*\*\*\*\*\*\*\*\*\*\*\*\*\*\*\*\*\*\*\*\*\*\*\*\*\*\*\*\*\*\*\*\*\*\*\*\*\*; %PROCESS(BENTYPE=2002, , BENEFIT=Getting Needed Care); %PROCESS(BENTYPE=2002, ROWCAT=6-12 Years (Research 20 Research 20 Research 20 Research 20 Research 20 Research 20 Research 20 Research 20 Research 20 Research 20 Research 20 Research 20 Research 20 Research 20 Research 20 Research 20 Research 20 %PROCESS(BENTYPE=2002, ROWCAT=13-17 Years (ROWCAT=13-17 Years ) , BENEFIT=Getting Needed Care) ; %PROCESS(BENTYPE=2002, ROWCAT=Enrollees with Military PCM, BENEFIT=Getting Needed Care); %PROCESS(BENTYPE=2002, ROWCAT=Enrollees with Civilian PCM, BENEFIT=Getting Needed Care); %PROCESS(BENTYPE=2002, ROWCAT=Non-enrolled Beneficiaries , BENEFIT=Getting Needed Care); %PROCESS(BENTYPE=2002, ROWCAT=Prime Enrollees , BENEFIT=Getting Needed Care); %PROCESS(BENTYPE=2002, ROWCAT=CONUS MHS (ROW AT A BENEFIT=Getting Needed Care); %PROCESS(BENTYPE=Problems Getting Personal Doctor/Nurse, ROWCAT=Under Age 6 , BENEFIT=Getting Needed Care); %PROCESS(BENTYPE=Problems Getting Personal Doctor/Nurse, ROWCAT=6-12 Years (ROWCAT=6-12 Years ) , BENEFIT=Getting Needed Care) ; %PROCESS(BENTYPE=Problems Getting Personal Doctor/Nurse, ROWCAT=13-17 Years (ROWCAT=13-17 Years ) , BENEFIT=Getting Needed Care) ; %PROCESS(BENTYPE=Problems Getting Personal Doctor/Nurse, ROWCAT=Enrollees with Military PCM, BENEFIT=Getting Needed Care); %PROCESS(BENTYPE=Problems Getting Personal Doctor/Nurse, ROWCAT=Enrollees with Civilian PCM, BENEFIT=Getting Needed Care); %PROCESS(BENTYPE=Problems Getting Personal Doctor/Nurse, ROWCAT=Non-enrolled Beneficiaries , BENEFIT=Getting Needed Care); %PROCESS(BENTYPE=Problems Getting Personal Doctor/Nurse, ROWCAT=Prime Enrollees (and the BENEFIT=Getting Needed Care); %PROCESS(BENTYPE=Problems Getting Personal Doctor/Nurse, ROWCAT=CONUS MHS  $\qquad \qquad$ , BENEFIT=Getting Needed Care); %PROCESS(BENTYPE=Problems Getting Referral to Specialist, ROWCAT=Under Age 6 , BENEFIT=Getting Needed Care) ; %PROCESS(BENTYPE=Problems Getting Referral to Specialist, ROWCAT=6-12 Years (ROWCAT=6-12 Years ) , BENEFIT=Getting Needed Care) ; %PROCESS(BENTYPE=Problems Getting Referral to Specialist, ROWCAT=13-17 Years (ROWCAT=13-17 Years ); RENEFIT=Getting Needed Care); %PROCESS(BENTYPE=Problems Getting Referral to Specialist, ROWCAT=Enrollees with Military PCM, BENEFIT=Getting Needed Care); %PROCESS(BENTYPE=Problems Getting Referral to Specialist, ROWCAT=Enrollees with Civilian PCM, BENEFIT=Getting Needed Care); %PROCESS(BENTYPE=Problems Getting Referral to Specialist, ROWCAT=Non-enrolled Beneficiaries , BENEFIT=Getting Needed Care); %PROCESS(BENTYPE=Problems Getting Referral to Specialist, ROWCAT=Prime Enrollees , BENEFIT=Getting Needed Care); %PROCESS(BENTYPE=Problems Getting Referral to Specialist,

ROWCAT=CONUS MHS , BENEFIT=Getting Needed Care); %PROCESS(BENTYPE=Problems Getting Necessary Care, , BENEFIT=Getting Needed Care); %PROCESS(BENTYPE=Problems Getting Necessary Care, ROWCAT=6-12 Years (ROWCAT=6-12 Years ) , BENEFIT=Getting Needed Care); %PROCESS(BENTYPE=Problems Getting Necessary Care, ROWCAT=13-17 Years , BENEFIT=Getting Needed Care); %PROCESS(BENTYPE=Problems Getting Necessary Care, ROWCAT=Enrollees with Military PCM, BENEFIT=Getting Needed Care); %PROCESS(BENTYPE=Problems Getting Necessary Care, ROWCAT=Enrollees with Civilian PCM, BENEFIT=Getting Needed Care); %PROCESS(BENTYPE=Problems Getting Necessary Care, ROWCAT=Non-enrolled Beneficiaries , BENEFIT=Getting Needed Care); %PROCESS(BENTYPE=Problems Getting Necessary Care, ROWCAT=Prime Enrollees , BENEFIT=Getting Needed Care); %PROCESS(BENTYPE=Problems Getting Necessary Care, ROWCAT=CONUS MHS  $\qquad \qquad$ , BENEFIT=Getting Needed Care); %PROCESS(BENTYPE=Delays in Care While Awaiting Approval, ROWCAT=Under Age 6 , BENEFIT=Getting Needed Care); %PROCESS(BENTYPE=Delays in Care While Awaiting Approval, ROWCAT=6-12 Years (ROWCAT=6-12 Years ) , BENEFIT=Getting Needed Care); %PROCESS(BENTYPE=Delays in Care While Awaiting Approval, ROWCAT=13-17 Years (a) RENEFIT=Getting Needed Care); %PROCESS(BENTYPE=Delays in Care While Awaiting Approval, ROWCAT=Enrollees with Military PCM, BENEFIT=Getting Needed Care); %PROCESS(BENTYPE=Delays in Care While Awaiting Approval, ROWCAT=Enrollees with Civilian PCM, BENEFIT=Getting Needed Care); %PROCESS(BENTYPE=Delays in Care While Awaiting Approval, ROWCAT=Non-enrolled Beneficiaries , BENEFIT=Getting Needed Care); %PROCESS(BENTYPE=Delays in Care While Awaiting Approval, ROWCAT=Prime Enrollees , BENEFIT=Getting Needed Care); %PROCESS(BENTYPE=Delays in Care While Awaiting Approval, ROWCAT=CONUS MHS , BENEFIT=Getting Needed Care); \*\*\*\*\*\*\*\*\*\*\*\*\*\*\*\*\*\*\*\*\*\*\*\*\*\*\*\*\*\*\*\*\*\*\*\*\*\*\*\*\*\*\*\*\*\*\*\*\*\*\*\*\*\*\*\*\*\*\*\*\*\*\*\*\*\*\*\*\*\*\*\*\*\*\*\* \* 2) Create CONUS for Getting Care Quickly \*\*\*\*\*\*\*\*\*\*\*\*\*\*\*\*\*\*\*\*\*\*\*\*\*\*\*\*\*\*\*\*\*\*\*\*\*\*\*\*\*\*\*\*\*\*\*\*\*\*\*\*\*\*\*\*\*\*\*\*\*\*\*\*\*\*\*\*\*\*\*\*\*\*\*\*; %PROCESS(BENTYPE=2002, ROWCAT=Under Age 6 , BENEFIT=Getting Care Quickly); %PROCESS(BENTYPE=2002, ROWCAT=6-12 Years (ROWCAT=6-12 Years ), BENEFIT=Getting Care Quickly); %PROCESS(BENTYPE=2002, ROWCAT=13-17 Years (ROWCAT=13-17 Years ), BENEFIT=Getting Care Quickly); %PROCESS(BENTYPE=2002, ROWCAT=Enrollees with Military PCM, BENEFIT=Getting Care Quickly); %PROCESS(BENTYPE=2002, ROWCAT=Enrollees with Civilian PCM, BENEFIT=Getting Care Quickly); %PROCESS(BENTYPE=2002, ROWCAT=Non-enrolled Beneficiaries , BENEFIT=Getting Care Quickly); %PROCESS(BENTYPE=2002, ROWCAT=Prime Enrollees , BENEFIT=Getting Care Quickly); %PROCESS(BENTYPE=2002, ROWCAT=CONUS MHS , BENEFIT=Getting Care Quickly); %PROCESS(BENTYPE=Advice over Telephone, ROWCAT=Under Age 6 , BENEFIT=Getting Care Quickly);

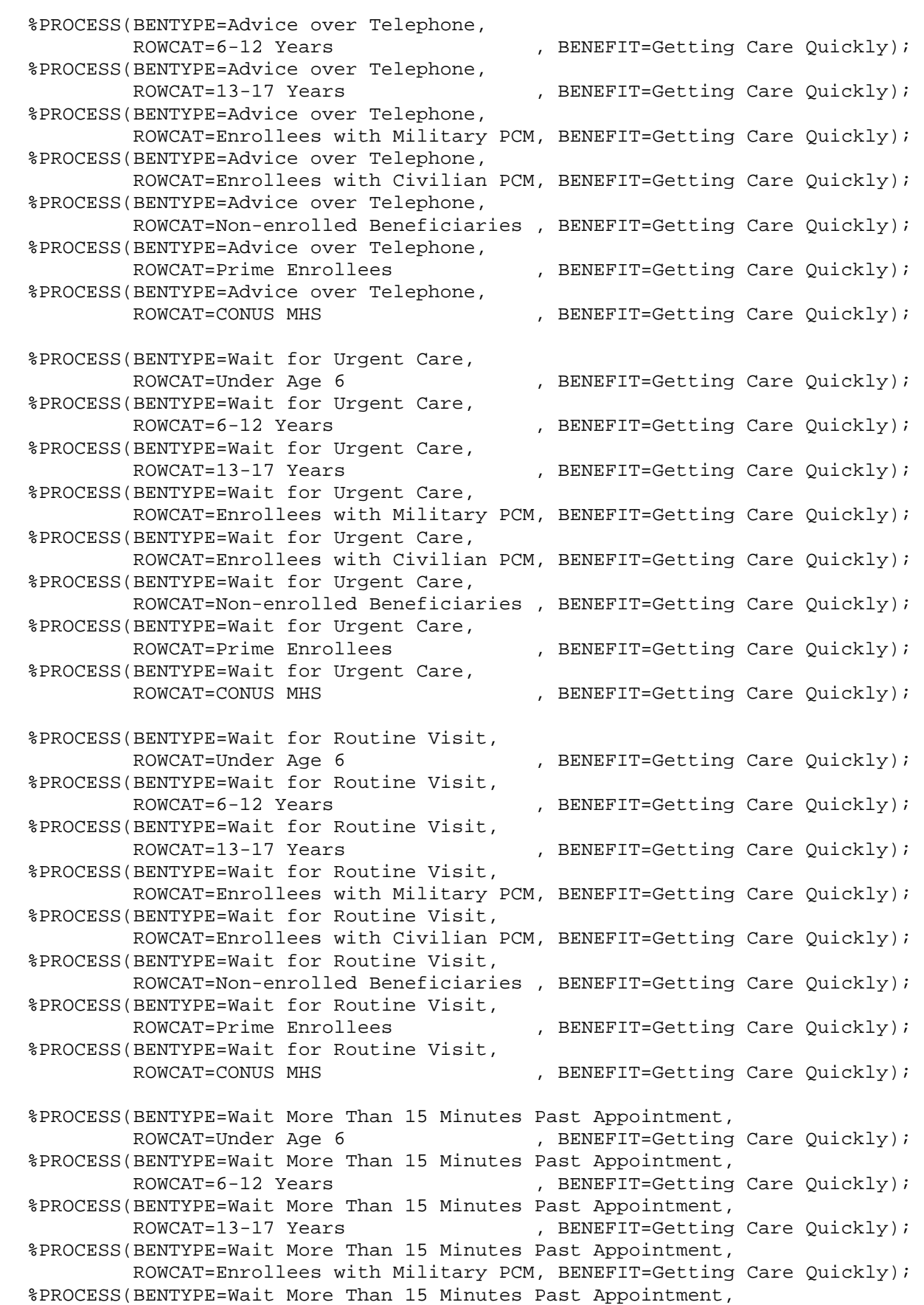

ROWCAT=Enrollees with Civilian PCM, BENEFIT=Getting Care Ouickly); %PROCESS(BENTYPE=Wait More Than 15 Minutes Past Appointment, ROWCAT=Non-enrolled Beneficiaries , BENEFIT=Getting Care Quickly); %PROCESS(BENTYPE=Wait More Than 15 Minutes Past Appointment, ROWCAT=Prime Enrollees , BENEFIT=Getting Care Quickly); %PROCESS(BENTYPE=Wait More Than 15 Minutes Past Appointment, , BENEFIT=Getting Care Quickly); ROWCAT=CONUS MHS \* 3) Create CONUS for How Well Doctors communicate %PROCESS(BENTYPE=2002, ROWCAT=Under Age 6 , BENEFIT=How Well Doctors  $Commonicate$ ); %PROCESS(BENTYPE=2002, ROWCAT=6-12 Years , BENEFIT=How Well Doctors  $Communicate)$ ; %PROCESS(BENTYPE=2002, ROWCAT=13-17 Years , BENEFIT=How Well Doctors  $Commonicate$ ); %PROCESS(BENTYPE=2002, ROWCAT=Enrollees with Military PCM, BENEFIT=How Well Doctors  $Commonicate$ ); %PROCESS (BENTYPE=2002, ROWCAT=Enrollees with Civilian PCM, BENEFIT=How Well Doctors  $Communicate$ ); %PROCESS(BENTYPE=2002, ROWCAT=Non-enrolled Beneficiaries , BENEFIT=How Well Doctors  $Commonlicate$ ); %PROCESS(BENTYPE=2002, ROWCAT=Prime Enrollees (a) BENEFIT=How Well Doctors  $Commonicate$ ); %PROCESS(BENTYPE=2002, ROWCAT=CONUS MHS , BENEFIT=How Well Doctors  $Commonicate$ ); %PROCESS(BENTYPE=Listens Carefully, ROWCAT=Under Age 6 , BENEFIT=How Well Doctors  $Commonicate$ ); %PROCESS(BENTYPE=Listens Carefully, ROWCAT=6-12 Years , BENEFIT=How Well Doctors  $Commonicate$ ); %PROCESS(BENTYPE=Listens Carefully, ROWCAT=13-17 Years , BENEFIT=How Well Doctors  $Commonicate$ ); %PROCESS(BENTYPE=Listens Carefully, ROWCAT=Enrollees with Military PCM, BENEFIT=How Well Doctors  $Commonicate$ ); %PROCESS(BENTYPE=Listens Carefully, ROWCAT=Enrollees with Civilian PCM, BENEFIT=How Well Doctors  $Commonicate$ ); %PROCESS(BENTYPE=Listens Carefully, ROWCAT=Non-enrolled Beneficiaries, BENEFIT=How Well Doctors  $Commonicate$ ); %PROCESS(BENTYPE=Listens Carefully,<br>ROWCAT=Prime Enrollees (ROWCAT=Prime Enrollees), BENEFIT=How Well Doctors  $Commonicate$ ); %PROCESS(BENTYPE=Listens Carefully,
ROWCAT=CONUS MHS , BENEFIT=How Well Doctors Communicate); %PROCESS(BENTYPE=Explains so you can Understand, ROWCAT=Under Age 6 , BENEFIT=How Well Doctors Communicate); %PROCESS(BENTYPE=Explains so you can Understand, ROWCAT=6-12 Years , BENEFIT=How Well Doctors Communicate); %PROCESS(BENTYPE=Explains so you can Understand, ROWCAT=13-17 Years (ROWCAT=13-17 Years ), BENEFIT=How Well Doctors Communicate); %PROCESS(BENTYPE=Explains so you can Understand, ROWCAT=Enrollees with Military PCM, BENEFIT=How Well Doctors Communicate); %PROCESS(BENTYPE=Explains so you can Understand, ROWCAT=Enrollees with Civilian PCM, BENEFIT=How Well Doctors Communicate); %PROCESS(BENTYPE=Explains so you can Understand, ROWCAT=Non-enrolled Beneficiaries , BENEFIT=How Well Doctors Communicate); %PROCESS(BENTYPE=Explains so you can Understand, ROWCAT=Prime Enrollees (and The BENEFIT=How Well Doctors Communicate); %PROCESS(BENTYPE=Explains so you can Understand, , BENEFIT=How Well Doctors Communicate); %PROCESS(BENTYPE=Explains so your child can Understand, ROWCAT=Under Age 6 , BENEFIT=How Well Doctors Communicate); %PROCESS(BENTYPE=Explains so your child can Understand, ROWCAT=6-12 Years (ROWCAT=6-12 Years ) , BENEFIT=How Well Doctors Communicate); %PROCESS(BENTYPE=Explains so your child can Understand, ROWCAT=13-17 Years (ROWCAT=13-17 Years ), BENEFIT=How Well Doctors Communicate); %PROCESS(BENTYPE=Explains so your child can Understand, ROWCAT=Enrollees with Military PCM, BENEFIT=How Well Doctors Communicate); %PROCESS(BENTYPE=Explains so your child can Understand, ROWCAT=Enrollees with Civilian PCM, BENEFIT=How Well Doctors Communicate); %PROCESS(BENTYPE=Explains so your child can Understand, ROWCAT=Non-enrolled Beneficiaries , BENEFIT=How Well Doctors Communicate); %PROCESS(BENTYPE=Explains so your child can Understand, ROWCAT=Prime Enrollees , BENEFIT=How Well Doctors Communicate); %PROCESS(BENTYPE=Explains so your child can Understand, ROWCAT=CONUS MHS , BENEFIT=How Well Doctors Communicate); %PROCESS(BENTYPE=Shows Respect, ROWCAT=Under Age 6 , BENEFIT=How Well Doctors Communicate); %PROCESS(BENTYPE=Shows Respect,

ROWCAT=6-12 Years (ROWCAT=6-12 Years ) . BENEFIT=How Well Doctors Communicate); %PROCESS(BENTYPE=Shows Respect, ROWCAT=13-17 Years (ROWCAT=13-17 Years ), BENEFIT=How Well Doctors Communicate); %PROCESS(BENTYPE=Shows Respect, ROWCAT=Enrollees with Military PCM, BENEFIT=How Well Doctors Communicate); %PROCESS(BENTYPE=Shows Respect, ROWCAT=Enrollees with Civilian PCM, BENEFIT=How Well Doctors Communicate); %PROCESS(BENTYPE=Shows Respect, ROWCAT=Non-enrolled Beneficiaries , BENEFIT=How Well Doctors Communicate); %PROCESS(BENTYPE=Shows Respect, ROWCAT=Prime Enrollees , BENEFIT=How Well Doctors Communicate); %PROCESS(BENTYPE=Shows Respect, ROWCAT=CONUS MHS , BENEFIT=How Well Doctors Communicate); %PROCESS(BENTYPE=Spends Time with your child, ROWCAT=Under Age 6 , BENEFIT=How Well Doctors Communicate); %PROCESS(BENTYPE=Spends Time with your child, ROWCAT=6-12 Years (ROWCAT=6-12 Years ) , BENEFIT=How Well Doctors Communicate); %PROCESS(BENTYPE=Spends Time with your child, ROWCAT=13-17 Years (ROWCAT=13-17 Years ), BENEFIT=How Well Doctors Communicate); %PROCESS(BENTYPE=Spends Time with your child, ROWCAT=Enrollees with Military PCM, BENEFIT=How Well Doctors Communicate); %PROCESS(BENTYPE=Spends Time with your child, ROWCAT=Enrollees with Civilian PCM, BENEFIT=How Well Doctors Communicate); %PROCESS(BENTYPE=Spends Time with your child, ROWCAT=Non-enrolled Beneficiaries , BENEFIT=How Well Doctors Communicate); %PROCESS(BENTYPE=Spends Time with your child, ROWCAT=Prime Enrollees (a) BENEFIT=How Well Doctors Communicate); %PROCESS(BENTYPE=Spends Time with your child, ROWCAT=CONUS MHS  $\qquad \qquad$ , BENEFIT=How Well Doctors Communicate); \*\*\*\*\*\*\*\*\*\*\*\*\*\*\*\*\*\*\*\*\*\*\*\*\*\*\*\*\*\*\*\*\*\*\*\*\*\*\*\*\*\*\*\*\*\*\*\*\*\*\*\*\*\*\*\*\*\*\*\*\*\*\*\*\*\*\*\*\*\*\*\*\*\*\*\* \* 4) Create CONUS for Courteous and Helpful Office Staff \*\*\*\*\*\*\*\*\*\*\*\*\*\*\*\*\*\*\*\*\*\*\*\*\*\*\*\*\*\*\*\*\*\*\*\*\*\*\*\*\*\*\*\*\*\*\*\*\*\*\*\*\*\*\*\*\*\*\*\*\*\*\*\*\*\*\*\*\*\*\*\*\*\*\*\*; %PROCESS(BENTYPE=2002, ROWCAT=Under Age 6 , BENEFIT=Courteous and Helpful Office Staff); %PROCESS(BENTYPE=2002, ROWCAT=6-12 Years (Research Monochure ), BENEFIT=Courteous and Helpful Office Staff); %PROCESS(BENTYPE=2002, ROWCAT=13-17 Years (Research Monography ), BENEFIT=Courteous and Helpful Office Staff);

%PROCESS(BENTYPE=2002, ROWCAT=Enrollees with Military PCM, BENEFIT=Courteous and Helpful Office Staff); %PROCESS(BENTYPE=2002, ROWCAT=Enrollees with Civilian PCM, BENEFIT=Courteous and Helpful Office Staff); %PROCESS(BENTYPE=2002, ROWCAT=Non-enrolled Beneficiaries , BENEFIT=Courteous and Helpful Office Staff); %PROCESS(BENTYPE=2002, , BENEFIT=Courteous and Helpful Office Staff); %PROCESS(BENTYPE=2002, ROWCAT=CONUS MHS , BENEFIT=Courteous and Helpful Office Staff); %PROCESS(BENTYPE=Courteous and Respectful, ROWCAT=Under Age 6 , BENEFIT=Courteous and Helpful Office Staff); %PROCESS(BENTYPE=Courteous and Respectful, ROWCAT=6-12 Years (ROWCAT=6-12 Years ) , BENEFIT=Courteous and Helpful Office Staff); %PROCESS(BENTYPE=Courteous and Respectful, ROWCAT=13-17 Years (ROWCAT=13-17 Years ), BENEFIT=Courteous and Helpful Office Staff); %PROCESS(BENTYPE=Courteous and Respectful, ROWCAT=Enrollees with Military PCM, BENEFIT=Courteous and Helpful Office Staff); %PROCESS(BENTYPE=Courteous and Respectful, ROWCAT=Enrollees with Civilian PCM, BENEFIT=Courteous and Helpful Office Staff); %PROCESS(BENTYPE=Courteous and Respectful, ROWCAT=Non-enrolled Beneficiaries , BENEFIT=Courteous and Helpful Office Staff); %PROCESS(BENTYPE=Courteous and Respectful, ROWCAT=Prime Enrollees , BENEFIT=Courteous and Helpful Office Staff); %PROCESS(BENTYPE=Courteous and Respectful, ROWCAT=CONUS MHS , BENEFIT=Courteous and Helpful Office Staff); %PROCESS(BENTYPE=Helpful, , BENEFIT=Courteous and Helpful Office Staff); %PROCESS(BENTYPE=Helpful, ROWCAT=6-12 Years (ROWCAT=6-12 Years ), BENEFIT=Courteous and Helpful Office Staff); %PROCESS(BENTYPE=Helpful, ROWCAT=13-17 Years (Research 2008), RENEFIT=Courteous and Helpful Office Staff); %PROCESS(BENTYPE=Helpful, ROWCAT=Enrollees with Military PCM, BENEFIT=Courteous and Helpful Office Staff); %PROCESS(BENTYPE=Helpful, ROWCAT=Enrollees with Civilian PCM, BENEFIT=Courteous and Helpful Office Staff); %PROCESS(BENTYPE=Helpful,

ROWCAT=Non-enrolled Beneficiaries, BENEFIT=Courteous and Helpful Office Staff); %PROCESS(BENTYPE=Helpful, ROWCAT=Prime Enrollees , BENEFIT=Courteous and Helpful Office Staff); %PROCESS(BENTYPE=Helpful, ROWCAT=CONUS MHS , BENEFIT=Courteous and Helpful  $Office Staff$ ; \* 5) Create CONUS for Customer Service %PROCESS(BENTYPE=2002, , BENEFIT=Customer Service); ROWCAT=Under Age 6 %PROCESS(BENTYPE=2002, ROWCAT=6-12 Years , BENEFIT=Customer Service); %PROCESS(BENTYPE=2002, ROWCAT=13-17 Years , BENEFIT=Customer Service); %PROCESS(BENTYPE=2002, ROWCAT=Enrollees with Military PCM, BENEFIT=Customer Service); %PROCESS(BENTYPE=2002, ROWCAT=Enrollees with Civilian PCM, BENEFIT=Customer Service); %PROCESS(BENTYPE=2002, ROWCAT=Non-enrolled Beneficiaries , BENEFIT=Customer Service); %PROCESS(BENTYPE=2002, ROWCAT=Prime Enrollees (2008), BENEFIT=Customer Service); %PROCESS(BENTYPE=2002, ROWCAT=CONUS MHS , BENEFIT=Customer Service); %PROCESS(BENTYPE=Problem Getting Help from Customer Service, ROWCAT=Under Age 6 , BENEFIT=Customer Service); %PROCESS(BENTYPE=Problem Getting Help from Customer Service, ROWCAT=6-12 Years , BENEFIT=Customer Service); %PROCESS(BENTYPE=Problem Getting Help from Customer Service, ROWCAT=13-17 Years , BENEFIT=Customer Service); %PROCESS(BENTYPE=Problem Getting Help from Customer Service, ROWCAT=Enrollees with Military PCM, BENEFIT=Customer Service); %PROCESS(BENTYPE=Problem Getting Help from Customer Service, ROWCAT=Enrollees with Civilian PCM, BENEFIT=Customer Service); %PROCESS(BENTYPE=Problem Getting Help from Customer Service, ROWCAT=Non-enrolled Beneficiaries , BENEFIT=Customer Service); %PROCESS(BENTYPE=Problem Getting Help from Customer Service, ROWCAT=Prime Enrollees , BENEFIT=Customer Service); %PROCESS(BENTYPE=Problem Getting Help from Customer Service, , BENEFIT=Customer Service); ROWCAT=CONUS MHS %PROCESS(BENTYPE=Problem Finding/Understanding Written Material, ROWCAT=Under Age 6 , BENEFIT=Customer Service); %PROCESS(BENTYPE=Problem Finding/Understanding Written Material, ROWCAT=6-12 Years , BENEFIT=Customer Service); %PROCESS(BENTYPE=Problem Finding/Understanding Written Material, ROWCAT=13-17 Years , BENEFIT=Customer Service); %PROCESS(BENTYPE=Problem Finding/Understanding Written Material, ROWCAT=Enrollees with Military PCM, BENEFIT=Customer Service); %PROCESS(BENTYPE=Problem Finding/Understanding Written Material, ROWCAT=Enrollees with Civilian PCM, BENEFIT=Customer Service); %PROCESS(BENTYPE=Problem Finding/Understanding Written Material, ROWCAT=Non-enrolled Beneficiaries, BENEFIT=Customer Service);

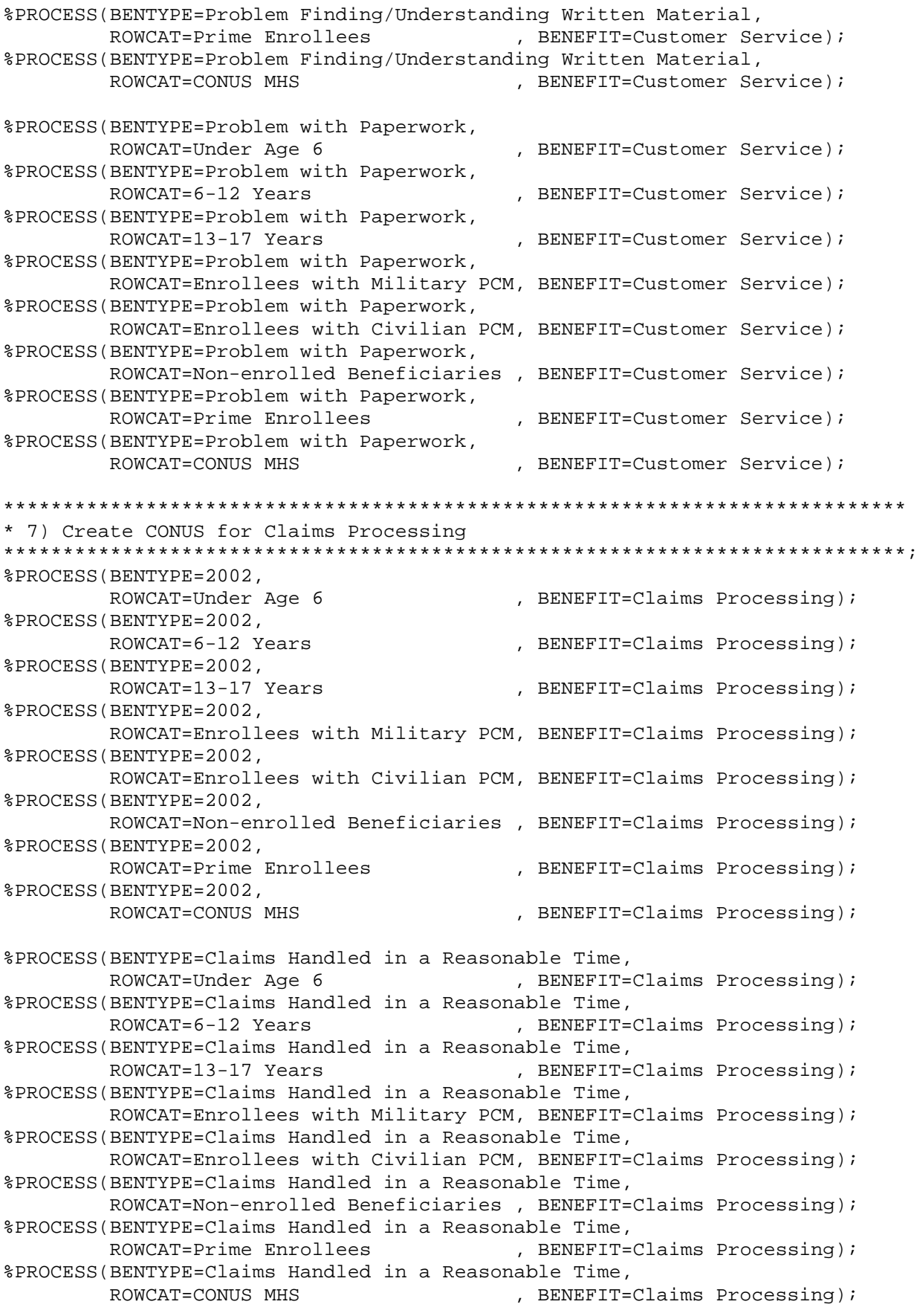

```
%PROCESS(BENTYPE=Claims Handled Correctly,
       ROWCAT=Under Age 6
                                    , BENEFIT=Claims Processing);
%PROCESS(BENTYPE=Claims Handled Correctly,
       ROWCAT=6-12 Years
                                    , BENEFIT=Claims Processing);
%PROCESS(BENTYPE=Claims Handled Correctly,
       ROWCAT=13-17 Years
                                    , BENEFIT=Claims Processing);
%PROCESS(BENTYPE=Claims Handled Correctly,
       ROWCAT=Enrollees with Military PCM, BENEFIT=Claims Processing);
%PROCESS(BENTYPE=Claims Handled Correctly,
       ROWCAT=Enrollees with Civilian PCM, BENEFIT=Claims Processing);
%PROCESS(BENTYPE=Claims Handled Correctly,
       ROWCAT=Non-enrolled Beneficiaries, BENEFIT=Claims Processing);
%PROCESS(BENTYPE=Claims Handled Correctly,
       ROWCAT=Prime Enrollees
                                    , BENEFIT=Claims Processing);
%PROCESS(BENTYPE=Claims Handled Correctly,
       ROWCAT=CONUS MHS
                                    , BENEFIT=Claims Processing);
* 8) Create CONUS for Health Care
%PROCESS(BENTYPE=2002,
       ROWCAT=Under Age 6
                                   , BENEFIT=Health Care);
%PROCESS(BENTYPE=2002,
      ROWCAT=6-12 Years
                                    , BENEFIT=Health Care);
%PROCESS(BENTYPE=2002,
       ROWCAT=13-17 Years
                                    , BENEFIT=Health Care);
%PROCESS(BENTYPE=2002,
       ROWCAT=Enrollees with Military PCM, BENEFIT=Health Care);
%PROCESS(BENTYPE=2002,
       ROWCAT=Enrollees with Civilian PCM, BENEFIT=Health Care);
%PROCESS(BENTYPE=2002,
       ROWCAT=Non-enrolled Beneficiaries, BENEFIT=Health Care);
%PROCESS(BENTYPE=2002,
      ROWCAT=Prime Enrollees
                            , BENEFIT=Health Care);
%PROCESS(BENTYPE=2002,
       ROWCAT=CONUS MHS
                                    , BENEFIT=Health Care);
* 9) Create CONUS for Health Plan
%PROCESS(BENTYPE=2002,
       ROWCAT=Under Age 6
                                   , BENEFIT=Health Plan);
%PROCESS(BENTYPE=2002,
       ROWCAT=6-12 Years
                                   , BENEFIT=Health Plan);
%PROCESS(BENTYPE=2002,
       ROWCAT=13-17 Years
                                   , BENEFIT=Health Plan);
%PROCESS(BENTYPE=2002,
       ROWCAT=Enrollees with Military PCM, BENEFIT=Health Plan);
%PROCESS(BENTYPE=2002,
       ROWCAT=Enrollees with Civilian PCM, BENEFIT=Health Plan);
%PROCESS(BENTYPE=2002,
       ROWCAT=Non-enrolled Beneficiaries, BENEFIT=Health Plan);
%PROCESS(BENTYPE=2002,
       ROWCAT=Prime Enrollees , BENEFIT=Health Plan);
%PROCESS(BENTYPE=2002,
       ROWCAT=CONUS MHS
                                  , BENEFIT=Health Plan);
```

```
* 10) Create CONUS for Personal Doctor or Nurse
%PROCESS(BENTYPE=2002,
                                 , BENEFIT=Personal Doctor or Nurse);
      ROWCAT=Under Age 6
%PROCESS(BENTYPE=2002,
      ROWCAT=6-12 Years
                                 . BENEFIT=Personal Doctor or Nurse);
%PROCESS(BENTYPE=2002,
      ROWCAT=13-17 Years
                                 , BENEFIT=Personal Doctor or Nurse);
%PROCESS(BENTYPE=2002,
      ROWCAT=Enrollees with Military PCM, BENEFIT=Personal Doctor or Nurse);
%PROCESS(BENTYPE=2002,
      ROWCAT=Enrollees with Civilian PCM, BENEFIT=Personal Doctor or Nurse);
%PROCESS(BENTYPE=2002,
      ROWCAT=Non-enrolled Beneficiaries , BENEFIT=Personal Doctor or Nurse);
%PROCESS(BENTYPE=2002,
      ROWCAT=Prime Enrollees , BENEFIT=Personal Doctor or Nurse);
%PROCESS(BENTYPE=2002,
      ROWCAT=CONUS MHS
                                  , BENEFIT=Personal Doctor or Nurse);
* 11) Create CONUS for Speciality Care
%PROCESS (BENTYPE=2002,
      ROWCAT=Under Age 6
                                 , BENEFIT=Speciality Care);
%PROCESS(BENTYPE=2002,
      ROWCAT=6-12 Years
                                 , BENEFIT=Speciality Care);
%PROCESS(BENTYPE=2002,
      ROWCAT=13-17 Years
                                 , BENEFIT=Speciality Care);
%PROCESS(BENTYPE=2002,
      ROWCAT=Enrollees with Military PCM, BENEFIT=Speciality Care);
%PROCESS(BENTYPE=2002,
      ROWCAT=Enrollees with Civilian PCM, BENEFIT=Speciality Care);
%PROCESS(BENTYPE=2002,
      ROWCAT=Non-enrolled Beneficiaries , BENEFIT=Speciality Care);
%PROCESS(BENTYPE=2002,
      ROWCAT=Prime Enrollees
                                , BENEFIT=Speciality Care);
%PROCESS(BENTYPE=2002,
      ROWCAT=CONUS MHS
                                  , BENEFIT=Speciality Care);
* Store missing values into SIG and SCORE for FAKEC. SD2 records
DATA FAKEC;
  SET IN1. FAKEC;
  SIG = .:SCORE = \cdot ;
  ORDER = N ;
  KEY = UPCASE(TRIM(BENEFIT)) |
      UPCASE(TRIM(BENTYPE))UPCASE(TRIM(MAJGRP))UPCASE(TRIM(ROWCAT));
RIJN;
PROC SORT DATA=FAKEC; BY KEY; RUN;
PROC SORT DATA=FAKEC OUT=TEMP(KEEP=ORDER KEY); BY KEY; RUN;
PROC SORT DATA=FINAL; BY KEY; RUN;
```

```
DATA FINAL; 
   MERGE FINAL(IN=IN1) TEMP(IN=IN2); 
    BY KEY; 
    IF IN1 AND IN2; 
RIJN;
**************************************************************************** 
* Append 2002 BENCHMARK records to perform significance tests 
****************************************************************************; 
DATA BENCH1(KEEP=T MAJGRP ROWCAT BENEFIT BENTYPE BSCORE BSEMEAN); 
    SET IN1.MERGFINC; 
    WHERE ROWCAT IN("6-12 Years-Benchmark","Under Age 6-Benchmark") 
                 AND SVMPR02 = 0; 
    LENGTH T $10; 
   IF ROWCAT = "6-12 Years-Benchmark" THEN T = "6-12";
   ELSE T = "UNDER 6"; RENAME SCORE = BSCORE; 
   RENAME SEMEAN = BSEMEAN; 
RIJN;
PROC SORT DATA=BENCH1; BY T MAJGRP BENEFIT BENTYPE; RUN; 
DATA BENCH2(KEEP=ORDER KEY N_OBS N_WGT T MAJGRP BENEFIT BENTYPE SCORE SEMEAN 
SOURCE FLAG); 
    SET FINAL; 
   LENGTH T $10; 
   IF ROWCAT = "6-12 Years" THEN T = "6-12";
  ELSE T = "UNDER 6"; IF ROWCAT IN("6-12 Years","Under Age 6") THEN OUTPUT BENCH2; 
RIIN:
PROC SORT DATA=BENCH2; BY T MAJGRP BENEFIT BENTYPE; RUN; 
**************************************************************************** 
* Extract scores to perform significance tests 
****************************************************************************; 
DATA SIGTESTS(KEEP=ORDER SIG); 
   MERGE BENCH1(IN=IN1) BENCH2(IN=IN2);
    BY T MAJGRP BENEFIT BENTYPE; 
    TEMP = (SCORE-BSCORE)/SQRT(BSEMEAN**2+SEMEAN**2); 
  TEST = 2*(1-PROBT(ABS(TEMP),N OBS-1));SIG = 0;IF N OBS >= 30 AND TEST < 0.05 THEN SIG = 1;
    IF SCORE < BSCORE THEN SIG = -SIG; 
   IF IN1 AND IN2; 
RIIN:
PROC SORT DATA=SIGTESTS; BY ORDER; RUN;
PROC SORT DATA=FINAL; BY ORDER; RUN;
DATA SIGTESTS; 
   MERGE FINAL(IN=IN1) SIGTESTS(IN=IN2); 
    BY ORDER; 
    SOURCE = "CONUS_C"; 
   FLAG = "CONUS_C"; IF IN1; 
    KEEP ORDER KEY MAJGRP ROWCAT BENEFIT BENTYPE N_OBS N_WGT 
         FLAG SOURCE SCORE SEMEAN SIG; 
RIJN;
EET DSN = SIGNIF C;
****************************************************************************
```

```
* Get records from SIGNIF_C.SD2 that are NOT FAKE ONLY
DATA &DSN;
  SET IN1.&DSN;
  IF FLAG NE "FAKE ONLY";
RUN;PROC SORT DATA=&DSN; BY ORDER; RUN;
* Combine previously created records with the new file
DATA COMBINE OUT.LT30C;
  SET & DSN SIGTESTS;
  BY ORDER;
              * Remove N OBS < 30 OR N WGT < 200
  IF (N_OBS < 30 OR N_WGT < 200) AND
    (ROWCAT NOT IN("Under Age 6-Benchmark","6-12 Years-Benchmark"))
    THEN OUTPUT OUT.LT30C;
  ELSE OUTPUT COMBINE;
RUN;
PROC SORT DATA=FAKEC; BY ORDER; RUN;
DATA FAKEONLY;
  MERGE COMBINE(IN=IN1) FAKEC(IN=IN2);
  BY ORDER;
  SOURCE = "FAKE ONLY";
      = "FAKE ONLY";
  FLAG
  IF IN2 AND NOT IN1;
RUN;
DATA OUT. CONUS C;
  SET FAKEONLY COMBINE;
  BY ORDER;
  * Convert CAHPS Composites and Individual to 1-100 scale
  IF BENEFIT NE "Primary Care Manager" AND BENTYPE NOT IN ("2000","2001") THEN
    SCORE = 100*(SCORE);IF BENEFIT = "Primary Care Manager" THEN DO;
    IF ROWCAT = "Non-enrolled Beneficiaries" THEN SCORE = . P;
    IF ROWCAT IN("Under Age 6-Benchmark", "6-12 Years-Benchmark") THEN
      SCORE = .AEND;IF BENEFIT = "Claims Processing" THEN DO;
    SIG = 0;IF ROWCAT IN("Under Age 6-Benchmark","6-12 Years-Benchmark") THEN
      SCORE = .AEND;RUN;
TITLE1 "2002 DOD Health Survey Scores/Report Cards (8860-410)";
TITLE2 "Program Name: CONUS C.SAS By Keith Rathbun";
TITLE3 "Program Inputs: SIGNIF C.SD2 - Scores Database in WEB Layout";
TITLE4 "Program Outputs: CONUS_C.SD2 - CONUS Scores Database in WEB layout";
PROC FREO;
```
TABLES FLAG SOURCE SIG BENEFIT BENTYPE MAJGRP ROWCAT /MISSING LIST;

RUN;

## 11. CALCULATE TRENDS

```
* PROGRAM: TREND_C.SAS
* TASK: 2002 DOD HEALTH CARE SURVEY ANALYSIS (8860-410)
* PURPOSE: Add TREND records to Scores database.
* WRITTEN: 06/28/2000 BY KEITH RATHBUN
* MODIFIED: 1) 02/21/2001 BY KEITH RATHBUN -- Updated calculation for
          trend score (DSCORE).
        2) 11/09/2001 BY KEITH RATHBUN -- Rewritten for Q3 child 2000.
\star3) 11/15/2002 BY MIKE SCOTT and Keith Rathbun -- Updated
          for Q3 2002 Child Survey.
* INPUTS:
        1) CONUS_C.SD2 - 2001 and 2002 Scores Databases in WEB layout
        2) FAKEC. SD2 - Scores Database WEB Layout
* OUTPUT:
        1) TREND_C.SD2 - Combined Scores Database in WEB layout
* NOTES:
* 1) All of the scores and load DB programs must be run prior to
   running this program. All report card records must be merged prior
   to the trend calculations.
* 2) The output file (TREND_C.SD2) will be used by the MAKEHTMC.SAS
   program to generate the HTML Web pages.
* Assign data libraries and options
LIBNAME IN V612 ".";
LIBNAME OUT V612 ".";
OPTIONS PS=79 LS=132 COMPRESS=YES NOCENTER;
* GLOBAL MACRO VARIABLES
*** MACRO VARIABLES TO INDICATE VALUE FOR THE YEAR ***;
EET FULLYR1 = 2000;
EET FULLYR2 = 2002;
*** ABBREVIATED YEAR MACRO VARIABLES ***;
\SLET YR1 = 00;
EET YR2 = 02;* Extract records to calculate TRENDs. Trends have already been
* calculated for MPR scores so these records are removed from consideration.
* Also, remove benchmark records.
DATA TEMP&FULLYR1;
```

```
SET IN.CONUS C;
   WHERE BENTYPE = "&FULLYR1";
    IF ROWCAT = "Enrollees with military PCM" THEN 
       ROWCAT = "Enrollees with Military PCM"; 
    IF ROWCAT = "Enrollees with civilian PCM" THEN 
      ROWCAT = "Enrollees with Civilian PCM"; 
    IF ROWCAT = "Non-enrolled beneficiaries" THEN 
      ROWCAT = "Non-enrolled Beneficiaries"; 
   IF ROWCAT = "6-12 Years-Benchmark" OR
       ROWCAT = "Under Age 6-Benchmark" 
       THEN DELETE; 
    KEEP MAJGRP ROWCAT BENTYPE BENEFIT SCORE N_OBS N_WGT SEMEAN; 
RUN; 
PROC SORT DATA=TEMP&FULLYR1; 
    BY MAJGRP ROWCAT BENEFIT BENTYPE; 
RUN; 
DATA TEMP&FULLYR2; 
   SET IN.CONUS_C; 
   WHERE BENTYPE = "&FULLYR2";
   IF ROWCAT = "6-12 Years-Benchmark" OR
       ROWCAT = "Under Age 6-Benchmark" 
       THEN DELETE; 
   KEEP MAJGRP ROWCAT BENTYPE BENEFIT SCORE N OBS N WGT SEMEAN;
RIJN;
PROC SORT DATA=TEMP&FULLYR2; 
   BY MAJGRP ROWCAT BENEFIT BENTYPE; 
RIIN:
**************************************************************************** 
* Establish 2000 and 2002 pairs. 
****************************************************************************; 
PROC SORT DATA=TEMP&FULLYR1 
           OUT=KEY&FULLYR1(KEEP=MAJGRP ROWCAT BENEFIT) NODUPKEY; 
   BY MAJGRP ROWCAT BENEFIT; 
RUN; 
PROC SORT DATA=TEMP&FULLYR2 
           OUT=KEY&FULLYR2(KEEP=MAJGRP ROWCAT BENEFIT) NODUPKEY; 
   BY MAJGRP ROWCAT BENEFIT; 
RIIN:
DATA PAIRS; 
   MERGE KEY&FULLYR1(IN=IN1) KEY&FULLYR2(IN=IN2); 
    BY MAJGRP ROWCAT BENEFIT; 
   IF IN1 AND IN2; 
RUN; 
DATA PAIR&FULLYR1 ONLY&FULLYR1; 
   MERGE PAIRS(IN=IN1) TEMP&FULLYR1(IN=IN2); 
    BY MAJGRP ROWCAT BENEFIT; 
    IF IN1 AND IN2 THEN OUTPUT PAIR&FULLYR1; 
    ELSE OUTPUT ONLY&FULLYR1; 
RUN; 
DATA PAIR&FULLYR2 ONLY&FULLYR2;
```

```
 MERGE PAIRS(IN=IN1) TEMP&FULLYR2(IN=IN2); 
    BY MAJGRP ROWCAT BENEFIT; 
    IF IN1 AND IN2 THEN OUTPUT PAIR&FULLYR2; 
    ELSE OUTPUT ONLY&FULLYR2; 
RIJN;
**************************************************************************** 
* Calculate TRENDs keeping only the TREND records 
****************************************************************************; 
DATA TREND C;
    SET PAIR&FULLYR1 PAIR&FULLYR2; 
    BY MAJGRP ROWCAT BENEFIT BENTYPE; 
    IF BENTYPE = "&FULLYR1" THEN DO; 
       SCORE&YR1 = SCORE; 
       SE&YR1=SEMEAN; 
       N&YR1=N_OBS; 
       W&YR1=N_WGT; 
    END; 
    RETAIN SCORE&YR1 SE&YR1 N&YR1 W&YR1; 
    IF BENTYPE = "&FULLYR2" THEN DO; 
       SCORE&YR2 = SCORE; 
       SE&YR2=SEMEAN; 
       N&YR2=N_OBS; 
       W&YR2=N_WGT; 
    END; 
    RETAIN SCORE&YR2 SE&YR2 N&YR2 W&YR2; 
    IF BENTYPE = "&FULLYR2" THEN DO; 
       BENTYPE = "Trend"; 
      KEY = UPCASE(TRIM(BENEFIT)) || UPCASE(TRIM(BENTYPE)) ||
            UPCASE(TRIM(MAJGRP)) | UPCASE(TRIM(ROWCAT));
      FLAG = "TREND" SOURCE = "TREND"; 
       SEMEAN = SQRT(SE&YR1**2+SE&YR2**2); 
      N OBS = MIN(N&YR1,N&YR2);
      N_WGT = MIN(W&YR1, W&YR2); SCORE = SCORE&YR2-SCORE&YR1; 
       OUTPUT; 
    END; 
   DROP SCORE&YR1 SCORE&YR2 SE&YR1 SE&YR2 N&YR1 W&YR1 N&YR2,
RUN; 
proc sort data=trend_c; by majgrp benefit descending rowcat; 
data trend_c(drop=temp test bscore bsemean);
set trend_c; by majgrp benefit;
retain bsemean bscore 0; 
if rowcat in ('6-12 Years-Benchmark','Under Age 6-Benchmark') then do; 
bsemean=semean; bscore=score; 
end; 
if rowcat in('6-12 Years','Under Age 6') then do; 
  TEMP = (SCORE-BSCORE)/(100*SQRT(BSEMEAN**2+SEMEAN**2)); 
   TEST = 2*(1-PROBT(ABS(TEMP), N_OBS-1));SIG = 0;IF N_OBS >= 30 AND TEST < 0.05 & test ne . THEN SIG = 1;
    IF SCORE < BSCORE THEN SIG = -SIG; end; 
PROC SORT DATA=TREND C; BY KEY; RUN;
**************************************************************************** 
* Construct ORDERing variable from WEB layout
```

```
****************************************************************************; 
DATA ORDER; 
    SET IN.FAKEC; 
  ORDER = _N;
   LENGTH KEY $200; 
   KEY = UPCASE(TRIM(BENEFIT)) || UPCASE(TRIM(BENTYPE)) ||
          UPCASE(TRIM(MAJGRP)) || UPCASE(TRIM(ROWCAT)); 
   KEEP KEY ORDER; 
RUN; 
PROC SORT DATA=ORDER; BY KEY; RUN; 
DATA MERGTRND; 
   MERGE TREND_C(IN=IN1) ORDER(IN=IN2); 
   BY KEY; 
   IF IN1; 
RUN; 
PROC SORT DATA=MERGTRND; BY ORDER; RUN; 
PROC SORT DATA=IN.CONUS_C 
           OUT=CONUS_C 
      (WHERE=(BENTYPE NE "Trend" /*OR 
             (ROWCAT IN("6-12 Years-Benchmark", "Under Age 6-Benchmark") )*/ )); 
   BY ORDER; 
RUN; 
DATA OUT. TREND C;
  SET CONUS C MERGTRND;
   BY ORDER; 
    IF BENTYPE = "Trend" THEN DO; 
       IF ROWCAT IN("Under Age 6-Benchmark","6-12 Years-Benchmark") THEN DO; 
         SIG = 0;* SCORE = A; END; 
       IF BENEFIT = "Primary Care Manager" AND 
          ROWCAT = "Non-enrolled Beneficiaries" THEN SCORE = .P; 
    END; 
RUN; 
TITLE1 "&FULLYR2 DOD Health Survey Scores/Report Cards (8860-410)"; 
TITLE2 "Program Name: TREND_C.SAS By Keith Rathbun"; 
TITLE3 "Program Inputs: MPR and CAHPS data records in WEB Layout"; 
TITLE4 "Program Outputs: TREND_C.SD2 - Merged Final Scores Database with TRENDs 
for Input to SIGNIF_C.SAS"; 
TITLE5 "FREQs of TREND_C.SD2"; 
PROC FREQ; 
   TABLES SOURCE FLAG MAJGRP ROWCAT BENEFIT BENTYPE 
  /MISSING LIST; 
RUN; 
TITLE5 "FREQs of FAKEC.SD2"; 
PROC FREQ DATA=IN.FAKEC;
   TABLES MAJGRP ROWCAT BENEFIT BENTYPE 
  /MISSING LIST; 
RUN;
```
OPTIONS NOCENTER NODATE LS=133 PS=78;

```
************************************************************************* 
     PROJECT: 8687-100 DoD Survey of Health Care Beneficiaries, 2000
     PROGRAM: MAKEFMTS.SAS
* DESCRIPTION: This program creates formats for variables and write 
               a program EXTRAFMT.SAS
* 
    * MODIFIED: 1) 02-15-2001 By Keith Rathbun, Update for 2000 survey. 
               Added global MACRO variables QTR and DSN. Up the
               number of weights to 62. For now, I am refraining
               from removing the many obsolete pieces of code
               in this program (mainly for historical reasons).
               2) 04-03-2001 By Keith Rathbun, Update weight variables
               to group in percentile/quartiles.
               3)10-19-01 By Daniele Beahm, Update to use for 2000
                 child survey. The formats for the BWT variable have
                 been reassigned because the weights falling within the
                 75th, 90th, and 100th percentiles were too close in value
                 to provide meaningful results. Instead of breaking the
formats 
                 for the BWT variable into quintiles, the fomrats now reflect
                 from the low-10th percentile, the >10 to 25th percentile,
                 the >25 to 50th percentile and the 50th to highest
percentile. 
* 
* 
* Step 1 - Create formats for weight variables (%let to fill in) 
* Step 2 - Create range formats for utilization vars 
     Step 3 - Create range formats for age variables
     Step 4 - Create range formats for ID variable
     Step 5 - Create range formats for DATE OF BIRTH
     Step 6 - Create range formats for RATE variables
* Step 7 - Create range formats for SF12 Phys & Mntl Hlth 
* Step 8 - Create range formats for Batch Number (BATCH) 
     Step 9 - Create range formats for Missing Value Counts
     Step 10 - Create range formats for stratum and population
      Step 11 - Create range formats for CELL
* Step 12 - Create range formats for RADRREG 
     Step 13 - Create range formats for Batch Number UADRREG
* Step 14 - Create range formats for Satisfaction Scores 
* Step 15 - Create range formats for CELL 
     Step 16 - Create range formats for STESMPL TOTSIZE
     Step 17 - Create range formats for STRATUM
* Step 18 - Create range formats for POSTCELL 
* Step 19 - Create range formats for NHFF 
     Step 20 - Create range formats for SSEX
* Step 21 - Create range formats for utilization vars 
* Step 22 - Create range formats for H98112 
* Step 23 - Create range formats for utilization vars 
* Step 24 - Create range formats for H98043, H98043_R 
* Step 25 - Create range formats for SRDATE 
* Step 26 - Create range formats for CONUS 
* Step 27 - Create range formats for UDMIS 
* Step 28 - Create range formats for GRID61 and GRID87 (1999 data) 
* 
        NOTE: 1) Most SASdate variables (ARVDATE, SCANDATE, SRDATE)
                  are formatted using YYMON
                2) Some formats in this programs are used previously
```

```
\starand may not be relevant to the 2000 Survey
\starCREATES AND INCLUDES: EXTRAFMT.SAS
* Assign global MACRO variable.
EET DSN = HCS02c 1;
%let qtr= \ldots \ldots \ldots* Assign SAS I/O libraries and output program.
\verb|libname| \qquad \qquad \verb|in v612 "&QTR.DATA\CFINAL";libname library v612 "&QTR.DATA\CFINAL\FMTLIB";
filename src "&QTR.PROGRAMS\CODEBOOK_CHILD\DATA\EXTRAFMT\EXTRAFMT.SAS";
/* Step 1.
                                      \star /
/* Create formats for weight variables
                                      \star /
%LET WVARS = bwt wrwt wrwt1-wrwt60 ; /* names of wgt variables */
\$LET N = 62;/* number of wgt variables */proc univariate data=IN. &DSN;
 var &WVARS ;
 output out=points min=min1-min&N
              max=max1-max&N
              mean=avq1-avq&N
              q1 = q1x1 - q1x&Nmedian=m1-m&N
              q3 = q3x1 - q3x&Np10=p10x1-p10x\&Np90=p90x1-p90x&N;
 title 'initial means';
run;
proc print data = points; run;
data cutpts (keep= name min max avq q1 p10 median q3 p90);
 set points;
 array vnmes (*) & WVARS;
 array mins (*) min1-min&N ;
 array maxs (*) max1-max&N ;
 array aygs (*) avgl-avg&N ;
 array p10x (*) p10x1-p10x&N;
 array q1x
          (*) q1x1-q1x&N ;
 array mediax (*) m1-m&N
                    \overline{\phantom{a}}array q3x (*) q3x1-q3x&N;array p90x (*) p90x1-p90x&N;
 length name $8;
 do i = 1 to \&N ;
  min = mins(i);max= maxs(i);
```

```
avg = avg(i);p10= p10x(i);q1 = q1x(i);median = median; i) ;
  q3
     = q3x(i);p90 = p90x(i);call vname(vnmes(i), name);
  output;
 end:run;
title "cutpts data set @@@@";
proc print data = cutpts;
run;
* Create a format program EXTRAFMT.SAS
data null;
 set cutpts end=eof;
 minx = int(min);p10x = int(p10);= int(q1);q1x
 medx = int(median);q3x = int(q3);p90x = int(p90);maxx = int(max);maxp10 = p10x + 1max25 = q1x + 1imax50 = medx + 1max75 = q3x + 1imaxp90 = p90x + 1file src lrecl=90;
 if n = 1 then do;
  put @02 "LIBNAME LIBRARY v612
'&QTR.PROGRAMS\codebook_child\DATA\EXTRAFMT';"
        /@02
    /@02 '/* Project: DOD (8687)
                                                * / '* / '/@02 '/* Program: EXTRAFMT.SAS
    /@02 '/* Purpose: Create extra formats needed for codebook */'
        '/* Note: This program is written by MAKEFMTS.SAS */'
    /@02
         '/* Modified: 4/3/2001 By Keith Rathbun, update to use */'
    /@02
        (1) *quartile and percentile ranges. Removed */'
    /@02
    /@02\frac{1}{\sqrt{1}}min and max groupings.
                                               * / *(0.07)end;*ADDED NEW FORMAT CODE FOR BWT BECAUSE TOP PERCENTILES TOO CLOSE TOGETHER*
 *TO BE BROKEN INTO QUINTILES, ALL OTHER WEIGHT VALUES STILL FORMATTED AS *
 *QUINTILES
 if name="BWT" then
  put
```

```
 @02 'VALUE ' name +(-1) 'Q (fuzz=.5) ' 
   /@02 'LOW' @22 "- " @25 p10 @44 "= 'Minimum to 10th Percentile'" 
   /@02 maxp10 @22 "- " @25 q1 @44 "= '>10th to 25th Percentile'" 
   /@02 max25 @22 "- " @25 median @44 "= '>25th to 50th Percentile'" 
   /@02 max50 @22 "- " @25 "HIGH" @44 "= '>50th to 100th Percentile'" 
  \sqrt{Q} 02 "OTHER = 'ERROR: NOT GROUPED!!!';"
  ; 
 else 
      put 
   @02 'VALUE ' name +(-1) 'Q (fuzz=.5) ' 
   /@02 'LOW' @22 "- " @25 p10 @44 "= 'Minimum to 10th Percentile'" 
   /@02 maxp10 @22 "- " @25 q1 @44 "= '>10th to 25th Percentile'" 
   /@02 max25 @22 "- " @25 median @44 "= '>25th to 50th Percentile'" 
  /@02 max50 @22 "- " @25 q3 @44 "= '>50th to 75th Percentile'" 
                                @44 "= '>75th to 90th Percentile'"
  /@02 maxp90 @22 "- " @25 "HIGH" @44 "= '>90th to 100th Percentile'" 
  /@02 "OTHER = 'ERROR: NOT GROUPED!!!';" 
  ;
```

```
RIJN;
```

```
/************************************************************/ 
\frac{1}{2} /* Step 2.
/* Create range formats for utilization vars: */ 
/* #nights in hospital,# outpatient visits, \star//* # emergency room visits,# inpatient visits */ 
/* (mil or civ facility) * /
/************************************************************/ 
data _null_; 
 file src lrecl=90 mod; 
 put /@02 ' VALUE UTILQ'<br>/@02 ' . = "No r
     /@02 ' .7 = "No response "'<br>/@02 ' .8 = "Mult response "'
              .A = "Mult response "'
      /@02 ' .O = "Out of range "' 
      /@02 ' .I = "Incomplete grid "' 
      /@02 ' .N = "NA, valid skip "' 
     /@02 ' .R = "Don''t know "<br>/@02 ' .B = "No return "'
     /@02 ' .B = "No return "'<br>/@02 ' .C = "Ques should be ski
             .C = "Ques should be skipped"'
     /@02 ' 0 = "0"'
      /@02 ' 1-19 = "1--19"' 
      /@02 ' 20-24 = "20--24"' 
      /@02 ' 25-29 = "25--29"' 
      /@02 ' 30-39 = "30--39"' 
      /@02 ' 40-49 = "40--49"' 
      /@02 ' 50-59 = "50--59"' 
      /@02 ' 60-69 = "60--69"' 
      /@02 ' 70-79 = "70--79"' 
      /@02 ' 80-89 = "80--89"' 
      /@02 ' 90-99 = "90--99"' 
      /@02 ' 100-109 = "100--109"' 
      /@02 ' 110-119 = "110--119"' 
      /@02 ' 120-129 = "120--129"'
```

```
 /@02 ' 130-139 = "130--139"' 
      /@02 ' 140-149 = "140--149"' 
      /@02 ' 150-159 = "150--159"' 
      /@02 ' 160-169 = "160--169"' 
      /@02 ' 170-179 = "170--179"' 
      /@02 ' 180-189 = "180--189"' 
      /@02 ' 190-199 = "190--199"' 
      /@02 ' 200-high = "200 or more"' 
      /@02 ' ; ' 
    ; 
run; 
/**************************************************/ 
/* Step 3. */<br>/* Create range formats for age variables */
/* Create range formats for age variables
/**************************************************/ 
data _null_; 
 file src lrecl=90 mod; 
  put /@02 ' VALUE AGEQ' 
     /@02 ' . = "Missing data"
     /@02 ' .A = "Mult response "'<br>/@02 ' .O = "Out of range "'
               .0 = "Out of range "'] /@02 ' .I = "Incomplete grid "' 
      /@02 ' .N = "NA, valid skip "' 
     /@02 ' .R = "Don''t know "'<br>/@02 ' .B = "No return "'
              .B = "No return
     /@02 ' .C = "Ques should be skipped"'
     /@02 ' 0 -< 1 = "Less than 1 yr" '
     /@02 ' 1- 2 = "01--02"<br>/@02 ' 3- 5 = "03--05"
              3 - 5 = 03 - 05"
      /@02 ' 6-12 = "06--12" ' 
      /@02 ' 13-17 = "13--17" ' 
      /@02 ' 18-HIGH= "18 yrs and older" ' 
      /@02 '; ' 
      /@02 ' VALUE $AGEQQ' 
      /@02 ' " " = "Missing data"' 
      /@02 ' "000"-< "001" = "Less than 1 yr"' 
      /@02 ' "001"- "002" = "001--002"' 
      /@02 ' "003"- "005" = "003--005"' 
      /@02 ' "006"- "012" = "006--012"' 
      /@02 ' "013"- "017" = "013--017"' 
      /@02 ' "018" = "18 yrs"' 
      /@02 '; ' 
    ; 
run; 
/**************************************************/ 
\prime* Step 4. \prime/* Create range formats for ID variable */ 
/**************************************************/ 
data _null_; 
 file src lrecl=90 mod; 
  put /@02 ' VALUE IDMATA' 
      /@02 " 1-99999999 = '00000001--99999999';" 
      /@02 ' VALUE $IDMATAA' 
      /@02 " '00000001'-'99999999' = '00000001--99999999';"
```

```
 /@02 ' VALUE IDMATB' 
     /@02 " 1-9999 = '0001--9999';"
      /@02 ' VALUE IDMATC' 
      /@02 " 1-9999999 = '0000001--9999999';" 
    ; 
run; 
/**************************************************/ 
\frac{1}{2} /* Step 5. \frac{1}{2} /* \frac{1}{2} /* \frac{1}{2} /* \frac{1}{2} /* \frac{1}{2} /* \frac{1}{2} /* \frac{1}{2} /* \frac{1}{2} /* \frac{1}{2} /* \frac{1}{2} /* \frac{1}{2} /* \frac{1}{2} /* \frac{1}{2} /* \frac{1}{2} /* \frac{1}{2} /* \frac{1/* Create range formats for DATE OF BIRTH */ 
/* NDOB (numeric data of birth) */ 
/**************************************************/ 
data _null_; 
  file src lrecl=90 mod; 
 put /@02 " VALUE NDOBQ"<br>/@02 " . = 'No
              . = 'No response'"
     /@02 " LOW -< '01JAN1900'D = '< 1900'" 
     /@02 " '01JAN1900'D - '31DEC1904'D = '1900 -- 1904'" 
     /@02 " '01JAN1905'D - '31DEC1909'D = '1905 -- 1909'" 
     /@02 " '01JAN1910'D - '31DEC1914'D = '1910 -- 1914'" 
     /@02 " '01JAN1915'D - '31DEC1919'D = '1915 -- 1919'" 
     /@02 " '01JAN1920'D - '31DEC1924'D = '1920 -- 1924'" 
     /@02 " '01JAN1925'D - '31DEC1929'D = '1925 -- 1929'" 
     /@02 " '01JAN1930'D - '31DEC1934'D = '1930 -- 1934'" 
     /@02 " '01JAN1935'D - '31DEC1939'D = '1935 -- 1939'" 
     /@02 " '01JAN1940'D - '31DEC1944'D = '1940 -- 1944'" 
     /@02 " '01JAN1945'D - '31DEC1949'D = '1945 -- 1949'" 
     /@02 " '01JAN1950'D - '31DEC1954'D = '1950 -- 1954'" 
     /@02 " '01JAN1955'D - '31DEC1959'D = '1955 -- 1959'" 
              /@02 " '01JAN1960'D - '31DEC1964'D = '1960 -- 1964'" 
     /@02 " '01JAN1965'D - '31DEC1969'D = '1965 -- 1969'" 
     /@02 " '01JAN1970'D - '31DEC1974'D = '1970 -- 1974'" 
     /@02 " '01JAN1975'D - '31DEC1979'D = '1975 -- 1979'" 
     /@02 " '01JAN1980'D - '31DEC1984'D = '1980 -- 1984'" 
     /@02 " '01JAN1985'D - '31DEC1989'D = '1985 -- 1989'" 
     /@02 " '01JAN1990'D - '31DEC1994'D = '1990 -- 1994'" 
     /@02 " '01JAN1995'D - '31DEC1999'D = '1995 -- 1999' ; " 
    ; 
run; 
/**************************************************/ 
/* Step 6. */
/* Create range formats for RATE variables: */ 
/* sampling rate (SMPRATE) */ 
/**************************************************/ 
data _null_; 
  file src lrecl=90 mod; 
  put /@02 ' VALUE SRATEQ' 
     /@02 " . = '#Should not occur'" 
     /@02 " 0 -< .10 = '0.0 -< .10'" 
     /@02 " .10 -< .20 = '.10 -< .20'" 
    /@02 " .20 -< .30 = '.20 -< .30'"
    \sqrt{\omega}02 " .30 -< .40 = '.30 -< .40'"<br>\sqrt{\omega}02 " .40 -< .50 = '.40 -< .50'"
    \sqrt{\omega}02 " .40 -< .50 = '.40 -< .50'"<br>\sqrt{\omega}02 " .50 -< .60 = '.50 -< .60'"
             .50 -< .60 ='.50 -< .60"
    /@02 " .60 -< .70 = '.60 -< .70'"
    /@02 " .70 -< .80 = '.70 -< .80'"
```

```
/@02 " .80 -< .90 = '.80 -< .90'"
     /@02 " .90 - 1.00 = '.90 - 1.00' ;" 
     /@02 " VALUE CRATEQ" 
     /@02 " . = '#Should not occur'" 
     /@02 " 0 -< 25000 = '< 25000'" 
    \angle (@02 " 25000 -< 50000 = ' 25000 -< 50000'"<br>\angle (@02 " 50000 -< 75000 = ' 50000 -< 75000'"
    \angle (@02 " 50000 -< 75000 = ' 50000 -< 75000'"<br>\angle (@02 " 75000 -< 100000 = ' 75000 -<100000'"
            75000 - 5100000 = 75000 - 100000'"
     /@02 " 100000 -< 125000 = '100000 -<125000'" 
     /@02 " 125000 -< 150000 = '125000 -<150000'" 
     /@02 " 150000 -< 175000 = '150000 -<175000'" 
     /@02 " 175000 -< 200000 = '175000 -<200000'" 
     /@02 " 200000 -< 225000 = '200000 -<225000'" 
     /@02 " 225000 -< 250000 = '225000 -<250000'" 
     /@02 " 250000 -< 275000 = '250000 -<275000'" 
     /@02 " 275000 -< 300000 = '275000 -<300000'" 
    \sqrt{\omega}02 " 300000 -< 325000 = '300000 -<325000'"<br>\sqrt{\omega}02 " 325000 -< 350000 = '325000 -<350000'"
             325000 -< 350000 = '325000 -<350000'"
     /@02 " 350000 -< 375000 = '350000 -<375000'" 
     /@02 " 375000 -< 400000 = '375000 -<400000'" 
    /@02 " 400000 -< 425000 = 400000 -< 425000'"
     /@02 " 425000 -< 450000 = '425000 -<450000'" 
     /@02 " 450000 -< 475000 = '450000 -<475000'" 
     /@02 " 475000 -< 500000 = '475000 -<500000' ;" 
    ; 
run; 
/**************************************************/ 
/* Step 7. */
/* Create range formats for SF12 Phys & Mntl Hlth */ 
/* SF12PCS and SF12MCS */**************************************************/ 
data _null_; 
 file src lrecl=90 mod; 
  put /@02 ' VALUE SF12_PQ' 
    /@02 "<br>
/@02 " Low -< 0 = 'Negative'
                                   = 'Negative Values'"
     /@02 " 0 -< 37.05241 = 'Poor Health'" 
     /@02 " 37.05241 -< 50.06949 = 'Good Health'" 
     /@02 " 50.06949 -< 55.50097 = 'Very Good Health'" 
    /@02 " 55.50097 - High = 'Excellent Health' ; "
     /@02 ' VALUE SF12_MQ' 
 /@02 " . = 'Missing'" 
 /@02 " Low -< 0 = 'Negative Values'" 
     /@02 " 0 -< 49.89278 = 'Poor Health'" 
     /@02 " 49.89278 -< 55.90301 = 'Good Health'" 
     /@02 " 55.90301 -< 58.20264 = 'Very Good Health'" 
     /@02 " 58.20264 - High = 'Excellent Health' ;" 
    ; 
run; 
/*******************************************************/ 
\frac{1}{2} /* Step 8 \frac{1}{2} /* \frac{1}{2} /* \frac{1}{2} /* \frac{1}{2} /* \frac{1}{2} /* \frac{1}{2} /* \frac{1}{2} /* \frac{1}{2} /* \frac{1}{2} /* \frac{1}{2} /* \frac{1}{2} /* \frac{1}{2} /* \frac{1}{2} /* \frac{1}{2} /* \frac{1}{2} /* \frac{1}{/* Create range formats for Batch Number (BATCH) */ 
/*******************************************************/ 
data _null_;
```

```
file src lrecl=90 mod;
 put /@02 ' VALUE HBATCHQ'
    /@02 "
             101-150 = 'Batches: 101 to 150' "
              151 - 200 = 'Batches: 151 to 200'/@02 "
    /@02 "
              201 - 250 = 'Batches: 201 to 250'\blacksquare/@02 "
             251-300 = 'Batches: 251 to 300' "
    /@02 "
             301-350 = 'Batches: 301 to 350' "
    /@02 "
             351-400 = 'Batches: 351 to 400' "
    /@02 "
              401-450 = 'Batches: 401 to 450' "
    /@02 "
              451-500 = 'Batches: 451 to 500' "
    /@02 "
                                                  \mathbf{u}501 - 550 = 'Batches: 501 to 550'/@02 "
              551 - 600 = 'Batches: 551 to 600'/@02 "
              601-650 = 'Batches: 601 to 650' "
    /@02 "
              651-700 = 'Batches: 651 to 700' "
    /@02 "
              701-750 = 'Batches: 701 to 750'
              751-800 = 'Batches: 751 to 800'
    /@02 "
    /@02 "
              801-850 = 'Batches: 801 to 850'
                                                  \mathbf{u}/@02 "
             851-900 = 'Batches: 851 to 900'
                                                  \sim 11
    /@02 "
             901-950 = 'Batches: 901 to 950' "
    /@02 "
             951-999 = 'Batches: 951 to 999' ;"
   \ddot{i}run;
/* Step 9
                                                           \star /
                                                           \star /
/* Create range formats for Missing Value Counts
/* MISS 1, MISS 4, MISS 6, MISS 7, MISS 8, MISS 9, MISS TOT */data null;
 file src lrecl=90 mod;
 put /@02 ' VALUE HAMISSO'
    /@02 "
                          0 = ' 0 \times 101 = ' 1 time '\mathbf{u}/@02 "
    /@02 "
                           2 = ' 2 times'\mathbf{u}/@02 "
                          3 = ' 3 times'\mathbf{u}/@02 "
                          4 = 4 \times 4/@02 "
                          5 = ' 5 times'\mathbf{u}/@02 "
                          6 = ' 6 \text{ times'}\bar{\rm H}7 = 7 times'
    /@02 "
                         8 = ' 8 \times '/@02 "
                                            \, II
    /@02 "
                          9 = ' 9 \text{ times}\mathbf{H}/@02 "
                        10 = 10 \text{ times}/@02 "
                        11 = '11 times'\mathbf{u}12 = 12 \times 100/@02 "
                                            \, H
    /@02 "
                         13 = '13 times'\mathbf{u}/@02 "
                         14 = '14 \text{ times}\mathbf{u}/@02 "
                         15 = '15 \text{ times}\mathbf{u}\mathbf{u}/@02 "
                        16 = 16 \text{ times}/@02 "
                                            \mathbf{u}17 = '17 \text{ times}/@02 "
                         18 = 18 \times 100\mathbf{u}/@02 "
                         19 = '19 \text{ times}\mathbf u/@02 "
                         20 = '20 times'\mathbf u/@02 "
                        21 = '21 times'\mathbf{u}/@02 "
                        22 = '22 times'
                                            \mathbf{u}/@02 "
                        23 = 23 \times 23\mathbf{u}24 = 24 \times 24/@02 "
                                            \mathbf{u}/@02 "
                        25 = '25 times'/@02 "
                         26 = 26 \times 26\sim 11
```
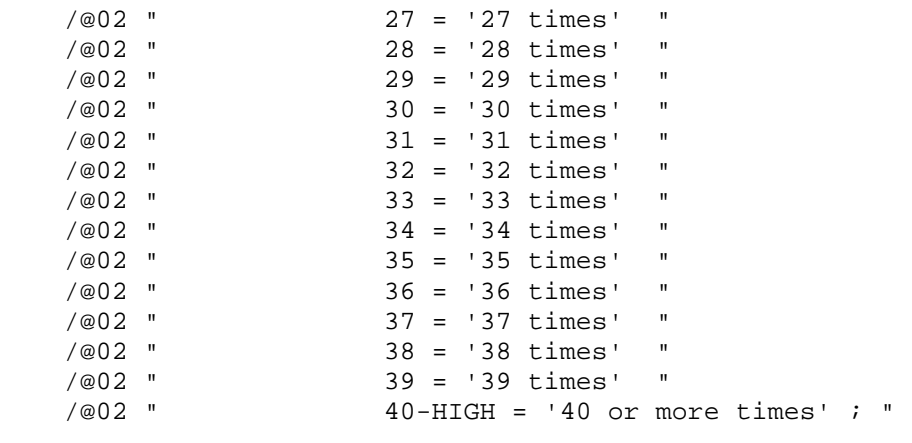

 ; run;

```
/*******************************************************/ 
\frac{1}{2} /* Step 10. \frac{1}{2} /* \frac{1}{2} /* \frac{1}{2} /* \frac{1}{2} /* \frac{1}{2} /* \frac{1}{2} /* \frac{1}{2} /* \frac{1}{2} /* \frac{1}{2} /* \frac{1}{2} /* \frac{1}{2} /* \frac{1}{2} /* \frac{1}{2} /* \frac{1}{2} /* \frac{1}{2} /* \frac{/* Create range formats for stratum and population */<br>/* STRATUM. POPSIZE */
/* STRATUM, POPSIZE
/*******************************************************/ 
data _null_; 
  file src lrecl=90 mod; 
  put /@02 ' VALUE POPQ (fuzz=.5)' 
    /@02 " 1 - 250 = 1 - 250 "
     /@02 " 251 - 500 = ' 251--500' " 
                 501 - 750 = 1501 - 750 /@02 " 751 - 1000 = ' 751--1000' " 
     /@02 " 1001 - 2000 = ' 1001--2000' " 
     /@02 " 2001 - 3000 = ' 2001--3000' " 
     /@02 " 3001 - 4000 = ' 3001--4000' " 
     /@02 " 4001 - 5000 = ' 4001--5000' " 
     /@02 " 5001 - 6000 = ' 5001--6000' " 
                6001 - 7000 = ' 6001 - -7000' /@02 " 7001 - 8000 = ' 7001--8000' " 
     /@02 " 8001 - 9000 = ' 8001--9000' " 
     /@02 " 9001 -10000 = ' 9001--10000' " 
     /@02 " 10001 -15000 = '10001--15000' " 
     /@02 " 15001 -20000 = '15001--20000' " 
     /@02 " 20001 -25000 = '20001--25000' " 
     /@02 " 25001 -30000 = '25001--30000' " 
     /@02 " 30001 -40000 = '30001--40000' " 
    \sqrt{\omega}02 " 40001 -50000 = '40001--50000'<br>\sqrt{\omega}02 " 50001 -60000 = '50001--60000'
               50001 -60000 = '50001 -60000' /@02 " 60001 -70000 = '60001--70000' " 
     /@02 " 70001 -80000 = '70001--80000' " 
               80001 - 90000 = 80001 - 90000' /@02 " 90001-100000 = '90001--100000' ;" 
    ; 
run; 
/*******************************************************/ 
% /* Step 11 */<br>/* Create range formats for CELL */* */
/* Create range formats for CELL
/*******************************************************/ 
data _null_;
```

```
file src lrecl=90 mod;
put /@02 ' VALUE CELLQ'
   /@02 "
               0-1000 = 'DMIS Code: 0 to 1000' "1001-2000 = 'DMIS Code: 1001 to 2000'
   /@02 "
   /@02 "
            2001-3000 = 'DMIS Code: 2001 to 3000'
   /@02 "
           3001-4000 = 'DMIS Code: 3001 to 4000' "
   /@02 "
           4001 - 5000 = 'D MIS Code: 4001 to 5000'/@02 "
           5001-6000 = 'DMIS Code: 5001-6000' "/@02 "
           6001-7000 = 'DMIS Code: 6001-7000' "
   /@02 "
            7001-8000 = 'DMIS Code: 7001-8000' "
   /@02 "
           8001-9000 = 'DMIS Code: 8001-9000'
   /@02 "
           9001-10000 = 'DMIS Code: 9001-10000'
   /@02 "
           10001 - 12000 = 'D MIS Code: 10001 - 12000'/@02 "
           12001-13000 = 'DMIS Code: 12001-13000'
   /@02 "
          13001-14000 = 'DMIS Code: 13001-14000'
            14001-15000 = 'DMIS Code: 14001-15000'
   /@02 "
   /@02 "
            15001-16000 = 'DMIS Code: 15001-16000'
                                                  \mathbf{u}16001-17000 = 'DMIS Code: 16001-17000'
   /@02 "
                                                  \mathbf{u}/@02 "
           18001-19000 = 'DMIS Code: 18001-19000'
                                                  \mathbf{u}/@02 "
           19001-20000 = 'DMIS Code: 19001-20000' ;"
  \mathcal{I}run;
\star /
/* Step 12
/* Create range formats for RADRREG
                                                   \star /
data null ;
file src lrecl=90 mod;
put /@02 ' VALUE $RREG'
   /@02 "
           '01' = 'Resid req 1'
           '02'/@02 "
                     = 'Resid reg 2'
                                      \mathbf{H}/@02 "
            1031= 'Resid reg 3'
   /@02 "
           .04\mathbf{u}= 'Resid reg 4'
   /@02 "
           '05'= 'Resid reg 5'
                                      \mathbf{u}/@02 "
           .06'
                    = 'Resid reg 6'
   /@02 "
           '07'= 'Resid reg 7'
   /@02 "
           108= 'Resid reg 8'
                                      \mathbf{u}1091/@02 "
                    = 'Resid reg 9'
   /@02 "
           10'= 'Resid reg 10'
   /@02 "
           11'= 'Resid reg 11'
                                      \sim 11
   /@02 "
                    = 'Resid reg 12'
          12'" | I3<br>| = 'Resid reg 13'<br>| 99' = 'Resid reg 99' ;"
   /@02 "
   /@02 "
  \ddot{i}run;
\star /
/* Step 13
/* Create range formats for Batch Number UADRREG
                                                  \star /
data _null_;
file src lrecl=90 mod;
put /002 ' VALUE $UREG'
   /@02 "
           01'= 'Unit reg 1'
                                     \mathbf{u}/@02 "
            1021= 'Unit reg 2'
                                     \mathbf{u}/@02 "
           1031= 'Unit reg 3'
                                     \mathbf{u}/@02 "
           .04'
                    = 'Unit reg 4'
                 = 'Unit reg 5'<br>= 'Unit reg 6'
   /@02 " '05'
   (0.02 \t m) 0.6
```

```
/@02 " '07' = 'Unit reg 7' "<br>/@02 " '08' = 'Unit reg 8' "
     /@02 " '08' = 'Unit reg 8' " 
     /@02 " '09' = 'Unit reg 9' " 
     /@02 " '10' = 'Unit reg 10' " 
     /@02 " '11' = 'Unit reg 11' " 
    /@02 " '12' = 'Unit reg 12' " 
    /@02 " '13' = 'Unit reg 13' " 
     /@02 " '99' = 'Unit reg 99' ;" 
    ; 
run; 
/*******************************************************/ 
/* Step 14 * /
/* Create range formats for Satisfaction Scores */ 
/*******************************************************/ 
data _null_; 
  file src lrecl=90 mod; 
  put @02 ' VALUE HKALLQ' 
    /@02 " . = 'No Response'<br>/@02 " 1 -< 1.5 = 'Strongly Disa
             1 -< 1.5 = 'Strongly Disagree' "
    /@02 " 1.5 -< 2.5 = 'Disagree'<br>/@02 " 2.5 -< 3.5 = 'Neither'
              2.5 - < 3.5 = 'Neither' "
     /@02 " 3.5 -< 4.5 = 'Agree' " 
     /@02 " 4.5 - 5 = 'Strongly Agree' ;" 
     /@02 ' VALUE HKTOTQ' 
    /@02 " . = 'No Response' "<br>/@02 " 1 -< 1.5 = 'Poor' "
             1 - 1.5 = 'Poor' /@02 " 1.5 -< 2.5 = 'Fair' " 
     /@02 " 2.5 -< 3.5 = 'Good' " 
             3.5 -< 4.5 = 'Very Good'/@02 " 4.5 - 5 = 'Excellent' ;"
    ; 
run; 
/*******************************************************/ 
\frac{1}{2} /* Step 15 \frac{1}{2} /*
/* Create range formats for CELL */
/*******************************************************/ 
data _null_; 
 file src lrecl=90 mod; 
 put /@02 ' VALUE CELLZ' 
     /@02 " . = 'Missing' " 
    /@02 " 0-9999 = '0--9999' ;"
     ; 
RIJN;
/*******************************************************/ 
\frac{1}{2} \frac{1}{2} \frac{1}{2} \frac{1}{2} \frac{1}{2} \frac{1}{2} \frac{1}{2} \frac{1}{2} \frac{1}{2} \frac{1}{2} \frac{1}{2} \frac{1}{2} \frac{1}{2} \frac{1}{2} \frac{1}{2} \frac{1}{2} \frac{1}{2} \frac{1}{2} \frac{1}{2} \frac{1}{2} \frac{1}{2} \frac{1}{2} /* Create range formats for STESMPL TOTSIZE */ 
/*******************************************************/ 
data _null_; 
 file src lrecl=90 mod; 
  put /@02 ' VALUE FMT6X' 
     /@02 " . = 'Missing' " 
     /@02 " 0-999999 = '0--999999' ;" 
\mathbf{i}RUN; 
/*******************************************************/ 
% /* Step 17<br>
/* Create range formats for STRATUM \left( \begin{array}{ccc} * & * & * \end{array} \right)/* Create range formats for STRATUM */ 
/*******************************************************/
```

```
data null;
file src lrecl=90 mod;
put /002 ' VALUE FMT7X'
   /@02 "
            . = 'Missing' "
   /@02 "
           0-9999999 = 0 -99999999'\ddot{i}RUN;
/* Step 18
                                                  \star /
                                                  \star /
/* Create range formats for POSTCELL
data null;
file src lrecl=90 mod;
put /@02 ' VALUE $FMT5X'
   /@02 "
            ' ' = 'Missing'
                                \sim 0'00001'-'99999' = '00001--99999' ;"
   /@02 "
   \cdotRUN;\star /
/* Step 19
/* Create range formats for NHFF
                                                  \star /
data _null_ifile src lrecl=90 mod;
put /@02 ' VALUE FMT4X'
   /@02 "
          . = 'Missing' "
          0-9999 = 0 -9999'/@02 "
   \cdot:
RITNE:
/* Step 20
                                                  \star /
                                                  \star /
/* Create range formats for SSEX
data null;
file src lrecl=90 mod;
put /@02 ' VALUE $SEX'
           ' ' = 'Blank' "
   /@02 "
           'Z' = 'Unknown' "
   /@02 "
   /@02 "
            'M' = 'Male''F' = 'Female'; "
   /@02 "
   \ddot{i}run;
/* Step 21.
                                                       \star /
/* Create range formats for utilization vars:
                                                       \star /
/* #nights in hospital, # outpatient visits
                                                      \star /
data null;
file src lrecl=90 mod;
put /@02 ' VALUE OOP'
    /@02 '
            . = "No response
                                 \sim 0.1/@02 '
            .A = "Mult response
                                  \, H \, H \,/@02 '
            .I = "Incomplete grid "'
    /@02 '
            .C = "Ques should be skipped "'
    /@02 '
             .N = "NA, Valid skip "')7 \approx 0 2 \approx 0 \approx \approx 0 \approx \/@02 ' 1-50 = "1 -- 50"'
    /@02 ' 51-100 = "51--100"'
```

```
 /@02 ' 101-150 = "101--150"' 
      /@02 ' 151-200 = "151--200"' 
      /@02 ' 201-300 = "201--300"' 
      /@02 ' 301-400 = "301--400"' 
      /@02 ' 401-500 = "401--500"' 
      /@02 ' 501-1000 = "501--1000"' 
      /@02 ' 1001-2000 = "1001--2000"' 
      /@02 ' 2001-3000 = "2001--3000"' 
      /@02 ' 3001-4000 = "3001--4000"' 
      /@02 ' 4001-HIGH = "Over 4000"' 
      /@02 ' ; ' 
    ; 
run; 
/************************************************************/ 
% Step 22.<br>
/* Create range formats for H98112 \qquad */
/* Create range formats for H98112 */ 
/************************************************************/ 
data _null_; 
 file src lrecl=90 mod; 
 put /@02 ' VALUE DAYMIS' 
     /@02 ' . = "No response "'<br>/@02 ' .A = "Mult response "'
               .A = "Mult response "'
      /@02 ' .I = "Incomplete grid "' 
      /@02 ' .C = "Should be skipped"' 
     /@02 ' .N = "NA,Valid skip "'<br>/@02 ' 0 = "0"'
     /@02 ' 0 = "0"'<br>/@02 ' 1 = "1"'
     \sqrt{0.02} ' 1 = "1"'<br>\sqrt{0.02} ' 2 = "2"'
     /@02 ' 2 = "2"'<br>/@02 ' 3 = "3"'
     \sqrt{0.02} ' 3 = "3"'<br>\sqrt{0.02} ' 4 = "4"'
                4 = 4"
     /@02 ' 5 = "5"'
      /@02 ' 6-10 = "6--10"' 
      /@02 ' 11-15 = "11--15"' 
      /@02 ' 16-30 = "16--30"' 
      /@02 ' 31-60 = "31--60"' 
      /@02 ' 61-90 = "61--90"' 
      /@02 ' 91-HIGH = "More than 90 days"' 
      /@02 ' ; ' 
    ; 
run; 
/************************************************************/ 
/* Step 23. *//* Create range formats for utilization vars: */ 
/* # nights in hospital (mil or civ facility) */ 
/* # outpatient visits (mil or civ facility) */ 
/* KRATE_HC KRATE_MD KMIL_HC KRATE_HP KCIV_HC */ 
/************************************************************/ 
data null ;
 file src lrecl=90 mod; 
  put /@02 ' VALUE RATEQ' 
      /@02 ' . = "Missing/Unknown"' 
 /@02 ' 1 = "Responses of 0 - 6"' 
 /@02 ' 2 = "Responses of 7 - 8"' 
 /@02 ' 3 = "Responses of 9 - 10"' 
      /@02 ' ; ' 
    ; 
run;
```

```
\star /
/* Step 24.
/* Create range formats for H98043, H98043_R
                                                       \star /
data null_ifile src lrecl=90 mod;
put /@02 " VALUE MONFMT"
/@02 " .A = 'Mult response'
                                  \mathbf{u}/@02 ".C = 'Should be skipped'
 /@02 " .I = 'Incomplete grid'
 /@02 " .N = 'NA, valid skip'
 /@02 ".0 = 'Out of range'
 /@02 "
        . = 'No response'
                                  \mathbf{u}/@02 " 0 = '0'\mathbf{u}" 1 = '1'\sqrt{0.02}- - 2 = - 2
 /@02
      \sim 10^{-11}3 = 3'\mathbf{u}/@02
 /@02\mathbf{u} .
        4 = 4'\mathbf{u}/@02 " 5 = '5'/@02 " 6 = 16\mathbf{u}/@02 " 7 = 7'\mathbf{u}/@02 " 8 = '8'/@02 " 9 = 9'/@02 " 10 = '10'/@02 " 11 = '11'
 /@02 " 12 = '12'
                                  \mathbf{u}/@02 " 13-99 = '13--99';
                                  \mathbf{u}\ddot{i}RUN;
/* Step 25.
                                                       \star /
                                                       \star /
/* Create range formats for SRDATE
data _null_ifile src lrecl=90 mod;
put /@02 " VALUE SRDAT"
                                      \sim 1-10/@02 "
            .A = 'Mult response
    /@02 "
            .C = 'Ques should be skipped' "
    /@02 "
            .I = 'Incomplete grid
                                       \mathbf{H}=\mathbf{H}/@02 "
            .N = 'NA, valid skip
    /@02 "
             .0 = 'Out of range\mathbf{I} \mathbf{II}/@02 '
             .R = "Don' 't know/@02 "
                                       \mathbf{r}=\mathbf{0}. = 'No response/@02 " '01NOV1998'D - '30NOV1998'D = '1998 November'
            '01DEC1998'D - '31DEC1998'D = '1998 December'/@02 "
    /@02 "
           '01JAN1999'D - '31JAN1999'D = '1999 January '
    /@02 "
           '01FEB1999'D - '28FEB1999'D = '1999 February'/@02 "
           '01MAR1999'D - '31MAR1999'D = '1999 March
                                                    \mathbf{L}/@02 " '01APR1999'D - '30APR1999'D = '1999 April
                                                    \mathbf{r}'01MAY1999'D - '31MAY1999'D = '1999 May
    /@02 "
    /@02 "
           '01JUN1999' D - '30JUN1999' D = '1999 June/@02 " '01JUL1999'D - '31JUL1999'D = '1999 July
                                                    \mathcal{F}=\mathcal{F}=\mathcal{F}\mathbf{i}run;
\star /
/* Step 26.
                                                      \star /
/* Create range formats for CONUS
```
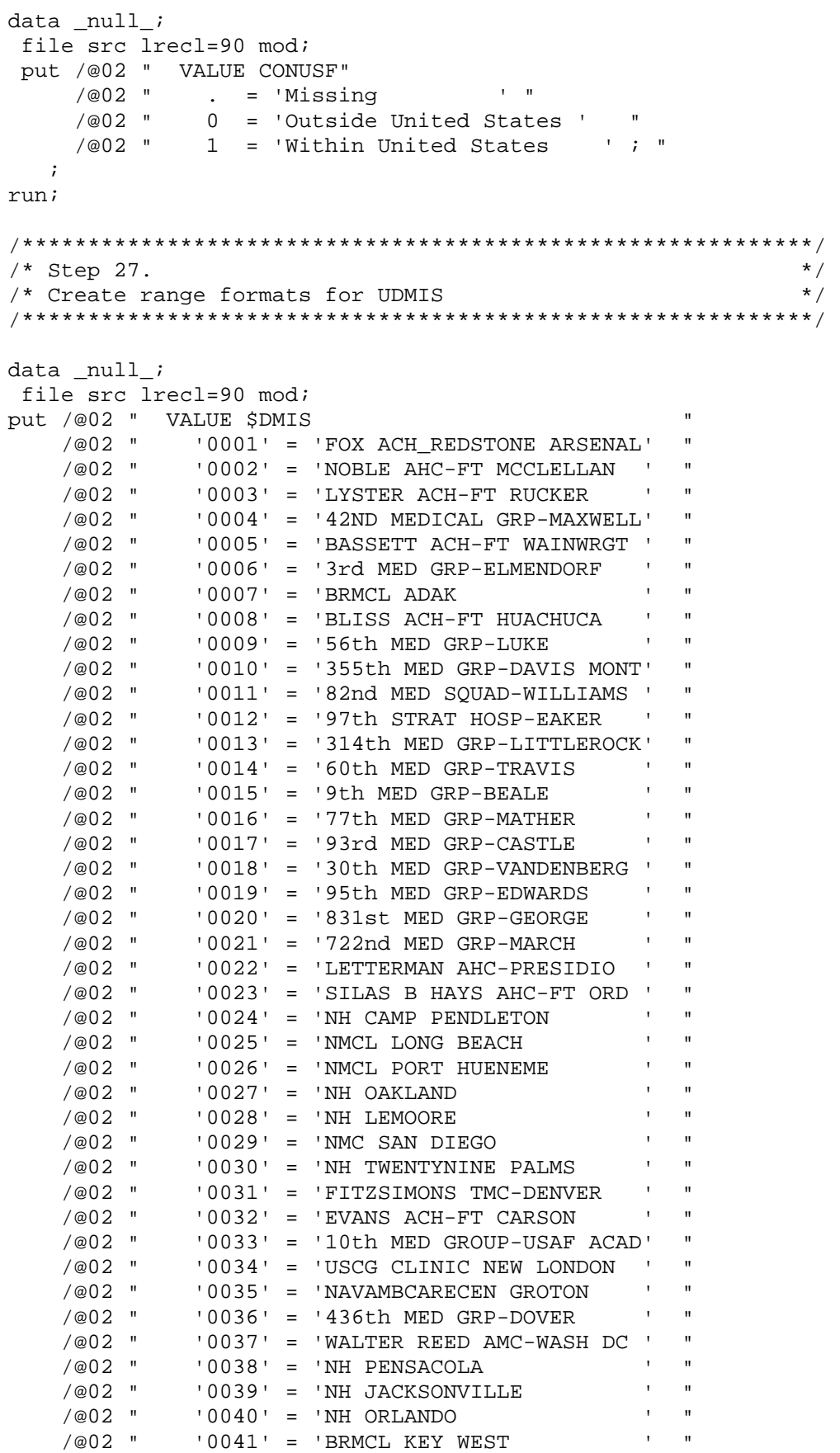

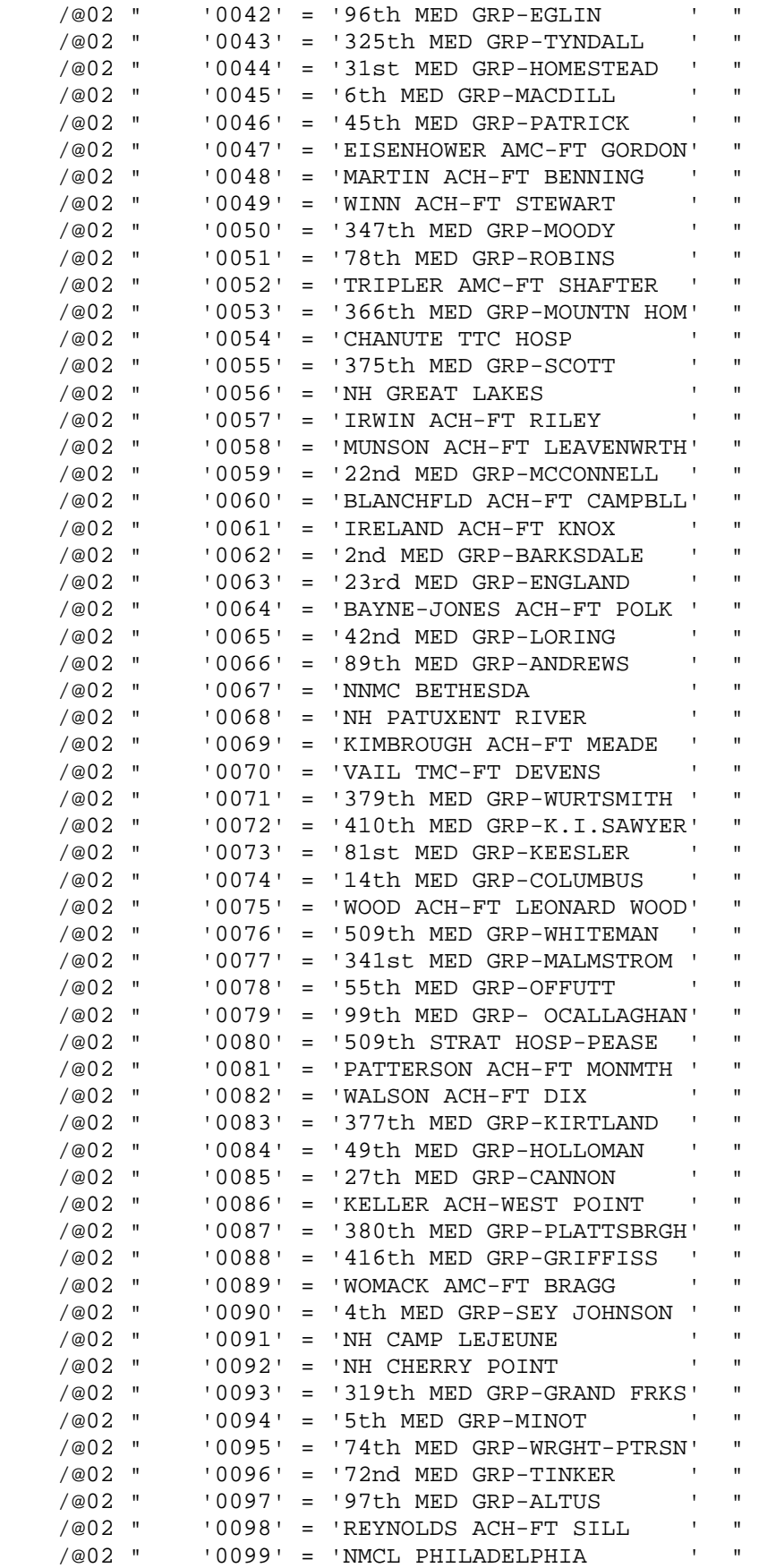

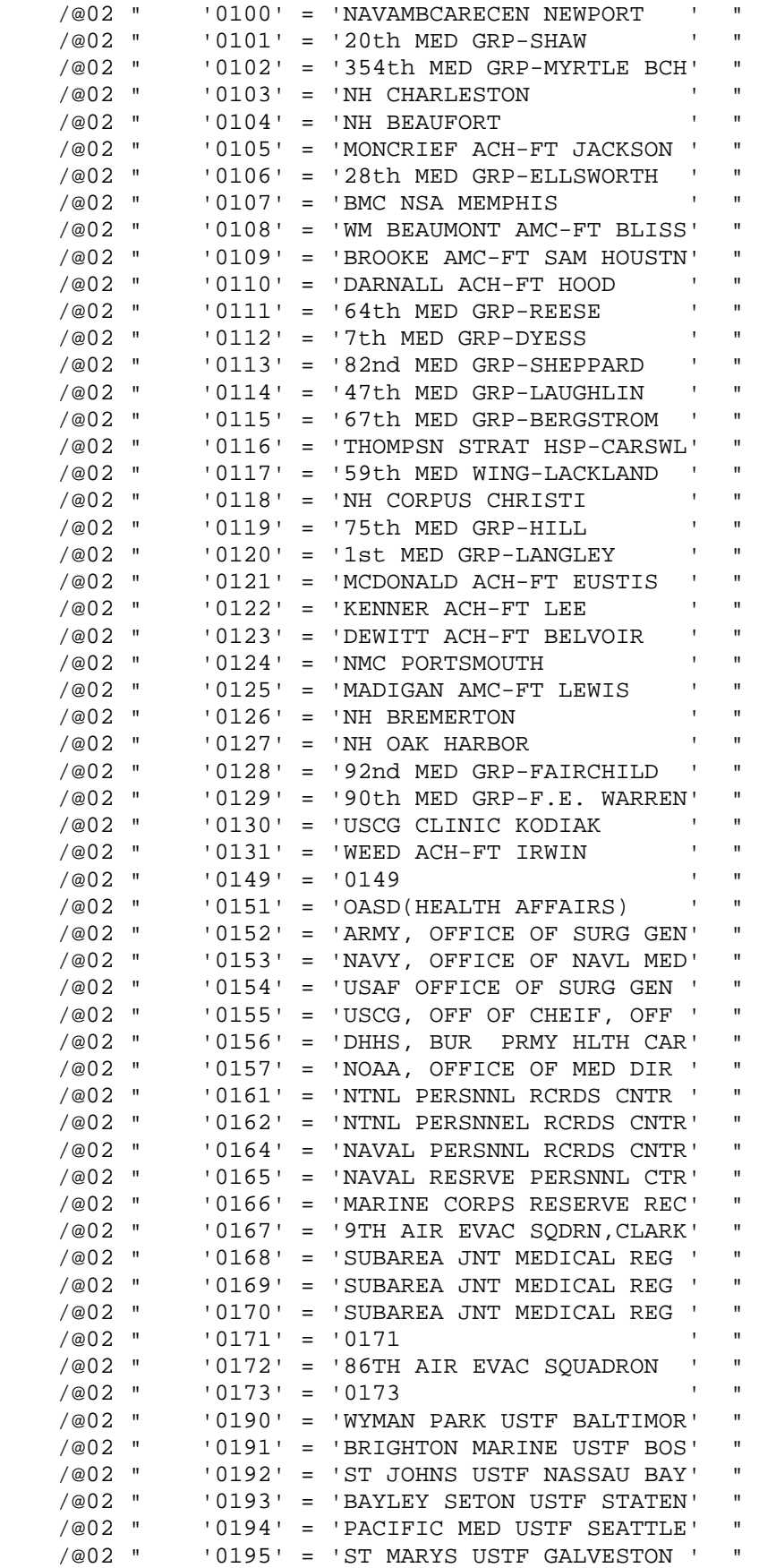

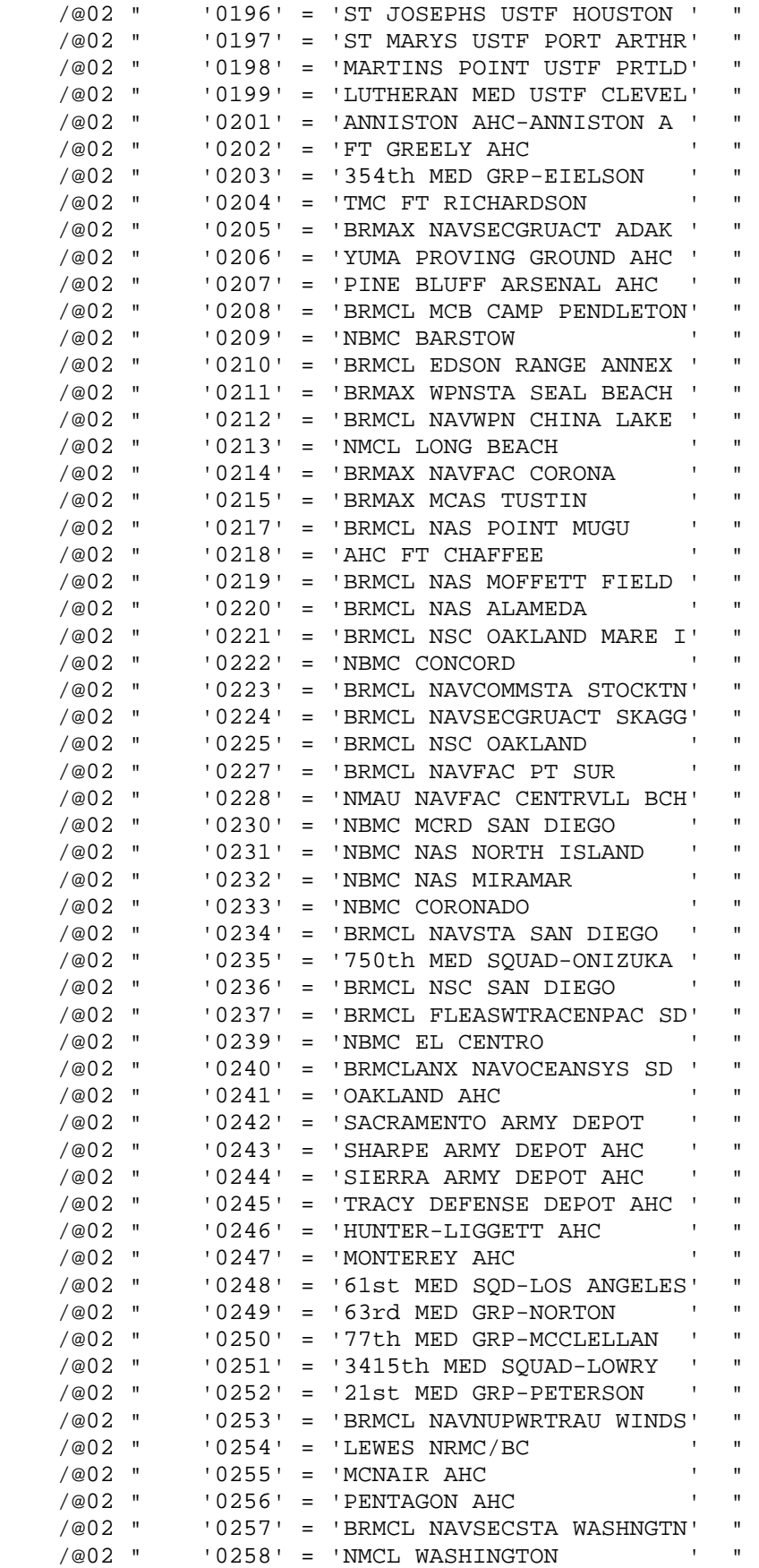

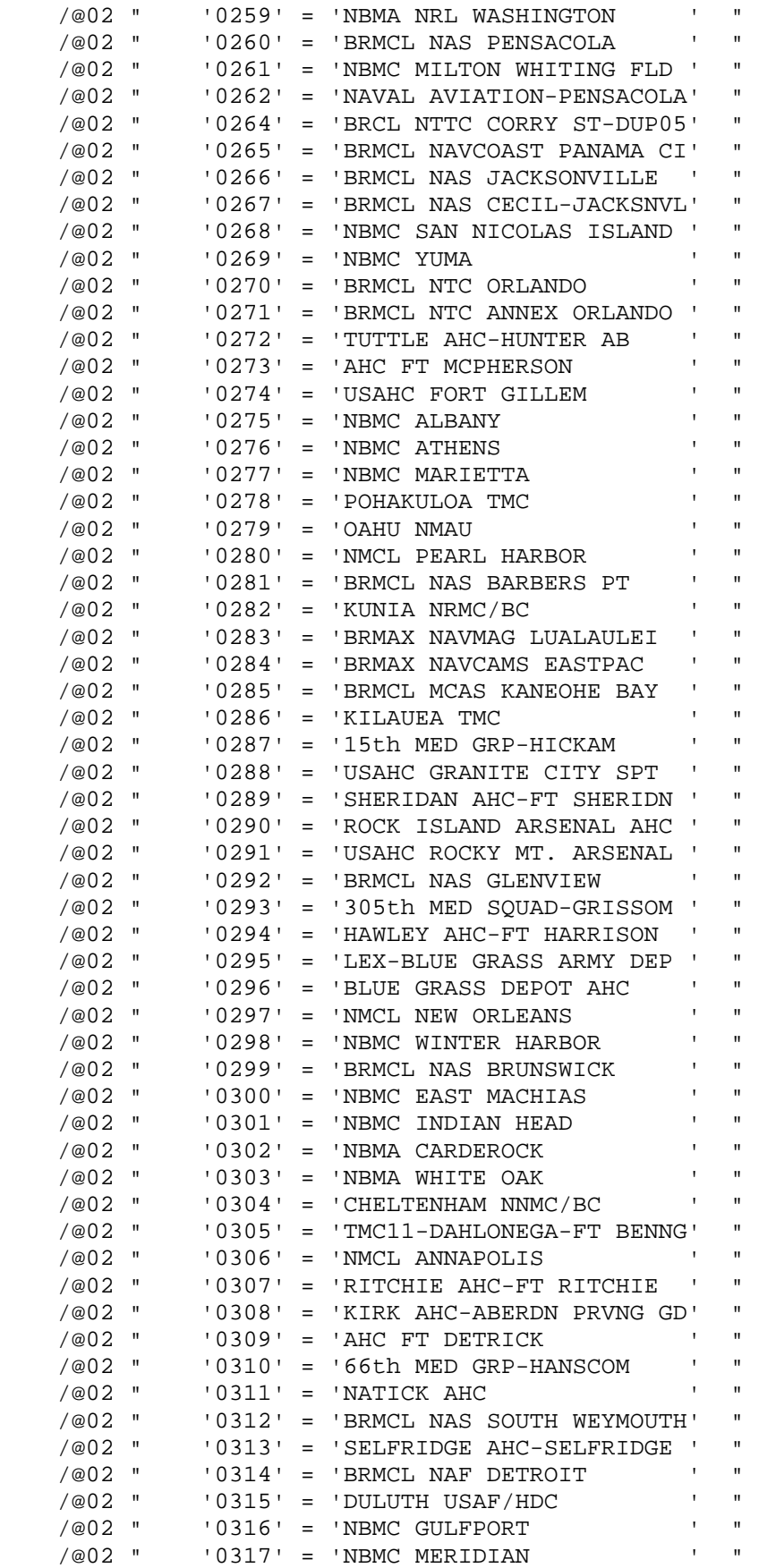

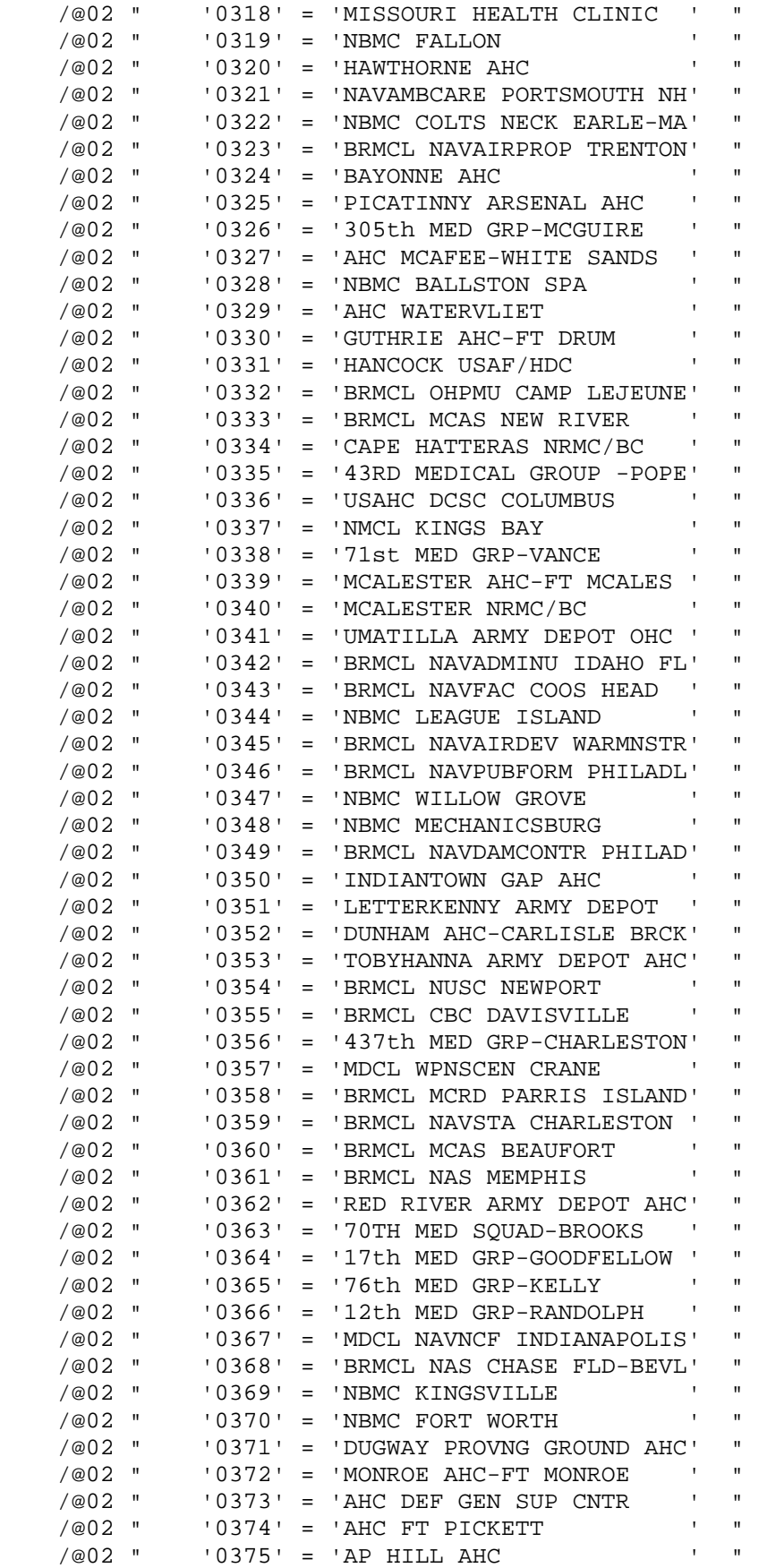

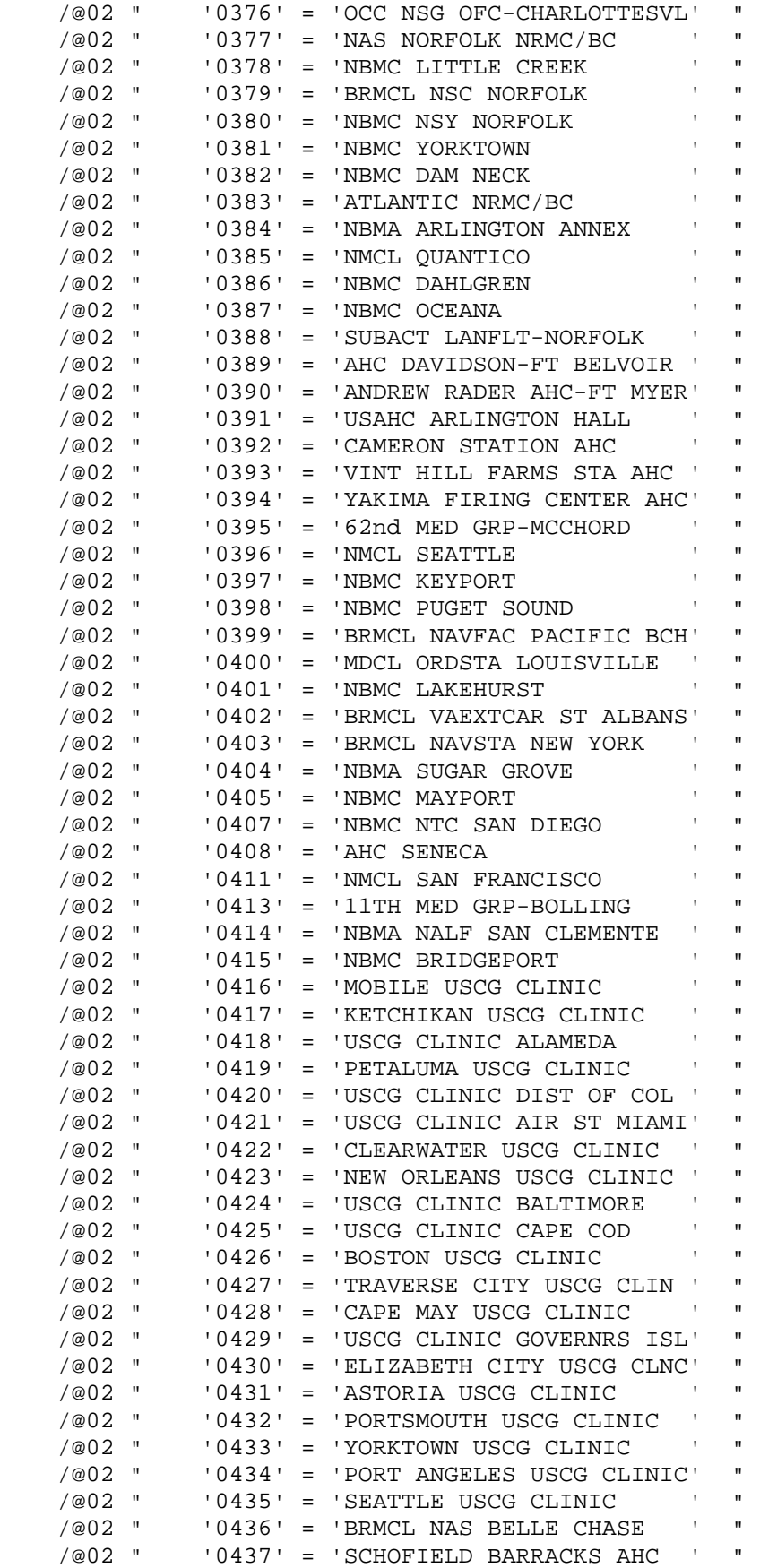

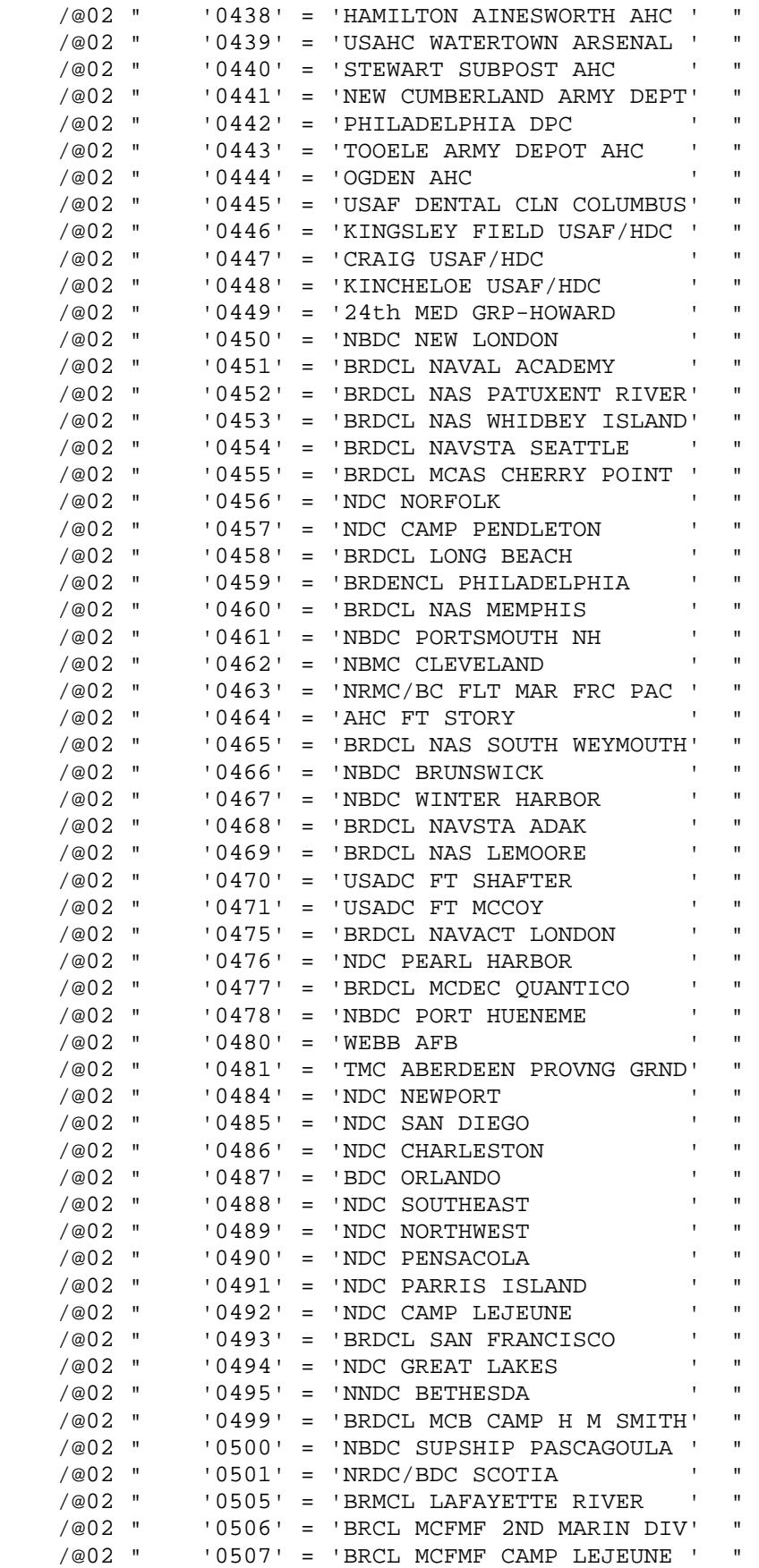
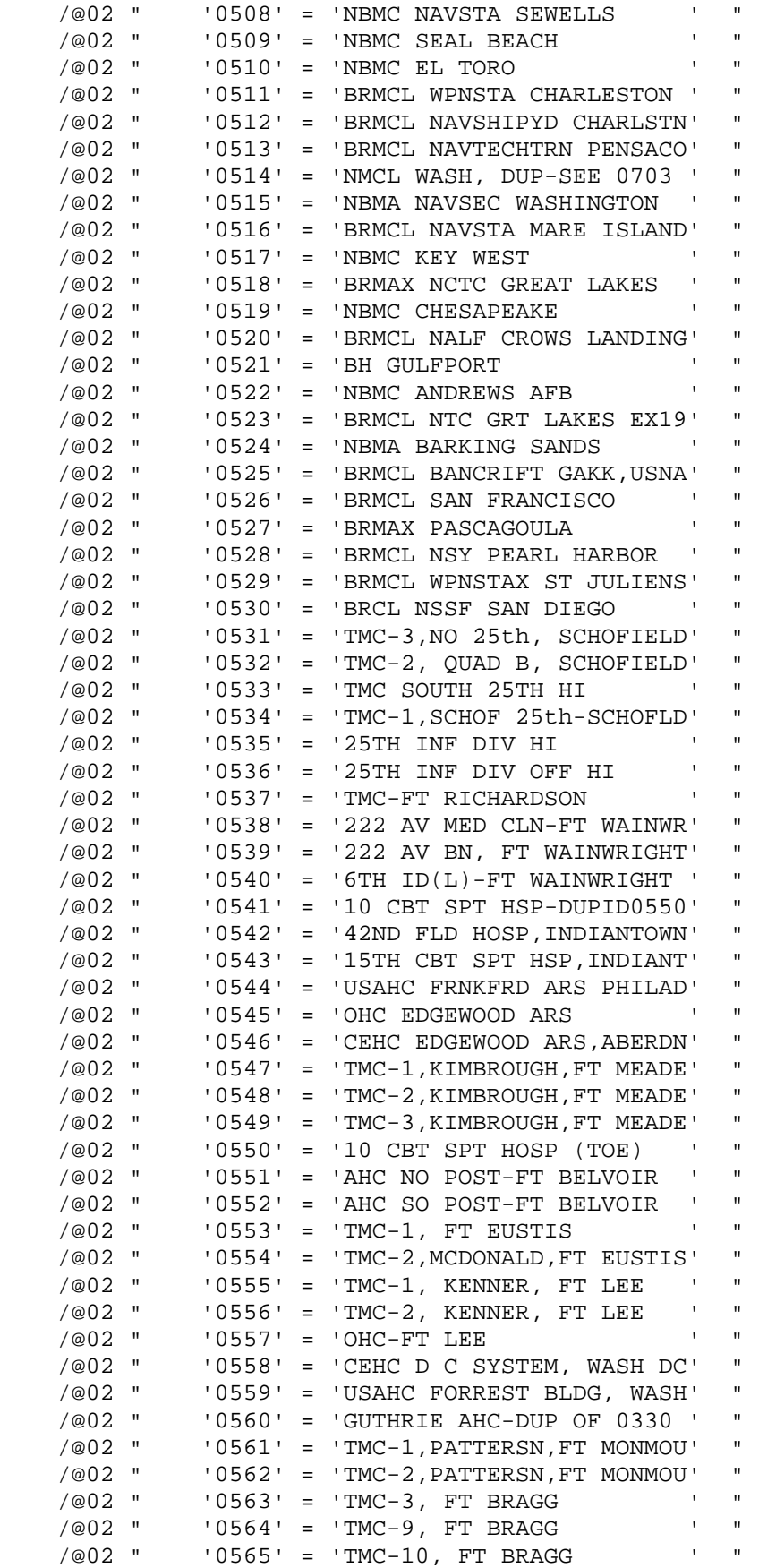

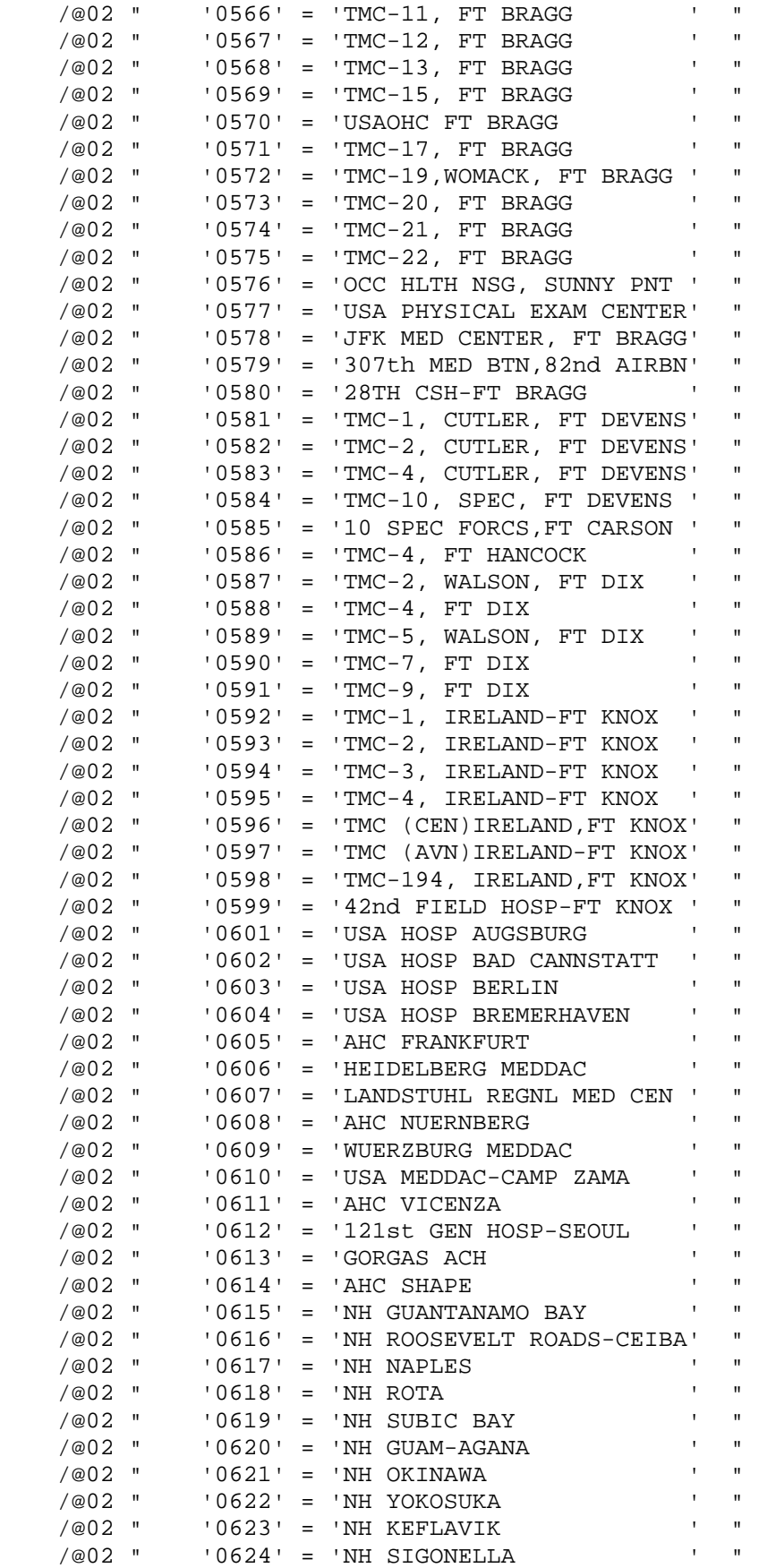

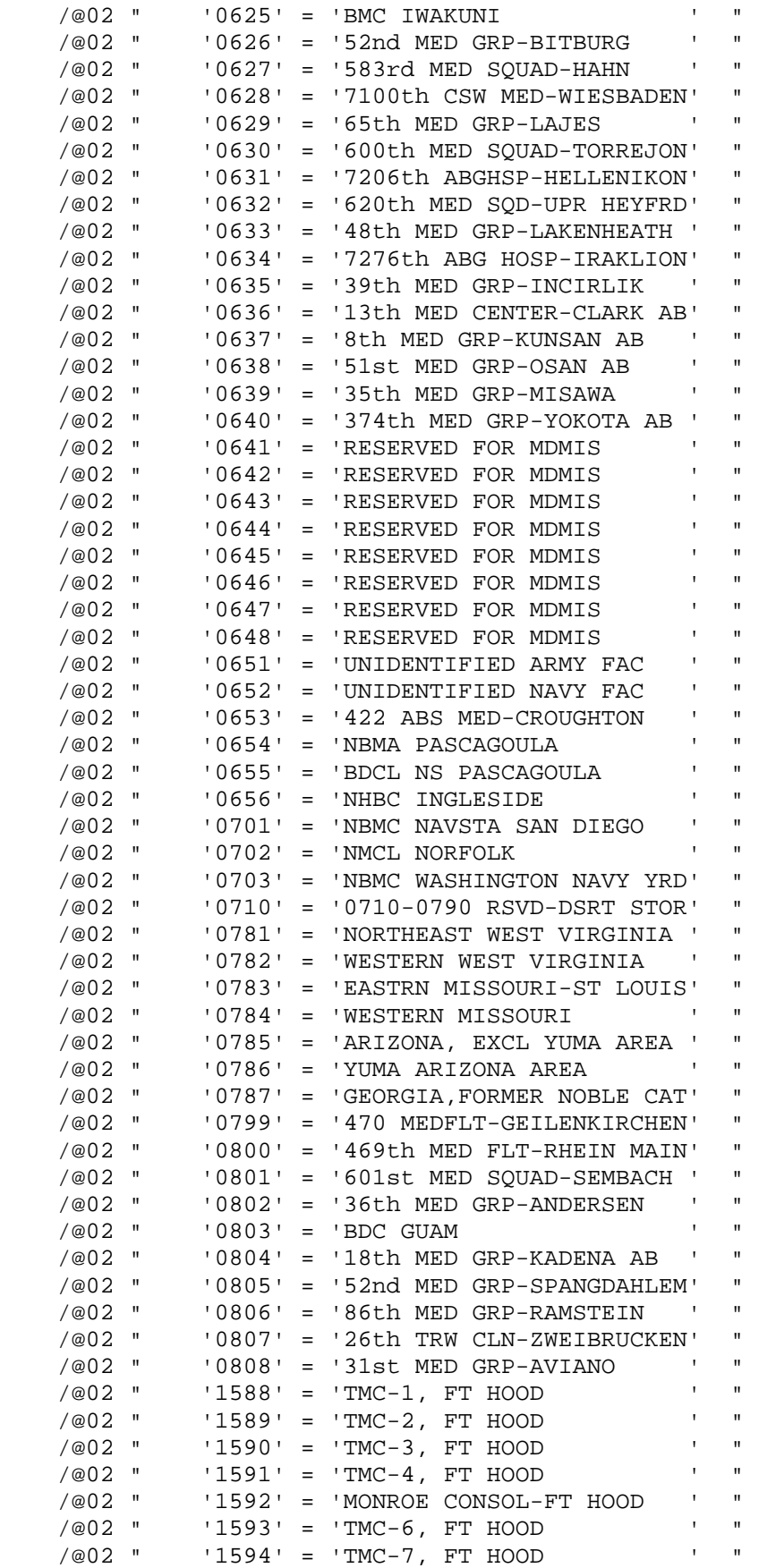

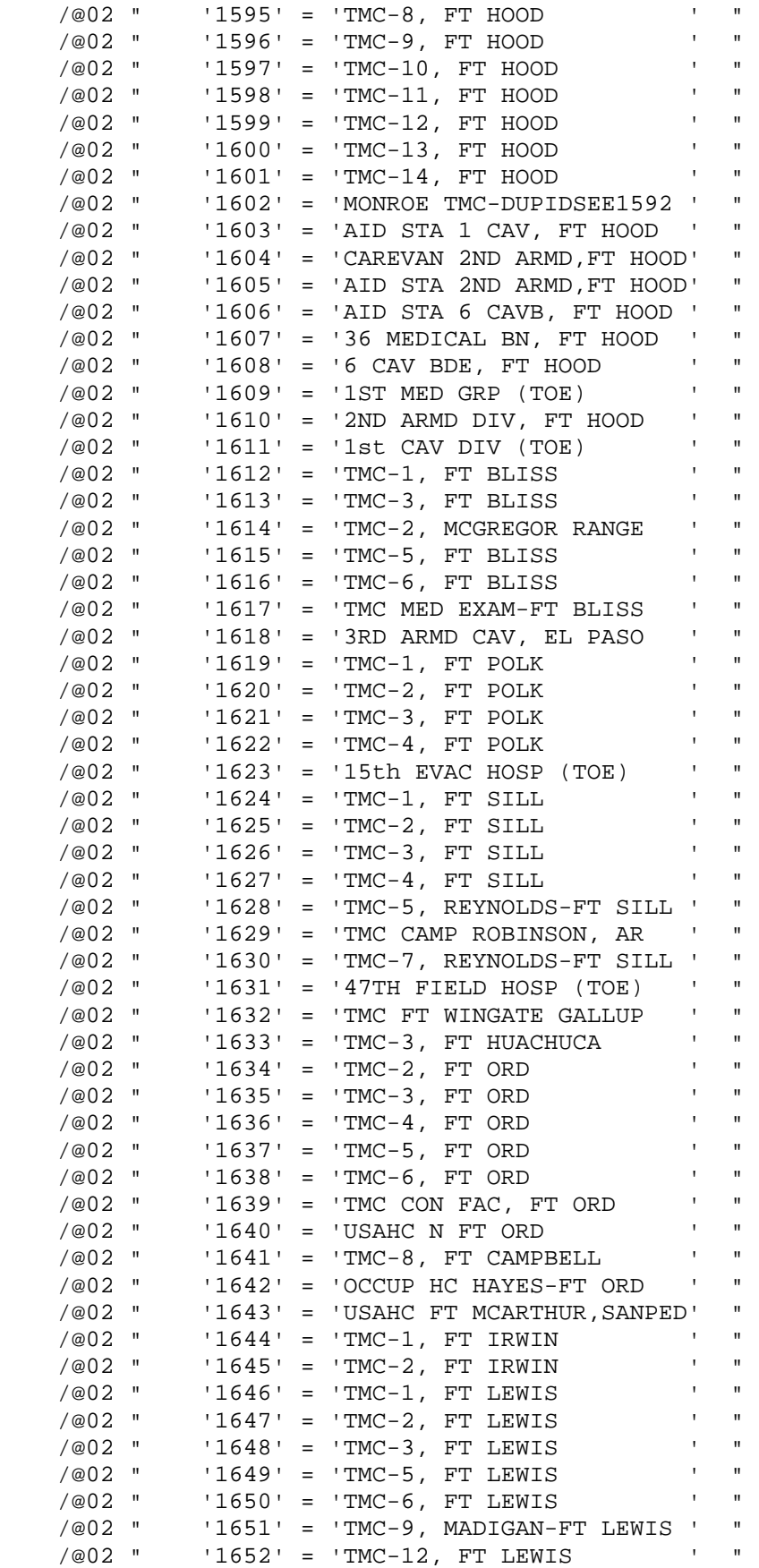

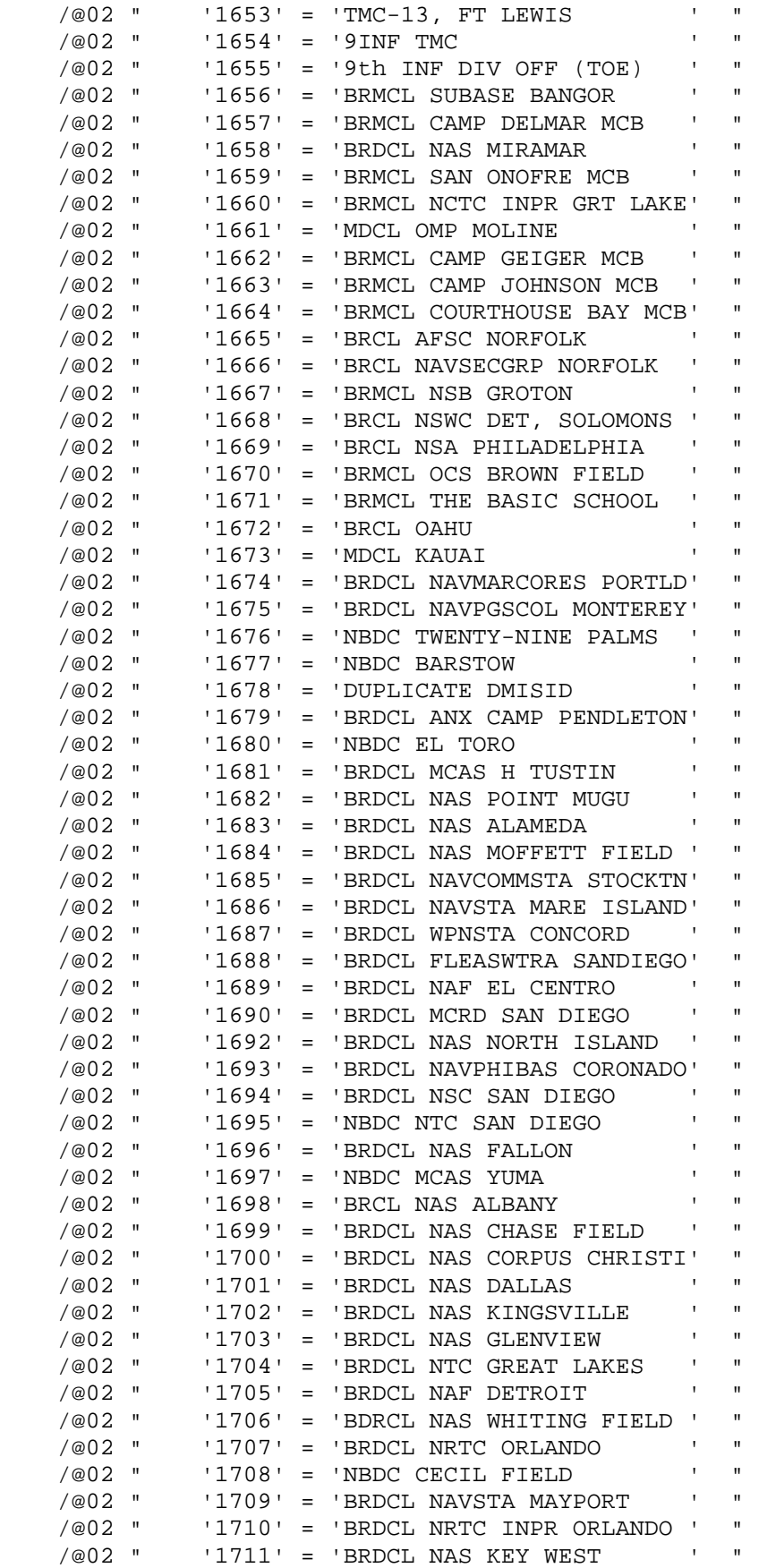

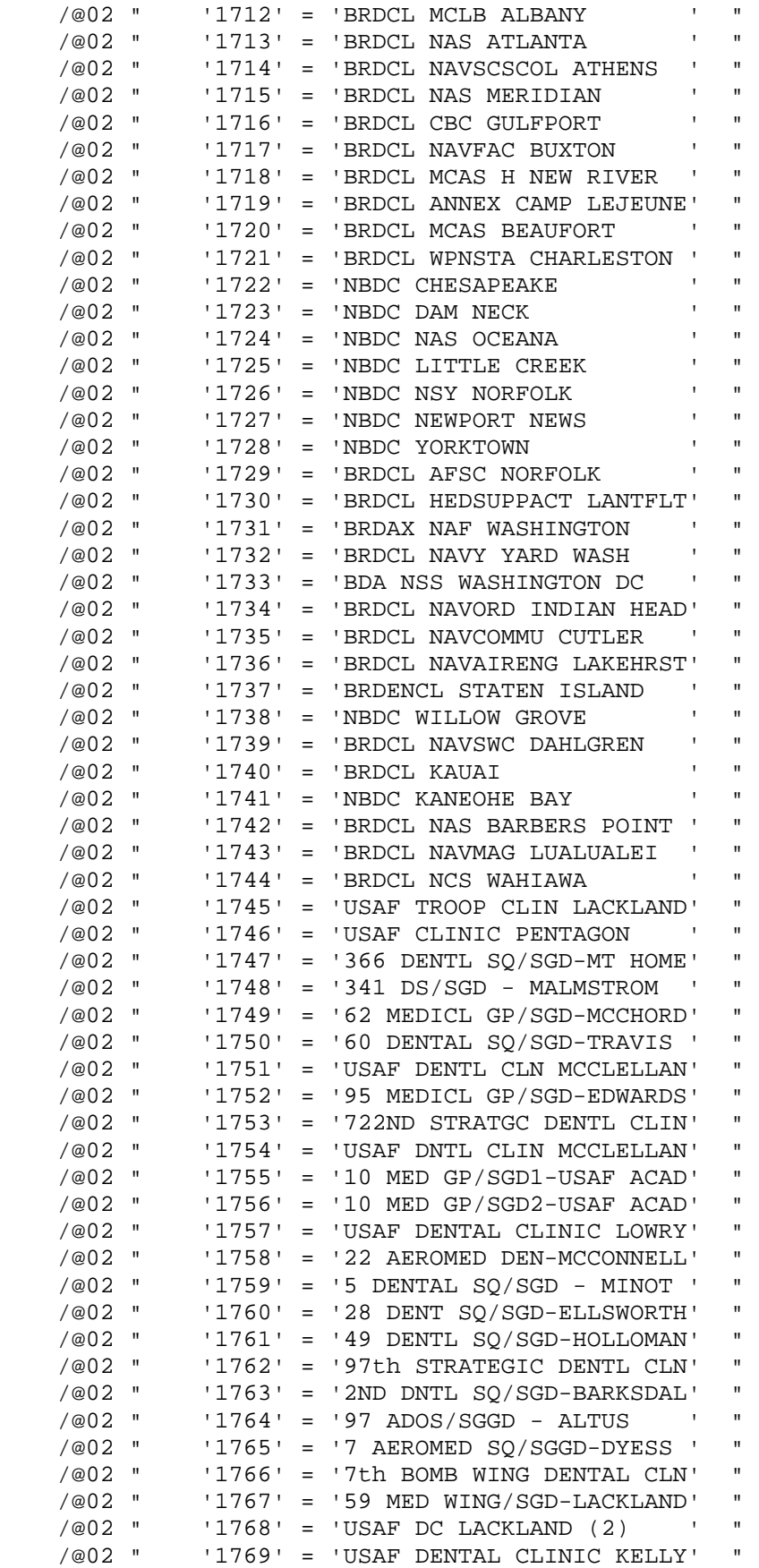

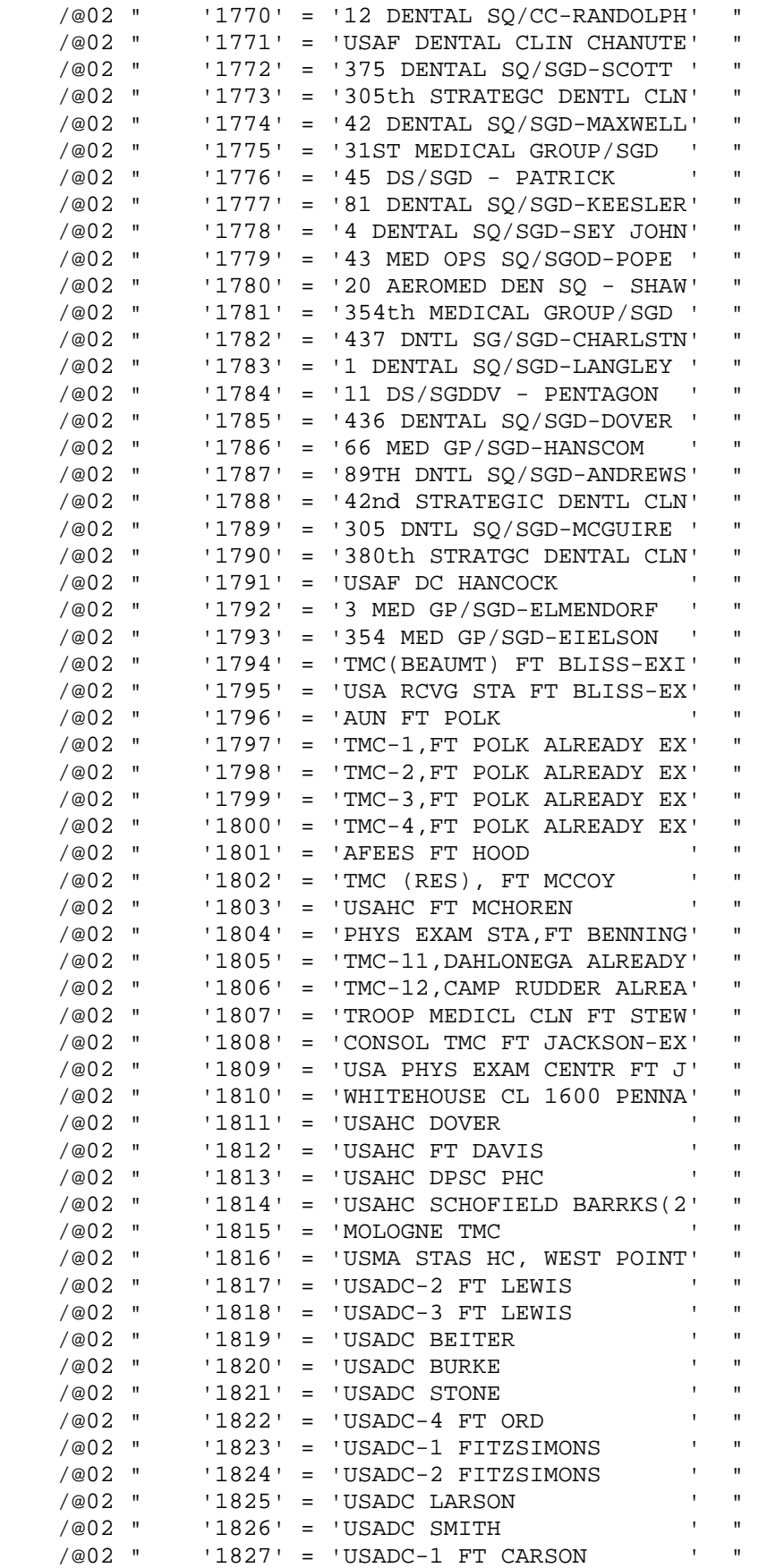

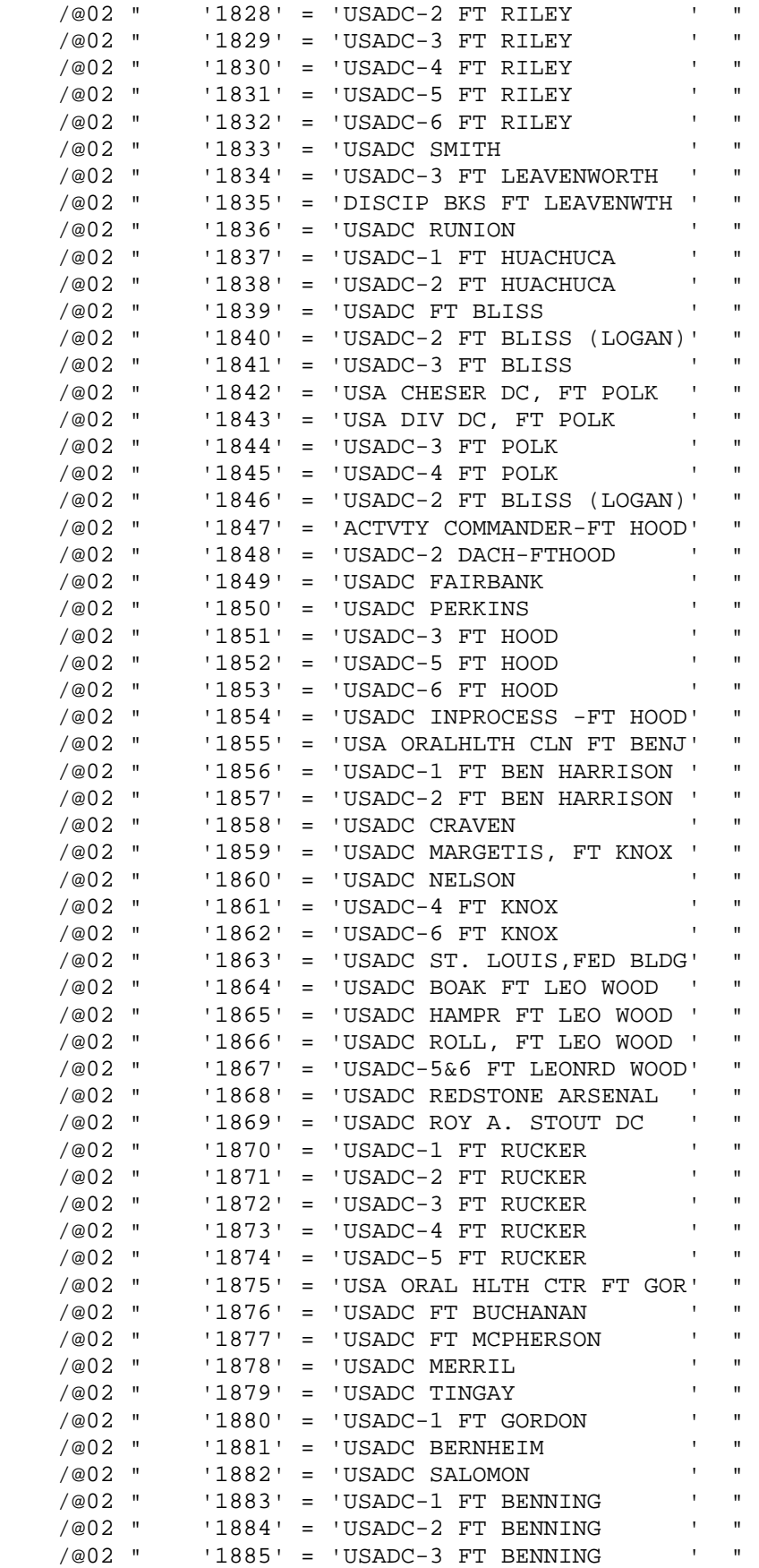

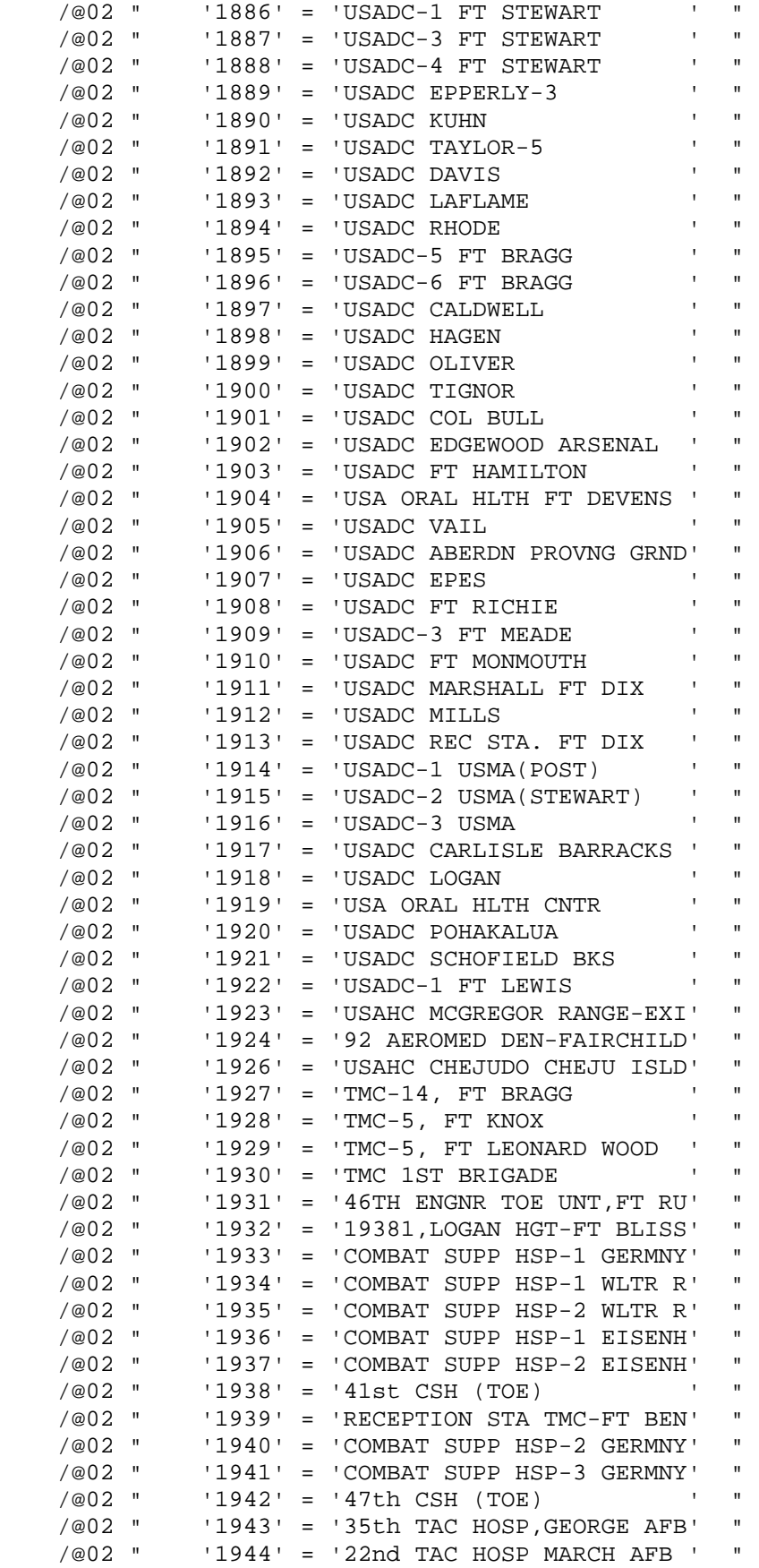

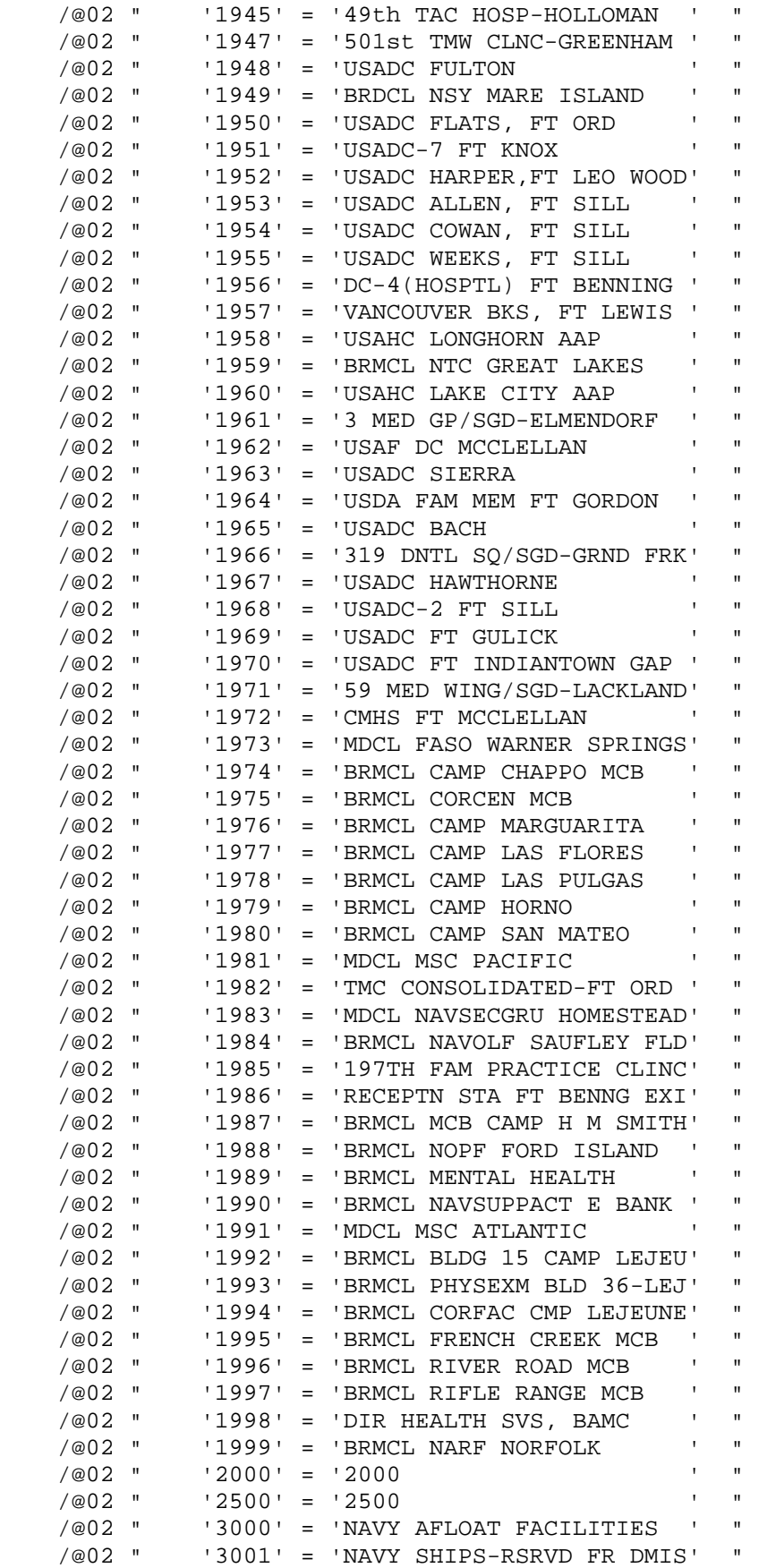

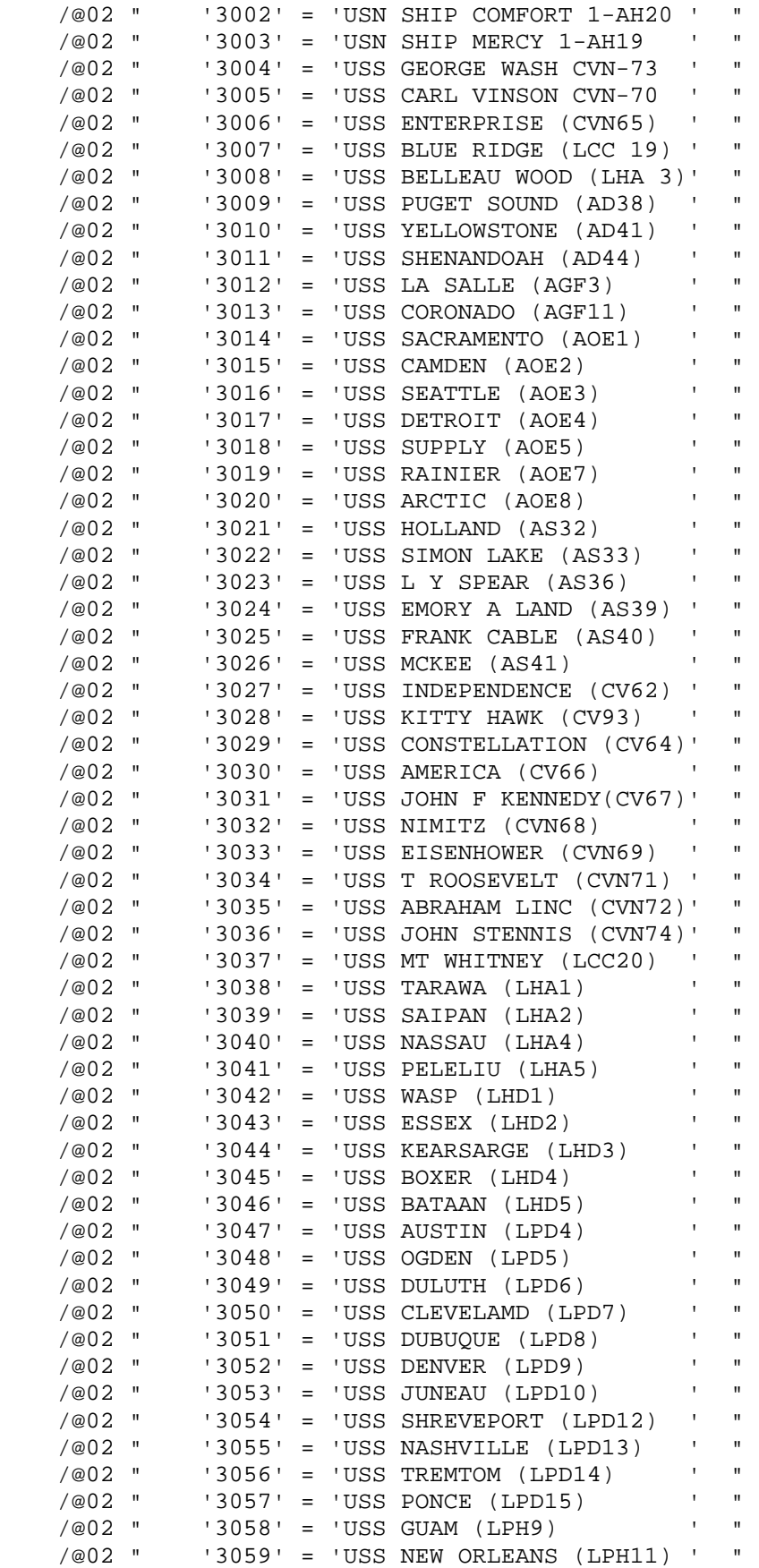

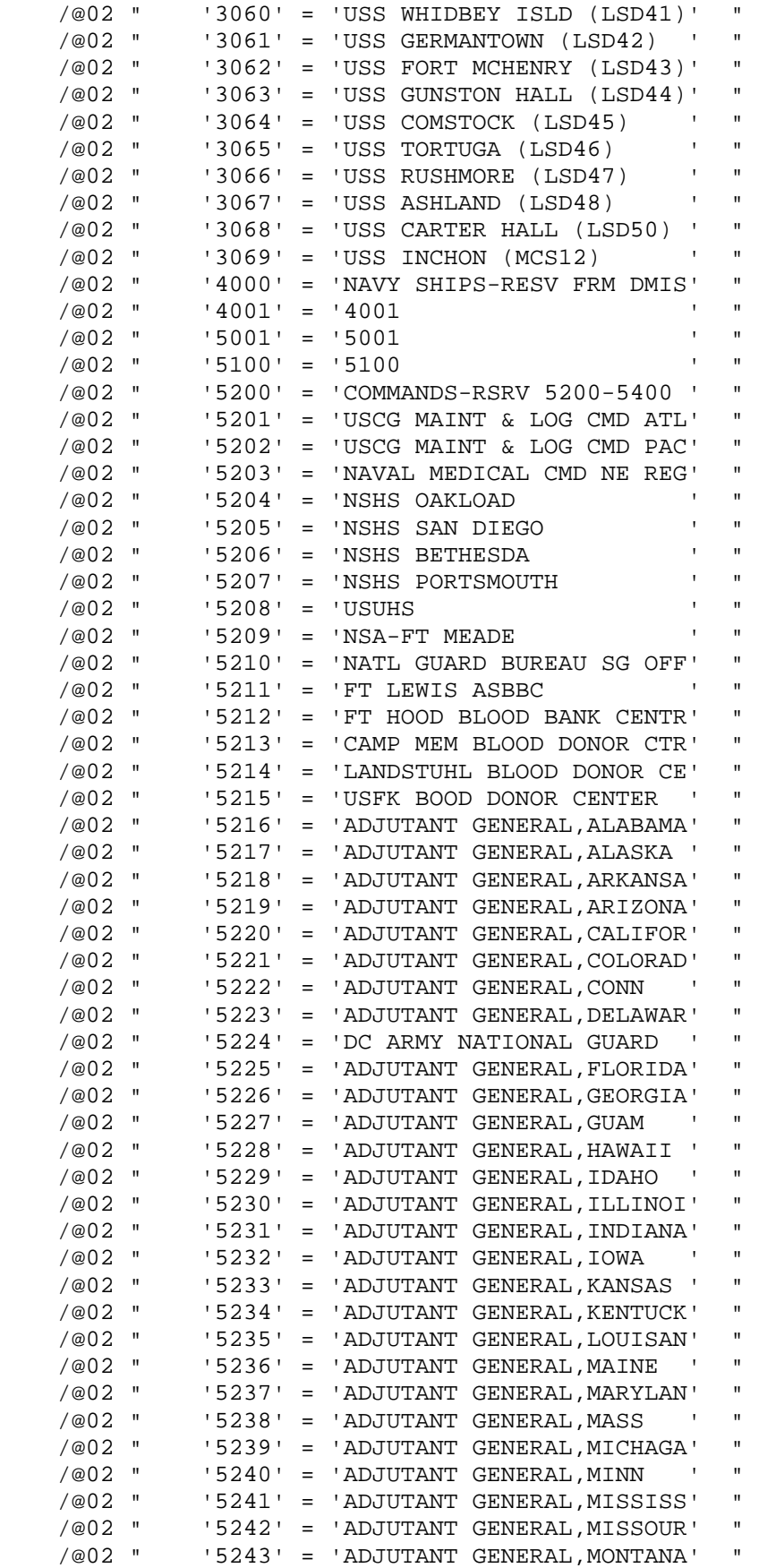

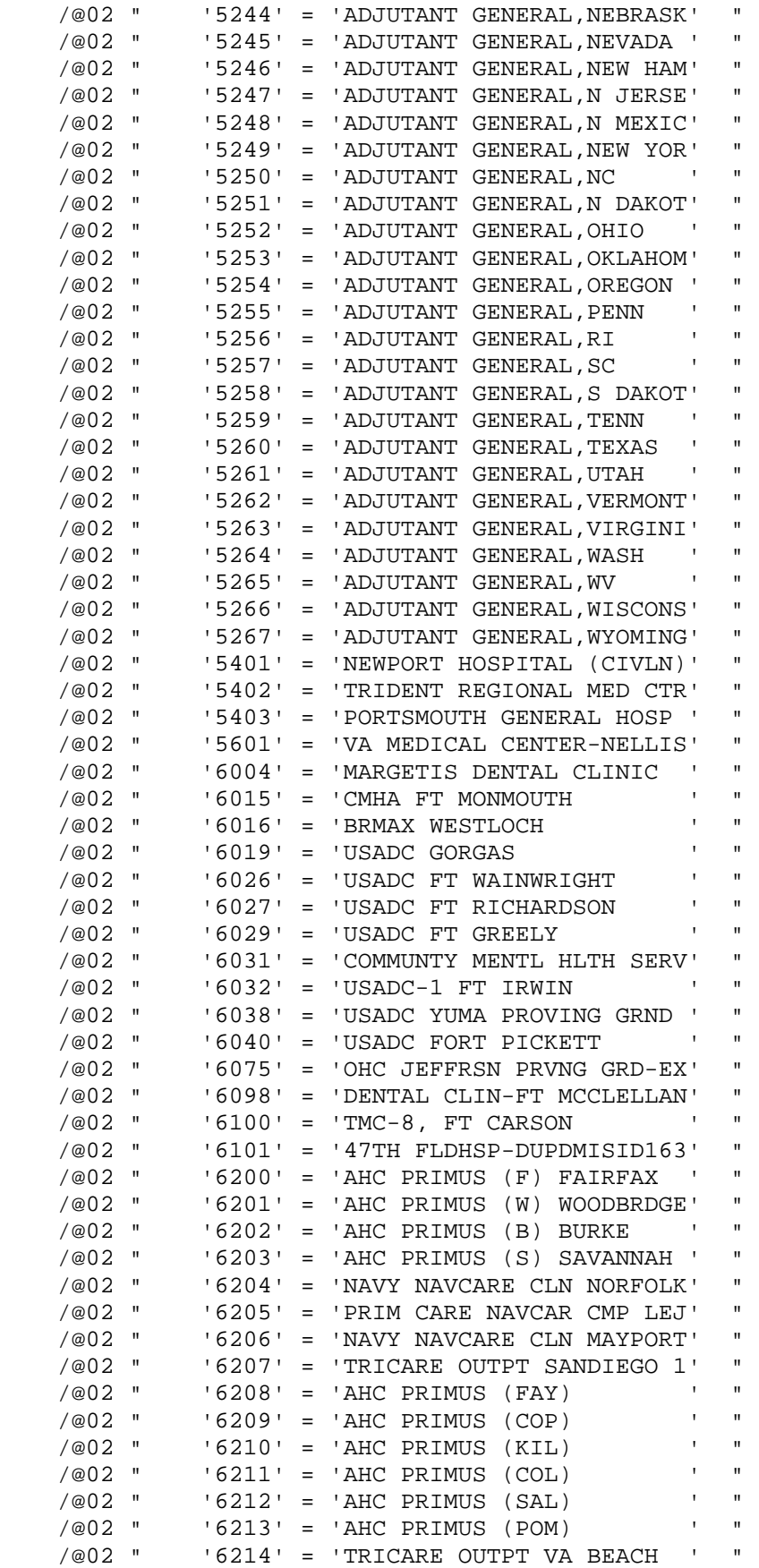

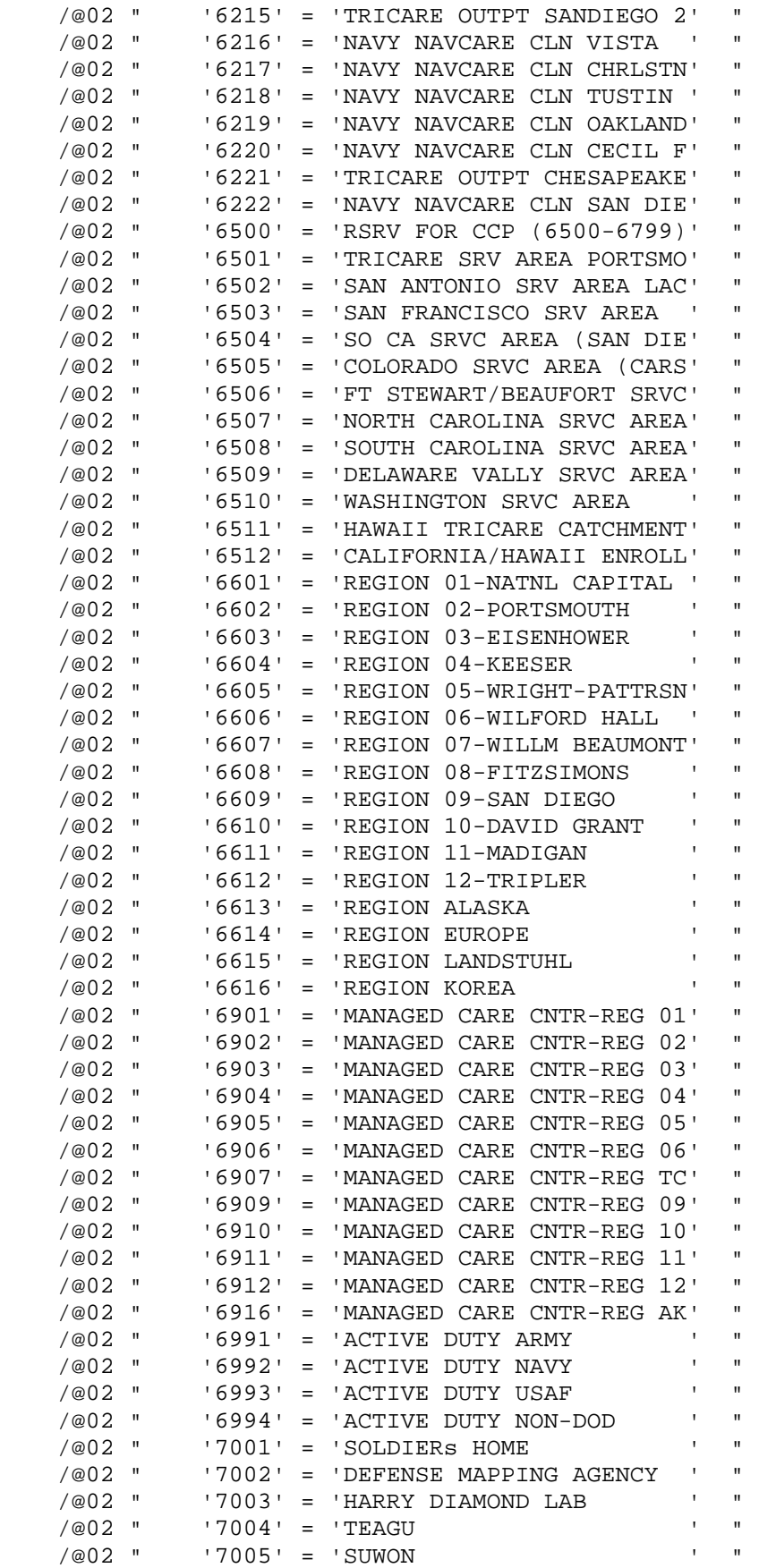

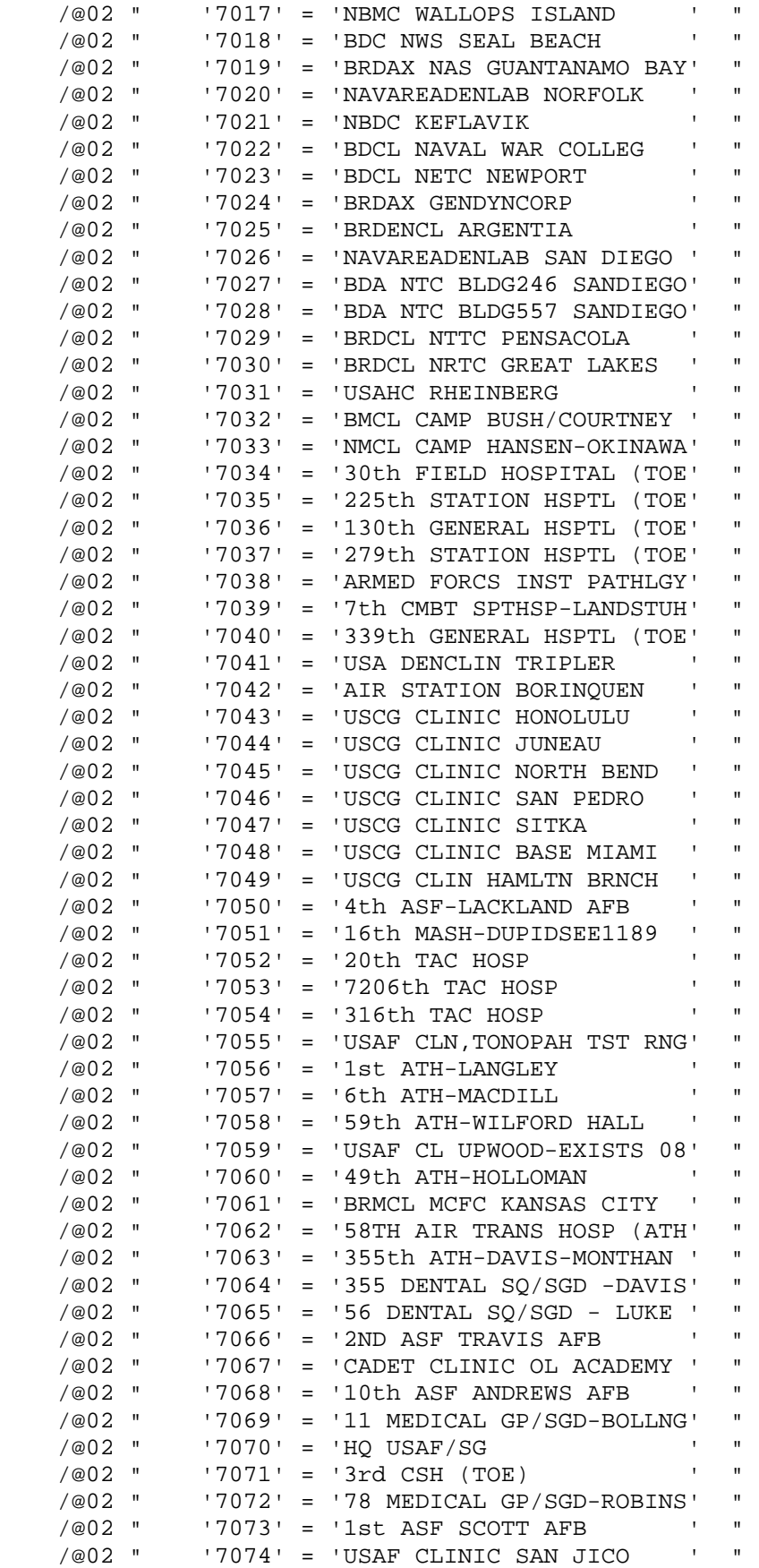

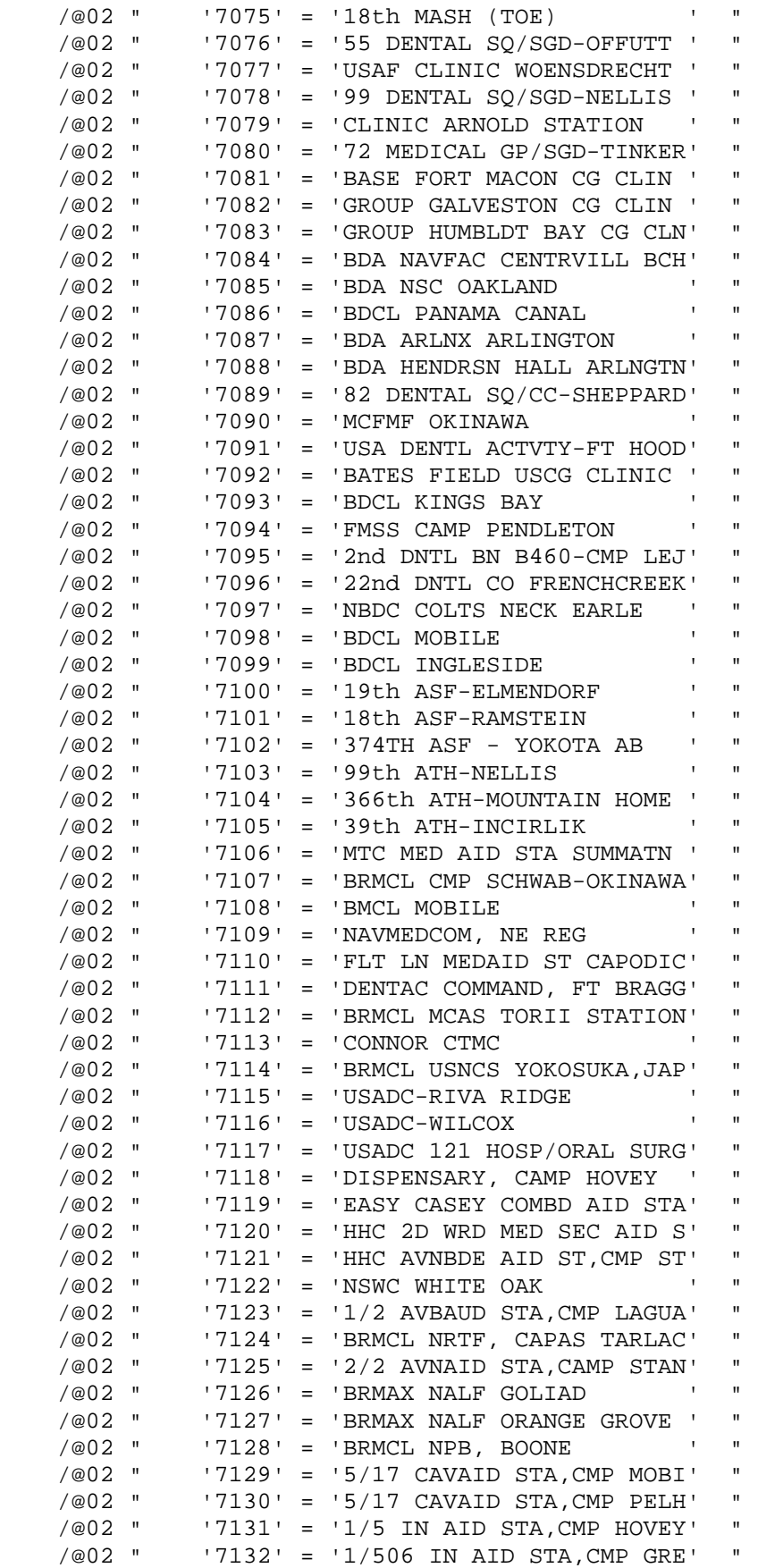

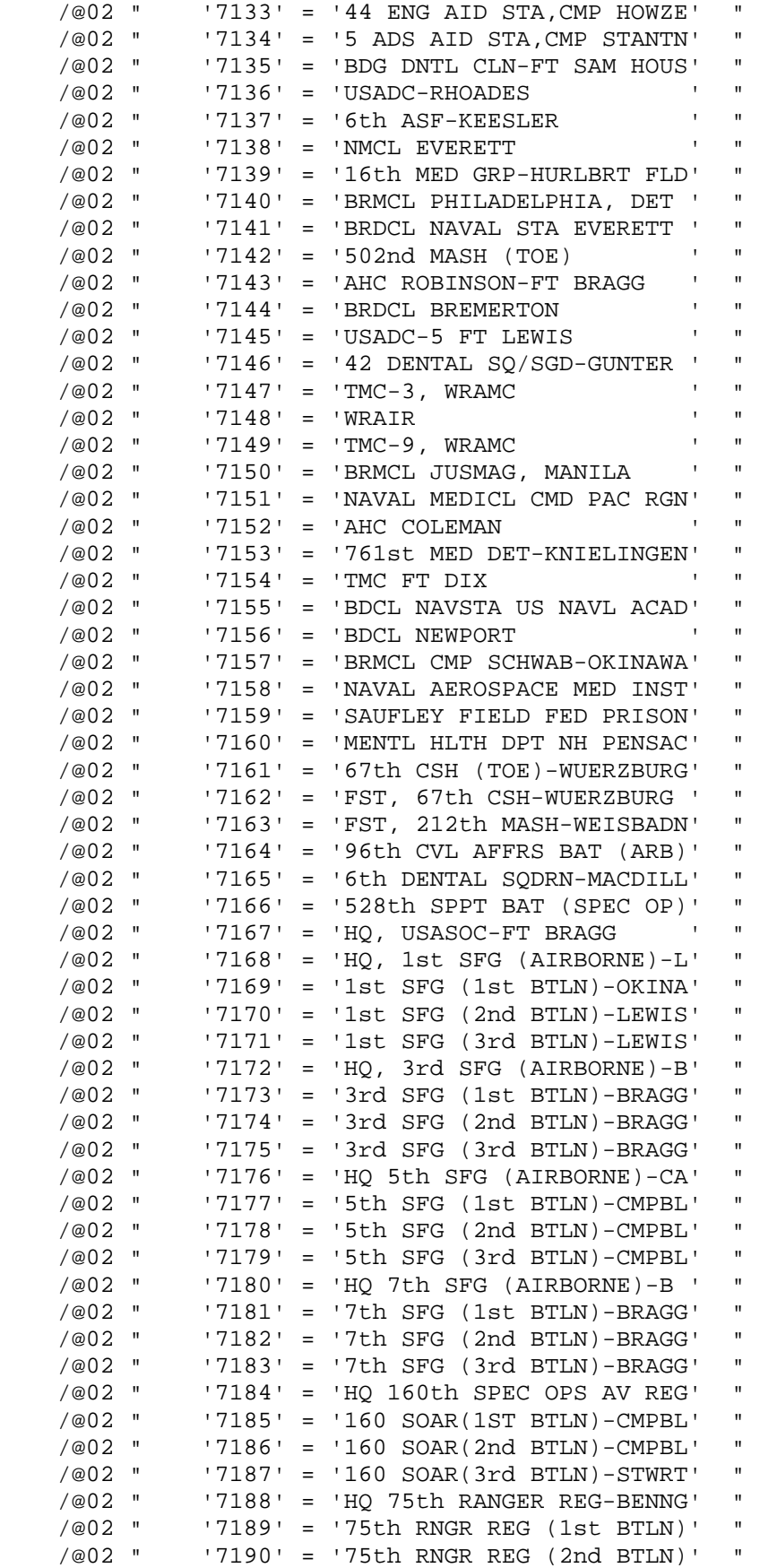

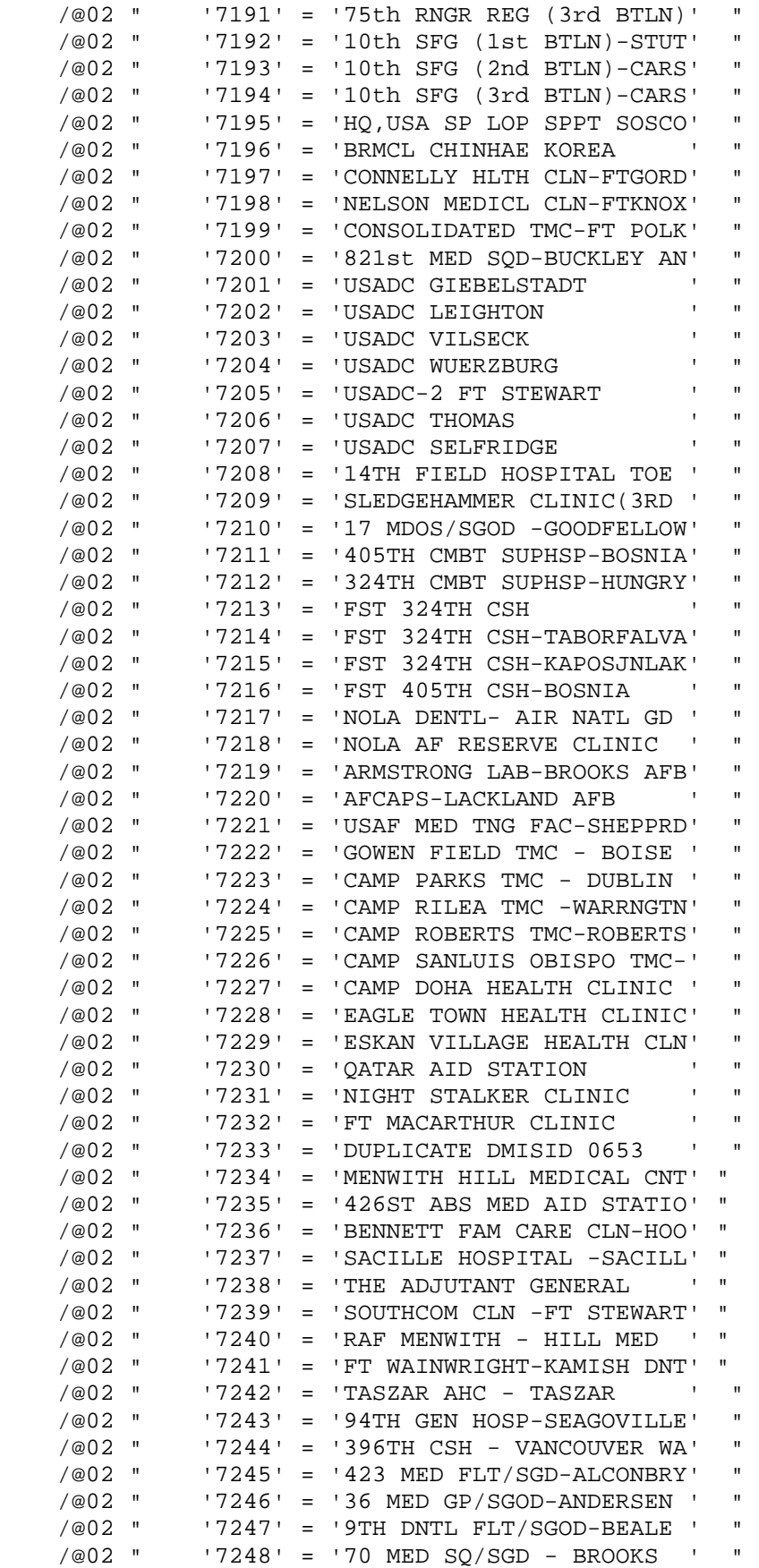

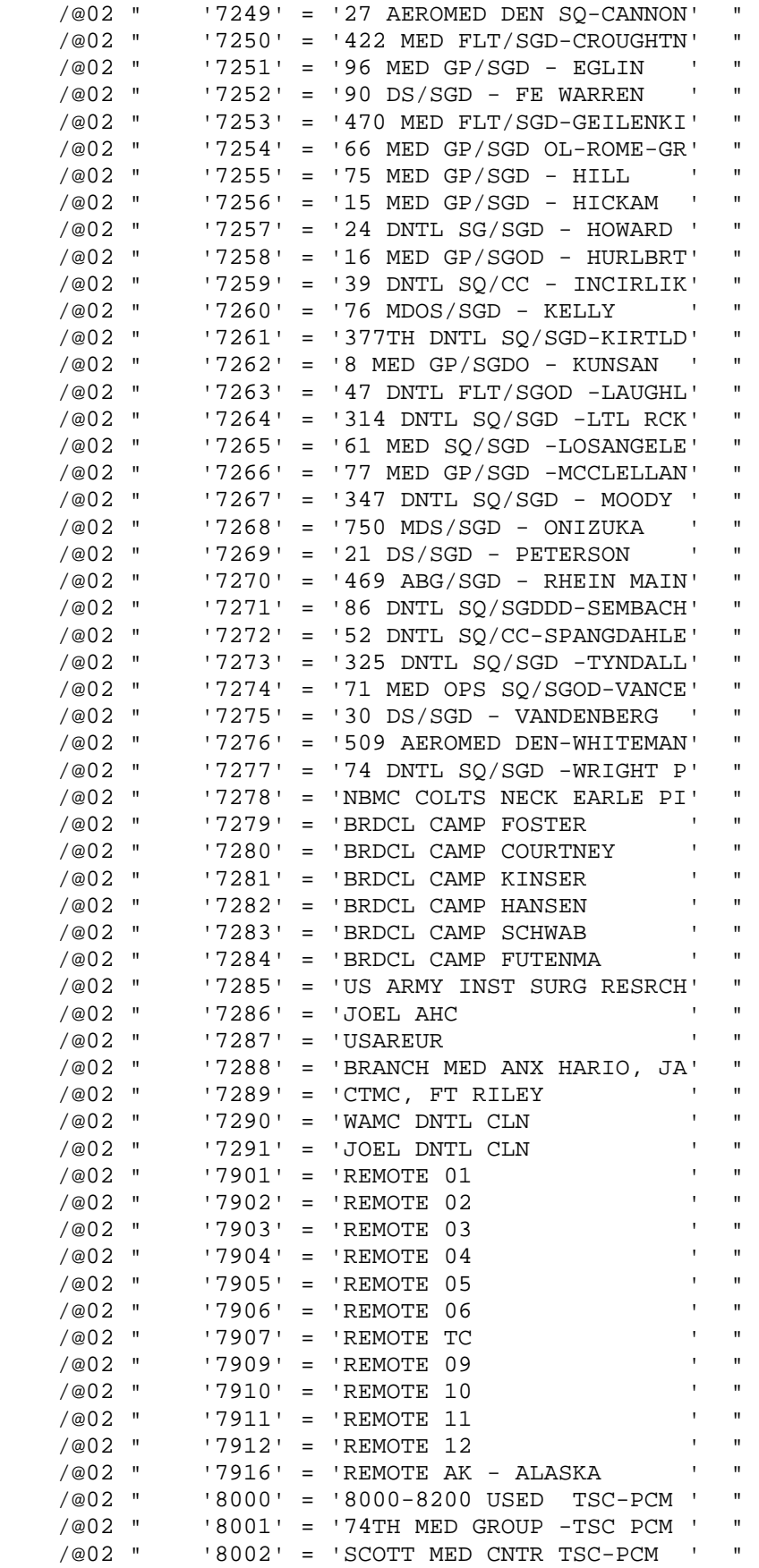

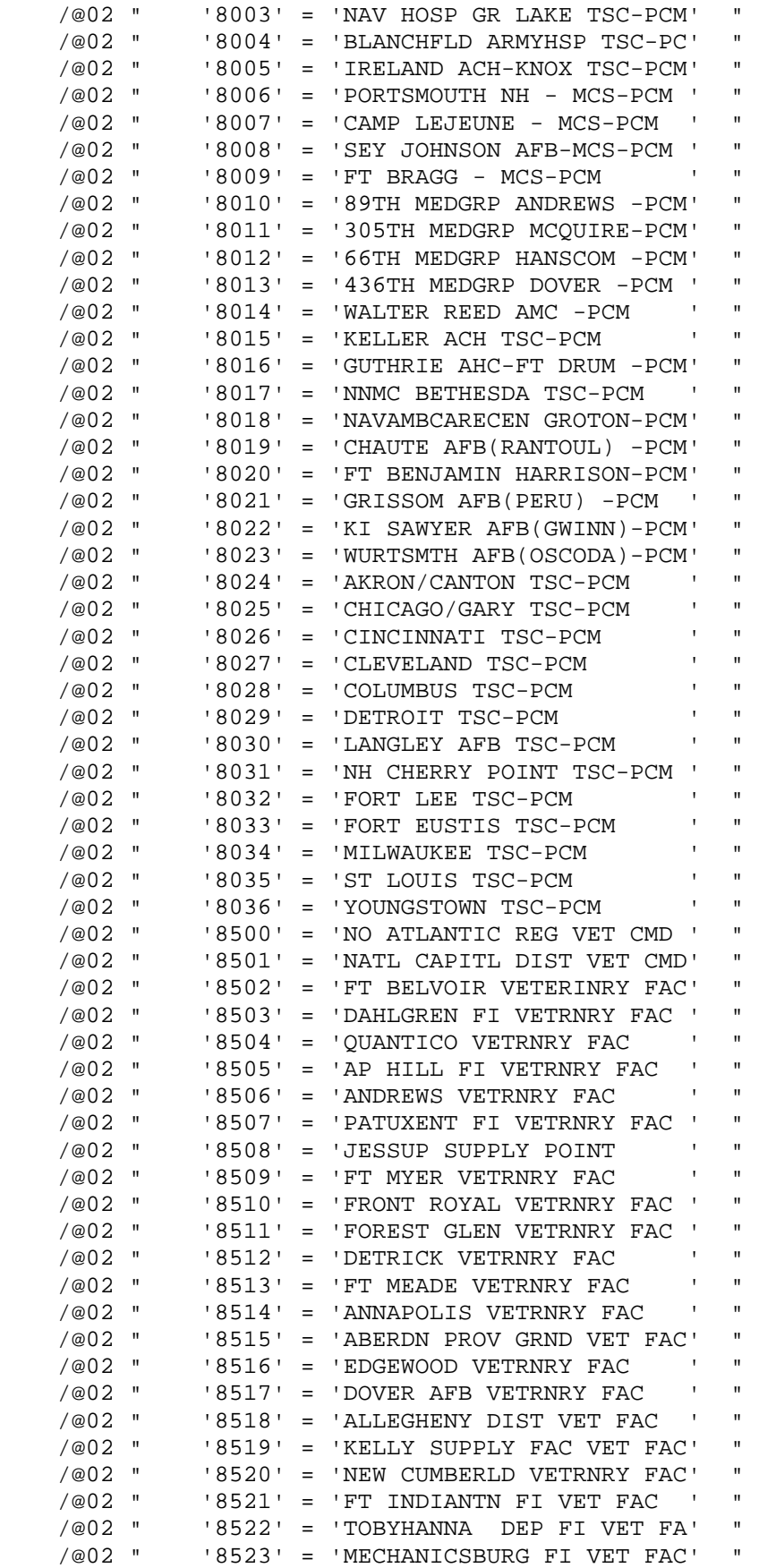

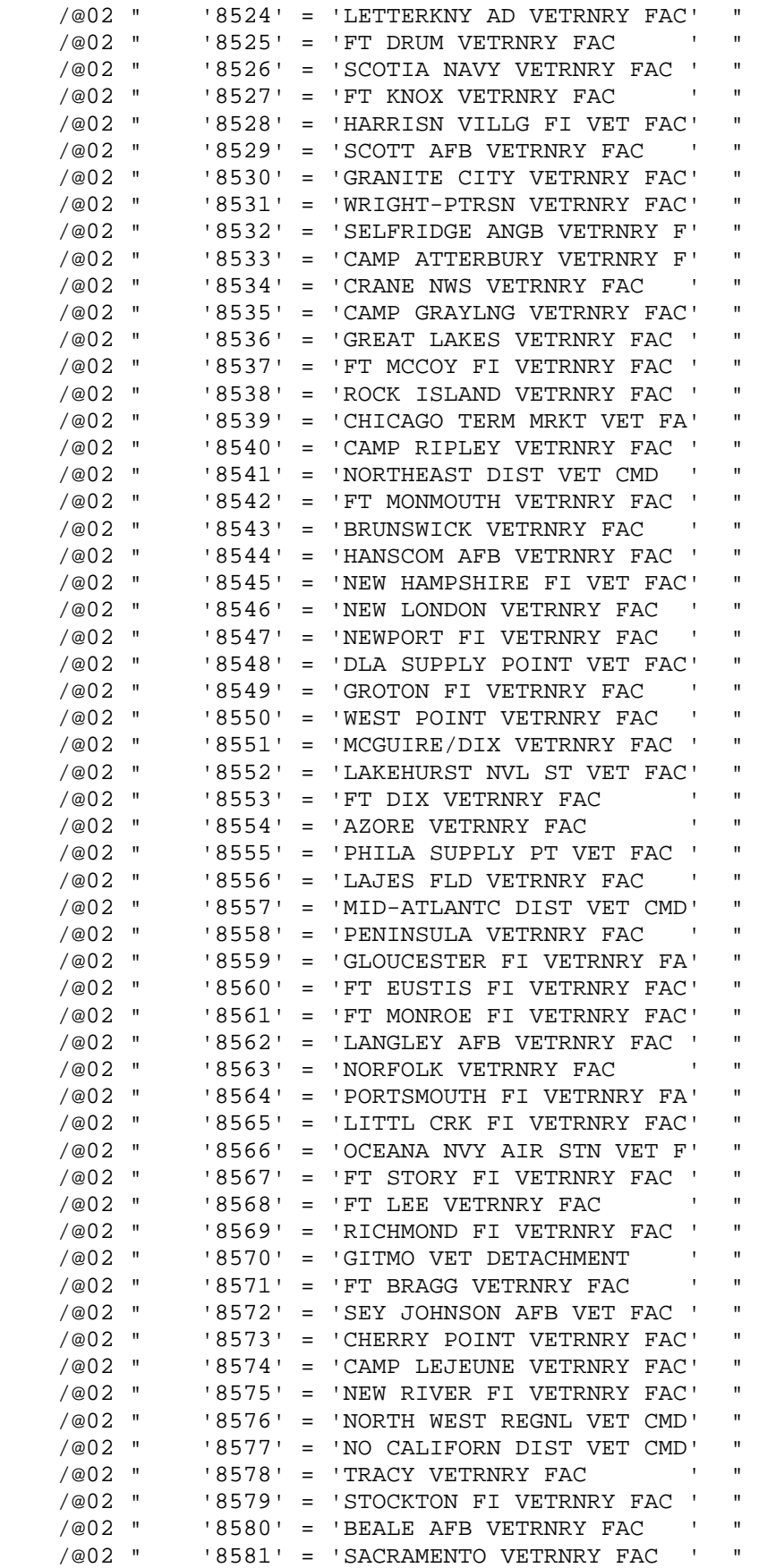

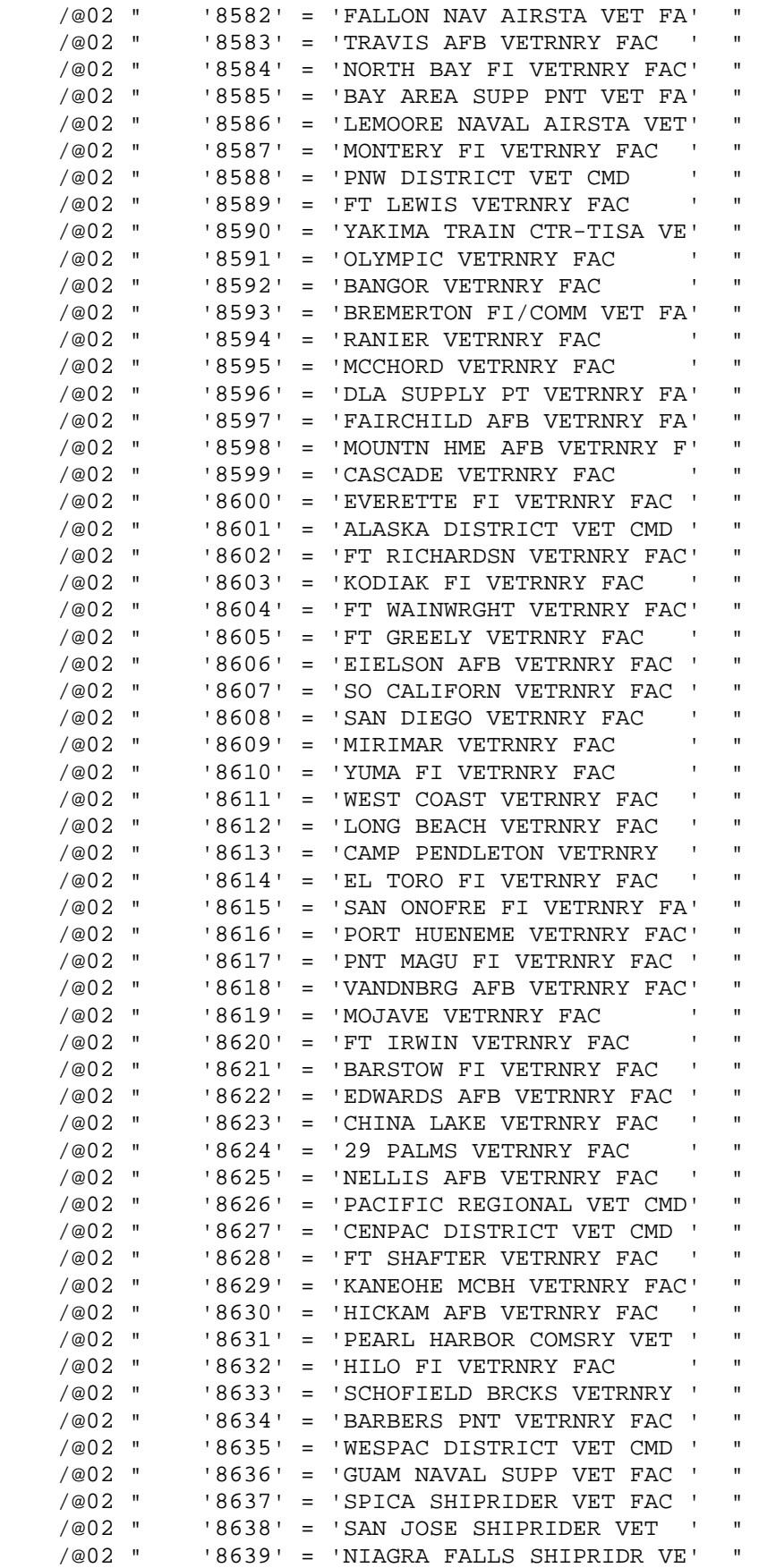

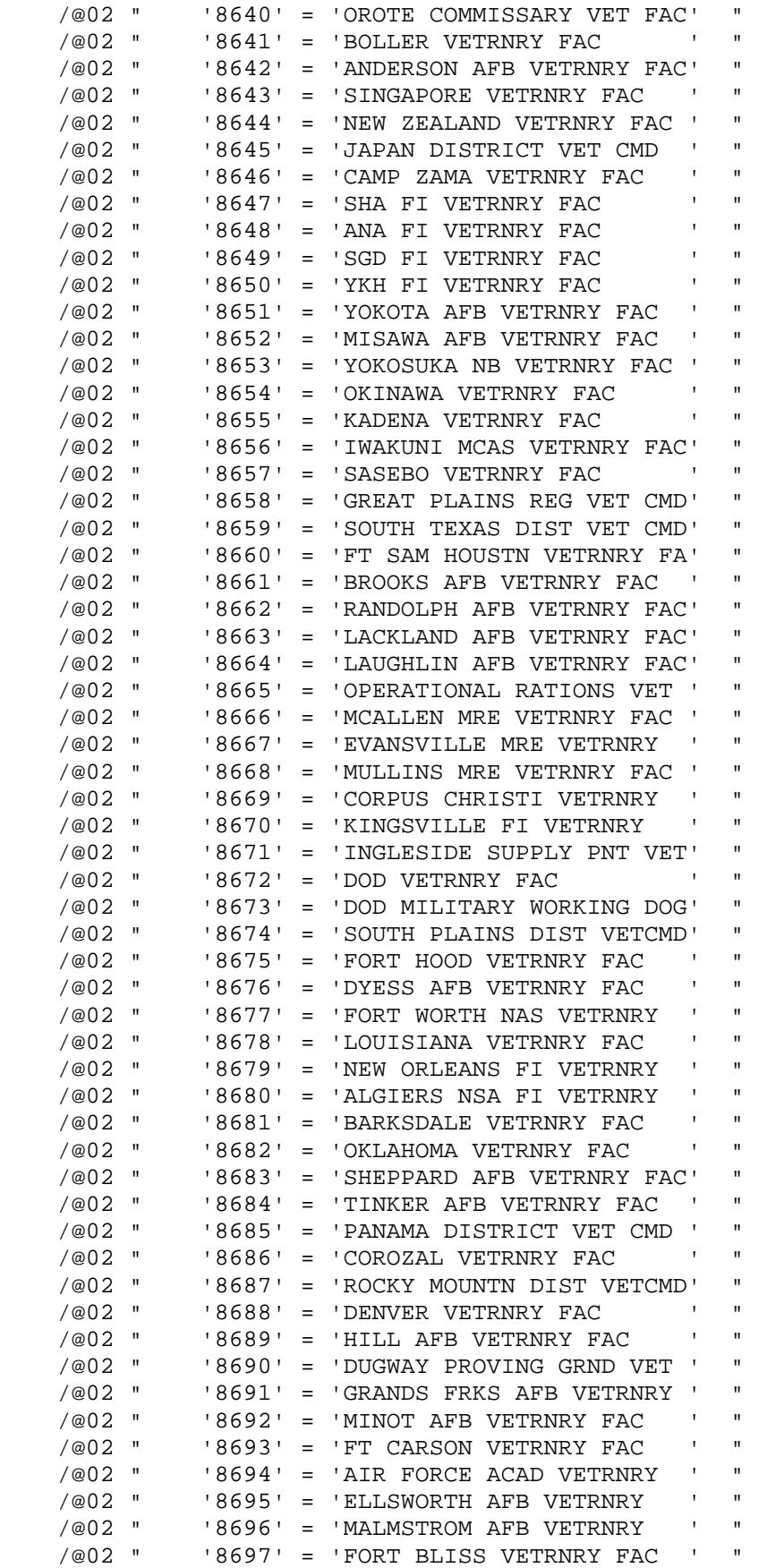

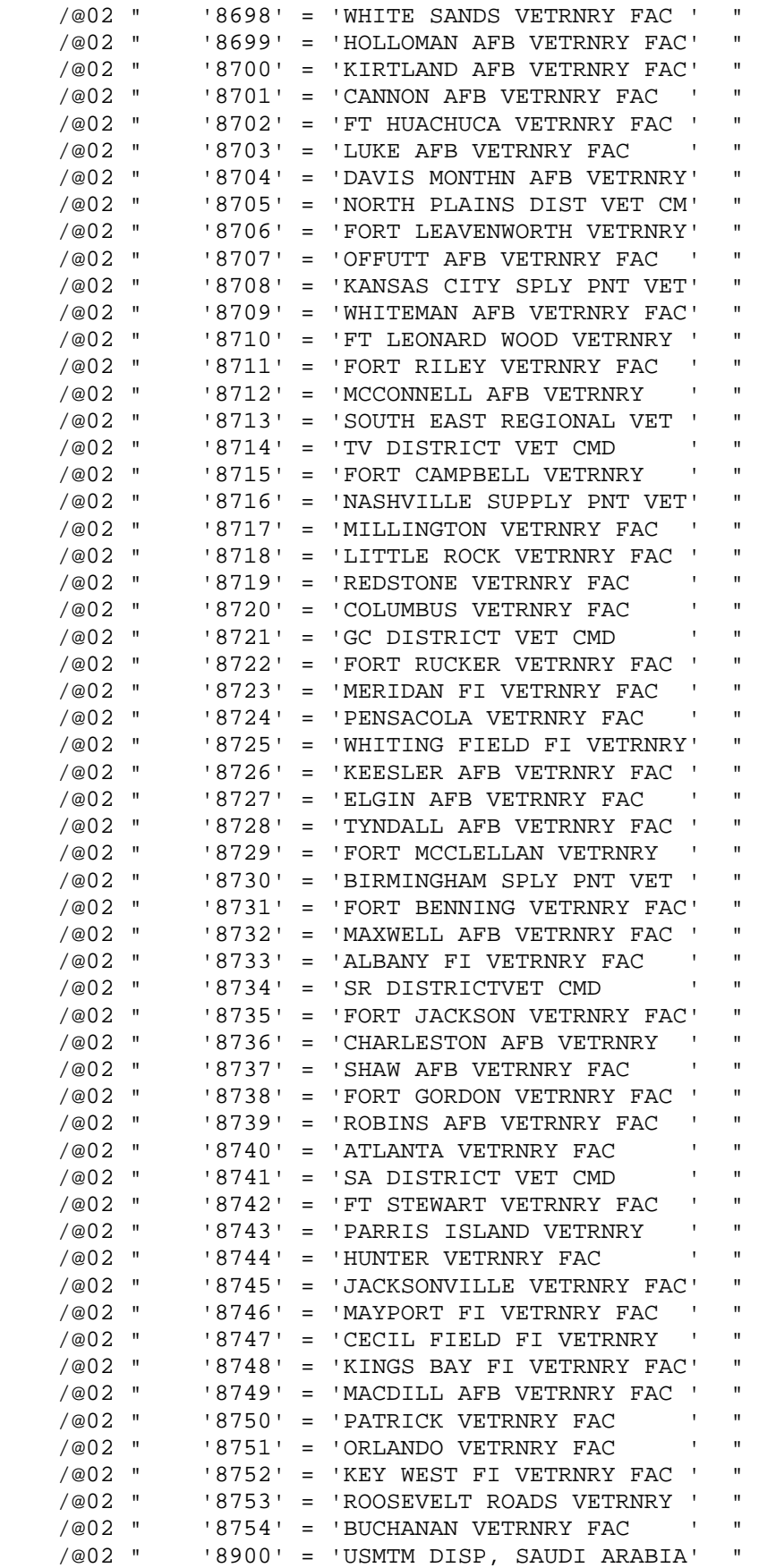

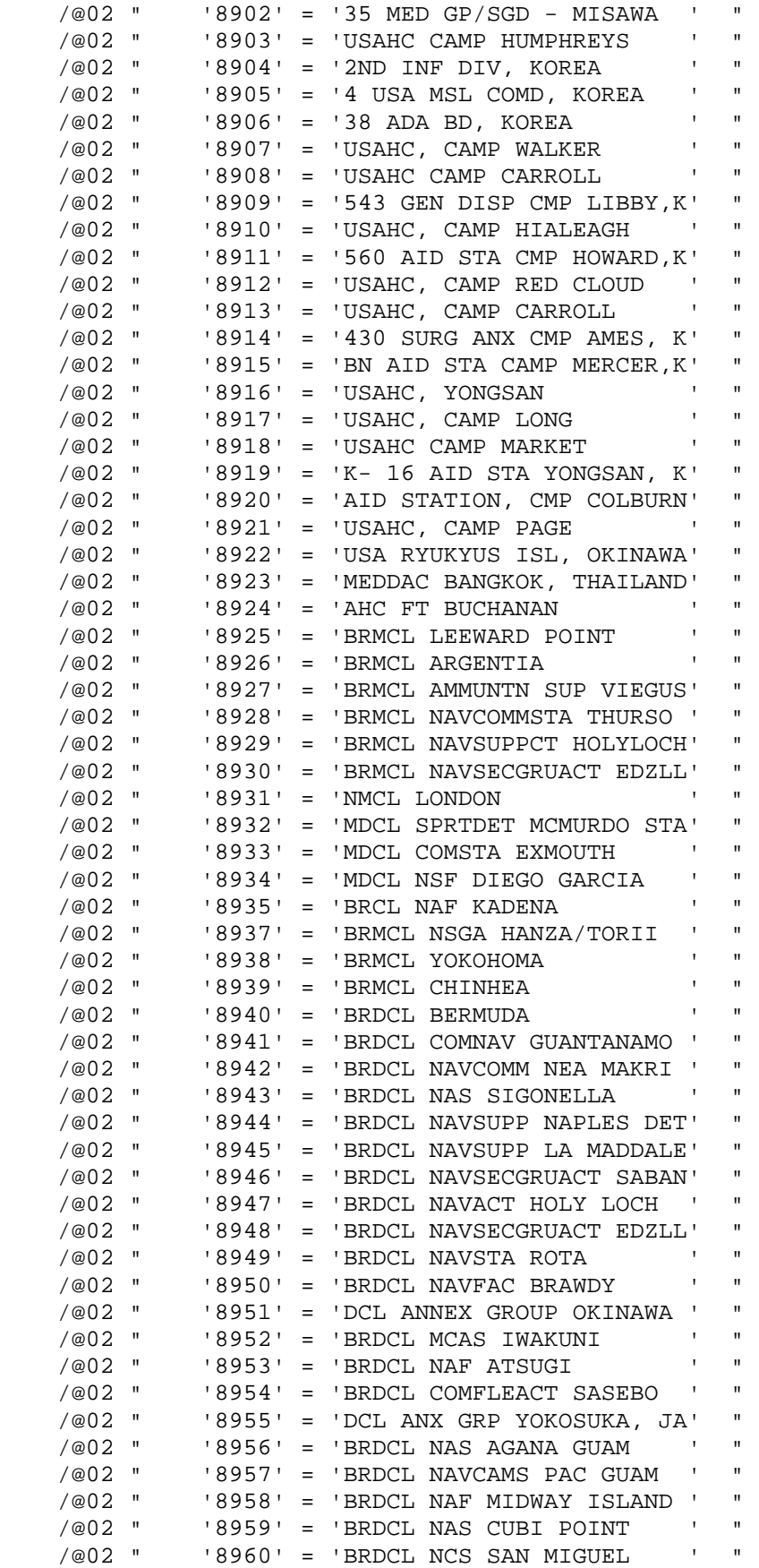

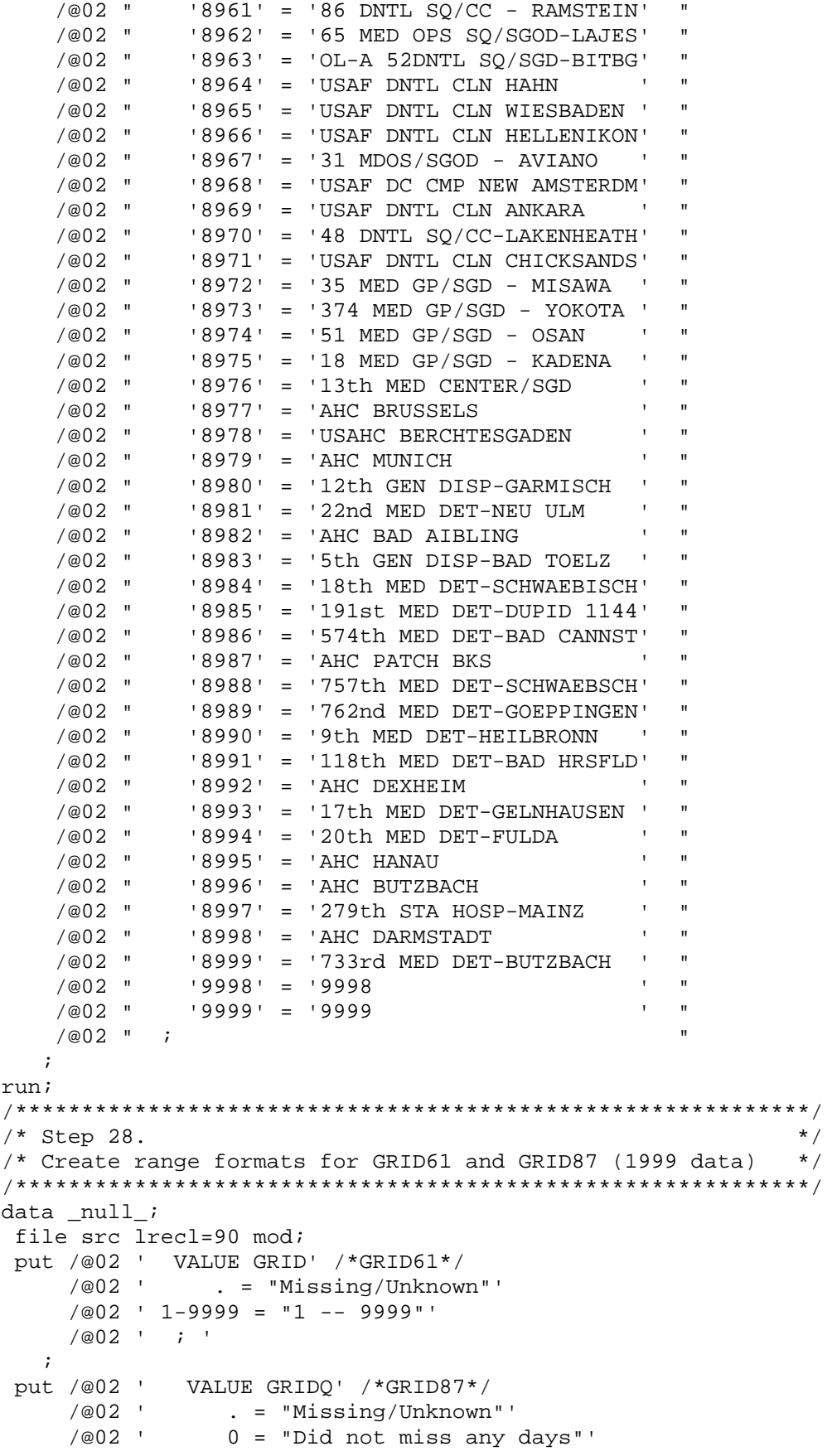

```
/@02 ' 1-99 = "1 -- 99"'
      /@02 ' 100-299 = "100 -- 299"' 
      /@02 ' ; ' 
      /@02 'RUN;' 
    ; 
run; 
************************************************************************* 
* Run the format program EXTRAFMT.SAS 
*************************************************************************; 
%include "&QTR.PROGRAMS\codebook_child\DATA\EXTRAFMT\EXTRAFMT.SAS"; 
run; 
\equiv
```

```
*=====================================================================; 
\star ; the contract of the contract of the contract of the contract of the contract of the contract of the contract of the contract of the contract of the contract of the contract of the contract of the contract of the co
* Programmer: Mark A. Brinkley ; 
            \begin{minipage}{0.9\linewidth} \texttt{Title:} \quad \texttt{QC\_child.SAS} \end{minipage} \vspace{0.1in} \begin{minipage}{0.9\linewidth} \centering \begin{minipage}{0.9\linewidth} \centering \end{minipage} \begin{minipage}{0.9\linewidth} \centering \begin{minipage}{0.9\linewidth} \centering \end{minipage} \begin{minipage}{0.9\linewidth} \centering \end{minipage} \begin{minipage}{0.9\linewidth} \centering \begin{minipage}{0.9\linewidth} \centering \end{minipage} \begin{minipage}{0.9\linewidth} \centering \end{minipage} \begin{minipage}{0.9* Client: 8687-100
* Date: 03-29-2000 ; 
\star ; the contract of the contract of the contract of the contract of the contract of the contract of the contract of the contract of the contract of the contract of the contract of the contract of the contract of the co
          Purpose: This program is designed to read in ALL adult html
                          files, extract the table data, and then compare
                           this data to the input data which was used to \hspace{1.5cm} ;
                           create the html report cards. If everything is OK, ;
                           then the comparison should yield no differences. \cdot ;
\star ; the contract of the contract of the contract of the contract of the contract of the contract of the contract of the contract of the contract of the contract of the contract of the contract of the contract of the co
* Input files: 1) All F*.HTM files ; 
                          2) TREND C.SD2
\star ; the contract of the contract of the contract of the contract of the contract of the contract of the contract of the contract of the contract of the contract of the contract of the contract of the contract of the co
* Modifications: ; 
* 1) 02/14/2001 - Keith Rathbun, Remove outputting of permanent ; 
       SAS Dataset. Deleted directory output file. Removed white
* space from program. Removed BY statement from proc compares. ; 
* Added titles. Setup to run in LOADWEB directory on Jdrive. ; 
\star ; the contract of the contract of the contract of the contract of the contract of the contract of the contract of the contract of the contract of the contract of the contract of the contract of the contract of the co
* 2) 04/18/2001 - Chris Rankin -- added Macro to process ; 
                              frames and non-frames version separately
\star ; the contract of the contract of the contract of the contract of the contract of the contract of the contract of the contract of the contract of the contract of the contract of the contract of the contract of the co
* 3) 11/27/2001 - Daniele Beahm -- revised code to check child ; 
                             html files
* Output files: Comparison summary listing ; 
\star ; the contract of the contract of the contract of the contract of the contract of the contract of the contract of the contract of the contract of the contract of the contract of the contract of the contract of the co
*=====================================================================; 
LIBNAME IN "."; 
OPTIONS NOCENTER LS=132 PS=79 COMPRESS=NO; 
********************************************************************; 
***** Run batch command to create dir of all F*.HTM files *****;
********************************************************************; 
OPTIONS NOXWAIT; 
%MACRO COMPARE(INCOND=,TITLE=); 
X "DIR HTMC\&INCOND..HTM /B > HTMC\QC_CHILD.DAT"; 
X "CD HTMC"; 
********************************************************************; 
***** Read in QC_CHILD which was just created *****;
********************************************************************; 
DATA QC_CHILD; 
     INFILE "QC_CHILD.DAT" LRECL=15 PAD; 
     INPUT HTMLFILE $ 1-15; 
RUN; 
********************************************************************; 
******* Read in all F*.HTM files ********;
********************************************************************; 
DATA HTMLS; 
    SET OC CHILD;
```

```
 INFILE FILEREF FILEVAR=HTMLFILE LRECL=175 PAD END=DONE; 
    DO UNTIL(DONE); 
       INPUT TEMPVAR $ 1-175; 
       OUTPUT; 
    END; 
RUN; 
DATA TEMP; 
    SET HTMLS; 
    LENGTH ORDER 5; 
    IF INDEX(TEMPVAR,"CODE")>0; 
   PLACEI=INDEX(TEMPVAR, "CODE");
    ORDER=SUBSTR(TEMPVAR,PLACEI+5,5); 
RUN; 
DATA TESTFILE(DROP=PLACE PLACE2 PLACE3 SRCH PLACEI LNGTH TEMPVAR COLOR SCORE); 
    SET TEMP; 
    LENGTH COLOR $6; 
    LENGTH SCORE_ 3; 
   LENGTH SCORE $4;
   LENGTH SIG 3;
    IF INDEX(TEMPVAR,"color")>0 THEN DO; 
       PLACE=INDEX(TEMPVAR,"color"); 
       COLOR=SUBSTR(TEMPVAR,PLACE+8,6); 
       SRCH=SUBSTR(TEMPVAR,PLACE,30); 
       IF INDEX(SRCH,">")>0 AND INDEX(SRCH,"<")>0 THEN DO; 
          PLACE2=INDEX(SRCH,">"); 
          PLACE3=INDEX(SRCH,"<"); 
          LNGTH=PLACE3-PLACE2-1; 
           SCORE=SUBSTR(SRCH,PLACE2+1,LNGTH); 
       END; 
    END; 
    ELSE DO; 
       PLACE=INDEX(TEMPVAR,"CODE"); 
      SCORE=SUBSTR(TEMPVAR, PLACE-5, 3);
       COLOR='.'; 
    END; 
   IF COLOR='663300' THEN SIG =.;
    ELSE IF COLOR='cc0000' THEN SIG_=-1; 
    ELSE IF COLOR='009933' THEN SIG_=1; 
   ELSE IF COLOR='.' THEN SIG =0;
    IF SCORE='***' THEN SCORE_=.; 
   ELSE IF SCORE='>**' THEN SCORE =.;
   ELSE IF SCORE='**' THEN SCORE =.;
    ELSE IF SCORE='NA' THEN SCORE_=.A; 
    ELSE IF SCORE='>NP' THEN SCORE_=.P; 
    ELSE SCORE_=SCORE; 
RUN; 
PROC SORT DATA=TESTFILE; 
   BY ORDER; 
RUN; 
DATA TESTFILE; 
    SET TESTFILE; 
    BY ORDER; 
    IF FIRST.ORDER;
```
RUN;

DATA MERGED(KEEP=ORDER SIG SIG\_ SCORE SCORE\_ SCORE1 BENEFIT BENTYPE ROWCAT); MERGE TESTFILE(IN=IN1) IN.TREND\_C; BY ORDER; IF IN1; LENGTH SCORE1 3; SCORE1=ROUND(SCORE); IF (SIG=. AND SIG =0) THEN SIG =.; ELSE IF (SIG=0 AND SIG =.) THEN SIG =0; IF (SCORE1=. AND (SCORE\_=.A OR SCORE\_=.P)) THEN SCORE\_=.; RUN; \*======================================================================; \* Programmer: Mark A. Brinkley ;  $\star$  ; the contract of the contract of the contract of the contract of the contract of the contract of the contract of the contract of the contract of the contract of the contract of the contract of the contract of the co \* Title: MAKEHTMC.SAS \* Client: 8860-410 Date: 05-03-2000 \* Modified: 10/08/2001 C. Rankin -- changed for 2000  $11/20/2001$  D. Beahm  $-$  Added Trend pages and Code to ; output excel files  $\qquad \qquad ;$ 11/15/2002 M. Scott -- Updated for Q3 2002.  $\qquad \qquad ;$  $11/27/2002$  K. Rathbun -- More Updates for Q3 2002.  $\cdot$  ;  $12/05/2002$  M. Scott -- Updated colmns and xlscols  $\qquad$  ; numbers for Q3 2002.  $\qquad \qquad ;$  $12/06/2002$  M. Scott -- Added code to set COLUMNS,  $\cdot$ D. Beahm SPAN1, and SPAN2 for component ; pages of Claims Processing and ; Courteous and Helpful Office ; \* Staff. ;  $12/07/2002$  M. Scott -- Added code to print NA and \*\*\* ; for extra column in  $Q3$  2002. *;*  $12/09/2002$  M. Scott -- Changed \*\*\* to NA for all ; Trend columns (except Getting ; Care Quickly)  $\star$  ; the contract of the contract of the contract of the contract of the contract of the contract of the contract of the contract of the contract of the contract of the contract of the contract of the contract of the co Purpose: This program is to create report cards for the 2000 DOD project (CHILD)  $\qquad$  $\star$  ; the contract of the contract of the contract of the contract of the contract of the contract of the contract of the contract of the contract of the contract of the contract of the contract of the contract of the co Input files: TREND\_C.SD2  $\star$  ; the contract of the contract of the contract of the contract of the contract of the contract of the contract of the contract of the contract of the contract of the contract of the contract of the contract of the co \* Output files: DATA\ ;  $\star$  ; the contract of the contract of the contract of the contract of the contract of the contract of the contract of the contract of the contract of the contract of the contract of the contract of the contract of the co \*======================================================================; OPTIONS MLOGIC MPRINT; %LET HTMLSP=%NRSTR( ); /\*\*changes STR to NRSTR so SAS would recognize &\*\*/ %LET QUOTE=%STR(""); %LET OUTXLS=1; /\*\* 1=Make XLS file/0=Don't Added 10-24 CR \*\*/ %LET fontface=%STR(Arial,Helvetica,Swiss,Geneva); %LET hdcolr=%STR('white'); %LET BLUE=%STR('#663300'); /\*\*BLUE is ACTUALLY THE DARK RED USED FOR BENCHMARKS\*\*/ %LET GREEN=%STR('#009933');

```
%LET RED=%STR('#cc0000'); 
%LET GRAY=%STR('white'); 
%LET COMMA=%STR(','); 
%LET LOGO=%STR('child_side.gif'); 
%LET HELP_BUTTON=%STR('help75.gif'); 
%LET HOME_BUTTON=%STR('home75.gif'); 
%LET BACK_BUTTON=%STR('back75.gif'); 
LIBNAME SRC1 '.' ACCESS=READONLY; 
OPTIONS LS=132; 
OPTIONS NOXWAIT; 
**********************************************************************; 
**** Macro to create html pages ****; 
**** var1=major group ****; 
**** var2=0 ****;
**** var3=benefit<br>**** vara-senarate page for trend data
**** seppage=separate page for trend data ****; 
**** 0=no separate page ****; 
              1=1st separate page ***;
*** 2=2nd separate page ****;
**********************************************************************; 
/** C. Rankin -- added variable for separate page, similar to adult **/ 
     consumer reports
%MACRO MKHTML(var1, var2, var3, seppage);
/** Load in data **/ 
DATA SUBSET; 
 SET SRC1.trend c;
  LENGTH MAJGRPA $ 48; 
  IF MAJGRP="Children in Mature Regions (6, 9-12, & 16)" THEN 
     MAJGRPA="Children in Mature Regions (6, 9-12, & Alaska)"; 
  ELSE IF MAJGRP="All Children" THEN MAJGRPA="Children in CONUS MHS"; 
  ELSE MAJGRPA=MAJGRP; 
  IF ROWCAT="CONUS MHS" THEN ROWCAT="All Children"; 
  IF BENEFIT="Speciality Care" THEN BENEFIT="Specialty Care"; *****DKB ADDED 
Because SPECIALTY SPELLED INCORRECTLY IN TREND_C FILE****; 
  IF BENTYPE="Had a 'Big Problem' Getting to See PCM" THEN BENTYPE="Not a 
Problem Getting to See PCM"; *****DKB Because Column Header Wrong****; 
  IF -.5<SCORE <.5 and SCORE NOT IN (.P, .A, .) THEN SCORE=0; *****DKB ADDED 
TO GET RID OF -0 VALUES****;
   /*** VAR1 indicated major group ***/ 
  %if &var1.=1 %then %let major=%STR(Children in CONUS MHS); 
 %if &var1.=2 %then %let major=%STR(Children in New Regions (1, 2, 6, 5));
   %if &var1.=3 %then %let major=%STR(Children in Mature Regions (6, 9-12, & 
Alaska)); 
  %if &var1.=4 %then %let major=%STR(Children in Other Regions (3, 4, & 7/8)); 
  IF MAJGRPA="&major."; /*** Subset data by major group ***/ 
  /*** Added C. Rankin 10/24/2001 (from makehtmq.sas)*/ 
  /*** Create macro variables to refer to Component or Trend pages ***/ 
   /*** SEPPAGE=0 indicates Component page***/
```

```
 %if &seppage.=0 %then %do; 
      %let q=; 
      %let unq=; 
      %let click_alt=Click for Component data; 
      %let click_image=component.gif; 
   %end; 
   /****else if not a component then must be a trend page and file name will end 
in q****/ 
   %else %do; 
     %let q=q; 
     %let unq=q; 
      %let click_alt=Click for Trend data; 
      %let click_image=trend.gif; 
   %end; 
   /***** CREATE FILE NAME *****/ 
   FILEOUT1=COMPRESS("htmc\c&var1.-&var2.-&var3.&q..htm"); 
   /*** Added 10-24-2001 CR If creating Excel then don't create HTML ***/ 
   %if &outxls.=1 %then %let fileout1= NUL; 
   %else %do; 
     call symput('fileout1',FILEOUT1);
   %end; 
   /*-------------------------*/ 
   /* 2000/11: begin xls code */ 
   /*-------------------------*/ 
   FILEOUTX=COMPRESS("htmc\c&var1.-&var2.-&var3..xls"); /* create run-
specific xls file */ 
   CALL SYMPUT('fileoutX',FILEOUTX); /* via 
global macro vars */ 
   TEMPLATE=COMPRESS("Templates_c\Template&var3..xls"); 
   CALL SYMPUT('template',TEMPLATE); /* identify 
which template xls file */ 
   /*-------------------------*/ 
   /* 2000/11: end xls code */ 
   /*-------------------------*/ 
   /*** VAR3 dictates type of benefit heading ***/ 
   %if &var3=0 %then %do; 
       %let headvar=BENEFIT; 
   %end; 
   %else %let headvar=BENTYPE; 
   /*** Link to XLS file ***/ 
   HREFXLS=COMPRESS("c&var1.-&var2.-&var3..xls"); 
  call symput('hrefxls', HREFXLS);
```
RUN;

```
/*** Subset data by Benefit ***/ 
/*** columns and colmns used to determine how many rows in html files***/ 
/*** xlscols used to determine how many rows to use in EXCEL file. The EXCEL 
      FILES INCLUDE BOTH THE TREND AND THE SUB BENEFIT PAGES IN ONE SHEET SO 
      THE NUMBER OF COLUMNS NEEDED IN THE EXCEL FILE IS DIFFERENT THAN IN THE 
      HTML FILE ****/ 
DATA SUBSET; 
   SET SUBSET; 
   %if &var3.=0 %then %do; 
     IF BENTYPE = "2002";
      %let columns=11; 
      %let colmns=12; 
      %let xlscols=13; 
   %end; 
   %else %if &var3.=1 %then %do; 
      IF BENEFIT="Getting Needed Care"; 
      %let columns=4; 
      %let colmns=5; 
      %let xlscols=9; 
   %end; 
   %else %if &var3.=2 %then %do; *** MJS 12/5/02 - Changed colmns and 
xlscols numbers ; 
      IF BENEFIT="Getting Care Quickly"; *** (until"RUN") for extra column in 
03 2002. ;
      %let columns=4; 
      %let colmns=5; 
      %let xlscols=9; 
   %end; 
   %else %if &var3.=3 %then %do; 
      IF BENEFIT="How Well Doctors Communicate"; 
      %let columns=5; 
      %let colmns=6; 
      %let xlscols=10; 
   %end; 
   %else %if &var3.=4 %then %do; 
      IF BENEFIT="Claims Processing"; 
      %let columns=2; 
      %let colmns=5; 
      %let xlscols=7; 
   %end; 
   %else %if &var3.=5 %then %do; 
      IF BENEFIT="Courteous and Helpful Office Staff"; 
      %let columns=2; 
      %let colmns=5; 
      %let xlscols=7; 
   %end; 
   %else %if &var3.=6 %then %do; 
      IF BENEFIT="Customer Service"; 
      %let columns=3; 
      %let colmns=5; 
      %let xlscols=8; 
   %end;
```

```
 %else %if &var3.=7 %then %do; 
      IF BENEFIT="Personal Doctor or Nurse"; 
      %let columns=3; 
      %let colmns=5; 
      %let xlscols=5; 
   %end; 
   %else %if &var3.=8 %then %do; 
      IF BENEFIT="Health Care"; 
      %let columns=3; 
      %let colmns=5; 
      %let xlscols=5; 
   %end; 
   %else %if &var3.=9 %then %do; 
      IF BENEFIT="Specialty Care"; 
      %let columns=3; 
      %let colmns=5; 
      %let xlscols=5; 
   %end; 
   %else %if &var3.=10 %then %do; 
      IF BENEFIT="Health Plan"; 
      %let columns=3; 
      %let colmns=5; 
      %let xlscols=5; 
   %end; 
   %else %if &var3.=11 %then %do; 
      IF BENEFIT="Primary Care Manager"; 
      %let columns=3; 
      %let colmns=5; 
      %let xlscols=8; 
   %end; 
   %else %if &seppage. = 2 %then %do; 
      %let columns=3; 
      %let colmns=4; 
      %let xlscols=8; 
   %end; 
  *** Set sub ben variable to appear in title ***;
   %if &var3.=0 %then %do; 
       %let sub_ben=%STR(2002 Composite Scores); 
   %end; 
   %else %do; 
    call symput('sub_ben',BENEFIT);
   %end; 
RUN; 
**************************************; 
**** Put out 1st rows of table
**************************************; 
DATA HTML; 
  SET SUBSET; 
   IF ROWCAT IN ("All Children"); 
   HREFTOP=COMPRESS("c&var1.-0-0.htm"); 
   /*** Create macro variable date with today's date ***/
```

```
 DATETIME=DATETIME(); 
   CALL SYMPUT ('DATETIME',left(put(datetime,datetime20.))); 
   DROP DATETIME; 
RUN; 
/*** Initialize HTML page ***/ 
DATA _NULL_; 
  FILE "&FILEOUT1."; 
  PUT "<! Created &datetime.>"; 
 PUT "<html><head><title>";
  PUT "&major., &sub_ben."; 
  PUT "</title></head>";
   PUT "<body bgcolor='#999999' text='#000099' link='#660066' alink='#660066' 
vlink='#996699'>"; 
RUN; 
/*----------------------------*/ 
/* 2000/11: begin xls code */ 
/* determine rows and columns */ 
/* to be filled in */*----------------------------*/ 
%if &outxls.=1 %then %do; 
   X "COPY &template. &fileoutX."; /* copy 
template xls to run-specific xls file */ 
  X "START &fileoutX."; /* open run-
specific xls file */
  FILENAME XLSTITLE DDE "excel|Sheet1!R1C1:R2C&xlscols." NOTAB; /* xls 
rows 1 \& 2 (titles) *FILENAME XLSDATA DDE "excel|Sheet1!R6C1:R15C&xlscols." NOTAB; /* xls<br>owe 6+ (Ade Group/Enrollment Groups) */
rows 6+ (Age Group/Enrollment Groups)
  FILENAME XLSDATA1 DDE "excel|Sheet1!R6C2:R15C&xlscols." NOTAB; /* xls 
rows 6+ (scores) */
  FILENAME XLSDATA2 DDE "excel|Sheet1!R17C1:R100C&xlscols." NOTAB; /* xls 
rows 6+ (footnotes) */ 
%end; 
/*-------------------------*/ 
/* 2000/11: end xls code */ 
/*-------------------------*/ 
/*** If ALL benefits then do special column headers ***/ 
%if &var3.=0 %then %do; 
DATA _NULL_; 
  SET HTML END=EOF; 
  FILE "&FILEOUT1." MOD; 
  IF N =1 THEN DO;
     /** MF Changes ROW 1 **/
```

```
 PUT "<center><table border='1' cellpadding='2' cellspacing='0' 
bgcolor='#D8D8D8' 
            cols=13 width='90%'>"; 
      PUT "<tr bgcolor='white'>"; 
      PUT " <td colspan='6' valign='top' bgcolor='#999999'><img border='0' 
height='25' 
             width='242' src=&logo.></td>";
      PUT " <td colspan='7' align='right' valign='bottom' 
bgcolor='#999999'>"; 
     PUT " <div align='right'>";
      PUT " <a href='index.htm'><img src=&home_button. border='0' 
alt='Return to 
                    Main Page'></a>&htmlsp. &htmlsp.";
      PUT " <a href=""" HREFTOP +(-1) """><img src=&back_button. 
border='0' 
                     alt='Return to Top Level'></a>&htmlsp. &htmlsp."; 
      PUT " <a href='help.htm'><img src=&help_button. border='0' 
alt='Help'></a></div>";<br>PUT "</td>";
            \langle t \, d \rangle";
     PUT " </tr>";
      /** MF Changes ROW 2 **/ 
      PUT "<tr>"; 
     PUT " <td colspan='13' bgcolor='#D8D8D8'>";
     PUT " <center>";
     PUT " <h2><font face='&fontface.'
color='#3333cc'>\text{kmajor.}PUT " \&sub>0</sub> &sub ben.</font></h2>";
      PUT " </center>"; 
     PUT " </td>";
    PUT " </tr>";
     PUT "<tr bgcolor= &hdcolr.>"; /*** Print out 1st row ***/
     PUT "<td>&htmlsp.</td>";
     PUT "<td ALIGN=CENTER colspan=2><font face='Arial' size=-1><b>Ease of
Access</b> 
          \langle font>\langletd>";
      PUT "<td ALIGN=CENTER colspan=4><font face='Arial' size=-
1><b>Communication and 
          Customer Service</b></font></td>";
     PUT "<td ALIGN=CENTER colspan=4><font face='Arial' size=-1><b>Parents'
Ratings</b></font>
          \langle tds \rangle";
     PUT "<td ALIGN=CENTER colspan=1><font face='Arial' size=-1><b>Primary
Care</b></font></td>";
     PUT " </tr>";
      PUT "<tr bgcolor= &hdcolr.>"; 
      /*** Print out 1st column of 2nd row ***/ 
      %if &var2.=0 %then %do; 
      PUT "<td width='7%'><font face='&fontface.'>&htmlsp.</font></td>";
      %end; 
     bennum=1; 
          /*---------------------------*/ 
          /* 2000/11: begin xls code */
```

```
E-155
```
/\*output title for main page \*/
```
 /*---------------------------*/ 
         %if &outxls.=1 %then %do; 
           FILE XLSTITLE; 
          PUT "&major."; 
          PUT "%cmpres(&sub_ben.)"; 
         %end; 
         /*-------------------------*/ 
         /* 2000/11: begin xls code */ 
         /*-------------------------*/ 
 END;
```

```
 /** Claims Processing Added 10/15/2001 C.Rankin **/ 
   /*** Put Benefits across columns ***/ 
  IF BENEFIT IN ("Getting Needed Care","Getting Care Quickly", 
                   "How Well Doctors Communicate", 
                   "Courteous and Helpful Office Staff", 
                   "Claims Processing","Customer Service", 
                   "Primary Care Manager") THEN DO; 
      IF BENEFIT = "Primary Care Manager" THEN BENNUM=11; 
      HREF=COMPRESS("c&var1.-&var2.-"||bennum||".htm"); 
      PUT "<td width='7%' align='center' valign='bottom'><font 
face='&fontface.'size='1'> 
          <a href=""" HREF +(-1) """>" \&HEADVAR. "</a></font></td>";
      bennum+1; 
   END; 
   ELSE DO; 
      HREF=COMPRESS("help.htm#q&var3."); 
      PUT "<td width='7%' align='center' valign='bottom'><font 
face='&fontface.'size='1'> 
           <a href=""" HREF +(-1) """>" &HEADVAR. "</a></font></td>";
   END; 
  IF EOF THEN PUT "</tr>";
RUN; 
DATA _NULL_; 
   SET HTML END=EOF; 
   *FILE "&FILEOUT1." MOD; 
  LENGTH HREFO LMAJGRP $ 31;
   RETAIN LMAJGRP; 
   IF _N_=1 THEN DO; 
      LMAJGRP=" "; 
     ROW = 0;
```

```
**********************************;
```

```
\frac{7**}{4*} Added 10/24/2001 C.Rankin -- from makehtmq.sas **/<br>\frac{7***}{4*} Add TREND LINKS TO MAIN PAGE **/
    /*** Add TREND LINKS TO MAIN PAGE
     %let columns_less1=%EVAL(&columns.-1); 
     /***seppage=0 indicates that it is the main page ***/ 
     /***The following code produces the necessary HTML to produce the pink 
trend buttons 
          and also to create the links to the correct trend pages when you click 
on the 
         buttons***/ 
     %if &seppage.=0 %then %do; 
           FILE "&FILEOUT1." MOD ; /* 2000/11: moved inside if stmt */
            PUT "<tr bgcolor= &gray.><td><font face='&fontface.' 
size='2'><b>Trends</b>
                  </font></td>"; 
            %do i=1 %to 11; 
                    HREFQ=COMPRESS("c&var1.-&var2.-&i.q.htm"); 
               PUT "<td><a href='" HREFQ "'><CENTER><img src='trend_row.gif' 
border=0> 
                    \langle / CENTER > \langle / a > \langle / td > ";
            %end; 
           PUT " </tr>";
     %end; 
END; 
**********************************; 
%end; 
/*** If Sub-benefit then do differently ***/ 
%else %do; 
DATA _NULL_; 
   SET HTML END=EOF; 
   FILE "&FILEOUT1." MOD; 
   *** MJS DKB 12/6/02 - Added code (IF to END, ELSE DO, and END below) to set 
COLUMNS, SPAN1, \ddot{i}and SPAN2 for component pages of Claims Processing and
Courteous and ; 
   *** Helpful Office Staff for extra column in Q3 2002. 
; 
   IF &SEPPAGE.=0 AND &VAR3. IN (4,5) THEN DO; 
      COLUMNS=4; 
     SPAN1=2;SPAN2=2; END; 
   ELSE DO;
```

```
 COLUMNS=&colmns.; 
      SPAN1=ROUND(COLUMNS/2,1); 
      SPAN2=COLUMNS-SPAN1; 
   END; 
  IF N=1 then do;
      *** put table title ***; 
      **PUT "<h2><center><font face='&fontface.'> &major. <br> &sub_ben. 
</font></center></h2>"; 
      /** MF Changes ROW 1 **/ 
      PUT "<center><table border='1' cellpadding='2' cellspacing='0' 
bgcolor='#D8D8D8' 
          width='85%'>"; 
      PUT "<tr bgcolor='white'>"; 
      PUT " <td colspan=""" SPAN1 +(-1) """ valign='top' 
bgcolor='#999999'><img border='0' 
               height='25' width='242' src=&logo.></td>"; 
      PUT " <td colspan=""" SPAN2 +(-1) """ align='right' valign='bottom' 
bgcolor='#999999'>"; 
     PUT " <div align='right'>";
      IF &seppage.=0 and BENEFIT NOT IN ("Personal Doctor or Nurse","Health 
Care","Specialty Care","Health Plan") then do; 
        PUT " <a href='c&var1.-&var2.-&var3.q.htm'><img 
src='trend.gif' alt='Click for trend page' border=0></a>&htmlsp."; 
      END; 
      ELSE IF &seppage.ne 0 and BENEFIT NOT IN ("Personal Doctor or 
Nurse","Health Care","Specialty Care","Health Plan") then do; 
              PUT " <a href='c&var1.-&var2.-&var3..htm'><img 
src='component.gif' alt='Click for component page' border=0></a>&htmlsp."; 
      END; 
      PUT " <a href='index.htm'><img src=&home_button. border='0' 
alt='Return to Main 
                     Page'></a>&htmlsp. &htmlsp."; 
     PUT " <a href=""" HREFTOP +(-1) """><img src=&back_button.
border='0' 
                     alt='Return to Top Level'></a>&htmlsp. &htmlsp."; 
      PUT " <a href='help.htm'><img src=&help_button. border='0' 
alt='Help'></a></div>"; 
     PUT " </td>";
     PUT "</tr>";
      /** MF Changes ROW 2 **/ 
     PUT "<tr>";
      PUT " <td colspan=""" COLUMNS +(-1) """ bgcolor='#D8D8D8'>"; 
     PUT " <center>";
     PUT " <h2><font face='&fontface.' color='#3333cc'>&major.
<br>"; 
     PUT " \&sub>ben.<\>/font\}/h2&gt;";<br>PUT " </center>";
     PUT " </center>";<br>PUT " </td>";
                 </td>";
     PUT " </tr>";
      PUT "<tr bgcolor= &hdcolr.><font face='&fontface.'>"; 
     PUT "<td width='10%'>&htmlsp.</td>";
   END;
```
 /\*\*\*PRINT OUT HEADINGS FOR SUBSET PAGES WITH LINKS TO HELP PAGE\*\*\*/ IF &HEADVAR not in ("2002", "2001", "2000", "Trend") and &seppage.=0 THEN DO; \*\*\*KRR added 2000 on 11/27/2002; HREF=COMPRESS("help.htm#q&var3"); PUT "<td width='10%' align='center' valign='bottom'><font face='&fontface.' size='2'> <a href=""" HREF +(-1) """><br />>>" &HEADVAR. "</b></a></font></td>"; END; /\*\*\*PRINT OUT HEADINGS FOR TREND PAGES WITH LINKS TO HELP PAGE\*\*\*/ /\*\*\*CODE BELOW PROVIDES LINKS APPROPRIATE HELP PAGES FOR PERSONAL DR (var3=7), HEALTH CARE (var3=8), SPECIALTY CARE (var3=9), and HEALTH PLAN (var3=10) BECAUSE THERE ARE TREND PAGES FOR THESE RATINGS EVEN THOUGH THERE ARE NO SUBSET PAGES\*\*\*\*/ IF &HEADVAR in ("2002", "2001", "2000", "Trend") and &seppage.=2 and &var3 not in (7,8,9,10) THEN DO; \*\*\*KRR added 2000 on 11/27/2002; HREF=COMPRESS("help.htm#q&var3"); PUT "<td width='10%' align='center' valign='bottom'><font face='&fontface.' size='2'> <a href=""" HREF +(-1) """><b>" &HEADVAR. "</b></a></font></td>"; END; ELSE IF &HEADVAR in ("2002", "2001", "2000", "Trend") and &seppage.=2 and &var3 in (7,8,9,10) THEN DO; \*\*\*KRR added 2000 on 11/27/2002; HREF=COMPRESS("help.htm#q0"); PUT "<td width='10%' align='center' valign='bottom'><font face='&fontface.' size='2'> <a href=""" HREF +(-1) """><b>" &HEADVAR. "</b></a></font></td>"; END; /\*\* Scale Taken out 10/15/2001 C.Rankin \*\*/ IF EOF THEN PUT "</font></tr>"; /\*-------------------------\*/ /\* 2000/11: begin xls code \*/ /\* to output title \*/ /\*-------------------------\*/ %if &outxls.=1 %then %do; FILE XLSTITLE; PUT "&major."; PUT "%cmpres(&sub\_ben.)"; %end; /\*-----------------------\*/ /\* 2000/11: end xls code \*/ /\*-----------------------\*/

%end;

```
proc print data=html; 
var bentype; 
run; 
*************************************; 
**** Put out rest of table ****;<br>**** Colored scores and Stub ****;
**** Colored scores and Stub
*************************************; 
DATA HTML; 
   SET SUBSET; 
RUN; 
***** All Regions ****; 
%if &var2.=0 %then %do; 
DATA HTML; 
   SET HTML END=EOF; 
   FILE "&FILEOUT1." MOD; 
   LENGTH LROWCAT $41; 
   RETAIN LROWCAT; 
  IF N = 1 THEN DO;
     LROWCAT=" ";
      ROWNUM=1; 
     ROW=1; END; 
   IF LROWCAT^=ROWCAT THEN DO; *** Start new row ***; 
     ROW+1;IF LROWCAT^=" " THEN PUT "</tr>"; *** terminate previous row ***;
     IF ROWCAT="All Children" THEN PUT "<tr><td><br/>>b><font face='&fontface.'
size='2'>" ROWCAT "</font></b></td>";
      ELSE IF ROWCAT="Under Age 6" THEN DO; 
         PUT "<tr bgcolor= &gray.><td width='90%' ALIGN=LEFT 
colspan=&COLMNS><b><font face='&fontface.' size='2'>Age Group</font></b></td>";
        PUT "<tr><td><br/>>b><font face='&fontface.' size='2'>" ROWCAT
"</font></b></td>";
      END; 
      ELSE IF ROWCAT="Under Age 6-Benchmark" THEN 
         PUT "<tr><td><b><font color=&blue. face='&fontface.' size='2'> 
&HTMLSP.&HTMLSP.Benchmark</font></b></td>";
      ELSE IF ROWCAT="6-12 Years" THEN DO; 
     /* Added by N Justh 2/15/01 */ 
        PUT "<tr><td width='90%' ALIGN=LEFT colspan=&COLMNS><b><font
face='&fontface.' size='2'></font></b></td>";
        PUT "<tr><td><br />b><font face='&fontface.' size='2'>" ROWCAT
"</font></b></td>";
      END; 
     ELSE IF ROWCAT="6-12 Years-Benchmark" THEN PUT "<tr><td><br/>>><font
color=&blue. face='Arial' size=-1>&HTMLSP.&HTMLSP.Benchmark</font></b></td>"; 
      ELSE IF ROWCAT="13-17 Years" THEN DO; 
         /* Added by N Justh 2/15/01 */
```

```
PUT "<tr><td width='90%' ALIGN=LEFT colspan=&COLMNS><br/>>b><font
face='&fontface. ' size='2'></font></b></td>";
        PUT "<tr><td><br/>>b><font face='&fontface.' size='2'>" ROWCAT
"<sup>*</sup></font> </b></td>";
      END; 
      ELSE IF ROWCAT="Prime Enrollees" THEN DO; 
         /* Added by N Justh 2/9/2001 */ 
        PUT "<tr><td><br/>>b><font color=&blue. face='Arial' size=-
1>&HTMLSP.&HTMLSP.Benchmark </font></b></td>";
         IF &SEPPAGE=0 THEN DO; 
            DO I=1 TO &COLUMNS; 
              PUT "<td align='center' valign='bottom'><br/>b><font
face='Arial,Helvetica,Swiss,Geneva' color='#663300' 
size='2'>NA<!CODE=00000></font></b></td>";
            END; 
         END; 
         ELSE IF &SEPPAGE=2 and BENEFIT NE "Getting Care Quickly" then DO; *** 
MJS 12/7/02 - Changed 3 to 4 for extra column in Q3 2002. ; 
            DO I=1 TO 4; 
              PUT "<td align='center' valign='bottom'><b>><font
face='Arial,Helvetica,Swiss,Geneva' color='#663300' 
size='2'>NA<!CODE=00000></font></b></td>";
            END; 
         END; 
         ELSE IF &SEPPAGE=2 and BENEFIT = "Getting Care Quickly" then do; 
           PUT "<td align='center' valign='bottom'><b><font
face='Arial,Helvetica,Swiss,Geneva' color='#663300' 
size='2'>NA<!CODE=00000></font></b></td>";
           PUT "<td align='center' valign='bottom'><b><font
face='Arial,Helvetica,Swiss,Geneva' color='#663300' 
size='2'>NA<!CODE=00000></font></b></td>"; 
            *** MJS 12/7/02 - Added line below for extra column in Q3 2002. ; 
           PUT "<td align='center' valign='bottom'><b><font
face='Arial,Helvetica,Swiss,Geneva' color='#663300' 
size='2'>NA<!CODE=00000></font></b></td>";
           PUT "<td align='center' valign='bottom'><br/>b><font
face='Arial,Helvetica,Swiss,Geneva' color='#663300' 
size='2'>**<!CODE=00000></font></b></td>";
         END; 
         PUT "<tr bgcolor= &gray.><td width='90%' ALIGN=LEFT 
colspan=&COLMNS><b><font face='&fontface.' size='2'>Enrollment 
Group</font></b></td>";
        PUT "<tr><td><b><font face='&fontface.' size='2'>" ROWCAT
"</font></b></td>";
      END; 
      ELSE IF ROWCAT IN ("Enrollees with Military PCM", 
                         "Enrollees with Civilian PCM") THEN PUT "<tr><td><b>
<font face='&fontface.' size='2'>&HTMLSP.&HTMLSP." ROWCAT "</font> </b></td>";
     ELSE IF ROWCAT="Non-enrolled Beneficiaries" THEN PUT "<tr><td><br/>>b><font
face='&fontface.' size='2'>" ROWCAT "</font></b></td>";
         LROWCAT=ROWCAT; 
   END; 
   /*--------------------------*/ 
   /* 2000/11: begin xls code */ 
   /* output column A headings */ 
   /*--------------------------*/ 
   %if &outxls.=1 %then %do;
```

```
 if _n_=1 then do; 
          FILE XLSDATA; 
          PUT "All Children" '09'x; 
          PUT "Under Age 6" '09'x; 
          PUT "Benchmark" '09'x; 
          PUT "6-12 Years" '09'x; 
          PUT "Benchmark" '09'x; 
          PUT "13-17 Years *" '09'x; 
          PUT "Prime Enrollees" '09'x; 
          PUT "Enrollees with Military PCM" '09'x; 
          PUT "Enrollees with Civilian PCM" '09'x; 
          PUT "Non-enrolled Beneficiaries" '09'x; 
       end; 
  %end; 
   /*-------------------------*/ 
   /* 2000/11: end xls code */ 
    /*-------------------------*/ 
%end; 
*********************************************; 
**** Need to output different formats ****;
**** FOR BENCHMARKS ****;
*********************************************; 
    %if &var3.=0 %then %do; 
      IF ROWCAT IN("Under Age 6-Benchmark", 
                    "6-12 Years-Benchmark") THEN DO; *** no significance ***; 
        IF SCORE=. THEN PUT "<td align='center' valign='bottom'><b><font 
face='&fontface.' color=&blue. size='2'>***<!CODE= " +(-1) ORDER Z5. "></font> 
</b></td>";
        ELSE IF SCORE=.A THEN PUT "<td align='center' valign='bottom'><br/>b><font
face='&fontface.' color=&blue. size='2'>NA<!CODE= " +(-1) ORDER Z5. 
"></font></b></td>";
        ELSE PUT "<td align='center' valign='bottom'><br/>b><font face='&fontface.'
color=\&blue{\text{blue}}. size='2'>''' SCORE 3.0 "<!CODE= " +(-1) ORDER Z5.
"></font></b></td>";
      END; 
      ELSE DO; 
         IF SCORE=. THEN DO; 
           PUT "<td align='center' valign='bottom'><br/>b><font face='&fontface.'
size='2'>***<!CODE= " +(-1) ORDER Z5. "></font></b></td>";
         END; 
         ELSE IF SCORE=.A THEN DO; 
           PUT "<td align='center' valign='bottom'><b><font face='&fontface.'
size='2'>NA<!CODE= " +(-1) ORDER Z5. "></font></b></td>";
        END; 
         ELSE IF SCORE=.P THEN DO; 
            PUT "<td align='center' valign='bottom'><font face='&fontface.' 
size='2' > NP < !CODE = " +(-1) ORDER Z5. " > </font > </td > "; END; 
         ELSE DO; 
           IF SIG=1 THEN PUT "<td align='center' valign='bottom'><br/>>b><font
face='&fontface.' size='2' color=&green.>" SCORE 3.0 "<!CODE= " +(-1) ORDER 
Z5. "></font></b></td>"; 
           **ELSE IF SIG=. THEN PUT "<td align='center' valign='bottom'><b>
                                        <font face='&fontface.' size='2'>***
```
 $\texttt{$ "></font></b></td>"; ELSE IF SIG=.A THEN PUT "<td align='center' valign='bottom'><b <font face='&fontface.' size='2'>NA<!CODE= " +(-1) ORDER Z5. "></font></b></td>"; ELSE IF SIG=-1 THEN PUT "<td align='center' valign='bottom'><i><font face='&fontface.' size='2' color=&red.>" SCORE 3.0 "<!CODE= " +(-1) ORDER Z5. "></font></i></td>"; ELSE PUT "<td align='center' valign='bottom'><font face='&fontface.'  $size='2'>'"$  SCORE 3.0 "<!CODE= " +(-1) ORDER Z5. "></font></td>"; END; END; /\*-------------------------------\*/ /\* 2000/11: begin xls code \*/ /\* OUTPUT DATA FOR REST OF TABLE \*/ /\* SINCE PRIMARY CARE MANAGER \*/ /\* LAST COLUMN IN TABLE DO NOT \*/ /\* USE THE @@ SIGN SO SAS WILL  $\rightarrow$  /  $\rightarrow$  CO TO NEXT ROW IN TABLE.  $\rightarrow$  /  $/$ \* GO TO NEXT ROW IN TABLE. /\*-------------------------------\*/ %if &outxls.=1 %then %do; FILE XLSdata1; IF BENEFIT NE "Primary Care Manager" and ROWCAT NOT IN("Under Age 6- Benchmark", "6-12 Years-Benchmark") THEN DO; IF SCORE=. THEN PUT "\*\*\*" '09'x @@; ELSE IF SCORE=.A THEN PUT "NA" '09'x @@; ELSE IF SCORE=.P THEN PUT "NP" '09'x @@; ELSE PUT SCORE '09'x @@; END; ELSE IF BENEFIT NE "Primary Care Manager" AND ROWCAT IN ("Under Age 6- Benchmark", "6-12 Years-Benchmark")THEN DO; IF SCORE =. THEN PUT  $"***" '09'x @@;$  ELSE IF SCORE =.A THEN PUT "NA" '09'x @@; ELSE PUT SCORE '09'x @@; END; ELSE IF BENEFIT = "Primary Care Manager" and ROWCAT NOT IN("Under Age 6- Benchmark", "6-12 Years-Benchmark") THEN DO; IF SCORE=. THEN PUT "\*\*\*" '09'x; ELSE IF SCORE=.A THEN PUT "NA" '09'x; ELSE IF SCORE=.P THEN PUT "NP" '09'x ; ELSE PUT SCORE '09'x; END; ELSE IF BENEFIT = "Primary Care Manager" and ROWCAT IN("Under Age 6- Benchmark", "6-12 Years-Benchmark") THEN DO;

```
IF SCORE =. THEN PUT "***" '09'x;
         ELSE IF SCORE =.A THEN PUT "NA" '09'x; 
         ELSE PUT SCORE '09'x; 
     END; 
%end; 
   /*-------------------------*/ 
   /* 2000/11: end xls code */ 
   /*-------------------------*/ 
    %end; 
/* SUBSETS */ 
    %else %do; 
      IF BENTYPE not in ("2002","2001","2000","Trend") and &seppage. =0 then do; 
***KRR added 2000 on 11/27/2002; 
         IF BENEFIT IN("Getting Needed Care", 
                       "Getting Care Quickly", 
                       "How Well Doctors Communicate", 
                       "Claims Processing", 
                       "Courteous and Helpful Office Staff", 
                       "Customer Service", 
                       "Primary Care Manager") THEN DO; *** format=3.2 ***; 
            IF ROWCAT IN("Under Age 6-Benchmark", 
                         "6-12 Years-Benchmark") THEN DO; *** no significance 
***; 
               IF SCORE=. THEN PUT "<td align='center' valign='bottom'><b><font 
face='&fontface. ' color=&blue. size='2'>***<!CODE= " +(-1) ORDER Z5. 
"></font></b></td>";
               ELSE IF SCORE=.A THEN PUT "<td align='center' 
valign='bottom'><b><font face='&fontface.' color=&blue. size='2'>NA<!CODE= "
+(-1) ORDER Z5. "></font></b></td>";
              ELSE PUT "<td align='center' valign='bottom'><br/>b><font
face='&fontface.' color=&blue. size='2'>" SCORE 3.0 "<!CODE= " +(-1) ORDER Z5. 
"></font></b></td>";
            END; 
            ELSE DO; 
               IF SCORE=. THEN DO; 
                 PUT "<td align='center' valign='bottom'><br/>b><font
face='&fontface.' size='2'>***<!CODE= " +(-1) ORDER Z5. "></font></b></td>";
               END; 
               ELSE IF SCORE=.A THEN DO; 
                 PUT "<td align='center' valign='bottom'><b><font
face='&fontface.' size='2'>NA<!CODE= " +(-1) ORDER Z5. "></font></b></td>";
               END; 
               ELSE IF SCORE=.P THEN DO; 
                 PUT "<td align='center' valign='bottom'><b><font
face='&fontface.' size='2'>NP<!CODE= " +(-1) ORDER Z5. "></font></b></td>";
               END; 
               ELSE DO;
```
 IF SIG=1 THEN PUT "<td align='center' valign='bottom'><b><font face='&fontface. ' size='2' color=&green.>" SCORE 3.0 "<!CODE= " +(-1) ORDER Z5. "></font></b></td>"; \*\*ELSE IF SIG=. THEN PUT "<td align='center' valign='bottom'><b> <font face='&fontface.' size='2'>\*\*\*  $$ "></font></b></td>"; ELSE IF SIG=.A THEN PUT "<td align='center' valign='bottom'><b> <font face='&fontface.' size='2'>NA<!CODE= " +(-1) ORDER Z5. "></font></b></td>"; ELSE IF SIG=-1 THEN PUT "<td align='center' valign='bottom'><i><font face='&fontface.' size='2' color=&red.>" SCORE 3.0 "<!CODE= " +(-1) ORDER Z5. "></font></i></td>"; ELSE PUT "<td align='center' valign='bottom'><font face='&fontface.' size='2'>" SCORE 3.0 "<!CODE= " +(-1) ORDER Z5. "></font></td>"; END; END; END; ELSE IF BENEFIT = "Getting Care Quickly" THEN DO; \*\*\* format=3.2 \*\*\*; IF ROWCAT IN("Under Age 6-Benchmark", "6-12 Years-Benchmark") THEN DO; \*\*\* no significance \*\*\*; IF BENTYPE="Wait More Than 15 Minutes Past Appointment" THEN PUT "<td align='center' valign='bottom'><b><font face='&fontface.' color=&blue. size='2'>NA<!CODE= " +(-1) ORDER Z5. "><sup>\*\*</sup></font></b></td>"; ELSE IF SCORE=. THEN PUT "<td align='center' valign='bottom'><b><font face='&fontface.' color=&blue. size='2'>\*\*\*<!CODE= " +(-1) ORDER Z5. "></font></b></td>"; ELSE IF SCORE=.A THEN PUT "<td align='center' valign='bottom'><b><font face='&fontface.' color=&blue. size='2'>NA<!CODE= " +(-1) ORDER Z5. "></font></b></td>"; ELSE PUT "<td align='center' valign='bottom'><b><font face='&fontface.' color=&blue. size='2'>" SCORE 3.0 "<!CODE= " +(-1) ORDER Z5. "></font></b></td>"; END; ELSE DO; IF SCORE=. THEN DO; PUT "<td align='center' valign='bottom'><b><font face='&fontface.' size='2'>\*\*\*<!CODE= " +(-1) ORDER Z5. "></font></b></td>"; END; ELSE IF SCORE=.A THEN DO; PUT "<td align='center' valign='bottom'><br/>b><font face='&fontface.' size='2'>NA<!CODE= " +(-1) ORDER Z5. "></font></b></td>"; END; ELSE DO; IF SIG=1 THEN PUT "<td align='center' valign='bottom'><b><font face='&fontface.' size='2' color=&green.>" SCORE 3.0 "<!CODE= " +(-1) ORDER Z5. "></font></b></td>"; \*\*ELSE IF SIG=. THEN PUT "<td align='center' valign='bottom'><b> <font face='&fontface.' size='2'>\*\*\*  $$ "></font></b></td>";

 ELSE IF SIG=.A THEN PUT "<td align='center' valign='bottom'><b><font face='&fontface.' size='2'>NA<!CODE= " +(-1) ORDER Z5. "></font></b></td>"; ELSE IF SIG=-1 THEN PUT "<td align='center' valign='bottom'><i><font face='&fontface.' size='2' color=&red.>" SCORE 3.0 "<!CODE= " +(-1) ORDER Z5. "></font></i></td>"; ELSE PUT "<td align='center' valign='bottom'><font  $face='&fontface='size='2'>''SCORE 3.0 '<$ "></font></td>"; END; END; END; ELSE DO; \*\*\* format=3.0 \*\*\*; IF ROWCAT IN("Under Age 6-Benchmark", "6-12 Years-Benchmark") THEN DO; \*\*\* no significance \*\*\*; IF SCORE=. THEN PUT "<td align='center' valign='bottom'><b><font face='&fontface. ' color=&blue. size='2'>NA<!CODE= " +(-1) ORDER Z5. "></font></b></td>"; ELSE IF SCORE=.A THEN PUT "<td align='center' valign='bottom'><b><font face='&fontface.' color=&blue. size='2'>NA<!CODE= " +(-1) ORDER Z5. "></font></b></td>"; ELSE PUT "<td align='center' valign='bottom'><br/>b><font face='&fontface.'color=&blue. size='2'>" SCORE 3.0 "<!CODE= " +(-1) ORDER Z5. "></font></b></td>"; END; ELSE DO; IF SCORE=. THEN DO; PUT "<td align='center' valign='bottom'><br/>b><font face='&fontface.' size='2'>\*\*\*<!CODE= " +(-1) ORDER Z5. "></font></b></td>"; END; ELSE IF SCORE=.A THEN DO; PUT "<td align='center' valign='bottom'><b><font face='&fontface.' size='2'>NA<!CODE= " +(-1) ORDER Z5. "></font></b></td>"; END; ELSE IF SCORE=.P THEN DO; PUT "<td align='center' valign='bottom'><font face='&fontface.' size='2'>NP<!CODE= " +(-1) ORDER Z5. "></font></td>"; END; ELSE DO; IF SIG=1 THEN PUT "<td align='center' valign='bottom'><br/>b><font face='&fontface.' size='2' color=&green.>" SCORE 3.0 "<!CODE= " +(-1) ORDER Z5. "></font></b></td>"; \*\*ELSE IF SIG=. THEN PUT "<td align='center' valign='bottom'><b> <font face='&fontface.' size='2'>\*\*\*  $CODE= " +(-1) ORDER Z5.$ "></font></b></td>"; ELSE IF SIG=.A THEN PUT "<td align='center' valign='bottom'><b><font face='&fontface.' size='2'>NA <!CODE= " +(-1) ORDER Z5. "></font></b></td>"; ELSE IF SIG=-1 THEN PUT "<td align='center' valign='bottom'><i><font face='&fontface.' size='2' color=&red.>" SCORE 3.0 "<!CODE= " +(-1) ORDER Z5. "></font></i></td>";

 ELSE PUT "<td align='center' valign='bottom'><font face='&fontface.' size='2'>" SCORE 3.0 "<!CODE= " +(-1) ORDER Z5. "></font></td>"; END; END; END; END; /\*-------------------------\*/ /\* 2000/11: begin xls code \*/ /\*-------------------------\*/ %if &outxls.=1 %then %do; FILE XLSdata1; IF BENTYPE NE "Trend" and BENEFIT NE "Getting Care Quickly" and ROWCAT NOT IN("Under Age 6-Benchmark", "6-12 Years-Benchmark") THEN DO; IF SCORE=. THEN PUT "\*\*\*" '09'x @@; ELSE IF SCORE=.A THEN PUT "NA" '09'x @@; ELSE IF SCORE=.P THEN PUT "NP" '09'x @@; ELSE PUT SCORE '09'x @@; END; ELSE IF BENTYPE NE "Trend" and BENEFIT NE "Getting Care Quickly" and ROWCAT IN ("Under Age 6-Benchmark", "6-12 Years-Benchmark")THEN DO; IF SCORE =. THEN PUT  $"***"$  '09'x  $@@;$ ELSE IF SCORE =. A THEN PUT "NA" '09'x  $@@;$  ELSE PUT SCORE '09'x @@; END; ELSE IF BENTYPE = "Trend" and BENEFIT NE "Getting Care Quickly" THEN DO; IF SCORE=. THEN PUT "\*\*\*" '09'x; ELSE IF SCORE=.A THEN PUT "NA" '09'x; ELSE IF SCORE=.P THEN PUT "NP" '09'x ; ELSE PUT SCORE '09'x; END; ELSE IF BENTYPE ="Trend" and BENEFIT = "Getting Care Quickly" THEN PUT "\*\*" '09'x; ELSE IF BENTYPE in ("2001") and BENEFIT = "Getting Care Quickly" and ROWCAT IN ("Under Age 6-Benchmark", "6-12 Years-Benchmark")THEN PUT "NA" '09'x @@; ELSE IF BENTYPE NOT IN ("2001","Trend") and BENEFIT = "Getting Care Quickly" and ROWCAT IN ("Under Age 6-Benchmark", "6-12 Years-Benchmark")THEN DO; IF SCORE =. THEN PUT "\*\*\*" '09'x @@; ELSE IF SCORE =.A THEN PUT "NA" '09'x @@; ELSE PUT SCORE '09'x @@; END; ELSE IF BENTYPE NOT IN ("Trend") and BENEFIT = "Getting Care Quickly" and

ROWCAT NOT IN ("Under Age 6-Benchmark",

 "6-12 Years-Benchmark")THEN DO; IF SCORE=. THEN PUT "\*\*\*" '09'x @@; ELSE IF SCORE=.A THEN PUT "NA" '09'x @@; ELSE IF SCORE=.P THEN PUT "NP" '09'x @@; ELSE PUT SCORE '09'x @@; END; %end; /\*-----------------------\*/ /\* 2000/11: end xls code \*/ /\*-----------------------\*/ %end; \*\*\*\*\*TREND PAGES\*\*\*\*; %if &seppage.=2 %then %do; IF BENTYPE IN ("2002","2001","2000","Trend") THEN DO; \*\*\*KRR 11/27/2002 added 2000; IF BENEFIT IN("Getting Needed Care", "How Well Doctors Communicate", "Claims Processing", "Courteous and Helpful Office Staff", "Customer Service", "Personal Doctor or Nurse", "Health Care", "Specialty Care", "Health Plan", "Primary Care Manager") THEN DO; IF ROWCAT IN("Under Age 6-Benchmark", "6-12 Years-Benchmark") THEN DO; \*\*\* no significance \*\*\*; \*\*\* MJS 12/9/02 - Changed \*\*\* to NA. ; IF SCORE=. THEN PUT "<td align='center' valign='bottom'><b><font face='&fontface.' color=&blue. size='2'>NA<!CODE= " +(-1) ORDER Z5. "></font></b></td>"; ELSE IF SCORE=.A THEN PUT "<td align='center' valign='bottom'><b><font face='&fontface.' color=&blue. size='2'>NA<!CODE= " +(-1) ORDER Z5. "></font></b></td>"; ELSE PUT "<td align='center' valign='bottom'><b><font face='&fontface.' color=&blue. size='2'>" SCORE 3.0 "<!CODE= " +(-1) ORDER Z5. "></font></b></td>"; END; ELSE DO; IF SCORE=. THEN DO; PUT "<td align='center' valign='bottom'><b><font face='&fontface.' size='2'>\*\*\*<!CODE= " +(-1) ORDER Z5. "></font></b></td>"; END;

```
 ELSE IF SCORE=.A THEN DO; 
              PUT "<td align='center' valign='bottom'><br/>b><font
face='&fontface.' size='2'>NA<!CODE= " +(-1) ORDER Z5. "></font></b></td>";
            END; 
            ELSE IF SCORE=.P THEN DO; 
              PUT "<td align='center' valign='bottom'><br/>b><font
face='&fontface.' size='2'>NP<!CODE= " +(-1) ORDER Z5. "></font></b></td>";
            END; 
            ELSE DO; 
               IF SIG=1 THEN PUT "<td align='center' valign='bottom'><b><font 
face='&fontface.' size='2' color=&green.>" SCORE 3.0 "<!CODE= " +(-1) ORDER 
Z5. "></font></b></td>"; 
               **ELSE IF SIG=. THEN PUT "<td align='center' 
valign='bottom'><br/>b><font
                                          face='&fontface.' size='2'>*** 
                                         <!CODE= " +(-1) ORDER Z5.
"></font></b></td>";
               ELSE IF SIG=.A THEN PUT "<td align='center' 
valign='bottom'><b><font face='&fontface.' size='2'>NA<!CODE= " +(-1) ORDER Z5.
"></font></b></td>";
               ELSE IF SIG=-1 THEN PUT "<td align='center' 
valign='bottom'><i><font face='&fontface.' size='2' color=&red.>" SCORE 3.0 
"<!CODE= " +(-1) ORDER Z5. "></font></i></td>";
               ELSE PUT "<td align='center' valign='bottom'><font 
face='&fontface.' size='2'>" SCORE 3.0 "<!CODE= " +(-1) ORDER Z5. 
">>/font>>/td>";
            END; 
         END; 
      END; 
      ELSE IF BENEFIT = "Getting Care Quickly" THEN DO; *** format=3.2 ***; 
         IF BENTYPE="Trend" and ROWCAT NOT IN ("Under Age 6-Benchmark", 
                       "6-12 Years-Benchmark") THEN PUT "<td align='center' 
valign='bottom'><b><font face='&fontface.' size='2'>**<!CODE= " +(-1) ORDER Z5.
"></font></b></td>";
         ELSE IF BENTYPE="Trend" and ROWCAT IN ("Under Age 6-Benchmark", 
                      "6-12 Years-Benchmark") THEN PUT "<td align='center' 
valign='bottom'><b><font face='&fontface.' size='2' color=&blue.>**<!CODE= " 
+(-1) ORDER Z5. "></font></b></td>";
         ELSE IF ROWCAT IN("Under Age 6-Benchmark", /*** KRR Added 11-27-2002 
***/ 
                       "6-12 Years-Benchmark") and BENTYPE = "2000" THEN PUT 
"<td align='center' valign='bottom'><b><font face='&fontface.' color=&blue. 
size='2'>NA<!CODE= " +(-1) ORDER Z5. "></font></b></td>";
         ELSE IF ROWCAT IN("Under Age 6-Benchmark", 
                       "6-12 Years-Benchmark") and BENTYPE = "2001" THEN PUT 
"<td align='center' valign='bottom'><b><font face='&fontface.' color=&blue. 
size='2'>" Score 3.0"<!CODE= " +(-1) ORDER Z5. "></font></b></td>"; 
         ELSE IF ROWCAT IN("Under Age 6-Benchmark", 
                       "6-12 Years-Benchmark") and BENTYPE = "2002" THEN PUT 
"<td align='center' valign='bottom'><b><font face='&fontface.' color=&blue. 
size='2'>" Score 3.0"<!CODE= " +(-1) ORDER Z5. "></font></b></td>";
         ELSE DO;
```

```
 IF SCORE=. THEN DO;
```

```
PUT "<td align='center' valign='bottom'><b>><font
face='&fontface.' size='2'>***<!CODE= " +(-1) ORDER Z5. "></font></b></td>";
            END; 
            ELSE IF SCORE=.A THEN DO; 
              PUT "<td align='center' valign='bottom'><br/>b><font
face='&fontface.' size='2'>NA <!CODE= " +(-1) ORDER Z5. "></font></b></td>";
            END; 
            ELSE PUT "<td align='center' valign='bottom'><font face='&fontface.' 
size='2'>'" SCORE 3.0 "<!CODE= " +(-1) ORDER Z5. "></font></td>";
           /* 
            ELSE DO; 
               IF SIG=1 THEN PUT "<td align='center' valign='bottom'><b> 
                                   <font face='&fontface.' size='2' 
color=&green.>" SCORE 3.0 " 
                                 <!CODE= " +(-1) ORDER Z5.
"></font></b></td>";
                                                  <!CODE = " + (-1) ORDER Z5."></font></b></td>";
              ELSE IF SIG=.A THEN PUT "<td align='center' valign='bottom'><b>
                                         <font face='&fontface.' size='2'>NA 
                                        <!CODE = " +(-1) ORDER Z5."></font></b></td>";
              ELSE IF SIG=-1 THEN PUT "<td align='center' valign='bottom'><i>
                                         <font face='&fontface.' size='2' 
color=&red.>" SCORE 3.0 " 
                                       \texttt{<!CODE= " +(-1) ORDER Z5.}"></font></i></td>";
               ELSE PUT "<td align='center' valign='bottom'><font 
face='&fontface.' size='2'>" 
                         SCORE 3.0 "<!CODE= " +(-1) ORDER Z5. "></font></td>";
            END; 
         */ 
         END; 
      END; 
      ELSE DO; 
         IF ROWCAT IN("Under Age 6-Benchmark", 
                      "6-12 Years-Benchmark") THEN DO; 
            IF SCORE=. THEN PUT "<td align='center' valign='bottom'><b><font 
face='&fontface. ' color=&blue. size='2'>NA<!CODE= " +(-1) ORDER Z5. "></font> 
</b></td>";
            ELSE IF SCORE=.A THEN PUT "<td align='center' 
valign='bottom'><b><font face='&fontface.' color=&blue. size='2'>NA<!CODE= "
+(-1) ORDER Z5. "></font></b></td>";
           ELSE PUT "<td align='center' valign='bottom'><b><font
face='&fontface.' color=&blue. size='2'>" SCORE 3.0 "<!CODE= " +(-1) ORDER Z5. 
"></font></b></td>";
         END;
```

```
 ELSE DO; 
             IF SCORE=. THEN DO; 
              PUT "<td align='center' valign='bottom'><b><font
face='&fontface.' size='2'>***<!CODE= " +(-1) ORDER Z5. "></font></b></td>";
            END; 
            ELSE IF SCORE=.A THEN DO; 
              PUT "<td align='center' valign='bottom'><b><font
face='&fontface.' size='2'>NA<!CODE= " +(-1) ORDER Z5. "></font></b></td>";
            END; 
            ELSE IF SCORE=.P THEN DO; 
               PUT "<td align='center' valign='bottom'><font face='&fontface.' 
size='2' > NP < !CODE = " +(-1) ORDER Z5. " > </font > </td > "; END; 
            ELSE DO; 
              IF SIG=1 THEN PUT "<td align='center' valign='bottom'><br/>b><font
face='&fontface.' size='2' color=&green.>" SCORE 3.0 "<!CODE= " +(-1) ORDER 
Z5. "></font></b></td>"; 
              ELSE IF SIG=.A THEN PUT "<td align='center' valign='bottom'><b
<font face='&fontface.' size='2'>NA <!CODE= " +(-1) ORDER Z5. 
"></font></b></td>";
              ELSE IF SIG=-1 THEN PUT "<td align='center' valign='bottom'><i>
<font face='&fontface.' size='2' color=&red.>" SCORE 3.0 "<!CODE= " +(-1) 
ORDER Z5. "></font></i> </td>"; 
               ELSE PUT "<td align='center' valign='bottom'><font 
face='&fontface.' size='2'> " SCORE 3.0 "<!CODE= " +(-1) ORDER Z5.
">>/font>>/td>";
            END; 
         END; 
      END; 
   END; 
%end; 
   IF EOF THEN DO; 
      IF BENEFIT = "Getting Care Quickly" THEN DO; 
         /** MF Changes **/ 
        PUT "<tr>";
         PUT " <td colspan='&colmns.'><font 
face='Arial,Helvetica,Swiss,Geneva' size='2'> 
                  Source: 2002 Health Care Survey of DOD Beneficiaries</font> 
                  <font face='Arial,Helvetica,Swiss,Geneva' size='2' 
color='#009933'><br>";
        PUT " <b>Indicates score significantly exceeds
benchmark</b></font><br/>>b>&htmlsp.<br>";
        PUT " </b><font face='Arial, Helvetica, Swiss, Geneva' size='2'
color='#cc0000'> 
                  <i>Indicates score significantly falls short of 
benchmark</i></font><br>";
         PUT " <font face='Arial,Helvetica,Swiss,Geneva' size='2'>
```

```
NA Indicates benchmark not available</font><br/>sbr>";
        PUT " <font face='Arial, Helvetica, Swiss, Geneva'
size='2'><sup>*</sup> 
                   Benchmarks are only available for children under age 6 and 6 
to 12-year-olds. 
                   </font><br>"; 
         PUT " <font face='Arial,Helvetica,Swiss,Geneva' 
size='2'><sup>**</sup>Results from 2000 and 2002 are not comparable due to
changes in question wording.</font>
        kbr>";<br>PUT " <font f
                 <font face='Arial, Helvetica, Swiss, Geneva' size='2'>***
Suppressed due to small sample size.</font>";
         PUT " <center><a href='&hrefxls.'><img src='excel.gif' 
border=0>Download 
                  Page</a></center> </td>";
        PUT " </tr>";
      END; 
      ELSE IF (BENEFIT = "Primary Care Manager" OR &var3.=0) THEN DO; 
         /** MF Changes **/ 
        PUT "<tr>";
         PUT " <td colspan='&colmns.'><font 
face='Arial,Helvetica,Swiss,Geneva' size='2'> 
                    Source: 2002 Health Care Survey of DOD Beneficiaries</font> 
                    <font face='Arial,Helvetica,Swiss,Geneva' size='2' 
color='#009933'><br>";
        PUT " <b>Indicates score significantly exceeds
benchmark</b></font><br/>>b>&htmlsp.<br>";
        PUT " </b> <font face='Arial, Helvetica, Swiss, Geneva' size='2'
color='#cc0000'><i> 
                    Indicates score significantly falls short of 
benchmark</i></font><br/>>br>";
         PUT " <font face='Arial,Helvetica,Swiss,Geneva' size='2'>NA 
Indicates benchmark 
        not available</font><br/>cbr>";<br><font face='Arial.Helyetica
                 <font face='Arial, Helvetica, Swiss, Geneva' size='2'>NP
Indicates not enrolled 
                  in TRICARE Prime</font><br>";
         PUT " <font face='Arial,Helvetica,Swiss,Geneva' 
size='2'><sup>*</sup>Benchmarks are
                   only available for children under age 6 and 6 to 12-year-
olds.</font><br>";
        PUT " <font face='Arial, Helvetica, Swiss, Geneva' size='2'>***
Indicates significance 
                   not available</font>"; 
         PUT " <center><a href='&hrefxls.'><img src='excel.gif' 
border=0>Download 
                  Page</a></center> </td>";
        PUT " </tr>";
      END; 
      ELSE DO; 
         /** MF Changes **/ 
        PUT "<tr>";
         PUT " <td colspan='&colmns.'><font 
face='Arial,Helvetica,Swiss,Geneva' size='2'> 
                    Source: 2002 Health Care Survey of DOD Beneficiaries</font> 
                    <font face='Arial,Helvetica,Swiss,Geneva' size='2' 
color='#009933'><br>";
```

```
PUT " <b>Indicates score significantly exceeds
benchmark</b></font><br/>>b>&htmlsp.<br/>>br>";
        PUT " </b><font face='Arial, Helvetica, Swiss, Geneva' size='2'
color='#cc0000'><i> 
                  Indicates score significantly falls short of 
benchmark</i></font><br/>>>";
         PUT " <font face='Arial,Helvetica,Swiss,Geneva' size='2'>NA 
Indicates benchmark not 
                  available</font><br>";
         PUT " <font face='Arial,Helvetica,Swiss,Geneva' 
size='2'><sup>*</sup>Benchmarks are
                   only available for children under age 6 and 6 to 12-year-
olds.</font><br>"; 
        PUT " <font face='Arial, Helvetica, Swiss, Geneva' size='2'>***
Indicates significance 
                   not available</font>"; 
         PUT " <center><a href='&hrefxls.'><img src='excel.gif' 
border=0>Download 
                  Page</a></center> </td>";
        PUT "</tr>";
      END; 
   END; 
         /*-------------------------*/ 
         /* 2000/11: begin xls code */ 
         /* OUTPUT FOOTNOTES */ 
         /*-------------------------*/ 
          %if &outxls.=1 %then %do; 
             FILE XLSDATA2; 
             IF _n_=1 and BENEFIT = "Getting Care Quickly" THEN DO; 
                PUT "Source: 2002 Health Care Survey of DOD Beneficiaries"; 
                PUT "Indicates score significantly exceeds benchmark"; 
                PUT "Indicates score significantly falls short of benchmark"; 
                PUT "NA Indicates benchmark not available"; 
                PUT "*Benchmarks are only available for children under age 6 and 
6 to 12-year-olds"; 
                PUT "**Results from 2000 and 2002 are not comparable due to 
changes in question wording"; 
                PUT "*** Suppressed due to small sample size."; 
             END; 
            ELSE IF _n=1 and (BENEFIT = "Primary Care Manager" OR &var3.=0)
THEN DO; 
                PUT "Source: 2002 Health Care Survey of DOD Beneficiaries"; 
                PUT "Indicates score significantly exceeds benchmark"; 
                PUT "Indicates score significantly falls short of benchmark"; 
                PUT "NA Indicates benchmark not available"; 
                PUT "NP Indicates not enrolled in TRICARE Prime"; 
                PUT "*Benchmarks are only available for children under age 6 and 
6 to 12-year-olds."; 
                PUT "*** Indicates significance not available";
```
 END; ELSE IF \_n\_=1 THEN DO; PUT "Source: 2002 Health Care Survey of DOD Beneficiaries"; PUT "Indicates score significantly exceeds benchmark"; PUT "Indicates score significantly falls short of benchmark"; PUT "NA Indicates benchmark not available"; PUT "\*Benchmarks are only available for children under age 6 and 6 to 12-year-olds."; PUT "\*\*\* Indicates significance not available"; END; %end; /\*-------------------------\*/ /\* 2000/11: end xls code \*/ /\*-------------------------\*/ RUN; proc print data=html (obs=50); var rowcat; run; \*\*\*\*\*\*\*\*\*\*\*\*\*\*\*\*\*\*\*\*\*\*\*\*\*\*\*\*\*\*\*\*\*\*\*\*\*; \*\*\*\* Print out footer info \*\*\*\*\*\*\*\*\*\*\*\*\*\*\*\*\*\*\*\*\*\*\*\*\*\*\*\*\*\*\*\*\*\*\*\*\*; DATA \_NULL\_; FILE "&FILEOUT1." MOD; LENGTH MAJGRP1 MAJGRP2 MAJGRP3 MAJGRP4 \$ 30; HREFTOP=COMPRESS("c&var1.-0-0.htm"); /\*\* MF Changes \*\*/ PUT "<tr>"; PUT " <td colspan='&colmns.'>";<br>PUT " <center>"; scenter>"; PUT " <a href='index.htm'><img src=&home\_button. border='0' alt='Return to Main Page'></a>&htmlsp.&htmlsp."; PUT " <a href="" HREFTOP +(-1) """><img src=&back\_button. border='0' alt='Return to Top Level'></a>&htmlsp.&htmlsp.";<br>PUT "<a href='help.htm'><imq src=&help button. horder= <a href='help.htm'><img src=&help\_button. border='0' alt='Help'></a><br>"; PUT " <font face='Arial,Helvetica,Swiss,Geneva' size='2'> <b>Click below to view this table by other groups<br>"; PUT " </b></font>"; IF &SEPPAGE.=0 THEN DO; majgrp1=COMPRESS("c1-&var2.-&var3..htm"); majgrp2=COMPRESS("c2-&var2.-&var3..htm"); majgrp3=COMPRESS("c3-&var2.-&var3..htm");

```
 majgrp4=COMPRESS("c4-&var2.-&var3..htm"); 
   END; 
   ELSE IF &SEPPAGE.=2 THEN DO; 
      majgrp1=COMPRESS("c1-&var2.-&var3.q.htm"); 
      majgrp2=COMPRESS("c2-&var2.-&var3.q.htm"); 
      majgrp3=COMPRESS("c3-&var2.-&var3.q.htm"); 
      majgrp4=COMPRESS("c4-&var2.-&var3.q.htm"); 
   END; 
   PUT "<a href=""" MAJGRP1 +(-1) """><font face='&fontface.' size='2'> 
       All CONUS MHS Children</font></a>>&htmlsp.&htmlsp.";
   PUT "<a href=""" MAJGRP2 +(-1) """><font face='&fontface.' size='2'> 
       Children in Regions 1, 2 & 5</font></a>></a>&htmlsp.&htmlsp.";
   PUT "<a href=""" MAJGRP3 +(-1) """><font face='&fontface.' size='2'> 
       Children in Regions 6, 9-12 & Alaska</font></a>></a>&htmlsp.&htmlsp.";
   PUT "<a href=""" MAJGRP4 +(-1) """><font face='&fontface.' size='2'> 
       Children in Regions 3, 4 & 7/8</font></a>";
RUN; 
/*** Close HTML page ***/ 
DATA _NULL_; 
  FILE "&FILEOUT1." MOD; 
  PUT "</center></td></tr></table>";
 PUT "</body></html>";
RUN; 
/*-------------------------------*/ 
/* 2000/12: begin xls color code */ 
/* THIS CODE COLORS AND CENTERS */ 
/* DATA IN EXCEL TABLE */*-------------------------------*/ 
%if &outxls.=1 %then %do; 
  FILENAME CMDS DDE 'excel|system'; 
  /* Align 2 titles */ 
 DATA NULL;
      FILE CMDS; 
      CELL=COMPRESS("[SELECT(""R1C1:R1C"||&xlscols.||""")]"); PUT CELL; 
      PUT '[ALIGNMENT(3, False, 3,0, False,,,True)]'; /** Merges titles across 
columns **/ 
      CELL=COMPRESS("[SELECT(""R2C1:R2C"||&xlscols.||""")]"); PUT CELL; 
      PUT '[ALIGNMENT(3, False, 3,0, False,,,True)]'; /** Merges titles across 
columns **/ 
   RUN; 
  DATA _NULL_; 
    FILE CMDS; 
     SET HTML(DROP=ROW) END=EOF; 
    RETAIN ROW COLUMN; 
     /*** Need to initialize row and column pointers ***/
```

```
 IF _N_=1 THEN DO; 
     ROW = 6 COLUMN=1; 
     END; 
     /*** Increment Row and Column pointers ***/ 
     COLUMN=COLUMN+1; 
     IF COLUMN>&xlscols. THEN DO; 
       ROW=ROW+1; 
       COLUMN=2; 
     END; 
CELL=COMPRESS("[SELECT(""R"||ROW||"C"||COLUMN||":R"||ROW||"C"||COLUMN||""")]"); 
     PUT CELL; 
     /** Before color cell center data **/ 
     PUT '[ALIGNMENT(3, False, 3,0, False)]'; 
     IF ROWCAT IN("Under Age 6-Benchmark", 
                        "6-12 Years-Benchmark") THEN 
PUT
'[FORMAT.FONT("Arial",10,True,False,False,False,9)]'; /*** BOLD & DARK RED 
***/ 
     ELSE IF BENEFIT NE "Getting Care Quickly" AND SCORE NOT IN(.,.A) THEN DO; 
      IF SIG=1 THEN PUT '[FORMAT.FONT("Arial",10,True,False,False,False,10)]'; 
/*** BOLD & GREEN ***/ 
       ELSE IF SIG=-1 THEN PUT 
'[FORMAT.FONT("Arial",10,False,True,False,False,3)]'; /*** RED ***/ 
       ELSE PUT '[FORMAT.FONT("Arial",10,False,False,False,False,5)]'; /*** 
BLUE ***/ 
     END; 
     ELSE IF BENEFIT = "Getting Care Quickly" AND BENTYPE NOT IN 
("2000","2001","2002","Trend") AND SCORE NOT IN(.,.A) THEN DO; 
       IF SIG=1 THEN PUT '[FORMAT.FONT("Arial",10,True,False,False,False,10)]'; 
/*** BOLD & GREEN ***/ 
       ELSE IF SIG=-1 THEN PUT 
'[FORMAT.FONT("Arial",10,False,True,False,False,3)]'; /*** RED ***/ 
      ELSE PUT '[FORMAT.FONT("Arial",10,False,False,False,False,5)]'; /*** 
BLUE ***/ 
     END; 
     ELSE PUT '[FORMAT.FONT("Arial",10,False,False,False,False,5)]'; /*** 
BLUE ***/ 
     /*** If last record then output footer ***/ 
     IF EOF THEN DO; 
        ROW=ROW+3; COLUMN=1; 
CELL=COMPRESS("[SELECT(""R"||ROW||"C"||COLUMN||":R"||ROW||"C"||COLUMN||""")]"); 
        PUT CELL; 
        PUT '[FORMAT.FONT("Arial",10,True,False,False,False,10)]'; /*** 
BOLD & GREEN ***/ 
        ROW=ROW+1; 
CELL=COMPRESS("[SELECT(""R"||ROW||"C"||COLUMN||":R"||ROW||"C"||COLUMN||""")]");
```

```
 PUT CELL; 
        PUT '[FORMAT.FONT("Arial",10,False,True,False,False,3)]'; /*** RED 
***/ 
     END; 
  RIJN;
   FILENAME CMDS DDE 'excel|system'; 
   DATA _NULL_; 
    FILE CMDS; 
    PUT '[SAVE()]'; 
    PUT '[CLOSE()]'; 
  RUN; 
%end; 
/*-----------------------------*/ 
/* 2000/12: end xls color code */ 
/*-----------------------------*/ 
%MEND MKHTML; 
/************************************************************************** 
The following MACRO creates the macro calls for MKHTML which will create XLS 
files if outxls=1. There are four groups (All CONUS MHS CHILDREN; CHILDREN IN 
REGIONS 1,2,& 5; Children in Regions 6, 9-12 & Alaska; and Children in 
Regions 
3, 4 & 7/8. For each region, there are 11 RATINGS: (GETTING NEEDED CARE, 
GETTING CARE 
QUICKLY, HOW WELL DOCTORS COMMUNICATE, CLAIMS PROCESSING, COURTEOUS AND HELPFUL 
OFFICE STAFF, CUSTOMER SERVICE, PERSONAL DOCTOR OR NURSE, HEALTH CARE, 
SPECIALTY CARE, 
HEALTH PLAN, and PRIMARY CARE MANAGER). 
THE FIRST PARAMATER IN THE MACRO CALL INDICATES THE GROUP, THE THIRD PARAMATER 
INDICATES THE RATING, and since the trend pages appear on the same spreadsheet 
as the subbenefit information there is no need to specify the fourth paramater 
as anything other than zero 
*******************************************************************************
***/ 
%MACRO EXCEL1(); 
       %DO J=1 %TO 4; /** 4 Groups **/ 
           %DO K=0 %TO 11; /** 11 Benefits Plus one main page for all benefits 
**/ 
               %MKHTML(&J.,0,&K,0); /** Main page, by Group **/ 
           %END; 
       %END; 
%MEND EXCEL1; 
/*** Run macro to create Excel files ONLY ***/ 
%EXCEL1; 
/**************************************************************************
```
The following MACRO creates the macro calls for MKHTML. There are four groups (All CONUS MHS CHILDREN; CHILDREN IN REGIONS 1, 2, & 5; Children in Regions 6, 9-12 & Alaska; and Children in Regions 3, 4 & 7/8. For each region, there are 11 RATINGS: (GETTING NEEDED CARE, GETTING CARE QUICKLY, HOW WELL DOCTORS COMMUNICATE, CLAIMS PROCESSING, COURTEOUS AND HELPFUL OFFICE STAFF, CUSTOMER SERVICE, PERSONAL DOCTOR OR NURSE, HEALTH CARE, SPECIALTY CARE, HEALTH PLAN, and PRIMARY CARE MANAGER). THE FIRST PARAMATER IN THE MACRO CALL INDICATES THE GROUP, THE THIRD PARAMATER INDICATES THE RATING, and the FOURTH PARAMATER INDICATES IF IT IS A MAIN or SUB  $PAGE(=0)$ OR IF IT IS A TREND PAGE (=2) THIS MACRO CREATES A SEPARATE HTML PAGE FOR THE MAIN PAGE(1-0-0), SUB-PAGES1-0- 1 through 11 FOR EACH RATING (EXCEPT PARENT'S RATINGS) AND A TREND PAGE FOR EACH RATING (1- 0-1 through 11q \*\*\*\*\*\*\*\*\*\*\*\*\*\*\*\*\*\*\*\*\*\*\*\*\*\*\*\*\*\*\*\*\*\*\*\*\*\*\*\*\*\*\*\*\*\*\*\*\*\*\*\*\*\*\*\*\*\*\*\*\*\*\*\*\*\*\*\*\*\*\*\*\*\*/ %MACRO DOALL1(); %DO J=1 %TO 4; /\*\* 4 Groups \*\*/ %DO K=0 %TO 11; /\*\* 11 RATINGS PLUS ONE MAIN PAGE FOR ALL RATINGS \*\*/ %MKHTML(&J.,0,&K.,0); /\*\* Main page, by Group \*\*/ %IF &K NE 0 %THEN %DO; \*\*\*KRR added 11-27-2002; %MKHTML(&J.,0,&K.,2) /\*\* Trend page, by Group \*\*/ %END; %END; %END; %MEND DOALL1; /\*\* SET OUTXLS=0 so can create the HTML and the EXCEL FILES at one time \*\*/ /\*\* SET THIS EQUAL TO 1 IF YOU ONLY WANT TO RUN THE EXCEL FILES \*\*/ %LET OUTXLS=0; %DOALL1; /\*\* Excel Macro added, based on makehtmq.sas, C.Rankin 10/24/2001 \*\*/ endsas; TITLE1 "Validate child DoD Health Survey Scores/Report Cards (8687-100)"; TITLE2 "Program Name: QC\_CHILD.SAS By Daniele Beahm"; TITLE3 "Program Inputs: TREND\_C.SD2 - Scores Database in WEB Layout and report card HTML files"; TITLE4 &TITLE; PROC COMPARE DATA=MERGED BRIEF; VAR SIG; WITH SIG\_; RUN;

PROC COMPARE DATA=MERGED BRIEF; VAR SCORE1; WITH SCORE\_; RUN; PROC PRINT DATA=MERGED; where sig ne sig\_; var rowcat benefit bentype sig sig\_; TITLE " WHERE SIG NOT EQUAL TO SIG\_"; RUN; PROC PRINT DATA=MERGED; where score1 ne score\_; var rowcat benefit bentype score score1 score\_; TITLE " WHERE SCORE1 NOT EQUAL TO SCORE\_"; RUN; X "DEL QC\_CHILD.DAT"; X "CD .."; %MEND COMPARE;

%COMPARE(INCOND=C\*-\*,TITLE="NON-FRAMES VERSION");

**APPENDIX F** 

**WEB SPECIFICATIONS FOR CHILD TRICARE CONSUMER REPORTS**

# **CHILD TRICARE CONSUMER REPORTS**

The findings from the child HCSDB are presented in the Child TRICARE Consumer Reports. This section provides background on the HCSDB for children and describes the structure and content of the Child Consumer Reports.

### 1. Background

The 2002 HCSDB questionnaire for children closely resembles the 1999 and 2000 questionnaire, which includes questions from the CAHPS 2.0H survey instruments. This correspondence between surveys allows us to compare findings for children in the MHS with finding from the previous year and with findings from the National CAHPS Benchmarking Database (NCBD), which contains responses of privately insured children in the civilian sector. Most questions in the child survey are identical to the CAHPS questions, and some are unique to issues related to TRICARE. Most topics in the Consumer Reports are based on the CAHPS questions.

The sample for the HCSDB for children is stratified by three TRICARE Prime enrollment groups, three geographic areas, and three age groups:

- TRICARE Prime Enrollment. Children enrolled in Prime or not enrolled in Prime.
- Geographic Areas. Children residing in one of three geographic areas organized to reflect the relative maturity of the TRICARE Prime health plan in each regional group. The areas are referred to as new regions, where Prime was most recently implemented (Regions 1, 2, and 5); mature regions, where Prime is most "mature" (Regions 6, 9-12, and Alaska); and other regions (Regions 3, 4, and 7/8).
	- Age Group. Children under age 6, ages 6 to 12, and ages 13 to 17.

### 2. Format

Like the Adult Consumer Reports, the Child Consumer Reports is produced in a tabular format. The reports cover the following four topics related to pediatric care in the MHS:

- Ease of Access
- $\blacksquare$ Communication and Customer Service
- $\blacksquare$ Parents' Satisfaction Ratings
- Primary Care Manager

Table I lists the CAHPS composite measures and overall ratings and the items that make up each of them. Table II lists the questions making up a composite measure of the respondents' experience with their primary care managers. Question numbers are from the 2002 Child HCSDB.

## TABLE I

### CAHPS 2.0 H COMPOSITE AND RATING QUESTIONS AND RESPONSE CHOICES

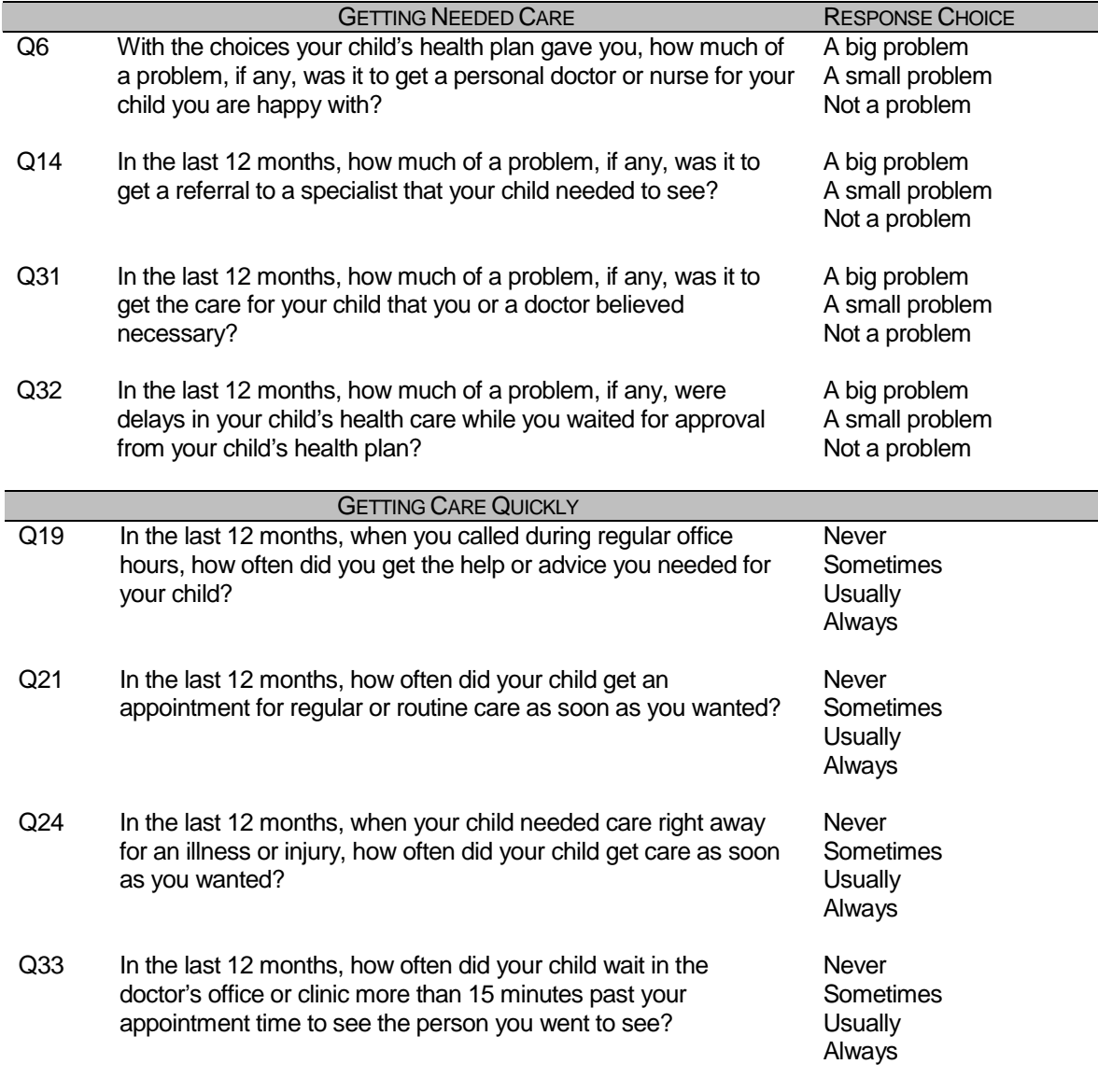

# TABLE I (continued)

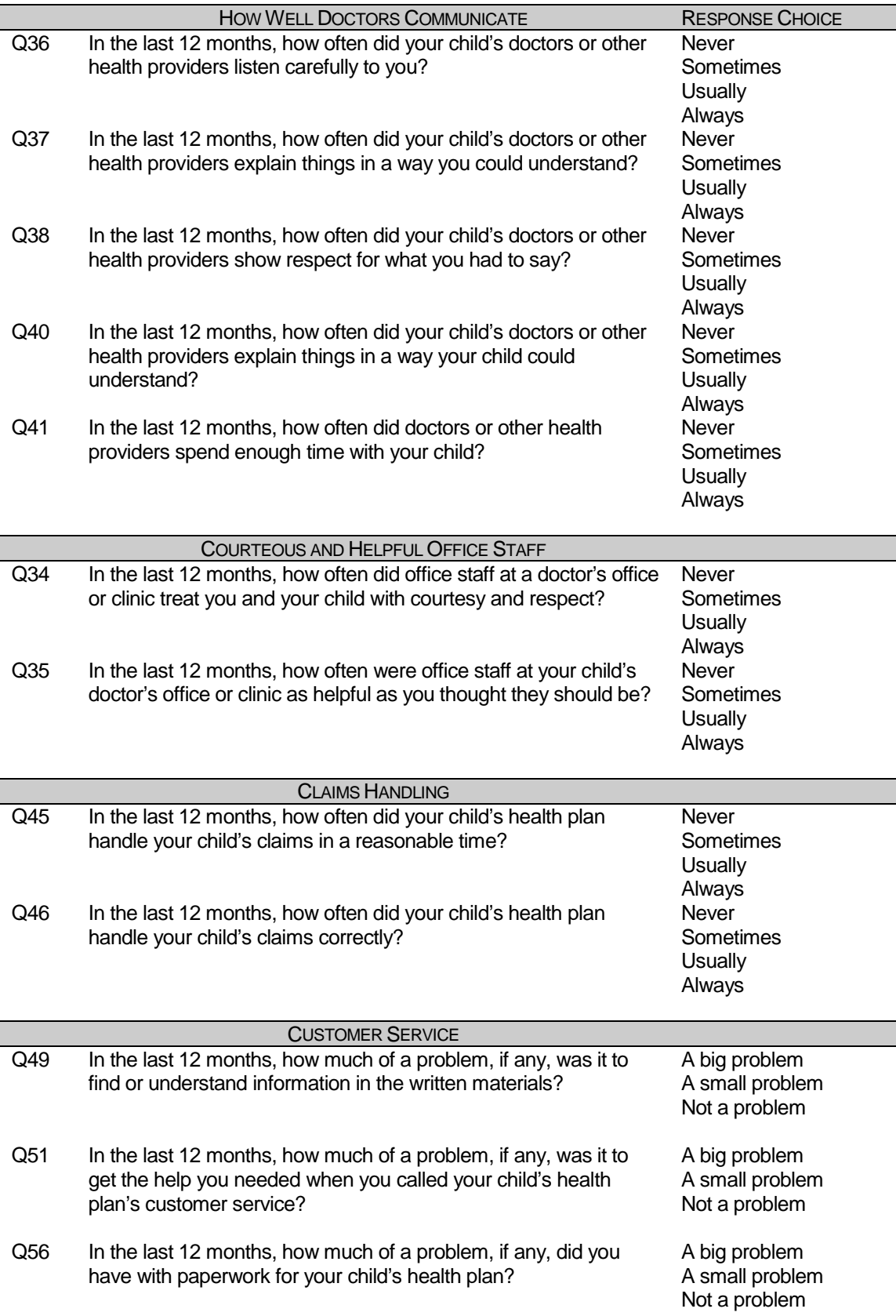

# TABLE I (continued)

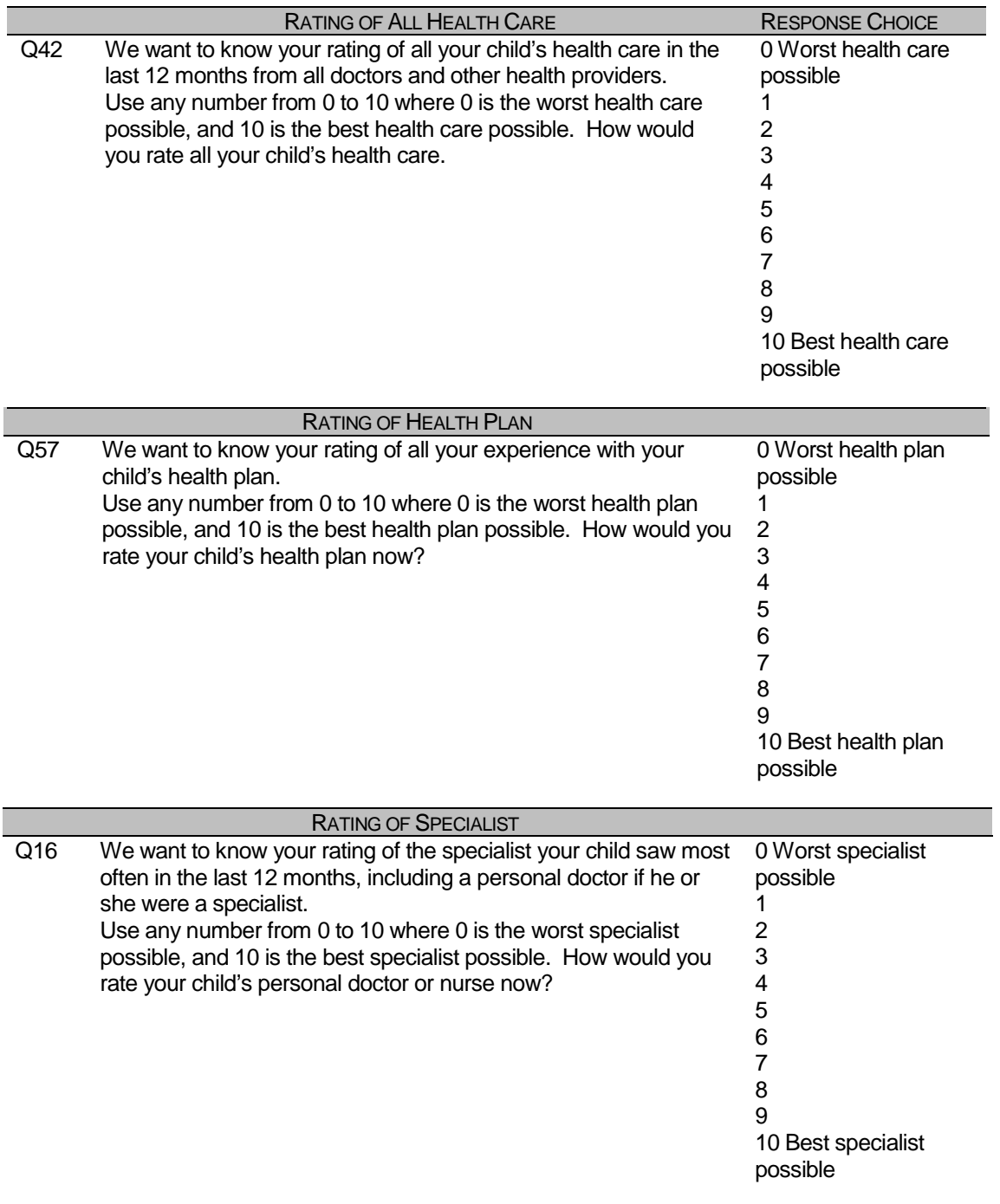

# TABLE I (continued)

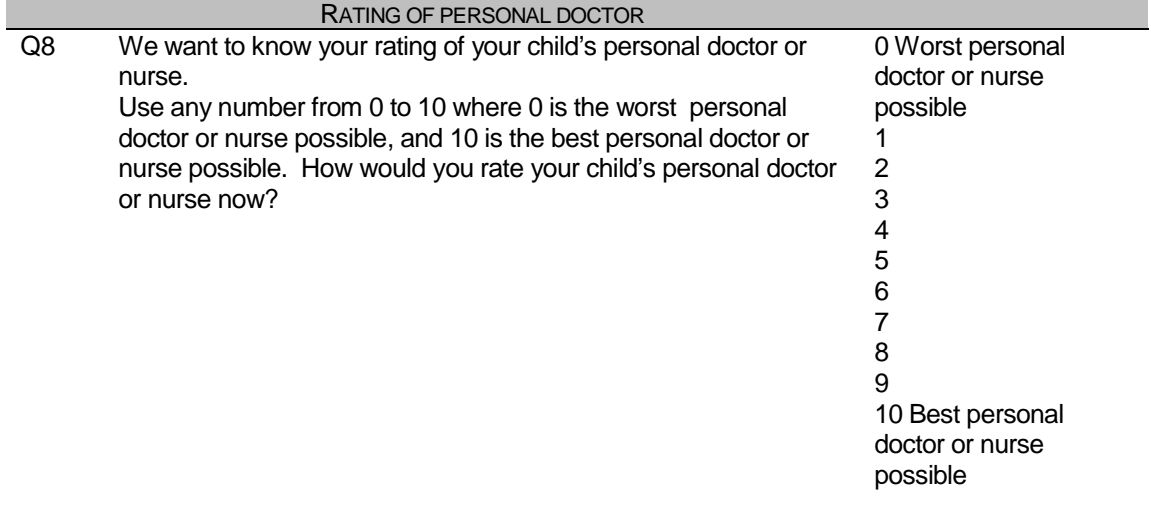

## TABLE II

#### PRIMARY CARE MANAGER COMPOSITE RATING QUESTIONS AND RESPONSE CHOICES

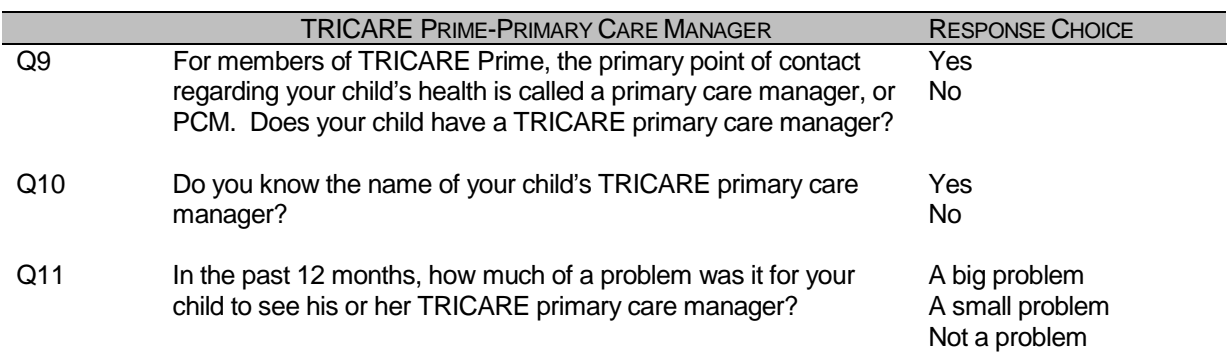

### 3. Technical Description

### **a. Electronic Reporting**

The Child Consumer Reports are designed to appear on the TMA web site. The reports consist of tables in two levels. The first level shows composite scores and ratings and the second level provides more information about scores in the first level. The second level contains tables presenting the questions making up a composite and tables comparing current scores with scores from previous years. The reports exist in an electronic format that allows the reader to drill down through the column headings in the first-level reports to obtain further detail on the reported composite scores. Readers are able to print the reports locally.

The reader accesses the report card through a menu presented on its index page. The menu requires the reader to first choose the geographic area of interest: CONUS MHS overall or aggregate findings for "new" regions (1, 2, and 5), "mature" regions (6, 9-12, and Alaska), or "other" regions (3, 4, and 7/8).

### **b. First-Level Report**

In the first-level tables, the composite measures or average ratings for each topic are displayed for three age groups and four enrollment groups. The three age groups are under age 6, 6 to 12 years, and 13 to 17 years. The enrollment groups are enrolled in TRICARE Prime, enrolled in TRICARE Prime with a military PCM, enrolled in TRICARE Prime with a civilian PCM, and not enrolled in TRICARE Prime.

In most cases, CAHPS 2.0H version composites are used so that findings for children in the MHS can be compared with findings from the NCBD. Composites are calculated as the average of provider proportions as are composites from the adult survey. Benchmarks based on CAHPS data are shown alongside the results of the survey or each of the two younger age groups, but not for children age 13 to 17 because children of that age are not included in the NCBD. Benchmarks are taken from the 1999 NCBD because more responses are available from that year than from 2000 and 2002.

In addition to these CAHPS composites, an additional composite measure describing respondents' experiences with their child's primary care manager is included. This score is calculated as the weighted average of the proportions expressing satisfaction with different aspects of their and their child's relationship with the child's personal doctor.

Parents' satisfaction with their children's care is the only aspect of care presented not as a composite score but as a rating (on a scale from 0 to 100, where 0 is worst and 100 is best). Parents' ratings of their child's personal doctor or nurse, their child's specialist, all the child's health care, and the child's health plan are displayed. Scores based on parents' ratings are the proportion giving a rating of 8 or above.

### **c. Second-Level Reports**

Clicking on the column headings for composite scores in the first-level consumer report brings up a table showing findings for each aspect of care in a composite measure. These results are presented as weighted survey estimates for the same enrollment and age groups in the first-level report. There are no reports breaking down composite scores for the parents' satisfaction ratings, since each first-level rating represents the findings for a unique survey question.

By clicking on one of the buttons labeled Trend in the first row beneath the column headings in a first-level report, users are taken to another second-level table that shows the current scores for a rating or composite compared to previous year's.

**APPENDIX G** 

**SAS CODE**

```
1. COMBINE ITEM RESPONSE DATA FROM NRC WITH THE MPR SAMPLING AND 
    DEERS VARIABLES 
   **************************************************************************** 
**************************************************************************** 
* 
* PROGRAM: MERGENRC.SAS 
* TASK: QUARTERLY DOD HEALTH CARE SURVEY ANALYSIS (8860-300) 
* PURPOSE: COMBINE ITEM RESPONSE DATA FROM NRC WITH THE MPR SAMPLING AND 
           DEERS VARIABLES. ALSO, CONSTRUCT XREGION AND CONUS.
* WRITTEN: 01/31/2001 BY KEITH RATHBUN 
* 
* MODIFIED: 1) 03/13/2002 BY KEITH RATHBUN for 2002 survey: Added MPCSMPL, 
               SERVAREA and DCATCH. Drop SUBDEMO.
* 
* INPUTS: 1) RTnnnnnR.SD2 - 2002 Quarterly DOD Health Survey Data from NRC 
               where nnnnn = Number of returns
            2) Q302AFLAGFIN.TXT - MPRID/FLAGFIN Text file (entire sample)
            3) BWT.SD2 - MPR Sampling and DEERS variables
            4) SAMPLA02.SD2 - DEERS variables
* 
* OUTPUTS: 1) MERGENRC.SD2 - 2002 Quarterly DOD Health Survey Data 
                (Combined NRC, MPR, and DEERS variables)
* 
* INCLUDES: 1) CONSVAR0.SAS - Construct XREGION and CONUS based on CACSMPL. 
* 
****************************************************************************; 
LIBNAME INBWT "D:\KEITH\DOD\Q3_2002\DATA";
LIBNAME IN V612 "D:\KEITH\DOD\Q3_2002\DATA";
LIBNAME OUT v612 "D:\KEITH\DOD\Q3_2002\DATA"; 
LIBNAME IN V0L2: D: \Lambda U+U, U>U, U>U, ZU=-1.<br>LIBNAME OUT V612 "D:\KEITH\DOD\Q3_2002\DATA";<br>FILENAME FLAG FIN "D:\KEITH\DOD\O3_2002\DATA\O302AFLAGFIN.TXT";
OPTIONS PS=79 LS=132 COMPRESS=YES NOCENTER; 
**************************************************************************** 
* Define fielding start date so AGE can be recalculated based on DOB. 
****************************************************************************; 
EET FIELDATE = 07012002; * mmddyyyy;
%LET FIELDLBL = July 1st 2002; 
**************************************************************************** 
* Input FLAG_FIN variable for entire sample. 
****************************************************************************; 
DATA FLAG_FIN; 
    INFILE FLAG_FIN LRECL=999 RECFM=V MISSOVER; 
   LENGTH FLAG FIN $2;
   LENGTH MPRID $8;
    INPUT @001 MPRID $CHAR7. 
           @017 FLAG_FIN $ 
\mathcal{L}^{\text{max}}_{\text{max}}MPRID = '0' || MPRID; * Put back the leading zero that NRC removed;
   N = N;
    IF _N_ = 1 THEN DELETE; *Remove Header Record; 
RUN; 
PROC SORT DATA=FLAG FIN; BY MPRID; RUN;
**************************************************************************** 
* SORT the RETURNS and the original sample (BWT). 
****************************************************************************;
```
G-3
```
PROC SORT DATA=IN.RT13502R OUT=RETURNS; BY MPRID; RUN;
DATA RETURNS;
 LENGTH MPRID $8;
 SET RETURNS;
RIJN;
* BEGIN add code for PATCH file fix for smoking question (H02064).
* Question H02064 was incorrectly recoded by NRC in the initial file.
* This code will need to be deleted for subsequent quarters.
PROC SORT DATA=IN.H02064 OUT=H02064(KEEP=MPRID H02064); BY MPRID; RUN;
DATA H02064;
 LENGTH MPRID $8;
 SET H02064;
RIIN:
DATA RETURNS;
 MERGE RETURNS H02064;
 BY MPRID;
RIM :
* END add code for PATCH file fix for smoking question (H02064).
* The above code will need to be deleted for subsequent quarters.
PROC SORT DATA=INBWT.BWT OUT=BWT; BY MPRID; RUN;
* Combine the "NO RETURN" FLAG_FIN records with the RETURNS.
DATA NORETURN;
 MERGE RETURNS(IN=IN1) FLAG_FIN(IN=IN2);
 BY MPRID;
 KEEP MPRID FLAG FIN;
 IF IN2 AND NOT IN1;
RIIN:DATA COMBINED;
 SET RETURNS NORETURN;
 BY MPRID;
RUN;
* Attach DEERS variables to the combined file that were ommited from the
* BWT file.
   PROC SORT DATA=IN.SAMPLA02 OUT=SAMPLA02
     (KEEP=MPRID DAGEOY DBENCAT DCATCH DMEDELG DSPONSVC LEGDDSCD MBRRELCD
         MEDTYPE MRTLSTAT PATCAT PCM RACEETHN
         PNLCATCD PNBRTHDT PAYPLNCD E1 E2 E3 E4 E5 E6 E7);
 BY MPRID;
RUN;
* Attach the original sampling variables to the combined file.
DATA MERGENRC;
 MERGE BWT COMBINED SAMPLA02;
```

```
BY MPRID;
FLAG_FIN = COMPRESS(FLAG_FIN); *Trim off the blanks;
* The following code from Don/Nancy/Esther was added to fix CACSMPL
* 2002 data for Q1. Do not remove this code.
***** Replace CACSMPL 6992 with its DCATCH *****;
IF CACSMPL = '6992' THEN GEOCELL = DCATCH;
IF CACSMPL = '6992' THEN CACSMPL = GEOCELL;
***** Replace out of area catchment areas *****;
IF CACSMPL IN ('0999') THEN CACSMPL='9999';
IF CACSMPL IN ('0934') THEN CACSMPL='9902';
ELSE IF CACSMPL IN ('0933') THEN CACSMPL='9901';
ELSE IF CACSMPL IN ('0911') THEN CACSMPL='9903';
* The following code from Don/Nancy/Esther was added to fix CACSMPL
* 2002 data for Q2.
IF CACSMPL = '0985' THEN CACSMPL = '9910';
IF CACSMPL = '0989' THEN CACSMPL = '9904';
* DROP variables that are not needed.
DROP LITHOCD SURVTYPE SVCCD GEOSMPL GEOCELL EBG COM EBSMPL BOTHSURV
   D FAC D HEALTH D INSTAL D PAR;
* Construct XREGION and CONUS.
%INCLUDE "D:\KEITH\DOD\Q3_2002\WEIGHTING\CONSVAR0.SAS";
* Construct SERVAREA.
IF ENBGSMPL IN ('04','07','10') THEN DO;
  SELECT (CACSMPL) ;
    WHEN ('0024','0029')
                             SFRVARFA = 101WHEN ('0032','0033')
                            SERVAREA='02';
    WHEN ('0037','0066','0067','0123') SERVAREA='03';
    WHEN ('0038','0042')
                            SERVAREA='04';
                            SERVAREA='05';
    WHEN ('0049','0103','0104')
    WHEN ('0091','0092')
                            SERVAREA='06';
    WHEN ('0098','0113')
                            SERVAREA='07';
    WHEN ('0101','0105')
                            SERVAREA='08';
    WHEN ('0109','0117')
                            SERVAREA='09';
    WHEN ('0120','0121','0124')
                            SERVAREA='10';
    WHEN ('0125','0126','0127')
                            SERVAREA='11';
    OTHERWISE SERVAREA=' ';
  END:END:LENGTH XREGION 3.
    CONUS
         3.7LABEL CACSMPL = 'CACSMPL - Catchment Area'
    XREGION = 'XREGION - Region'
    CONUS = 'CONUS - CONUS/OCONUS Indicator'
    BWT = 'BWT - Basic Sampling Weight'
    ENBGSMPL = 'ENBGSMPL - Beneficiary/Enrollment Status'
    NHFF = 'NHFF - Stratum Sample Size'
```

```
SERVAREA = 'Service Area'
        SEXSMPL = 'SEXSMPL - Sex'
        STRATUM = 'Stratum'
        SVCSMPL = 'SVCSMPL - Branch of Service'
        FLAG FIN = 'Final Disposition'
       \mathbf{r}RUN;DATA OUT.MERGENRC;
  SET MERGENRC;
  BY MPRID;
  * Construct MPCSMPL.
  IF PAYPLNCD = 'MO' THEN
     MPCSMPL = 2;ELSE IF PAYPLNCD = 'MW' THEN
    MPCSMPL = 3;ELSE
    MPCSMPL = 1;* Calculate FIELDAGE based on PNBRTHDT using fielding period
  * starting date.
  FIELDATE = INPUT("&FIELDATE", \nmmddyy8.);DOB = SUBSTR(PNBRTHDT, 5, 2) || SUBSTR(PNBRTHDT, 7, 2) || SUBSTR(PNBRTHDT, 1, 4);
  BRTHDATE = INPUT(DOB, mmddyy8.);FIELDAGE = PUT(INT((FIELDATE - BRTHDATE)/365.25), Z3.);
  LABEL MPCSMPL = "MPCSMPL - Military Personnel Category";
  LABEL FIELDAGE = "Age as of &FIELDLBL";
  LABEL DCATCH = "Catchment Area";
  LENGTH QUARTER $7;
  QUARTER = "Q3 2002";LABEL QUARTER = 'Survey Quarter';
  DROP FIELDATE DOB BRTHDATE PNBRTHDT PAYPLNCD;
RUN;
TITLE1 "Quarterly DOD Health Survey - Combine NRC, MPR and DEERS variables
(8860 - 300)";
TITLE2 "Program Name: MERGENRC. SAS By Keith Rathbun";
TITLE3 "Program Inputs: RTnnnnnR.SD2, FLAG FIN text file, BWT.SD2, SAMPLA02.SD2
-- Program Output: MERGENRC.SD2";
PROC CONTENTS; RUN;
PROC FREO DATA=OUT.MERGENRC(DROP=MPRID PRN);
TABLES FLAG_FIN DAGEQY*FIELDAGE XREGION*CACSMPL XREGION*CONUS _ALL_ /MISSING
LIST;
RUN;
```
**2. IMPLEMENT CODING SCHEME AND CODING TABLES**  \*\*\*\*\*\*\*\*\*\*\*\*\*\*\*\*\*\*\*\*\*\*\*\*\*\*\*\*\*\*\*\*\*\*\*\*\*\*\*\*\*\*\*\*\*\*\*\*\*\*\*\*\*\*\*\*\*\*\*\*\*\*\*\*\*\*\* \*\*\*\*\*\*\*\*\*\*\*\*\*\*\*\*\*\*\*\*\*\*\*\*\*\*\*\*\*\*\*\*\*\*\*\*\*\*\*\*\*\*\*\*\*\*\*\*\*\*\*\*\*\*\*\*\*\*\*\*\*\*\*\*\*\*\* \* \* PROGRAM: CSCHM02C.SAS PURPOSE: APPLY CODING SCHEME TO DATA. \* WRITTEN: 09/04/01 Rankin \* MODIFIED: 10/23/2001 C.Rankin recoded select variables to 1=marked, 2=missing \* PREVIOUS PROGRAM: MERGNRCC.SAS \* INPUT: MERGNRCC.SD2 OUTPUT: CSCHM02C.SD2 \* \*\*\*\*\*\*\*\*\*\*\*\*\*\*\*\*\*\*\*\*\*\*\*\*\*\*\*\*\*\*\*\*\*\*\*\*\*\*\*\*\*\*\*\*\*\*\*\*\*\*\*\*\*\*\*\*\*\*\*\*\*\*\*\*\*\*\*; OPTIONS /\*OBS=100\*/ PS=79 LS=132 PAGENO=1; LIBNAME LIBRARY V612 '..\..\DATA\CFINAL\FMTLIB'; LIBNAME IN  $V612 \cdot \ldots \Delta\CFINAL$ LIBNAME OUT  $V612 \cdot \ldots \cdot \text{DATA}\CFINAL'$ ; LIBNAME OLD V612 '..\..\DATA\CFINAL\OLD'; %LET INDATA=MERGNRCC; %LET OUTDATA=CSCHM02C;  $/*$  Vairable names in survey -- become recoded varibles /\* Note: Includes questions from both versions of the questionnaire \*/ %Let varlist1 = C02001 C02002 C02003 C02004A C02004B C02004C C02004D C02004E C02004F C02004G C02005 C02006 C02007 C02008 C02009 C02010 C02011 C02012 C02013 C02014 C02015 C02016 C02017 C02018 C02019 C02020 C02021 C02022 C02023 C02024 C02025 C02026 C02027 C02028 C02029 C02030 C02031 C02032 C02033 C02034 C02035 C02036 C02037 C02038 C02039 C02040 C02041 C02042 C02043 C02044 C02045 C02046 C02047 C02048 C02049 C02050 C02051 C02052 C02053 C02054 C02055 C02056 C02057 C02058 C02059 C02060 C02061 C02062 C02063 C02064 C02065 C02066 C02067 C02068 C02069 C02070 C02071 C02072 C02073 C02074 C02075 C02076 C02077 C02078 C02079 C02080 C02081A C02081B C02081C C02081D C02081E C02082 C02083 C02084 C02085; /\* \_O variables are the original values from the survey response \*/ %Let varlist2 = C02001\_O C02002\_O C02003\_O C02004AO C02004BO C02004CO C02004DO C02004EO C02004FO C02004GO C02005\_O C02006\_O C02007\_O C02008\_O C02009\_O C02010\_O C02011\_O C02012\_O C02013\_O C02014\_O C02015\_O C02016\_O C02017\_O C02018\_O C02019\_O C02020\_O C02021\_O C02022\_O C02023\_O C02024\_O C02025\_O C02026\_O C02027\_O C02028\_O C02029\_O C02030\_O C02031\_O C02032\_O C02033\_O C02034\_O C02035\_O C02036\_O

G-7

C02037\_O C02038\_O C02039\_O C02040\_O C02041\_O C02042\_O C02043\_O C02044\_O C02045\_O C02046\_O C02047\_O C02048\_O C02049\_O C02050\_O C02051\_O C02052\_O C02053\_O C02054\_O C02055\_O C02056\_O C02057\_O C02058\_O C02059\_O C02060\_O C02061\_O C02062\_O C02063\_O C02064\_O C02065\_O C02066\_O C02067\_O C02068\_O C02069\_O C02070\_O C02071\_O C02072\_O C02073\_O C02074\_O C02075\_O C02076\_O C02077\_O C02078\_O C02079\_O C02080\_O C02081AO C02081BO C02081CO C02081DO C02081EO C02082\_O C02083\_O C02084\_O C02085\_O; TITLE 'DoD 2002 Child Survey'; TITLE2 'Apply Coding Scheme'; DATA OUT.&OUTDATA; %INCLUDE "CSCHM02C.FMT"; /\* label and format statements \*/ SET IN.&INDATA; ARRAY RECODE &VARLIST1; ARRAY ORIG &VARLIST2; DO I = 1 to  $Dim(ORIG)$ ;  $ORIG(I) = RECODE(I);$ IF  $ORIG(I) < 0$  THEN DO; IF ORIG(I) =  $-9$  THEN RECODE(I) = .; ELSE IF ORIG(I) =  $-8$  THEN RECODE(I) =  $A$ ; ELSE IF ORIG(I)=  $-7$  THEN RECODE(I)=.0; ELSE IF ORIG(I)=  $-6$  THEN RECODE(I)=.N; ELSE IF ORIG(I)=  $-5$  THEN RECODE(I)=.D; ELSE IF ORIG(I) =  $-4$  THEN RECODE(I) = . I; ELSE IF ORIG(I)=  $-1$  THEN RECODE(I)=.C; ELSE RECODE(I)=RECODE(I); END; END; DROP I; /\* create C02004H and C02004I from C02004HI \*/ /\* because NRC did not provide C02004H and C02004I \*/ /\*\* First set up new variables that capture the original values \*/ IF C02004HI =  $-5$  THEN C02004H=1; ELSE C02004H=2; IF C02004HI =  $-6$  THEN C02004I=1; ELSE C02004I=2; DROP C02004HI; /\* recode selected responses to be 1=marked, 2=unmarked \*/ /\* Added C. Rankin 10/23/2001 \*/ ARRAY MARKED(\*) C02004A C02004B C02004C C02004D C02004E C02004F

```
 C02004G 
                      C02081A C02081B C02081C C02081D C02081E; 
  ARRAY INFORMAT(*) C02004AO C02004BO C02004CO C02004DO C02004EO C02004FO 
                      C02004GO 
                      C02081AO C02081BO C02081CO C02081DO C02081EO; 
  DO J=1 TO DIM(INFORMAT); 
     IF INFORMAT(J) NOT IN ( . , -9) THEN MARKED(J)=1;
     ELSE MARKED(J)=2;
  END; 
  DROP J; 
  /* skip coding scheme for all surveys not returned **/ 
  IF FLAG_FIN NE '1' THEN GOTO NOSURVEY; 
/* NOTE 2: C02005, C02006--C02008: Personal doctor or nurse*/ 
  ARRAY NOTE2 C02006 C02007 C02008; 
  N2NMISS=0; 
  N2MARK=0; 
  DO OVER NOTE2; 
      IF NOTE2 NE . THEN N2NMISS+1; 
     IF NOTE2 NOT IN (., .N) THEN N2MARK+1;
  END; 
       IF C02005=1 AND (N2MARK > 0 OR N2NMISS=0) THEN N2=1;
 ELSE IF C02005 IN (1, ., .A) AND (N2NMISS>0 AND N2MARK=0) THEN DO;
     N2 = 2; C02005=2; 
      DO OVER NOTE2; 
         IF NOTE2=. THEN NOTE2=.N; 
         ELSE NOTE2=.C; 
      END; 
  END; 
 ELSE IF C02005 IN (2, ., .A) AND N2MARK>0 THEN DO;
     N2 = 3;C02005=1; END; 
  ELSE IF C02005=2 AND (N2NMISS=0 OR N2MARK=0) THEN DO; 
    N2=4; DO OVER NOTE2; 
         IF NOTE2=. THEN NOTE2=.N; 
         ELSE NOTE2=.C; 
      END; 
  END; 
 ELSE IF C02005=. AND N2NMISS=0 THEN N2=5;
  ELSE IF C02005=.A AND N2NMISS=0 THEN DO; 
    N2 = 6; C02005=2; 
      DO OVER NOTE2; 
         NOTE2=.N; 
      END; 
  END; 
  DROP N2MARK N2NMISS;
```

```
/* NOTE 3: C02009, C02010-C02012: Primary Care Manager */ 
   ARRAY NOTE3 C02010-C02012; 
   N3MARK=0; 
  N3NMISS=0; 
   DO OVER NOTE3; 
     IF NOTE3 NE . THEN N3NMISS+1 ;
      IF NOTE3 NOT IN (.N, .) THEN N3MARK+1; 
   END; 
        IF C02009=1 AND N3NMISS=0 THEN N3=1; 
  ELSE IF C02009 IN (1, .A, .) AND N3MARK > 0 THEN DO;
      C02009=1; 
     N3=2; END; 
   ELSE IF C02009 IN (1,.A,.) AND N3NMISS>0 AND N3MARK=0 THEN DO; 
      C02009=2; 
     N3=3; DO OVER NOTE3; 
        IF NOTE3= . THEN NOTE3 = .N;
         ELSE NOTE3= .C; 
      END; 
   END; 
   ELSE IF C02009 IN (2,.D,.N) AND N3NMISS=0 THEN DO; 
     N3=4; DO OVER NOTE3; 
        NOTE3 = .N; END; 
   END; 
   ELSE IF C02009 IN (2,.D,.N) AND N3MARK>0 THEN DO; 
     N3 = 5; C02009=1; 
   END; 
   ELSE IF C02009 IN (2,.D,.N) AND N3NMISS>0 AND N3MARK=0 THEN DO; 
     N3=6;C02009=2; DO OVER NOTE3; 
         IF NOTE3=. THEN NOTE3=.N; 
         ELSE NOTE3=.C; 
      END; 
   END; 
   ELSE IF C02009=.A AND N3NMISS=0 THEN DO; 
     N3 = 7;C02009 = D; DO OVER NOTE3; 
         IF NOTE3=. THEN NOTE3=.N; 
         ELSE NOTE3=.C; 
      END; 
   END; 
   ELSE IF C02009=. AND N3NMISS=0 THEN N3=8; 
   DROP N3MARK N3NMISS; 
/*NOTE 4 C02013, C02014-C02017: Specialist */ 
  ARRAY Note4 C02014-C02017; 
  N4MARK=0; 
  N4NMISS=0;
```

```
 DO OVER Note4; 
   IF Note4 NE . THEN N4NMISS+1 ;
    IF Note4 NOT IN (.N,.) THEN N4MARK+1; 
 END; 
 IF C02015 IN (2, .) AND N4MARK> 0 THEN 
 N4MARK=N4MARK-1; 
      IF C02013=1 AND (N4MARK>0 OR N4NMISS=0) THEN N4=1; 
ELSE IF CO2013 IN (1, ., .A) AND (N4NMISS> 0 AND N4MARK=0 AND
 C02015 IN (2, .)) THEN DO; 
   N4=2; C02013=2; 
    DO OVER Note4; 
       IF Note4=. THEN Note4=.N; 
       ELSE Note4=.C; 
    END; 
 END; 
 ELSE IF C02013 IN (2,.,.A) AND N4MARK>0 THEN DO; 
    C02013=1; 
   N4=3; END; 
 ELSE IF C02013=2 AND (N4NMISS=0 OR (N4NMISS> 0 AND N4MARK=0 AND 
 C02015 IN (2, .))) THEN DO; 
  N4=4;DO OVER Note4;
       IF Note4=. THEN Note4=.N; 
       ELSE Note4=.C; 
    END; 
 END; 
 ELSE IF C02013=. AND N4NMISS=0 THEN N4=5; 
 ELSE IF C02013=.A AND N4NMISS=0 THEN DO; 
  N4=6;C02013=2; DO OVER Note4; 
       Note4=.N; 
    END; 
 END; 
 DROP N4MARK N4NMISS; 
/** Note 5 -- call during regular office hours: C02018, C02019 **/
 IF C02018 = 1 AND (C02019 GE 1 OR C02019 IN (., .A)) THEN N5=1; 
ELSE IF CO2018 IN (1, ., .A) AND CO2019 = .N THEN Do:N5=2; C02018=2; 
   C02019 = C; END; 
ELSE IF CO2018 IN (2, ., .A) AND (C02019 GE 1 OR CO2019 = .A) THEN DO;
  N5=3; C02018=1; 
 END; 
ELSE IF C02018=2 AND C02019 IN (N, .) THEN DO;
  N5=4; IF C02019=. THEN C02019=.N; 
 END;
```

```
 ELSE IF C02018=. AND C02019=. THEN N5=5; 
 ELSE IF C02018=.A AND C02019=. THEN DO; 
   N5=6; C02018=2; 
    C02019=.N; 
 END; 
/** Note 6 -- regular or routine health care: C02020 - C02022 **/
 ARRAY NOTE6 C02021 C02022; 
 N6NMISS=0; 
 N6MARK=0; 
 DO OVER NOTE6; 
    IF NOTE6 NE . THEN N6NMISS+1; 
   IF NOTE6 NOT IN (., .N) THEN N6MARK+1;
 END; 
 IF C02020=1 AND (N6NMISS=0 OR N6MARK>0) THEN N6=1; 
ELSE IF C02020 IN (1, ., ., A) AND N6NMISS> 0 AND N6MARK=0 THEN DO;
   N6=2;C02020=2; DO OVER NOTE6; 
       IF NOTE6=. THEN NOTE6=.N; 
       ELSE NOTE6=.C; 
    END; 
 END; 
 ELSE IF C02020 IN (2,.,.A) AND N6MARK>0 THEN DO; 
   NG = 3;C02020=1; END; 
 ELSE IF C02020=2 AND (N6NMISS=0 OR (N6NMISS>0 AND N6MARK=0)) THEN DO; 
   N6=4; DO OVER NOTE6; 
      IF NOTE6 =. THEN NOTE6=.N;
       ELSE NOTE6=.C; 
    END; 
 END; 
 ELSE IF C02020=. AND N6NMISS= 0 THEN N6=5; 
 ELSE IF C02020=.A AND N6NMISS= 0 THEN DO; 
   N6=6;C02020 = 2; DO OVER NOTE6; 
      NOTE6 = .N; END; 
 END; 
 DROP N6NMISS N6MARK; 
 /** Note 7 - immediate care: C02023 -- C02025 **/ 
 ARRAY NOTE7 C02024 C02025; 
 N7NMISS=0; 
 N7MARK=0; 
 DO OVER NOTE7;
```

```
 IF NOTE7 NE . THEN N7NMISS+1; 
   IF NOTE7 NOT IN (., .N) THEN N7MARK+1;
 END; 
      IF C02023=1 AND (N7NMISS=0 OR N7MARK>0) THEN N7=1; 
ELSE IF CO2023 IN (1, ., .A) AND N7MARK=0 AND N7MMISS>0 THEN DO;
   N7=2;C02023=2; DO OVER NOTE7; 
       IF NOTE7=. THEN NOTE7=.N; 
       ELSE NOTE7=.C; 
    END; 
 END; 
 ELSE IF C02023 IN (2,.,.A) AND N7MARK>0 THEN DO; 
   N7=3; C02023=1; 
 END; 
 ELSE IF C02023=2 AND (N7NMISS=0 OR (N7NMISS>0 AND N7MARK=0))THEN DO; 
   N7=4; DO OVER NOTE7; 
       IF NOTE7=. THEN NOTE7=.N; 
       ELSE NOTE7=.C; 
    END; 
 END; 
ELSE IF C02023=. AND N7NMISS= 0 THEN N7=5;
 ELSE IF C02023=.A AND N7NMISS= 0 THEN DO; 
   N7=6;C02023=2; DO OVER NOTE7; 
      NOTE7 = .N; END; 
 END; 
 DROP N7NMISS N7MARK; 
 /** Note 8 - well-patient care: C02026 - C02028 **/ 
 ARRAY NOTE8 C02027 C02028; 
 N8NMISS=0; 
 N8MARK=0; 
 DO OVER NOTE8; 
    IF NOTE8 NE . THEN N8NMISS+1; 
   IF NOTE8 NOT IN (., .N) THEN N8MARK+1;
 END; 
 IF C02026=1 AND (N8NMISS=0 OR N8MARK>0) THEN N8=1; 
ELSE IF C02026 IN (1,.,.A) AND N8MARK=0 AND N8NMISS>0 THEN DO;
   N8=2; C02026=2; 
    DO OVER NOTE8; 
       IF NOTE8=. THEN NOTE8=.N; 
       ELSE NOTE8=.C; 
    END; 
 END; 
ELSE IF C02026 IN (2, ., .A) AND N8MARK>0 THEN DO;
   N8 = 3;
```

```
C02026=1; END; 
 ELSE IF C02026=2 AND (N8NMISS=0 OR (N8NMISS>0 AND N8MARK=0)) THEN DO; 
   N8=4; DO OVER NOTE8; 
       IF NOTE8=. THEN NOTE8=.N; 
       ELSE NOTE8=.C; 
    END; 
 END; 
 ELSE IF C02026=. AND N8NMISS=0 THEN N8=5; 
 ELSE IF C02026=.A AND N8NMISS=0 THEN DO; 
   C02026=2;N8 = 6; DO OVER NOTE8; 
      NOTE8 = .N; END; 
 END; 
 DROP N8NMISS N8MARK; 
/** Note 9 - doctor's office or clinic: C02030 - - C02042 ** ARRAY N0TE9 C02031-C02042; 
 ARRAY N0TE9A C02031-C02038 C02040-C02042; 
 N9NMISS=0; 
 N9MARK=0; 
 DO OVER N0TE9; 
    IF N0TE9 NE . THEN N9NMISS+1; 
 END; 
 DO OVER N0TE9A; 
   IF NOTE9A NOT IN (., .N) THEN N9MARK+1;
 END; 
 IF C02030=1 AND (N9NMISS=0 OR (N9NMISS>0 AND N9MARK=0)) THEN DO; 
   N9=1; DO OVER N0TE9; 
       IF N0TE9=. THEN N0TE9=.N; 
       ELSE N0TE9=.C; 
    END; 
 END; 
ELSE IF C02030 IN (1, ., .A) AND N9MARK>0 THEN N9=2;
 ELSE IF C02030 GE 2 AND (N9NMISS=0 OR (N9MARK>0)) THEN N9=3; 
 ELSE IF (C02030 GE 2 OR C02030 IN (.,.A)) AND (N9NMISS>0 AND N9MARK=0) 
 THEN DO; 
   N9=4;C02030 = 1; DO OVER N0TE9; 
       IF N0TE9=. THEN N0TE9=.N; 
       ELSE N0TE9=.C; 
    END; 
 END; 
 ELSE IF C02030=. AND N9NMISS=0 THEN N9=5; 
 ELSE IF C02030=.A AND N9NMISS=0 THEN DO; 
   N9 = 6; C02030=1;
```

```
 DO OVER N0TE9; 
      NOTE9 = .N; END; 
 END; 
 DROP N9NMISS N9MARK; 
 /** NOTE10 - old enough to talk with doctors: C02039, C02040 **/ 
 IF C02039 IN (.C,.N) AND C02040 IN (.C,.N) THEN N10=1; 
 ELSE IF C02039=1 AND C02040=. THEN N10=2; 
 ELSE IF C02039=1 AND C02040=.N THEN DO; 
   C02039 = C; C02040=.C; 
   N10=3; END; 
 ELSE IF C02039 IN (1,.,.A) AND (C02040 GE 1 OR C02040 IN (.A,.D)) 
 THEN DO; 
   N10=4; C02039=1; 
 END; 
ELSE IF CO2039 IN (.,.A) AND CO2040 = .N THEN DO;
   N10=5;C02039=2;C02040 = C; END; 
 ELSE IF C02039=2 AND (C02040 GE 1 OR C02040 IN (.A, .D)) THEN DO; 
   N10=6;C02039=1; END; 
 ELSE IF C02039=2 AND (C02040=.N OR C02040=.) THEN DO; 
   N10=7; IF C02040=. THEN C02040=.N; 
    ELSE C02040=.C; 
 END; 
 ELSE IF C02039=. AND C02040=. THEN N10=8; 
 ELSE IF C02039=.A AND C02040=. THEN DO; 
    N10=9; 
    C02039=2; 
   CO2040 = .N; END; 
 /** Note 11 - send in any claims: C02044 - C02047 **/ 
 ARRAY NOTE11 C02045 - C02047; 
 N11NMISS=0; 
 N11NOTNA=0; 
 N11MARK=0; 
DO OVER NOTE11;
   IF NOTE11 NE . THEN N11NMISS+1;
    IF NOTE11 NE .N THEN N11NOTNA+1; 
    IF NOTE11 NOT IN (., .N) THEN N11MARK+1; 
 END; 
 IF C02044=1 AND (N11NMISS=0 OR N11MARK >0) THEN N11 =1;
```

```
ELSE IF CO2044 IN (1,N,\ldots,A) AND (N11NOTNA=0 or (N11MARK=0 AND N11NMISS>0)THEN DO; 
     N11=2;C02044=2; DO OVER NOTE11; 
         IF NOTE11=. THEN NOTE11=.N; 
         ELSE NOTE11=.C; 
      END; 
   END; 
  ELSE IF C02044 IN (2,.N,.A,.) AND N11MARK>0 THEN DO;
     C02044=1;N11=3; END; 
   ELSE IF C02044=2 AND (N11NMISS=0 OR (N11MARK=0 AND N11NMISS>0)) 
   THEN DO; 
     N11=4; DO OVER NOTE11; 
         IF NOTE11=. THEN NOTE11=.N; 
         ELSE NOTE11=.C; 
      END; 
   END; 
   ELSE IF C02044=2 AND N11NOTNA=0 THEN DO; 
     N11=5; DO OVER NOTE11; 
        NOTE11 = .C; END; 
   END; 
  ELSE IF C02044=. AND N11NMISS=0 THEN N11=6;
   ELSE IF C02044=.A AND N11NMISS=0 THEN DO; 
     N11=7;C02044=2; DO OVER NOTE11; 
         NOTE11=.N; 
      END; 
   END; 
   ELSE IF C02044=.N and N11NMISS=0 THEN DO; 
     N11=8; DO OVER NOTE11; 
        NOTE11 = .N; END; 
   END; 
   DROP N11NMISS N11NOTNA N11MARK; 
   /** Note 12 - written materials: C02048, C02049 **/ 
   IF C02048=1 AND C02049 IN (1,2,3,.,.A) THEN N12=1; 
  ELSE IF CO2048 IN (1, ., .A) AND CO2049 = .N THEN DO;
     N12=2; C02048=2; 
      C02049=.C; 
   END; 
  ELSE IF C02048 IN (2, ., .A) AND C02049 IN (1, 2, 3, .A) THEN DO;
      C02048=1; 
     N12=3; END; 
   ELSE IF C02048=2 AND C02049 IN (., .N) THEN DO; 
     N12=4;
```

```
 IF C02049=. THEN C02049=.N; 
      ELSE C02049=.C; 
   END; 
   ELSE IF C02048=. AND C02049= . THEN N12=5; 
  ELSE IF C02048=.A AND C02049= . THEN DO;
    N12=6;C02048=2;C02049 = .N; END; 
   /** Note 13 - customer service: C02050, C02051 **/ 
   IF C02050=1 AND C02051 IN (1,2,3,.,.A) THEN N13=1; 
  ELSE IF CO2050 IN (1, ., .A) AND CO2051 = .N THEN DO;
     N13=2;C02050=2;C02051 = .C; END; 
  ELSE IF C02050 IN (2, ., ., A) AND C02051 IN (1, 2, 3, ., A) THEN DO;
    N13=3; C02050=1; 
   END; 
  ELSE IF CO2050=2 AND CO2051 IN (., .N) THEN DO;
     N13=4; IF C02051=. THEN C02051=.N; 
     ELSE C02051 = .C;
   END; 
   ELSE IF C02050=. AND C02051=. THEN N13=5; 
   ELSE IF C02050=.A AND C02051=. THEN DO; 
     N13=6;C02050=2; C02051=.N; 
   END; 
/* NOTE 14 C02052, C02053-C02054: Complaint or Problem*/ 
  ARRAY NOTE14 C02053 C02054; 
  N14NMISS=0; 
  N14MARK=0; 
   DO OVER NOTE14; 
      IF NOTE14 NE . THEN N14NMISS+1; 
     IF NOTE14 NOT IN (., .N) THEN N14MARK+1;
   END; 
   IF C02052=1 AND (N14NMISS=0 OR N14MARK>0) THEN N14=1; 
  ELSE IF C02052 IN (1, ., ., A) AND (N14NMISS>0 AND N14MARK=0) THEN DO;
     N14=2; C02052=2; 
      DO OVER NOTE14; 
         IF NOTE14=. THEN NOTE14=.N; 
         ELSE NOTE14=.C; 
      END; 
   END; 
  ELSE IF CO2052 IN (2, ., .A) AND N14MARK>0 THEN DO;
     N14=3; C02052=1;
```

```
 END; 
  ELSE IF C02052=2 AND (N14NMISS=0 OR (N14NMISS>0 AND N14MARK=0)) THEN DO; 
     N14=4; DO OVER NOTE14; 
         IF NOTE14=. THEN NOTE14=.N; 
         ELSE NOTE14=.C; 
      END; 
  END; 
  ELSE IF C02052=. AND N14NMISS=0 THEN N14=5; 
  ELSE IF C02052=.A AND N14NMISS=0 THEN DO; 
    N14=6;C02052=2; DO OVER NOTE14; 
        NOTE14 = .N; END; 
  END; 
  DROP N14NMISS N14MARK; 
; 
  /** Note 15 - paperwork: C02055, C02056 **/ 
  IF C02055=1 AND C02056 IN (1,2,3,.,.A) THEN N15=1; 
 ELSE IF C02055 IN (1, ., .A) AND C02056=.N THEN DO;
    N15=2;C02055=2;C02056 = C; END; 
 ELSE IF C02055 IN (2, ., .A) AND C02056 IN (1, 2, 3, .A) THEN DO;
     N15=3; C02055=1; 
  END; 
 ELSE IF C02055=2 AND C02056 IN (N, .) THEN DO;
    N15=4; IF C02056=. THEN C02056=.N; 
      ELSE C02056=.C; 
  END; 
  ELSE IF C02055=. AND C02056=. THEN N15=5; 
  ELSE IF C02055=.A AND C02056=. THEN DO; 
     N15=6; 
     C02055=2;C02056 = .N; END; 
/* NOTE 16 C02063, C02064-C02065: Medicine prescribed by doctor*/ 
  ARRAY NOTE16 C02064 C02065; 
  N16NMISS=0; 
  N16YES=0; 
  DO OVER NOTE16; 
      IF NOTE16 NE . THEN N16NMISS+1; 
      IF NOTE16=1 THEN N16YES+1; 
  END; 
  IF C02063=1 AND N16NMISS=0 THEN N16=1;
```

```
ELSE IF C02063 IN (1, ., .A) AND (N16NMISS>0 or N16YES=0) THEN DO;
     N16=2; C02063=1; 
   END; 
   ELSE IF C02063=2 AND N16YES>0 THEN DO; 
     N16=3;C02063=1; END; 
   ELSE IF C02063=2 AND (N16NMISS>0 or N16YES=0) THEN DO; 
     N16=4; DO OVER NOTE16; 
         IF NOTE16=. THEN NOTE16=.N; 
         ELSE NOTE16=.C; 
      END; 
   END; 
  ELSE IF C02063=. AND N16NMISS=0 THEN N16=5;
   ELSE IF C02063=.A AND N16NMISS=0 THEN DO; 
     N16=6; C02063=2; 
      DO OVER NOTE16; 
        NOTE16 = .N; END; 
   END; 
   DROP N16NMISS N16YES; 
/* NOTE 17 C02066, C02067-C02068: Medical, health, education service*/ 
  ARRAY NOTE17 C02067 C02068; 
  N17NMISS=0; 
  N17YES=0; 
   DO OVER NOTE17; 
      IF NOTE17 NE . THEN N17NMISS+1; 
      IF NOTE17=1 THEN N17YES+1; 
   END; 
   IF C02066=1 AND N17NMISS=0 THEN N17=1; 
  ELSE IF C02066 IN (1, ., .A) AND (N17NMISS>0 or N17YES=0) THEN DO;
     N17=2; C02066=1; 
   END; 
   ELSE IF C02066=2 AND N17YES>0 THEN DO; 
     N17=3; C02066=1; 
   END; 
   ELSE IF C02066=2 AND (N17NMISS>0 or N17YES=0) THEN DO; 
     N17=4; DO OVER NOTE17; 
         IF NOTE17=. THEN NOTE17=.N; 
         ELSE NOTE17=.C; 
      END; 
   END; 
  ELSE IF C02066 =. AND N17NMISS=0 THEN N17=5;
   ELSE IF C02066=.A AND N17NMISS=0 THEN DO; 
     N17=6;
```

```
C02066=2; DO OVER NOTE17; 
         NOTE17=.N; 
      END; 
   END; 
   DROP N17NMISS N17YES; 
/* NOTE 18 C02069, C02070-C02071: Child limited or prevented*/ 
  ARRAY NOTE18 C02070 C02071; 
  N18NMISS=0; 
  N18YES=0; 
   DO OVER NOTE18; 
      IF NOTE18 NE . THEN N18NMISS+1; 
      IF NOTE18=1 THEN N18YES+1; 
   END; 
   IF C02069=1 AND N18NMISS=0 THEN N18=1; 
  ELSE IF CO2069 IN (1, ., .A) AND (N18NMISS>0 OR N18YES=0) THEN DO;
     N18=2;C02069=1; END; 
  ELSE IF C02069=2 AND N18YES>0 THEN DO; 
     N18=3;C02069=1; END; 
   ELSE IF C02069=2 AND (N18NMISS>0 OR N18YES=0) THEN DO; 
     N18=4; DO OVER NOTE18; 
         IF NOTE18=. THEN NOTE18=.N; 
         ELSE NOTE18=.C; 
      END; 
   END; 
  ELSE IF C02069=. AND N18NMISS=0 THEN N18=5;
   ELSE IF C02069=.A AND N18NMISS=0 THEN DO; 
     N18=6; 
     C02069=2; DO OVER NOTE18; 
         NOTE18=.N; 
      END; 
   END; 
   DROP N18NMISS N18YES; 
/* NOTE 19 C02072, C02073-C02074: Special Therapy*/ 
  ARRAY NOTE19 C02073 C02074; 
  N19NMISS=0; 
  N19YES=0; 
   DO OVER NOTE19; 
      IF NOTE19 NE . THEN N19NMISS+1; 
      IF NOTE19=1 THEN N19YES+1;
```

```
G-20
```
END;

```
 IF C02072=1 AND N19NMISS=0 THEN N19=1; 
  ELSE IF CO2072 IN (1, ., .A) AND (N19NMISS>0 OR N19YES=0) THEN DO;
     N19=2; C02072=1; 
   END; 
   ELSE IF C02072=2 AND N19YES>0 THEN DO; 
     N19=3;C02072=1; END; 
   ELSE IF C02072=2 AND (N19NMISS>0 OR N19YES=0) THEN DO; 
     N19=4; DO OVER NOTE19; 
         IF NOTE19=. THEN NOTE19=.N; 
         ELSE NOTE19=.C; 
      END; 
   END; 
  ELSE IF C02072=. AND N19NMISS=0 THEN N19=5;
   ELSE IF C02072=.A AND N19NMISS=0 THEN DO; 
     N19=6; C02072=2; 
      DO OVER NOTE19; 
        NOTE19 = .N; END; 
   END; 
   DROP N19NMISS N19YES; 
   /** Note 20: C02075, C02076: Need treatment or counseling **/ 
   IF C02075=1 THEN N20=1; 
   ELSE IF C02075=2 AND C02076=. THEN DO; 
     N20=2;C02076 = .N; END; 
  ELSE IF CO2075 IN (2, \ldots, A) AND CO2076 IN (1, 2, \ldots, A) THEN DO;
     N20=3;C02075=1; END; 
   ELSE IF C02075=. AND C02076=. THEN N20=4; 
   ELSE IF C02075=.A AND C02076=. THEN DO; 
     N20=5;C02075=2;C02076 = .N; END; 
NOSURVEY: 
   /* missing values */ 
  ARRAY MISS MISS 9 MISS 8 MISS 7 MISS 6 MISS 5 MISS 4 MISS 1 ;
   MISS_TOT=0; 
   DO OVER MISS; 
      MISS=0; 
   END; 
   ARRAY MISSARAY &VARLIST2;
```

```
 DO OVER MISSARAY; 
      IF (MISSARAY EQ -9 ) THEN MISS_9=MISS_9 + 1; 
     ELSE IF (MISSARAY EQ -8) THEN MISS_8=MISS_8 + 1;
     ELSE IF (MISSARAY EQ -7) THEN MISS 7=MISS 7 + 1;
     ELSE IF (MISSARAY EQ -6) THEN MISS 6=MISS 6 + 1;
      ELSE IF (MISSARAY EQ -5) THEN MISS_5=MISS_5 + 1; 
     ELSE IF (MISSARAY EQ -4) THEN MISS_4=MISS_4 + 1;
     ELSE IF (MISSARAY EQ -1) THEN MISS 1=MISS 1 + 1;
   END; 
   DO OVER MISS; 
      MISS_TOT=MISS_TOT + MISS; 
   END; 
   OUTPUT; 
RUN; 
PROC CONTENTS DATA=OUT. & OUTDATA;
RUN; 
PROC MEANS DATA=OUT.&OUTDATA N NMISS MIN MAX SUM MEAN; 
   WHERE FLAG FIN='1';
   VAR MISS TOT MISS 1 MISS 4 MISS 5 MISS 6-MISS 9;
    TITLE3 'Frequency Checks - Missing Value Totals'; 
RIIN;
PROC FREQ DATA=OUT.&OUTDATA; 
    WHERE FLAG_FIN='1'; 
    TABLES &VARLIST1./MISSING LIST; 
    TITLE3 'Frequency Checks - Formatted Response Variables' 
RUN; 
PROC FREQ DATA=OUT. & OUTDATA;
    WHERE FLAG_FIN='1'; 
    TABLES N2-N20/MISSING; 
    TITLE3 'Frequency Checks - Coding Scheme Notes'; 
RUN; 
Data old; 
    set old.cschm02c; 
RUN; 
DATA TEST; 
   set in.cschm02c; 
run; 
proc sort data=old; 
   by mprid; 
run; 
proc sort data=test; 
   by mprid; 
run;
```
proc compare base=old compare=test MAXPRINT=(100,10000); id mprid; var mprid C02005 C02006 C02007 C02008 C02009 C02010 C02011 C02012 C02013 C02014 C02015 C02016 C02017 C02030 C02031 C02032 C02033 C02034 C02035 C02036 C02037 C02038 C02039 C02040 C02041 C02042 C02052 C02053 C02054 C02063 C02064 C02065 C02066 C02067 C02068 C02069 C02070 C02071 C02072 C02073 C02074; title 'compare old to test file for note 2'; run; %MACRO GETFREQS (TABLES, NOTE); PROC FREQ DATA=OUT.&OUTDATA; WHERE FLAG FIN='1'; TABLES &TABLES/MISSING LIST; FORMAT \_ALL\_ ; TITLE3 "CODING SCHEME FOR NOTE &NOTE"; RIIN; %MEND GETFREQS; %GETFREQS(N2\*C02005\_O\*C02006\_O\*C02007\_O\*C02008\_O,2); %GETFREQS(N2\*C02005\*C02006\*C02007\*C02008,2); %GETFREQS(N3\*C02009\_O\*C02010\_O\*C02009\*C02010,3); %GETFREQS(N3\*C02011\_O\*C02012\_O\*C02011\*C02012,3); %GETFREQS(N4\*C02013\_O\*C02014\_O\*C02013\*C02014,4); %GETFREQS(N4\*C02015\_O\*C02016\_O\*C02017\_O\*C02015\*C02016\*C02017,4); %GETFREQS(N5\*C02018\_O\*C02019\_O\*C02018\*C02019,5); %GETFREQS(N6\*C02020\_O\*C02021\_O\*C02022\_O\*C02020\*C02021\*C02022,6); %GETFREQS(N7\*C02023\_O\*C02024\_O\*C02025\_O\*C02023\*C02024\*C02025,7); %GETFREQS(N8\*C02026\_O\*C02027\_O\*C02028\_O\*C02026\*C02027\*C02028,8); %GETFREQS(N9\*C02030\_O\*C02031\_O\*C02032\_O\*C02030\*C02031\*C02032,9); %GETFREQS(N9\*C02033\_O\*C02034\_O\*C02035\_O\*C02033\*C02034\*C02035,9); %GETFREQS(N9\*C02036\_O\*C02037\_O\*C02038\_O\*C02036\*C02037\*C02038,9); %GETFREOS(N9\*C02039\_O\*C02040\_O\*C02039\*C02040,9); %GETFREQS(N9\*C02041\_O\*C02042\_O\*C02041\*C02042,9); %GETFREQS(N10\*C02030\_O\*C02039\_O\*C02040\_O\*C02030\*C02039\*C02040,10); %GETFREQS(N11\*C02044\_O\*C02045\_O\*C02044\*C02045,11); %GETFREQS(N11\*C02046\_O\*C02047\_O\*C02046\*C02047,11); %GETFREQS(N12\*C02048\_O\*C02049\_O\*C02048\*C02049,12); %GETFREQS(N13\*C02050\_O\*C02051\_O\*C02050\*C02051,13); %GETFREQS(N14\*C02052\_O\*C02053\_O\*C02054\_O\*C02052\*C02053\*C02054,14); %GETFREQS(N15\*C02055\_O\*C02056\_O\*C02055\*C02056,15); %GETFREQS(N16\*C02063\_O\*C02064\_O\*C02065\_O\*C02063\*C02064\*C02065,16); %GETFREQS(N17\*C02066\_O\*C02067\_O\*C02068\_O\*C02066\*C02067\*C02068,17); %GETFREQS(N18\*C02069\_O\*C02070\_O\*C02071\_O\*C02069\*C02070\*C02071,18); %GETFREQS(N19\*C02072\_O\*C02073\_O\*C02074\_O\*C02072\*C02073\*C02074,19); %GETFREQS(N20\*C02075\_O\*C02076\_O\*C02075\*C02076,20);

/\* Data old; set old.cschm02c; RIJN;

```
DATA TEST; 
   set in.cschm02c; 
run; 
proc sort data=old; 
   by mprid; 
run; 
proc sort data=test; 
  by mprid; 
run; 
proc compare base=old compare=test; *MAXPRINT=10000; 
    id mprid; 
    var mprid C02005 C02006 C02007 C02008 C02009 C02010 C02011 C02012 C02013 
C02014 C02015 C02016 
    C02017 C02030 C02031 C02032 C02033 C02034 C02035 C02036 C02037 C02038 C02039 
C02040 C02041 
    C02042 C02052 C02053 C02054 C02063 C02064 C02065 C02066 C02067 C02068 C02069 
C02070 C02071 
    C02072 C02073 C02074; 
   title 'compare old to test file for note 2'; 
run; 
*/
```
3. CREATE STATUS FLAG FOR RECORD SELECTION \* PROGRAM: SELECTC.SAS  $*$  TASK: 2002 CHILD DOD HEALTH CARE SURVEY ANALYSIS (8860-220) \* PURPOSE: ASSIGN FINAL STATUS FOR RECORD SELECTION PURPOSES. \* WRITTEN: 12/14/2000 BY KEITH RATHBUN \* MODIFIED: 1) 08/31/2001 BY KEITH RATHBUN, Adapted from the Adult 2000 quarterly version to accomodate the Child 03 2000 survey. 2) 09/16/2002 BY KEITH RATHBUN, Updated for Child Q3 2002 Survey. Added FLAG\_FIN = 23,24 for FNSTATUS = 20. \* INPUTS: 1) CSCHM02C.SD2 - 2002 Q3 Child DOD Health Survey Data \* OUTPUTS: 1) SELECTC.SD2 - 2002 Q3 Child DOD Health Survey Data w/FNSTATUS  $\star$  : LIBNAME IN  $v612$  "..\..\DATA\CFINAL";  $v612$  "..\.\DATA\CFINAL"; LIBNAME OUT LIBNAME LIBRARY  $v612$  "..\..\DATA\CFINAL\FMTLIB"; OPTIONS PS=79 LS=132 COMPRESS=YES NOCENTER; PROC SORT DATA=IN.CSCHM02C OUT=TEMPC1; BY MPRID; RUN; DATA TEMPC2 OUT.DUPSC; SET TEMPC1; BY MPRID; \* Count key variables (Total=27), 50% rule = GE 14 ARRAY KEYVAR C02002 C02003 C02005 C02009 C02013 C02018 C02020 C02023 C02026 C02029 C02030 C02043 C02044 C02048 C02050 C02052 C02055 C02057 C02062 C02078 C02079 C02080 C02082 C02083 C02084 C02085  $\cdot$  $KEYCOUNT = 0;$ DO I = 1 TO DIM(KEYVAR); DROP I; IF KEYVAR(I) NOT IN (...A..O..I..B) THEN KEYCOUNT = KEYCOUNT + 1;  $FND:$ \* Count question 81 (Child's Race) - multiple response item. IF C02081A NOT IN (.,.A,.O,.I,.B) OR C02081B NOT IN (.,.A,.O,.I,.B) OR C02081C NOT IN (.,.A,.O,.I,.B) OR C02081D NOT IN (.,.A,.O,.I,.B) OR C02081E NOT IN  $(., A, .0, .I, .B)$  THEN KEYCOUNT + 1; \* Set flag for duplicates LENGTH DUPFLAG \$3;  $DUPFLAG = 'NO';$ IF NOT (FIRST. MPRID AND LAST. MPRID) THEN DUPFLAG = 'YES';  $G-25$ 

```
 ************************************************************************* 
    * Determine final status (FNSTATUS) 
    *************************************************************************; 
    FNSTATUS = 0; 
   IF FLAG FIN = 1 THEN DO;
       ************************************************************* 
      **** APPLY THE COMPLETE QUESTIONNAIRE RULE (50% OF KEY ****
       **** VARIABLES). **** 
       *************************************************************; 
       IF KEYCOUNT GE 14 THEN FNSTATUS = 11; 
       ELSE FNSTATUS = 12; 
    END; 
    ELSE IF FLAG_FIN IN(3,6,8,10,11,14,16,21,23,24) THEN DO; 
       FNSTATUS = 20; 
    END; 
   ELSE IF FLAG FIN IN(2,4,5,7,12,13,15) THEN DO;
       FNSTATUS = 30; 
    END; 
    ELSE IF FLAG_FIN IN(9,17,18,19,20,22) THEN DO; 
       IF FLAG_FIN IN (18,19,20) THEN DO; 
          FNSTATUS = 42; 
       END; 
       ELSE DO; 
          FNSTATUS = 41; 
       END; 
    END; 
    IF DUPFLAG = 'YES' THEN OUTPUT OUT.DUPSC; 
    ELSE OUTPUT TEMPC2; 
RUN; 
************************************************************************* 
* Select the "most complete" questionaire from duplicates and 
* SET it back into the non-duplicates file. For now assume the lowest 
* FNSTATUS Value is the "most complete". 
************************************************************************* 
; 
PROC SORT DATA=OUT.DUPSC;
BY MPRID FNSTATUS; 
RUN; 
DATA DEDUPED; 
    SET OUT.DUPSC; 
    BY MPRID FNSTATUS; 
    IF FIRST.MPRID; *KEEP only the first - most complete questionaire; 
RUN; 
DATA OUT.SELECTC; 
    SET TEMPC2 DEDUPED; 
    LABEL FNSTATUS = "Final Status" 
          DUPFLAG = "Multiple Response Indicator" 
          STRATUM = "Sampling STRATUM" 
          KEYCOUNT = "# Key Questions Answered (Out of 27)" 
\mathcal{L}^{\text{max}}_{\text{max}}RUN; 
TITLE1 "2002 Child DOD Health Care Survey Analysis (8860-220)";
```
TITLE2 "Program Name: SELECTC.SAS By Keith Rathbun"; TITLE3 "Program Output: SELECTC.SD2"; PROC CONTENTS DATA=OUT. SELECTC; RUN; PROC FREQ DATA=OUT. SELECTC; TABLES FNSTATUS KEYCOUNT FLAG\_FIN

 FNSTATUS\*KEYCOUNT\*FLAG\_FIN /MISSING LIST;

RUN;

**4. CONSTRUCTED VARIABLES FOR ANALYSIS**  \*\*\*\*\*\*\*\*\*\*\*\*\*\*\*\*\*\*\*\*\*\*\*\*\*\*\*\*\*\*\*\*\*\*\*\*\*\*\*\*\*\*\*\*\*\*\*\*\*\*\*\*\*\*\*\*\*\*\*\*\*\*\*\*\*\*\*\*\*\*\*\*\*\*\*\*\*\*\* \*\*\* \*\*\*\*\*\*\*\*\*\*\*\*\*\*\*\*\*\*\*\*\*\*\*\*\*\*\*\*\*\*\*\*\*\*\*\*\*\*\*\*\*\*\*\*\*\*\*\*\*\*\*\*\*\*\*\*\*\*\*\*\*\*\*\*\*\*\*\*\*\*\*\*\*\*\*\*\*\*\* \*\*\* \* PROGRAM: CONVARC.SAS \* WRITTEN: 5/23/2000 BY NATALIE JUSTH \* UPDATED: 8/21/2001 BY NATALIE JUSTH FOR 2000 SURVEY \* UPDATED: 10/4/2002 BY NATALIE JUSTH FOR 2002 SURVEY \* PURPOSE: TO CREATE 5 INDEPENDENT VARIABLES: XENRLLMT, XENR\_PCM, XINS\_COV, \* XBNFGRP \* 1 INDEPENDENT VARIABLE ALREADY CREATED FROM DEERS-BFGROUPP TO CREATE 24 DEPENDENT VARIABLES: KBGPRB1, KBGPRB2, KMILWAT1, KCIVWAT1, KMILOFFC, KCIVOFFC, KMILOP, KCIVOP, KCIVINS, \* INPUT: ..\..\DATA\CFINAL\SELECTC.SD2 \* OUTPUT: ..\..\DATA\CFINAL\CONVARC.SD2 \*\*\*\*\*\*\*\*\*\*\*\*\*\*\*\*\*\*\*\*\*\*\*\*\*\*\*\*\*\*\*\*\*\*\*\*\*\*\*\*\*\*\*\*\*\*\*\*\*\*\*\*\*\*\*\*\*\*\*\*\*\*\*\*\*\*\*\*\*\*\*\*\*\*\*\*\*\*\* \*\*\* \*; LIBNAME IN  $v612$  '..\..\DATA\CFINAL'; LIBNAME LIBRARY v612 '..\..\DATA\CFINAL\FMTLIB'; OPTIONS PS=79 LS=132 ERRORS=2 CENTER ; TITLE1 '2002 Health Care Survey of DoD Beneficiaries Study - Child'; TITLE2 'CREATE CONSTRUCTED & OUTCOME MEASURE VARIABLES'; DATA IN.CONVARC (KEEP = XENRLLMT XENR\_PCM XINS\_COV REGSMPL ENBGSMPL XBNFGRP KMILWAT1 KCIVWAT1 KMILOFFC KCIVOFFC KBGPRB1 KBGPRB2 KMILOP KCIVOP MPRID KCIVINS) CONVARC: SET IN.SELECTC; LABEL XENRLLMT = "Enrollment in TRICARE Prime" XENR\_PCM = "Enrollment by PCM type" XINS\_COV = "Insurance Coverage" REGSMPL = "Health Care regions " XBNFGRP = "Constructed Beneficiary Group" KMILWAT1 = "Wait <=4 wks for well patient visit-Mil" KCIVWAT1 = "Wait <=4 wks for well patient visit-Civ" KMILOFFC  $=$  "Office wait of >15 min-Mil" KCIVOFFC = "Office wait of >15 min-Civ" KBGPRB1 = "Big problem getting referrals to spclst" KBGPRB2 = "Big problem getting necessary care" KMILOP = "Outpatient visits to Military facility" KCIVOP = "Outpatient visits to Civilian facility" KCIVINS = "Beneficiary covered by civilian insurance"  $\mathcal{L}^{\text{max}}$ 

FORMAT

 XENRLLMT ENROLL. XENR PCM PCM.

```
XINS_COV INSURE.<br>REGSMPL CREG.
       REGSMPL
       XBNFGRP XBGC_S.<br>
KMILWAT1 HAYNN.
       KMILWAT1 HAYNN.<br>KCIVWAT1 HAYNN.
       KCIVWAT1
        KMILOFFC HAYNN. 
        KCIVOFFC HAYNN. 
       KBGPRB1 HAYNN.
        KBGPRB2 HAYNN. 
        KMILOP CTIMES. 
       KCIVOP CTIMES.
        KCIVINS HAYNN2_. 
\mathcal{L}^{\text{max}}_{\text{max}}/* CREATE INDEPENDENT VARIABLES */ 
/* XENRLLMT--ENROLLMENT STATUS */ 
IF ENBGSMPL IN (1,2,3,5,6) THEN XENRLLMT = 1; \qquad /* Enrolled */
ELSE IF ENBGSMPL IN (4,7) THEN XENRLLMT = 2; \frac{1}{2} Not Enrolled */
/* XENR_PCM--ENROLLMENT BY PCM TYPE */ 
  IF ENBGSMPL IN (1,3,6) THEN XENR_PCM=1; /* 1=Enrolled - mil PCM 
*/ 
    ELSE IF ENBGSMPL IN (2,5) THEN XENR PCM=2; /* 2=Enrolled - civ PCM
*/ 
     ELSE IF ENBGSMPL IN (4,7) THEN XENR_PCM=3; /* 3=Not Enrolled 
*/ 
/* XINS_COV--INSURANCE COVERAGE */ 
 IF C02002 = 1 THEN XINS COV = 1; / Prime */
 ELSE IF CO2002 = 3 THEN XINS COV = 2; / Standard/Extra
*/ 
 ELSE IF C02002 IN (5,6,7,8,9) THEN XINS_COV = 3; \frac{1}{2} /* Other Insurance
*/ 
/* XBNFGRP-Beneficiary Group that excludes those 65 and over-Active Duty 
          and Family Members of Active Duty */ 
   XBNFGRP=BGCSMPL; 
/* KDISENRL--INTENTION TO DISNEROLL */ 
/* NO 2000 EQUIVALENT QUESTION */ 
\gamma* IF C99C59 IN (4, 5) THEN KDISENRL = 1; *YES*
     ELSE IF C99C59 IN (1, 2, 3, -5) THEN KDISENRL = 2; *NO* */
/* KMILWAT1--WAIT LESS THAN 4 WEEKS FOR WELL PATIENT VISIT AT MIL FACILITIES 
   KCIVWAT1--WAIT LESS THAN 4 WEEKS FOR WELL PATIENT VISIT AT CIV FACILITIES*/ 
  IF C02043 = 1 THEN DO; \frac{1}{2} /* Military */
     IF C02028 IN (1, 2, 3) THEN KMILWAT1 = 1; /* Yes */
     ELSE IF CO2028 = 4 THEN KMILWAT1 = 2; \frac{\times}{100} /* No */
   END; 
ELSE IF CO2043 = 2 THEN DO; \frac{1}{2} /* Civilian */
IF C02028 IN (1, 2, 3) THEN KCIVWAT1 = 1; /* Yes */ELSE IF CO2028 = 4 THEN KCIVWAT1 = 2; \frac{\pi}{100} /* No */
      END;
```
/\* KMILOFFC--OFFICE WAIT OF 15 MINUTES OR MORE AT MILITARY FACILITES KCIVOFFC--OFFICE WAIT OF 15 MINUTES OR MORE AT CIVILIAN FACILITES \*/ IF C02043 = 1 THEN DO; /\* Military \*/ IF  $C02033$  IN  $(3,4)$  THEN KMILOFFC = 1;  $\frac{\pi}{100}$  /\* Yes \*/ ELSE IF C02033 IN  $(1,2)$  THEN KMILOFFC = 2;  $/$ \* No \*/ END; ELSE IF  $C02043 = 2$  THEN DO;  $\frac{1}{2}$  /\* Civilian \*/ IF C02033 IN (3,4) THEN KCIVOFFC = 1;<br>ELSE IF C02033 IN (1,2) THEN KCIVOFFC = 2;  $\frac{1}{100}$  /\* No \*/ ELSE IF  $CO2033$  IN  $(1,2)$  THEN KCIVOFFC = 2; END; /\* KBGPRB1--BIG PROBLEM GETTING REFERRALS TO SPECIALISTS \*/ IF  $C02014$  =1 THEN KBGPRB1 =1;  $\frac{1}{2}$  /\* YES \*/ ELSE IF C02014 IN (2,3) THEN KBGPRB1 =2;  $/$ \* NO \*/ /\* KBGPRB2--BIG PROBLEM GETTING NECESSARY CARE \*/ IF  $C02031 = 1$  THEN KBGPRB2 = 1;  $/$ \* YES \*/ ELSE IF C02031 IN (2,3) THEN KBGPRB2 = 2;  $/* NO$   $*/$ /\* KMILOP--OUTPATIENT VISITS TO MILITARY FACILITY KCIVOP--OUTPATIENT VISITS TO CIVILIAN FACILITY \*/ IF C02043 = 1 THEN KMILOP=C02030; ELSE IF (C02043=. AND C02030=.) THEN KMILOP=.; ELSE KMILOP =  $1$  ; IF C02043 = 2 THEN KCIVOP=C02030; ELSE IF (C02043=. AND C02030=.) THEN KCIVOP=.; ELSE KCIVOP =  $1$  ; /\* KCIVINS--IS BENEFICIARY COVERED BY CIVILIAN INSURANCE \*/ IF (C02004C=1 OR C02004E=1 OR C02004F=1) THEN KCIVINS=1; /\* YES \*/ ELSE KCIVINS=2; /\* NO \*/ RUN; /\* CHECK NEW 2002 VARIABLES \*/ PROC FREQ DATA=CONVARC; TABLES XENRLLMT XENR\_PCM XINS\_COV XBNFGRP REGSMPL KBGPRB1 KBGPRB2 KMILWAT1 KCIVWAT1 KMILOFFC KCIVOFFC KMILOP KCIVOP KCIVINS / MISSING LIST; TITLE3 'ONE WAY FREQUENCIES ON ALL NEW 2002 CONSTRUCTED VARIABLES'; RUN; PROC FREO DATA=CONVARC; TABLES ENBGSMPL\*XENRLLMT ENBGSMPL\*XENR\_PCM XENRLLMT\*C02002\*XINS\_COV REGSMPL BGCSMPL\*XBNFGRP C02043 \*C02028 \*KMILWAT1\*KCIVWAT1 C02043 \*C02033 \*KMILOFFC\*KCIVOFFC C02014 \*KBGPRB1 C02031 \*KBGPRB2 C02043 \*C02030 \*KMILOP

```
 C02043 *C02030 *KCIVOP 
         C02004E*C02004F*KCIVINS 
         / MISSING LIST; 
   TITLE3 'CROSSTABS ON ALL NEW VARIABLES'; 
         RUN; 
PROC FREQ DATA=CONVARC;
   tables REGSMPL 
        / MISSING LIST; 
   format _all_; 
 run; 
 PROC CONTENTS DATA =IN.CONVARC;
```

```
 RUN;
```
5. MERGE CONSTRUCTED VARIABLES ONTO DATA FILE  $***$ \* PROGRAM: MERGE.SAS \* WRITTEN: 5/23/00 BY NATALIE JUSTH \* UPDATED: 8/23/01 BY NATALIE JUSTH FOR 2000 SURVEY \* UPDATED: 10/4/02 BY NATALIE JUSTH FOR 2002 SURVEY \* PURPOSE: TO MERGE FINAL FILES TOGETHER AND REORDER BY VARIABLE TYPE To reorder variables within the record use a LENGTH statement before the SET statement. Make sure that MPRID is the first variable in the record followed by: 1) other sampling variables 2) DEERS variables 3) Post-stratification vars 4) questionnaire responses 5) NRC variables 6) recoded questionnaire responses 7) coding scheme flags 8) constructed variables 9) weights (NOT AVAILABLE FOR PRELIMINARY DATA) \* INPUT:  $\ldots$  . DATA\CFINAL\SELECTC.SD2  $\ldots$  . DATA\CFINAL\CONVARC.SD2 \* OUTPUT:  $\ldots$  \..\Q3 2000\DATA\CFINAL\MERGEC.SD2  $***$  $*$ ;  $v612$  '..\..\DATA\CFINAL'; LIBNAME TN LIBNAME OUT  $v612$  '..\..\DATA\CFINAL'; LIBNAME LIBRARY  $v612 \ldots \ldots \text{CFTNAL}\$ FMTLIB'; OPTIONS PS=75 LS=111 ERRORS=2 COMPRESS=YES; PROC SORT DATA=IN. SELECTC OUT=SELECTC; BY MPRID;  $RUN;$ PROC SORT DATA=IN.CONVARC OUT=CONVARC; BY MPRID; RUN; DATA MERGEC(DROP=C02001 O C02002 O C02003 O C02004AO C02004BO C02004CO C02004DO C02004EO C02004FO C02004GO C02004HO C02004IO C02005 O C02006 O C02007\_O C02008\_O C02009\_0 C02010\_0 C02011\_0 C02012\_0 C02013\_0 C02014\_0 C02015\_0 C02016 O C02017\_0 C02018\_0 C02019\_0 C02020\_0 C02021\_0 C02022\_0 C02023\_0 C02024\_O C02025\_0 C02026\_0 C02027\_0 C02028\_0 C02029\_0 C02030\_0 C02031\_0 C02032\_O C02033 O C02034 O C02035 O C02036 O C02037 O C02038 O C02039 O C02040 O C02041 O C02042 O C02043 O C02044 O C02045 O C02046 O C02047 O C02048 O C02049 O C02050 O C02051 O C02052 O C02053 O C02054 O C02055 O C02056 O

```
 C02057_O C02058_O C02059_O C02060_O C02061_O C02062_O C02063_O 
           C02064_O C02065_O C02066_O C02067_O C02068_O C02069_O C02070_O 
           C02071_O C02072_O C02073_O C02074_O C02075_O C02076_O C02077_O 
           C02078_O C02079_O C02080_O C02081AO C02081BO C02081CO C02081DO 
C02081EO 
           C02082_O C02083_O C02084_O C02085_O); 
   MERGE SELECTC(in=hcsdb) CONVARC ; 
   BY MPRID; 
   if hcsdb; 
   FORMAT 
   AGESMPL AGESMPL. 
  BGCSMPL XBGC_S.
  ENBGSMPL $ENBGS.
  SUPREG SUPERREG.
  MRTLSTAT $MSTATUS.
  RACEETHN $RACECD.
  PCM $PCM.<br>LEGDDSCD $DDSFMT.
  LEGDDSCD
  PNLCATCD $PNLCAT.
  MBRRELCD $MBRREL.
  DBENCAT $BENCAT.
  DMEDELG $MEDELG.
  DSPONSVC $SPONSVC.
  MEDTYPE $MEDTYP.
  LEGDDSCD $DDSFMT.
  FLAG FIN $FINAL.
   CONUS CONUSMHS. 
  PATCAT $AGGBCAT.
  MISS_1 HAMISS.
   MISS_4 HAMISS. 
   MISS_5 HAMISS. 
   MISS_6 HAMISS. 
  MISS 7 HAMISS.
  MISS_8 HAMISS.<br>MISS_9 HAMISS.
               HAMISS.
  MISS TOT HAMISS.
  REGSMPL CREGSMPL.
   MPCSMPL MPCSMPL. 
  SVCSMPL SVCSMPL.
  SEXSMPL HASEX.
  ENLSMPL ENLSMP.
   FNSTATUS FNSTATS. 
  DHSRGN $DHSRGN.
     ;
```
## RUN;

DATA OUT.MERGEC;

## LENGTH

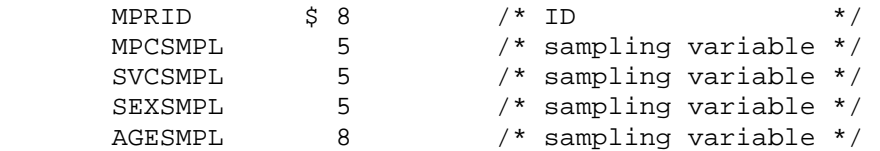

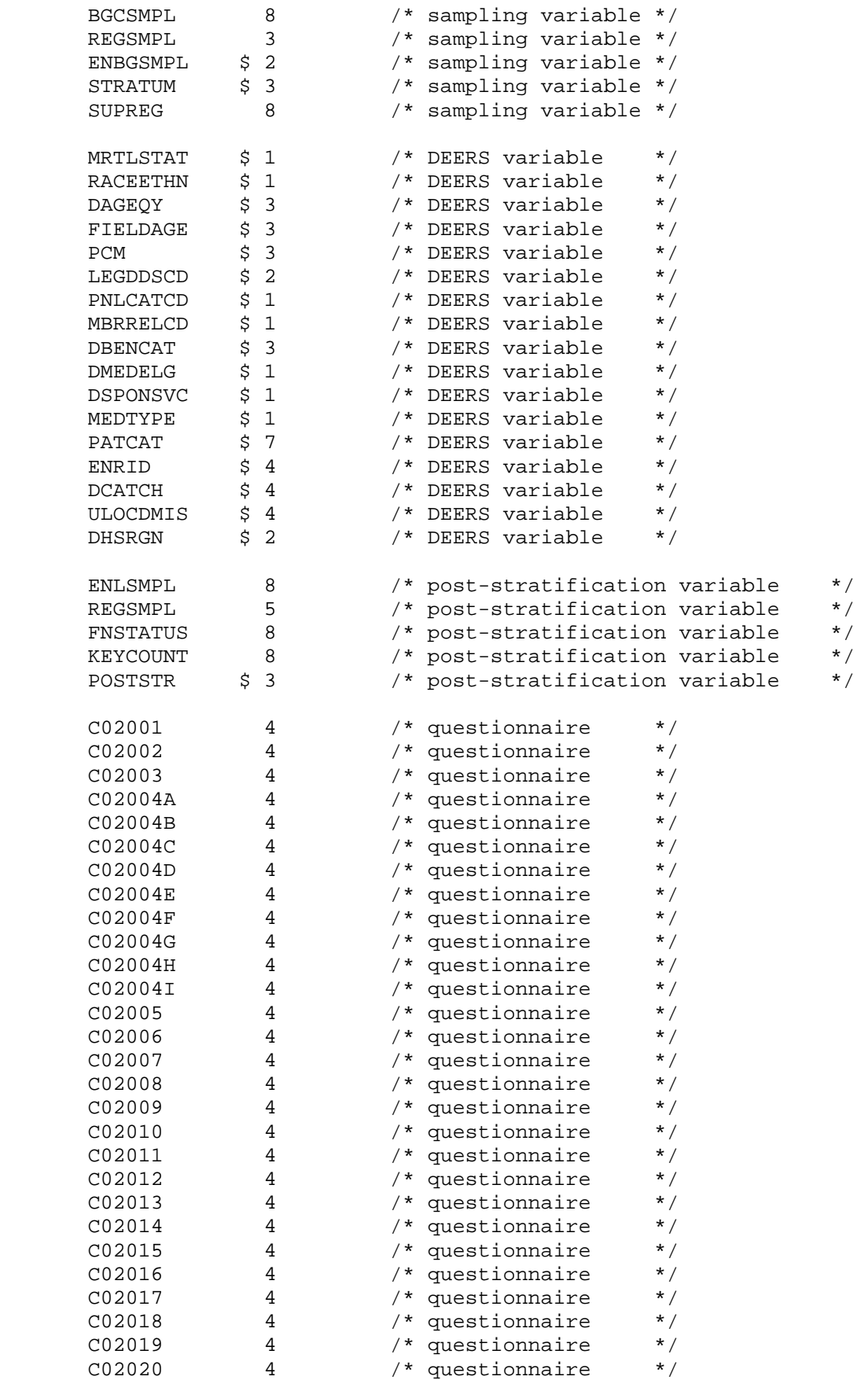

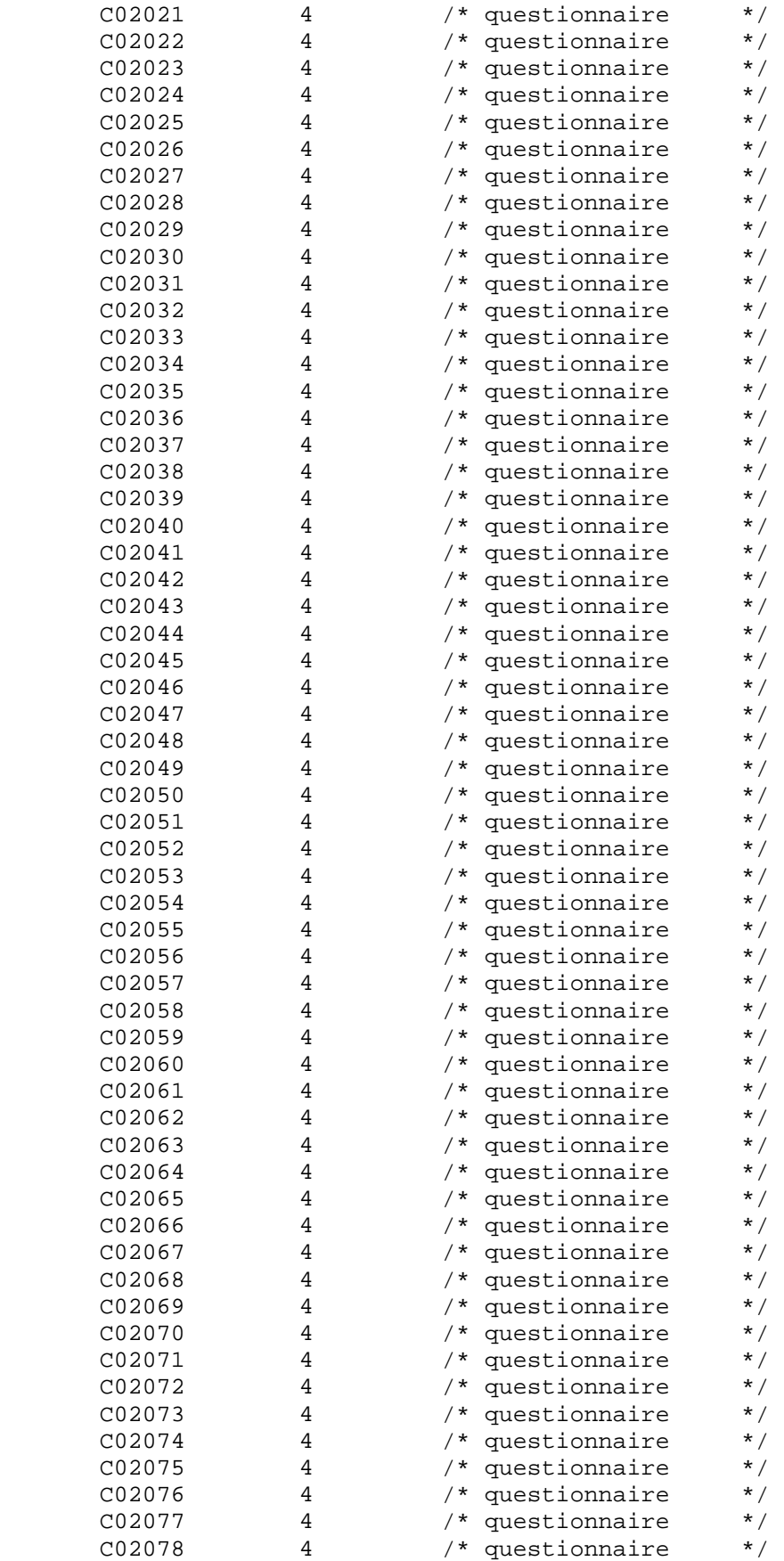

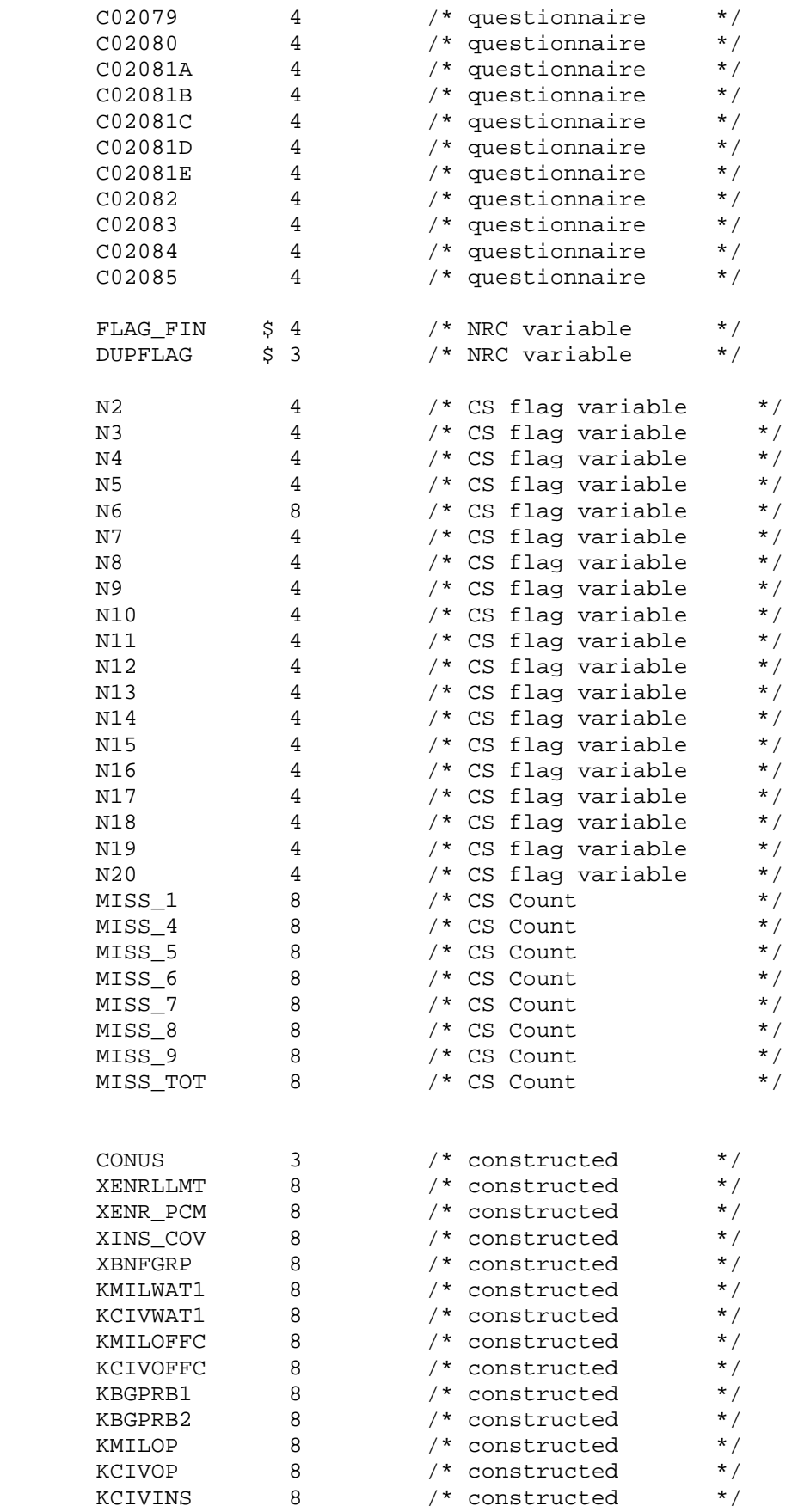

 $\mathcal{L}^{\mathcal{L}}$ 

SET MERGEC;

RUN;

PROC CONTENTS DATA=OUT. MERGEC POSITION; RUN;

**6. RESPONSE RATE CALCULATIONS**  \*\*\*\*\*\*\*\*\*\*\*\*\*\*\*\*\*\*\*\*\*\*\*\*\*\*\*\*\*\*\*\*\*\*\*\*\*\*\*\*\*\*\*\*\*\*\*\*\*\*\*\*\*\*\*\*\*\*\*\*\*\*\*\*\*\*\*\*\*\*\*\*\*\*\*\* \*\*\*\*\*\*\*\*\*\*\*\*\*\*\*\*\*\*\*\*\*\*\*\*\*\*\*\*\*\*\*\*\*\*\*\*\*\*\*\*\*\*\*\*\*\*\*\*\*\*\*\*\*\*\*\*\*\*\*\*\*\*\*\*\*\*\*\*\*\*\*\*\*\*\*\* \* \* PROGRAM: TABLE02.SAS \* TASK: 2002 DOD HEALTH CARE SURVEY ANALYSIS (8860-210) \* PURPOSE: BUILD TABLE 2: RESPONSE RATES BY DOMAIN SUMMARY Quarterly DOD HEALTH CARE SURVEY FILE. \* WRITTEN: 11/09/1999 BY KEITH RATHBUN \* \* MODIFIED: \* 1) 12/14/2000, Keith Rathbun - Added printing of weighted (WN) and unweighted (SN) population sizes. Also, Update for quarterly survey \* to use BWT instead of BWT99 (generalized variable name for ease of maintenance). \* 2) 02/01/2001, Keith Rathbun - Added the PERIOD parameter. \* 3) 01/30/2002, Esther Friedman - added nested macro so it would run for all 4 quarters trickle files \* INCLUDES: 1) TABLE02.IN1 2) TABLE02.IN2 \*\*\*\*\*\*\*\*\*\*\*\*\*\*\*\*\*\*\*\*\*\*\*\*\*\*\*\*\*\*\*\*\*\*\*\*\*\*\*\*\*\*\*\*\*\*\*\*\*\*\*\*\*\*\*\*\*\*\*\*\*\*\*\*\*\*\*\*\*\*\*\*\*\*\*\*\*; \*LIBRARIES; \*LIBNAME IN1 "D:\projects\8687-610\y2002q1\data"; \*LIBNAME IN2 "D:\projects\8687-610\y2002q2\sampling\data"; \*LIBNAME DODIN2 "F:\Q2\_2002\Data\Afinal"; LIBNAME IN3 v8 "D:\projects\8687-610\y2002q3\Sampling child\data"; LIBNAME DODIN3 v6 "F:\DOD\Q3\_2002\Data\Cfinal"; \*LIBNAME IN4 "D:\esther\q4\_2000\res\_rate\data"; \*LIBNAME IN5 "D:\esther\q5\_2000\res\_rate\data"; OPTIONS PS=79 LS=132 COMPRESS=YES ERRORS=1 NOCENTER NOFMTERR /\*mprint mlogic\*/; \*LIBNAME LIBRARY &LIB; %let period= dod\q3\_2002\_c; %macro doit;  $%$ do qtr=3  $%$ to 3; \*\*\*\*\*\*\*\*\*\*\*\*\*\*\*\*\*\*\*\*\*\*\*\*\*\*\*\*\*\*\*\*\*\*\*\*\*\*\*\*\*\*\*\*\*\*\*\*\*\*\*\*\*\*\*\*\*\*\*\*\*\*\*\*\*\*\*\*\*\*\*\*\* \* Merge repwt and selectc files to add ebg\_com \*\*\*\*\*\*\*\*\*\*\*\*\*\*\*\*\*\*\*\*\*\*\*\*\*\*\*\*\*\*\*\*\*\*\*\*\*\*\*\*\*\*\*\*\*\*\*\*\*\*\*\*\*\*\*\*\*\*\*\*\*\*\*\*\*\*\*\*\*\*\*\*\*; data IN&qtr..newmerge; set DODIN&qtr..selectc; format \_all\_; run; %MACRO PROCESS(INPT,FORM,LIB); \*\*\*\*\*\*\*\*\*\*\*\*\*\*\*\*\*\*\*\*\*\*\*\*\*\*\*\*\*\*\*\*\*\*\*\*\*\*\*\*\*\*\*\*\*\*\*\*\*\*\*\*\*\*\*\*\*\*\*\*\*\*\*\*\*\*\*\*\*\*\*\*\* \* Process OVERALL Summary of response rates \*\*\*\*\*\*\*\*\*\*\*\*\*\*\*\*\*\*\*\*\*\*\*\*\*\*\*\*\*\*\*\*\*\*\*\*\*\*\*\*\*\*\*\*\*\*\*\*\*\*\*\*\*\*\*\*\*\*\*\*\*\*\*\*\*\*\*\*\*\*\*\*\* ;

DATA NULL ;

```
SET IN& qtr..& INPT END=FINISHED;
  format all_iIF _N = 1 THEN DO;
       = 0;\texttt{SN}SN1
       = 0;SNI1 = 0;SN12 = 0;SN2 = 0SN3 = 0;SN4= 0SN41 = 0;SN42 = 0;\begin{array}{ccc} \text{WN} & = & 0 \; \text{;} \end{array}WN1 = 0;WN11 = 0;WN12 = 0;WN2 = 0;WN3 = 0;WN4 = 0;WN41 = 0;WN42 = 0;END:* Accumulate group 1 weighted and unweighted counts
\ddot{i}SN + 1;WN + BWT;IF FNSTATUS IN(11,12) THEN DO;
 SN1 + 1WN1 + BWT;IF FNSTATUS = 11 THEN DO;
   SN11 + 17WN11 + BWT;END;ELSE DO;
   SN12 + 17WN12 + BWT;END:END;* Accumulate group 2 weighted and unweighted counts
ELSE IF FNSTATUS = 20 THEN DO;
 SN2 + 1WN2 + BWT;END:* Accumulate group 3 weighted and unweighted counts
ELSE IF FNSTATUS = 30 THEN DO;
 SN3 + 1iWN3 + BWT;END;* Accumulate group 4 weighted and unweighted counts
```
```
***************************************************** 
; 
ELSE IF FNSTATUS IN(41,42) THEN DO; 
    SN4 + 1; 
   WN4 + BWT; IF FNSTATUS = 42 THEN DO; 
      SN42 + 1;WN42 + BWT; END; 
    ELSE DO; 
       SN41 + 1; 
      WN41 + BWT; END; 
END; 
DROP I; 
RETAIN 
    SN 
    SN1 
    SN11 
    SN12 
    SN2 
    SN3 
    SN4 
    SN41 
    SN42 
    WN 
    WN1 
    WN11 
    WN12 
    WN2 
    WN3 
    WN4 
    WN41 
    WN42 
   ; 
    IF FINISHED THEN GO TO FINISHED; 
    RETURN; 
FINISHED: 
    FILE "D:\esther\Q&qtr._2002_C\res_rate\TABLE02&FORM..OUT" LRECL=132; 
    PUT; PUT; 
   PUT @001 "TABLE 2: OVERALL RESPONSE RATES SUMMARY";
    PUT @001 "09-18-2002, TASK: 8860-210"; 
    PUT; 
    PUT "SUMMARY OF GROUP COUNTS: FORM &FORM"; 
    PUT; 
    PUT @050 "UNWEIGHTED COUNT" 
        @100 "WEIGHTED COUNT" 
       ; 
    PUT @040 'FLR' 
        @050 'FCR' 
        @060 'FRR' 
        @070 'POP' 
        @090 'FLR' 
        @100 'FCR'
```

```
@110 'FRR'
     @120 'POP'
     \ddot{i}%INCLUDE "D:\esther\q&qtr._2002\WEIGHTING\TABLE02.IN2";
RIJN;
%MEND PROCESS;
* Process Single Domain where domainl is the variable of interest
%MACRO PROCESS1(DOMAIN1, INPT, FORM, LIB) ;
*LIBNAME LIBRARY &LIB;
PROC SORT DATA=IN&qtr..&INPT OUT=&INPT ; BY &DOMAIN1; RUN;
DATA _NULL_;
  SET & INPT;
  format all ;
  BY &DOMAIN1;
  FILE "D:\esther\q&qtr._2002_c\res_rate\&DOMAIN1..OUT" LRECL=132;
  LENGTH VARNAME1 $8;
  LENGTH VARIABLE $30;
  CALL VNAME (&DOMAIN1, VARNAME1) ;
  VARIABLE = VARNAME1;
  %INCLUDE "D:\esther\q&qtr._2002\WEIGHTING\TABLE02.IN1";
  IF LAST.&DOMAIN1 THEN DO;
     PUT @001 &DOMAIN1 @;
     %INCLUDE "D:\esther\q&qtr._2002\WEIGHTING\TABLE02.IN2";
  END; * DOMAIN;
RIJN;
%MEND PROCESS1;
* Process Double Domain where domain1/domain2 are the variables of interest
%MACRO PROCESS2(DOMAIN1, DOMAIN2, INPT, FORM, LIB) ;
*LIBNAME LIBRARY &LIB;
PROC SORT DATA=IN&qtr..&INPT OUT=&INPT ; BY &DOMAIN1 &DOMAIN2; RUN;
DATA _NULL_iformat all_iSET & INPT;
  BY &DOMAIN1 &DOMAIN2;
  FILE "D:\esther\q&qtr._2002\res_rate\&DOMAIN1&DOMAIN2..OUT" LRECL=132;
  LENGTH VARNAME1 $8;
  LENGTH VARNAME2 $8;
  LENGTH VARIABLE $30;
  CALL VNAME (&DOMAIN1, VARNAME1) ;
  CALL VNAME (&DOMAIN2, VARNAME2) ;
  VARIABLE = VARNAME1 || \cdot || \cdot || VARNAME2;
  %INCLUDE "D:\esther\q&qtr. 2002\WEIGHTING\TABLE02.IN1";
  IF LAST.&DOMAIN2 THEN DO;
```

```
PUT @001 &DOMAIN1 @;
     PUT @025 &DOMAIN2 @;
     %INCLUDE "D:\esther\q&qtr._2002\WEIGHTING\TABLE02.IN2";
     \texttt{SN}= 0;= 0;\texttt{SN1}SN11 = 0;SN12 = 0;SN2= 0 :
     SN3= 0;SN4= 0SN41 = 0;SN42 = 0;WN = 0;WN1 = 0;WN11 = 0;WN12 = 0;WN2 = 0;WN3 = 0;WN4 = 0;WN41 = 0;WN42 = 0;END; * DOMAIN;
RUN;
%MEND PROCESS2;
* Process Triple Domain where domain1-3 are the variables of interest
%MACRO PROCESS3(DOMAIN1, DOMAIN2, DOMAIN3, INPT, FORM, LIB);
*LIBNAME LIBRARY &LIB;
PROC SORT DATA=IN&qtr..&INPT OUT=&INPT ; BY &DOMAIN1 &DOMAIN2 &DOMAIN3; RUN;
DATA _NULL_;
 format all ;
  SET & INPT;
  BY &DOMAIN1 &DOMAIN2 &DOMAIN3;
  FILE "D:\esther\q&qtr._2002\res_rate\&DOMAIN1&DOMAIN2&DOMAIN3..OUT"
LRECL = 132;LENGTH VARNAME1 $8;
  LENGTH VARNAME2 $8;
  LENGTH VARNAME3 $8;
  LENGTH VARIABLE $30;
  CALL VNAME (&DOMAIN1, VARNAME1) ;
  CALL VNAME (&DOMAIN2, VARNAME2);
  CALL VNAME (&DOMAIN3, VARNAME3);
  VARIABLE = VARNAME1 || \cdot || \cdot || VARNAME2 || \cdot || \cdot || VARNAME3;
  %INCLUDE "D:\esther\q&qtr._2002\WEIGHTING\TABLE02.IN1";
  IF LAST.&DOMAIN3 THEN DO;
     PUT @001 &DOMAIN1 @;
     PUT @015 &DOMAIN2 @;
     PUT @035 &DOMAIN3 @;
     %INCLUDE "D:\esther\q&qtr. 2002\WEIGHTING\TABLE02.IN2";
     SN= 0SN1 = 0;SN11 = 0;
```

```
= 0;= 0;SN4SN41 = 0;SN42 = 0;WN
       = 0;WN1 = 0;WN11 = 0;WN12 = 0;WN2 = 0;WN3 = 0;WN4 = 0;WN41 = 0;WN42 = 0;END; * DOMAIN;
RUN;%MEND PROCESS3;
* PROCESS OVERALL RESPONSE RATE TABULATION - FORM A
%PROCESS(newmerge, A, "J:\&PERIOD\DATA\AFINAL\FMTLIB");
* PROCESS SINGLE DOMAIN RESPONSE RATE TABULATION - FORM A
**PROCESS1(xregion, selectc, "FORM A",
       "J:\@PPERIOD\DATA\AFINAL\FMTLIB" ) ;
**PROCESS1(conus, selectc, "FORM A",
       'J:\@PPERIOD\DATA\AFINAL\FMTLIB' ) ;
**PROCESS1(sexsmpl, selectc, "FORM A",
       'J:\@PPERIOD\DATA\AFINAL\FMTLIB' ) ;
*%PROCESS1(raceethn, selectc, "FORM A",
      'J:\@PPERIOD\DATA\AFINAL\FMTLIB' ) ;
*%PROCESS1(ebg_com, selectc, "FORM A",
       'J:\@PPERIOD\DATA\AFINAL\FMTLIB' ) ;
**PROCESS1(enbgsmpl, selectc, "FORM A",
       "J:\@PERIOD\DATA\AFINAL\FMTLIB" )  
*%PROCESS1(cacsmpl, selectc, "FORM A",
       'J:\@PPERIOD\DATA\AFINAL\FMTLIB'') ;
*%PROCESS1(patcat, selectc, "FORM A",
       'J:\@PPERIOD\DATA\AFINAL\FMTLIB' ) ;
* PROCESS DOUBLE DOMAIN RESPONSE RATE TABULATION - FORM A
**PROCESS2(patcat, svcsmpl, selectc, "FORM A",
       'J:\@PPERIOD\DATA\AFINAL\FMTLIB' ) ;
**PROCESS2(patcat, sexsmpl, selectc, "FORM A",
       'J:\@PPERIOD\DATA\AFINAL\FMTLIB' ) ;
**PROCESS2(patcat, raceethn, selectc, "FORM A",
       'J:\@PPERIOD\DATA\AFINAL\FMTLIB' ) ;
```
 $SN12 = 0;$  $SN2 = 0;$ 

 $SN3$ 

```
G - 43
```

```
**PROCESS2(xregion, cacsmpl, selectc, "FORM A",
      "J:\@textrm{D}{\tt DATA\AFINAL}\ FMTLIB");
* PROCESS TRIPLE DOMAIN RESPONSE RATE TABULATION - FORM A
\ddot{i}*%PROCESS3(XXXXXXXX, XXXXXXXX, XXXXXXXX, XXXXXXXX, "FORM A",
      "D:\KETTH\&PERIOD\DATA\FWTLIB" )%end; *end of do for each quarter;
            %mend doit;
```
%doit;

run;

## 7. DEVELOPMENT OF WEIGHTS

```
****** Project: DoD Child Sampling - Nonresponse adjustments
****** Program: D:\projects\8687-610\y2002q3\Weighting_child\adjwt.SAS,
\star\star\star*** TASK:
          2002 CHILD DOD HEALTH CARE SURVEY
*** PURPOSE: CALCULATE THE FINAL WEIGHT.
***WEIGHTS FOR DOD CHILD SURVEY.
\star\star\starDOD HEALTH CARE SURVEY FILE.
***REOUESTED BY DON JANG.
*** WRITTEN: 11/09/1999 BY KEITH RATHBUN
*** Updated: 09/16/2002 by Esther Friedman
\star\star\star*** INPUTS: selectc.SD2
***FRAMEC.SD2
****** OUTPUTS: adjwt.SD2
***adjwtCHK.TXT
****;
*** libname for the input and output data ***;
LIBNAME IN F v6 "D:\projects\8687-610\y2002q3\Sampling_child\data";
LIBNAME IN v6 "F:\DOD\Q3 2002\Data\Cfinal";
LIBNAME OUT v6
             "D:\projects\8687-610\y2002q3\Weighting_child\data";
%include "c:\myfiles\macros\design_effects_unequal_weights.sas";
OPTIONS PS=79 LS=132 COMPRESS=YES NOCENTER /*mprint mlogic symbolgen*/;
title1 'Child DoD Survey of Health Beneficiaries';
title2 'Calculate the Final Weights';
* Calculate final weight based on user-specified domains.
%MACRO PROCESS (DOMAIN, FORM, INPT) ;
  *** Initial Information, ***;
  title5 'FRAMEC.SD2 Count';
  proc freq data=in_f.framec;
  table enlsmpl agesmpl supreg/ list missing;
  run;
  title5 'selectc. SD2 Counts Using BWT as the Weight';
  proc freq data=in. & inpt.;
  table enlsmpl agesmpl supreg fnstatus / list missing;
  weight BWT;
  run;
  title5 'selectc.SD2 Counts';
```

```
proc freq data=in. & inpt.;
  table enlsmpl agesmpl supreg fnstatus / list missing;
  run;
  *** Create the adjustment cells for nonresponse. ***;
  data &inpt. (KEEP = MPRID FNSTATUS BWT enlsmpl supreq sexsmpl svcsmpl
agesmpl stratum poststr);;
  set in. \sin pt.: /*%include "D:\Projects\8687-
610\Y2002C\Weighting\adj coll.inc"*/;
  format _all_;
  run;
PROC SORT DATA=&inpt. OUT=&INPT.;
BY &DOMAIN.;
RIJN;
* Calculate adjustment factor A1 for each cell.
* This is the Eligibility Determination adjustment.
DATA CELLSA1 (KEEP=SUMBWT SUMG1-SUMG3 A1 CELLCNT cntg1-cntg3 &domain.)
   MPRIDSA1 (KEEP=MPRID FNSTATUS BWT & DOMAIN. enlsmpl supreg agesmpl)
  \ddot{i}SET & INPT.;
  BY &DOMAIN;
  IF FIRST. & DOMAIN. THEN DO;
    CELLCNT = 0icntg1 = 0;cntg2
        = 0;cntg3 = 0;SUMBWT = 0.0;
    SUMG1 = 0.0;
    SUMG2 = 0.07SUMG3 = 0.07A1 = 0.07END;CELLCNT + 1;* Accumulate total weight sum
  SUMBWT + BWT;
  * Accumulate group 1 weight sum
  IF FNSTATUS IN (11,12) THEN
    do;
      SUMG1 + BWT;cntq1 + 1;end;
  * Accumulate group 2 weight sum
```

```
ELSE IF FNSTATUS in (20,30) THEN
     do;
       SUMG2 + BWT;cntq2 + 1;end;* Accumulate group 3 weight sum
  ELSE IF FNSTATUS in (41,42) THEN
     do:SUMG3 + BWT;cntg3 + 1;
     end;
  RETAIN SUMBWT SUMG1-SUMG3 A1 CELLCNT cntg1-cntg3 MPRID;
  IF LAST. & DOMAIN. THEN DO;
     A1 = SUMMARY / (SUMG1 + SUMG2);
     OUTPUT CELLSA1;
  END;OUTPUT MPRIDSA1;
RUNtitle5 'Check for CELLSA1 Data Set';
proc print data=cellsal;
var stratum cntg1-cntg3 cellcnt sumg1-sumg3 sumBWT al;
sum cellcnt cntg1 cntg2 cntg3 sumBWT sumg1 sumg2 sumg3;
run;
proc print data=cellsal;
where (a1 > 3.25) or (cntg1 + cntg2 < 10);
var stratum cntgl-cntg3 cellcnt sumgl-sumg3 sumBWT al;
sum cellcnt cntg1 cntg2 cntg3 sumBWT sumg1 sumg2 sumg3;
run;
proc univariate data=cellsal normal plot;
varal;
run;
proc sort data=mpridsal;
by &domain.;
run;
proc sort data=cellsal;
by &domain.;
run;
data adj_one;
merge mpridsal cellsal;
by &domain.;
```

```
if fnstatus in (11, 12, 20, 30) then adj1 = al;
  else adj1 = 0;
adj_wt1 = adj1 * BWT;run;
title5 'Checks for ADJ ONE Data Set';
proc freq data=adj_one;
table stratum*fnstatus*adj1 / list missing;
run;
proc means data=adj_one n sum NOPRINT;
class fnstatus;
var adj_wtl;
output out=print sum=sum;
run;
Proc print data=print;
sum sumwhere _type_=1;
run;
proc means data=adj_one n sum NOPRINT;
class enlsmpl;
var adj_wt1;
output out=print sum=sum;
run;
Proc print data=print;
sum sumwhere _type_1irun;
* Calculate adjustment factor A2 for each cell.
* This is the Nonresponse adjustment and creates the final weight (adjwt).
proc sort data=adj_one;
by &domain.;
run;
DATA CELLSA2 (KEEP= & domain. NUMER DENOM numercnt denoment A2);
  set adj one ;
  BY &domain.;
  IF FIRST. & domain. THEN DO;
     A2 = 0.07NUMER = 0.07DENOM = 0.07numercnt = 0;
     denoment = 0;
  END;RETAIN NUMER DENOM A2 numercnt denoment;
  IF FNSTATUS IN (11,12,20) THEN
```

```
 do; 
          NUMER + BWT*A1; 
          numercnt + 1; 
       end; 
    IF FNSTATUS = 11 THEN 
       do; 
          DENOM + BWT*A1; 
          denomcnt + 1; 
       end; 
    IF LAST.&domain. THEN DO; 
       A2 = NUMER/DENOM; 
       OUTPUT CELLSA2; 
    END; 
RUN; 
title5 'Check for CELLSA2 Data Set'; 
proc print data=cellsa2; 
var &domain. numercnt denomcnt numer denom a2; 
sum numer denom numercnt denomcnt; 
run; 
proc print data=cellsa2; 
where ( a2 > 3.25 ) or ( denoment < 10 );
var &domain. numercnt denomcnt numer denom a2; 
sum numer denom numercnt denoment;
run; 
proc univariate data=cellsa2 normal plot; 
var a2; 
run; 
proc sort data=adj_one; 
by &domain.; 
run; 
proc sort data=cellsa2; 
by &domain.; 
run; 
data adj_two; 
merge adj_one cellsa2; 
by &domain.;
if fnstatus = 11 then adj2 = a2;
   else if fnstatus = 30 then adj2 = 1;
   else adj2 = 0;
adjwt = adj2 * adj_wtl;
label adjwt = 'Adjusted Weight'; 
KEEP MPRID fnstatus adj1 adj2 adjwt stratum enlsmpl; 
run; 
title5 'Check for ADJ_TWO Data Set'; 
proc freq data=adj_two; 
table stratum*fnstatus*adj2 / list missing;
```
proc means data=adj\_two n sum NOPRINT; class fnstatus; var adjwt; output out=print sum=sum; run; Proc print data=print;  $sum sum$ where  $_type_1i$ run; proc means data=adj\_two n sum NOPRINT; class enlsmpl; var adjwt; output out=print sum=sum; run; Proc print data=print;  $sum sum$ where  $_type_1i$ run; data adj\_two; set adj\_two(drop=fnstatus enlsmpl); run; \* Sort the original data PROC SORT DATA=&INPT. OUT=&INPT.; BY MPRID;  $RUN;$ \* Sort the ADJ TWO data set PROC SORT DATA=adj\_two; BY MPRID; RIJN; \* Append final weight variable (adjwt) DATA OUT.adjwt; MERGE adj\_two & INPT.; BY MPRID;  $RUN$ ; title5 'Checks for adjwt Data Set'; proc means data=out.adjwt n sum NOPRINT; class fnstatus; var adjwt; output out=print sum=sum;

run;

```
Proc print data=print;
sum sumwhere _type_1irun;
proc means data=out.adjwt n sum;
class stratum;
var BWT adjwt;
run;
proc sort data=out.adjwt out=chk;
by stratum fnstatus;
run;
data sub chk;
set chk(keep = stratum fnstatus BWT adj1 adj2 adjwt);
by stratum fnstatus;
prodadjs = adj1 * adj2;
retain cellcnt sumadjwt;
if first. fnstatus then
  do;
     cellcnt = 1;
     sumadjwt = adjwt;
  end;
  else
     do:cellcnt = cellcnt +1;
        sumadjwt = sumadjwt + adjwt;
     end;if last. fnstatus then output sub_chk;
run;
proc print data=sub_chk;
var stratum fnstatus BWT adj1 adj2 prodadjs adjwt cellcnt sumadjwt;
sum cellcnt sumadjwt;
run;
proc univariate data=sub_chk normal plot;
where prodadjs ne 0:var prodadjs;
run;
proc univariate data=sub_chk normal plot;
where adjwt ne 0:var adjwt;
run;
*** Calculate the Design Effects ***;
*completes only;
data adjwt completes;
set out.adjwt;
where fnstatus=11;
run;
```
run;

%design\_effects\_unequal\_weights ( adjwt\_completes, supreg, adjwt, deff\_overall,  $deff\_sup$  ); %design\_effects\_unequal\_weights ( adjwt\_completes, agesmpl , adjwt, deff\_overall, deff\_age ); %design\_effects\_unequal\_weights ( adjwt\_completes, enlsmpl, adjwt, deff overall, deff enl ); %design\_effects\_unequal\_weights ( adjwt\_completes, svcsmpl, adjwt, deff\_overall, deff\_svc ); %design\_effects\_unequal\_weights ( adjwt\_completes, sexsmpl, adjwt, deff overall, deff sex ); proc print data = deff\_overall; title4 "design effect overall"; run; proc print data= deff\_sup; title4 "design effect by supreg"; run; proc print data= deff\_age; title4 "design effect by agesmpl"; run; proc print data= deff enl; title4 "design effect by enlsmpl"; run; proc print data= deff\_svc; title4 "design effect by svcsmple"; run; proc print data= deff\_sex; title4 "design effect by sexsmpl"; run; %MEND PROCESS; \* Calculate final weight based on user-specified parameters. 

%PROCESS(stratum, c, selectc);

 $RUN$ 

## 8. POST STRATIFICATION ADJUSTMENTS

```
*** Project:
               DoD Child Sampling - Poststratification adjustments
****** Program: d:\projects\8687-610\Y2002C\weighting\poststr.SAS,
****** TASK:
         2002 CHILD DOD HEALTH CARE SURVEY
*** PURPOSE: BUILD AND ASSIGN FINAL WEIGHTS - POST STRATIFICATION - Child
Survey.
\star\star\starWEIGHTS FOR CHILD DOD SURVEY.
\star\star\starDOD HEALTH CARE SURVEY FILE.
***REOUESTED BY DON JANG.
*** WRITTEN: 12/30/99 BY KEITH RATHBUN
*** Updated: 10/03/2001 by Nancy Clusen
***adjwt.SD2 - Adjusted Weights file - Form C
*** INPUTS:
**********;
*** libname for the frame ***;
libname in_f v6 "D:\projects\8687-610\y2002q3\Sampling_child\data";
*** libname for the count***;
libname in_c v8 "D:\projects\8687-610\y2002q3\Sampling_child\data";
*** libname for the input and output data ***;
LIBNAME IN "D:\projects\8687-610\y2002q3\Weighting_child\data";
LIBNAME OUT "D:\projects\8687-610\y2002q3\Weighting_child\data";
%include "c:\myfiles\macros\design_effects_unequal_weights.sas";
*** libname for the format library ***;
*libname library "j:\dod\q3_2002\data\cfinal\fmtlib";
OPTIONS PS=79 LS=132 COMPRESS=YES NOCENTER mprint mlogic symbolgen;
title1 'Child DoD Survey of Health Beneficiaries';
title2 'Calculate the Poststratified Weights';
%MACRO PROCESS (DOMAIN, FORM, INPT) ;
* Sort the adjusted weights file by user-specified domains
PROC SORT DATA=IN.&inpt.
       OUT=ADJWT(KEEP=FNSTATUS MPRID ADJWT &DOMAIN);
   BY &DOMAIN;
RUN;
* Assign cell names and calculate the sum of ADJWT
DATA CELLS (KEEP=SUMADJWT SUMFN11 & DOMAIN)
                             G-53
```

```
MPRIDS (KEEP=MPRID FNSTATUS ADJWT & DOMAIN)
  \cdotSET &inpt.;
 BY &DOMAIN;
 IF FIRST. & DOMAIN THEN DO;
   SUMADJWT = 0.07SIMFN11 = 0END:* Accumulate sum of adjusted weight
 SUMADJWT + ADJWT;
 * COUNT the FNSTATUS = 11 within each DOMAIN
 IF FNSTATUS = 11 THEN SUMFN11 + 1;
 RETAIN SUMADJWT SUMFN11;
 IF LAST.&DOMAIN THEN DO;
   OUTPUT CELLS;
   SUMADJWT = 0.0;
   SUMFN11 = 0;END; * DOMAIN;
 OUTPUT MPRIDS;
RIIN:
* Merge the population counts and calculate the adjusted population (AP)
DATA recountc;
SET IN_C.recountc (KEEP = stratum PSUM0);
 POSTSTR = stratum;POP = PSUM0;RUN;
PROC SORT DATA=recountc OUT=recountc; BY &DOMAIN; RUN;
DATA AP;
 MERGE recountc CELLS;
 BY &DOMAIN;
 AP = POP/SUMADJWT;RIIN:
* Merge the adjusted population and calculate the final weight (WRWT)
DATA POST_WT;
 MERGE AP(IN=IN1) MPRIDS(IN=IN2);
 BY &DOMAIN;
 IF IN2 THEN DO;
   WRWT = AP * ADJWT;
   OUTPUT;
 END:
```
LABEL WRWT  $=$  'Final Weight'; LABEL AP = 'Poststratification Adjustment Factor';<br>LABEL POP = 'DEERS population by CELLNAME for weights'; LABEL SUMFN11 = 'COUNT of FNSTATUS=11 within CELLNAME'; KEEP FNSTATUS WRWT ADJWT AP MPRID POP SUMFN11 &DOMAIN; RIJN; PROC MEANS DATA=POST WT NOPRINT; VAR POP WRWT AP SUMFN11; BY &DOMAIN; OUTPUT OUT=STATS(KEEP=POSTSTR DEERSPOP PSA\_CNT AP\_MEAN FN11CNT ) SUM= DUMMY1 PSA\_CNT DUMMY2 DUMMY3 MEAN=DUMMY4 DUMMY5 AP\_MEAN DUMMY6 MAX= DEERSPOP DUMMY7 DUMMY8 FN11CNT;  $RUN$ ; PROC PRINT; SUM DEERSPOP AP\_MEAN PSA\_CNT FN11CNT; RIIN : proc sort data=cells; by &domain.; run; proc sort data=post wt; by &domain.;  $run:$ data printchk; merge cells post\_wt; by &domain; run; proc sort data=printchk; by mprid; run; title4 "Print of key variables for 50 records"; Proc print data=Printchk (obs=50); var &domain. POP SUMADJWT AP ADJWT WRWT ; where  $wrwt \sim = 0$ ; run; \* Sort the original data and append the final weight (WRWT) PROC SORT DATA=IN.&INPT. OUT=ADJWT TAGSORT; BY MPRID; RUN; PROC SORT DATA=POST\_WT TAGSORT; BY MPRID; RUN; DATA OUT.POST WT; MERGE ADJWT POST WT; BY MPRID;  $RUN$ ; 

```
* Counts for population total for enrollment group, age, and superregion
TITLE4 "POPULATION COUNTS";
PROC FREQ data=in f.framec;
  TABLE ENLSMPL AGESMPL SUPREG;
RIJN;
* Weighted frequencies for enrollment group, age, and superregion
* using poststratification adjusted weight
TITLE5 "WEIGHTED FREQUENCIES";
PROC FREQ data=in.post wt;
  WEIGHT WRWT;
  TABLE ENLSMPL AGESMPL SUPREG;
RUN;
*** Calculate the Design Effects ***;
data post_wt_fnl11;
set in.post_wt;
where fnstatus=11;
run;
%design_effects_unequal_weights ( post_wt_fnl11, supreg, adjwt, deff_overall,
deff\_sup );
%design_effects_unequal_weights ( post_wt_fnll1, agesmpl , adjwt, deff_overall,
deff\_age );
%design_effects_unequal_weights ( post_wt_fnll1, enlsmpl, adjwt, deff_overall,
deff_en1 );
%design_effects_unequal_weights ( post_wt_fnll1, svcsmpl, adjwt, deff_overall,
deff svc );
%design_effects_unequal_weights ( post_wt_fnl11, sexsmpl, adjwt, deff overall,
deff sex );
proc print data = defj-overall;
title4 "design effect overall";
run;
proc print data= deff_sup;
title4 "design effect by supreg";
run;
proc print data= deff_age;
title4 "design effect by agesmpl";
run;
proc print data= deff enl;
title4 "design effect by enlsmpl";
run;
proc print data= deff_svc;
title4 "design effect by svcsmpl";
```
run;

proc print data= deff\_sex; title4 "design effect by sexsmpl"; run;

%MEND PROCESS;

%PROCESS(poststr,C,adjwt);

## 9. CALCULATE REPLICATED WEIGHTS

```
*** Project:
              DoD Child Sampling - Poststratification adjustments
*** Program: d:\projects\8687-610\Y2002C\weighting\repwt.SAS,
****** TASK:
        2002 DOD HEALTH CARE SURVEY ANALYSIS
*** PURPOSE: BUILD AND ASSIGN JK WEIGHTS - POST STRATIFICATION - CHILD SURVEY
***WEIGHTS FOR DOD SURVEY.
***DOD HEALTH CARE SURVEY FILE.
***REQUESTED BY DON JANG.
*** WRITTEN: 12/30/99 BY KEITH RATHBUN
*** REVISED: 09/27/2002 BY Esther Friedman
****** INPUTS: 1) POST_WT.SD2 - Final Weights file - Form C
\star\star\star****** OUTPUTS 1) REPWT.SD2 - JackKnife (JK) Weights file - Form C
******\star :
*** libname for the count***;
LIBNAME IN v6 "D:\projects\8687-610\y2002q3\Weighting_child\data";
LIBNAME IN_F v8 "D:\projects\8687-610\y2002q3\Sampling_child\data";
LIBNAME OUT v6 "D:\projects\8687-610\y2002q3\Weighting child\data";
OPTIONS PS=79 LS=132 COMPRESS=YES NOCENTER mprint mlogic symbolgen ;
%MACRO PROCESS(DOMAIN1, DOMAIN2, FORM);
* Sort the final weights file by user-specified domains
PROC SORT DATA=IN.post_wt
      OUT=post_wt(KEEP=FNSTATUS MPRID BWT & DOMAIN1 & DOMAIN2)
   BY &DOMAIN1;
RUN* Append SUBSET index (I) to each observation
DATA SUBSETS;
  SET post_wt;
  BY &DOMAIN1;
  IF _N = 1 OR MOD(N_1 - 1, 60) = 0 THEN SUBSET = 1;
  ELSE SUBSET + 1;
  RETAIN SUBSET;
  BBWT = BWT*(60/59);
RUN;
* Generate JackKnife/replicated weights WRWT01-WRWT60
```

```
$DO I = 1 $TO 60;DATA SUBSET;
 SET SUBSETS;
 IF &I = SUBSET THEN DELETE; *Remove the current subset;
RIJN;
* Calculate adjustment factor A1 for each cell
DATA CELLSA1 (KEEP=SUMBBWT SUMG1-SUMG3 A1 CELLNAME CELLCNT)
  MPRIDSA1 (KEEP=CELLNAME MPRID FNSTATUS BBWT &DOMAIN1 &DOMAIN2)
  \ddot{i}SET SUBSET;
 BY &DOMAIN1;
 LENGTH CELLNAME $25;
 CELLNAME = PUT(\&DOMAIN1, 5.);IF FIRST.&DOMAIN1 THEN DO;
   CELLCNT = 0;SUMBBWT = 0.0;
   SUMG1 = 0.07SUMG2 = 0.07SUMG3 = 0.07A1 = 0.07RND:CELLCNT + 1;
 * Accumulate total weight sum
 SUMBBWT + BBWT;
 * Accumulate group 1 weight sum
 IF FNSTATUS IN(11,12) THEN SUMG1 + BBWT;
 * Accumulate group 2 weight sum
 ELSE IF FNSTATUS = 20 THEN SUMG2 + BBWT;
 * Accumulate group 3 weight sum
 ELSE IF FNSTATUS = 30 THEN SUMG3 + BBWT;
 RETAIN SUMBBWT SUMG1-SUMG3 A1 CELLNAME CELLCNT MPRID;
 IF LAST.&DOMAIN1 THEN DO;
   A1 = SUMBBWT / (SUMG1 + SUMG2 + SUMG3);
   OUTPUT CELLSA1;
   CELLCNT = 0;SUMBBWT = 0.0;
   SUMG1 = 0.07SUMG2 = 0.0iSUMG3
      = 0.07
```

```
END; * DOMAIN;
 OUTPUT MPRIDSA1;
RUN;
* Calculate adjustment factor A2 for each cell
DATA CELLSA2 (KEEP=CELLNAME CELLCNT A1 A2 NUMER DENOM);
 MERGE MPRIDSA1 CELLSA1;
 BY CELLNAME;
 IF FIRST. CELLNAME THEN DO;
   A2 = 0.07NUMER = 0.0;
   DENOM = 0.07RND:RETAIN NUMER DENOM A2;
 IF FNSTATUS IN(11,12) OR FNSTATUS = 20 THEN NUMER + BBWT*A1;
 IF FNSTATUS = 11 THEN DENOM + BBWT*A1;
 IF LAST. CELLNAME THEN DO;
   A2 = NUMBER/DENOM;
   OUTPUT CELLSA2;
 END:RUN;* Calculate Adjusted Weight
DATA ADJWGT;
 MERGE CELLSA2 MPRIDSA1;
 BY CELLNAME;
 IF FNSTATUS = 11 THEN
   AWT = A1*A2*BBWT;ELSE IF FNSTATUS IN(12,20,41,42) THEN
   AWT = 0;ELSE IF FNSTATUS = 30 THEN
   AWT = A1*BBWT;KEEP MPRID FNSTATUS AWT BBWT & DOMAIN1 & DOMAIN2;
RUN;
* Begin final weight code
* Assign cell names and calculate the sum of AWT
PROC SORT DATA=ADJWGT; BY &DOMAIN2; RUN;
DATA CELLS (KEEP=SUMAWT & DOMAIN2)
   MPRIDS (KEEP=MPRID FNSTATUS AWT &DOMAIN1 &DOMAIN2)
  \ddot{i}SET ADJWGT;
 BY &DOMAIN2;
 IF FIRST. & DOMAIN2 THEN DO;
   SUMAWT = 0.0i
```
 $END:$ 

```
* Accumulate sum of adjusted weight
 SUMAWT + AWT;RETAIN SUMAWT;
 IF LAST. & DOMAIN2 THEN DO;
   OUTPUT CELLS;
   SUMAWT = 0.07END; * DOMAIN;
 OUTPUT MPRIDS;
RIIN:
* Merge the population counts and calculate the adjusted population (AP)
DATA recountc;
SET in f.recountc (KEEP = stratum PSUMO);
 POSTSTR = stratum;POP = PSUM0;RUNPROC SORT DATA=recountc OUT=recountc; BY &DOMAIN2; RUN;
DATA AP;
 MERGE recountc CELLS ;
 BY &DOMATN2;
 AP = POP/SUMAWT;RUN;
* Merge the adjusted population and calculate JackKnife Weights
* (WRWT1-WRWT60)DATA SUBSET&I (KEEP=MPRID SUBSET JKWEIGHT) ;
 MERGE AP(IN=IN1) MPRIDS(IN=IN2);
 BY &DOMAIN2;
 SUBSET = &I;
 IF IN2 THEN DO;
   JKWEIGHT = AP*AWT;
   OUTPUT;
 END;RUN;
PROC SORT DATA=SUBSET&I; BY MPRID; RUN;
* End of JackKnife/replicated weights WRWT01-WRWT60 assignments
%END;
```

```
************************************************************************* 
* Combine all of the JackKnife weight subsets by MPRID 
*************************************************************************; 
DATA ALLSETS; 
    SET SUBSET1 SUBSET2 SUBSET3 SUBSET4 SUBSET5 
        SUBSET6 SUBSET7 SUBSET8 SUBSET9 SUBSET10 
        SUBSET11 SUBSET12 SUBSET13 SUBSET14 SUBSET15 
        SUBSET16 SUBSET17 SUBSET18 SUBSET19 SUBSET20 
        SUBSET21 SUBSET22 SUBSET23 SUBSET24 SUBSET25 
        SUBSET26 SUBSET27 SUBSET28 SUBSET29 SUBSET30 
        SUBSET31 SUBSET32 SUBSET33 SUBSET34 SUBSET35 
        SUBSET36 SUBSET37 SUBSET38 SUBSET39 SUBSET40 
        SUBSET41 SUBSET42 SUBSET43 SUBSET44 SUBSET45 
        SUBSET46 SUBSET47 SUBSET48 SUBSET49 SUBSET50 
        SUBSET51 SUBSET52 SUBSET53 SUBSET54 SUBSET55 
        SUBSET56 SUBSET57 SUBSET58 SUBSET59 SUBSET60 
    ; 
    BY MPRID; 
    ARRAY JKWT(60) WRWT1-WRWT60; RETAIN WRWT1-WRWT60; 
    IF FIRST.MPRID THEN DO; 
      DO I = 1 TO 60; DROP I;
         JKWT(I) = . END; 
    END; 
    JKWT(SUBSET) = JKWEIGHT; 
    IF LAST.MPRID THEN OUTPUT; 
    KEEP MPRID WRWT1-WRWT60; 
RUN; 
************************************************************************* 
* Sort the original data, get the final weight (WRWT), append the 
* JackKnife/Replicated weights (WRWT1-WRWT60), and label variables. 
*************************************************************************; 
PROC SORT DATA=IN.POST WT
           OUT=POST_WT; 
      BY MPRID; 
RUN; 
DATA OUT.REPWT; 
   MERGE POST_WT ALLSETS; 
   BY MPRID; 
    LABEL 
       MPRID = 'MPR ID Number' 
       WRWT1 = 'Replicated/JackKnife Weight 1' 
       WRWT2 = 'Replicated/JackKnife Weight 2' 
       WRWT3 = 'Replicated/JackKnife Weight 3' 
       WRWT4 = 'Replicated/JackKnife Weight 4' 
       WRWT5 = 'Replicated/JackKnife Weight 5' 
       WRWT6 = 'Replicated/JackKnife Weight 6' 
       WRWT7 = 'Replicated/JackKnife Weight 7' 
       WRWT8 = 'Replicated/JackKnife Weight 8' 
       WRWT9 = 'Replicated/JackKnife Weight 9' 
       WRWT10 = 'Replicated/JackKnife Weight 10' 
       WRWT11 = 'Replicated/JackKnife Weight 11' 
       WRWT12 = 'Replicated/JackKnife Weight 12' 
       WRWT13 = 'Replicated/JackKnife Weight 13' 
       WRWT14 = 'Replicated/JackKnife Weight 14' 
       WRWT15 = 'Replicated/JackKnife Weight 15'
```

```
 WRWT16 = 'Replicated/JackKnife Weight 16' 
       WRWT17 = 'Replicated/JackKnife Weight 17' 
       WRWT18 = 'Replicated/JackKnife Weight 18' 
       WRWT19 = 'Replicated/JackKnife Weight 19' 
       WRWT20 = 'Replicated/JackKnife Weight 20' 
       WRWT21 = 'Replicated/JackKnife Weight 21' 
       WRWT22 = 'Replicated/JackKnife Weight 22' 
       WRWT23 = 'Replicated/JackKnife Weight 23' 
       WRWT24 = 'Replicated/JackKnife Weight 24' 
       WRWT25 = 'Replicated/JackKnife Weight 25' 
       WRWT26 = 'Replicated/JackKnife Weight 26' 
       WRWT27 = 'Replicated/JackKnife Weight 27' 
       WRWT28 = 'Replicated/JackKnife Weight 28' 
       WRWT29 = 'Replicated/JackKnife Weight 29' 
       WRWT30 = 'Replicated/JackKnife Weight 30' 
       WRWT31 = 'Replicated/JackKnife Weight 31' 
       WRWT32 = 'Replicated/JackKnife Weight 32' 
       WRWT33 = 'Replicated/JackKnife Weight 33' 
       WRWT34 = 'Replicated/JackKnife Weight 34' 
       WRWT35 = 'Replicated/JackKnife Weight 35' 
       WRWT36 = 'Replicated/JackKnife Weight 36' 
       WRWT37 = 'Replicated/JackKnife Weight 37' 
       WRWT38 = 'Replicated/JackKnife Weight 38' 
       WRWT39 = 'Replicated/JackKnife Weight 39' 
       WRWT40 = 'Replicated/JackKnife Weight 40' 
       WRWT41 = 'Replicated/JackKnife Weight 41' 
       WRWT42 = 'Replicated/JackKnife Weight 42' 
       WRWT43 = 'Replicated/JackKnife Weight 43' 
       WRWT44 = 'Replicated/JackKnife Weight 44' 
       WRWT45 = 'Replicated/JackKnife Weight 45' 
       WRWT46 = 'Replicated/JackKnife Weight 46' 
       WRWT47 = 'Replicated/JackKnife Weight 47' 
       WRWT48 = 'Replicated/JackKnife Weight 48' 
       WRWT49 = 'Replicated/JackKnife Weight 49' 
       WRWT50 = 'Replicated/JackKnife Weight 50' 
       WRWT51 = 'Replicated/JackKnife Weight 51' 
       WRWT52 = 'Replicated/JackKnife Weight 52' 
       WRWT53 = 'Replicated/JackKnife Weight 53' 
       WRWT54 = 'Replicated/JackKnife Weight 54' 
       WRWT55 = 'Replicated/JackKnife Weight 55' 
       WRWT56 = 'Replicated/JackKnife Weight 56' 
       WRWT57 = 'Replicated/JackKnife Weight 57' 
       WRWT58 = 'Replicated/JackKnife Weight 58' 
       WRWT59 = 'Replicated/JackKnife Weight 59' 
       WRWT60 = 'Replicated/JackKnife Weight 60' 
\mathcal{L}^{\mathcal{L}}RUN; 
TITLE1 "2002 DOD Health Survey Final/Replicated Weights"; 
TITLE3 "Program Output: REPWT.SD2"; 
PROC CONTENTS DATA=OUT.REPWT;
PROC MEANS DATA=OUT.REPWT n mean stddev min max sum; 
VAR WRWT WRWT1-WRWT60; 
RUN; 
PROC SORT DATA=OUT.REPWT;
```
BY MPRID; RUN; DATA OUT.REPWT; SET OUT.REPWT; BY MPRID; ARRAY WGTS(60) WRWT1-WRWT60; DO I = 1 TO 60; DROP I; IF  $WGTS(I)$  EQ . THEN  $WGTS(I) = 0$ ; END; KEEP MPRID BWT adjwt POP POSTSTR WRWT WRWT1-WRWT60; RUN; PROC SORT DATA=OUT.REPWT; BY &DOMAIN2; RUN; PROC MEANS DATA=OUT.REPWT NOPRINT; VAR POP WRWT; BY &DOMAIN2; OUTPUT OUT=STATS(KEEP=&DOMAIN2 DEERSPOP POPCNT) SUM= DUMMY1 POPCNT MAX= DEERSPOP DUMMY2; RUN; Proc print data=stats; PROC MEANS DATA=OUT.REPWT n mean stddev min max sum; VAR WRWT WRWT1-WRWT60; RUN; %MEND; %PROCESS(stratum, POSTSTR, C);

## 10. FINAL MERGE

```
* PROGRAM: ADDWGTS.SAS
* TASK:
      2002 DOD HEALTH CARE SURVEY ANALYSIS (8860-220)
* PURPOSE: MERGE THE FINAL WEIGHTS FILE WITH THE FINAL
        QUESTIONNAIRE/SAMPLE FILE
* WRITTEN: 02/02/2001 BY KEITH RATHBUN
* INPUTS: 1) REPWT.SD2 - Final/Replicated Weights file - FORM C
        2) MERGEC.SD2 - Final FORM C Questionnaire/Sample File
\star* OUTPUTS: 1) HCSyyc_n.SD2 - Final FORM C Questionnaire/Sample File
           combined with Final/Replicated Weights file - FORM C
\starwhere yy = Yearc = Child Survey
                 n = Final Dataset Suffix/Version Number
LIBNAME IN
            v612 "..\..\DATA\CFINAL";
            v612 "..\..\DATA\CFINAL";
LIBNAME OUT
LIBNAME LIBRARY v612 "..\.\DATA\CFINAL\FMTLIB";
OPTIONS PS=79 LS=132 COMPRESS=YES NOCENTER;
%MACRO PROCESS(DSNI_1=, DSNI_2=, DSNO=);
* Merge the final weights file with the final Questionnaire/Sample file
PROC SORT DATA=IN.&DSNI_1 OUT=&DSNI_1; BY MPRID; RUN;
PROC SORT DATA=IN.&DSNI_2 OUT=&DSNI_2; BY MPRID; RUN;
DATA OUT.&DSNO;
  MERGE &DSNI_2(IN=IN2)
       & DSNI 1 (IN=IN1);
  BY MPRID;
  IF FNSTATUS = 11;
  IF IN1 AND IN2;
  IF NOT (IN1 AND IN2) THEN PUT "ERROR: NO MATCHING MPRID WITH &DSNI 1.. SD2
AND &DSNI_2...SD2";
  LABEL KEYCOUNT = "# of Key Questions Answered";
             = "Final Weight";
  LABEL WRWT
  DROP ADJWT;
RIJN;
TITLE1 "2002 DOD Child Health Care Survey (8860-220)";
TITLE2 "Program Name: ADDWGTS.SAS By Keith Rathbun";
TITLE3 "Program Inputs: &DSNI_1..SD2 -- &DSNI_2..SD2";
TITLE4 "Program Outputs: &DSNO..SD2";
PROC CONTENTS; RUN;
%MEND PROCESS;
%PROCESS(DSNI 1=REPWT, DSNI 2=MERGEC, DSNO=HCS02C 1);
```
**APPENDIX H** 

**SUDAAN CODE FOR VARIANCE ESTIMATION**

```
* program: SUDTEST.SAS
* purpose: to demonstrate SAS callable SUDAAN
* input: j:\DOD\Q3_2002\DATA\cfinal\hcs02c_1.sd2
*;
options ps=79 ls=132;
libname in 'j:\DOD\Q3_2002\DATA\cfinal';
libname library 'j:\DOD\Q3_2002\DATA\cfinal\fmtlib';
***SORT FILE BY STRATUM****;
PROC SORT DATA=IN.HCS02C_1 (keep=SUPREG C02015 C02016 WRWT stratum);
BY STRATUM;
RUN;
Can estimate means or proportions
title 'Output file from SUDAAN for estimating means';
title2 'Average rating of the specialist (016) by Super region';
title3 'Proportion of beneficiaries who have seen specialists (Q15) by Super
Region';
PROC DESCRIPT DATA=IN.HCS02C_1 DESIGN=STRWR NOPRINT;
                ****** sampling/FINAL SURVEY WEIGHT
                                                ********;
WEIGHT WRWT;
NEST STRATUM / missunit;
                  ****** VARIABLES TO BE ESTIMATED**;
TABLES SUPREG;
SUBGROUP SUPREG;
LEVELS 3;
OUTPUT MEAN SEMEAN deffmean/ TABLECELL=DEFAULT FILENAME=mnsDAT;
***SEMEAN=standard error and deffmean=design effect**;
RUN;
proc print data=mnsdat;
run;
```